# **Oriental motor**

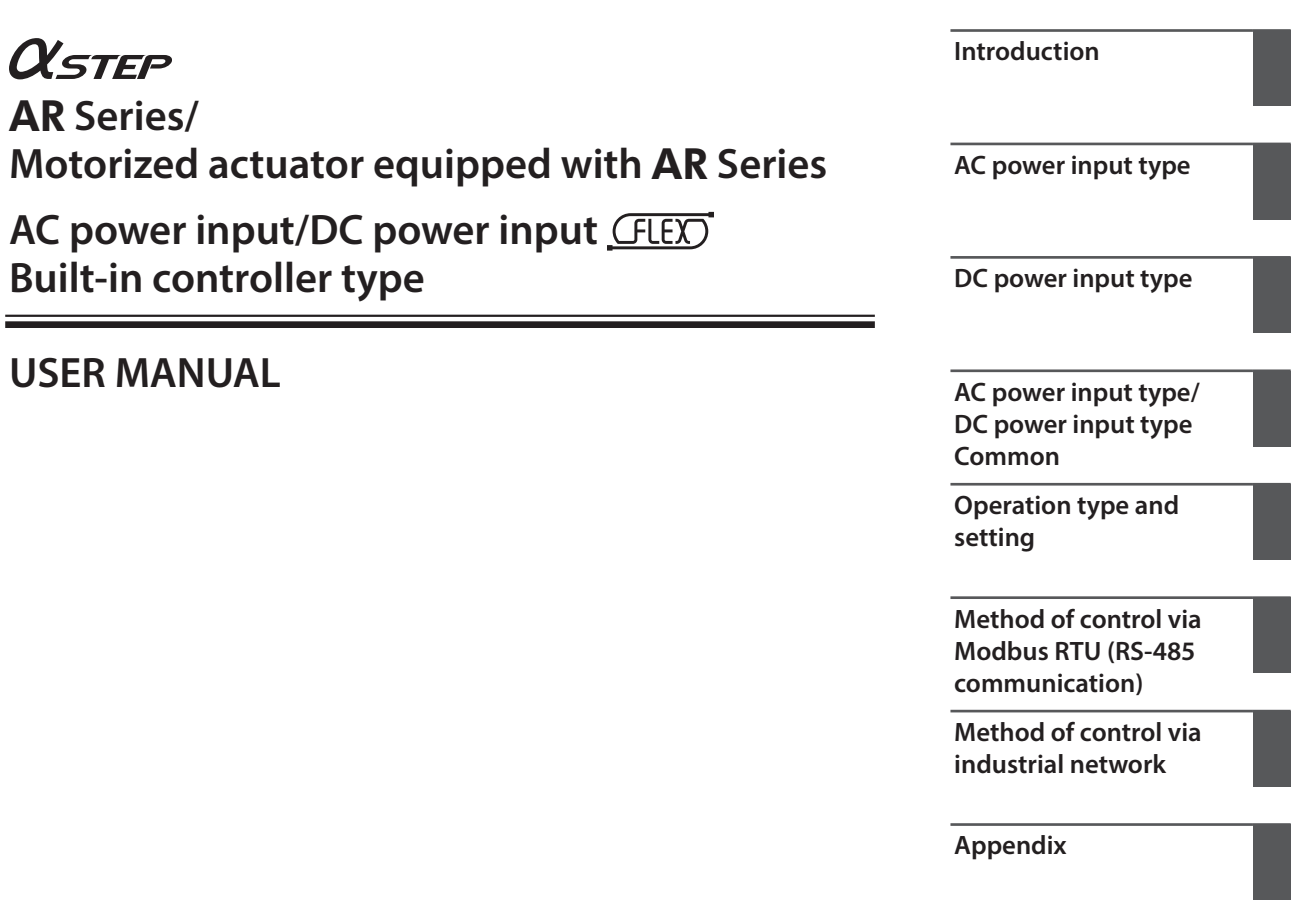

Thank you for purchasing an Oriental Motor product. This Manual describes product handling procedures and safety precautions.

- Please read it thoroughly to ensure safe operation.
- Always keep the manual where it is readily available.

#### $\vert$  1 Introduction

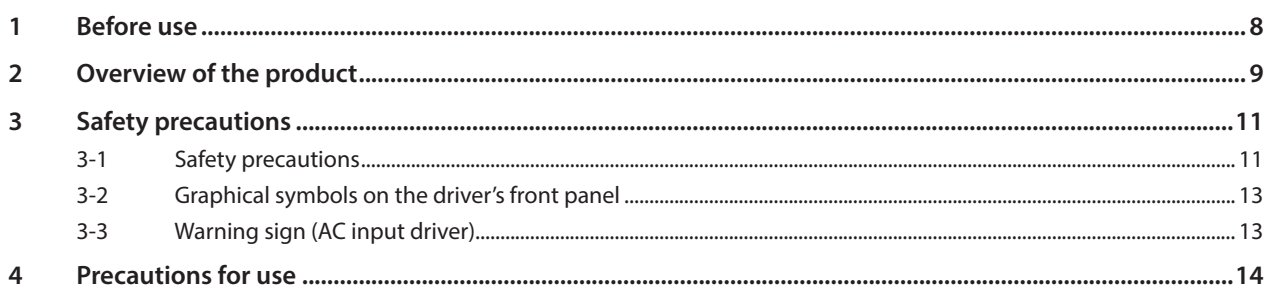

## 2 AC power input type

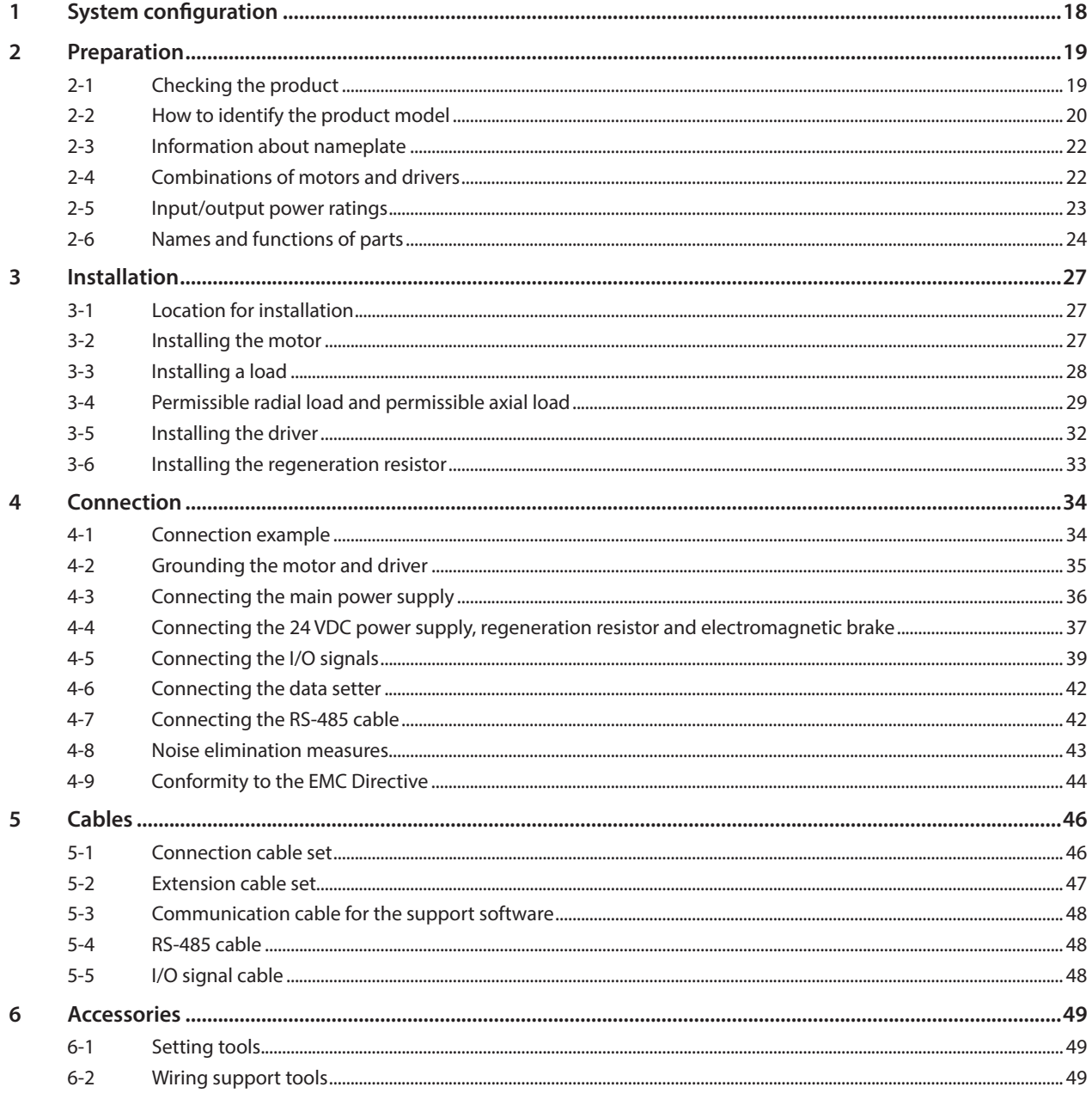

#### $\overline{\mathbf{3}}$ DC power input type

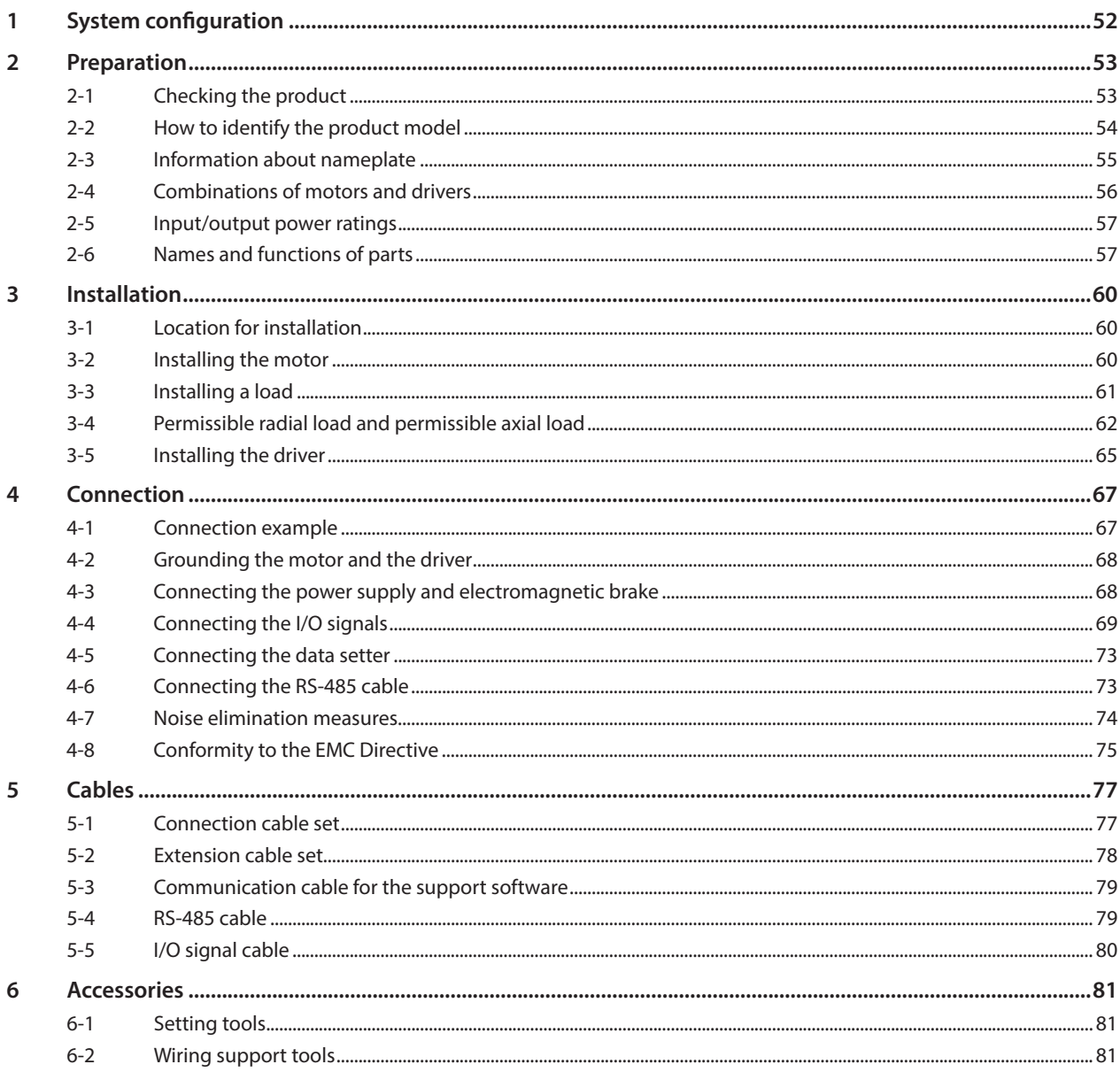

#### $\overline{4}$ AC power input type/DC power input type Common

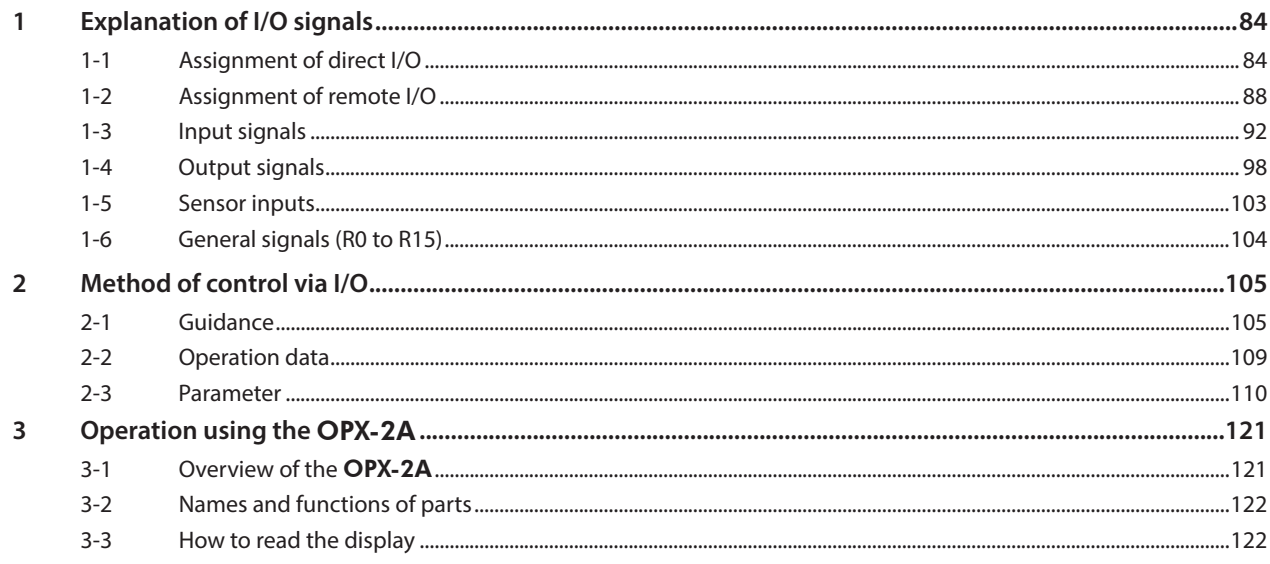

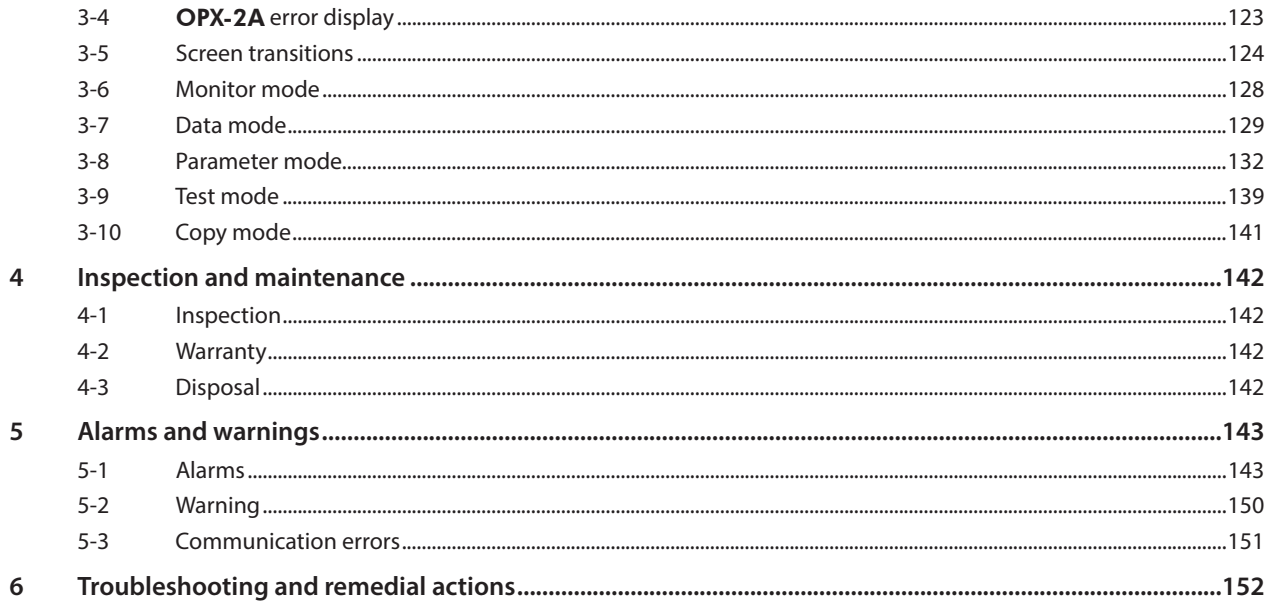

#### $\overline{\mathbf{5}}$ Operation type and setting

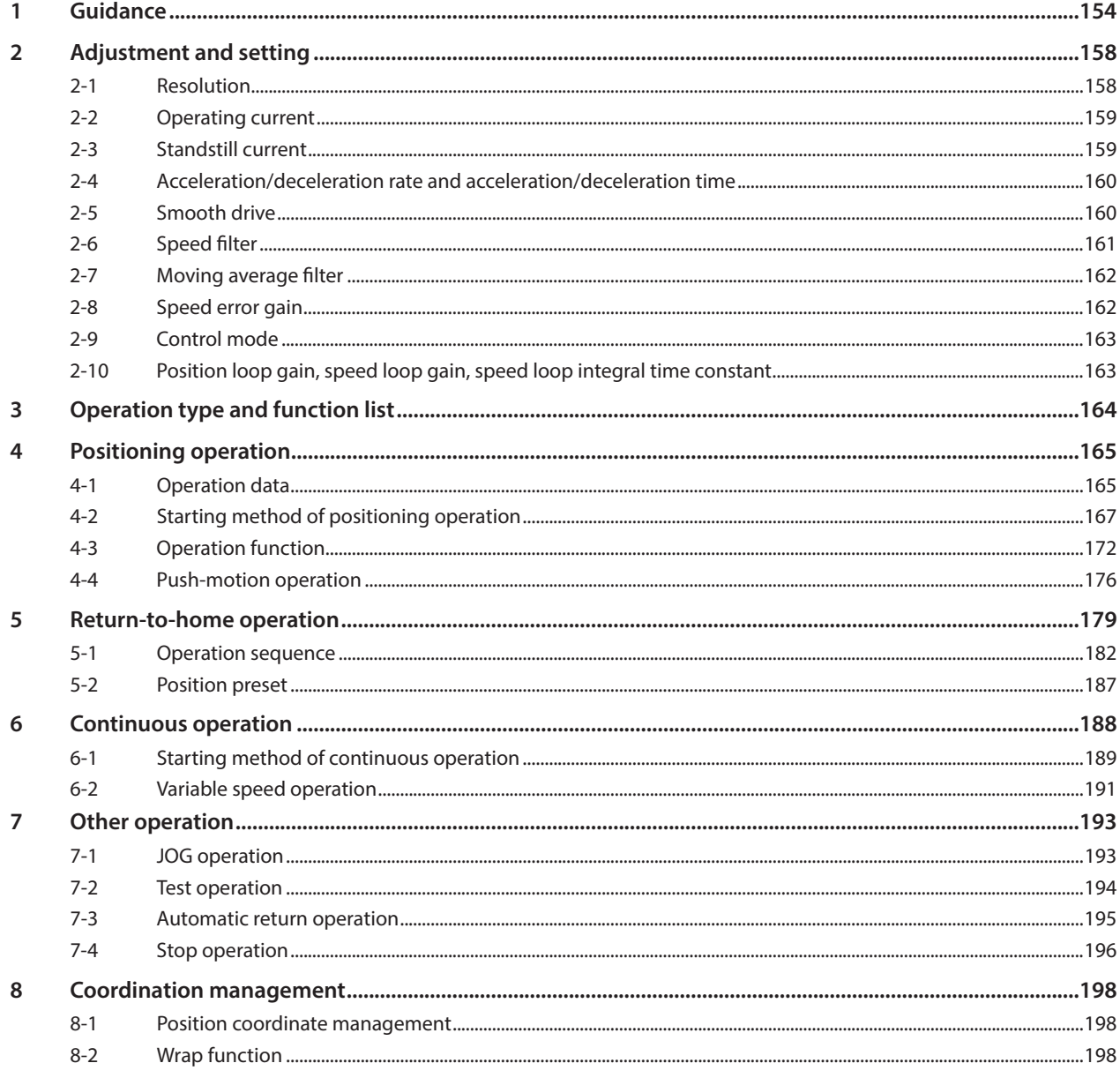

#### $\overline{6}$ Method of control via Modbus RTU (RS-485 communication)

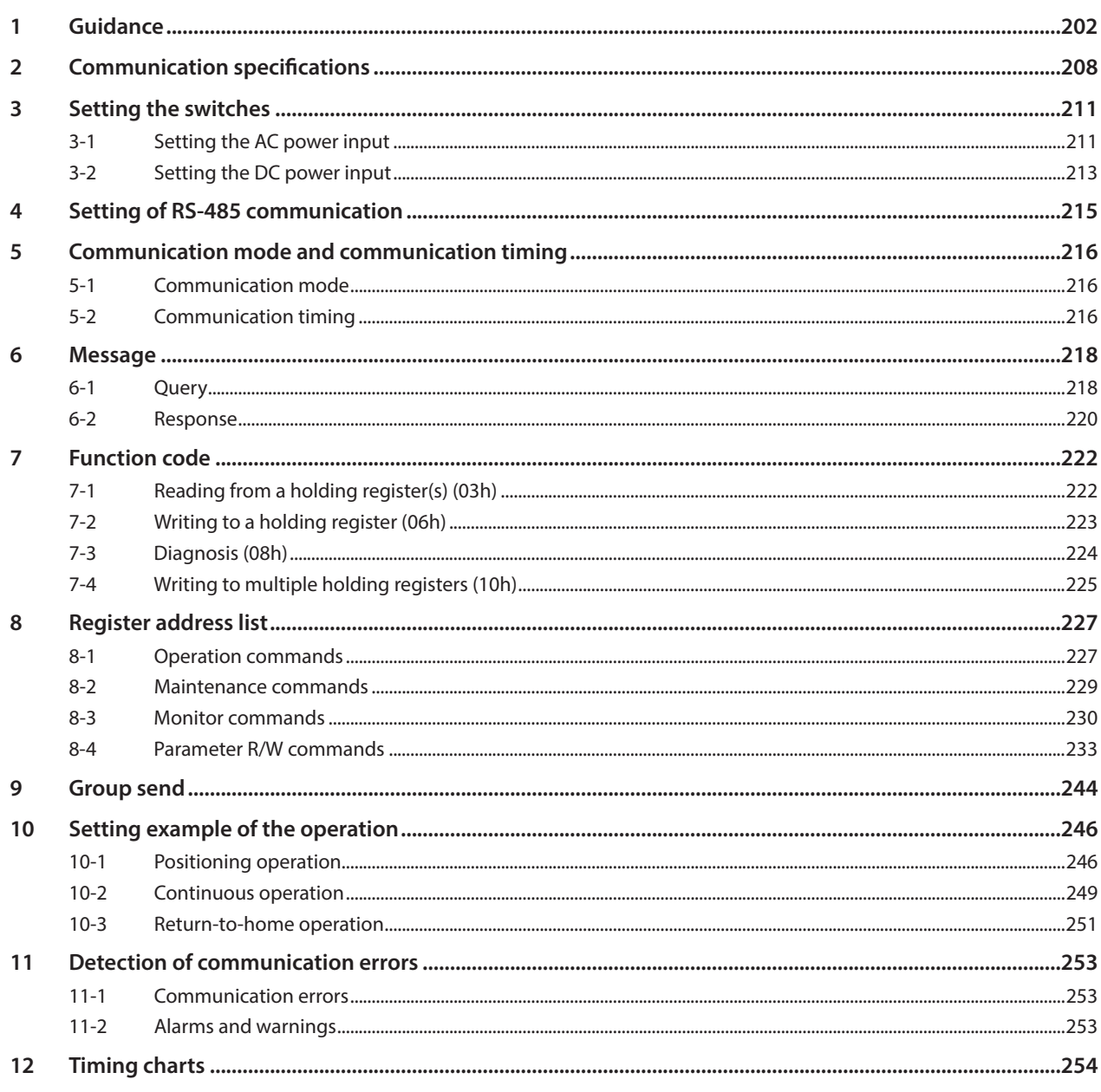

#### $\overline{z}$ Method of control via industrial network

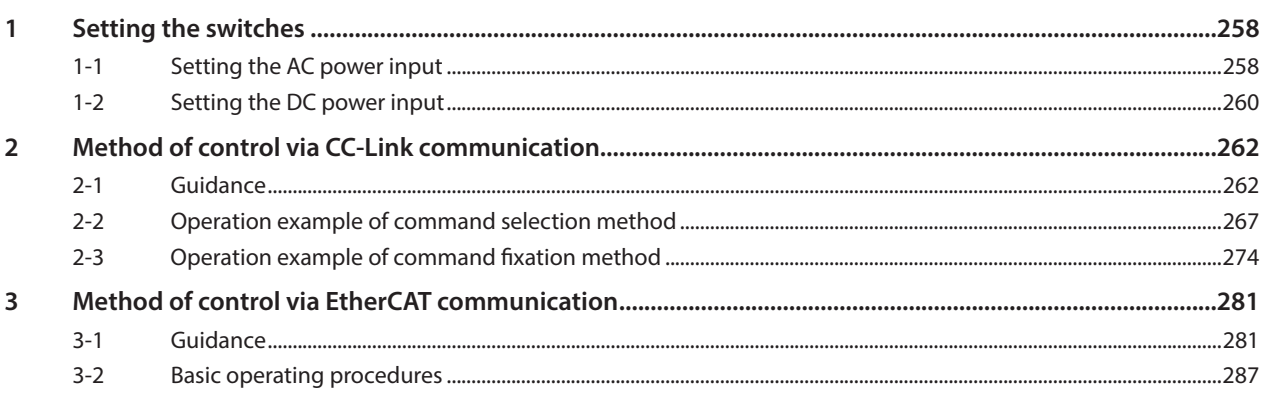

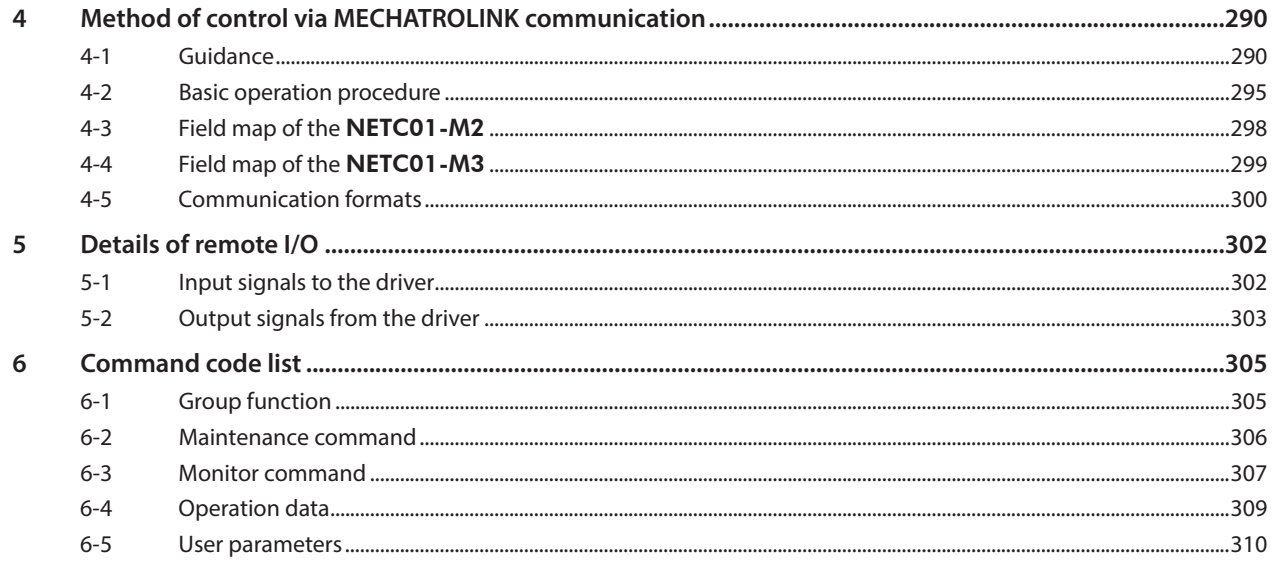

## 8 Appendix

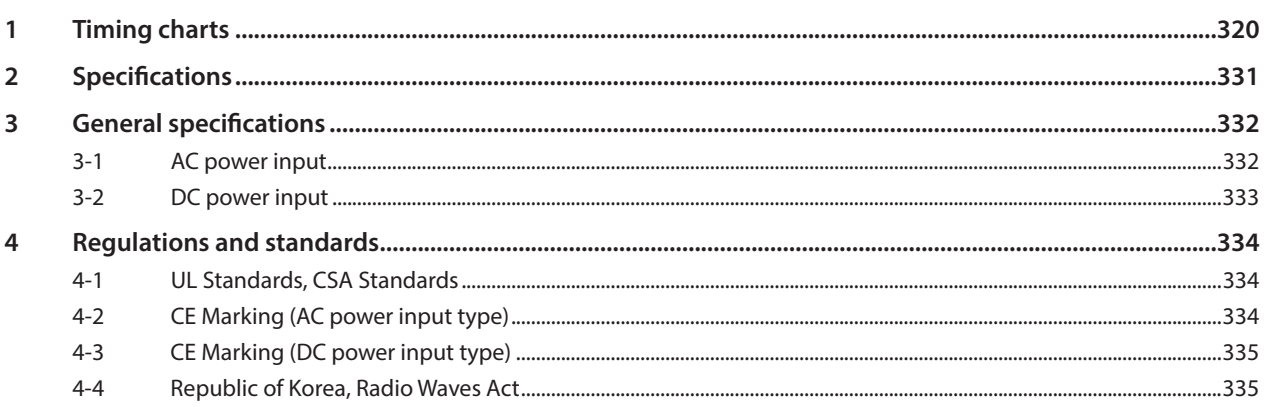

# **1 Introduction**

**This part explains the product overview and safety precautions in addition to the types and descriptions about operating manuals.**

## **Table of contents**

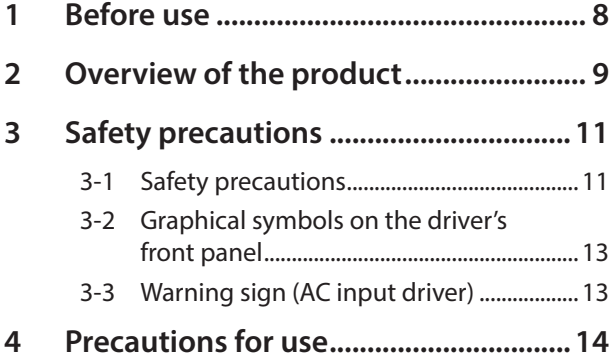

# <span id="page-7-0"></span>**1 Before use**

Only qualified personnel of electrical and mechanical engineering should work with the product. Use the product correctly after thoroughly reading the section "3 Safety precautions" on p.11. In addition, be sure to observe the contents described in warning, caution, and note in this manual.

The product described in this manual is designed and manufactured to be incorporated in general industrial equipment. Do not use for any other purpose. Oriental Motor Co., Ltd. is not responsible for any compensation for damage caused through failure to observe this warning.

### **Related operating manuals**

For operating manuals, download from Oriental Motor Website Download Page or contact your nearest Oriental Motor sales office.

• AR Series/Motorized Actuator equipped with AR Series USER MANUAL (this document)

Read the following operating manuals for motorized actuators.

- OPERATING MANUAL Actuator Edition
- Motorized Actuator OPERATING MANUAL Function Setting Edition

#### **About terms and units**

Terms and units to be used vary depending on a motor or motorized actuator. This manual explains by using the terms of the motor.

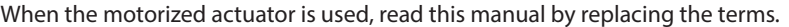

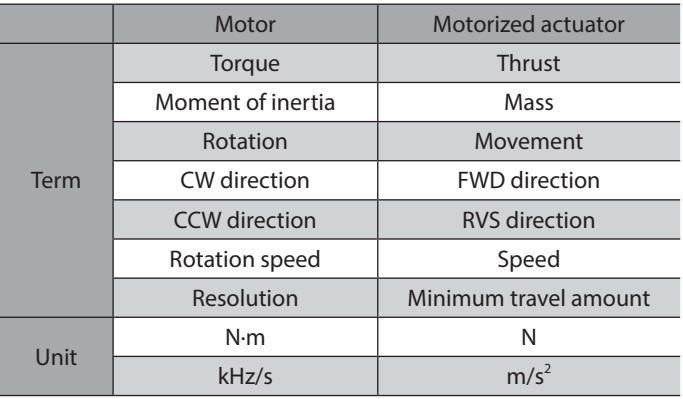

## <span id="page-8-0"></span>**2 Overview of the product**

The AR Series consists of a driver with built-in controller function and a motor with built-in rotor position detection sensor. This product can be controlled via I/O, Modbus (RTU), or industrial network communication using the network converter. Operation data and parameters can be set using any of our support software MEXE02, data setter OPX-2A, or RS-485 communication.

#### **Main features**

#### **•** Introducing closed loop control

The **AR** Series can continue its operation even upon encountering quick acceleration or an abrupt change in load. Monitoring the speed and amount of rotation while the motor is running, the **AR** Series performs the closed-loop control under overload and similar conditions to continue its operation at the maximum torque.

#### **• Three operation types**

Positioning operation, return-to-home operation, and continuous operation can be performed. Up to 64 operation data points can be set, and multi-point positioning is also possible.

#### ● Compatible with Modbus RTU (RS-485 communication)

Operation data and parameters can be set from the host controller, and start and stop commands of operation can be executed as well.

Up to 31 drivers can be connected to one client.

#### **•** Energy-saving

Motor and driver losses have been substantially reduced to achieve low heat generation and save energy. Since the motor and driver generate much less heat, they can now be operated for longer hours at high speed, which was not possible with conventional motors/drivers.

#### **•** Supporting sink output and source output

The driver supports both the current sink output circuit and the current source output circuit.

#### **• Automatic control of the electromagnetic brake**

The driver automatically controls the electromagnetic brake, so the control signal input or the troublesome ladder logic design can be saved.

#### **•** Alarm and warning functions

The driver provides alarms that are designed to protect the driver from overheating, poor connection, error in operation, etc. (protective functions), as well as warnings that are output before the corresponding alarms generate (warning functions).

#### **Accessories**

Operation data and parameters can be set using any of the support software MEXE02, data setter OPX-2A, or RS-485 communication. Provide the MEXE02 or OPX-2A as necessary.

- MEXE02 ..... The MEXE02 can be downloaded from Oriental Motor Website Download Page. When the MEXE02 is used, our communication cable for the support software CC05IF-USB is needed to connect a PC and driver. Be sure to purchase it.
- OPX-2A......This product can be purchased separately.

## ■ Related products

The AR Series FLEX built-in controller type can be used via various network when connecting to our network converter.

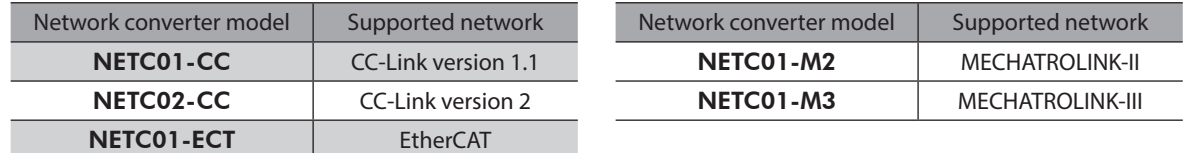

## **Function list**

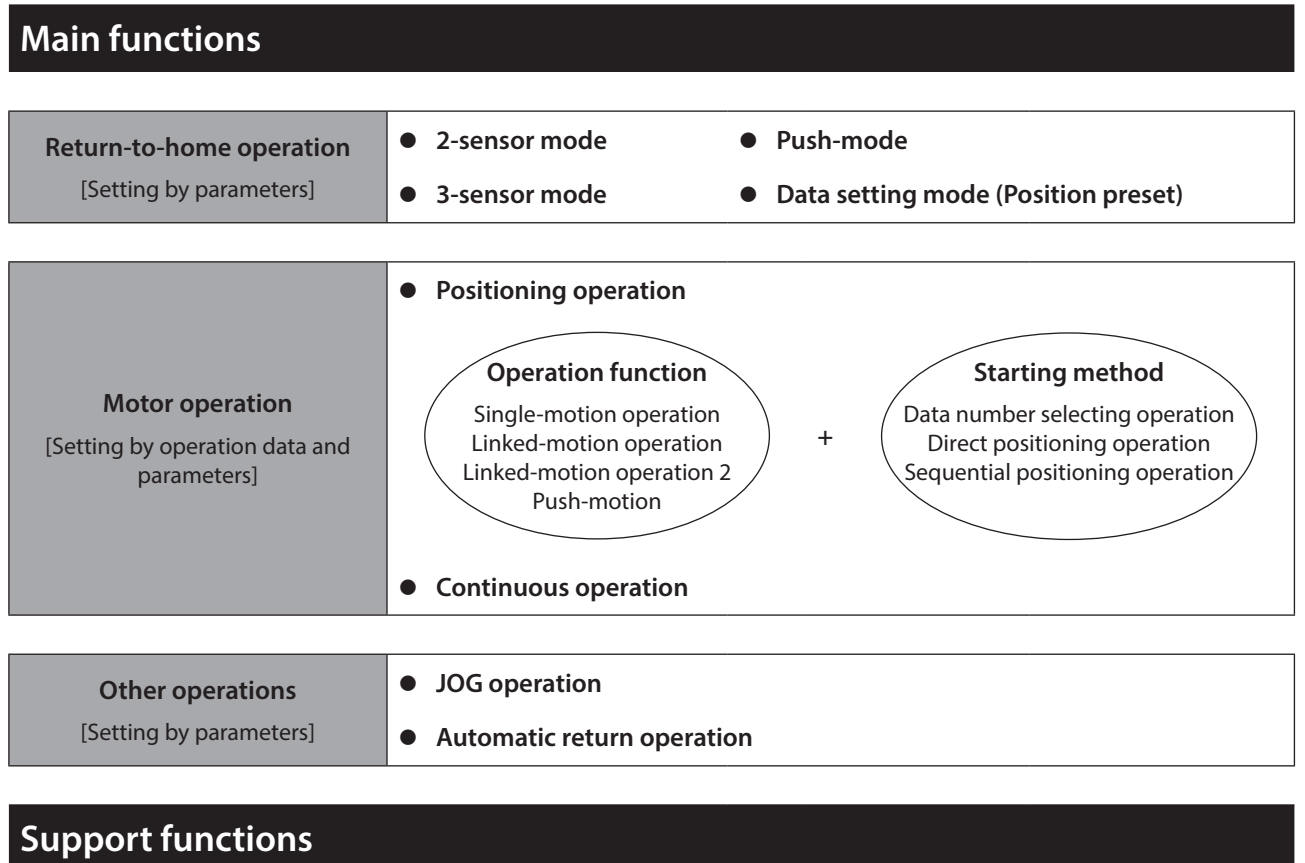

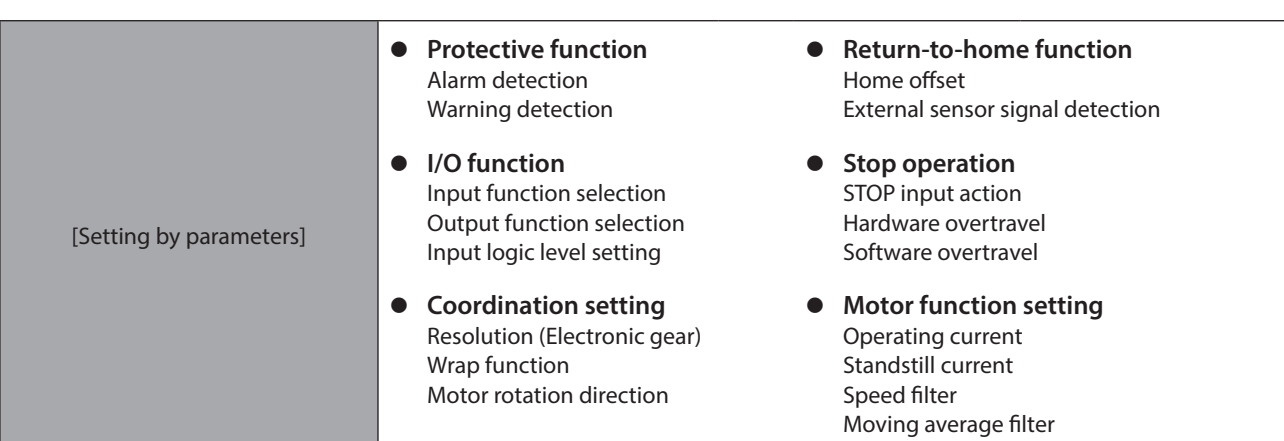

## **External interface**

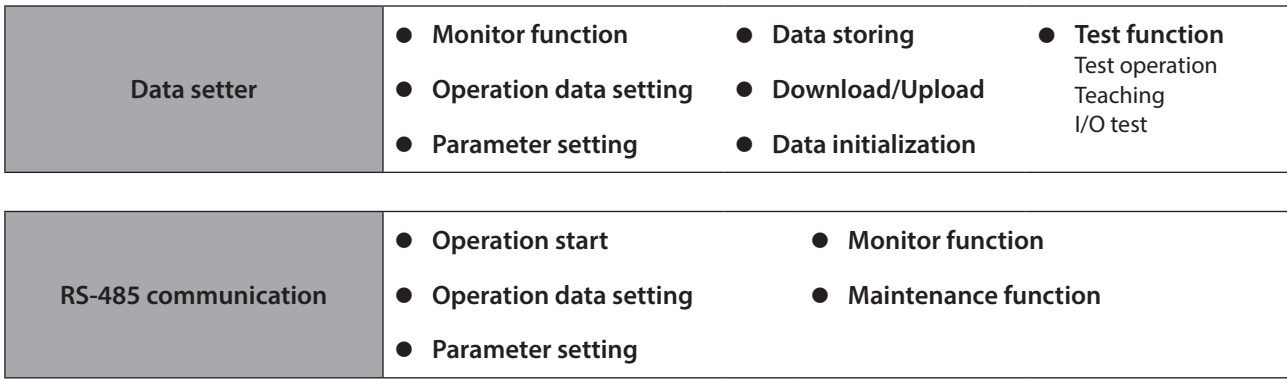

## <span id="page-10-0"></span>**3-1 Safety precautions**

The precautions described below are intended to ensure the safe and correct use of the product, and to prevent the customer and others from exposure to the risk of injury. Use the product only after carefully reading and fully understanding these instructions.

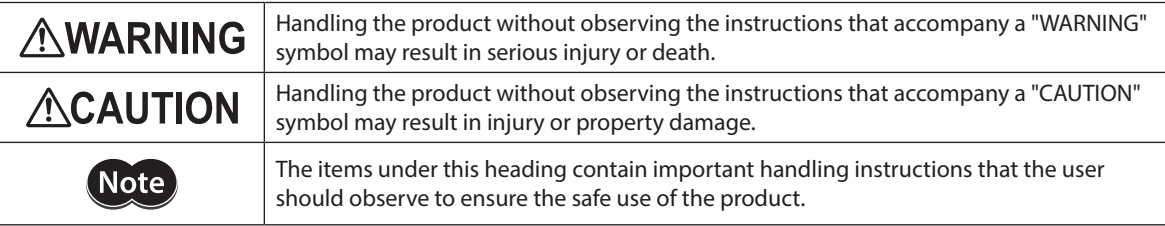

## **AWARNING**

### **AC power input/DC power input common**

#### **General**

- Do not use the product in explosive or corrosive environments, in the presence of flammable gases, in places subjected to splashing water, or near combustibles. Doing so may result in fire, electric shock, or injury.
- Assign qualified personnel to the task of installing, wiring, operating/controlling, inspecting, and troubleshooting the product. Handling by unqualified personnel may result in fire, electric shock, injury, or damage to equipment.
- Do not transport, install, connect or inspect the product while the power is supplied. Always turn the power off before carrying out these operations. Failure to do so may result in electric shock.
- Take measures to keep the moving part in position if the product is used in vertical operations such as elevating equipment. The motor loses holding torque when the power is shut off, allowing the moving parts to fall and possibly cause injury or damage to equipment.
- The brake mechanism of an electromagnetic brake motor is used for the purpose to hold the moving part and motor in position. Do not use it as a braking/safety brake. Doing so may result in injury or damage to the equipment.
- When an alarm is generated in the driver (any of the driver's protective functions is triggered), the motor will stop and lose its holding torque. Accordingly, provide measures to hold the moving part in place in the event of an alarm. Failure to do so may result in injury or damage to equipment.
- When an alarm is generated in the driver (any of the driver's protective functions is triggered), remove the cause before clearing the alarm. Continuing the operation without removing the cause of the problem may cause malfunction of the motor and driver, leading to injury or damage to equipment.

#### **Installation**

• Install the motor and driver inside an enclosure. Failure to do so may result in electric shock or injury.

#### **Connection**

- Always keep the power supply voltage of the driver within the specified range. Failure to do so may result in fire or electric shock.
- Connect the cables securely according to the wiring diagram. Failure to do so may result in fire or electric shock.
- Do not forcibly bend, pull, or pinch the cable. Doing so may result in fire or electric shock.
- Turn off the power to both the PC and driver before connecting your PC to the driver. Failure to do so may result in electric shock.

#### **Operation**

- Turn off the driver power supply in the event of a power failure. Otherwise, the motor may suddenly start when the power is restored, causing injury or damage to equipment.
- Take safety measures in the event of a momentary voltage drop. This may cause the motor to stop or reduce the holding force or rotational torque, resulting in injury or damage to equipment.
- Do not remove the motor excitation during operation. Doing so may cause the motor to stop and lose the holding force, resulting in injury or damage to equipment.

#### **Repair, disassembly, and modification**

• Do not disassemble or modify the motor and driver. Doing so may result in electric shock or injury. Refer all such internal inspections and repairs to the Oriental Motor sales office from which you purchased the product.

#### ■ AC power input

#### **Installation**

• Be sure to ground the motor and the driver as they are Class I equipment. Failure to do so may result in electric shock.

#### **Connection**

• Use a 24 VDC power supply that has been given reinforced insulation between the primary side and secondary side. Failure to do so may cause electric shock.

#### **Maintenance and inspection**

• Do not touch the connection terminal of the driver while the power is supplied or for at least 10 minutes after turning off the power. Turn off the power to check the CHARGE LED being turned off before starting connection or inspection. The residual voltage may cause electric shock.

#### ■ DC power input

#### **Connection**

• For the driver power supply, use a DC power supply with reinforced insulation on its primary and secondary sides. Failure to do so may result in electric shock.

## **ACAUTION**

### ■ AC power input/DC power input common

#### **General**

- Do not use the motor and driver beyond its specifications. Doing so may result in electric shock, injury, or damage to equipment.
- Keep your fingers and objects out of the openings in the motor and driver. Failure to do so may result in fire, electric shock, or injury.
- Do not touch the motor and driver during operation or immediately after stopping. The surface is hot, and this may cause a skin burn(s).

#### **Transportation**

• Do not carry the motor by holding the output shaft or cable. Doing so may cause injury.

#### **Installation**

- Provide a cover over the rotating parts (output shaft) of the motor. Failure to do so may result in injury.
- Do not leave anything around the motor and driver that would obstruct ventilation. Doing so may result in damage to equipment.

#### **Operation**

- Use a motor and driver only in the specified combination. An incorrect combination may cause a fire.
- Provide an emergency-stop device or emergency-stop circuit external to the equipment so that the entire equipment will operate safely in the event of a system failure or malfunction. Failure to do so may result in injury.
- Before supplying power to the driver, turn all input signals to the driver to OFF. Otherwise, the motor may suddenly start when the power is turned on, leading to injury or damage to equipment.
- When moving the moving part manually, put the motor into a non-excitation state. Continuing the work while the motor is in an excitation state may result in injury.
- Do not touch the rotating part (output shaft) during operation. Doing so may cause injury.
- When an abnormal condition has occurred, immediately stop operation to turn off the main power supply and the control power supply. Failure to do so may result in fire, electric shock, or injury.
- The motor surface temperature may exceed 70 °C (158 °F) even under normal operating conditions. If the operator is allowed to approach the motor in operation, affix a warning label shown in the figure on a conspicuous position. Failure to do so may result in skin burn(s).
- Use only an insulated slotted screwdriver to adjust the driver's switches. Failure to do so may result Warning labelin electric shock.

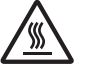

#### <span id="page-12-0"></span>**Maintenance and inspection**

• Do not touch the terminals while conducting the insulation resistance measurement or dielectric strength test. Doing so may cause electric shock.

#### ■ AC power input

#### **Connection**

• The data edit connector (CN4) and RS-485 connectors (CN6/CN7) are not insulated. When grounding the positive terminal of the power supply, do not connect any equipment (PC, etc.) whose negative terminal is grounded. Doing so may cause the driver and these equipment to short, damaging both.

#### ■ DC power input

#### **Connection**

- The power supply connector (CN1), data edit connector (CN3), and RS-485 connectors (CN6/CN7) are not insulated. When grounding the positive terminal of the power supply, do not connect any equipment (PC, etc.) whose negative terminal is grounded. Doing so may cause the driver and these equipment to short, damaging both.
- When connecting, check the silk screen of the driver and pay attention to the polarity of the power supply. Reverse-polarity connection may cause damage to the driver. The power-supply circuit and the RS-485 communication circuit are not insulated. Therefore, when controlling multiple drivers via RS-485 communication, the reverse polarity of the power supply will cause a short circuit and may result in damage to the drivers.

#### **Operation**

• For the power supply to the electromagnetic brake, use a DC power supply with reinforced insulation on its primary and secondary sides. Failure to do so may result in electric shock.

## **3-2 Graphical symbols on the driver's front panel**

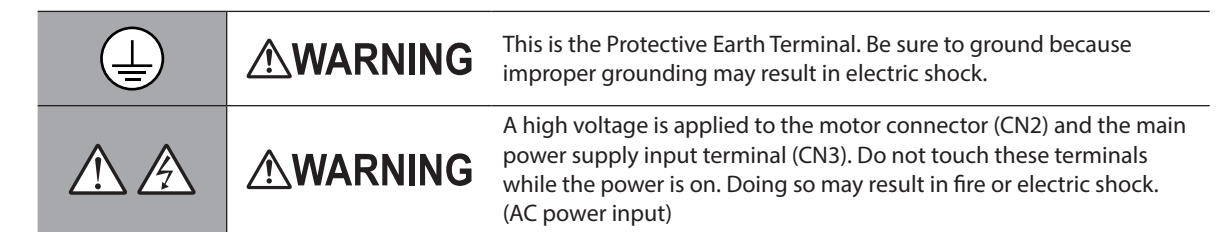

## **3-3 Warning sign (AC input driver)**

A warning about handling precautions is described on the driver. Be sure to observe the description contents when handling the product.

Electrical hazard warning label

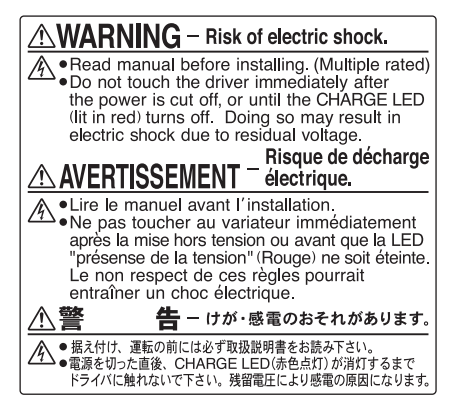

Material: PET

## <span id="page-13-0"></span>**4 Precautions for use**

This chapter covers restrictions and requirements the user should consider when using the product.

#### **AC power input/DC power input common**

**•** Be sure to use our cable to connect the motor and the driver.

Check the cable models on p.46 (AC power input), [p.77](#page-76-0) (DC power input).

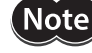

Precautions for when the connection cable is used are described on p.16. Be sure to read before use.

z **When conducting the insulation resistance measurement or the dielectric strength test, be sure to separate the connection between the motor and the driver.**

Conducting the insulation resistance measurement or dielectric strength test with the motor and driver connected may result in damage to the product.

#### z **Do not apply a radial load and axial load in excess of the specified permissible limit.**

Operating the motor under an excessive radial load or axial load may damage the motor bearings (ball bearings). Be sure to operate the motor within the specified permissible limit of radial load and axial load. For details, refer to p.29 (AC power input) or [p.62](#page-61-0) (DC power input).

#### Use the motor in conditions where the motor surface temperature does not exceed 100 °C (212 °F).

The driver has an overheat protection function, but the motor has no such feature. The motor surface temperature may exceed 100 °C (212 °F) under certain conditions (ambient temperature, operating speed, duty cycle, etc.). To prevent the motor bearings (ball bearings) from reaching its usable life quickly, use the motor in conditions where the surface temperature does not exceed 100 °C (212 °F).

Use the geared motor in a condition where the gear case temperature does not exceed 70 °C (158 °F), in order to prevent deterioration of grease and parts in the gear case.

If the motor is to be operated continuously, install the motor in a location where heat dissipation capacity equivalent to a level achieved with a heat sink [made of aluminum, 250×250×6 mm (9.84×9.84×0.24 in.)] is ensured.

#### **•** Holding torque at standstill

The motor holding torque is reduced by the current cutback function of the driver at motor standstill. When selecting a motor, check the holding torque at motor standstill in the specifications on the catalog.

#### **• Do not use the electromagnetic brake for braking or as a safety brake.**

Do not use the electromagnetic brake as a means to decelerate and stop the motor. The brake hub of the electromagnetic brake will wear significantly and the braking force will drop. Since the power off activated type electromagnetic brake is equipped, it helps maintain the position of the load when the power is cut off, but this brake cannot securely hold the load in place. Accordingly, do not use the electromagnetic brake as a safety brake. To use the electromagnetic brake to hold the load in place, do so after the motor has stopped.

#### **•** Double shaft type motor

Do not apply a load torque, radial load, or axial load to the rear shaft on the opposite side of the motor output shaft.

#### ● Noise elimination measures

For measures with regard to noise, refer to [p.43](#page-42-0) (AC power input) or [p.74](#page-73-0) (DC power input).

#### **•** Storing data in non-volatile memory

Do not turn off the main power supply or DC power supply while writing the data to the non-volatile memory, and also do not turn off for 5 seconds after the completion of writing the data. Doing so may abort writing the data and cause an alarm of EEPROM error to generate. The non-volatile memory can be rewritten approximately 100,000 times.

#### **Motor excitation at power ON**

The motor is excited when the DC power supply and main power supply are on. If the motor is required to be in a non-excitation state when turning on the power, assign the C-ON input to direct I/O or remote I/O.

#### **Rotating direction of output shaft**

The motor output shaft rotates in the figure at the factory setting. The rotation direction can be changed by the parameter.

• When setting the position (travel amount) to a positive value

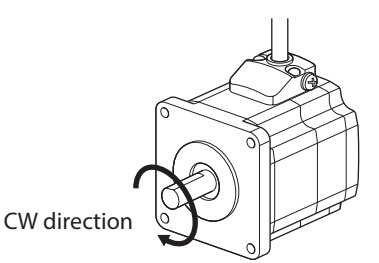

• When setting the position (travel amount) to a negative value

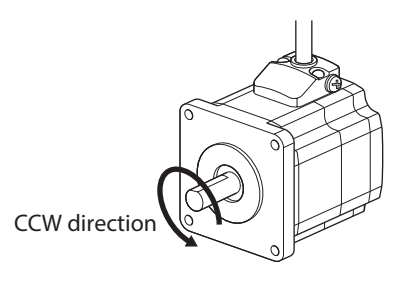

The relationship between the rotating direction of the motor output shaft and that of the gear output shaft changes as follows, depending on the gear type and gear ratio. Check with the table.

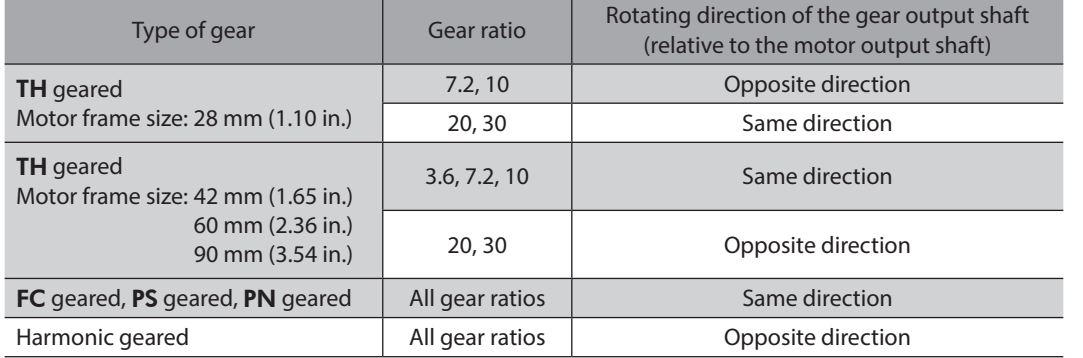

#### **•** Peak torque of geared motor

Always operate the geared motor under a load not exceeding the peak torque. If the load exceeds the peak torque, the gear part will be damaged.

#### **• Do not perform push-motion operation with geared motors.**

Doing so may result in damage to the motor or gear part.

#### **•** About grease of geared motor

On rare occasions, a small amount of grease may ooze out from the geared motor. If there is concern over possible environmental damage resulting from the leakage of grease, check for grease stains during regular inspections. Alternatively, install an oil pan or other device to prevent leakage from causing further damage. Oil leakage may lead to problems in the customer's equipment or products.

#### ■ **AC** power input

#### **• Preventing leakage current**

Stray capacitance exists between the driver's current-carrying line and other current-carrying lines, the earth and the motor, respectively. A high-frequency current may leak out through such capacitance, having a detrimental effect on the surrounding equipment. The actual leakage current depends on the driver's switching frequency, the length of wiring between the driver and motor, and so on. When providing a leakage current breaker, use the following products, for example, which have high-frequency signal protection: Mitsubishi Electric Corporation: NV series

#### $\bullet$  When an alarm of overvoltage protection is generated

If vertical drive (gravitational operation) such as elevator applications is performed or if sudden start-stop operation of a large inertia load is repeated frequently, an alarm of overvoltage protection may be detected. If an alarm of overvoltage protection is detected, adjust the driving condition or use our regeneration resistor RGB100.

#### Note on connecting a power supply whose positive terminal is grounded

The data edit connector (CN4) and RS-485 connectors (CN6/CN7) are not insulated. When grounding the positive terminal of the power supply, do not connect any equipment (PC, etc.) whose negative terminal is grounded. Doing so may cause the driver and these equipment to short, damaging both. Use the OPX-2A to set data, etc.

## ■ DC power input

#### **When an alarm of overvoltage protection is generated**

If vertical drive (gravitational operation) such as elevator applications is performed or if sudden start-stop operation of a large inertia load is repeated frequently, an alarm of overvoltage protection may be detected. If the overvoltage protection alarm is detected, adjust the driving condition.

#### $\bullet$  Note on connecting a power supply whose positive terminal is grounded

The power supply connector (CN1), data edit connector (CN3), and RS-485 connectors (CN6/CN7) are not insulated. When grounding the positive terminal of the power supply, do not connect any equipment (PC, etc.) whose negative terminal is grounded. Doing so may cause the driver and these equipment to short, damaging both. Use the OPX-2A to set data, etc.

#### ■ Notes when the connection cable is used

Note the following points when our cable is used.

#### **•** When inserting the connector

Hold the connector main body, and insert it in straight securely.Inserting the connector in an inclined state may result in damage to terminals or a connection failure.

#### **When pulling out the connector**

Pull out the connector in straight while releasing the lock part of the connector. Pulling out the connector with holding the cable may result in damage to the connector.

#### **•** Bending radius of cable

Use the cable in a state where the bending radius of the cable is more than six times of the cable diameter.

Do not bend the lead wires part or fix it with a clamp. Doing so may cause damage to the connector.

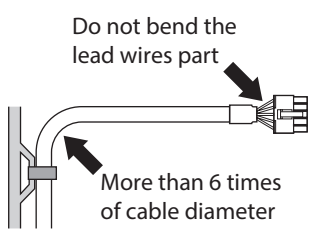

#### **•** How to fix the cable

Fix the cable near the connectors at two places as shown in the figure or fix it with a wide clamp to take measures to prevent stress from being applied to the connectors.

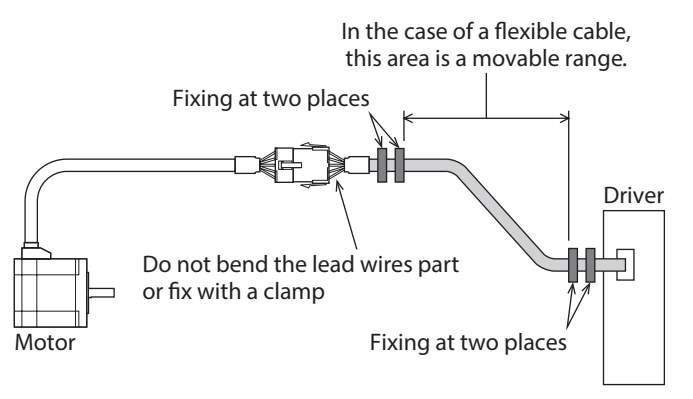

# <span id="page-16-0"></span>**2 AC power input type**

**This part explains contents specific to the** AR **Series AC power input type.**

## **Table of contents**

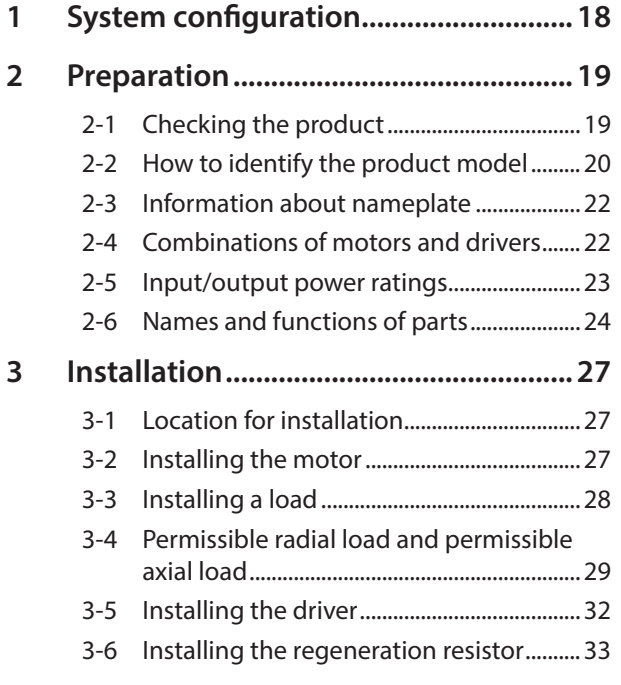

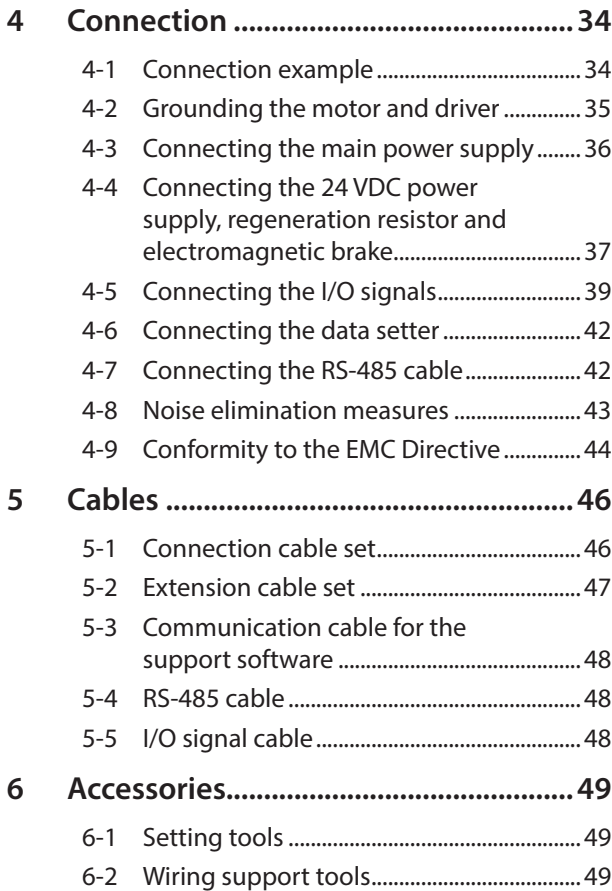

# <span id="page-17-0"></span>**1 System configuration**

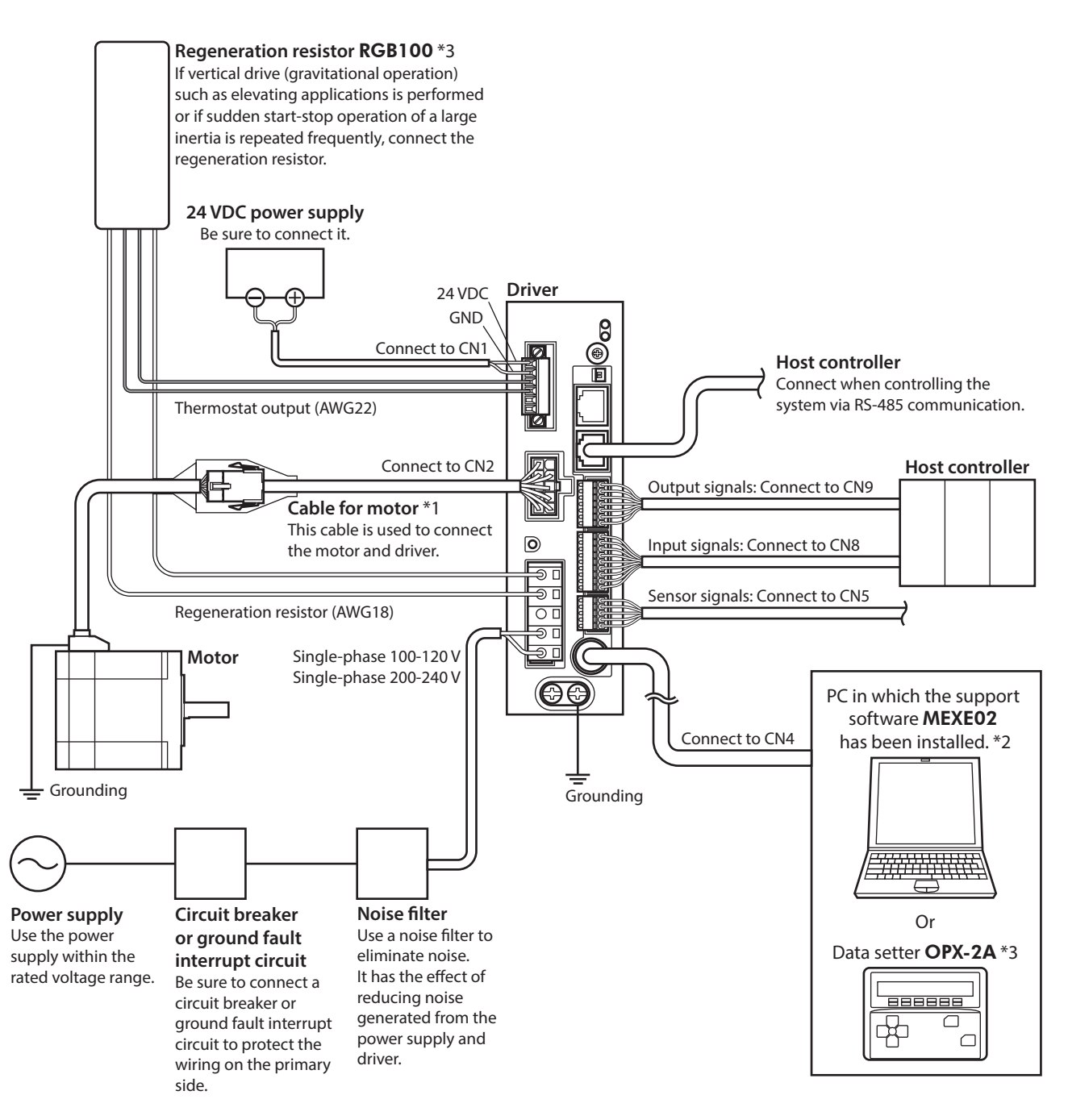

- \*1 This cable is provided as our product. Purchase it separately.
- \*2 The PC must be supplied by the user. Use our communication cable for the support software CC05IF-USB when connecting the PC and driver.
- \*3 These products are provided as our accessories.

## <span id="page-18-0"></span>**2 Preparation**

This chapter explains the items you should check, as well as the name and function of each part.

## **2-1 Checking the product**

Verify that the items listed below are included. Report any missing or damaged items to the Oriental Motor sales office from which you purchased the product.

#### $\bullet$  Motor

- Motor............................................................................... 1 unit
- Parallel key ..................................................................... 1 pc. \*1
- Instructions and Precautions for Safe Use ......... 1 copy
- APPENDIX UL Standards for AR Series................ 1 copy \*2
- \*1 Included with geared types; except for the ARM46-T and ARM66-T.
- \*2 Included with products conform to the UL Standards.

#### **•** Driver

- Driver ............................................................................... 1 unit
- CN1 connector (6 pins).............................................. 1 pc.
- CN3 connector (5 pins).............................................. 1 pc.
- CN5 connector (5 pins).............................................. 1 pc. • CN8 connector (9 pins).............................................. 1 pc.
- CN9 connector (7 pins).............................................. 1 pc.
- Connector wiring lever (for CN3)........................... 1 pc.
- Instructions and Precautions for Safe Use ......... 1 copy

#### **Included connector model**

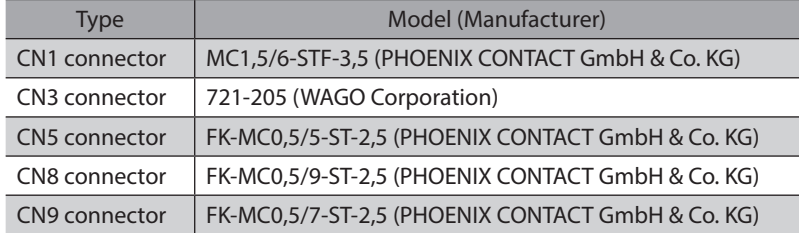

## <span id="page-19-0"></span>**2-2 How to identify the product model**

Check the model name of the motor and driver against the number shown on the nameplate. Refer to p.22 for how to identify the nameplate.

- **Motor**
- $\bullet$  Standard type

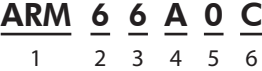

z **Geared type (except for** FC **geared type)**

ARM 6 6 A C - T 7.2 U

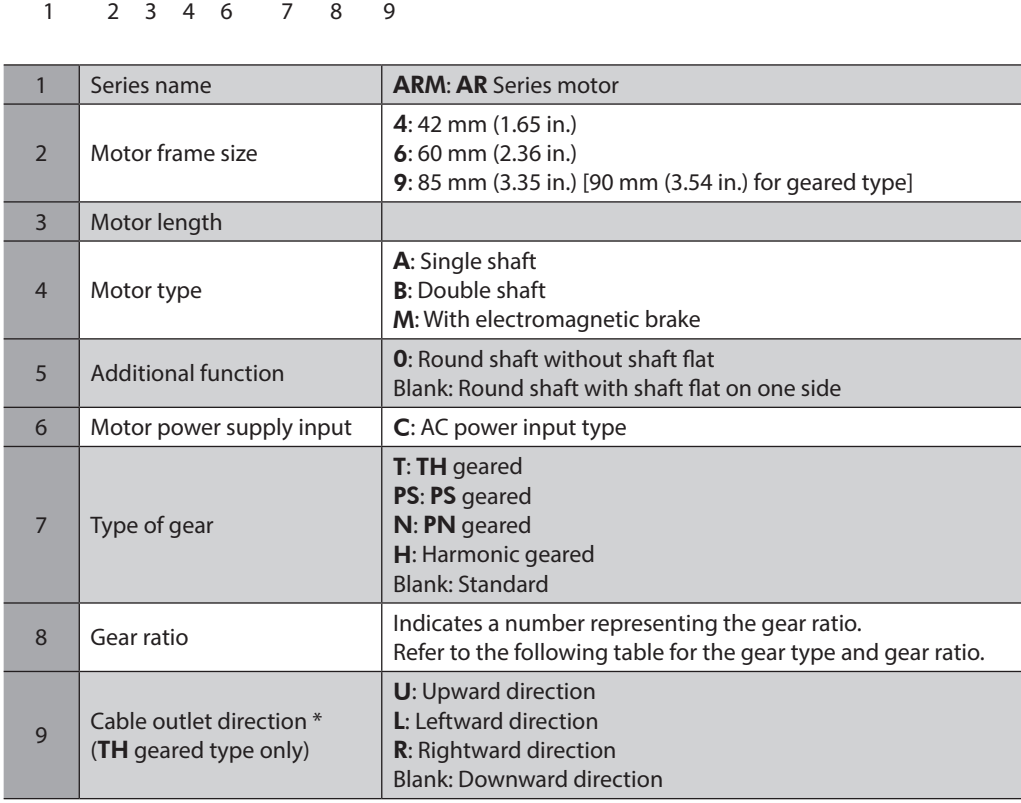

\* The cable outlet direction represents the one as viewed from the output shaft side in a state of placing it upward.

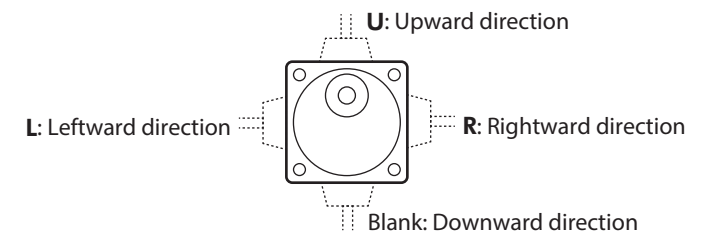

#### **Type of gear ratio**

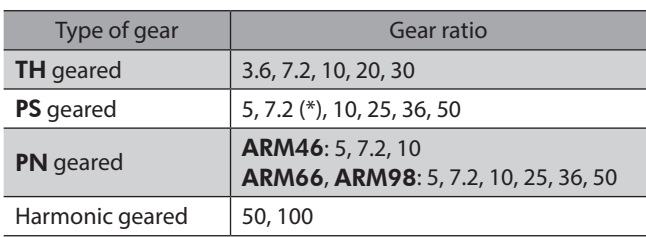

\* The model name is "7" for the gear ratio 7.2 of the PS geared type.

**•** FC geared type

## ARM 6 6 A C - FC 7.2 L A 1 2 3 4 5 6 7 8 9

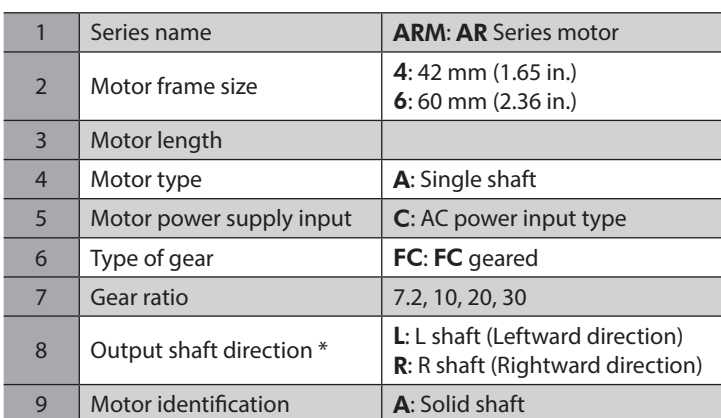

\* The direction of the output shaft represents that as the view from the motor cable outlet side.

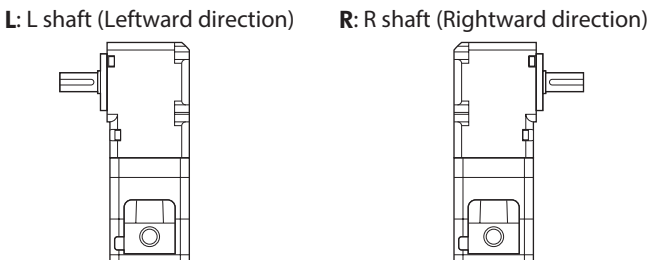

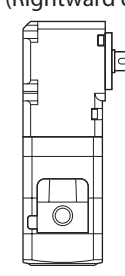

E

**Driver** 

$$
\frac{\text{ARD}}{1} - \frac{\text{C}}{2} \frac{\text{D}}{3} \frac{\text{2}}{4}
$$

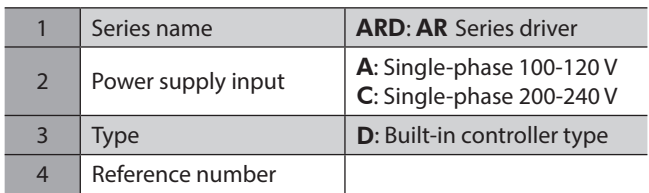

<span id="page-21-0"></span>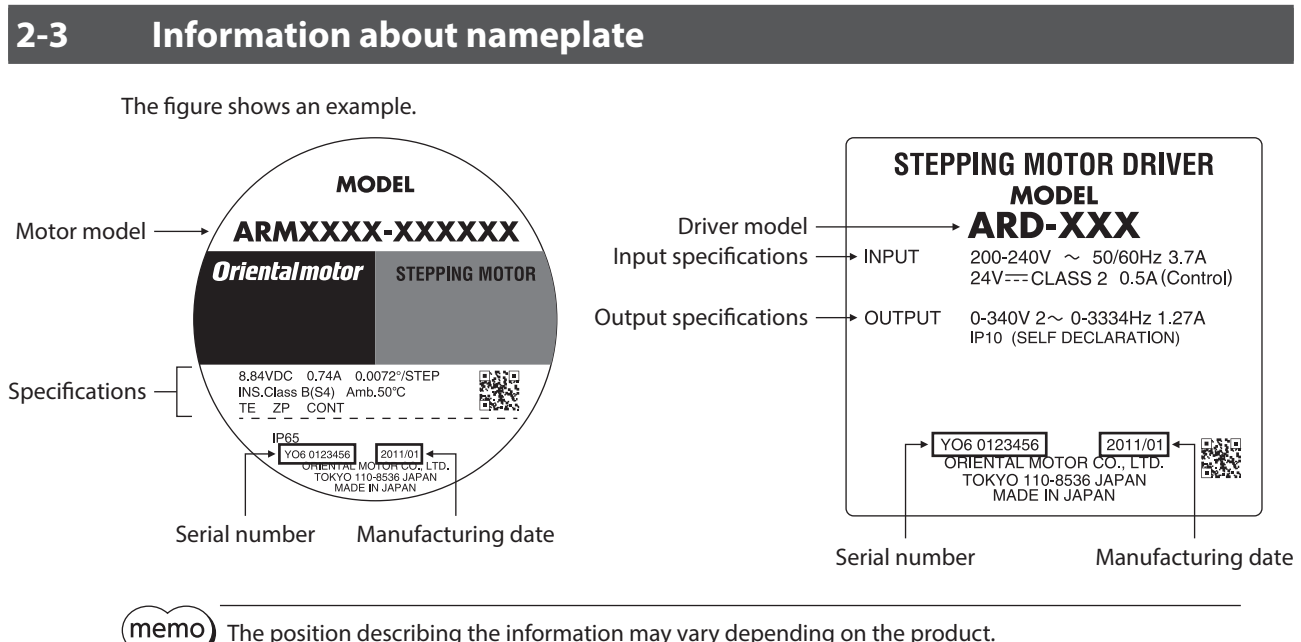

The position describing the information may vary depending on the product.

## **2-4 Combinations of motors and drivers**

### ■ Standard type

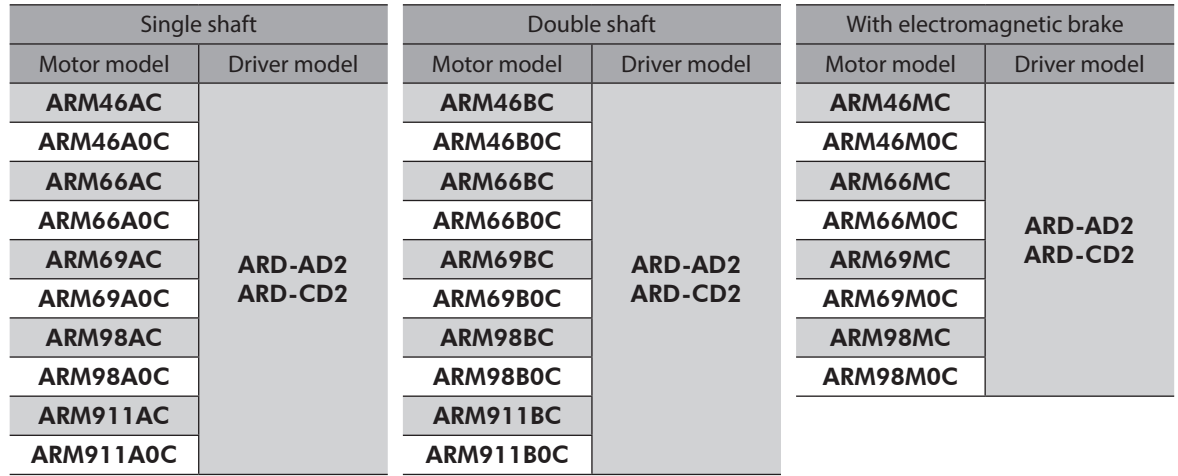

## <span id="page-22-0"></span>**Geared type**

- $\bullet$  The box  $(\bullet)$  in the model name indicates a number representing the gear ratio.
- The box ( $\blacklozenge$ ) in the model name indicates **U** (upward direction), **L** (left direction), or **R** (right direction) representing the cable outlet direction.

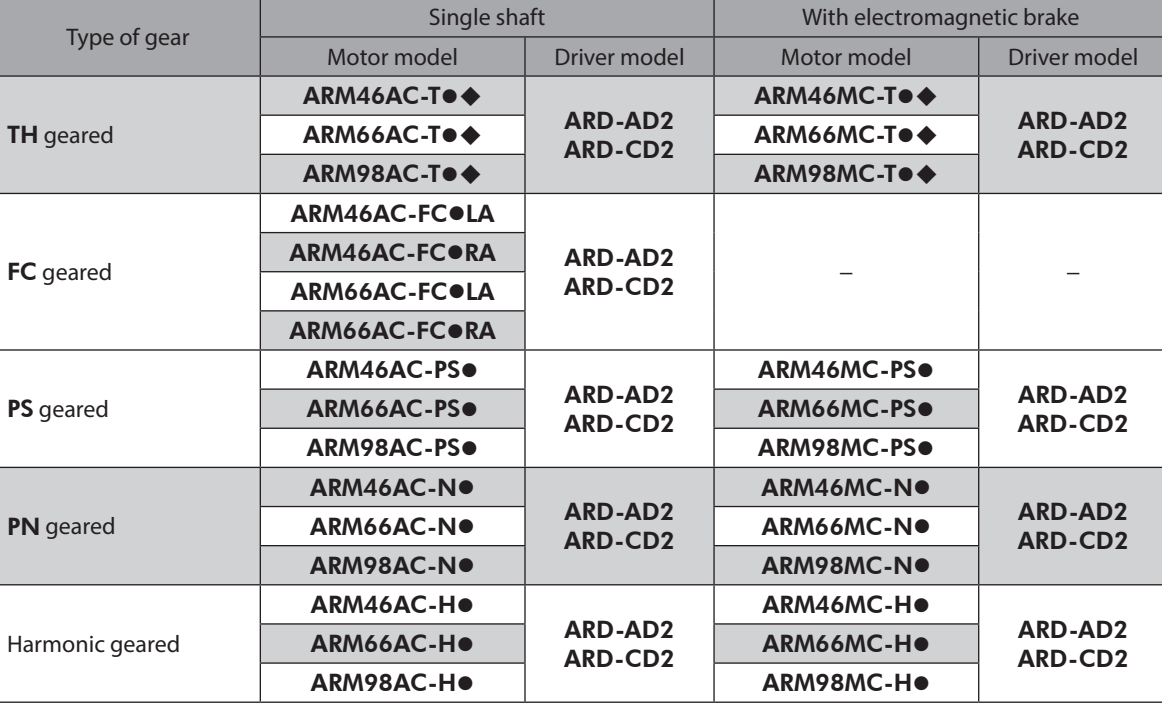

The box  $(\blacklozenge)$  is blank when the cable outlet direction is downward.

## **2-5 Input/output power ratings**

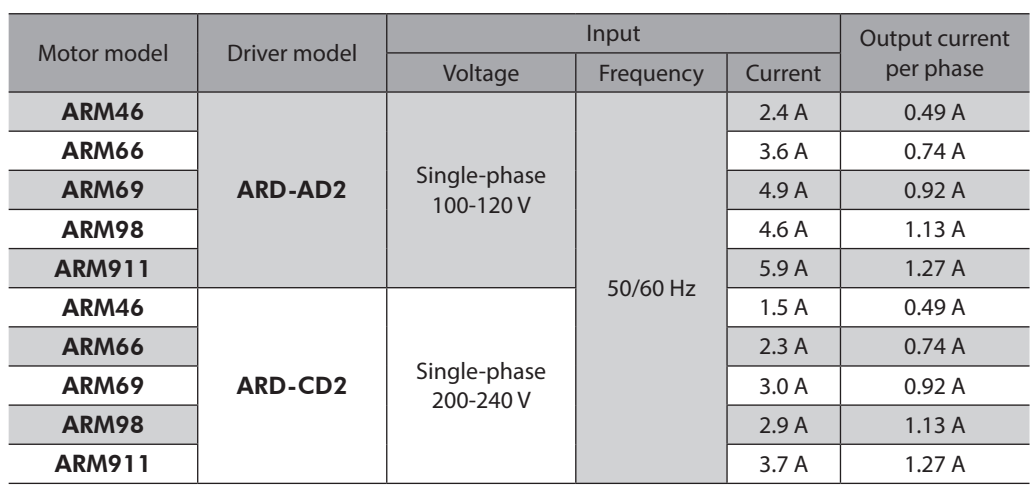

## <span id="page-23-0"></span>**2-6 Names and functions of parts**

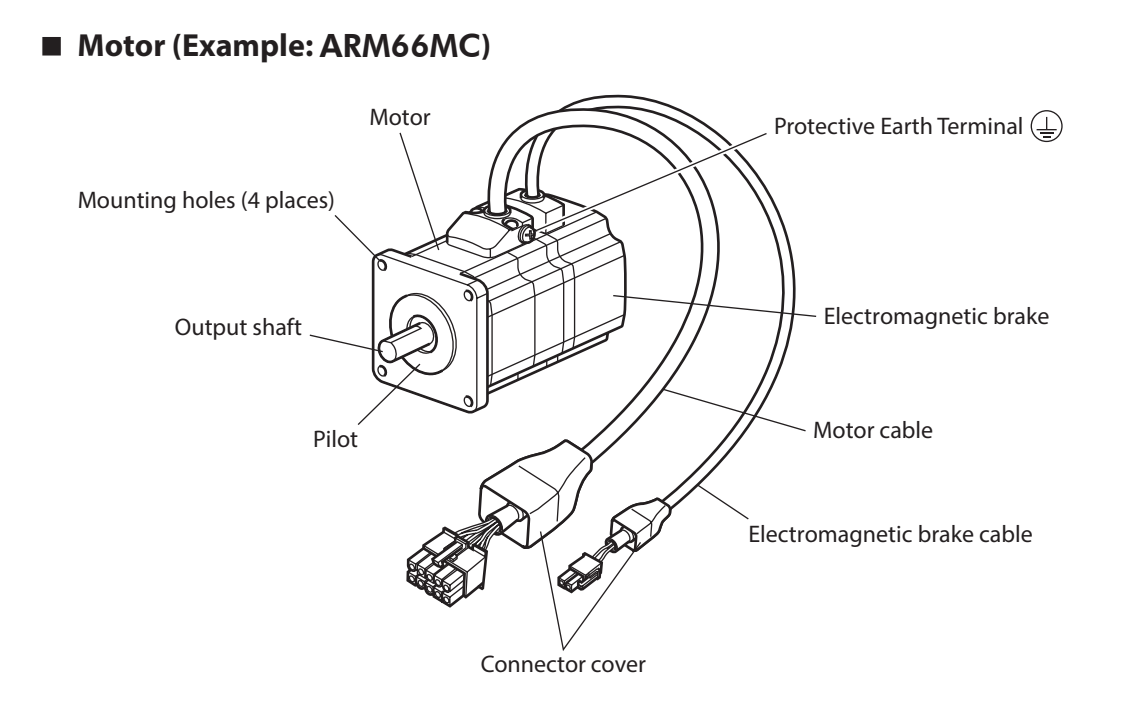

### ■ Driver (Example: ARD-CD2)

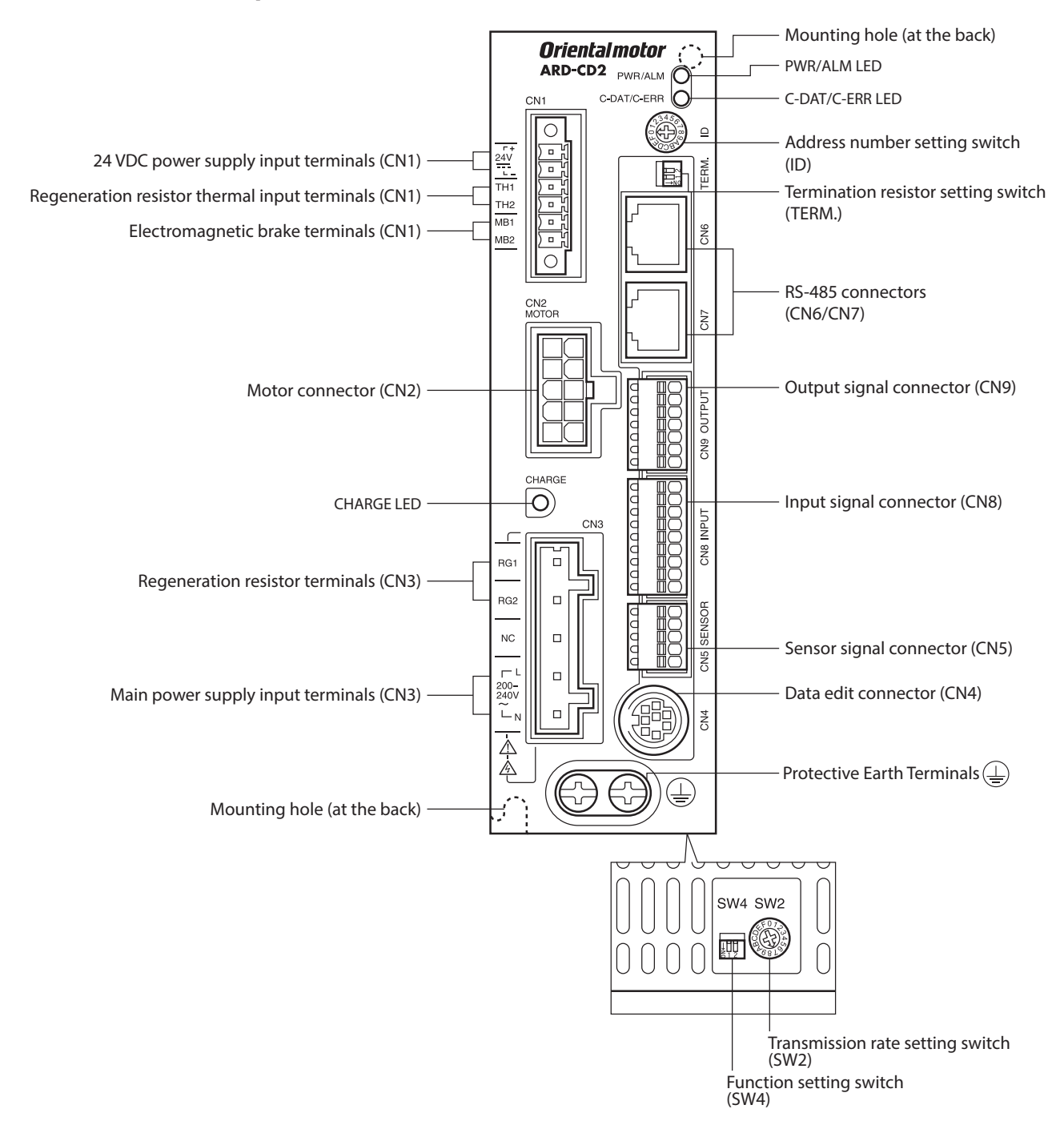

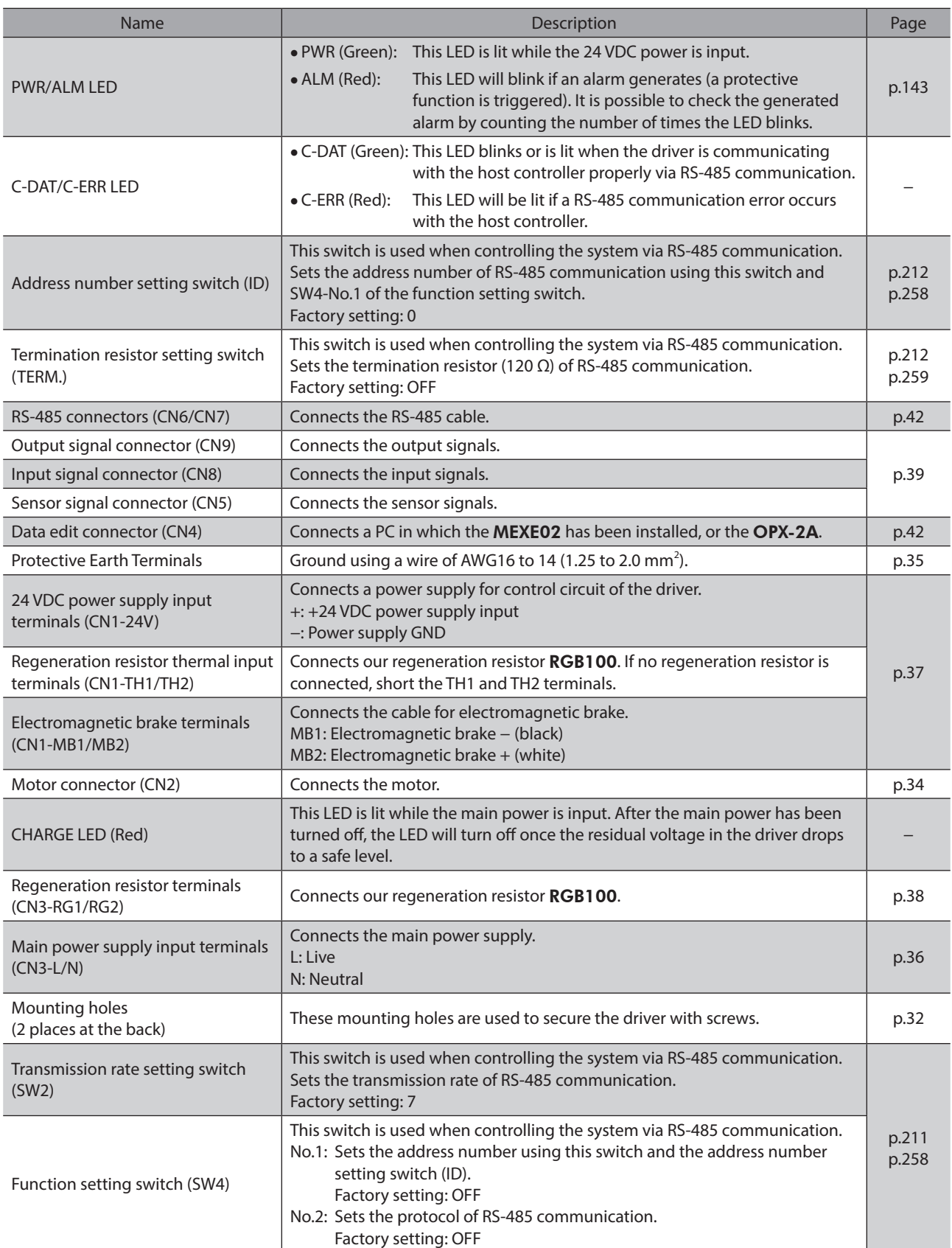

## <span id="page-26-0"></span>**3 Installation**

In addition to the installation locations and methods for the motor and driver, this chapter explains how to install a regenerative resistor.

## **3-1 Location for installation**

The motor and driver are designed and manufactured to be incorporated in equipment. Install them in a wellventilated location that provides easy access for inspection. The location must also satisfy the following conditions:

- Inside an enclosure that is installed indoors (provide vent holes)
- Operating ambient temperature Motor: −10 to +50 °C (+14 to +122 °F) (non-freezing) Harmonic geared type: 0 to +40 °C (+32 to +104 °F) (non-freezing) Driver: 0 to +55 °C (+32 to +131 °F) (non-freezing)
- Operating ambient humidity 85 % or less (non-condensing)
- Area free of explosive atmosphere, toxic gas (such as sulfuric gas), or liquid
- Area not exposed to direct sun
- Area free of excessive amount of dust, iron particles or the like
- Area not subject to splashing water (rain, water droplets), oil (oil droplets) or other liquids
- Area free of excessive salt
- Area not subject to continuous vibrations or excessive shocks
- Area free of excessive electromagnetic noise (from welders, power machinery, etc.)
- Area free of radioactive materials, magnetic fields or vacuum
- 1,000 m (3,300 ft.) or lower above sea level

## **3-2 Installing the motor**

The motor can be installed in any direction.

To allow for heat dissipation and prevent vibration, install the motor on a metal surface of sufficient strength. Values of the tightening torque are recommended. Tighten the screws with a suitable torque according to the design conditions of the metal plate to be installed.

 $\bullet$  Installation method A

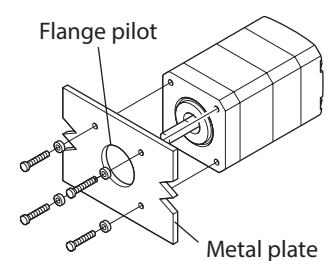

**Installation method B** 

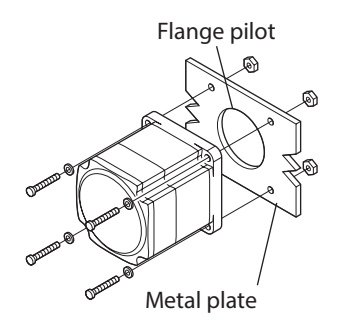

#### z **Installation method B (**FC **geared type)**

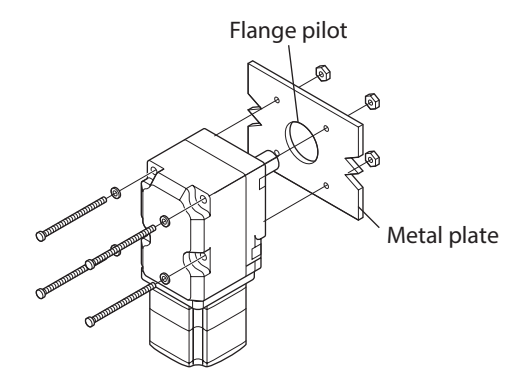

<span id="page-27-0"></span>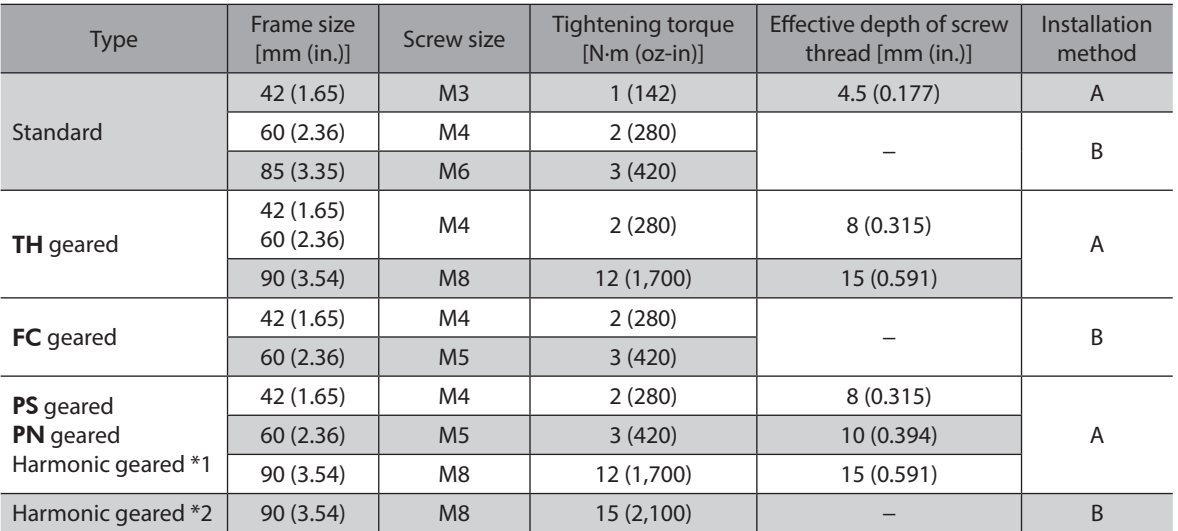

\*1 ARM46 and ARM66 type only.

\*2 ARM98 type only.

## **3-3 Installing a load**

This section describes how to install a load to the motor. Flexible couplings are provided in Oriental Motor products.

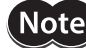

- When installing a load on the output shaft, pay attention to centering, belt tension, parallelism of pulleys, etc. Also, securely tighten the screws of a coupling or pulley.
- When installing a coupling or pulley on the output shaft, be careful not to damage to the output shaft or the bearing (ball bearings).
- Do not modify or machine the output shaft. Doing so may damage the bearing (ball bearings), resulting in damage to the motor.
- When removing the parallel key from the output shaft, be careful not to apply excessive force with a hammer or other tool. Doing so may damage the output shaft or bearing (ball bearings).

#### $\bullet$  Using a coupling

Align the axis of rotation for the output shaft and load in a straight line.

#### $\bullet$  Using a belt

- Align the axis of rotation for the output shaft and load parallel to each other.
- Make the axis of rotation for the output shaft and load perpendicular to a line connecting the centers of the two pulleys.

#### $\bullet$  Using a gear drive

- Align the output shaft and gear axis parallel to each other.
- Properly engage the centers of the gear tooth surfaces.

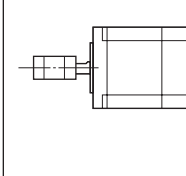

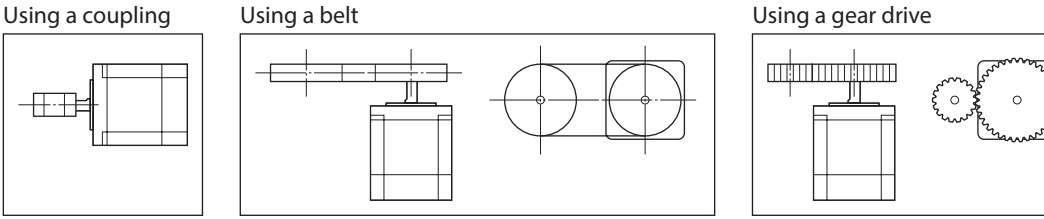

#### $\bullet$  Using a key to fasten (geared motor)

When installing a load on the output shaft with a machined key slot, machine a key slot on the load side and secure the load and output shaft with the included key.

#### <span id="page-28-0"></span>**• Harmonic geared type; Installing the load on the flange surface**

With a Harmonic geared type (excluding **ARM98**), a load can be installed directly to the gear using the load mounting screw holes provided on the flange surface.

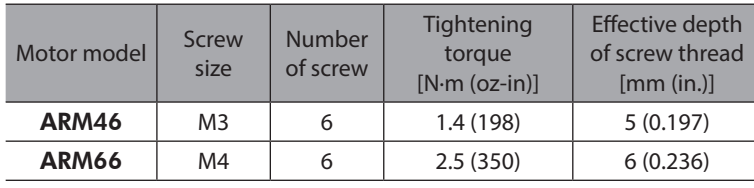

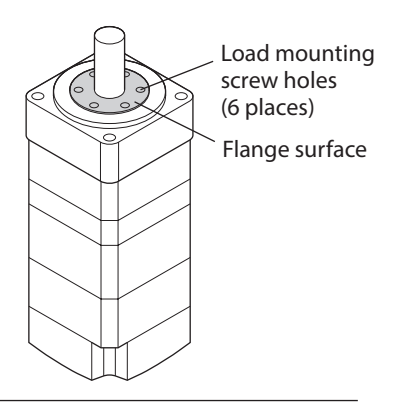

(memo

• When installing a load on the flange surface, the load cannot be mounted using the key slot in the output shaft.

• Design an appropriate installation layout so that the load will not contact the metal plate or screws used for installing the motor.

## **3-4 Permissible radial load and permissible axial load**

• If the radial load or axial load exceeds the specified allowable value, repeated load applications may cause the bearing (ball bearings) or output shaft of the motor to undergo a fatigue failure. • For the double shaft type, do not apply a load torque, radial load, or axial load to the rear shaft on the opposite side of the motor output shaft.

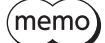

Note

The permissible radial load and permissible axial load of the PS geared type and PN geared type represent the value that the service life of the gear part satisfies 20,000 hours when either of the radial load or axial load is applied to the gear output shaft.

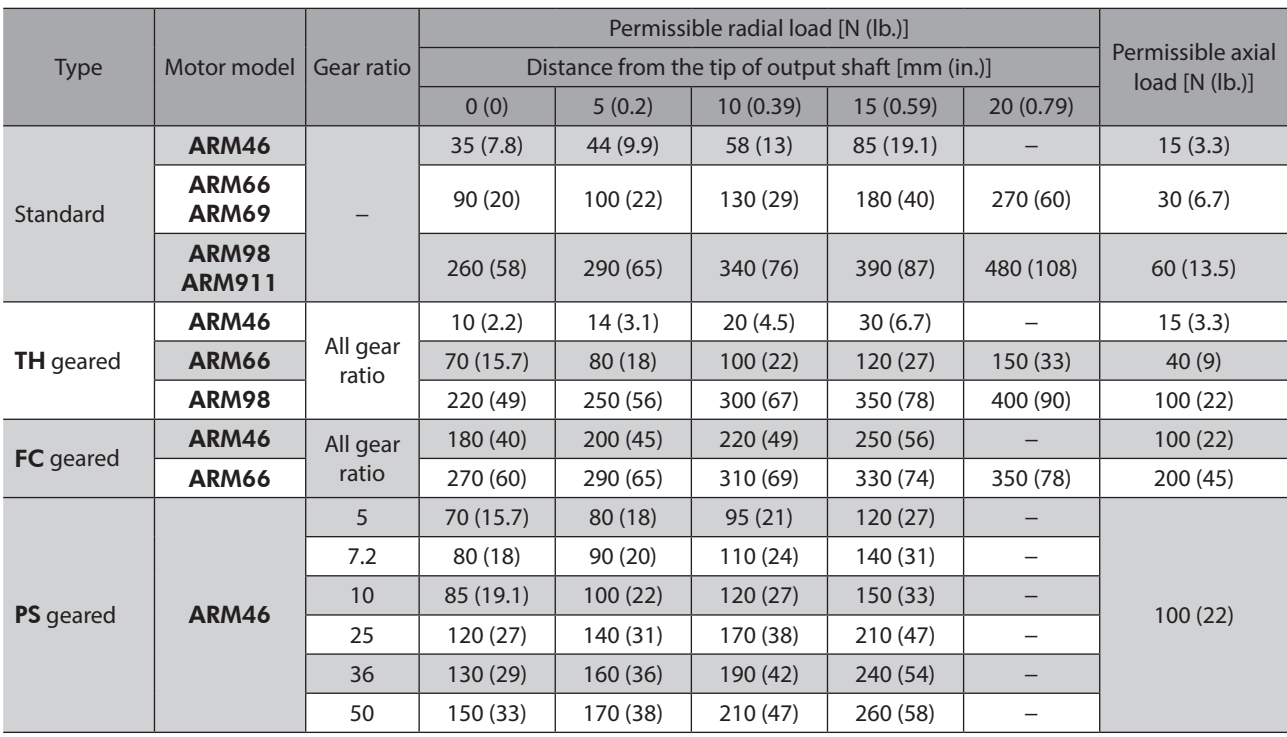

#### Installation

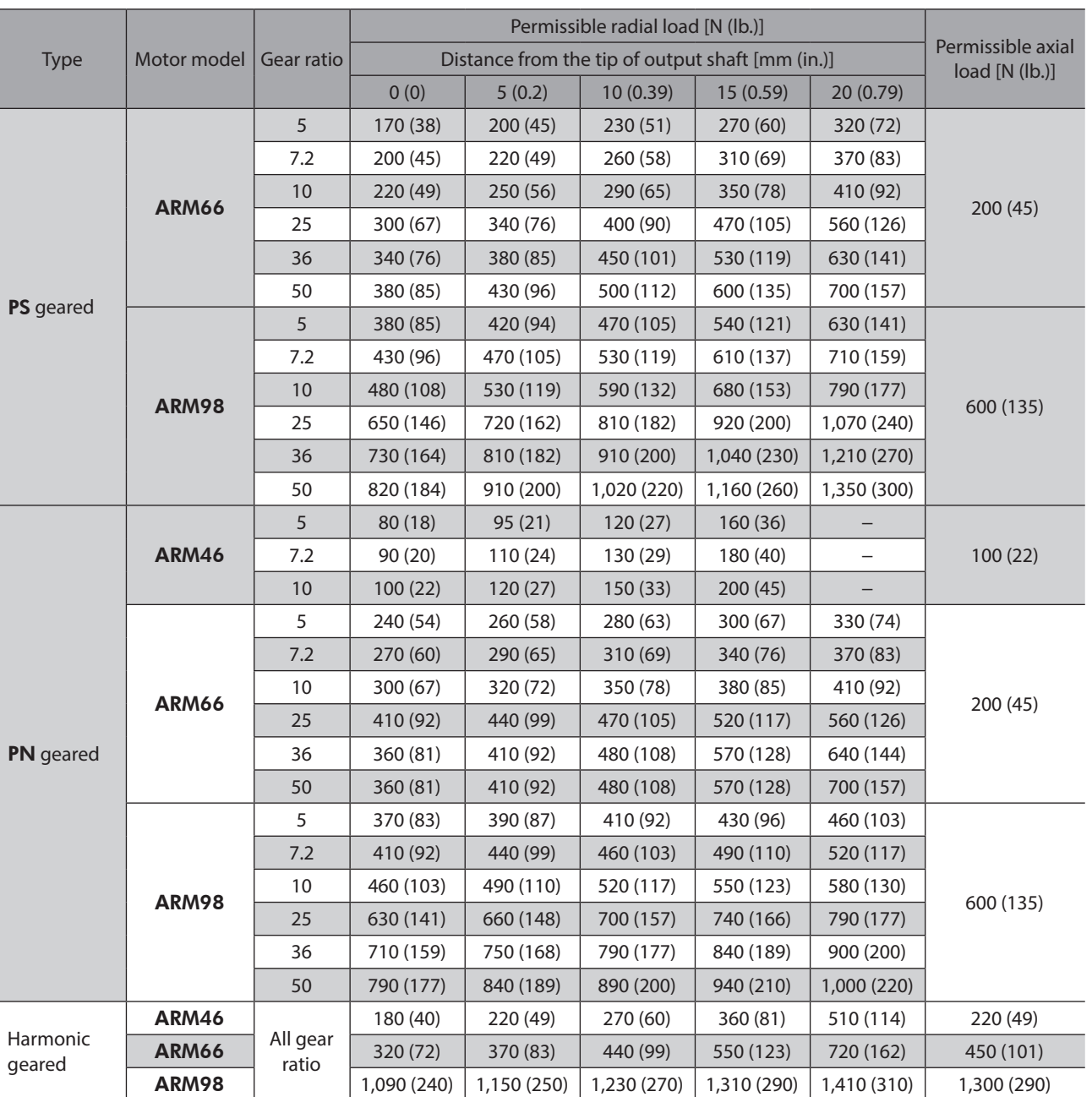

## **Permissible moment load of the Harmonic geared type**

If an eccentric load is applied on the flange surface when installing an arm or a table, do not exceed the permissible value shown in the table.

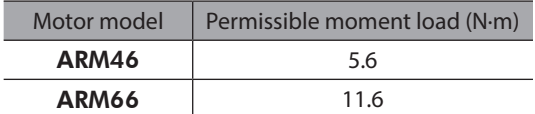

Calculate the moment load using the International System of Units (N, N·m).

#### $\bullet$  Example 1;

#### **When an external force F is applied on the position of distance L from the center of the output flange**

L: Distance from the center of the output flange (m) F: External force (N)

Moment load: M  $(N \cdot m) = F \times L$ 

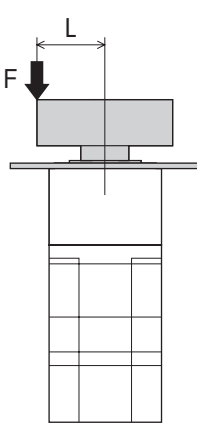

F

#### **e** Example 2;

**When external forces F is applied on the position of distance L from the mounting face of the output flange**

L: Distance from the mounting face of the output flange (m) F: External force (N)

Moment load:  $M(N\cdot m) = F \times (L + coefficient "a")$ 

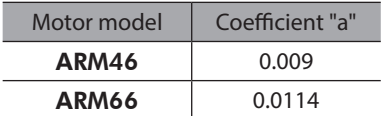

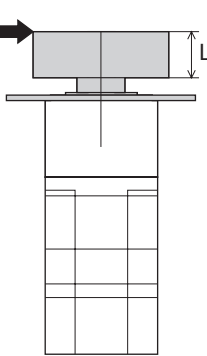

## <span id="page-31-0"></span>**3-5 Installing the driver**

(memo`

<span id="page-31-1"></span>The driver is designed so that heat is dissipated via air convection and conduction through the enclosure. Install the driver on a flat metal plate [material: aluminium, 200×200×2 mm (7.87×7.87×0.08 in.) equivalent ] having excellent heat conductivity. When two or more drivers are to be installed side by side, provide 20 mm (0.79 in.) and 25 mm (0.98 in.) clearances in the horizontal and vertical directions, respectively. When installing the driver inside an enclosure, use two screws (M4, not included) to secure the driver through the mounting holes.

- Install the driver in an enclosure whose degree of protection is IP54 minimum when used in a pollution degree 3 environment.
- Do not install any equipment that generates a large amount of heat or noise near the driver.
- Do not install the driver underneath the controller or other equipment vulnerable to heat.
- If the ambient temperature of the driver exceeds 55 °C (131 °F), improve the ventilation condition.
- Be sure to install the driver vertically (vertical position).

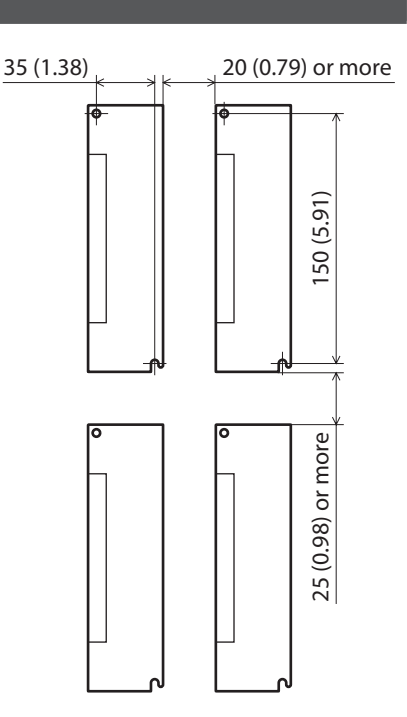

Unit: mm (in.)

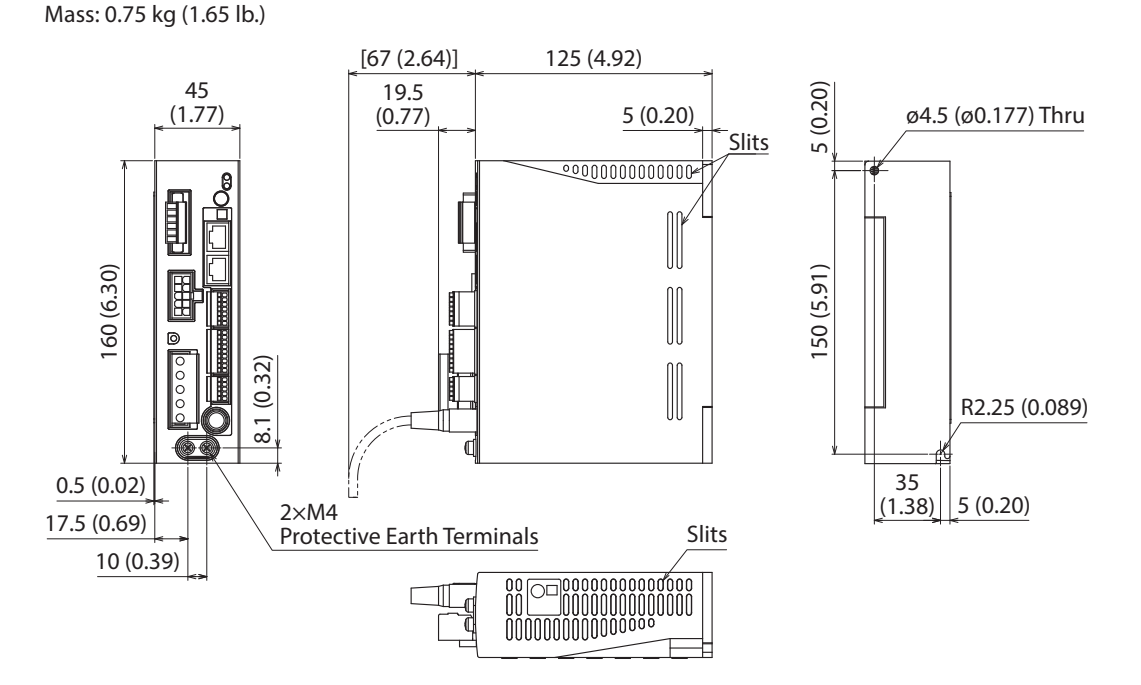

#### **Dimension [unit: mm (in.)]**

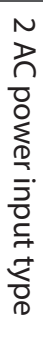

## <span id="page-32-0"></span>**3-6 Installing the regeneration resistor**

Install our regeneration resistor RGB100 in a location where heat dissipation capacity equivalent to a level achieved with a heat sink [made of aluminum, 350×350×3 mm (13.78×13.78×0.12 in.)] is ensured. Affix the regeneration resistor on a smooth metal plate offering high heat conductivity, using two screws (M4, not included).

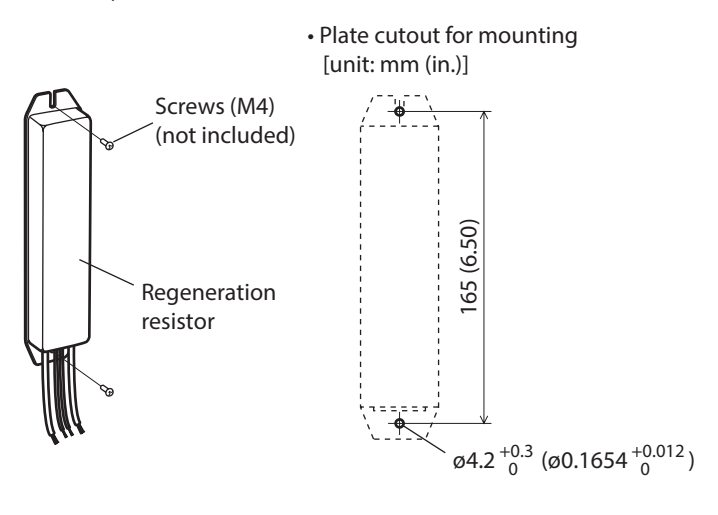

# <span id="page-33-0"></span>**4 Connection**

This chapter explains how to connect the motor, I/O signals and power supply to the driver, as well as grounding method. The installation and wiring methods in compliance with the EMC Directive as well as protection against noise are also explained.

**AWARNING** 

• For protection against electric shock, do not turn on the power supply until the wiring is completed.

• A high voltage is applied to the motor connector (CN2) and the main power supply input terminal (CN3). Do not touch these terminals while the power is on. Doing so may result in fire or electric shock.

## **4-1 Connection example**

The figure shows models for the electromagnetic brake motor and single-phase 200 to 240 VAC input.

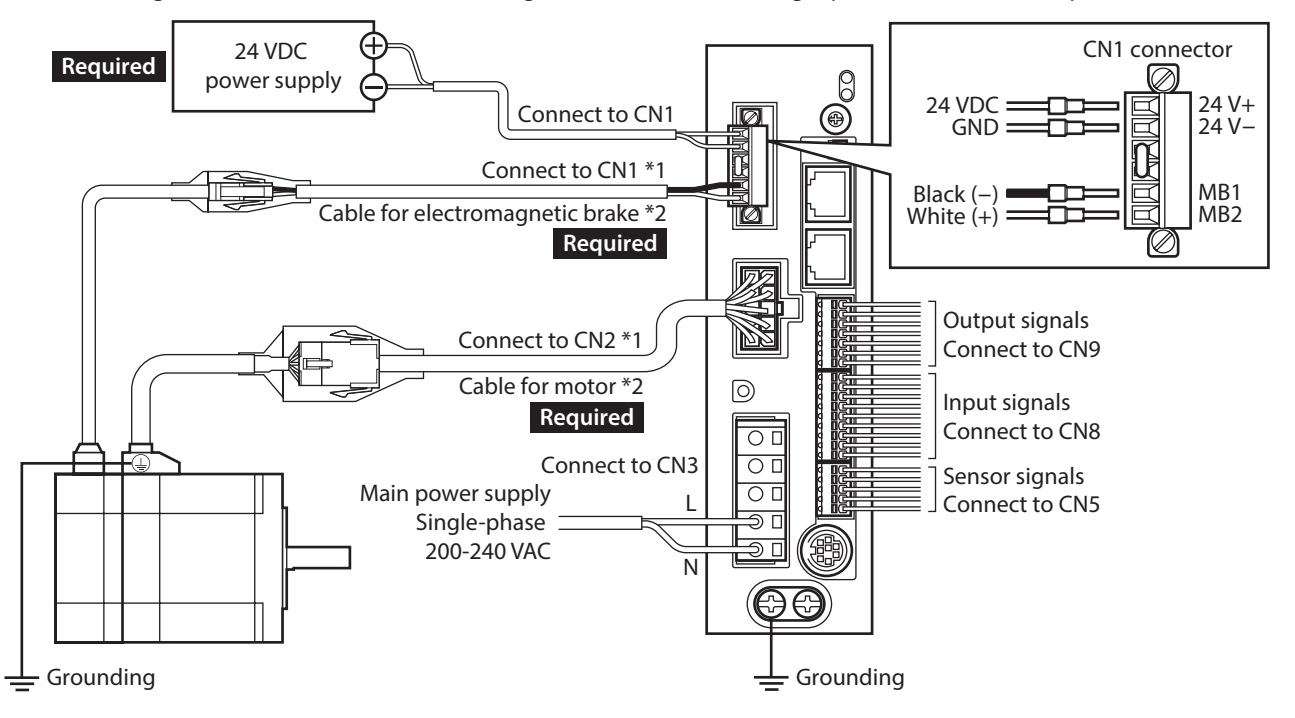

\*1 Keep 30 m (98.4 ft.) or less for the wiring distance between the motor and driver. \*2 These cables are provided as our products. Purchase them separately.

**Note** 

• Connect the connectors securely. Insecure connections may cause malfunction or damage to the motor or driver.

- When cycling the main power supply or connecting/disconnecting the connector, turn off the power and wait for the CHARGE LED to turn off before doing so. The residual voltage may cause electric shock.
- Do not wire the power supply cable of the driver in the same cable duct with other power lines or motor cables. Doing so may cause malfunction due to noise.
- The lead wires of the "cable for electromagnetic brake" have polarities, so connect them in the correct polarities. If the lead wires are connected with their polarities reversed, the electromagnetic brake will not operate properly.

(memo

- When disconnecting the connector, pull out while pressing the latches on the connector with fingers.
	- When installing the motor on a moving part, use our flexible cable. Refer to [p.46](#page-45-1) for the model name.

#### <span id="page-34-0"></span>**• Cable size and tightening torque**

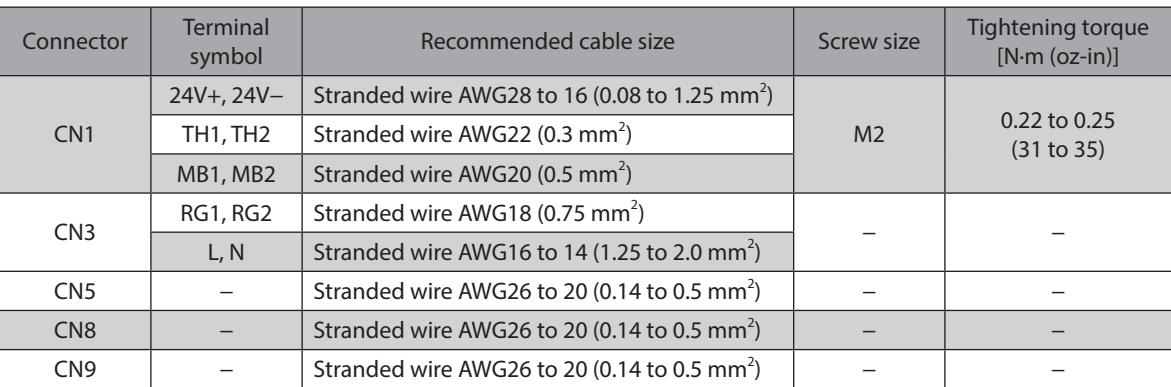

## **4-2 Grounding the motor and driver**

### **Grounding the motor**

Be sure to ground the Protective Earth Terminal of the motor.

- Grounding wire: AWG18 (0.75 mm<sup>2</sup>) or more
- Screw size: M4
- Tightening torque: 1.2 N·m (170 oz-in)

Use a round terminal when grounding, and secure it with a mounting screw with a washer. Ground wires and crimp terminals are not included.

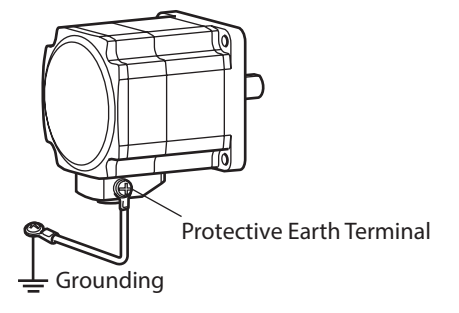

### **Grounding the driver**

Be sure to ground the Protective Earth Terminal of the driver.

- Grounding wire: AWG16 to 14 (1.25 to 2.0 mm<sup>2</sup>)
- Screw size: M4
- Tightening torque: 1.2 N·m (170 oz-in)

You can ground either of the two Protective Earth Terminals. The terminal that is not grounded is used as a service terminal. Use the service terminal according to your specific need, such as connecting it to the motor in order to ground the motor. Do not share the grounding wire with a welder or any other power equipment.

When grounding the Protective Earth Terminal, use a round terminal and secure the grounding point near the driver.

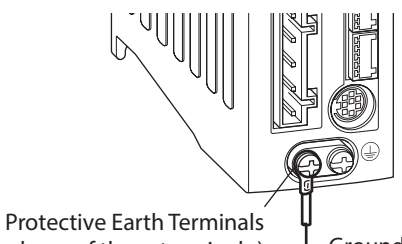

(Ground one of these terminals.)  $\frac{1}{\sqrt{2}}$  Grounding

## <span id="page-35-0"></span>**4-3 Connecting the main power supply**

Use the CN3 connector (5 pins) to connect the power supply cable (AWG16 to 14: 1.25 to 2.0 mm<sup>2</sup>) to the main power supply connector (CN3) on the driver.

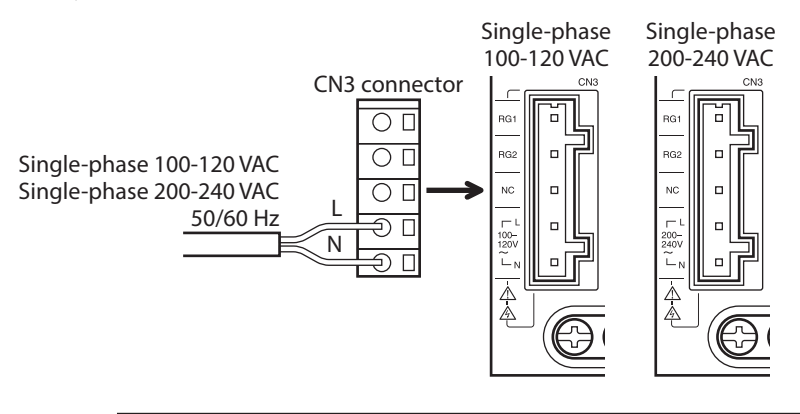

**Note** • Do not wire the power supply cable of the driver in the same cable duct with other power lines or motor cables. Doing so may cause malfunction due to noise.

• When cycling the power or connecting/disconnecting the connector, turn off the power and wait for the CHARGE LED to turn off. The residual voltage may cause electric shock.

### **Wiring method**

- Applicable lead wire: AWG16 to 14 (1.25 to 2.0 mm<sup>2</sup>)
- Stripping length of wire insulation : 8 to 9 mm (0.31 to 0.35 in.)
- 1. Insert the connector wiring lever.
- 2. Insert the lead wire while pushing down the connector wiring lever.

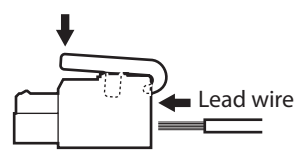

#### **You can also connect the power supply cable using a slotted screwdriver.**

Insert the lead wire while pushing the insertion port using a slotted screwdriver with a tip of 3.0 to 3.5 mm (0.12 to 0.14 in.) in width.

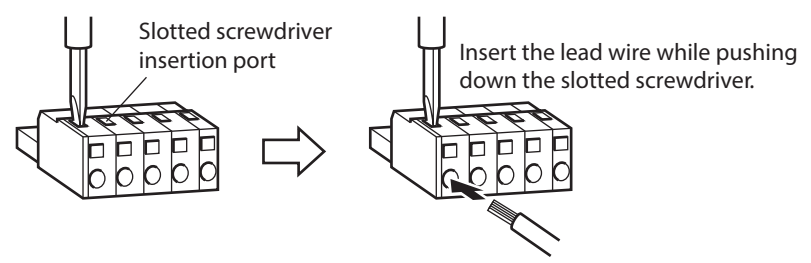

#### **Power supply current capacity**

The current capacity of the main power supply varies depending on the motor combined. Check the current capacity in reference to the equipped motor model when using the EAS Series, EAC Series, EZS Series, or **EZSH** Series.

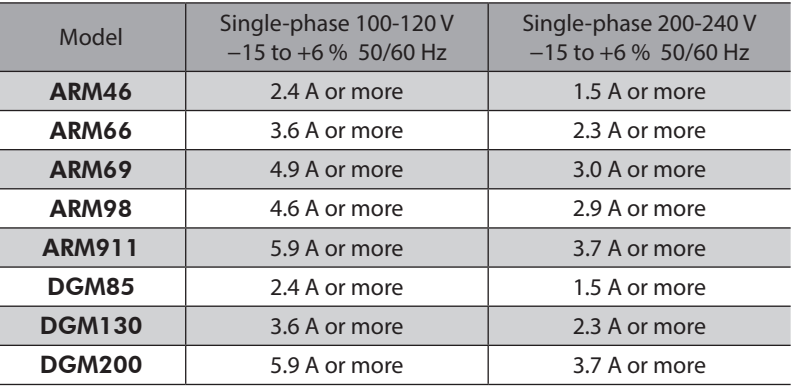
# **4-4 Connecting the 24 VDC power supply, regeneration resistor and electromagnetic brake**

Use the CN1 connector (6 pins) to connect the 24 VDC power supply, regeneration resistor and electromagnetic brake. Connect the lead wire (AWG28 to 16: 0.08 to 1.25 mm<sup>2</sup>) to the connector while checking the pin numbers in below.

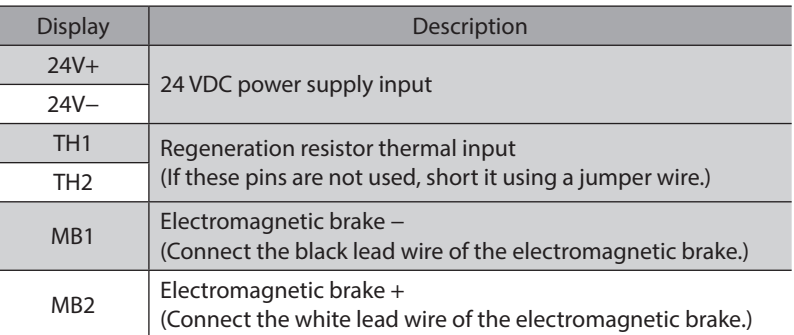

## ■ Connecting method

- 1. Strip the insulation cover of the lead wire by 7 mm (0.28 in.)
- 2. Insert each lead wire into the CN1 connector and tighten the screw with a slotted screwdriver. Connector screw size: M2 Tightening torque: 0.22 to 0.25 N·m (31 to 35 oz-in)
- 3. Insert the CN1 connector into the CN1, and tighten the screw. Connector screw size: M2.5 Tightening torque: 0.4 N·m (56 oz-in)

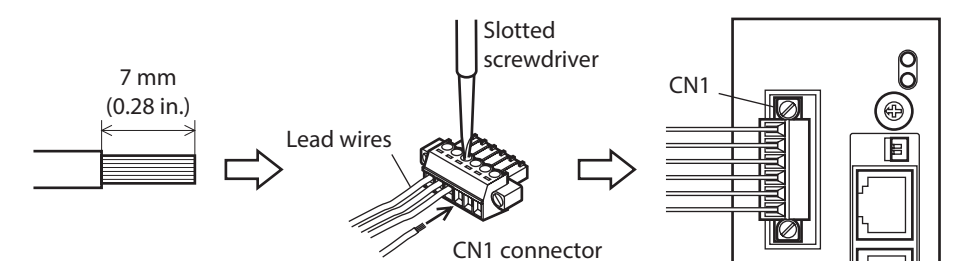

# ■ Connecting the 24 VDC power supply

Connect a 24 VDC power supply of the current capacity shown in the following table. Check the current capacity in reference to the equipped motor model when using the EAS Series, EAC Series, EZS Series, or EZSH Series.

The 24 VDC power supply is for the control circuit. Be sure to connect it.

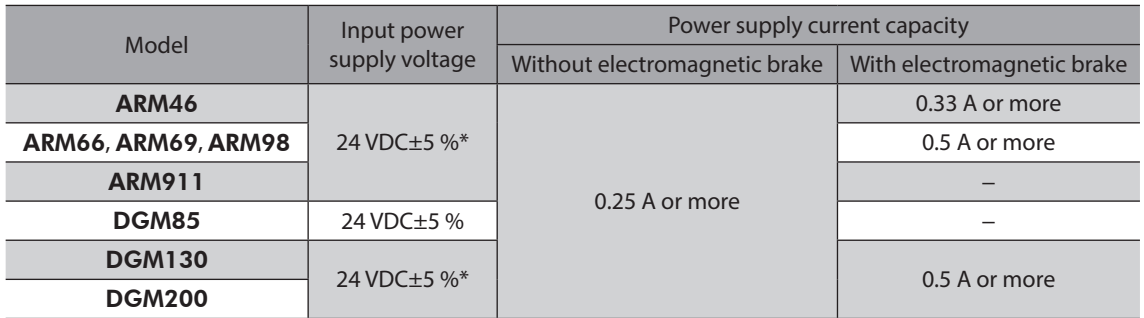

\* Use a power supply of 24 VDC ±4 % when extending the wiring distance between a product with an electromagnetic brake and a driver to 20 m (65.6 ft.) to 30 m (98.4 ft.).

(memo When turning on the 24 VDC power supply again, turn off the 24VDC power supply and wait for at least 1 second before doing so.

# ■ Connecting the regeneration resistor

If vertical drive (gravitational operation) such as elevator applications is performed or if sudden start-stop operation of a large inertia load is repeated frequently, connect our regeneration resistor RGB100.

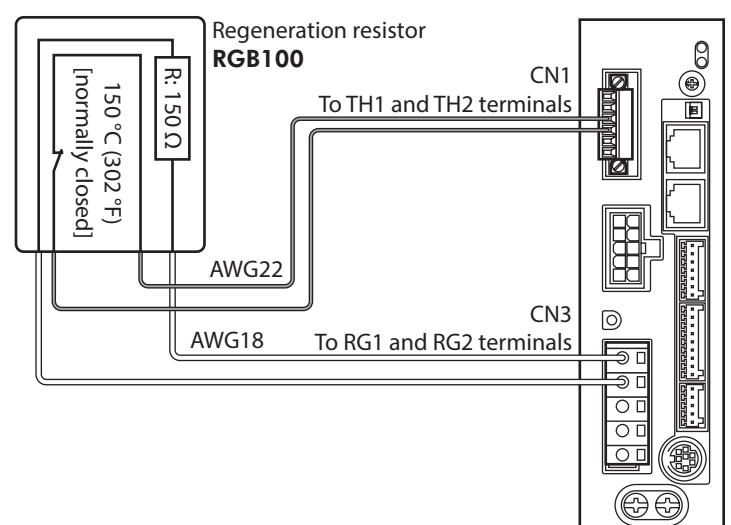

- The two thin lead wires (AWG22: 0.3 mm<sup>2</sup>) of the regeneration resistor are the thermostat outputs. Connect them to the TH1 and TH2 terminals using the CN1 connector.
- Regenerative current flows through the two thick lead wires (AWG18: 0.75 mm<sup>2</sup>) of the regeneration resistor. Connect them to the RG1 and RG2 terminals using the CN3 connector.
- (memo • Before connecting the regeneration resistor, be sure to remove the jumper wire from the CN1 connector.
	- If the allowable power consumption of the regeneration resistor exceeds the allowable level, the thermostat will be triggered and an alarm of regeneration resistor overheat is generated. If an alarm of regeneration resistor overheat is generated, turn off the main power supply and check the content of the error.

#### **Regeneration resistor specifications**

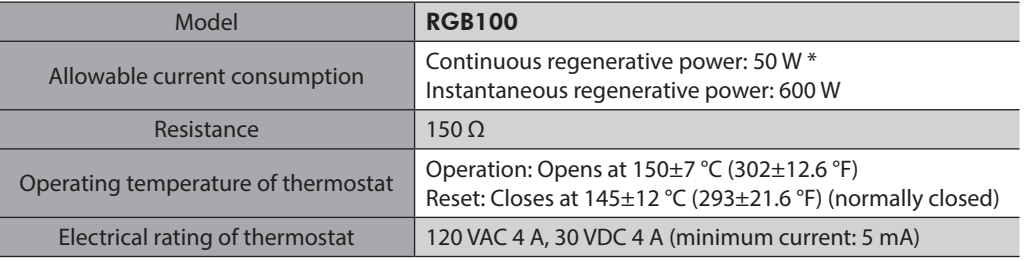

\* Install the regeneration resistor in a location where heat dissipation capacity equivalent to a level achieved with a heat sink [made of aluminum, 350×350×3 mm (13.78×13.78×0.12 in.)] is ensured.

## **Connecting the electromagnetic brake**

When the electromagnetic brake is connected, it can automatically be controlled by interlocking with the C-ON input or the FREE input. Refer to p.34 for connection method.

# **4-5 Connecting the I/O signals**

## **Wiring method**

- Applicable lead wire: AWG26 to 20 (0.14 to 0.5 mm<sup>2</sup>)
- Stripping length of wire insulation: 8 mm (0.31 in.)
- 1. Strip the insulation cover of the lead wire.
- 2. Insert the lead wire while pushing the button of the orange color on the connector with a slotted screwdriver.
- 3. After having inserted, release the button to secure the lead wire.

## **Pin assignment**

 $\bullet$  Sensor signals (CN5)

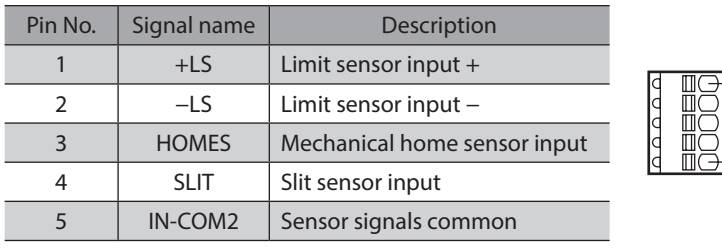

#### **•** Input signals (CN8)

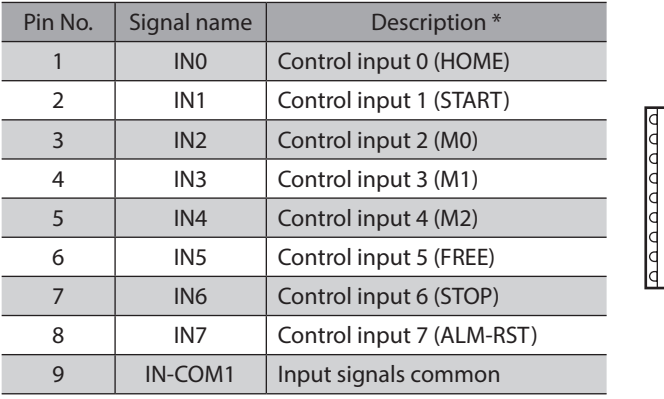

\* ( ): Initial value

#### $\bullet$  Output signals (CN9)

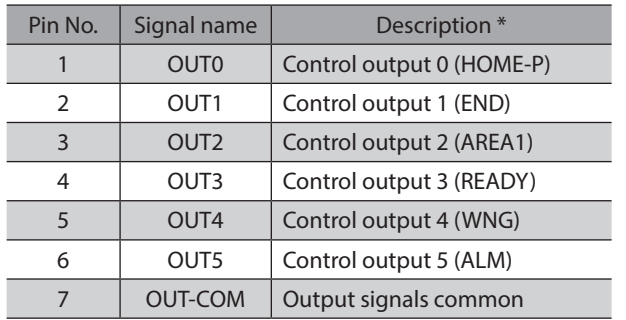

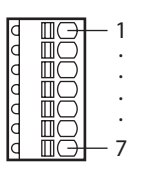

1

· · ·

5

1

· · · · ·

9

\* ( ): Initial value

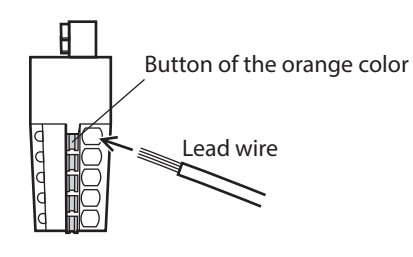

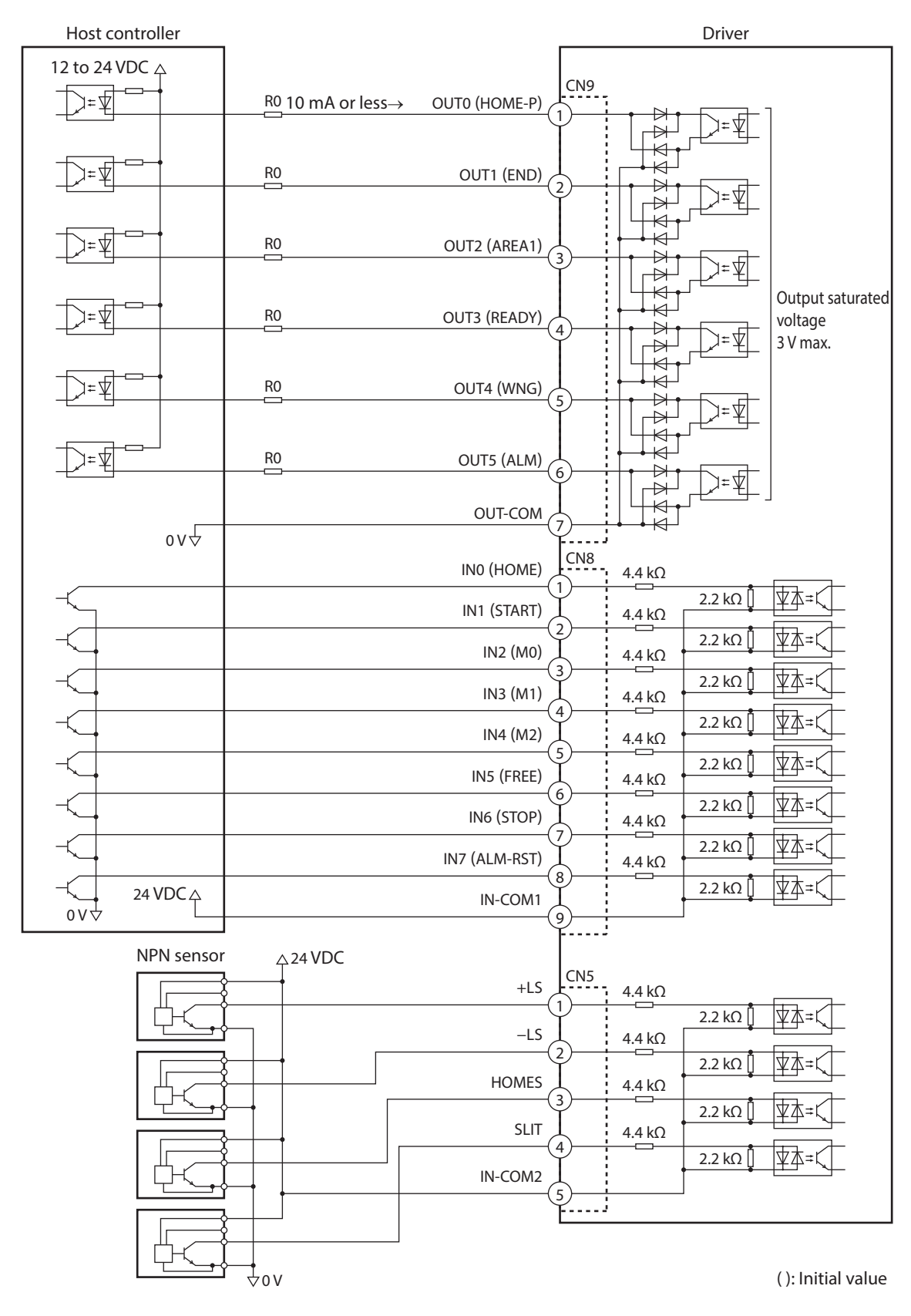

# ■ Connection example with a current sink output circuit (NPN specifications)

(memo • Use input signals at 24 VDC.

- Use output signals at 12 to 24 VDC 10 mA or less. If the current exceeds 10 mA, connect an external resistor R0 so that the current becomes 10 mA or less.
- The saturated voltage of the output signal is 3 VDC maximum.

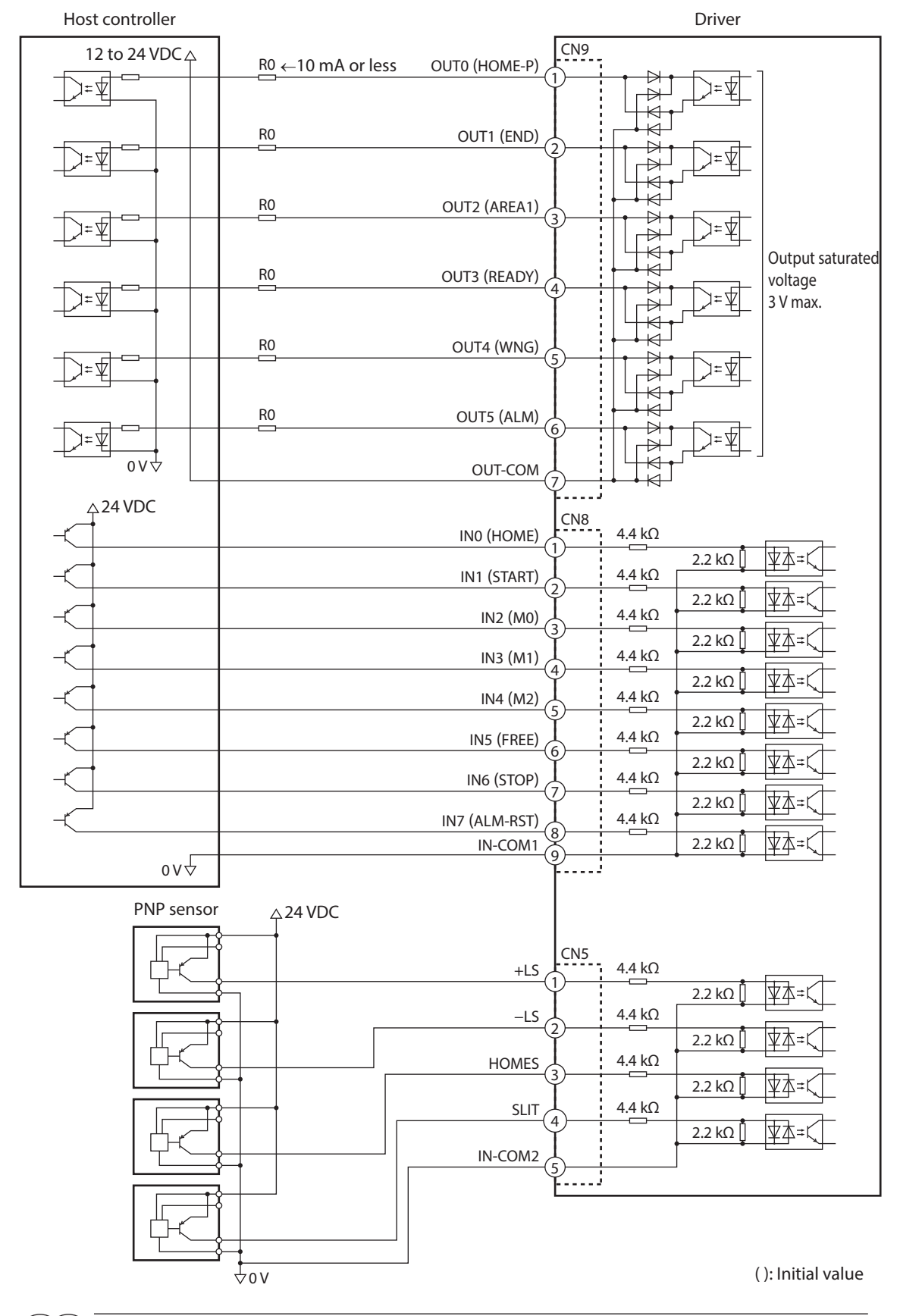

## ■ Connection example with a current source output circuit (PNP specifications)

(memo)

• Use input signals at 24 VDC.

- Use output signals at 12 to 24 VDC 10 mA or less. If the current exceeds 10 mA, connect an external resistor R0 so that the current becomes 10 mA or less.
- The saturated voltage of the output signal is 3 VDC maximum.

# **4-6 Connecting the data setter**

Connect the communication cable for the support software or OPX-2A cable to the data edit connector Soliware of **OFA-2A** cable to the data edit connector<br>(CN4) on the driver.<br> $\begin{bmatrix} 1 & 1 & 1 \\ 0 & 1 & 1 \\ 0 & 0 & 0 \end{bmatrix} \begin{bmatrix} 1 & 1 & 1 \\ 0 & 1 & 1 \\ 0 & 0 & 1 \end{bmatrix} \begin{bmatrix} 1 & 1 & 1 \\ 0 & 1 & 1 \\ 0 & 1 & 1 \end{bmatrix}$ 

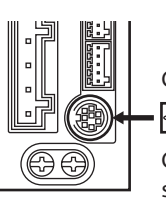

Communication cable for the support software or **OPX-2A** cable

# **ACAUTION**

The data edit connector (CN4) and RS-485 connectors (CN6/CN7) of the driver are not insulated. When grounding the positive terminal of the power supply, do not connect any equipment (PC, etc.) whose negative terminal is grounded. Doing so may cause the driver and these equipment to short, damaging both.

# **4-7 Connecting the RS-485 cable**

Connect this cable if you want to control your product via RS-485 communication. Connect the RS-485 cable to CN6 or CN7 on the driver.

You can use the vacant connectors to connect a different driver. A driver link cable is also available in our products. Refer to p.48 for the model name. You can also use a commercial LAN cable (straight cable) to link drivers.

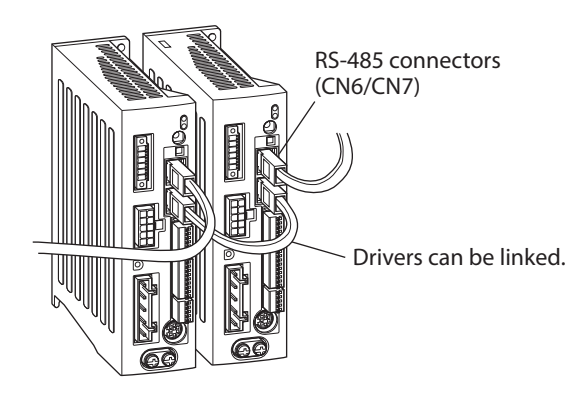

• Internal input circuit

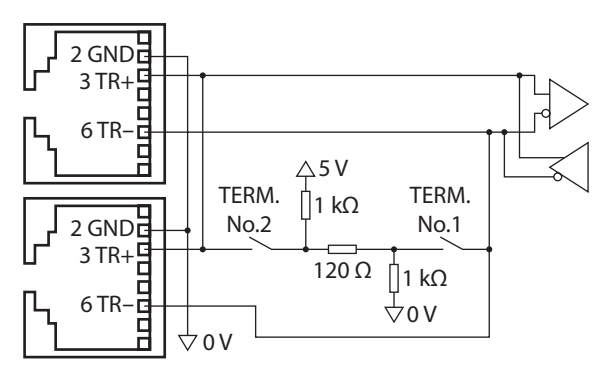

## **CN6/CN7 pin assignment**

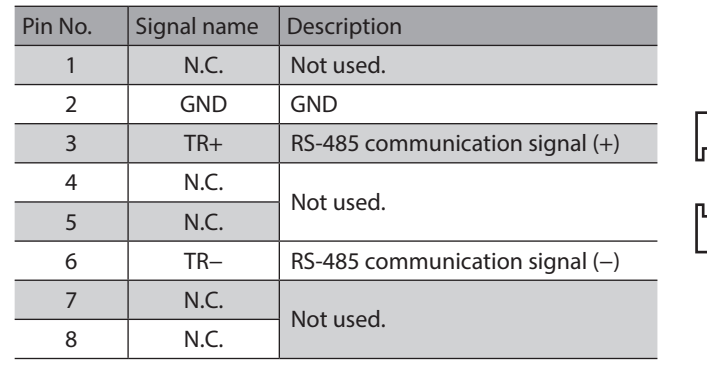

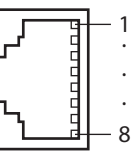

# **4-8 Noise elimination measures**

The electrical noise is of two types: One is a noise to invade into the driver from the outside and cause the driver malfunction, and the other is a noise to emit from the driver and cause peripheral equipments malfunction. For the noise that is invaded from the outside, take measures to prevent the driver malfunction. It is needed to take adequate measures because signal lines are very likely to be affected by the noise. For the noise that is emitted from the driver, take measures to suppress it.

## **Measures against electrical noise**

There are the following three methods mainly to take measures against the electrical noise.

#### z **Noise suppression**

- When relays or electromagnetic switches are used together with the system, use noise filters and CR circuits to suppress surges generated by them.
- Use our connection cable or extension cable when extending a wiring distance between the motor and driver. Refer to p.46 for the model name.
- Cover the driver by a metal plate such as aluminum. This is effective in shielding the electrical noise emitted from the driver.

#### **•** Prevention of noise propagation

- <span id="page-42-0"></span>• Connect a noise filter in the power supply cable of driver.
- Place the power lines, such as the motor and power supply cables, keeping a distance of 200 mm (7.87 in.) or more from the signal lines, and also do not bundle them or wire them in parallel. If the power cables and signal cables have to cross, cross them at a right angle.
- Use shielded twisted pair cables for power lines and signal lines.
- Keep cables as short as possible without coiling and bundling extra lengths.
- Grounding multiple points will increase effect to block electrical noise because impedance on the grounding points is decreased. However, ground them so that a potential difference does not occur among the grounding points. I/O signal cables that include a ground wire are provided in our product line. Refer to p.48 for the model name.
- To ground a shielded cable, use a metal cable clamp that will maintain contact with the entire circumference of the cable. Ground the cable clamp near the product. Shielded cable

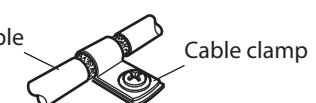

#### **•** Suppression of effect by noise propagation

Loop the noise propagated cable around a ferrite core. Doing so will prevent the propagated noise invades into the driver or emits from the driver. The frequency band in which an effect by the ferrite core can be seen is generally 1 MHz or more. Check the frequency characteristics of the ferrite core used. To increase the effect of noise attenuation by the ferrite core, loop the cable a lot.

## ■ Noise suppression products

#### **Noise filter**

• Connect the following noise filter (or equivalent) to the power line. Doing so will prevent the propagated noise through the power line. Install the noise filter as close to the driver as possible.

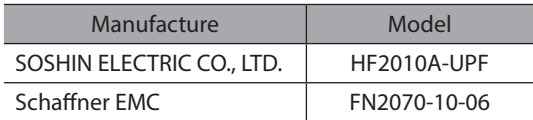

- Use the AWG18 (0.75 mm<sup>2</sup>) or thicker wire for the input and output cables of the noise filter, and secure firmly using a cable clamp or others so that the cable does not come off the enclosure.
- Place the input cable as far apart as possible from the output cable, and do not wire the cables in parallel. If the input and output cable are placed at a close distance or if they are wired in parallel, the noise inside the enclosure affects the power cable through stray capacitance, and the noise suppressing effect will reduce.
- Connect the ground terminal of the noise filter to the grounding point, using as thick and short a wire as possible.
- When connecting a noise filter inside an enclosure, wire the input cable of the noise filter as short as possible. Wiring in long distance may reduce the noise suppressing effect.

#### $\bullet$  Surge arrester

A surge arrester is effective for reduction of the surge voltage of the lightning surge generated between the AC power line and earth or between AC power lines. Connect the following surge arrester. R·A·V-781BWZ-4 (OKAYA ELECTRIC INDUSTRIES CO., LTD.)

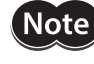

When measuring dielectric strength of the equipment, be sure to remove the surge arrester, or the surge arrester may be damaged.

## ■ Our noise suppression products

Refer to p.48 for the model name.

#### ● I/O signal cable

This cable is a shielded twisted pair cable for good noise immunity to connect the driver and host controller. The ground wires useful to grounding are provided at both ends of the cable. The EMC testing is conducted using our I/O signal cable.

#### $\bullet$  Surge suppressor

This product is effective to suppress the surge which occurs in a relay contact part. Connect it when using a relay or electromagnetic switch. CR circuit for surge suppression and CR circuit module are provided.

# **4-9 Conformity to the EMC Directive**

Effective measures must be taken against the EMI that the motor and driver may give to adjacent control-system equipment, as well as the EMS of the motor and driver itself, in order to prevent a serious functional impediment in the machinery. The use of the following installation and wiring methods will enable the motor and driver to be compliant with the EMC Directive.

Oriental Motor conducts EMC testing on its motors and drivers in accordance with "Example of installation and wiring" on [p.45](#page-44-0).

The user is responsible for ensuring the machine's compliance with the EMC Directive, based on the installation and wiring explained below.

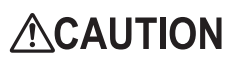

 $\hat{\wedge}$ CAUTION  $\;\;$  This equipment is not intended for use in residential environments nor for use on a low-voltage public network supplied in residential premises, and it may not provide adequate protection to radio reception interference in such environments.

#### **• Connecting noise filter**

In large electrically noisy environments, connect a noise filter. Refer to "Noise filter" on p.43.

#### **• Connecting surge arrester**

Refer to "Surge arrester" in the above.

#### **• Connecting the 24 VDC power supply**

Use a 24 VDC power supply that conforms to the EMC Directive. Use a shielded twisted pair cable for wiring. Refer to ["Prevention of noise propagation" on p.43](#page-42-0) for wiring method.

#### **• Connecting the motor cable**

Use our connection cable or extension cable when extending the wiring distance between the motor and driver. Refer to ["Connection cable set model" on p.46](#page-45-0) for the model name.

#### **• Connecting the signal cable**

Refer to ["Prevention of noise propagation" on p.43](#page-42-0).

#### **•** How to ground

- The cable used to ground the motor, driver and noise filter must be as thick and short as possible so that no potential difference is generated.
- Choose a large, thick and uniformly conductive surface for the grounding point.
- Be sure to ground the Protective Earth Terminal of the motor and driver. Refer to p.35 for grounding method.

**•** Example of installation and wiring

<span id="page-44-0"></span>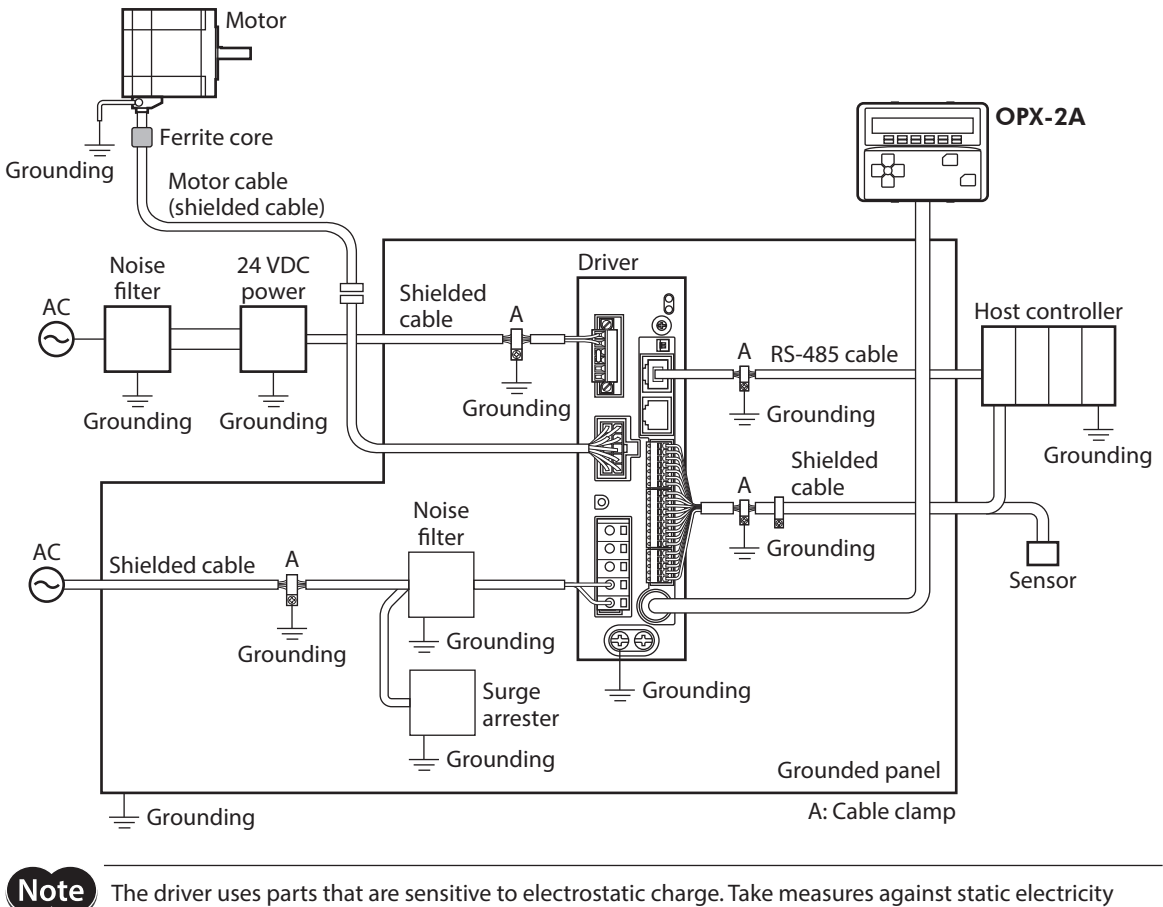

since static electricity may cause the driver to malfunction or suffer damage.

# **5 Cables**

(memo When installing the motor on a moving part, use a flexible cable.

# **5-1 Connection cable set**

Use when connecting a motor and a driver.

 The cable set for electromagnetic brake motors consists of two cables, one for motor and the other for electromagnetic brake.

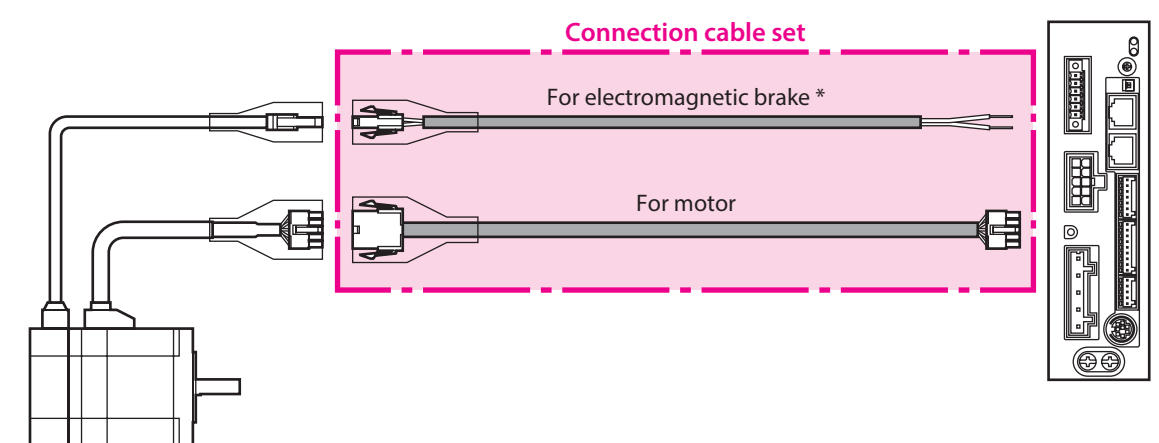

<span id="page-45-0"></span>\* Only when the motor is of electromagnetic brake type.

## **• Connection cable set model**

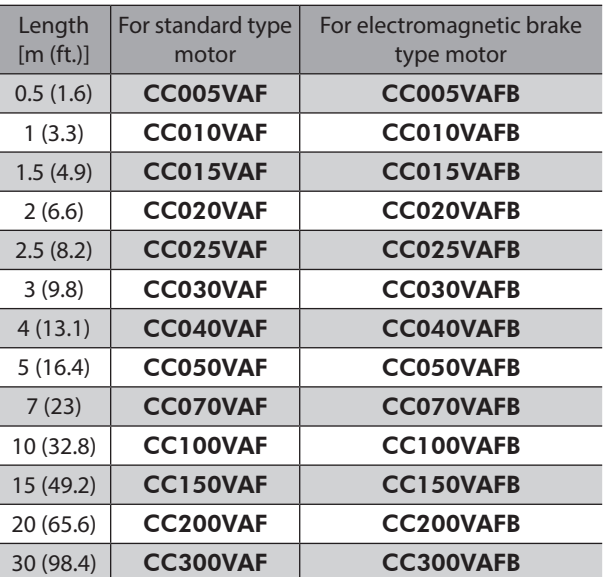

## **•** Flexible connection cable set model

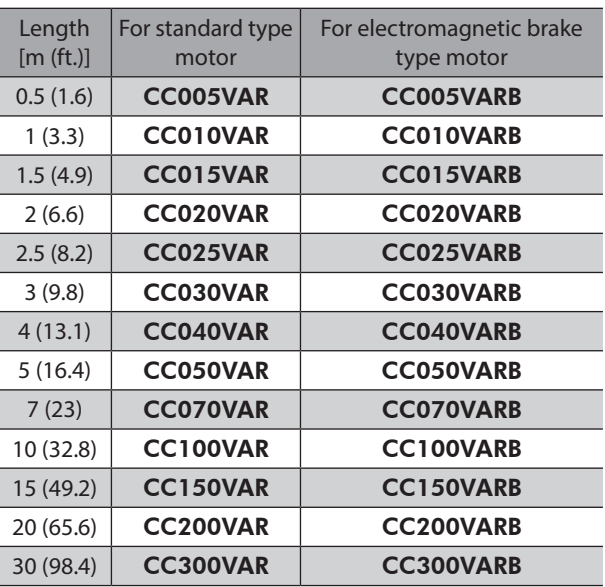

# **5-2 Extension cable set**

Use when extending the distance between a motor and a driver or when the length of the connection cable used is not enough. Extend the distance by connecting the extension cable to the connection cable. The cable set for electromagnetic brake motors consists of two cables, one for motor and the other for electromagnetic brake.

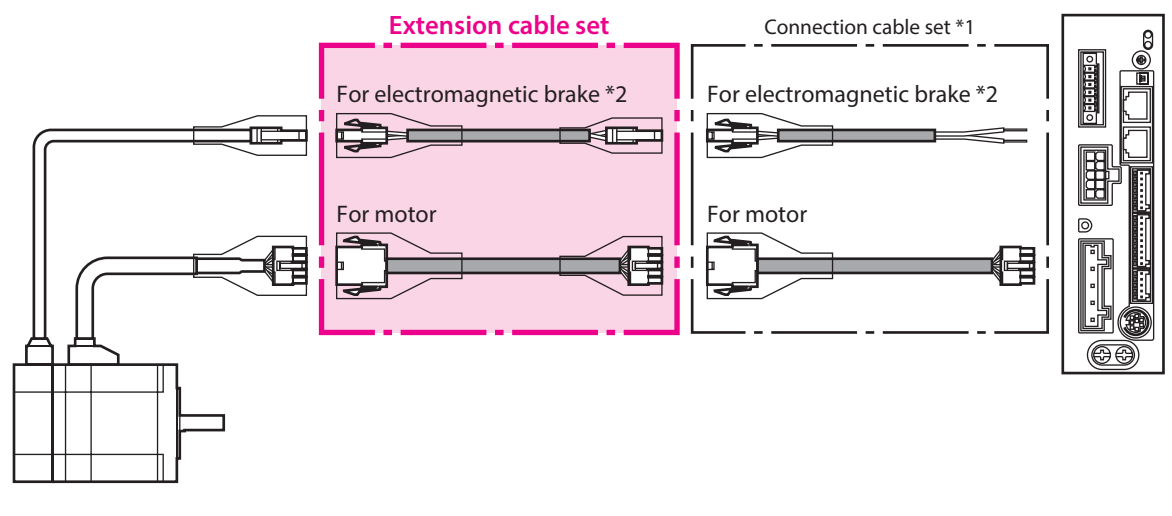

\*1 Use the connection cable used.

\*2 Only when the motor is of electromagnetic brake type.

 $(memo)$ 

When extending the wiring length by connecting an extension cable to the connection cable, keep the total cable length to 30 m (98.4 ft.) or less.

## **•** Extension cable set model

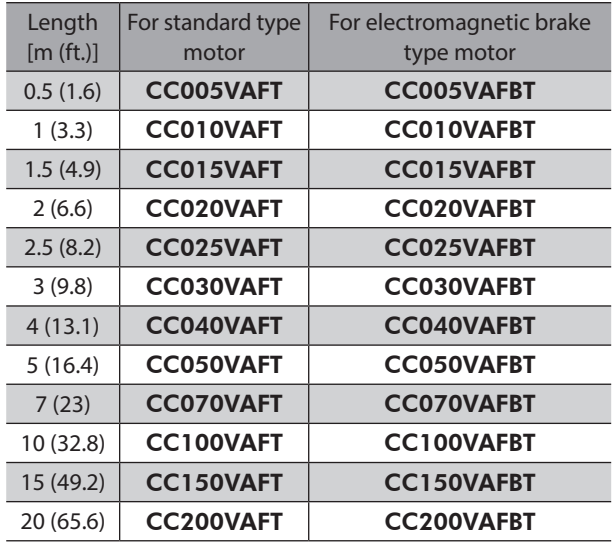

#### **•** Flexible extension cable set model

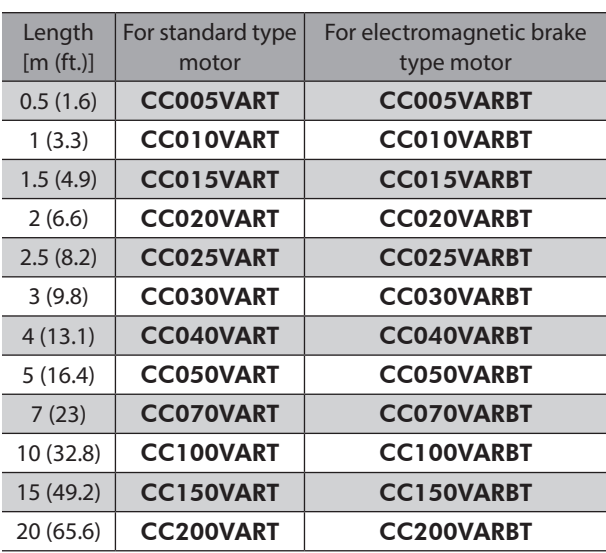

47

# **5-3 Communication cable for the support software**

Be sure to purchase the communication cable for the support software when connecting a driver and PC in which the support software MEXE02 has been installed.

This is a set of a PC interface cable and USB cable. The cable is connected to the USB port on the PC.

The MEXE02 can be downloaded from Oriental Motor Website Download Page.

Model: CC05IF-USB [5 m (16.4 ft.)]

# **5-4 RS-485 cable**

You can link drivers using this cable connected to the RS-485 connectors (CN6, CN7).

Model: CC002-RS4 [0.25 m (1 ft.)]

# **5-5 I/O signal cable**

A shielded cable for driver control I/O signals offering excellent noise resistance. The ground wires useful to grounding are provided at both ends of the cable.

Select the cable suitable for the number of I/O signals connected.

#### **General-purpose type**

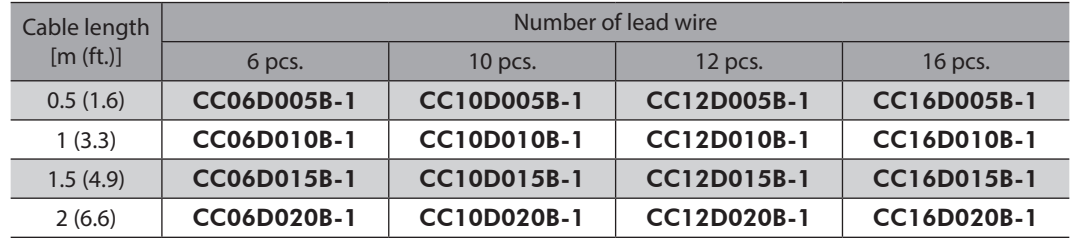

# **6-1 Setting tools**

## **Data setter**

The data setter lets you set operation data and parameters for your AR Series with ease and also functions as a monitor.

Model: OPX-2A

# **6-2 Wiring support tools**

## **Regeneration resistor**

If vertical drive (gravitational operation) such as elevating applications is performed or if sudden start-stop operation of a large inertia is repeated frequently, connect the regeneration resistor. Always connect the regeneration resistor if an overvoltage protection warning or alarm generates.

Model: RGB100

#### ■ CR circuit for surge suppression

This product is effective to suppress the serge which occurs in a relay contact part. Use it to protect the contacts of the relay or switch.

Model: EPCR1201-2

## **CR circuit module**

This product is effective to suppress the surge which occurs in a relay contact part. Use this product to protect the contacts of the relay or switch.

Four pieces of CR circuit for surge suppression are mounted on the compact circuit, and this product can be installed to the DIN rail. This product can make the wiring easily and securely since it also supports terminal block connection.

Model: VCS02

2 AC power input type 2 AC power input type

# **3 DC power input type**

**This part explains contents specific to the** AR **Series DC power input type.**

# **Table of contents**

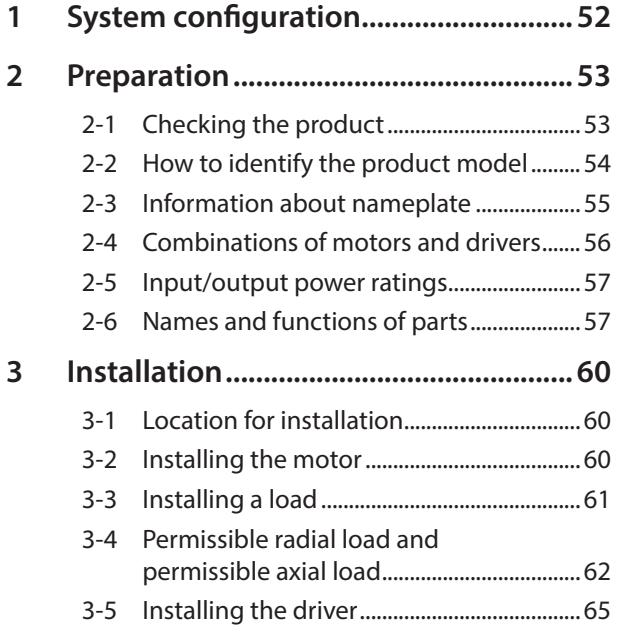

<span id="page-50-0"></span>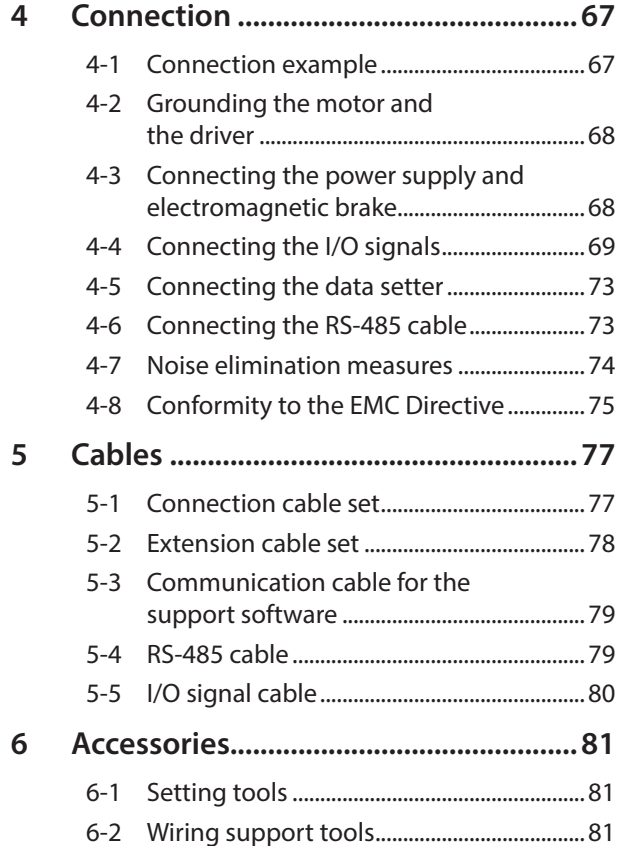

# <span id="page-51-0"></span>**1 System configuration**

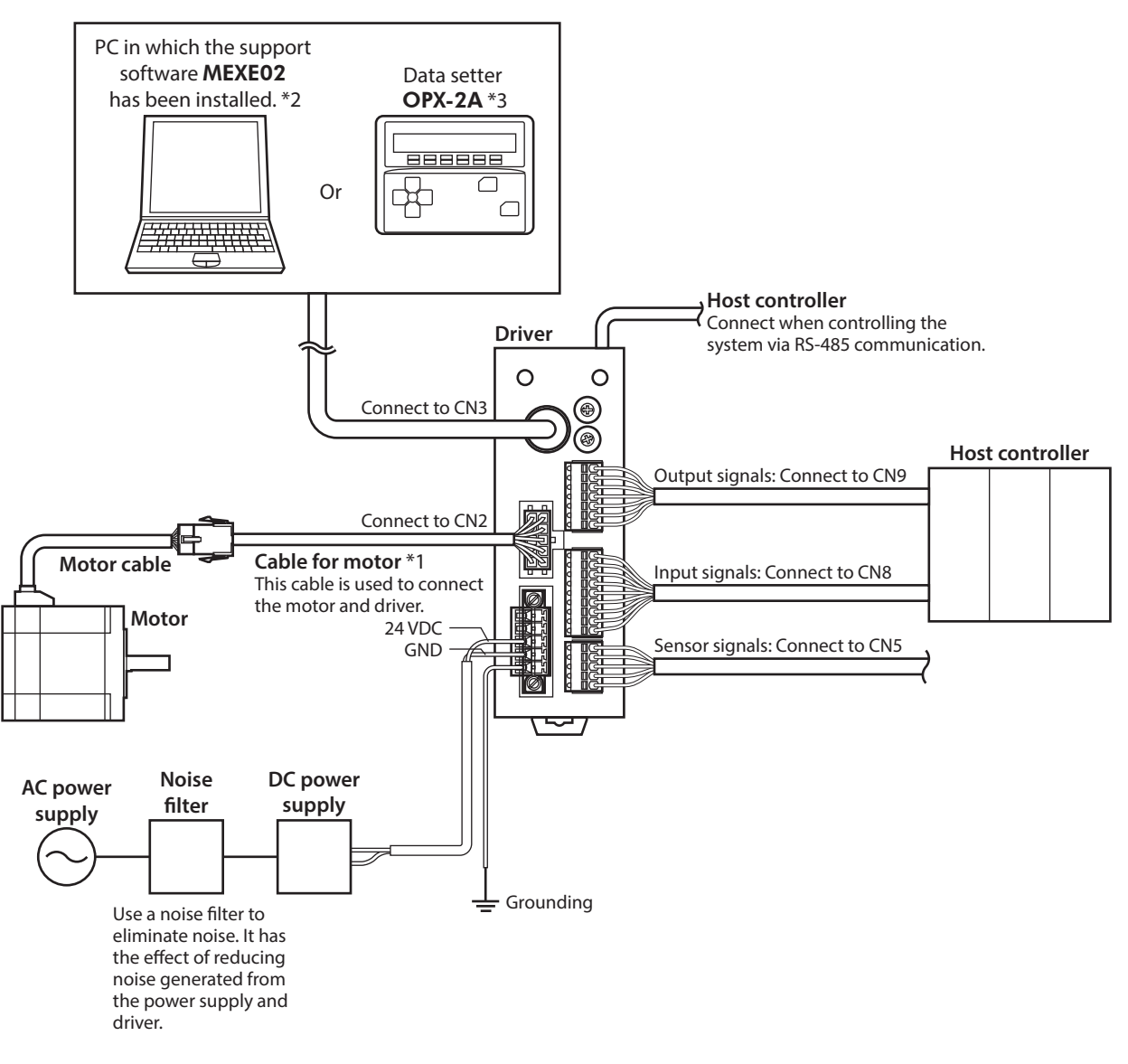

- \*1 This cable is provided as our product. When the length of the motor cable is not enough, purchase it separately.
- \*2 The PC must be supplied by the user. Use our communication cable for the support software CC05IF-USB when connecting the PC and driver.
- \*3 These products are provided as our accessories.

<span id="page-52-0"></span>This chapter explains the items you should check, as well as the name and function of each part.

# **2-1 Checking the product**

Verify that the items listed below are included. Report any missing or damaged items to the Oriental Motor sales office from which you purchased the product.

#### $\bullet$  Motor

- Motor............................................................................... 1 unit
- Parallel key ..................................................................... 1 pc. \*1
- Varistor............................................................................ 1 pc. \*2
- Instructions and Precautions for Safe Use ......... 1 copy
- APPENDIX UL Standards for **AR** Series................ 1 copy \*3
- \*1 Included with geared types. However, the following geared types are excluded.

TH geared: ARM24-T, ARM46-T, and ARM66-T PS geared: ARM24-PS PN geared: ARM24-N

- Harmonic geared: ARM24-H
- \*2 Included with the electromagnetic brake motor. It is not used for the built-in controller type driver.
- \*3 Included with products conform to the UL Standards.

#### $\bullet$  Driver

- Driver ............................................................................... 1 unit
- CN1 connector (5 pins).............................................. 1 pc.
- CN5 connector (5 pins).............................................. 1 pc.
- CN8 connector (9 pins).............................................. 1 pc.
- CN9 connector (7 pins).............................................. 1 pc. • Instructions and Precautions for Safe Use ......... 1 copy
- 

## **Included connector model**

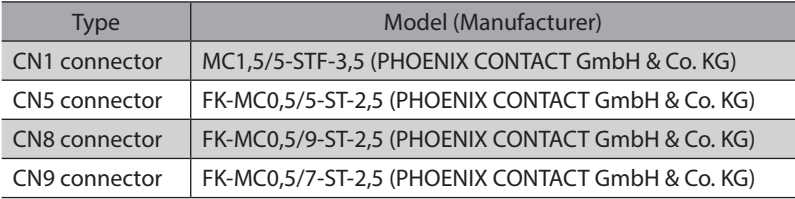

# <span id="page-53-0"></span>**2-2 How to identify the product model**

Check the model name of the motor and driver against the number shown on the nameplate. Refer to [p.55](#page-54-1) for how to identify the nameplate.

- **Motor**
- **•** Standard type

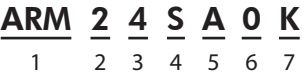

 $\bullet$  Geared type

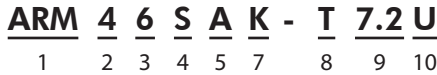

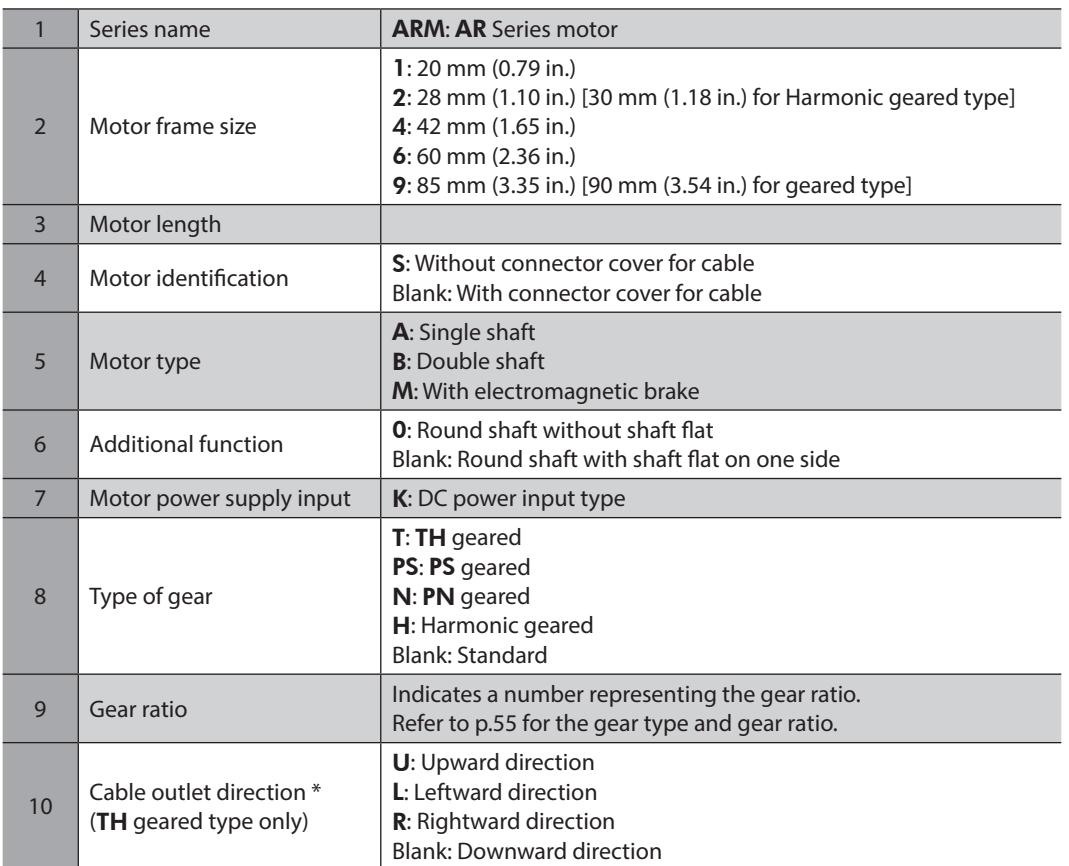

\* The cable outlet direction represents the one as viewed from the output shaft side in a state of placing it upward.

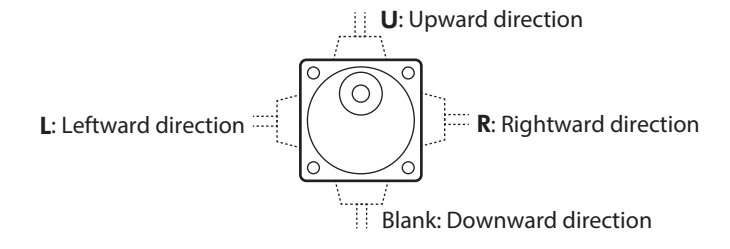

## <span id="page-54-2"></span><span id="page-54-0"></span>**Type of gear ratio**

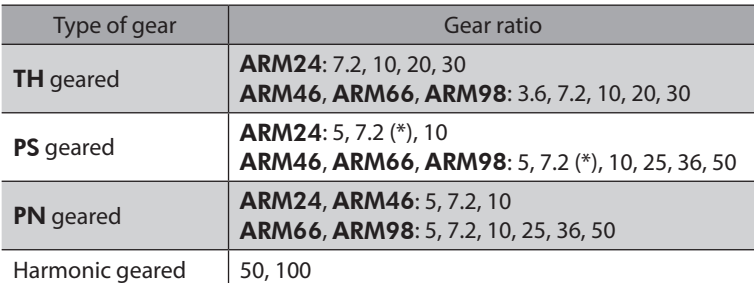

\* The model name is "7" for the gear ratio 7.2 of the PS geared type.

# **Driver**

# ARD - K D 2

1 2 3 4

<span id="page-54-1"></span>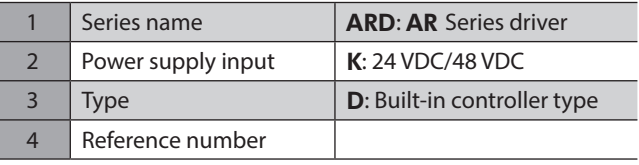

# **2-3 Information about nameplate**

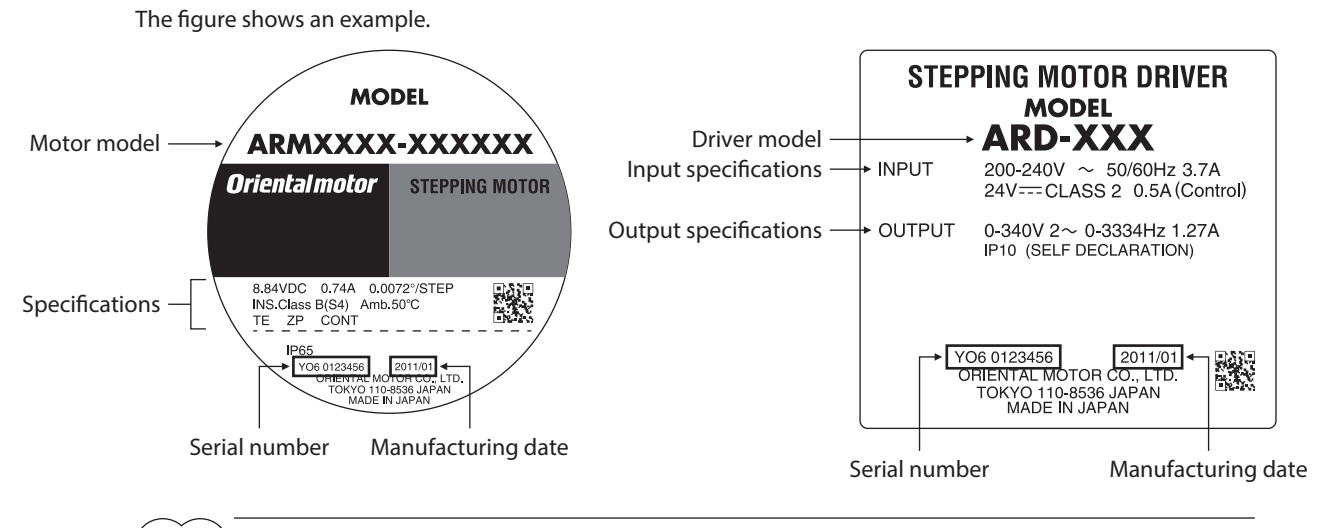

(memo

The position describing the information may vary depending on the product.

# <span id="page-55-0"></span>**2-4 Combinations of motors and drivers**

# **Standard type**

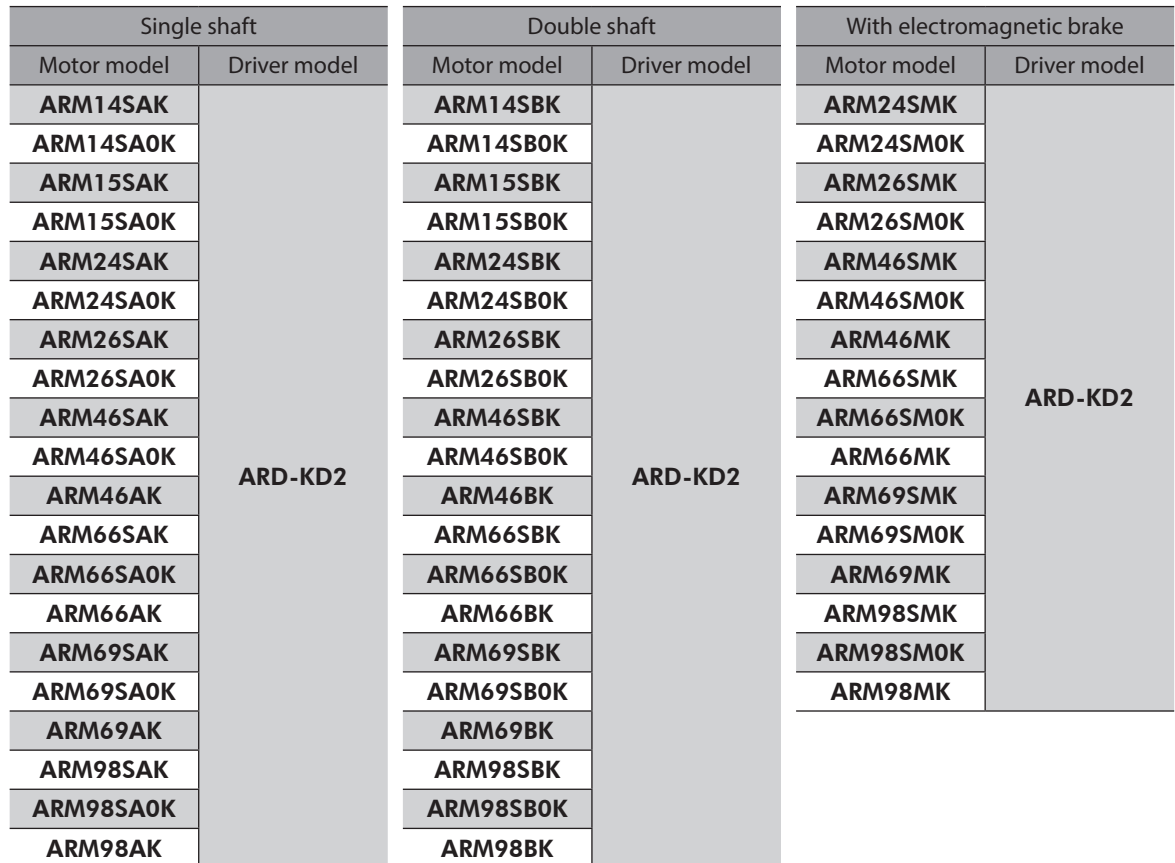

# **Geared type**

- $\bullet$  The box  $(\bullet)$  in the model name indicates a number representing the gear ratio.
- The box ( $\blacklozenge$ ) in the model name indicates **U** (upward direction), **L** (left direction), or **R** (right direction) representing the cable outlet direction.

The box  $(\blacklozenge)$  is blank when the cable outlet direction is downward.

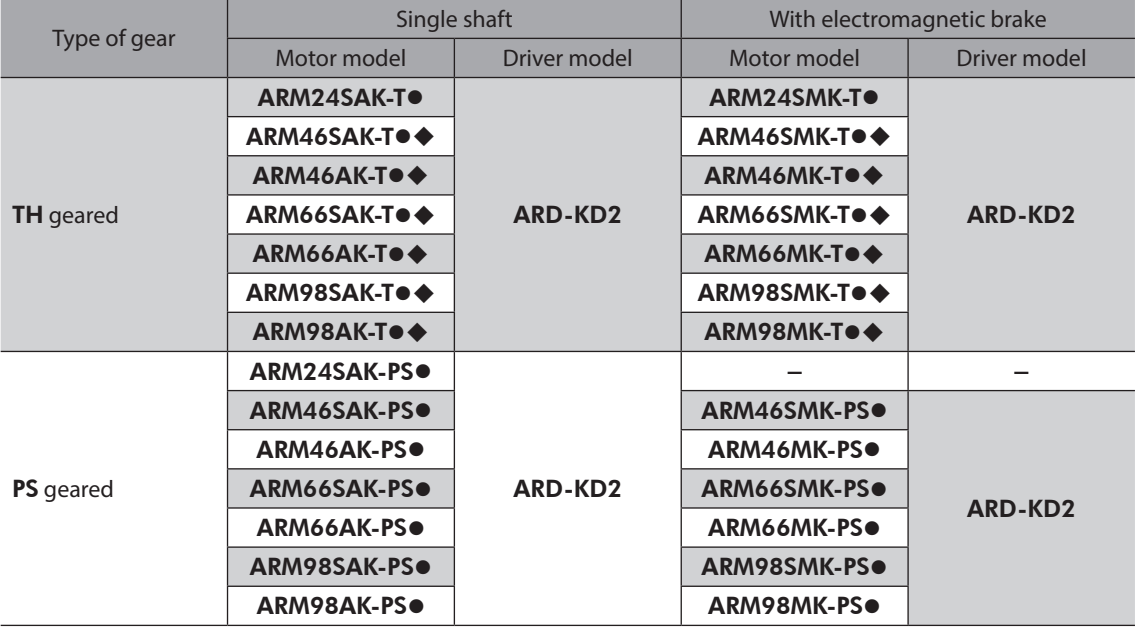

<span id="page-56-0"></span>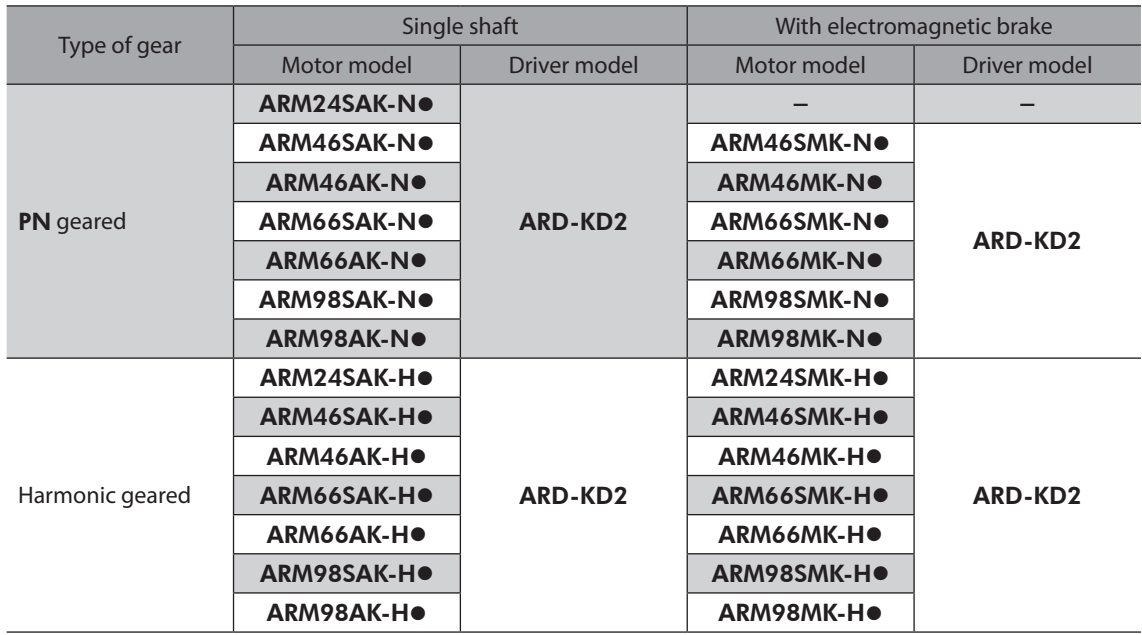

# **2-5 Input/output power ratings**

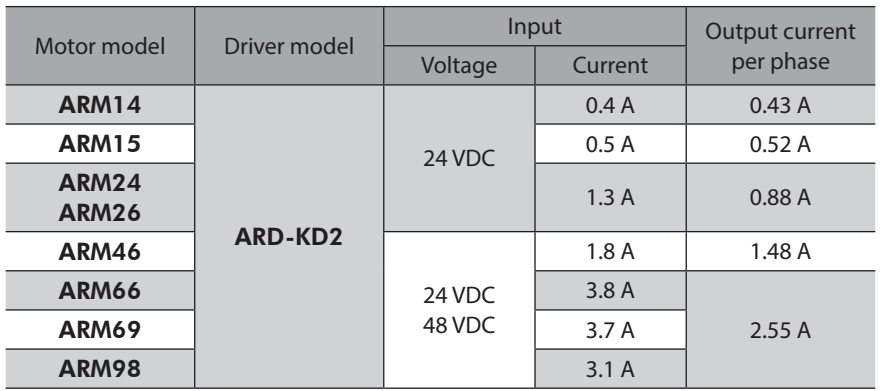

# **2-6 Names and functions of parts**

# ■ Motor (Example: ARM66SMK)

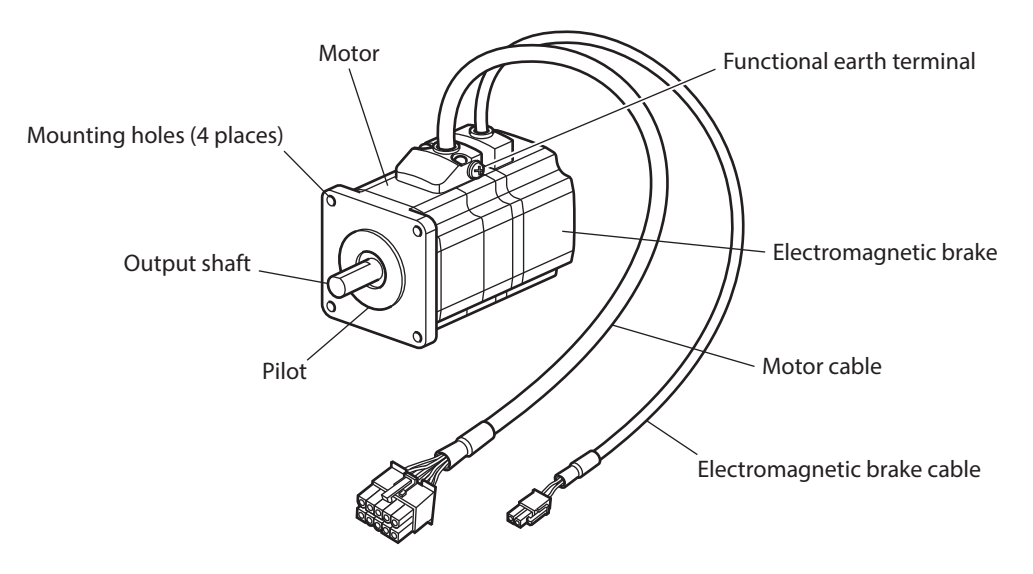

**Driver** 

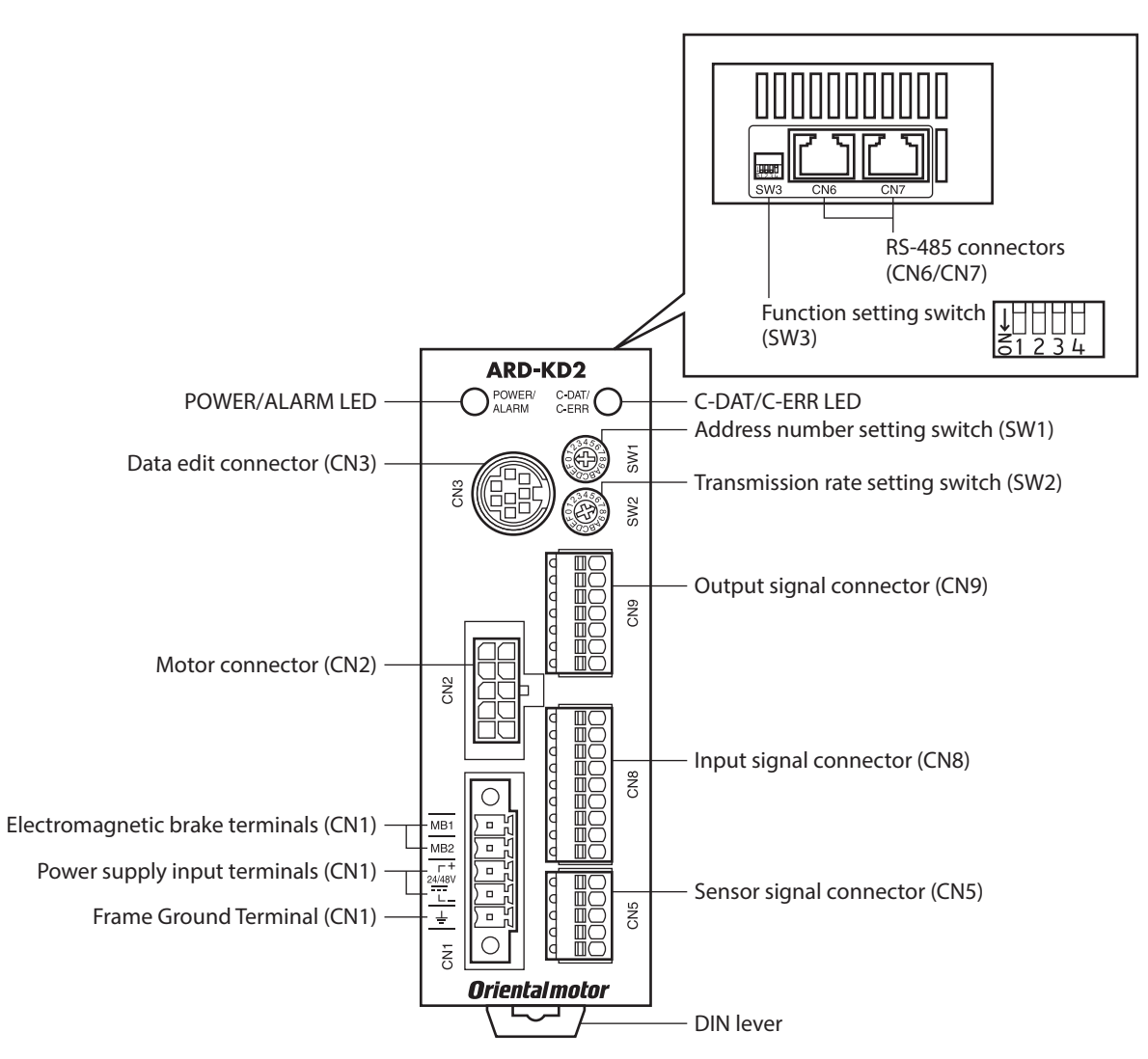

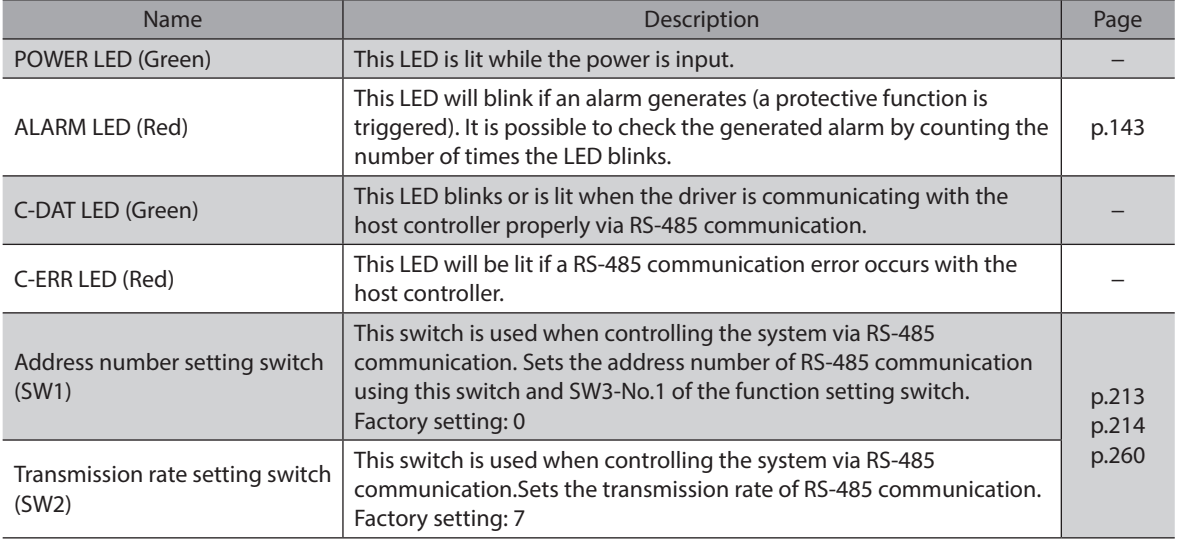

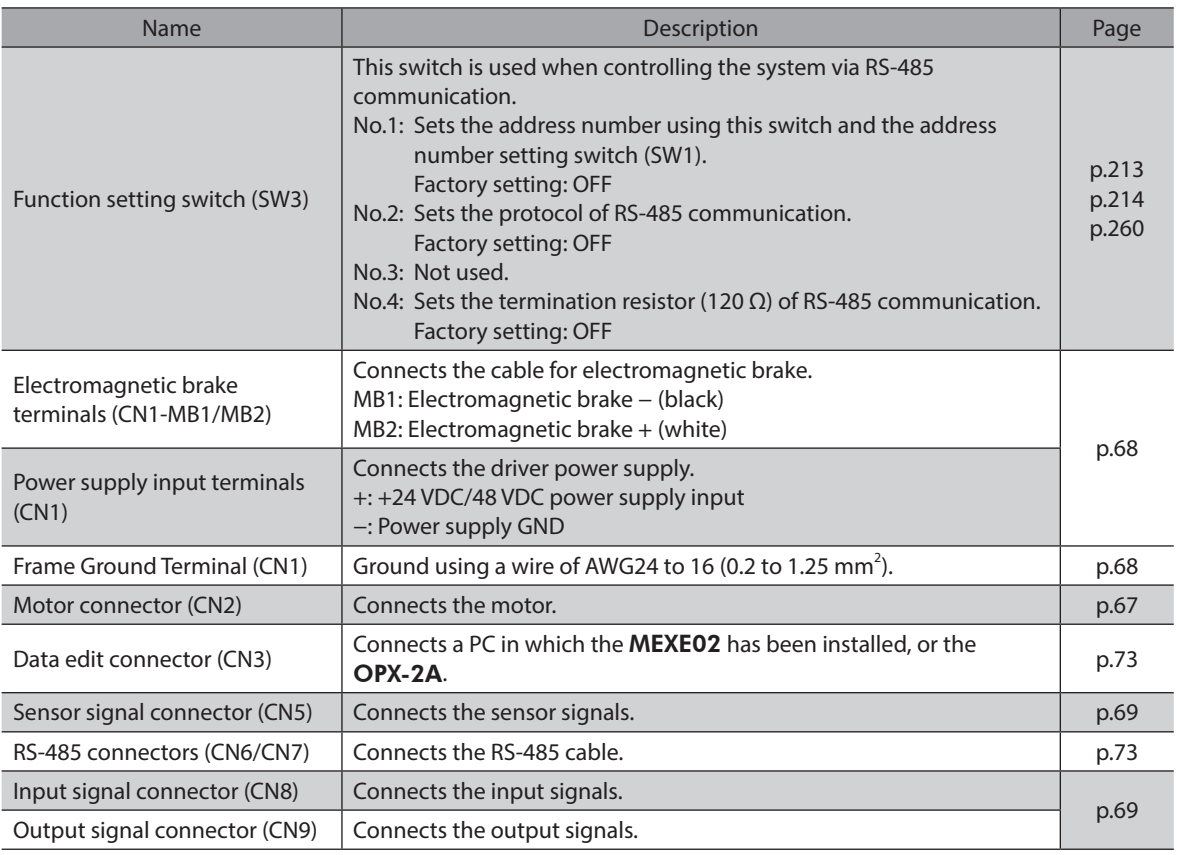

# <span id="page-59-0"></span>**3 Installation**

This chapter explains the installation location and installation methods of the motor and driver, along with load installation.

# **3-1 Location for installation**

The motor and driver are designed and manufactured to be incorporated in equipment. Install them in a wellventilated location that provides easy access for inspection. The location must also satisfy the following conditions:

- Inside an enclosure that is installed indoors (provide vent holes)
- Operating ambient temperature Motor: −10 to +50 °C (+14 to +122 °F) (non-freezing) Harmonic geared type: 0 to +40 °C (+32 to +104 °F) (non-freezing) Driver: 0 to +50 °C (+32 to +122 °F) (non-freezing)
- Operating ambient humidity 85 % or less (non-condensing)
- Area free of explosive atmosphere, toxic gas (such as sulfuric gas), or liquid
- Area not exposed to direct sun
- Area free of excessive amount of dust, iron particles or the like
- Area not subject to splashing water (rain, water droplets), oil (oil droplets) or other liquids
- Area free of excessive salt
- Area not subject to continuous vibrations or excessive shocks
- Area free of excessive electromagnetic noise (from welders, power machinery, etc.)
- Area free of radioactive materials, magnetic fields or vacuum
- 1,000 m (3,300 ft.) or lower above sea level

# **3-2 Installing the motor**

The motor can be installed in any direction.

To allow for heat dissipation and prevent vibration, install the motor on a metal surface of sufficient strength. Values of the tightening torque are recommended. Tighten the screws with a suitable torque according to the design conditions of the metal plate to be installed.

#### z **Installation method A**

## $\bullet$  Installation method B

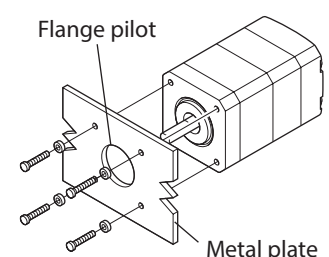

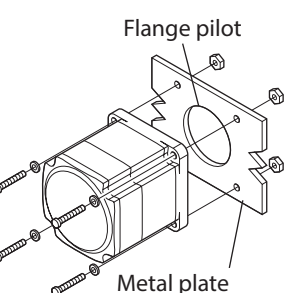

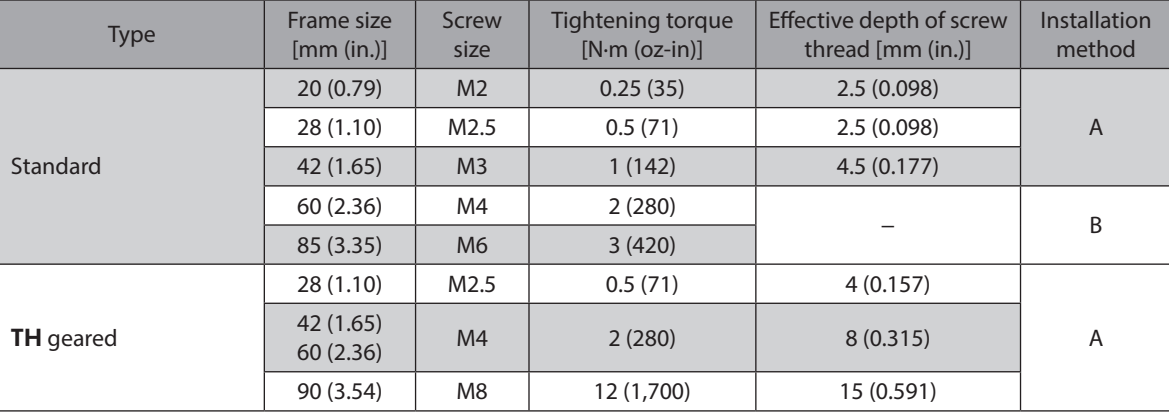

<span id="page-60-0"></span>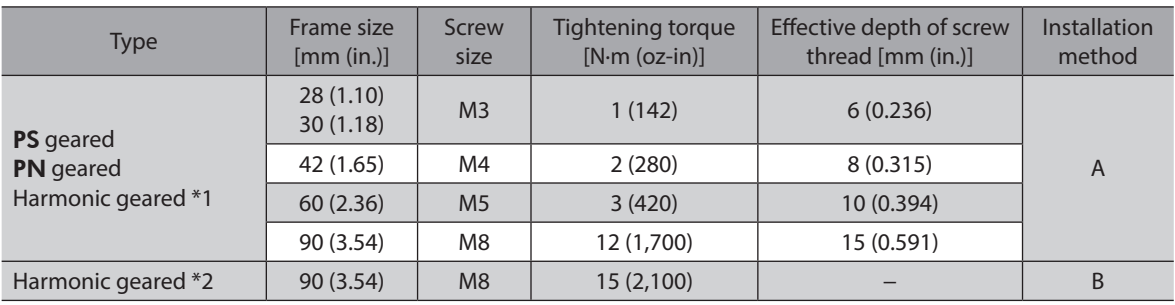

\*1 ARM24, ARM46 and ARM66 type only.

\*2 ARM98 type only.

# **3-3 Installing a load**

This section describes how to install a load to the motor. Flexible couplings are provided in Oriental Motor products.

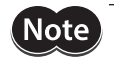

- When installing a load on the output shaft, pay attention to centering, belt tension, parallelism of pulleys, etc. Also, securely tighten the screws of a coupling or pulley.
- When installing a coupling or pulley on the output shaft, be careful not to damage to the output shaft or the bearing (ball bearings).
- Do not modify or machine the output shaft. Doing so may damage the bearing (ball bearings), resulting in damage to the motor.
- When removing the parallel key from the output shaft, be careful not to apply excessive force with a hammer or other tool. Doing so may damage the output shaft or bearing (ball bearings).

## $\bullet$  Using a coupling

Align the axis of rotation for the output shaft and load in a straight line.

- $\bullet$  Using a belt
	- Align the axis of rotation for the output shaft and load parallel to each other.
	- Make the axis of rotation for the output shaft and load perpendicular to a line connecting the centers of the two pulleys.

## $\bullet$  Using a gear drive

- Align the output shaft and gear axis parallel to each other.
- Properly engage the centers of the gear tooth surfaces.

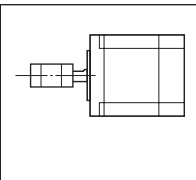

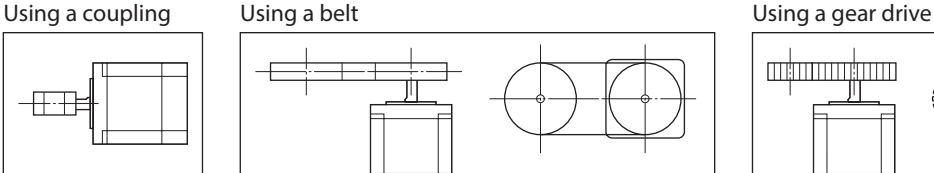

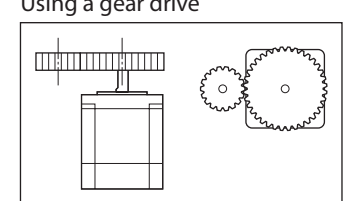

## ● Using a key to fasten (geared motor)

When installing a load on the output shaft with a machined key slot, machine a key slot on the load side and secure the load and output shaft with the included key.

## <span id="page-61-0"></span>**• Harmonic geared type; Installing the load on the flange surface**

With a Harmonic geared type (excluding **ARM98**), a load can be installed directly to the gear using the load mounting screw holes provided on the flange surface.

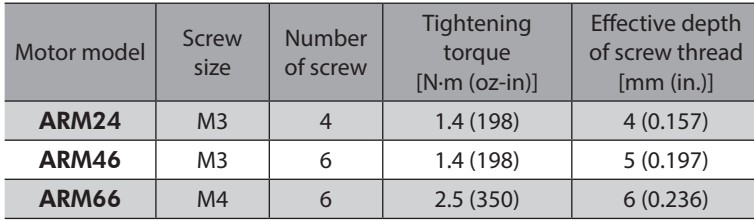

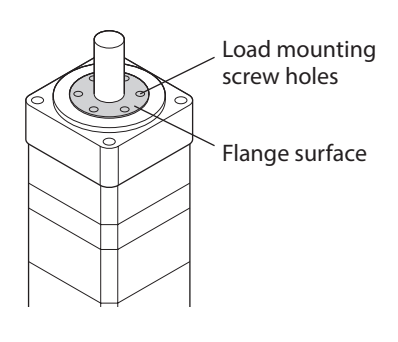

memo) • When installing a load on the flange surface, the load cannot be mounted using the key slot in the

output shaft. • Design an appropriate installation layout so that the load will not contact the metal plate or screws used for installing the motor.

# **3-4 Permissible radial load and permissible axial load**

• If the radial load or axial load exceeds the specified allowable value, repeated load applications may cause the bearing (ball bearings) or output shaft of the motor to undergo a fatigue failure. • For the double shaft type, do not apply a load torque, radial load, or axial load to the rear shaft on the opposite side of the motor output shaft.

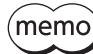

**Note** 

The permissible radial load and permissible axial load of the PS geared type and PN geared type represent the value that the service life of the gear part satisfies 20,000 hours when either of the radial load or axial load is applied to the gear output shaft.

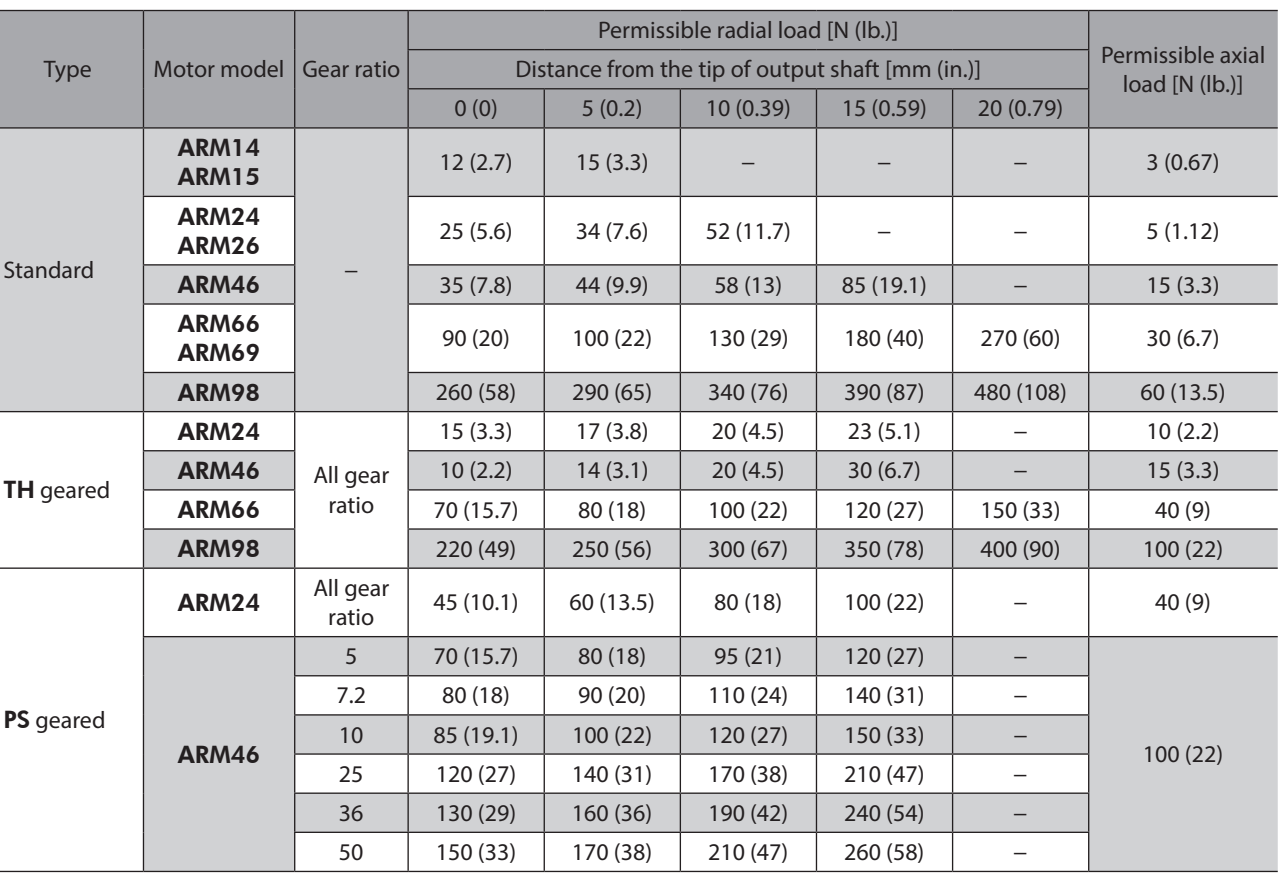

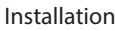

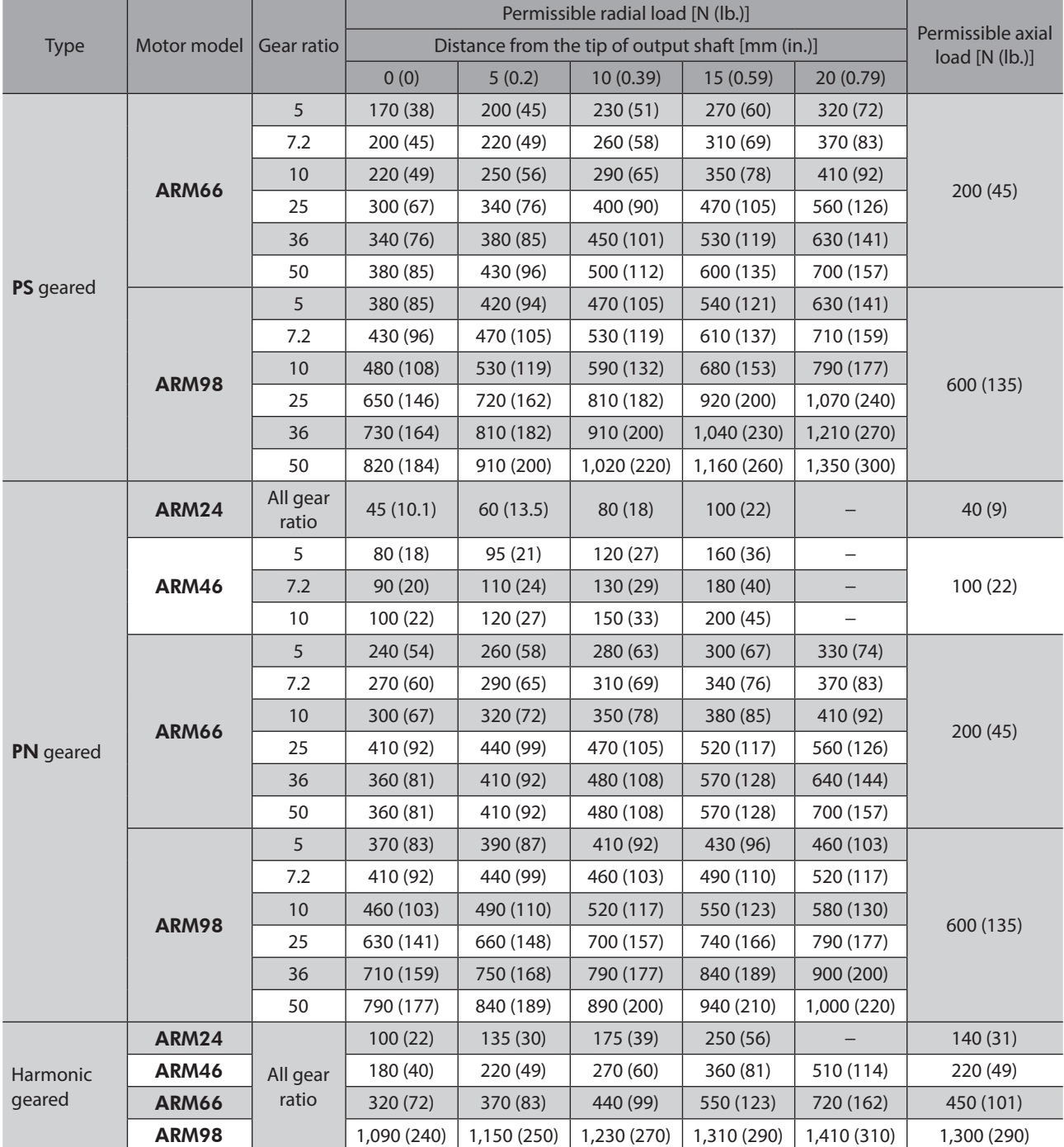

# **Permissible moment load of the Harmonic geared type**

If an eccentric load is applied on the flange surface when installing an arm or a table, do not exceed the permissible value shown in the table.

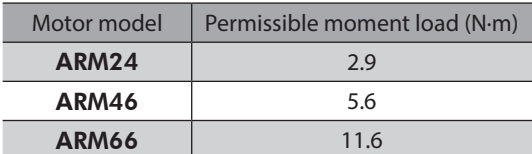

Calculate the moment load using the International System of Units (N, N·m).

#### ● Example 1; When an external force F is applied on the position of distance L from the center of the **output flange**

L: Distance from the center of the output flange (m) F: External force (N)

Moment load: M  $(N \cdot m) = F \times L$ 

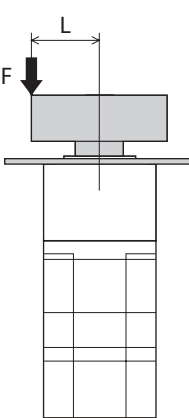

● Example 2; When external forces F is applied on the position of distance L from the mounting face of **the output flange**

L: Distance from the mounting face of the output flange (m) F: External force (N)

Moment load:  $M(N·m) = F \times (L + coefficient "a")$ 

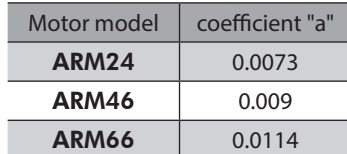

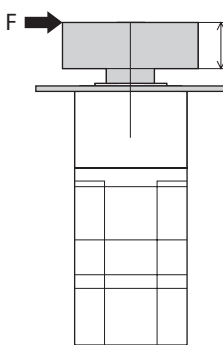

L

# <span id="page-64-0"></span>**3-5 Installing the driver**

Mount the driver to a 35 mm (1.38 in.) width DIN rail.

When installing two or more drivers in parallel, it is possible to install them closely in the horizontal direction. Provide a minimum clearance of 50 mm (1.97 in.) in the vertical direction.

When installing three or more drivers closely, the heat generation of the inside drivers become high. Install the less frequently used drivers toward the inside. Use the "Overheat warning" parameter to check the inside temperature of the driver.

- (memo • Do not install any equipment that generates a large amount of heat or noise near the driver.
	- Do not install the driver underneath the controller or other equipment vulnerable to heat.
	- If the ambient temperature of the driver exceeds 50 °C (122 °F), improve the ventilation condition.
	- Be sure to install the driver vertically (vertical position).

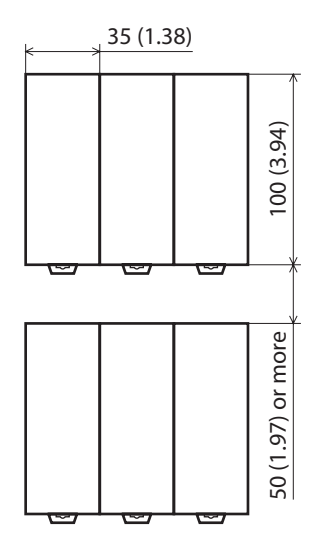

Unit: mm (in.)

- 1. Pull down the DIN lever of the driver and lock it. Hang the hook at the rear to the DIN rail.
- 2. Hold the driver to the DIN rail, and push up the DIN lever to secure.
- 3. Secure both sides of the driver using end plates.

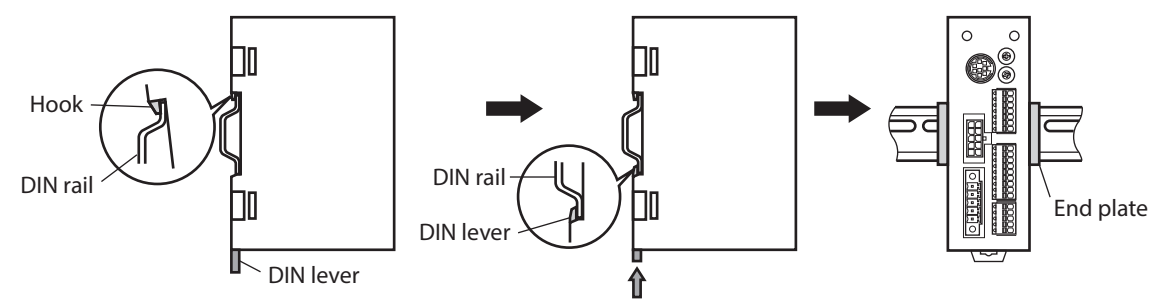

#### **Removing from DIN rail**

Pull the DIN lever down until it locks using a slotted screwdriver, and lift the bottom of the driver to remove it from the rail.

Use force of about 10 to 20 N (2.2 to 4.5 lb.) to pull the DIN lever to lock it. Excessive force may damage the DIN lever.

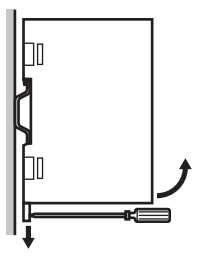

**Dimension [unit: mm (in.)]**

Mass: 0.15 kg (5.3 oz.)

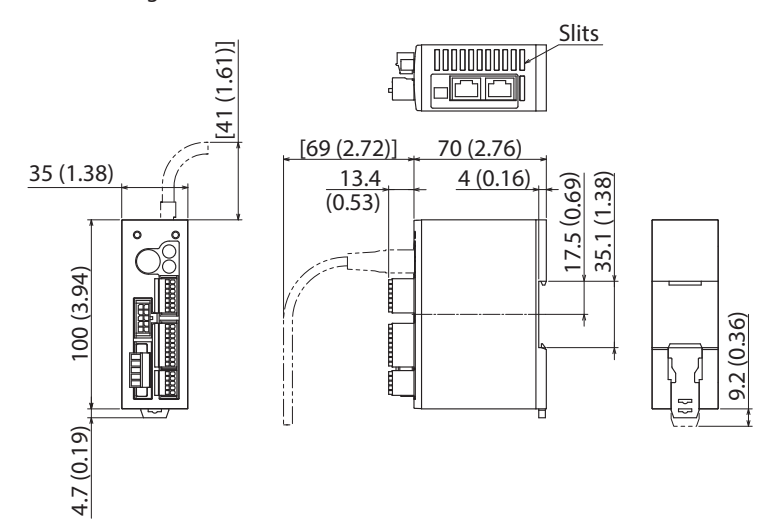

# <span id="page-66-0"></span>**4 Connection**

This chapter explains how to connect the motor, I/O signals and power supply to the driver, as well as grounding method. The installation and wiring methods in compliance with the EMC Directive as well as protection against noise are also explained.

# **4-1 Connection example**

<span id="page-66-1"></span>The figure shows the electromagnetic brake type motor.

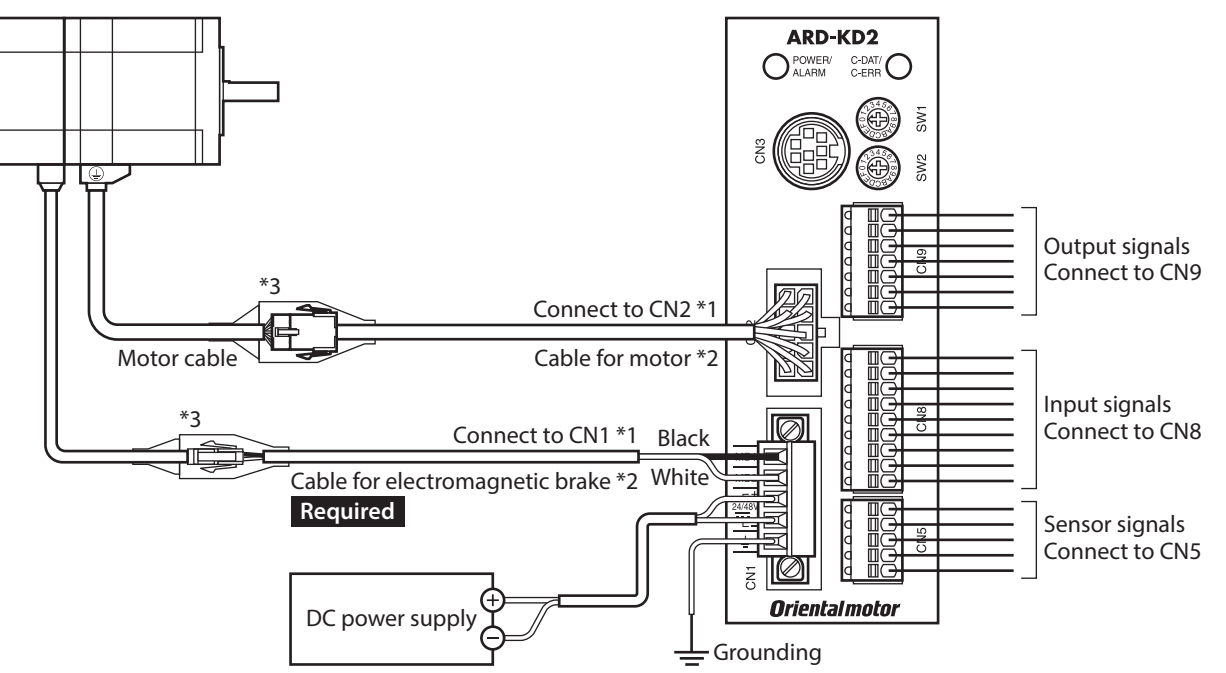

- \*1 Keep 30 m (98.4 ft.) or less for the wiring distance between the motor and driver.
- \*2 These cables are provided as our products. Purchase them separately.
- Use the cable for motor when the length of the motor cable is not enough.
- \*3 If connector covers are attached on cables, cover the connected connectors using them.
- **Note**

• Connect the connectors securely. Insecure connector connection may cause malfunction or damage to the motor or driver.

- When connecting/disconnecting the connector, turn off the power and wait for the POWER LED to turn off before doing so.
- When connecting, check the silk screen of the driver and pay attention to the polarity of the power supply. Reverse-polarity connection may cause damage to the driver. The power-supply circuit and the RS-485 communication circuit are not insulated. Therefore, when controlling multiple drivers via RS-485 communication, the reverse polarity of the power supply will cause a short circuit and may result in damage to the drivers.
- Do not wire the power supply cable of the driver in the same cable duct with other power lines or motor cables. Doing so may cause malfunction due to noise.
- The lead wires of the "cable for electromagnetic brake" have polarities, so connect them in the correct polarities. If the lead wires are connected with their polarities reversed, the electromagnetic brake will not operate properly.

memo

• When disconnecting the connector, pull out while pressing the latches on the connector with fingers.

• When installing the motor on a moving part, use our flexible cable. Refer to [p.77](#page-76-1) for the model name.

## <span id="page-67-0"></span>**• Cable size and tightening torque**

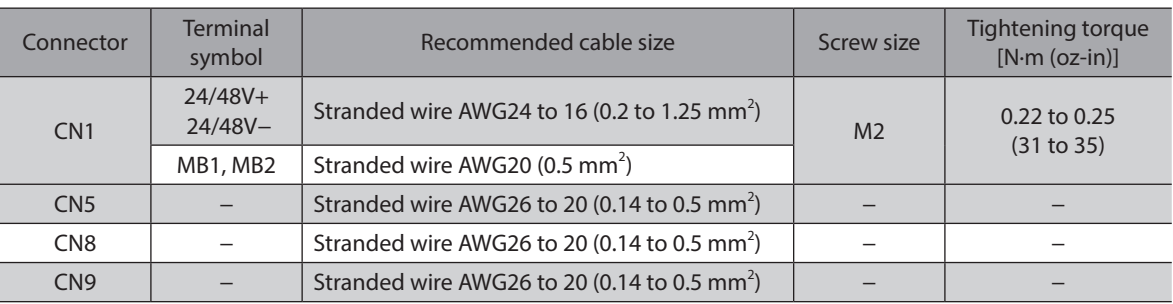

# **4-2 Grounding the motor and the driver**

## **Grounding the motor**

Ground the functional earth terminal (M4) if necessary.

## **Grounding the driver**

Ground the Frame Ground Terminal (CN1) as necessary. Use a grounding wire of AWG24 to 16 (0.2 to 1.25  $mm<sup>2</sup>$ ), and do not share the Frame Ground Terminal with a welder or any other power equipment.

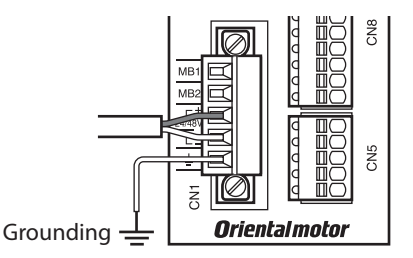

# **4-3 Connecting the power supply and electromagnetic brake**

<span id="page-67-1"></span>Use the CN1 connector (5 pins) to connect the power supply and electromagnetic brake

# ■ Connecting method

- 1. Strip the insulation cover of the lead wire (AWG24 to 16: 0.2 to 1.25 mm<sup>2</sup>) by 7 mm (0.28 in.)
- 2. Insert each lead wire into the CN1 connector and tighten the screw with a slotted screwdriver. Connector screw size: M2 Tightening torque: 0.22 to 0.25 N·m (31 to 35 oz-in)
- 3. Insert the CN1 connector into the CN1, and tighten the screw. Connector screw size: M2.5 Tightening torque: 0.4 N·m (56 oz-in)

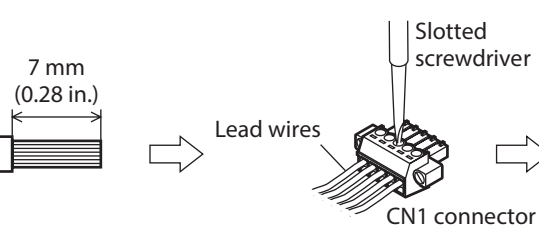

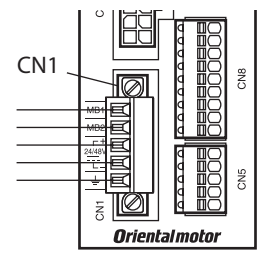

## **Pin assignment**

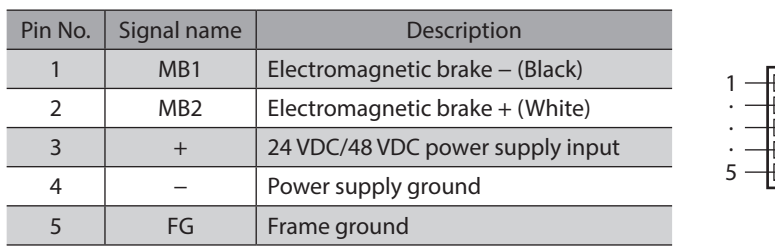

# <span id="page-68-0"></span>**Power supply current capacity**

The current capacity of the power supply varies depending on the product to be combined. Check the current capacity in reference to the equipped motor model when using the EAS Series, EAC Series, or EZS Series.

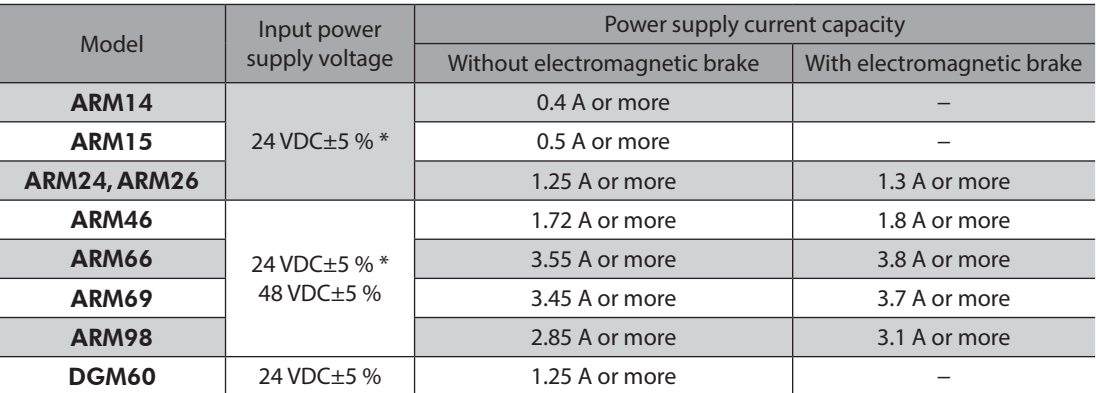

<span id="page-68-2"></span>\* Use a power supply of 24 VDC ±4 % when extending the wiring distance between an electromagnetic brake motor and a driver to 20 m (65.6 ft.) to 30 m (98.4 ft.).

# **4-4 Connecting the I/O signals**

## **Wiring method**

- Applicable lead wire: AWG26 to 20 (0.14 to 0.5 mm<sup>2</sup>)
- Stripping length of wire insulation: 8 mm (0.31 in.)
- 1. Strip the insulation cover of the lead wire.
- 2. Insert the lead wire while pushing the button of the orange color on the connector with a slotted screwdriver.
- 3. After having inserted, release the button to secure the lead wire.

## **Pin assignment**

 $\bullet$  Sensor signals (CN5)

<span id="page-68-1"></span>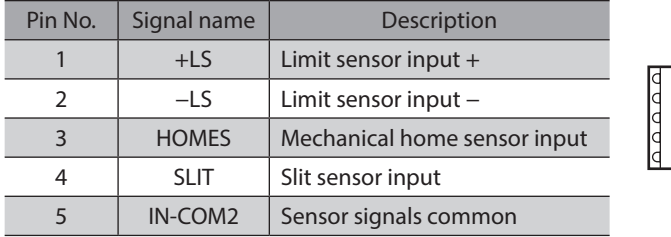

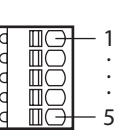

## $\bullet$  Input signals (CN8)

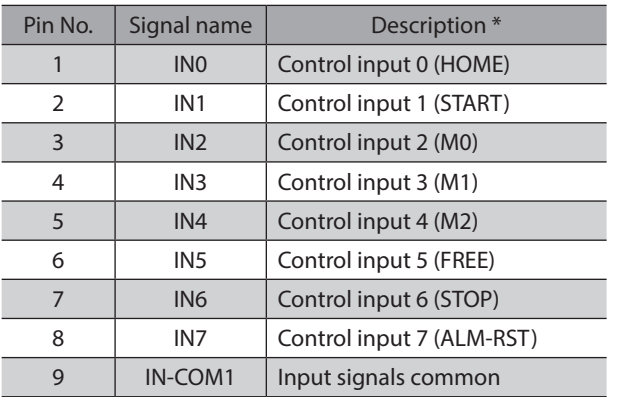

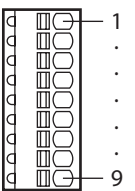

\* ( ): Initial value

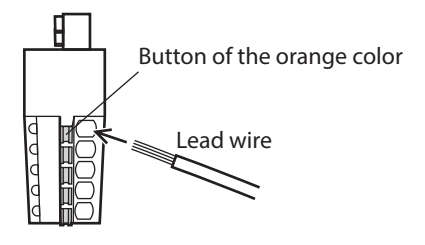

# ● Output signals (CN9)

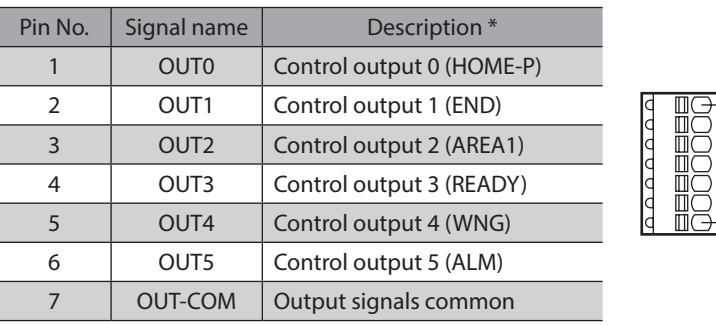

1 7 · · · ·

\* ( ): Initial value

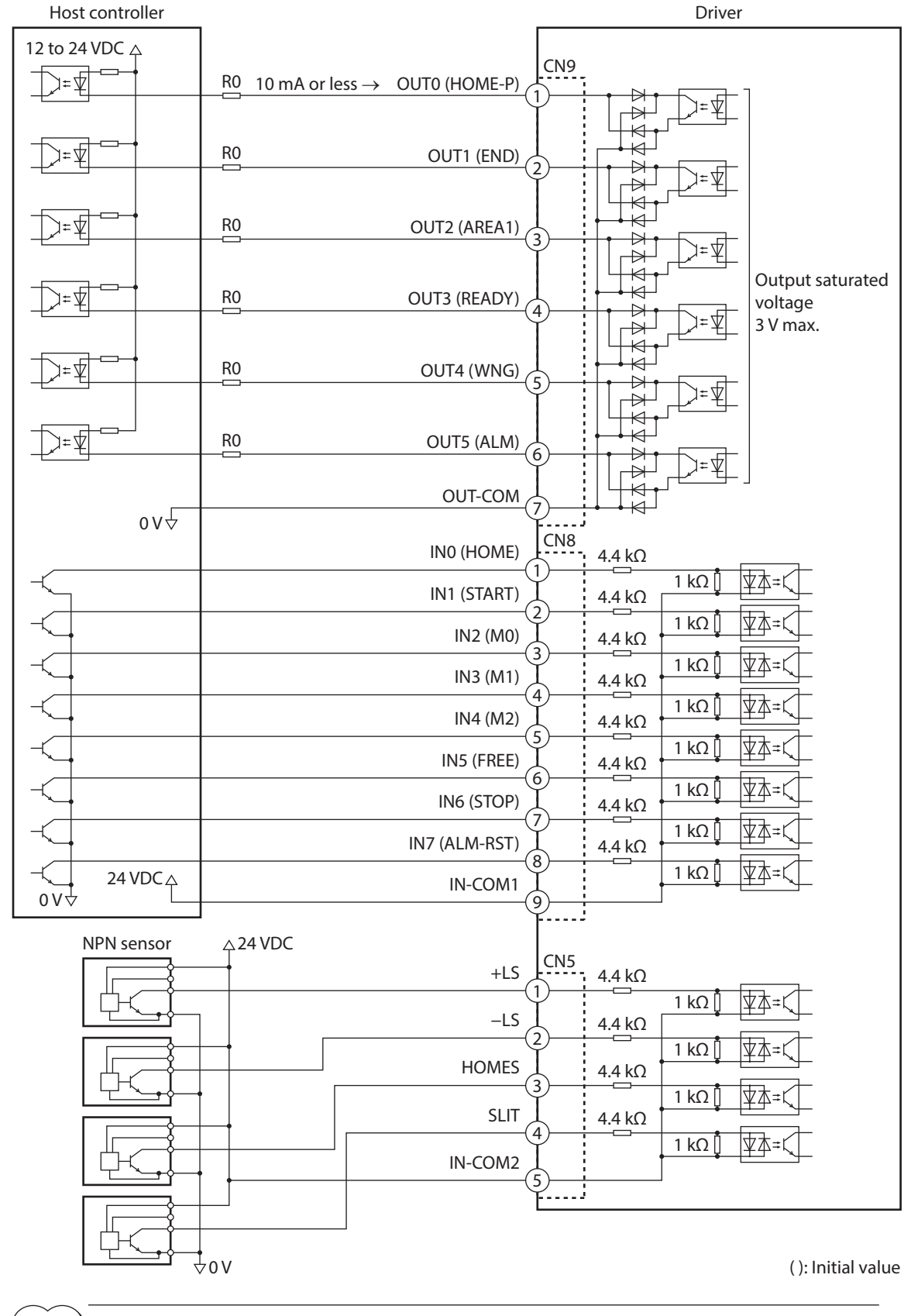

## ■ Connection example with a current sink output circuit (NPN specifications)

(memo

• Use input signals at 24 VDC.

- Use output signals at 12 to 24 VDC 10 mA or less. If the current exceeds 10 mA, connect an external resistor R0 so that the current becomes 10 mA or less.
- The saturated voltage of the output signal is 3 VDC maximum.

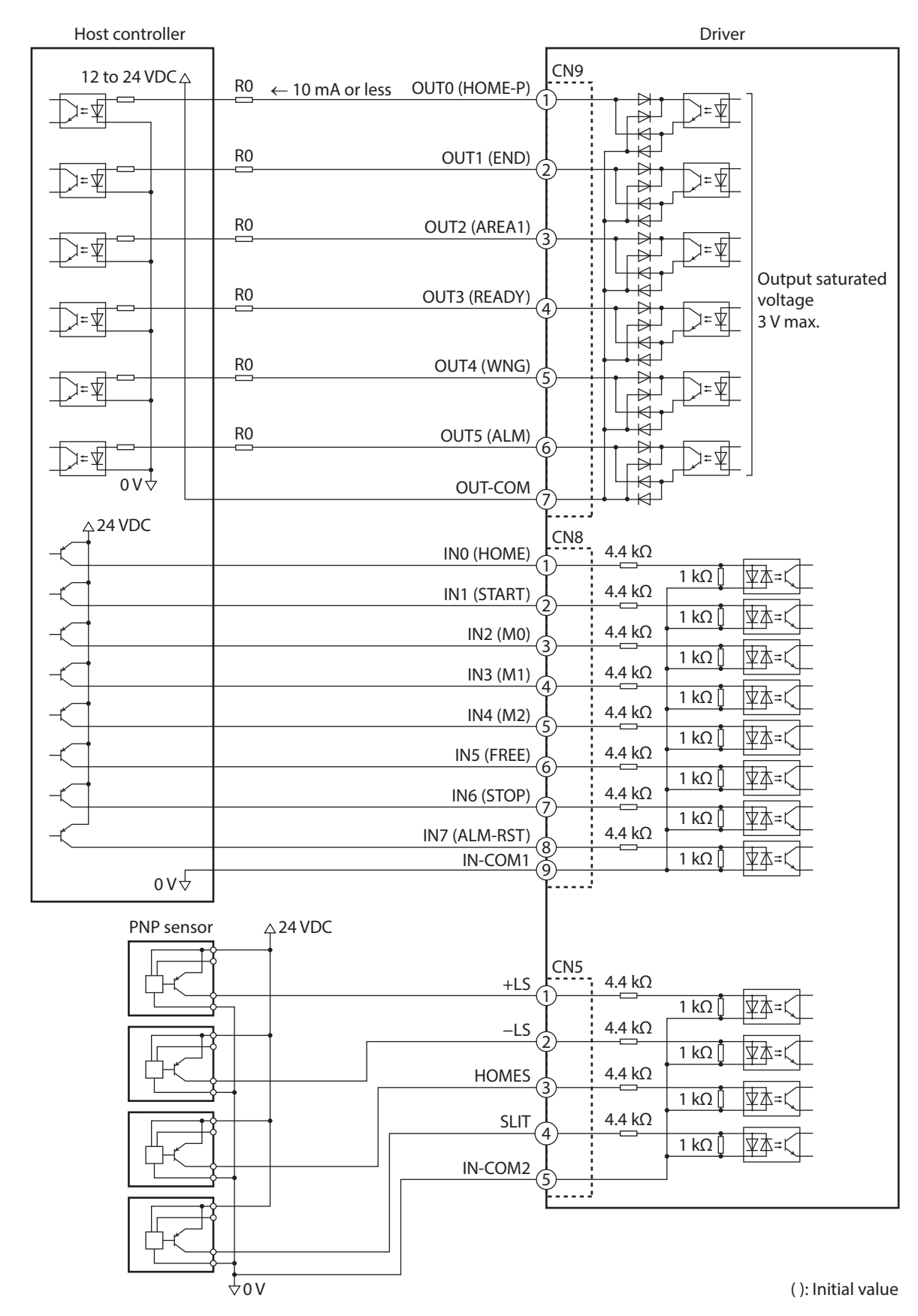

# ■ Connection example with a current source output circuit (PNP specifications)

(memo

- Use input signals at 24 VDC.
- Use output signals at 12 to 24 VDC 10 mA or less. If the current exceeds 10 mA, connect an external resistor R0 so that the current becomes 10 mA or less.
- The saturated voltage of the output signal is 3 VDC maximum.
# **4-5 Connecting the data setter**

Connect the communication cable for the support software or OPX-2A cable to the data edit connector (CN3) on the driver.

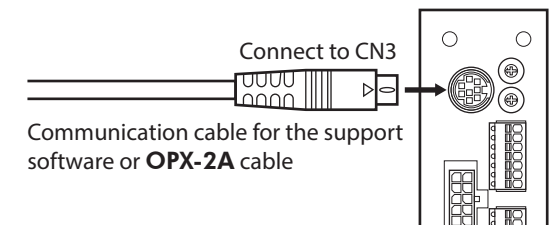

**ACAUTION** 

The power supply connector (CN1), data edit connector (CN3), and RS-485 connectors (CN6/CN7) of the driver are not insulated. When grounding the positive terminal of the power supply, do not connect any equipment (PC, etc.) whose negative terminal is grounded. Doing so may cause the driver and these equipment to short, damaging both.

# **4-6 Connecting the RS-485 cable**

Connect this cable if you want to control your product via RS-485 communication. Connect the RS-485 cable to CN6 or CN7 on the driver.

You can use the vacant connectors to connect a different driver. A driver link cable is also available in our products. Refer to [p.79](#page-78-0) for the model name. You can also use a commercial LAN cable (straight cable) to link drivers.

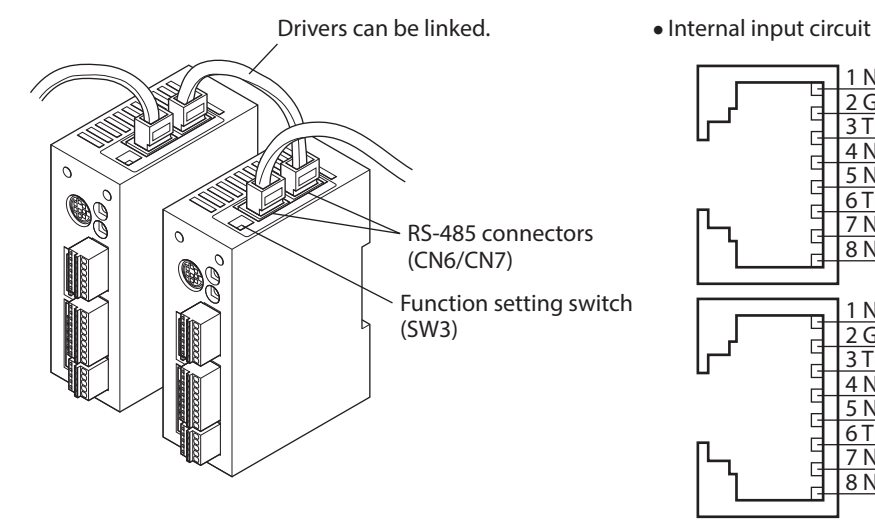

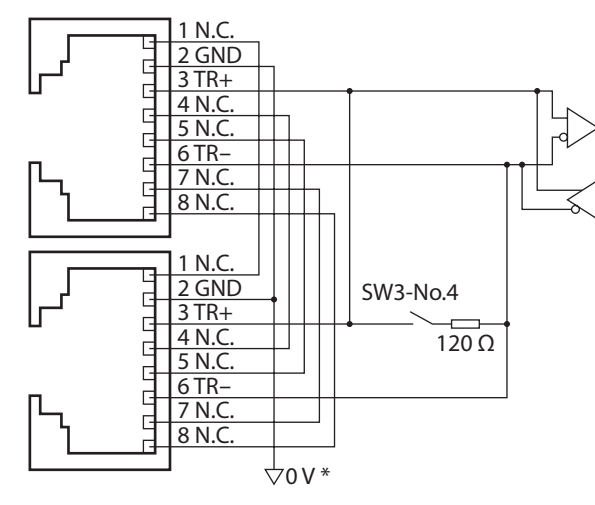

\* The GND line is used in common with CN1 (not insulated).

#### **CN6/CN7 pin assignment**

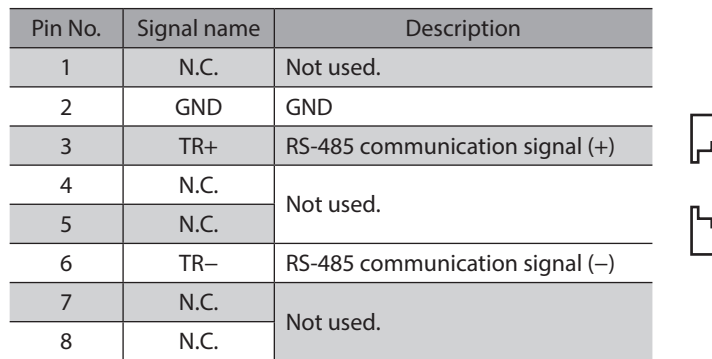

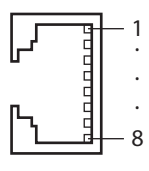

# **4-7 Noise elimination measures**

The electrical noise is of two types: One is a noise to invade into the driver from the outside and cause the driver malfunction, and the other is a noise to emit from the driver and cause peripheral equipments malfunction. For the noise that is invaded from the outside, take measures to prevent the driver malfunction. It is needed to take adequate measures because signal lines are very likely to be affected by the noise. For the noise that is emitted from the driver, take measures to suppress it.

# **Measures against electrical noise**

There are the following three methods mainly to take measures against the electrical noise.

#### z **Noise suppression**

- When relays or electromagnetic switches are used together with the system, use noise filters and CR circuits to suppress surges generated by them.
- Use our connection cable or extension cable when extending a wiring distance between the motor and driver. Refer to [p.77](#page-76-0) for the model name.
- Cover the driver by a metal plate such as aluminum. This is effective in shielding the electrical noise emitted from the driver.

#### **•** Prevention of noise propagation

- <span id="page-73-0"></span>• Connect a noise filter in the power supply cable of driver.
- Place the power lines, such as the motor and power supply cables, keeping a distance of 200 mm (7.87 in.) or more from the signal lines, and also do not bundle them or wire them in parallel. If the power cables and signal cables have to cross, cross them at a right angle.
- Use shielded twisted pair cables for power lines and signal lines.
- Keep cables as short as possible without coiling and bundling extra lengths.
- Grounding multiple points will increase effect to block electrical noise because impedance on the grounding points is decreased. However, ground them so that a potential difference does not occur among the grounding points. I/O signal cables that include a ground wire are provided in our product line. Refer to [p.80](#page-79-0) for the model name.
- To ground a shielded cable, use a metal cable clamp that will maintain contact with the entire circumference of the cable. Ground the cable clamp near the product.

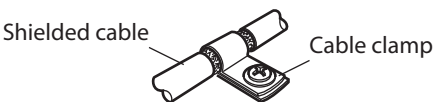

#### z **Suppression of effect by noise propagation**

Loop the noise propagated cable around a ferrite core. Doing so will prevent the propagated noise invades into the driver or emits from the driver. The frequency band in which an effect by the ferrite core can be seen is generally 1 MHz or more. Check the frequency characteristics of the ferrite core used. To increase the effect of noise attenuation by the ferrite core, loop the cable a lot.

# ■ Noise suppression products

#### z **Noise filter**

• Connect the following noise filter (or equivalent) to the DC power line. When using a power supply transformer, be sure to connect a noise filter to the AC input side of the power supply transformer. Doing so will prevent the propagated noise through the power line. Install the noise filter as close to the driver as possible.

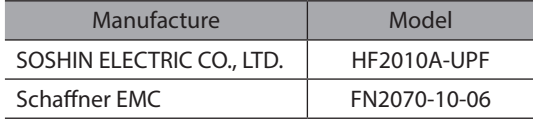

- Use the AWG18 (0.75 mm<sup>2</sup>) or thicker wire for the input and output cables of the noise filter, and secure firmly using a cable clamp or others so that the cable does not come off the enclosure.
- Place the input cable as far apart as possible from the output cable, and do not wire the cables in parallel. If the input and output cable are placed at a close distance or if they are wired in parallel, the noise inside the enclosure affects the power cable through stray capacitance, and the noise suppressing effect will reduce.
- Connect the ground terminal of the noise filter to the grounding point, using as thick and short a wire as possible.
- When connecting a noise filter inside an enclosure, wire the input cable of the noise filter as short as possible. Wiring in long distance may reduce the noise suppressing effect.

# ■ Our noise suppression products

Refer to [p.80](#page-79-0) and [p.81](#page-80-0) for the model name.

#### z **I/O signal cable**

This cable is a shielded twisted pair cable for good noise immunity to connect the driver and host controller. The ground wires useful to grounding are provided at both ends of the cable. The EMC testing is conducted using the Oriental Motor I/O signal cable.

#### z **Surge suppressor**

This product is effective to suppress the surge which occurs in a relay contact part. Connect it when using a relay or electromagnetic switch. CR circuit for surge suppression and CR circuit module are provided.

# **4-8 Conformity to the EMC Directive**

Effective measures must be taken against the EMI that the motor and driver may give to adjacent control-system equipment, as well as the EMS of the motor and driver itself, in order to prevent a serious functional impediment in the machinery. The use of the following installation and wiring methods will enable the motor and driver to be compliant with the EMC Directive.

Oriental Motor conducts EMC testing on its motors and drivers in accordance with "Example of installation and wiring" on [p.76](#page-75-0).

The user is responsible for ensuring the machine's compliance with the EMC Directive, based on the installation and wiring explained below.

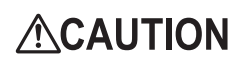

This equipment is not intended for use in residential environments nor for use on a low-voltage public network supplied in residential premises, and it may not provide adequate protection to radio reception interference in such environments.

#### **• Connecting noise filter**

In large electrically noisy environments, connect a noise filter. Refer to "Noise filter" in the above.

#### **• Connecting the power supply**

Use a DC power supply that conforms to the EMC Directive. Use a shielded twisted pair cable for wiring. Refer to ["Prevention of noise propagation" on p.74](#page-73-0) for wiring method.

#### **• Connecting the motor cable**

Use our connection cable or extension cable when extending the wiring distance between the motor and driver. Refer to [p.77](#page-76-0) for the model name.

#### **• Connecting the signal cable**

Refer to ["Prevention of noise propagation" on p.74](#page-73-0).

#### **Fig. 3** How to ground

- The cable used to ground the motor, driver and noise filter must be as thick and short as possible so that no potential difference is generated.
- Choose a large, thick and uniformly conductive surface for the grounding point.
- Refer to [p.68](#page-67-0) for grounding method.

<span id="page-75-0"></span>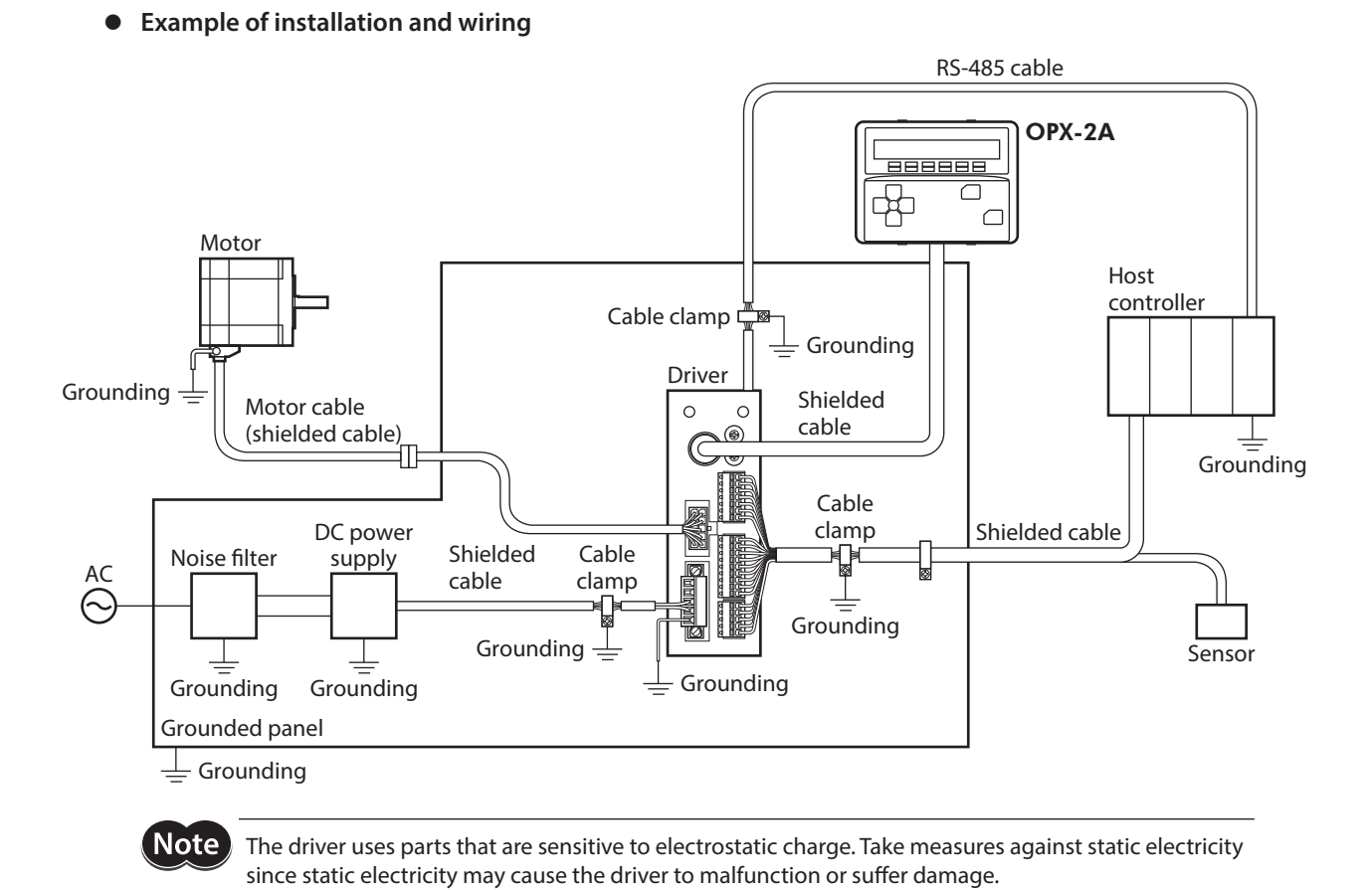

3 DC power input type [3 DC power input type](#page-50-0)

# ■76

# **5 Cables**

<span id="page-76-0"></span>(memo When installing the motor on a moving part, use a flexible cable.

# **5-1 Connection cable set**

Use when connecting a motor and a driver.

The cable set for electromagnetic brake motors consists of two cables, one for motor and the other for electromagnetic brake.

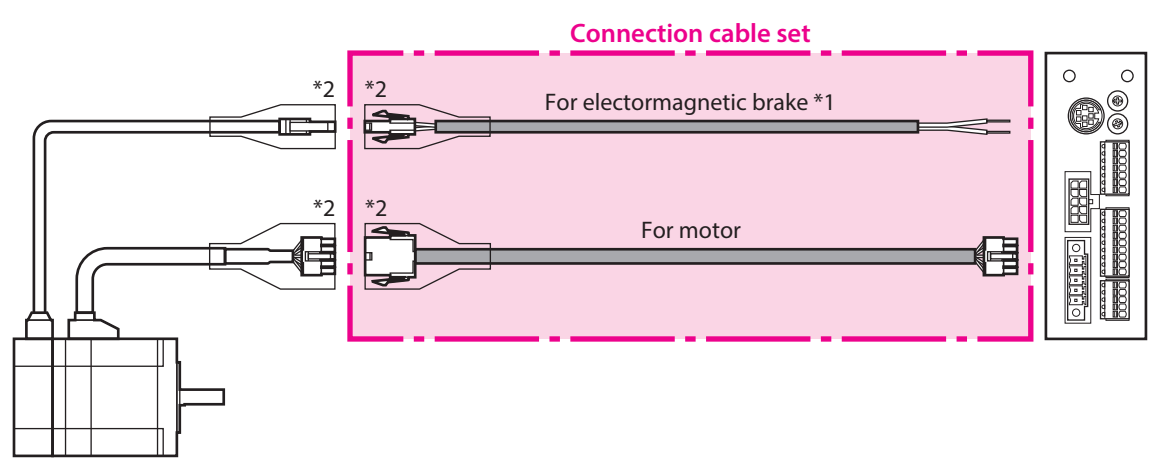

\*1 Only when the motor is of electromagnetic brake type.

\*2 A connector cover may be attached depending on the specification.

#### **Connection cable set model**

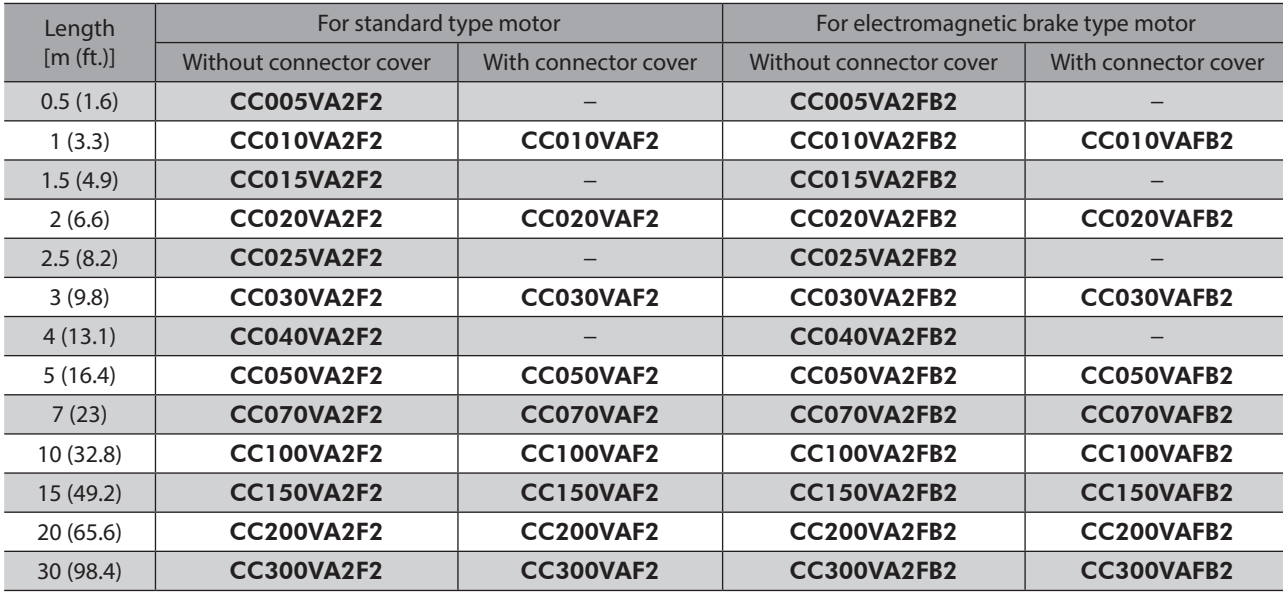

## **•** Flexible connection cable set model

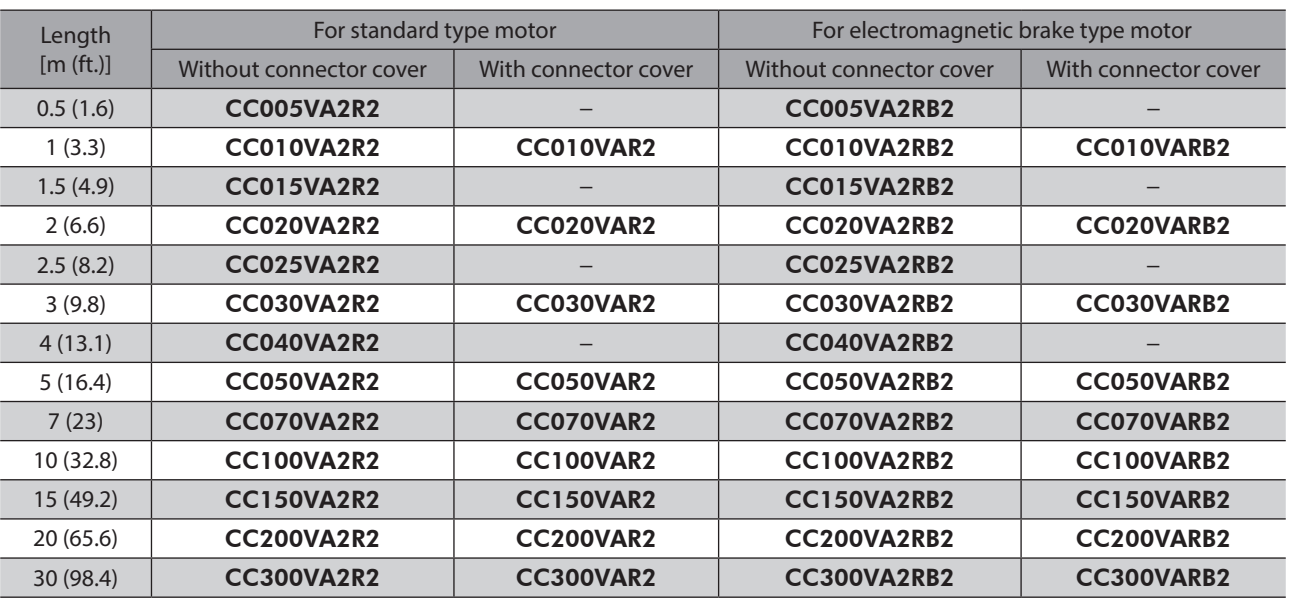

# **5-2 Extension cable set**

Use when extending the distance between a motor and a driver or when the length of the connection cable used is not enough. Extend the distance by connecting the extension cable to the connection cable. The cable set for electromagnetic brake motors consists of two cables, one for motor and the other for electromagnetic brake.

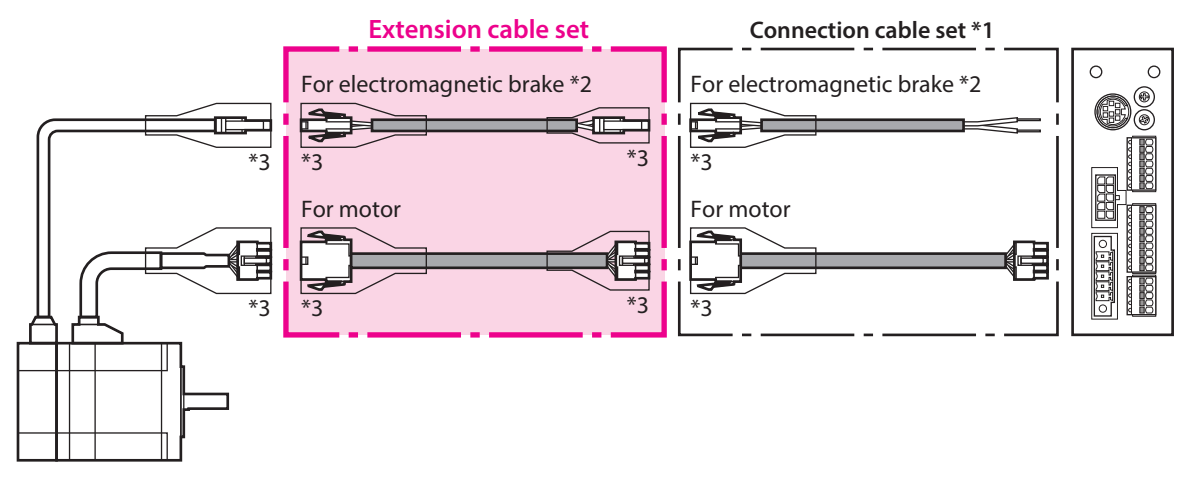

\*1 Use the connection cable used.

\*2 Only when the motor is of electromagnetic brake type.

\*3 A connector cover may be attached depending on the specification.

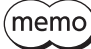

When extending the wiring length by connecting an extension cable to the connection cable, keep the total cable length to 30 m (98.4 ft.) or less.

#### ● Extension cable set model

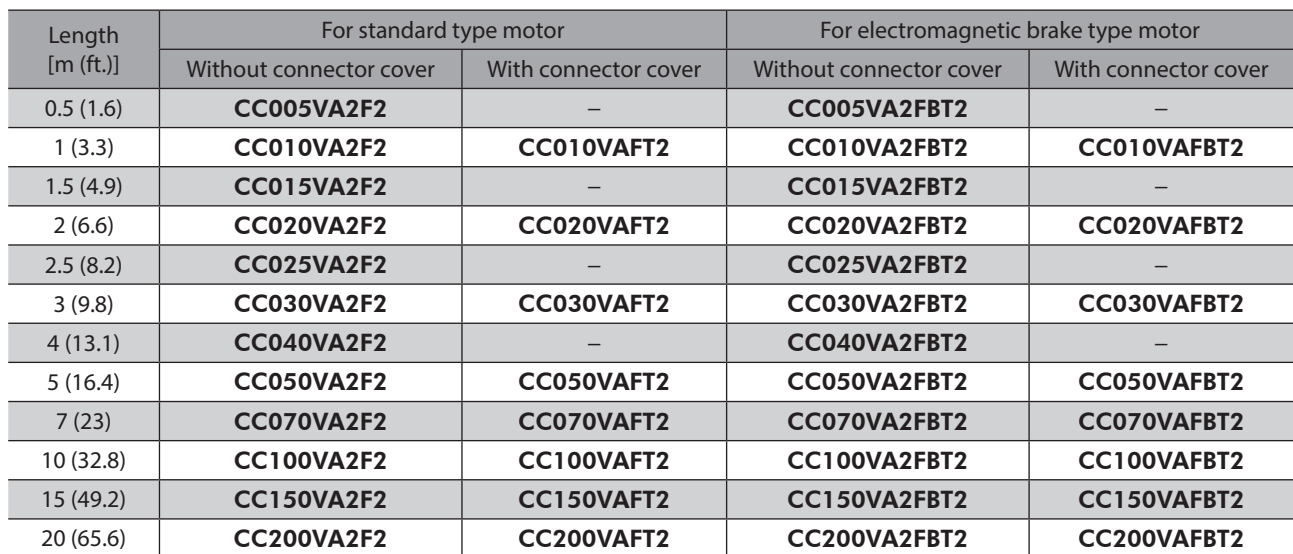

#### **•** Flexible extension cable set model

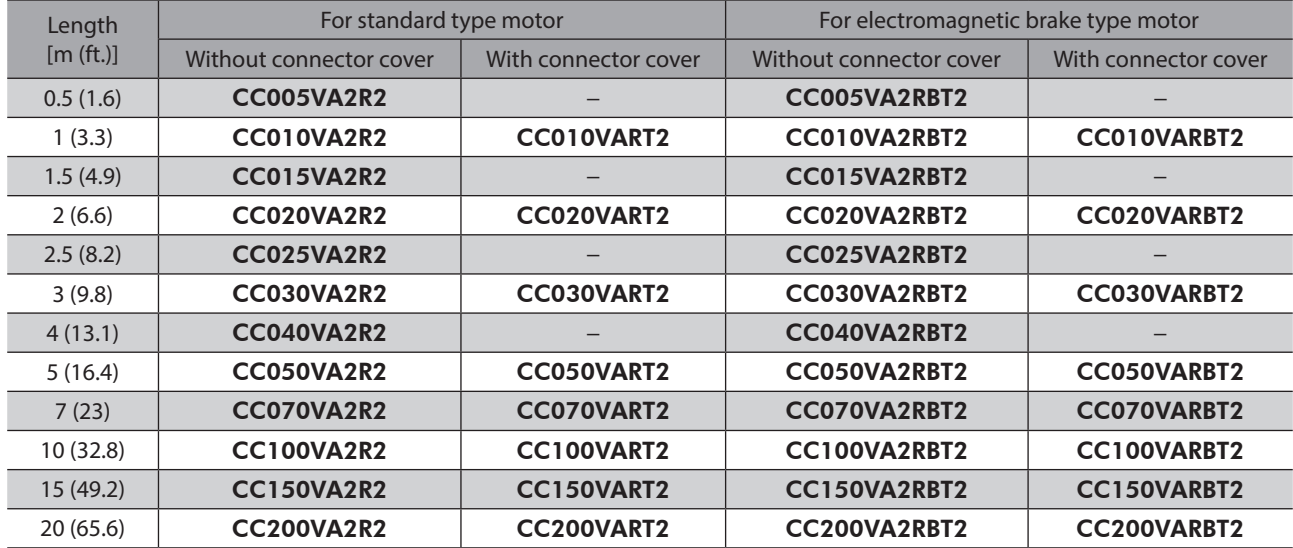

# **5-3 Communication cable for the support software**

Be sure to purchase the communication cable for the support software when connecting a driver and PC in which the support software MEXE02 has been installed.

This is a set of a PC interface cable and USB cable. The cable is connected to the USB port on the PC. The MEXE02 can be downloaded from Oriental Motor Website Download Page.

<span id="page-78-0"></span>Model: CC05IF-USB [5 m (16.4 ft.)]

# **5-4 RS-485 cable**

You can link drivers using this cable connected to the RS-485 connectors (CN6, CN7).

Model: CC001-RS4 [0.1 m (0.3 ft.)] CC002-RS4 [0.25 m (0.8 ft.)]

# **5-5 I/O signal cable**

<span id="page-79-0"></span>A shielded cable for driver control I/O signals offering excellent noise resistance. The ground wires useful to grounding are provided at both ends of the cable.

Select the cable suitable for the number of I/O signals connected.

#### **General-purpose type**

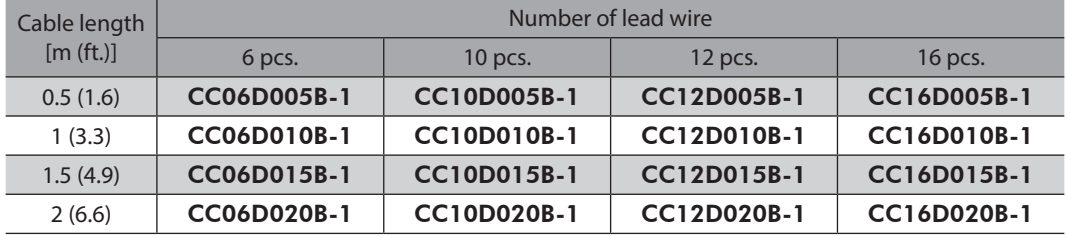

# **6-1 Setting tools**

#### **Data setter**

The data setter lets you set operation data and parameters for your **AR** Series with ease and also functions as a monitor.

<span id="page-80-0"></span>Model: OPX-2A

# **6-2 Wiring support tools**

#### ■ CR circuit for surge suppression

This product is effective to suppress the serge which occurs in a relay contact part. Use it to protect the contacts of the relay or switch.

Model: EPCR1201-2

## **CR circuit module**

This product is effective to suppress the surge which occurs in a relay contact part. Use this product to protect the contacts of the relay or switch.

Four pieces of CR circuit for surge suppression are mounted on the compact circuit, and this product can be installed to the DIN rail. This product can make the wiring easily and securely since it also supports terminal block connection.

Model: VCS02

# <span id="page-82-0"></span>**4 AC power input type/ DC power input type Common**

**This part explains common contents to the** AR **Series AC power input type and DC power input type.**

# **Table of contents**

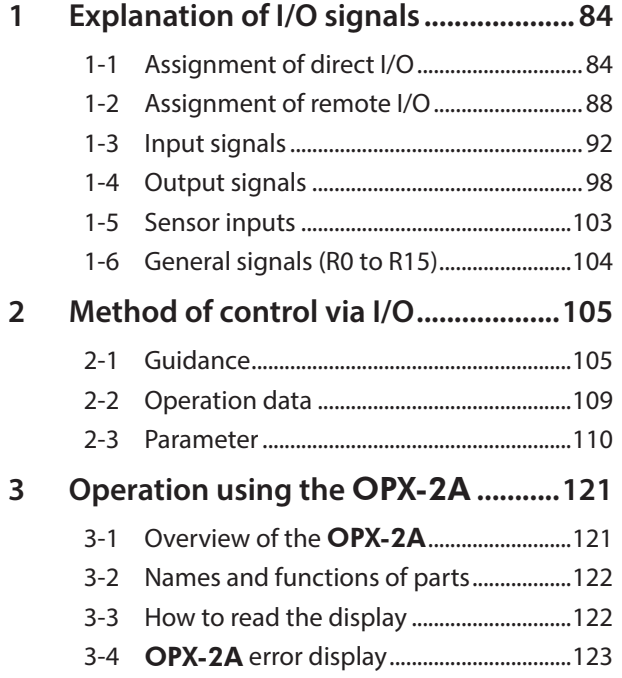

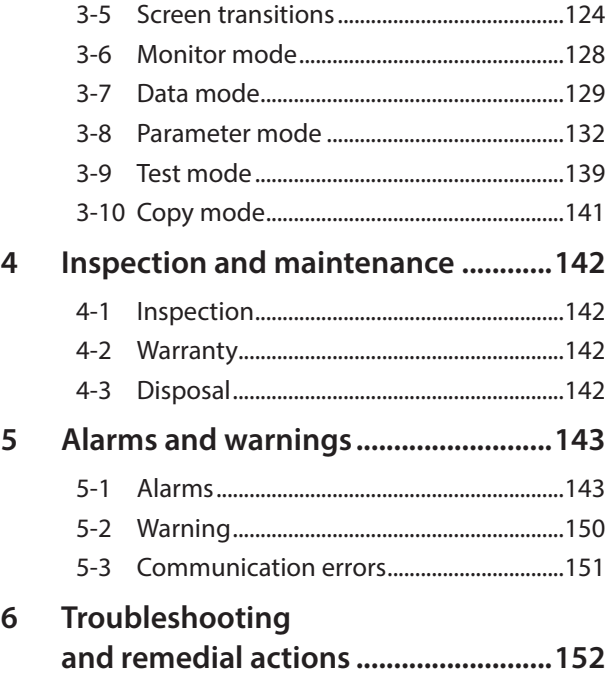

# <span id="page-83-0"></span>**1 Explanation of I/O signals**

In this manual, I/O signals are described as follows.

- Direct I/O: I/O signals accessed via input signal connector (CN8) and output signal connector (CN9)
- Remote I/O: I/O signals accessed via RS-485 communication

Set the following parameters using the MEXE02, OPX-2A or RS-485 communication.

# **1-1 Assignment of direct I/O**

# **Assignment to the input terminals**

The input signals shown below can be assigned to the input terminals IN0 to IN7 of CN8 by setting parameters. For details on input signals, refer to [p.92.](#page-91-1)

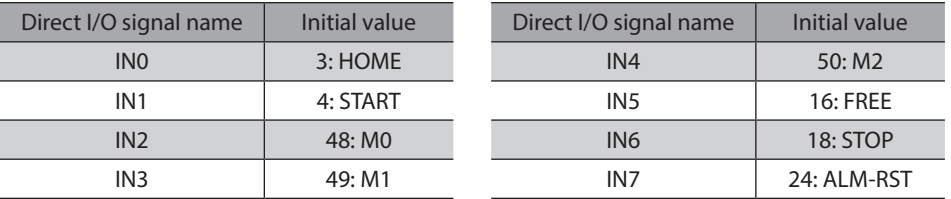

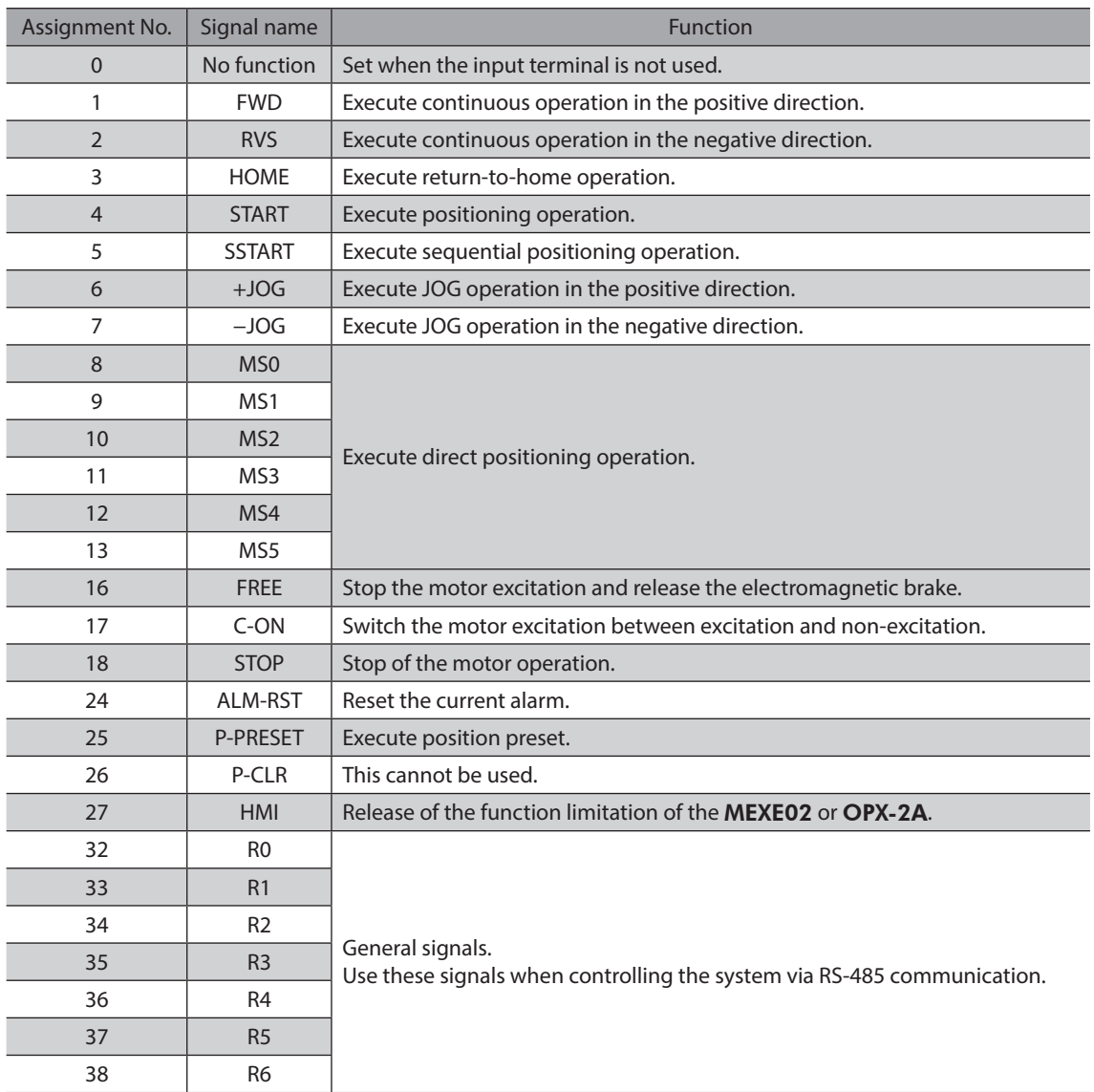

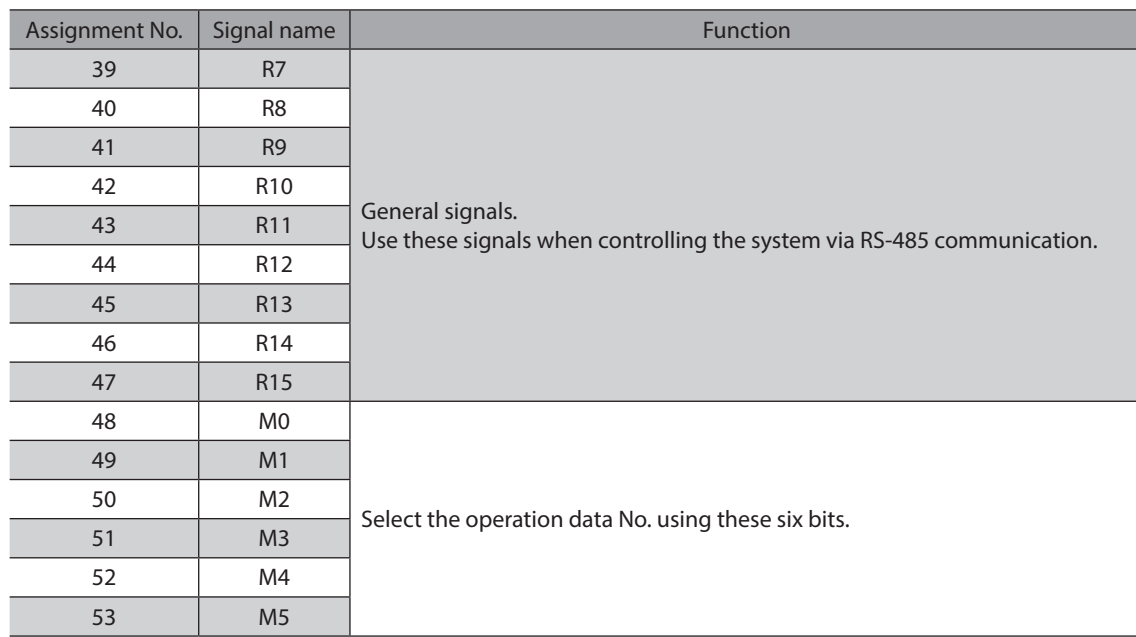

#### **Related parameter**

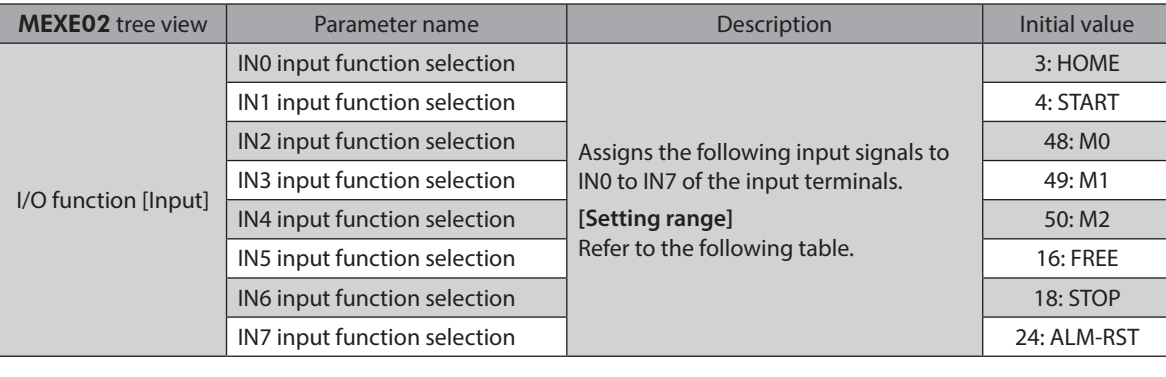

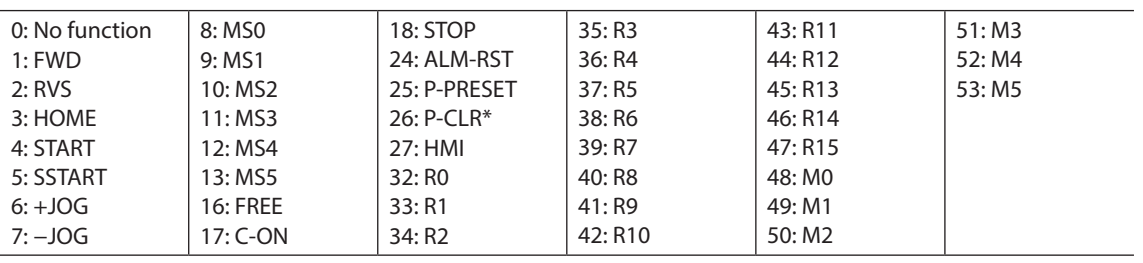

\* It cannot be used.

(memo

• Do not assign the same input signal to multiple input terminals. When the same input signal is assigned to multiple input terminals, the function will be executed if any of the terminals becomes active.

- The ALM-RST input will be executed when turning from ON to OFF. The P-PRESET input will be executed when turning from OFF to ON.
- When the C-ON input and HMI input are not assigned to the input terminals, these inputs will always be set to ON. When assigning to both direct I/O and remote I/O, the function will be executed when both of them are set to ON.

# **Changing the logic level setting of input signals**

You can change the logic level setting for input terminals IN0 to IN7 using the parameter.

#### **Related parameter**

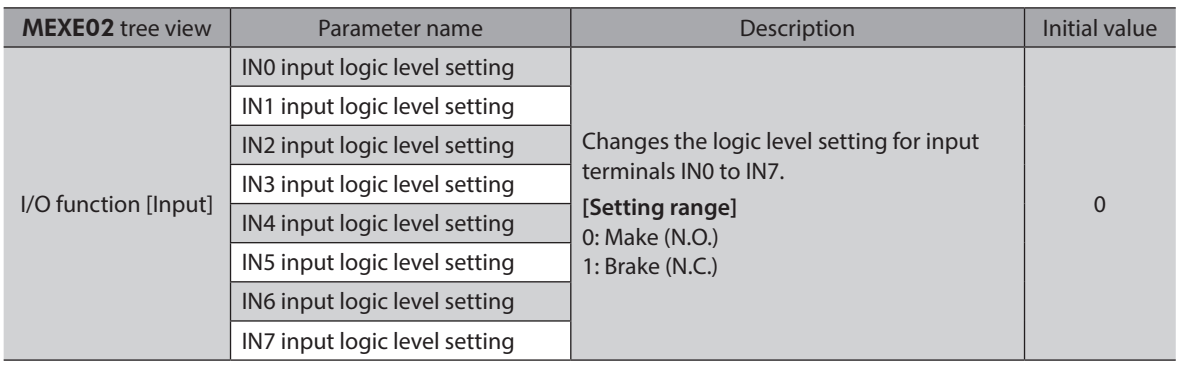

# **Assignment to the output terminals**

The output signals shown below can be assigned to the output terminals OUT0 to OUT5 of CN9 by setting parameters. For details on output signals, refer to [p.98.](#page-97-1)

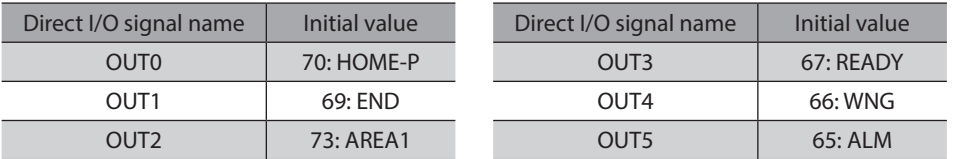

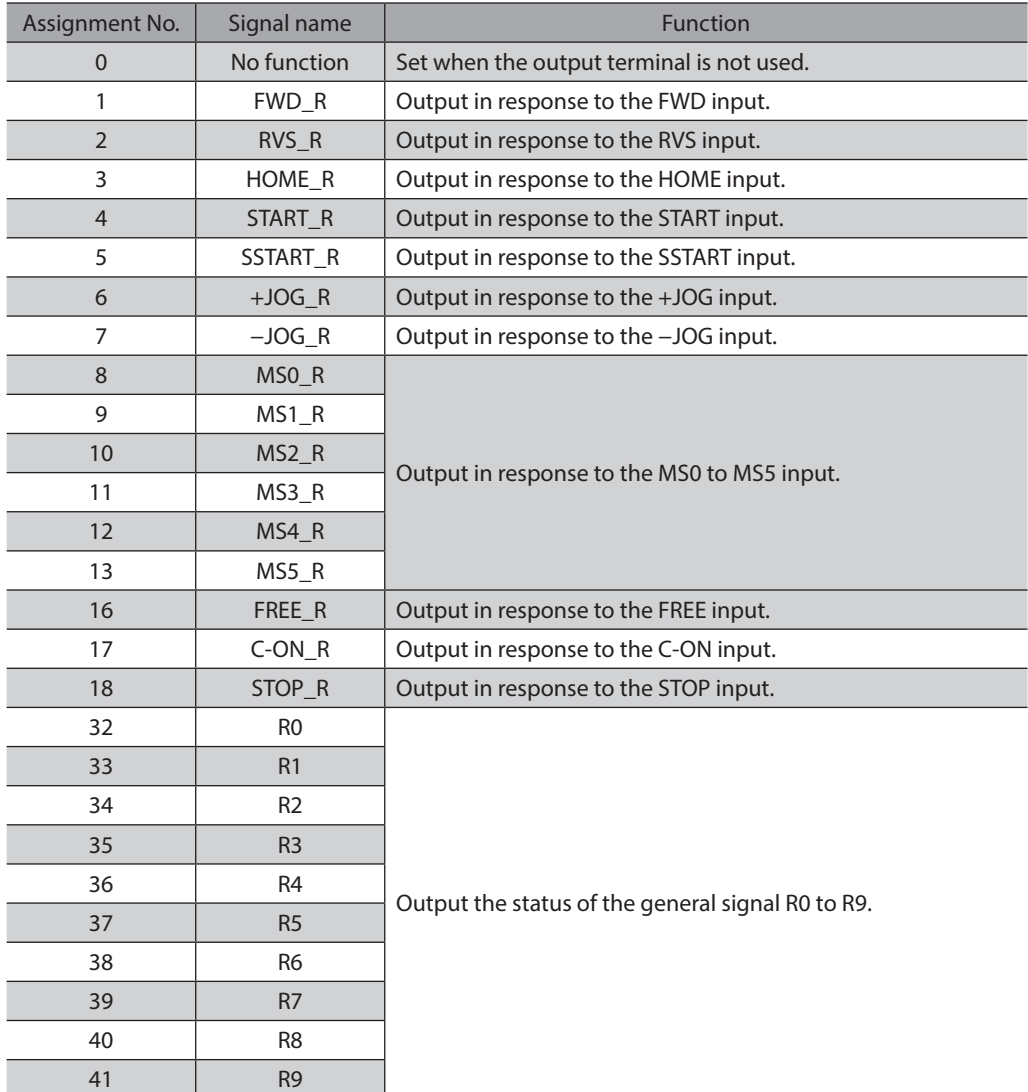

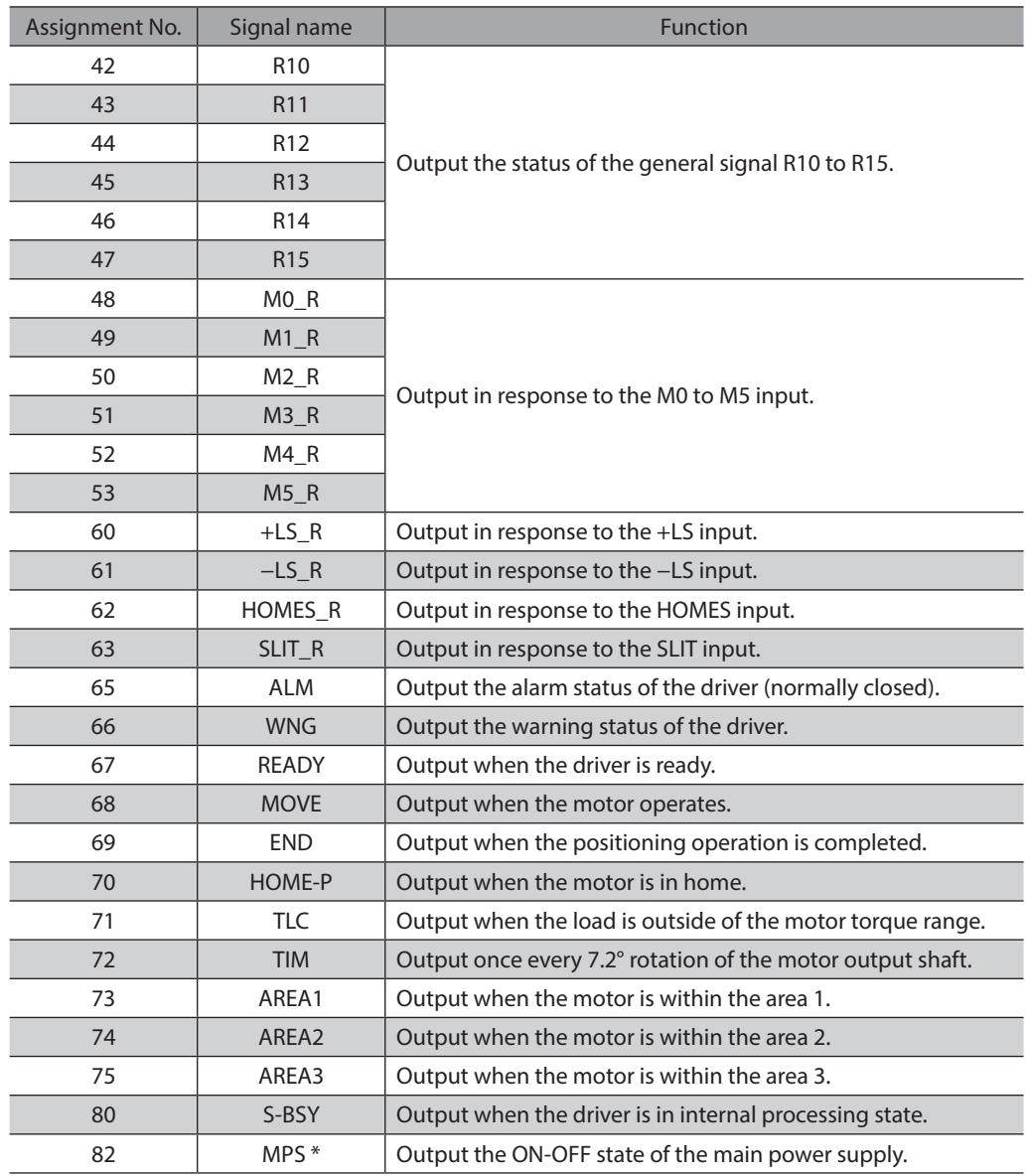

\* AC power input only

## **Related parameter**

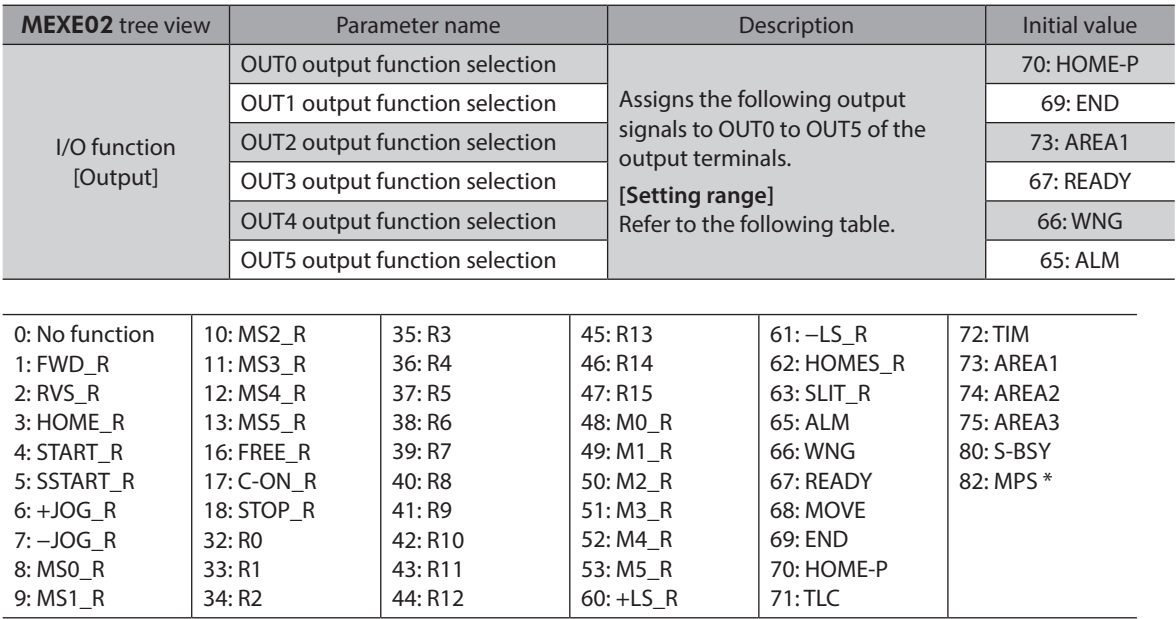

\* AC power input only

# <span id="page-87-0"></span>**1-2 Assignment of remote I/O**

Assign the I/O function via RS-485 communication.

# **Assignment of input signals**

The input signals shown below can be assigned to the NET-IN0 to NET-IN15 of the remote I/O by setting parameters. Refer to each command description for the assignment of the NET-IN0 to NET-IN15.

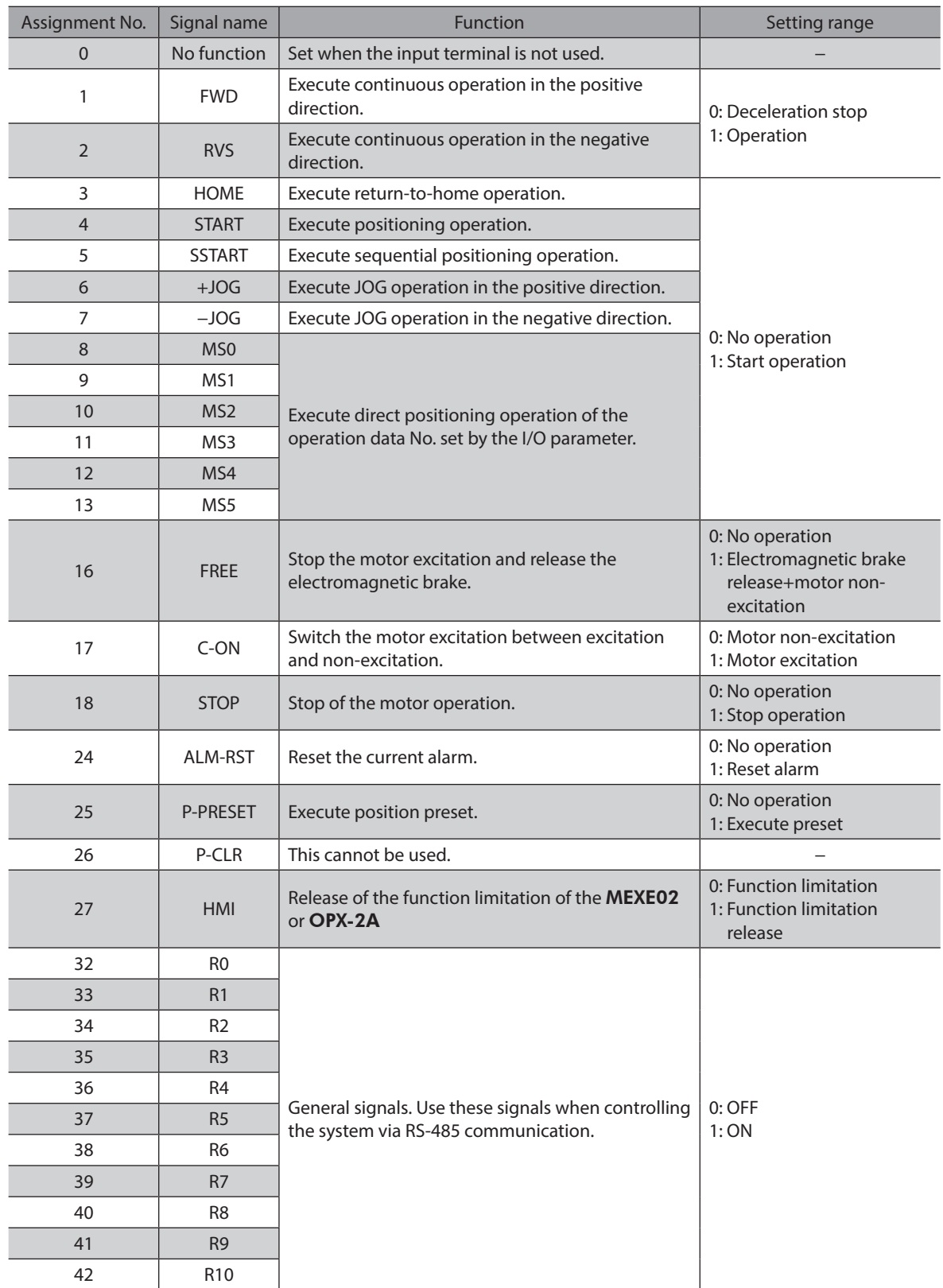

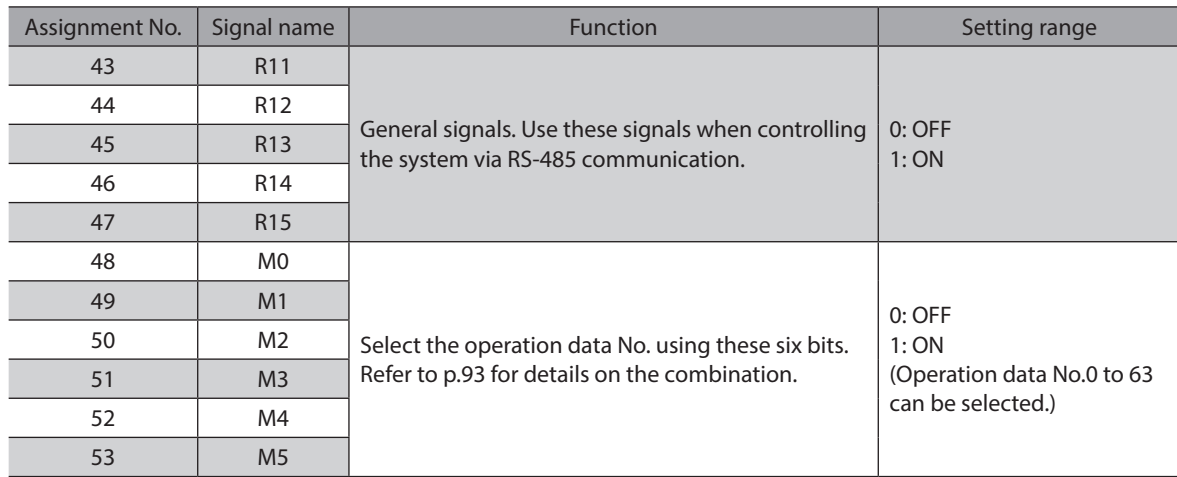

#### **Related parameter**

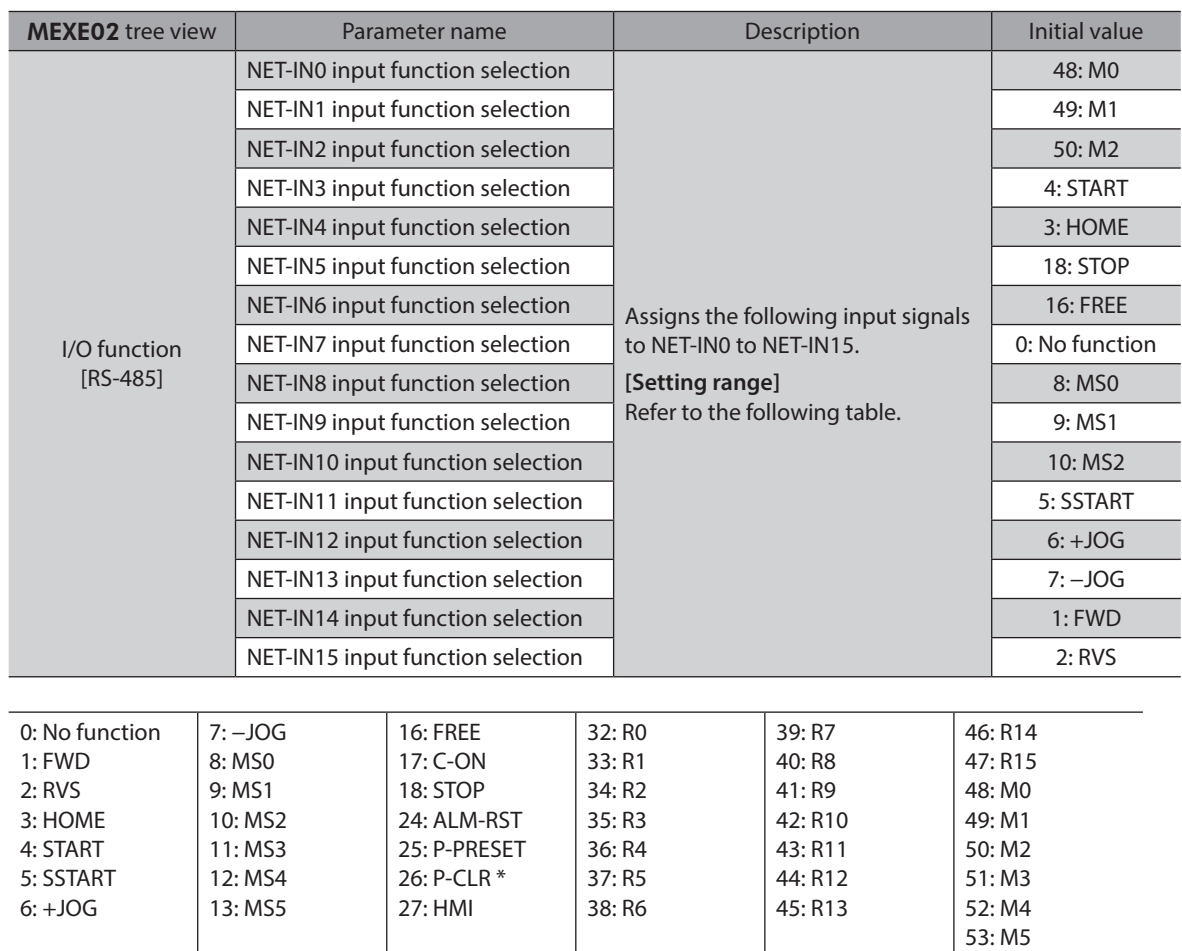

\* It cannot be used.

• Do not assign the same input signal to multiple input terminals. When the same input signal is assigned to multiple input terminals, the function will be executed if any of the terminals becomes active.

- The ALM-RST input will be executed when turning from ON to OFF. The P-PRESET input will be executed when turning from OFF to ON.
- When the C-ON input and HMI input are not assigned to the input terminals, these inputs will always be set to ON. When assigning to both direct I/O and remote I/O, the function will be executed when both of them are set to ON.

<sup>(</sup>memo

# **Assignment to the output terminals**

The output signals shown below can be assigned to the NET-OUT0 to NET-OUT15 of the remote I/O by setting parameters. Refer to each command description for the assignment of the NET-OUT0 to NET-OUT15.

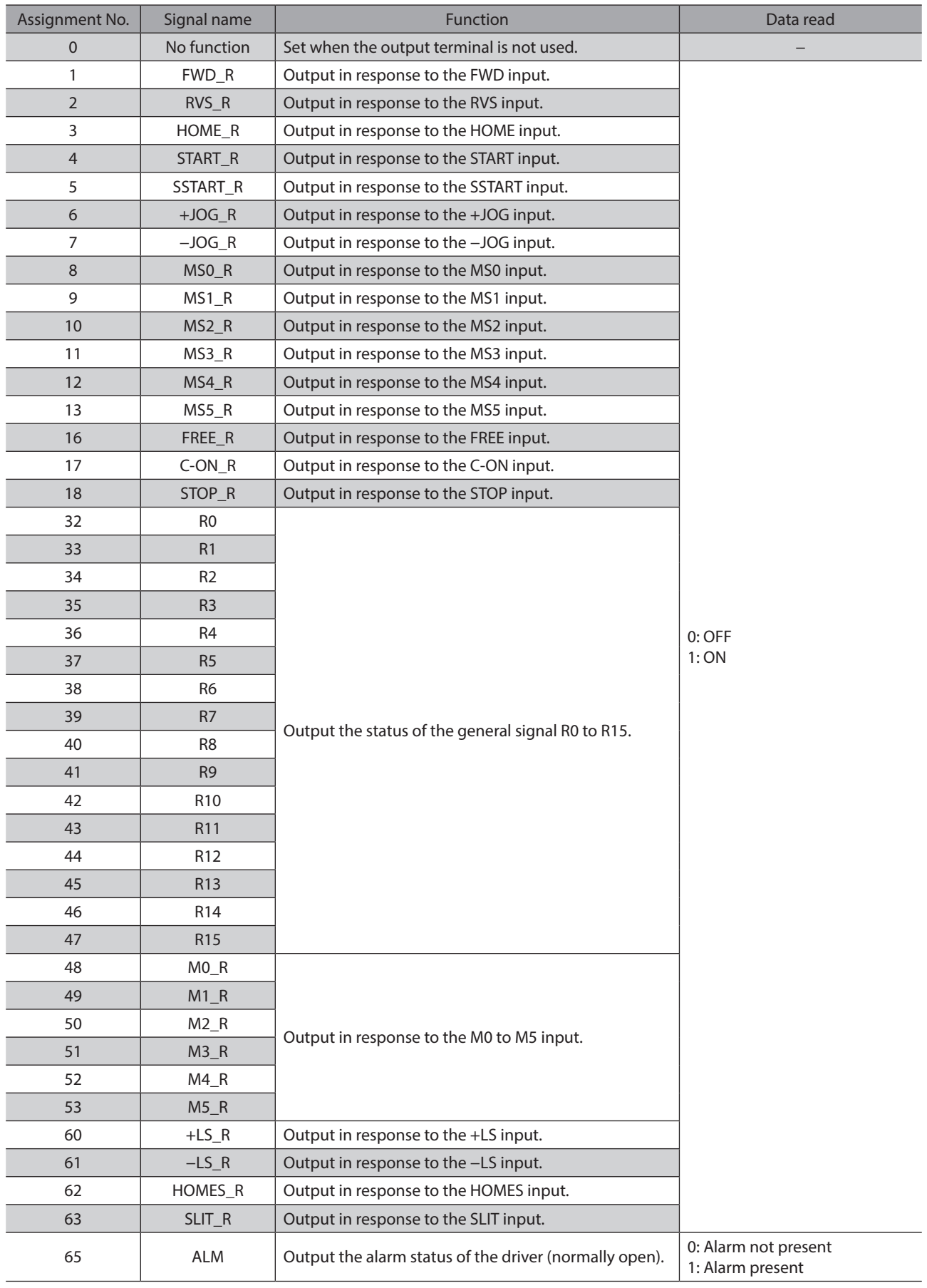

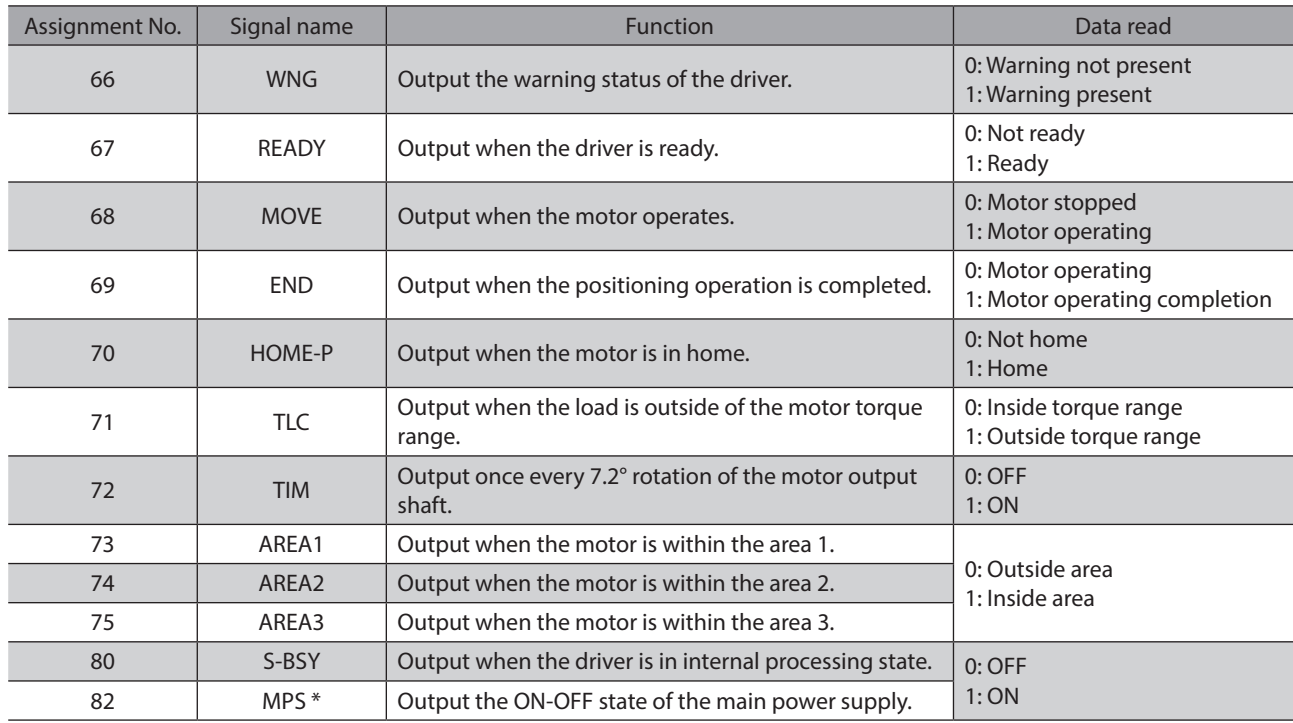

\* AC power input only

## **Related parameter**

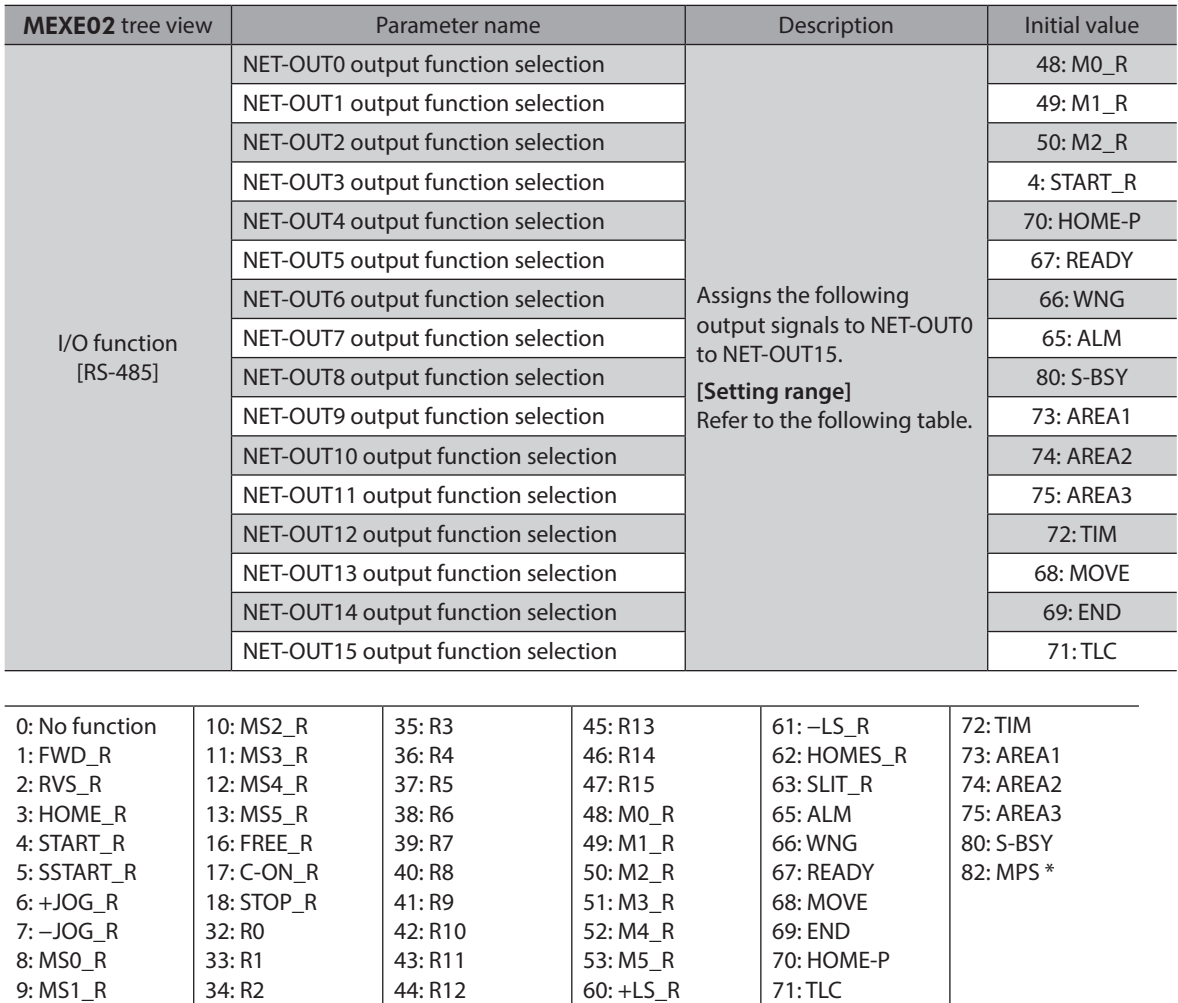

\* AC power input only

# <span id="page-91-0"></span>**1-3 Input signals**

<span id="page-91-1"></span>All input signals of the driver are photocoupler inputs.

- Direct I/O...................I/O for normally open: "ON: Current-carrying", "OFF: Not current-carrying"
	- I/O for normally closed: "ON: Not current-carrying", "OFF: Current-carrying"
- Remote I/O................"ON: 1", "OFF: 0"

# **Internal input circuit**

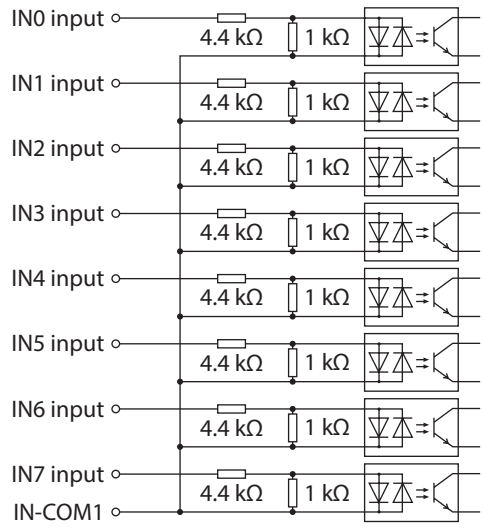

# ■ M0 to M5 inputs

<span id="page-92-0"></span>Select a desired operation data number for positioning operation or continuous operation based on the combination of ON/OFF states of the M0 to M5 inputs.

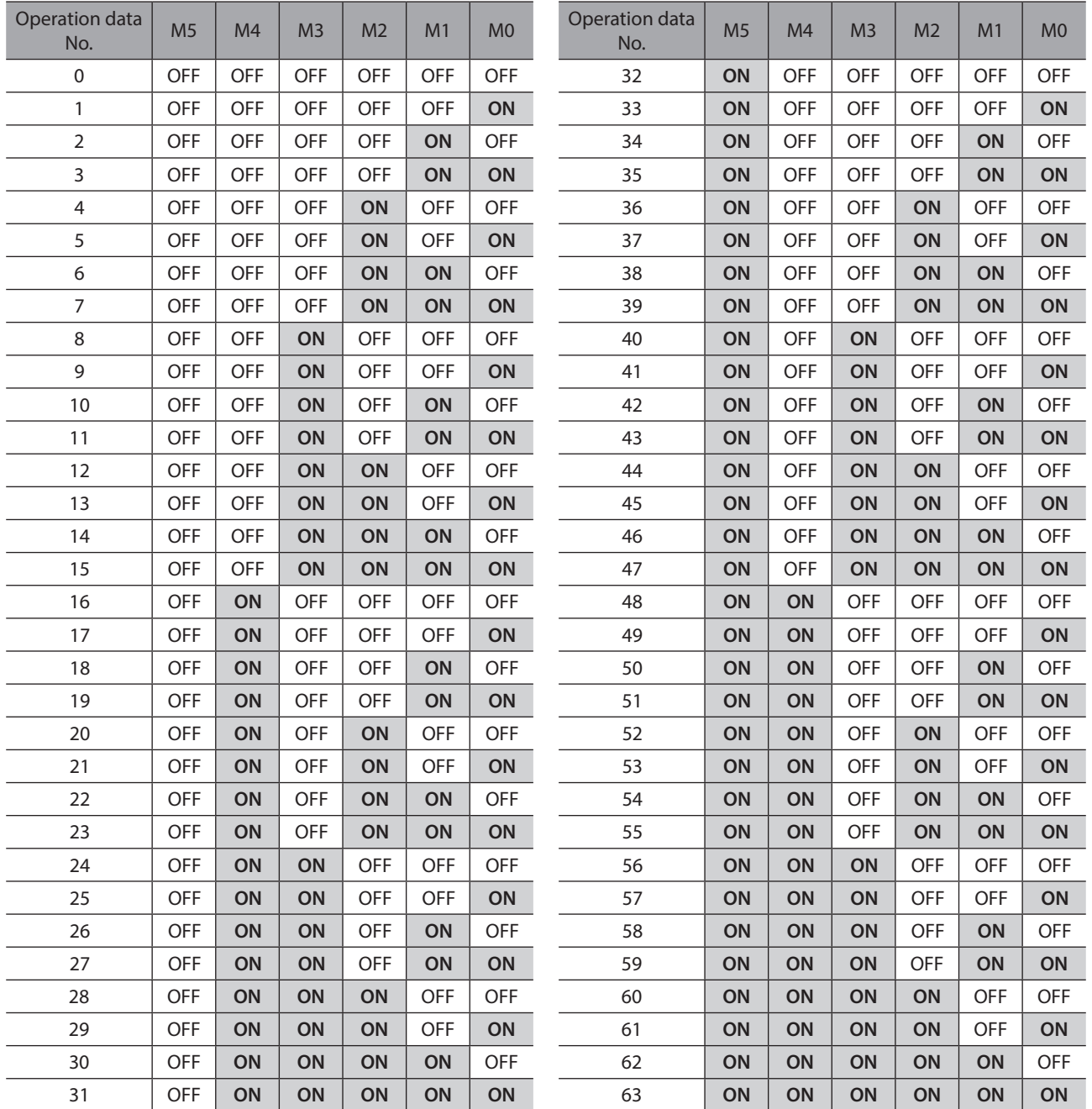

# **START input**

This signal starts the positioning operation. Select the operation data No. and turn the START input to ON to start positioning operation.

#### **Related parameter**

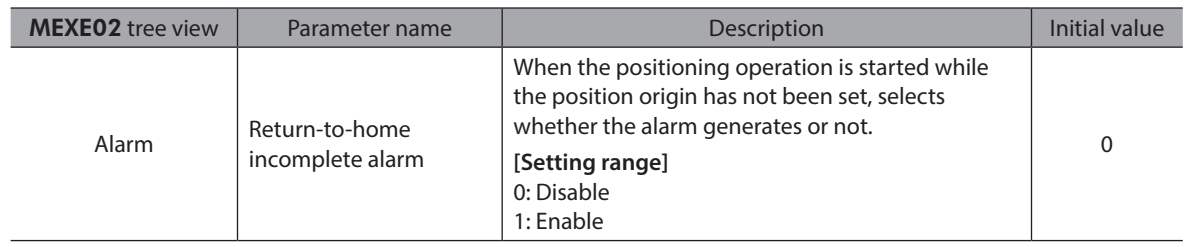

# ■ SSTART input

This signal starts the sequential positioning operation. [\(p.169\)](#page-168-0)

Positioning operation based on the next operation data No. will be performed every time the SSTART input turns ON. This function is useful when multiple positioning operations must be performed sequentially, because there is no need to repeatedly select each operation data No.

#### **Related parameter**

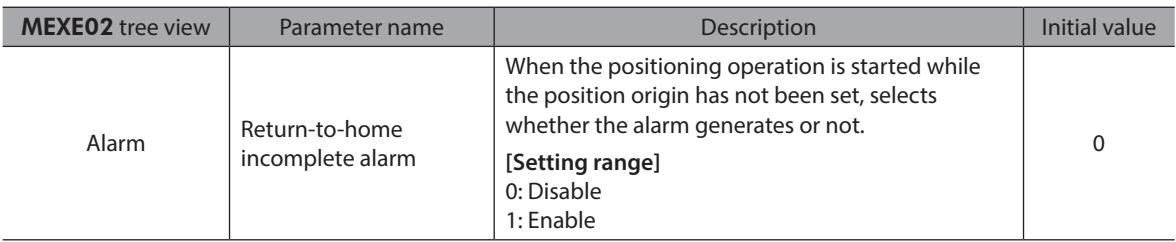

## ■ MS0 to MS5 input

This signal starts the direct positioning operation. ([p.168](#page-167-0))

When any of the MS0 to MS5 inputs is turned ON, the positioning operation corresponding to the input data No. will be performed. Since the positioning operation is enabled by turning any of the MS0 to MS5 inputs ON, you can save the steps of selecting the operation data No.

#### **Related parameter**

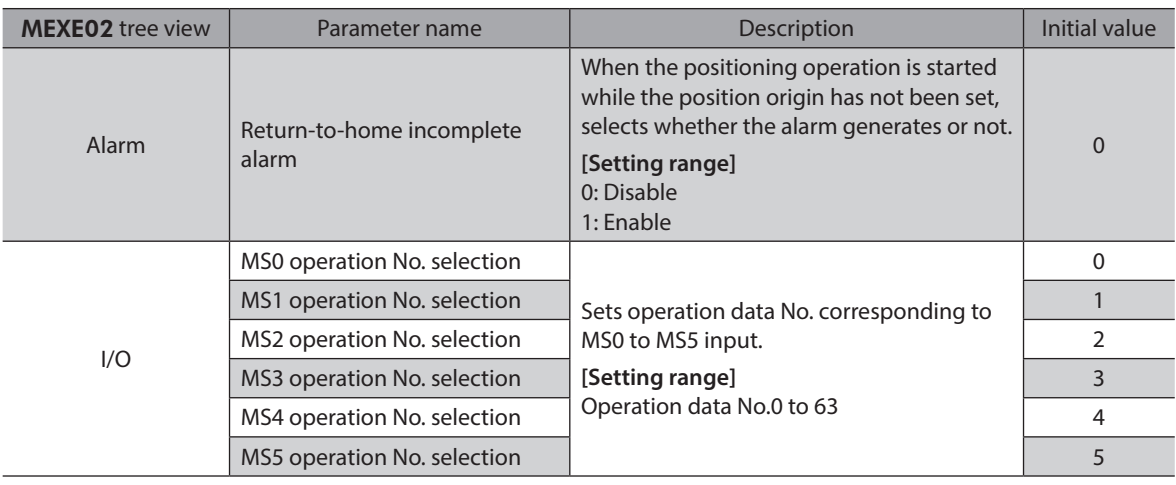

# **HOME input**

This signal starts the return-to-home operation. ([p.179](#page-178-0)) Turn the HOME input ON to start return-to-home operation. When the return-to-home operation is completed and the motor stops, the HOME-P output turns ON.

#### **Related parameter**

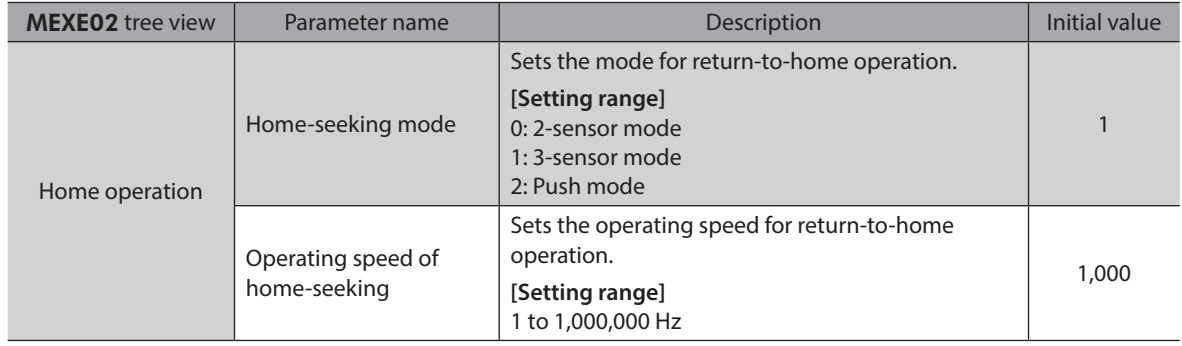

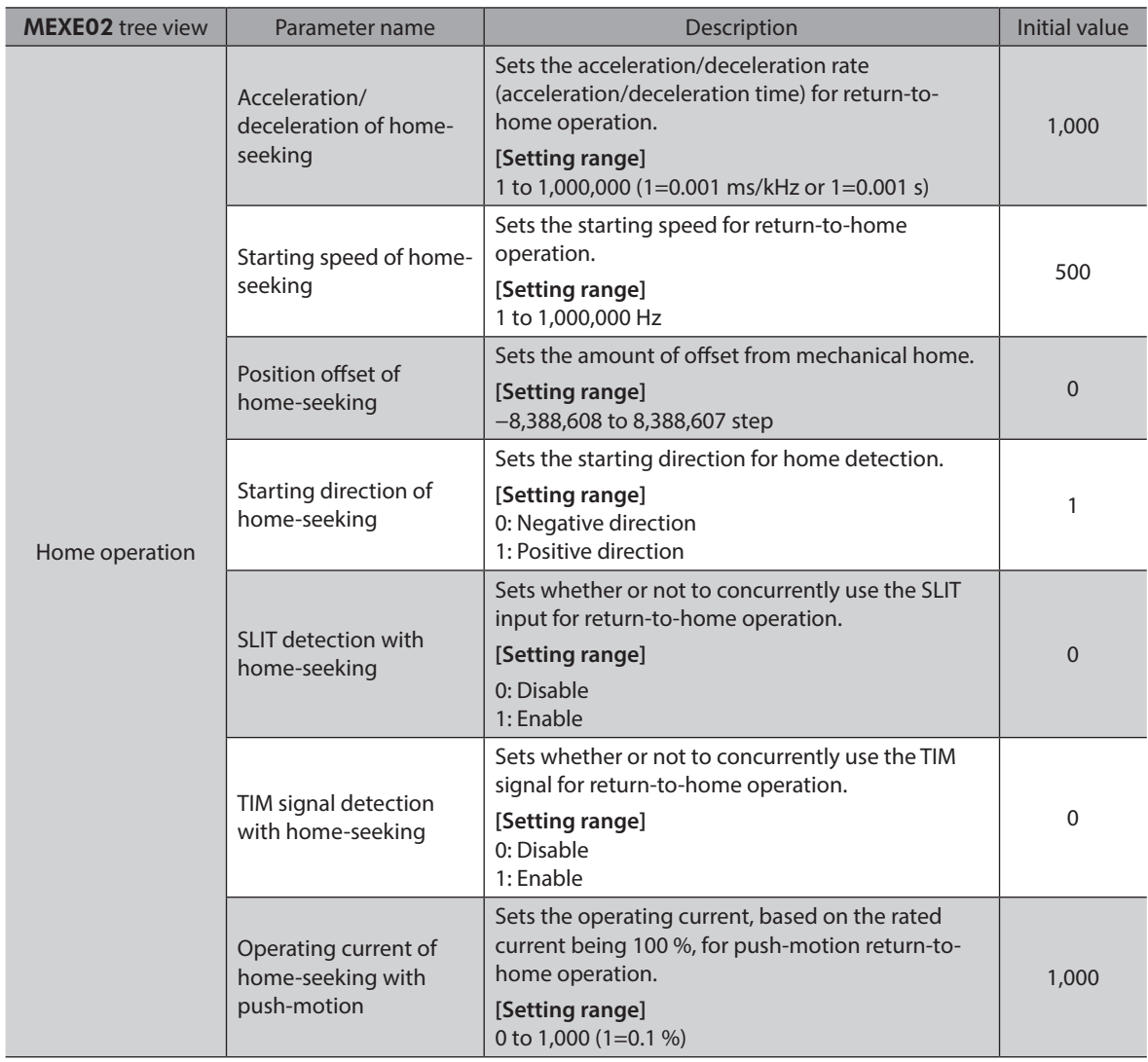

# **FWD input, RVS input**

These signals start the continuous operation. [\(p.188](#page-187-0))

Operation is performed based on the FWD or RVS input and the operating speed corresponding to the selected operation data No.

Turn the FWD signal to ON, to perform continuous operation in the positive direction.

Turn the RVS signal to ON, to perform continuous operation in the negative direction.

If the signal of the same direction is turned ON again during deceleration, the motor will accelerate and continue operating.

If the FWD and RVS inputs are turned ON simultaneously, the motor will decelerate to a stop.

When the operation data No. is changed during continuous operation, the speed will change to the one specified for the new operation data No.

# **+JOG input,** −**JOG input**

These signals start the JOG operation. [\(p.193\)](#page-192-0) Turn the +JOG signal to ON, to perform JOG operation in the positive direction. Turn the −JOG signal to ON, to perform JOG operation in the negative direction.

#### **Related parameter**

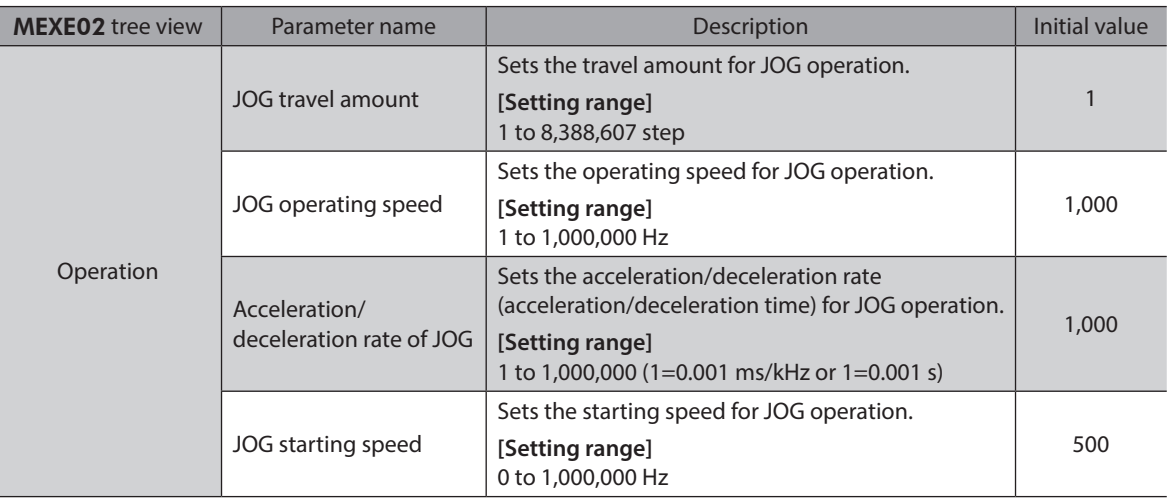

## **STOP input**

When the STOP input turns ON, the motor will stop.

When the STOP input turns ON while a positioning operation is being performed, the balance of the travel amount will be cleared. Refer to [p.196](#page-195-0) for stop action.

#### **Related parameter**

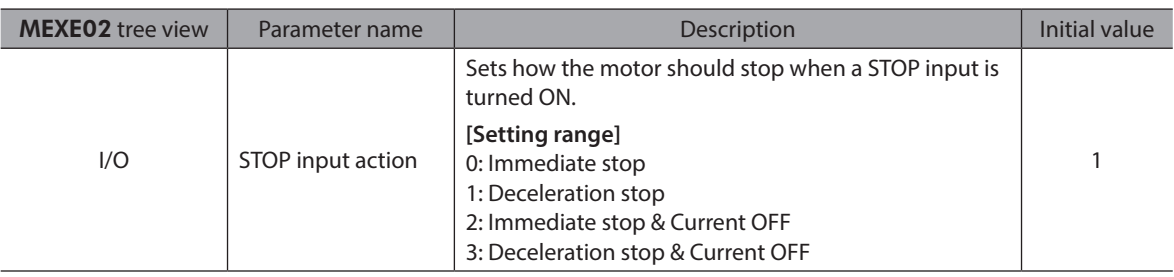

# **C-ON input**

This signal is used to excite the motor.

The motor will be excited when the C-ON input is ON, while the motor will become non-excitation status when the C-ON input is OFF.

When an electromagnetic brake motor is used, the electromagnetic brake will be released after the motor is excited.

(memo When the C-ON input is not assigned to the direct I/O or remote I/O, this input will always be set to ON. When assigning to both direct I/O and remote I/O, the function will be executed when both of them are set to ON.

# **FREE** input

When the FREE input is turned ON, the motor current will be cut off. The motor will lose its holding torque, and the output shaft can be turned manually. When an electromagnetic brake motor is used, the electromagnetic brake will also be released.

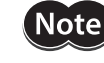

Do not turn the FREE input ON when driving a vertical load. Since the motor loses its holding torque, the load may drop.

Relations among the status of the FREE input, the C-ON input and the output shaft are shown in the tables.

#### **Motor without an electromagnetic brake**

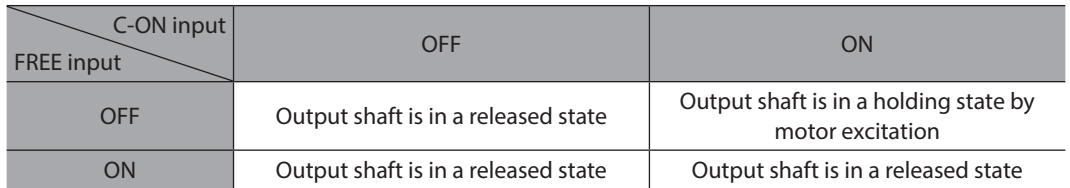

#### **Motor with an electromagnetic brake**

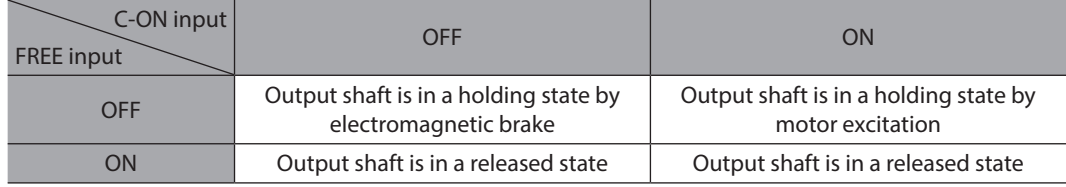

# **P-PRESET input**

This is a signal for the command position preset.

When the P-PRESET input is turned ON, the command position is set as the value of the "Preset position" parameter. (This signal will become effective when turning from OFF to ON.)

However, the preset will not execute in the following conditions.

- When an alarm is present.
- When the motor is operating.

#### **Related parameter**

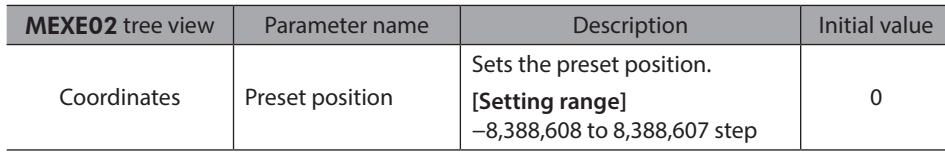

# **ALM-RST input**

When an alarm generates, the motor will stop. When the ALM-RST input is turned from ON to OFF, the alarm will be reset. (The alarm will be reset at the OFF edge of the ALM-RST input.) Always reset an alarm after removing the cause of the alarm and after ensuring safety.

Note that some alarms cannot be reset with the ALM-RST input. Refer to [p.143](#page-142-1) for alarm descriptions.

# **HMI input**

When the HMI input is turned ON, the function limitation of the MEXE02 or OPX-2A will be released. When the HMI input is turned OFF, the function limitation will be imposed.

The following functions will be limited to execute.

- I/O test
- Test operation
- Teaching
- Parameters setting, writing, downloading, initializing
- Data setting, clearing, initializing

(memo) When the HMI input is not assigned to the input terminal, this input will always be set to ON. When assigning to both direct I/O and remote I/O, the function will be executed when both of them are set to ON.

# <span id="page-97-0"></span>**1-4 Output signals**

<span id="page-97-1"></span>The output signals of the driver are photocoupler/open-collector output.

- Direct I/O...................I/O for normally open: "ON: Current-carrying", "OFF: Not current-carrying" I/O for normally closed: "ON: Not current-carrying", "OFF: Current-carrying"
- Remote I/O................"ON: 1", "OFF: 0"

# **Internal output circuit**

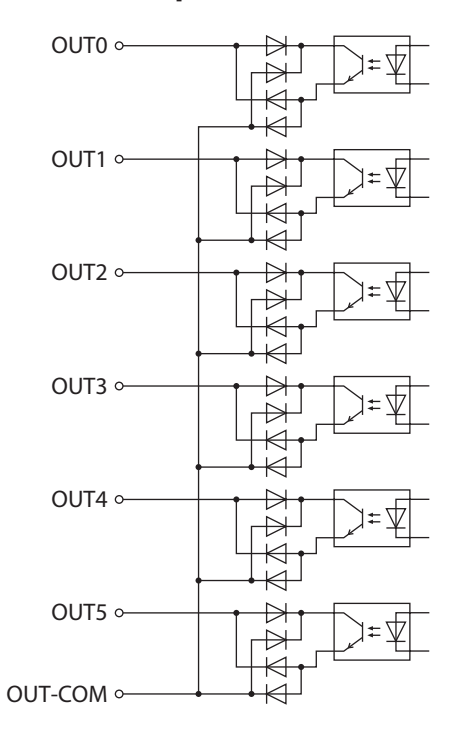

# **ALM output**

Refer to [p.143](#page-142-1) for alarm descriptions.

#### Direct I/O

When an alarm generates, the ALM output will turn OFF. At the same time, the ALM LED (or ALARM LED) of the driver will blink and the motor current will be cut off and stop. The ALM output is normally closed.

#### $\bullet$  Remote I/O

When an alarm generates, the ALM output will turn ON. At the same time, the ALM LED (or ALARM LED) of the driver will blink and the motor current will be cut off and stop. The ALM output is normally open.

#### **•** Related parameter

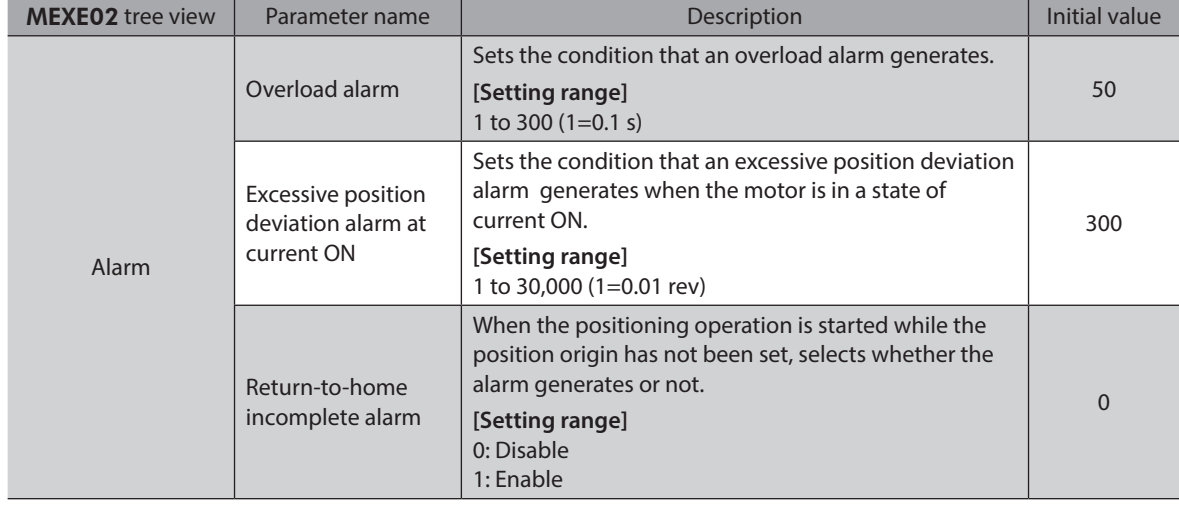

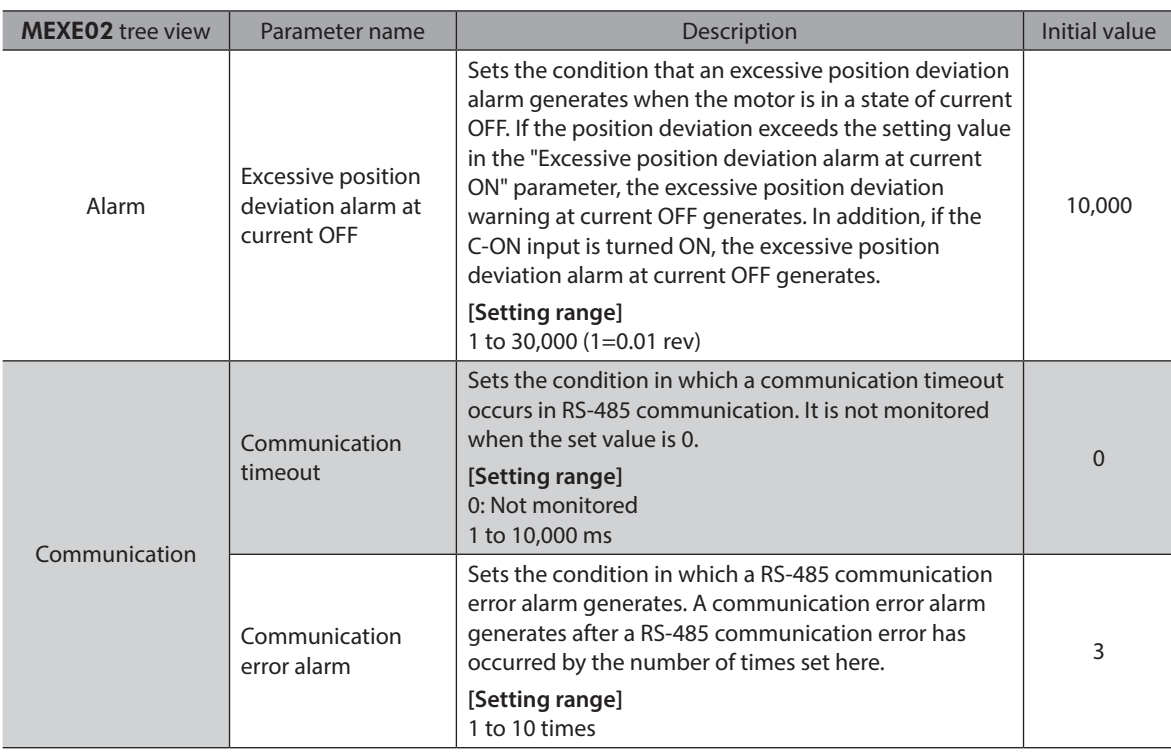

# **WNG output**

When a warning generates, the WNG output turns ON. Refer to [p.150](#page-149-1) for warning descriptions.

## **Related parameter**

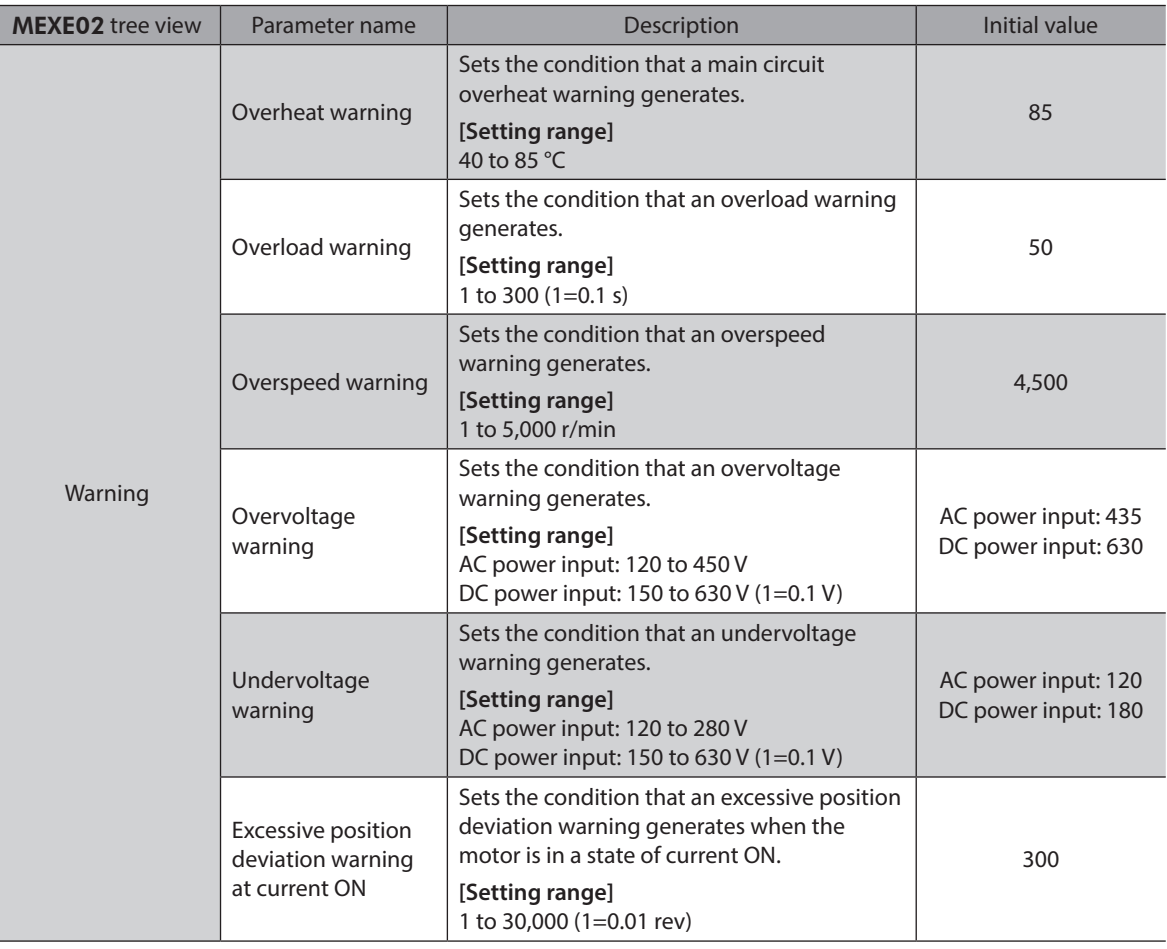

# **READY output**

When the driver becomes ready, the READY output turns ON. Input operating commands to the driver after the READY output has turned ON.

The READY output turns ON when all of the following conditions are satisfied.

- The driver main power supply is turned ON.
- All inputs which start operation are OFF
- The FREE input is OFF
- The C-ON input is ON (When the C-ON input is assigned)
- The STOP input is OFF
- An alarm is not present.
- The motor is not operating.
- Test function, downloading or teaching function was not performed using the MEXE02.
- Test operation, downloading, initializing or teaching function was not performed using the OPX-2A.
- Configuration commands, all data initialization commands and batch non-volatile memory read commands are not executed via RS-485 communication.

## ■ HOME-P output

The HOME-P output turns ON corresponding to the setting of the "HOME-P output function selection" parameter. Refer to [p.198](#page-197-0) for setting the position origin.

#### z **When "HOME-P output function selection" parameter is set to "Home output"**

When the command position of the driver is in the home while the MOVE output is OFF, the HOME-P output will turn ON. However, the HOME-P output remains OFF when the position origin for the driver has not been set.

#### **• When "HOME-P output function selection" parameter is set to "Return-to-home complete output"**

Regardless of the command position by the driver, if the position origin for the driver is set, the HOME-P output will turn ON. Therefore, it turns ON after completing the return-to-home operation or preset.

# Once the HOME-P output turns ON, it will not turn OFF until the motor has moved from the position origin.

#### z **Related parameter**

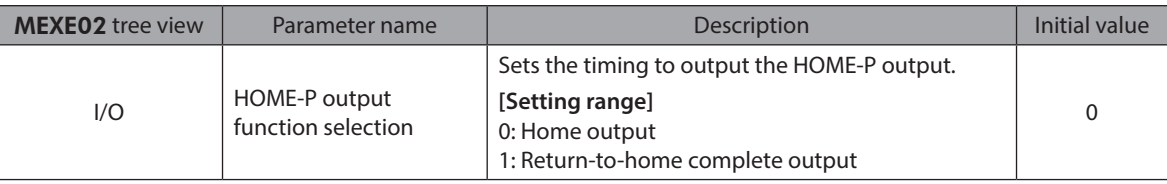

# ■ MOVE output

The MOVE output turns ON while the motor is operating.

#### **Related parameter**

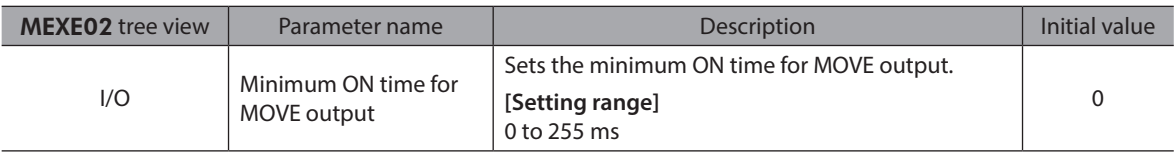

# **END output**

When the motor has completed its movement, the END output will turn ON. When the motor was converged in a position of the "END signal range" parameter against the command position while the MOVE output is in an OFF status, the END output turns ON.

#### **Related parameter**

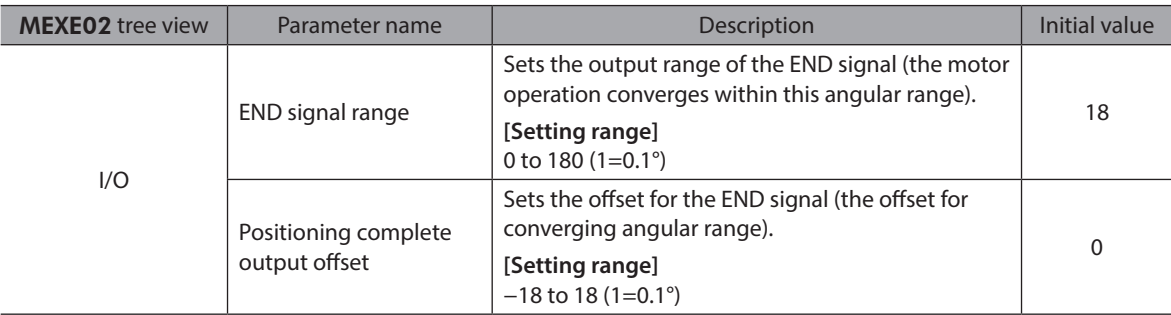

# **TLC output**

When the load exceeds the motor torque range, the TLC output will turn ON. When performing push-motion operation, if the load exceeds the torque range calculated from the current ratio of push-motion operation, the TLC output will turn ON. This output can be used for the completion signal of the push-motion operation.

# ■ AREA1 to AREA3 outputs

The AREA output turns ON when the motor is inside the area set by the parameters. It turns ON when the motor is inside the area even when the motor stops.

#### **Related parameter**

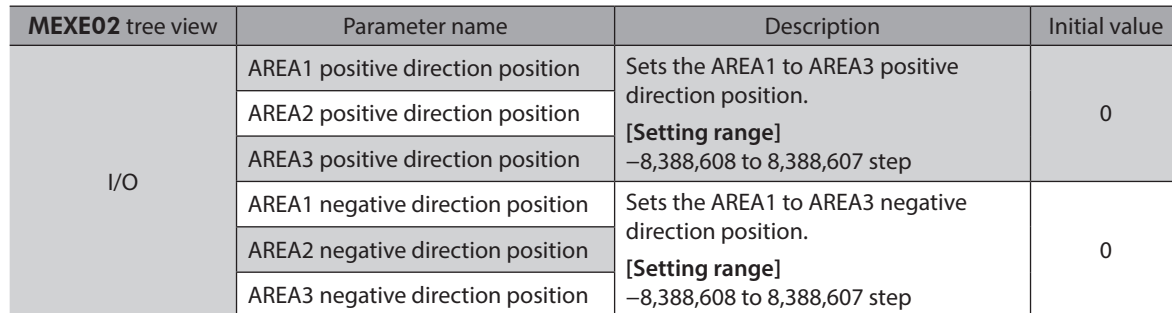

#### z **When the "AREA positive direction position" parameter < "AREA negative direction position" parameter**

To turn the AREA output ON: Motor position ≤ AREA positive direction position, or Motor position  $\geq$  AREA negative direction position  $\overline{A}$  AREA positive

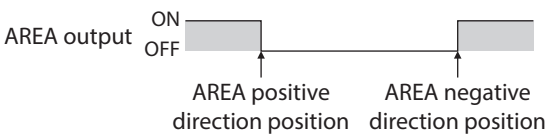

## z **When the "AREA positive direction position" parameter > "AREA negative direction position" parameter**

To turn the AREA output ON: AREA negative direction position ≤ Motor position ≤ AREA

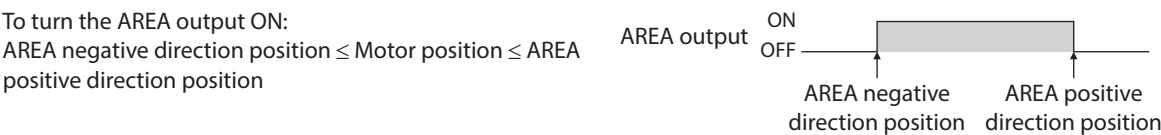

#### ● When the "AREA positive direction position" parameter = "AREA negative direction position" **parameter**

To turn the AREA output ON: Motor position = AREA negative direction position = AREA positive direction position

(memo When using AREA1 to AREA3 output to confirm the motor position, you can use two types - the command position and the actual position. AREA1 and AREA2: Command position AREA3: Actual position

# **TIM output**

The TIM output will turn ON every time the motor output shaft rotates by 7.2°. If the command speed is faster than 30 r/min, TIM output will not be output correctly.

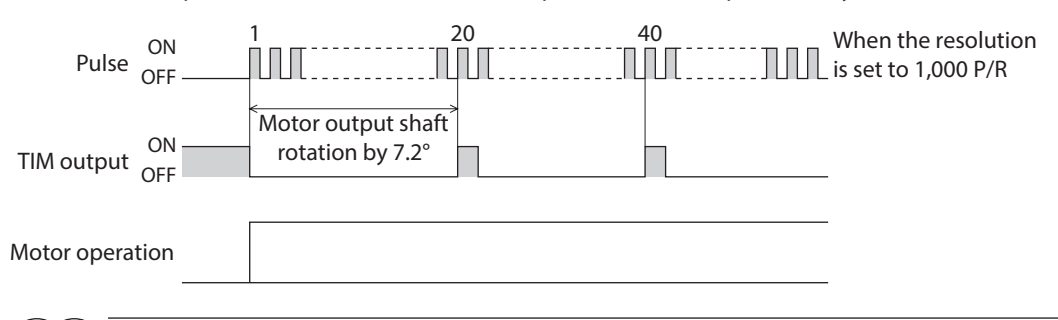

(memo The TIM output is a signal that is output for 50 times per revolution of the motor output shaft. When the TIM output is used, set the resolution to be an integral multiple of 50 using the "Electronic gear" parameters.

# **S-BSY output**

The S-BSY output turns ON while internal processing of the driver is being executed. In the following condition, the driver will be in an internal processing status. • Issuing maintenance commands via RS-485 communication

# ■ MPS output (AC power input only)

The MPS output turns ON when the driver main power is ON.

# ■ Response output

The response output is the output signal that shows the ON/OFF status corresponding to the input signals. The tables show the correspondence between the input signals and output signals.

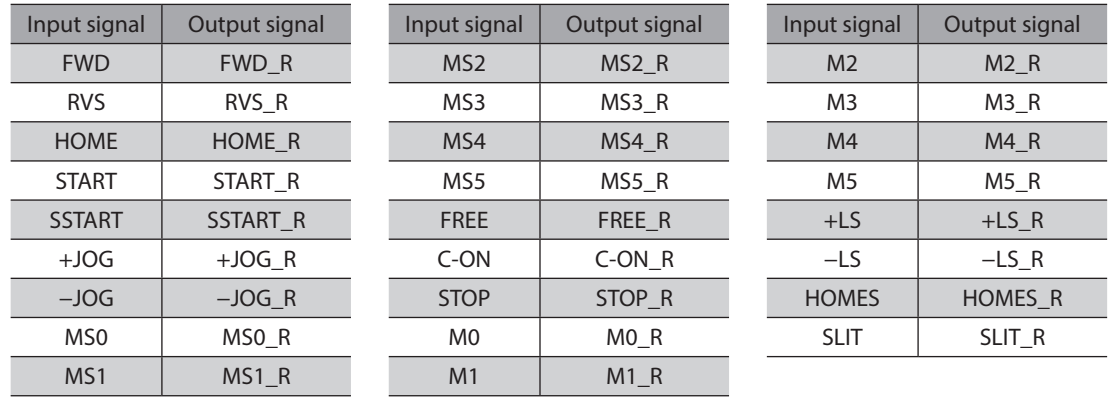

(memo

The response output is the output signal to return the status of the input signal. Therefore, the output signals corresponding to the input signals for motor operation (START\_R output etc.) do not show the movement of the motor itself.

# <span id="page-102-0"></span>**1-5 Sensor inputs**

# $\blacksquare$  Internal input circuit

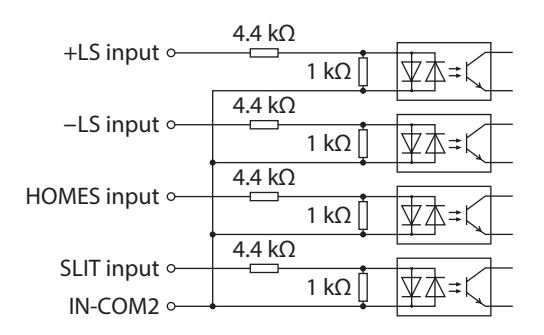

# **+LS input,** −**LS input**

These signals are input from the applicable limit sensors. The +LS input is for the positive direction sensor and the −LS input is for the negative direction sensor.

- Return-to-home operation ........When the +LS or −LS input is detected, perform the return-to-home operation according to the setting of the "Home-seeking mode" parameter.
- Any other operation .....................Detect the hardware overtravel and stop the motor. Refer to [p.196](#page-195-1) for hardware

# overtravel.

#### **Related parameter**

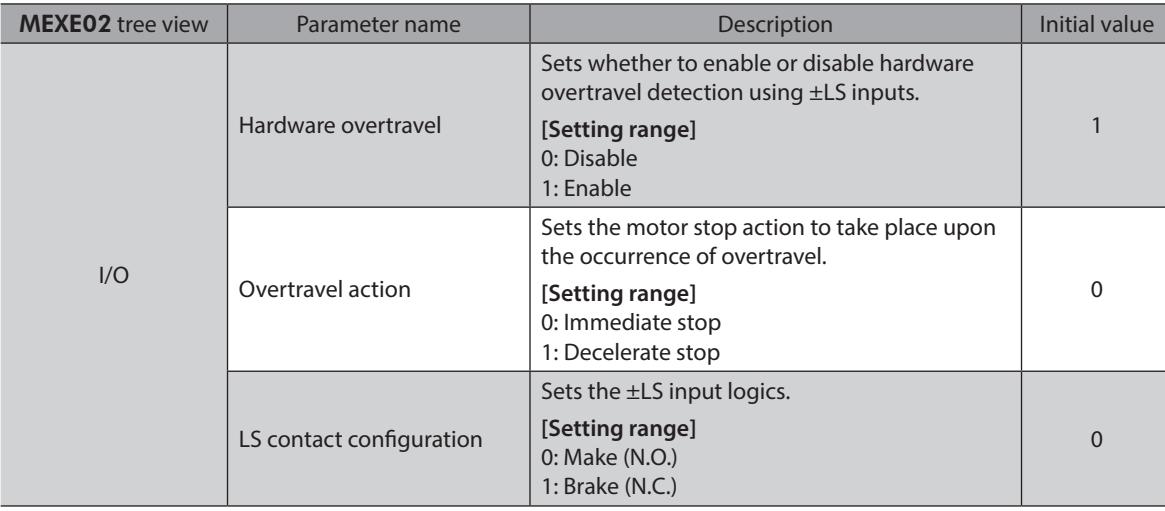

# **HOMES** input

The HOMES input is the input for the mechanical home sensor when setting the "Home-seeking mode" parameter to the "3-sensor mode." Refer to [p.179](#page-178-0) for return-to-home operation.

#### **Related parameter**

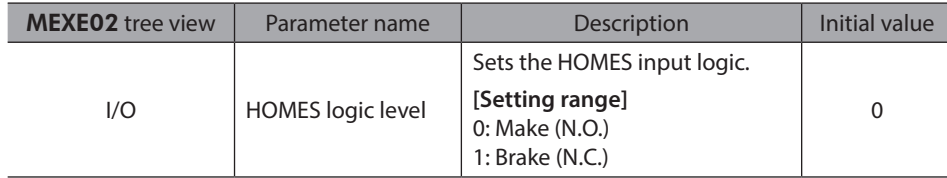

# <span id="page-103-0"></span>**SLIT input**

Connect the SLIT input when using motorized linear slides equipped with a slit. When detecting the home, use of the SLIT input in addition to the HOMES will increase the accuracy of home detection. Refer to [p.179](#page-178-0) for return-to-home operation.

#### **Related parameter**

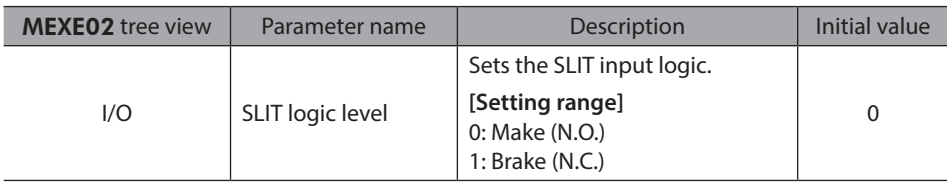

# **1-6 General signals (R0 to R15)**

R0 to R15 are general signals that enable control via RS-485 communication. Using R0 to R15, I/O signals for the external device can be controlled by the host controller via the driver. The direct I/O of the driver can be used as an I/O unit. Refer to the following example for setting of the general signals.

#### • When outputting the signals from the host controller to the external device

Assign the general signal R0 to the OUT0 output and NET-IN0. When setting the NET-IN0 to 1, the OUT0 output turns ON. When setting the NET-IN0 to 0, the OUT0 output turns OFF.

#### When inputting the output of the external device to the host controller

Assign the general signal R1 to the IN7 input and NET-OUT15.

When turning the IN7 input ON by the external device, the NET-OUT15 becomes 1. When turning the IN7 input OFF, the NET-OUT15 becomes 0. The logic level of the IN7 input can be set using "IN7 input logic level setting" parameter.

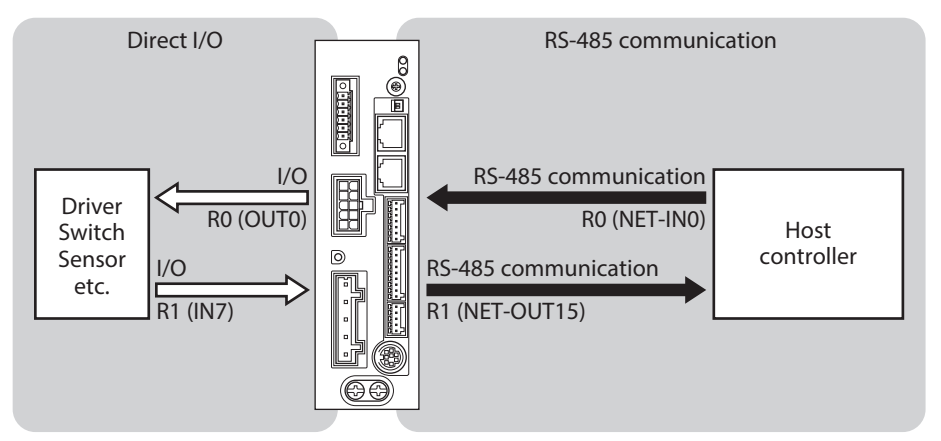

\* The figure shows the AC power input.

# <span id="page-104-0"></span>**2-1 Guidance**

If you are new to the AR Series FLEX built-in controller type, read this section to understand the operating methods along with the operation flow.

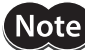

**Note** Before operating the motor, check the condition of the surrounding area to ensure safety.

# ■ AC power input

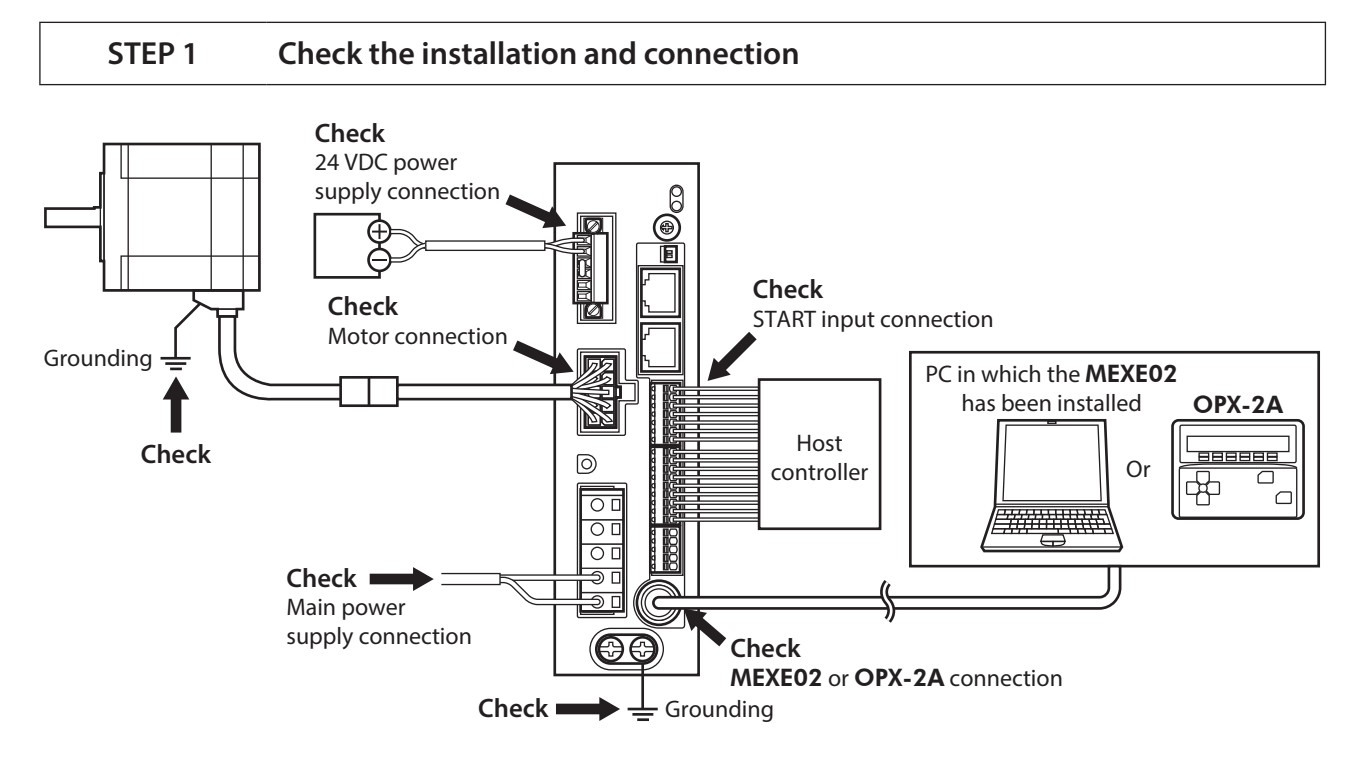

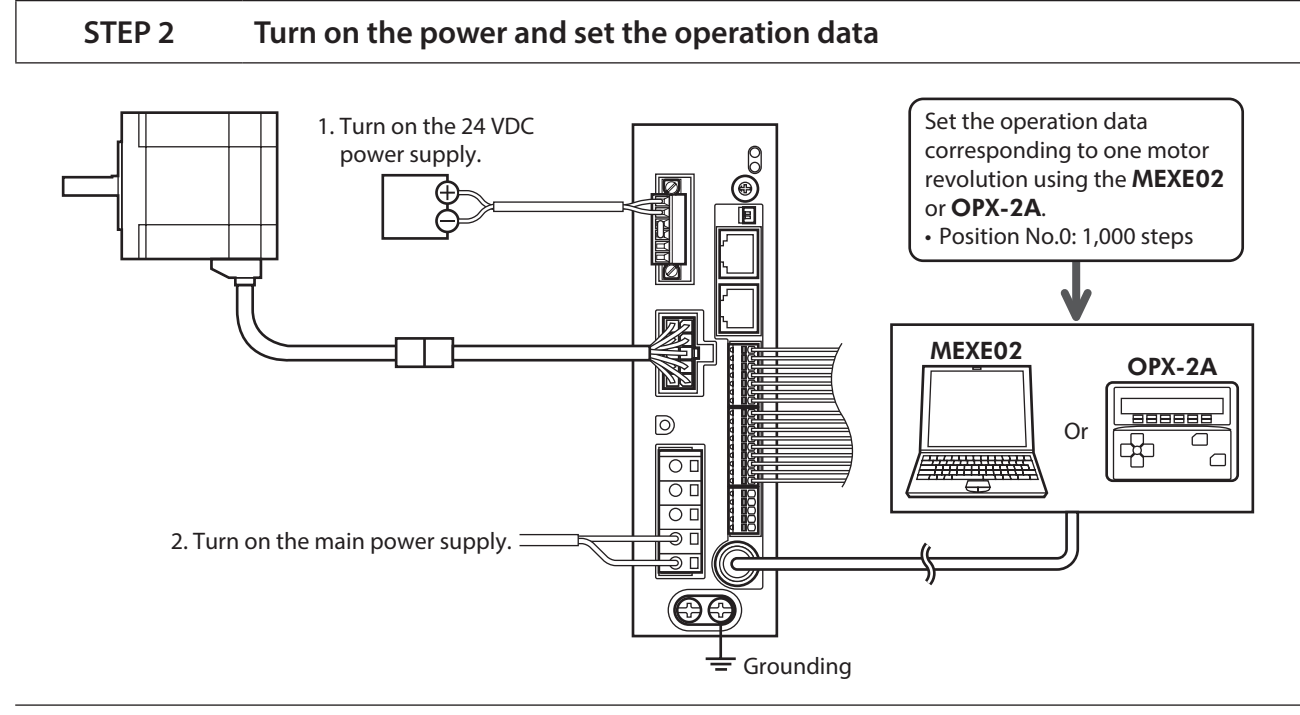

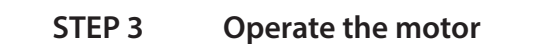

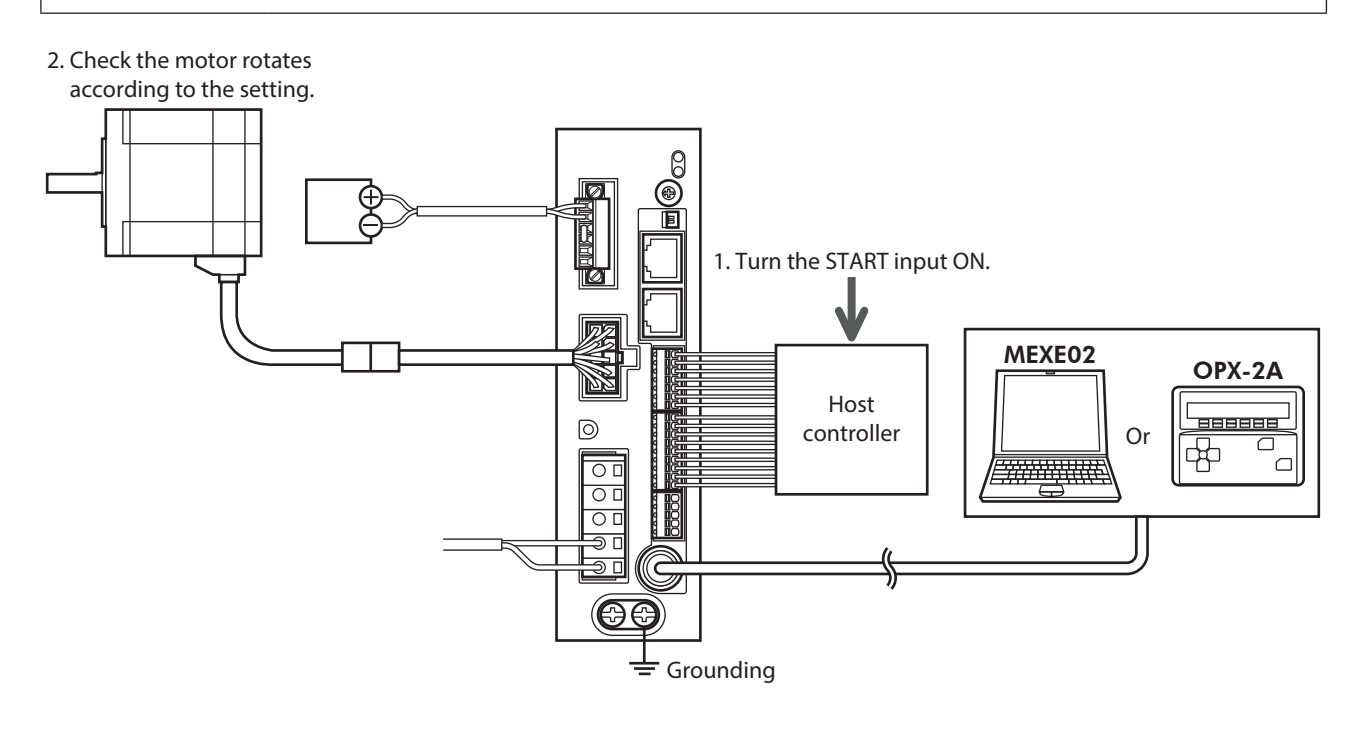

#### **STEP 4 Were you able to operate the motor properly?**

How did it go? Were you able to operate the motor properly? If the motor does not function, check the following points:

- Are the regeneration resistor thermal input terminals (TH1 and TH2) on the CN1 short-circuited?
- Is any alarm present?
- Are the power supply and motor connected securely?

For more detailed settings and functions, refer to ["5 Operation type and setting" on p.153](#page-152-0).

# ■ DC power input

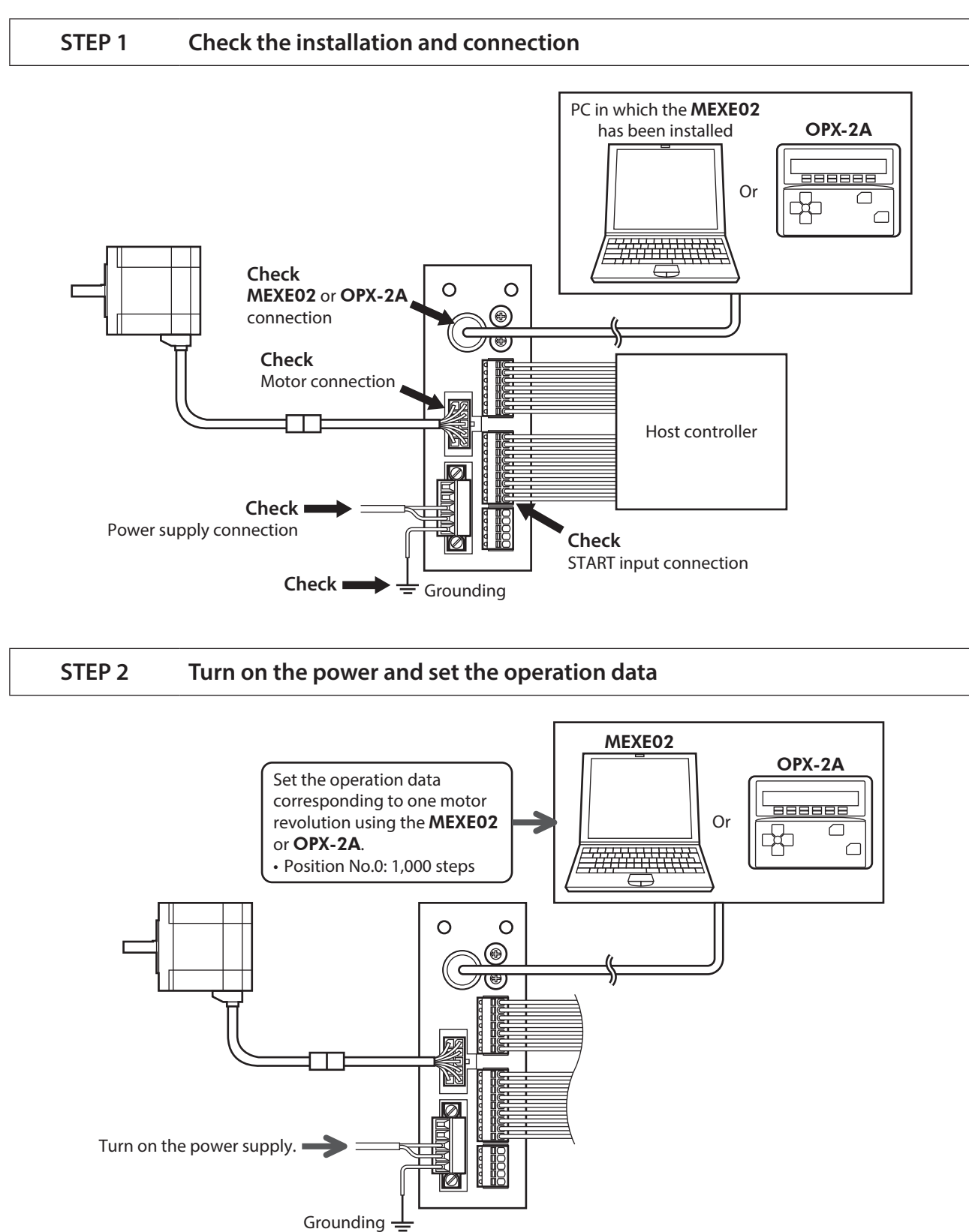

# **STEP 3 Operate the motor**

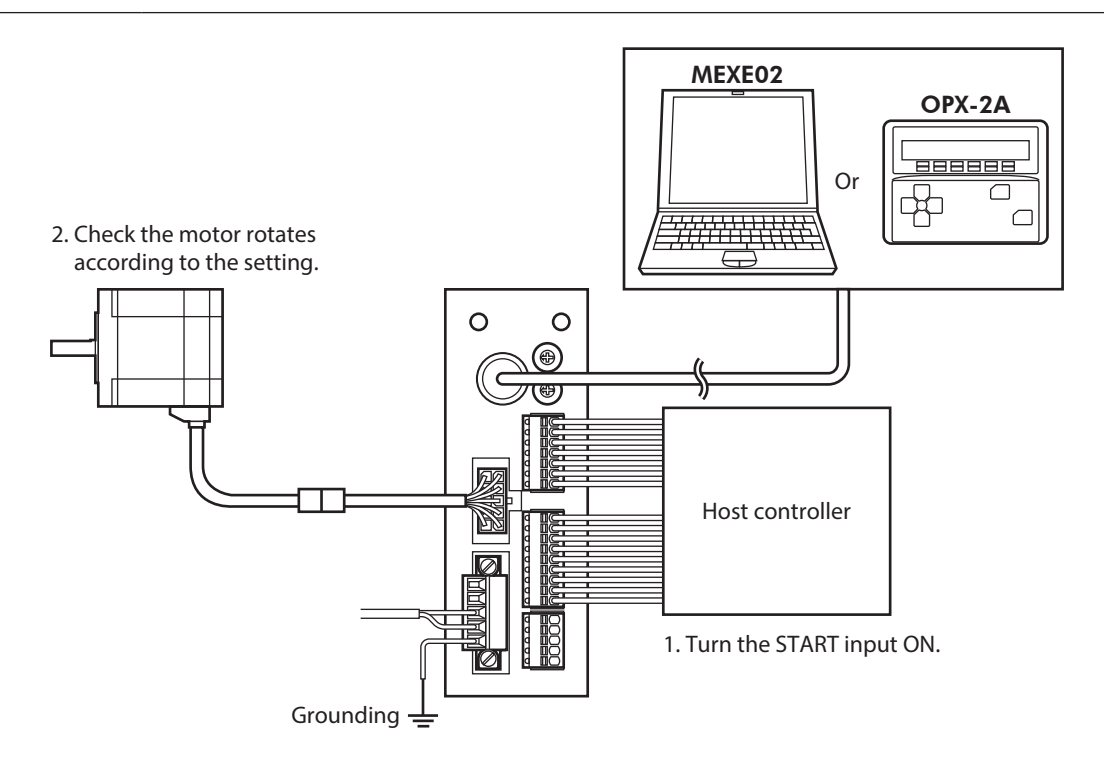

# **STEP 4 Were you able to operate the motor properly?**

How did it go? Were you able to operate the motor properly? If the motor does not function, check the following points:

- Is any alarm present?
- Are the power supply and motor connected securely?

For more detailed settings and functions, refer to ["5 Operation type and setting" on p.153](#page-152-0).
# **2-2 Operation data**

Up to 64 operation data can be set (data Nos.0 to 63). If the data is changed, a recalculation and setup will be performed after the operation is stopped.

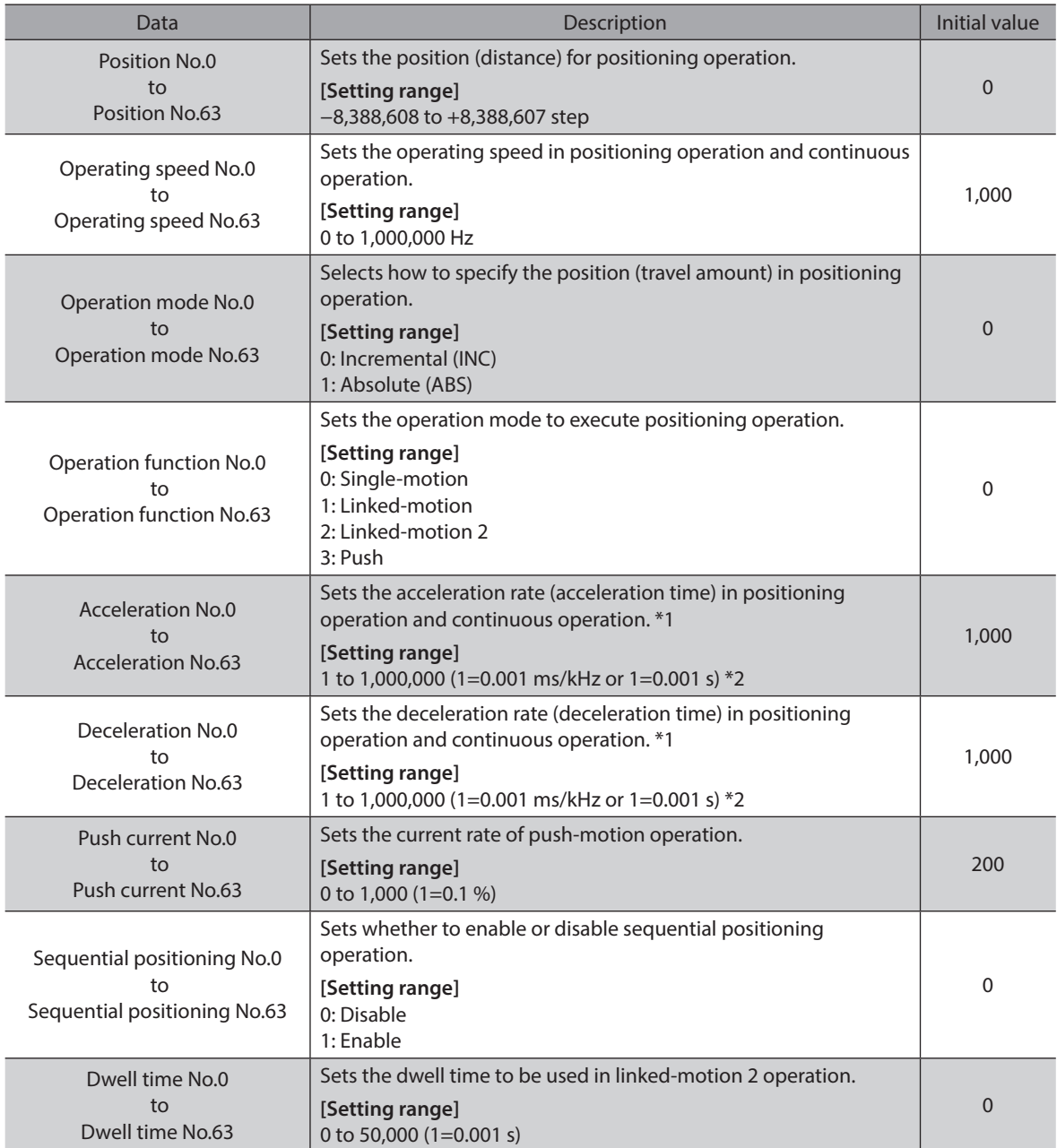

\*1 This item is effective when the "Acceleration/deceleration type" parameter is set to "Separate." If this parameter is set to "Common," the values of the "Common acceleration" and "Common deceleration" parameters will be used (initial value: separate).

\*2 Acceleration/deceleration rate (ms/kHz) or acceleration/deceleration time (s) can be selected using "Acceleration/ deceleration unit" parameter (initial value: ms/kHz).

# **2-3 Parameter**

# $\blacksquare$  Timing for parameter to update

<span id="page-109-0"></span>The parameters are saved in the RAM or non-volatile memory. The data saved in the RAM will be erased once the DC power supply is turned off. On the other hand, the parameters saved in the non-volatile memory will be retained even after the DC power supply is turned off.

When turning the driver DC power supply on, the parameters saved in the non-volatile memory will be sent to the RAM. Then, the recalculation and setup for the parameters are executed in the RAM.

Parameters having set via RS-485 communication or industrial network are saved in the RAM. To save the parameters stored in the RAM to the non-volatile memory, execute the "Batch non-volatile memory write" of the maintenance command.

The parameters set with the MEXE02 will be saved in the non-volatile memory if "data writing" is performed.

When a parameter is changed, the timing to update the new value varies depending on the parameter. Refer to the following four types.

(memo

• Parameters set via RS-485 communication or industrial network are saved in the RAM. If parameters, which are required turning on the power again in order to update, are changed, be sure to save them in the non-volatile memory before turning off the power.

• The non-volatile memory can be rewritten approximately 100,000 times.

## ■ Notation rules

In this chapter, each update timing is represented in an alphabet.

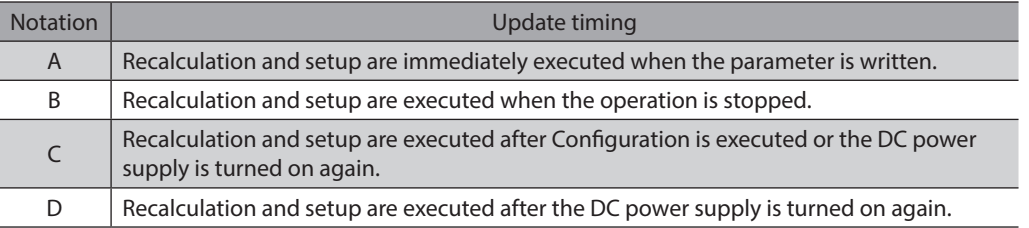

#### **Parameter list**

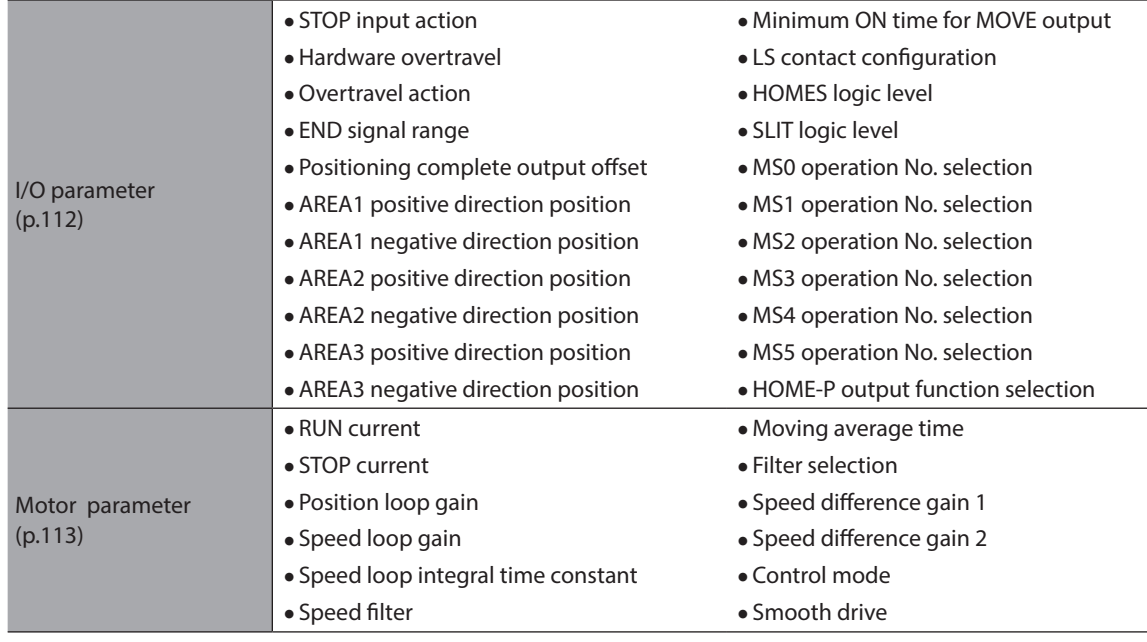

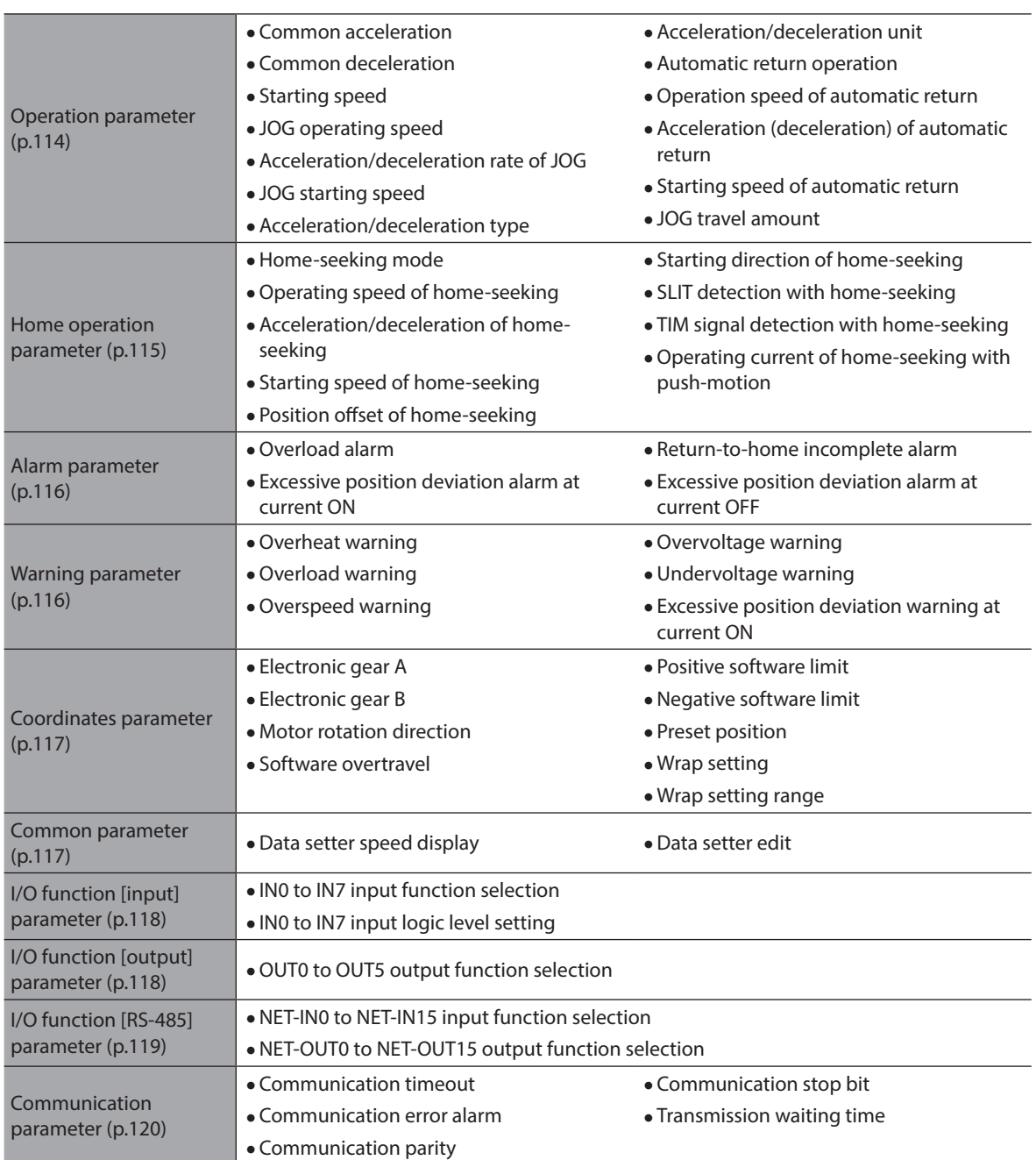

# **I/O parameter**

<span id="page-111-0"></span>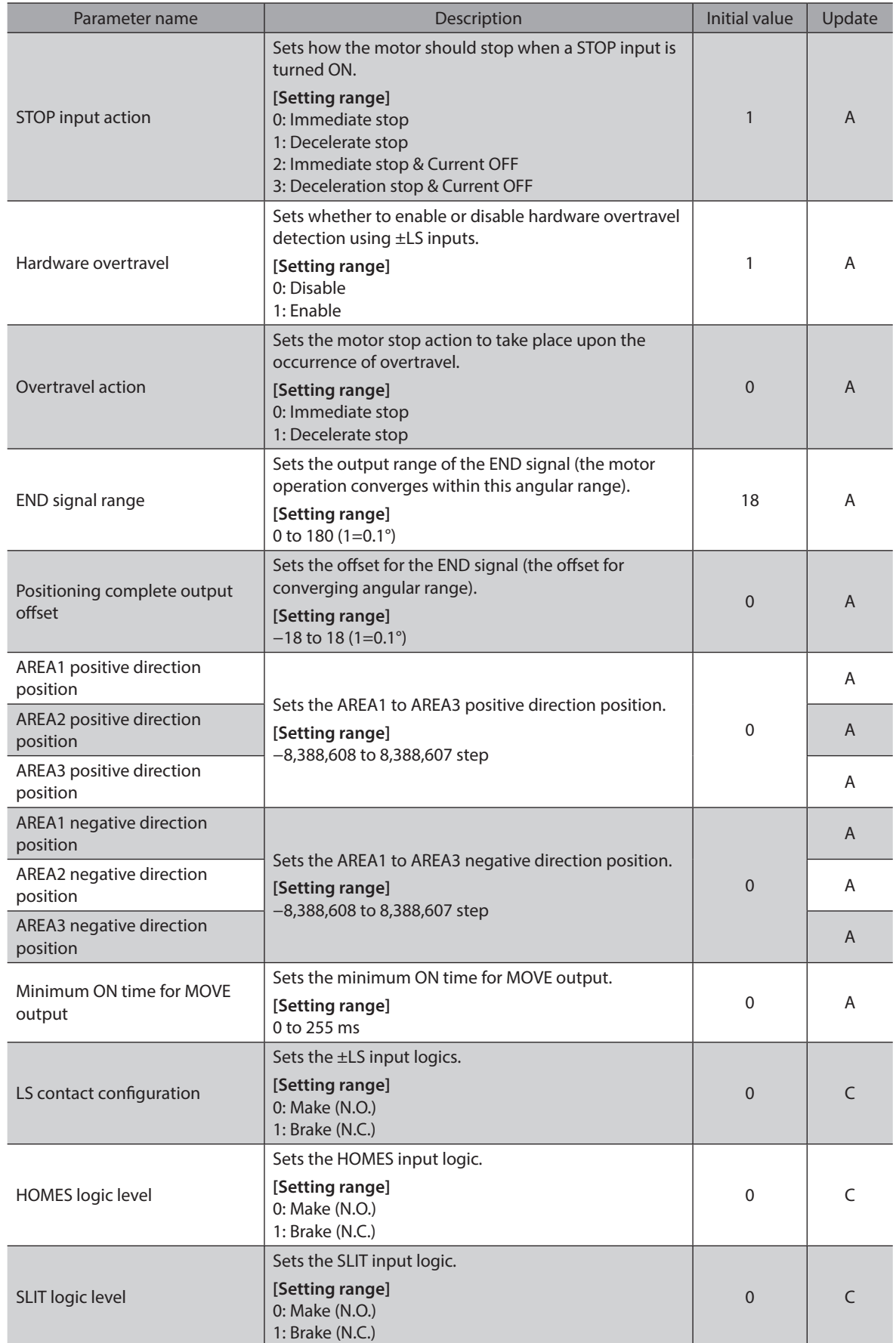

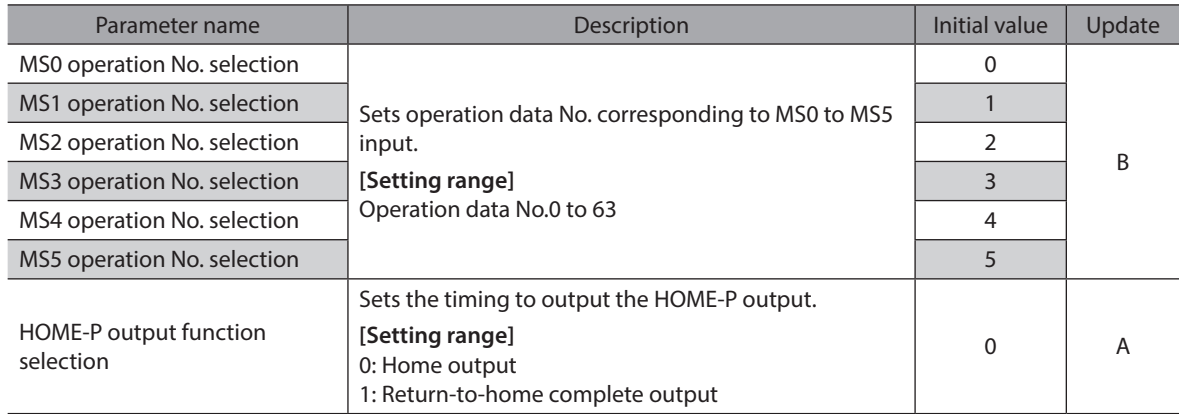

# **Motor parameter**

<span id="page-112-0"></span>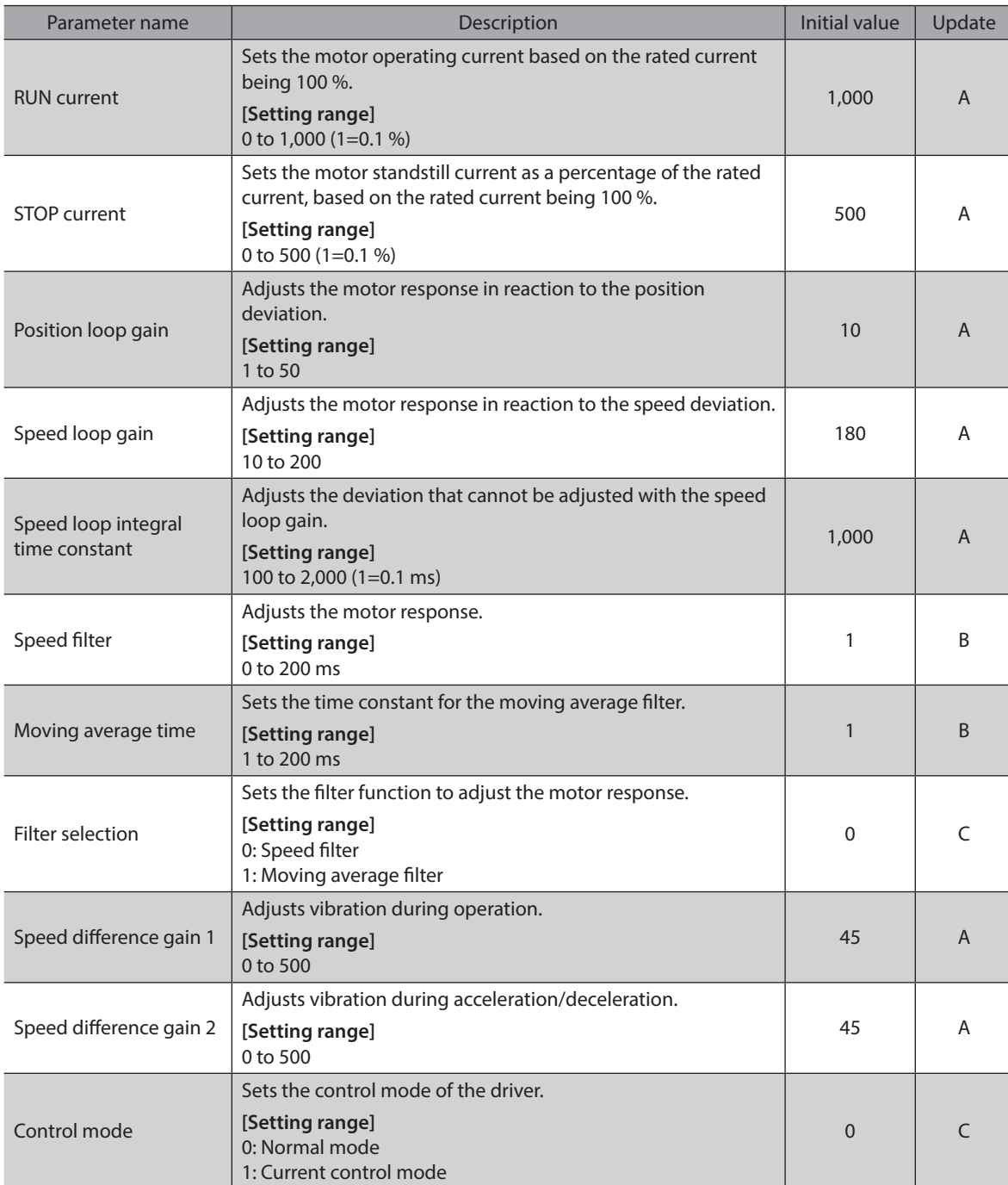

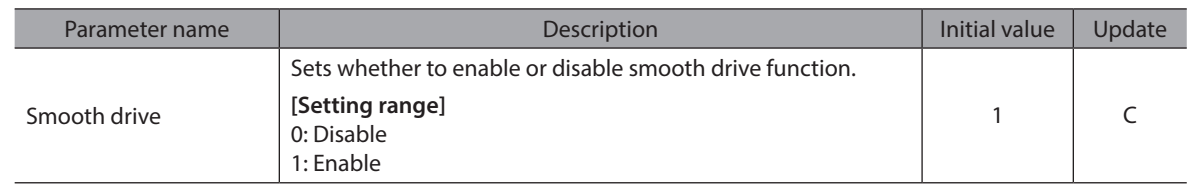

# $\blacksquare$  Operation parameter

<span id="page-113-0"></span>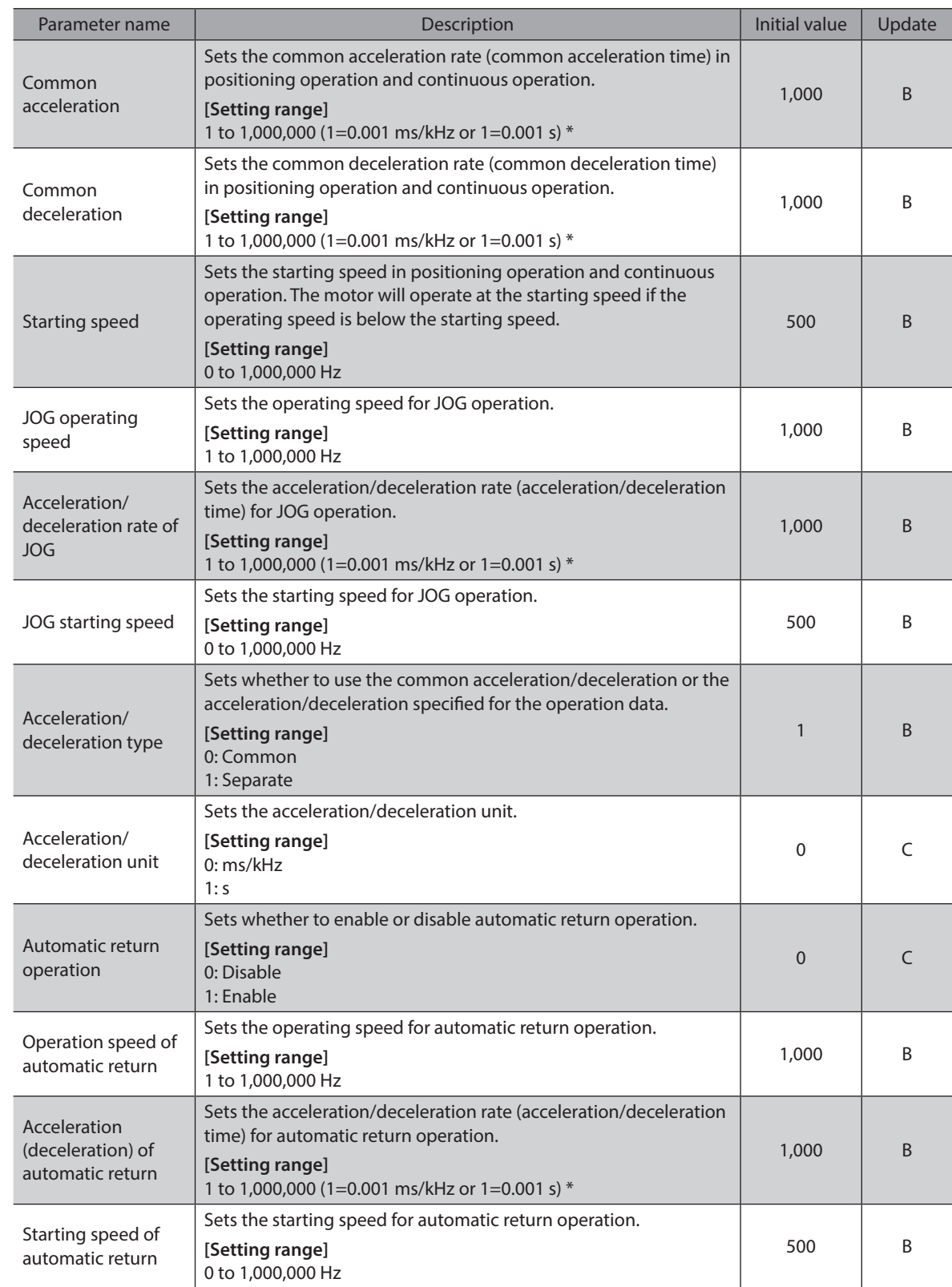

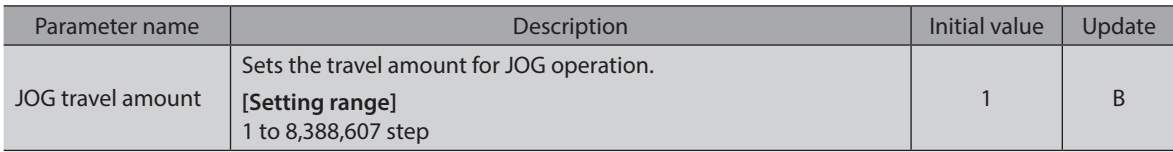

\* Acceleration/deceleration rate (ms/kHz) or acceleration/deceleration time (s) can be selected using "Acceleration/ deceleration unit" parameter (initial value: acceleration/deceleration rate).

# ■ Home operation parameter

<span id="page-114-0"></span>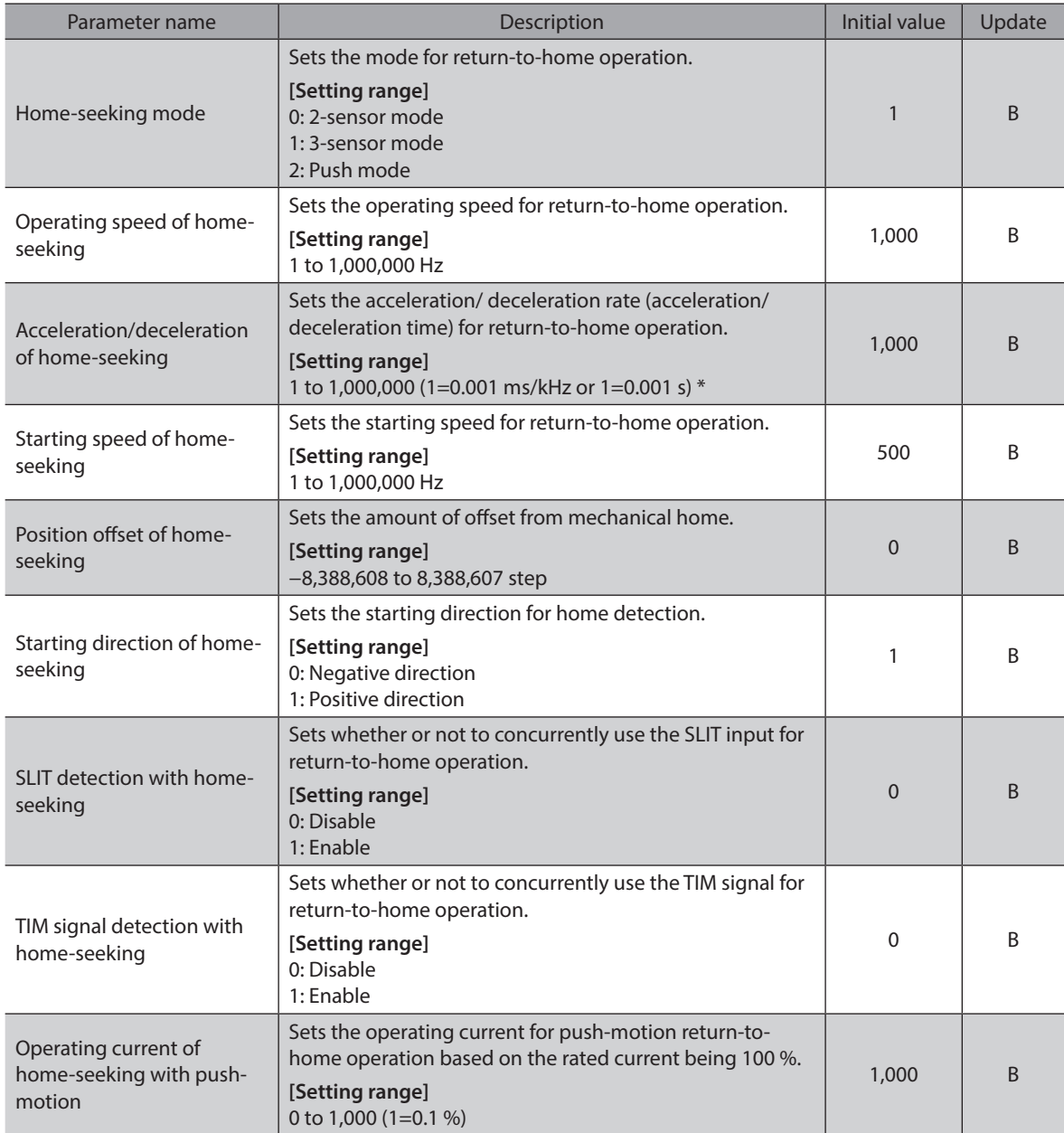

\* Acceleration/deceleration rate (ms/kHz) or acceleration/deceleration time (s) can be selected using "Acceleration/ deceleration unit" parameter (initial value: acceleration/deceleration rate).

# **Alarm parameter**

<span id="page-115-0"></span>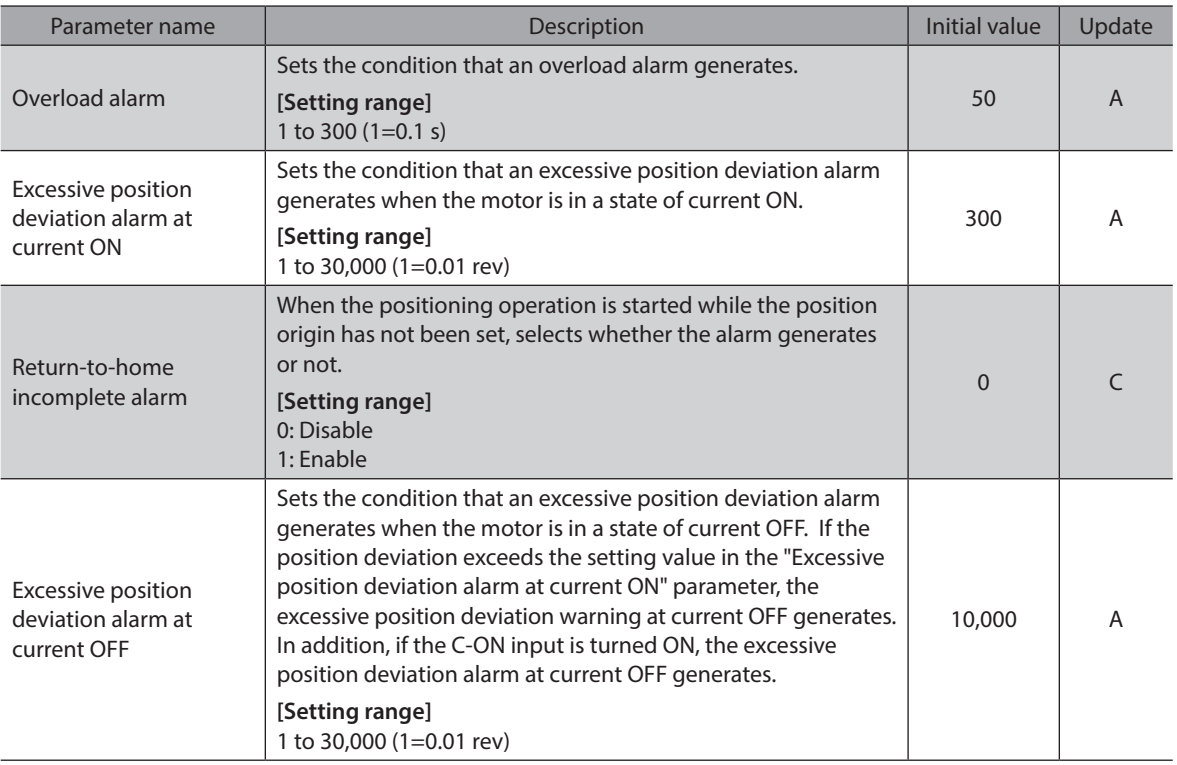

# **Warning parameter**

<span id="page-115-1"></span>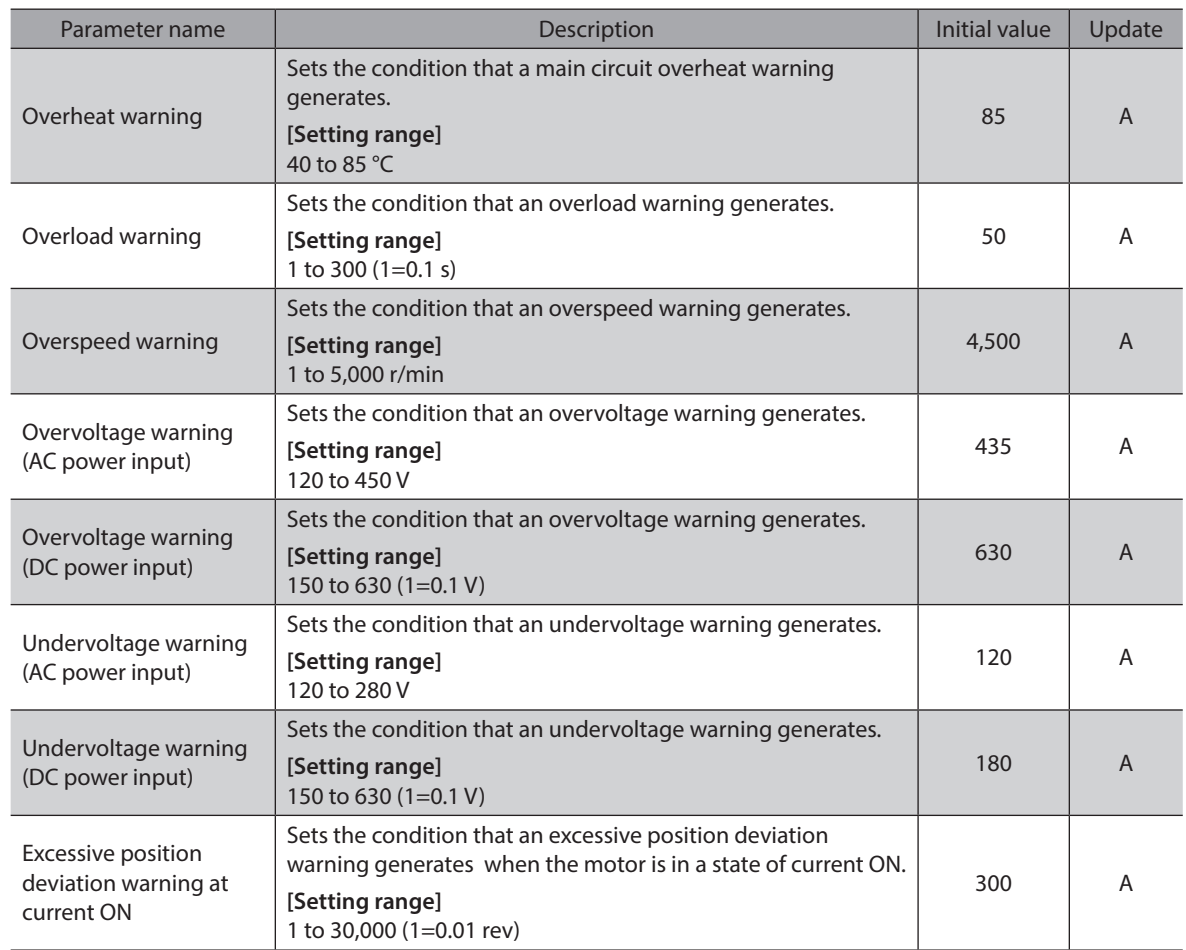

# **Coordinates parameter**

<span id="page-116-0"></span>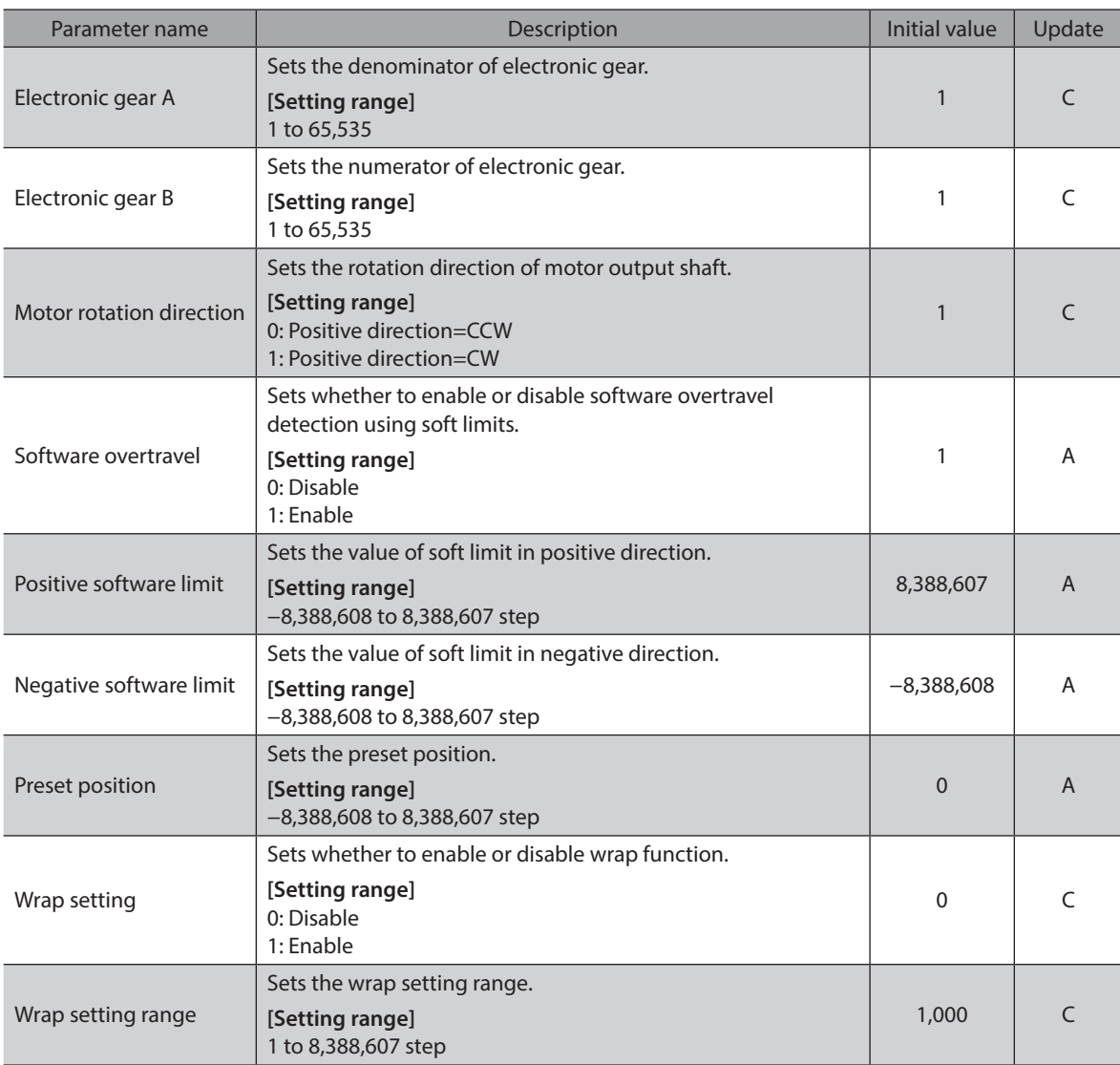

## **Common parameter**

<span id="page-116-1"></span>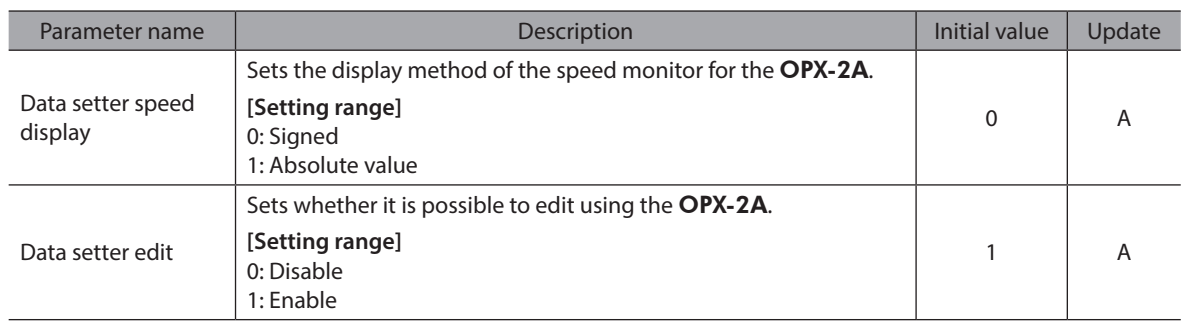

# **I/O function [input] parameter**

<span id="page-117-0"></span>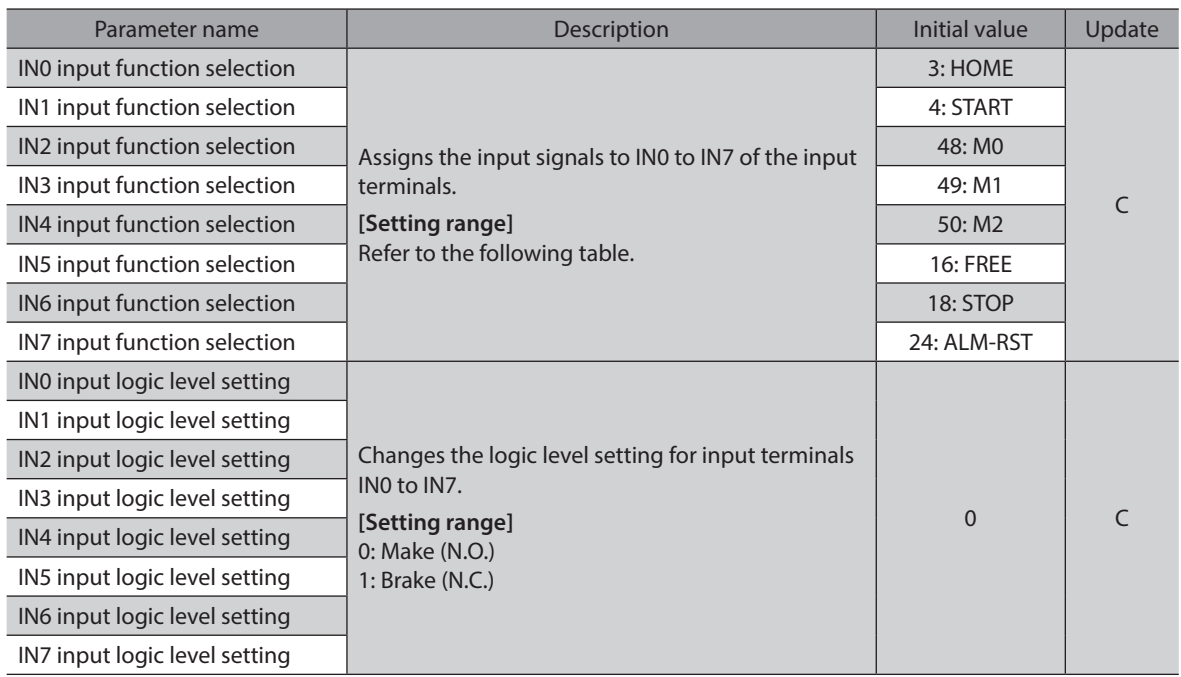

## **Setting range for IN input function selection**

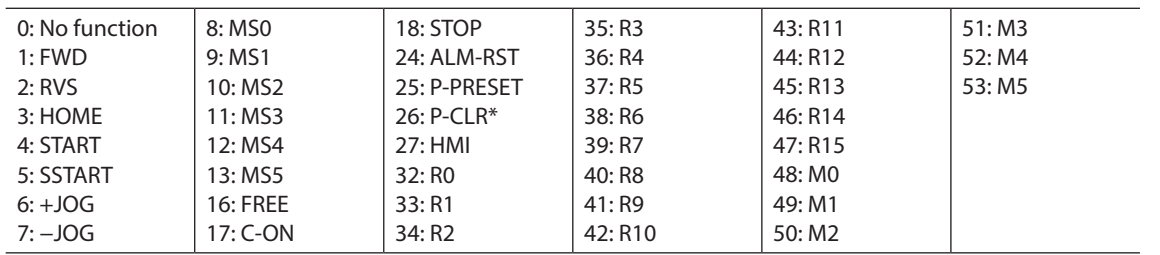

\* It cannot be used.

# **I/O function [output] parameter**

<span id="page-117-1"></span>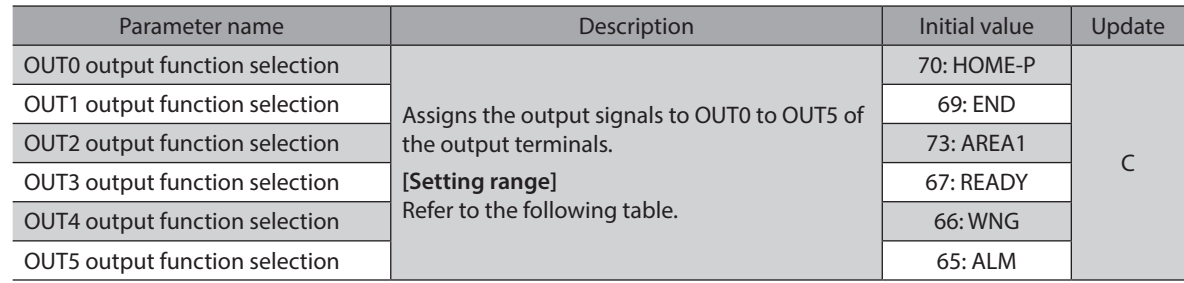

## **Setting range for OUT output function selection**

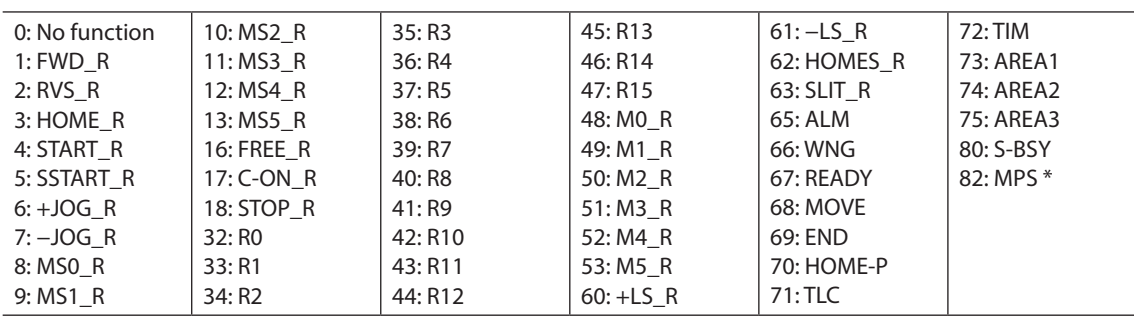

\* AC power input only.

# ■ I/O function [RS-485] parameter

<span id="page-118-0"></span>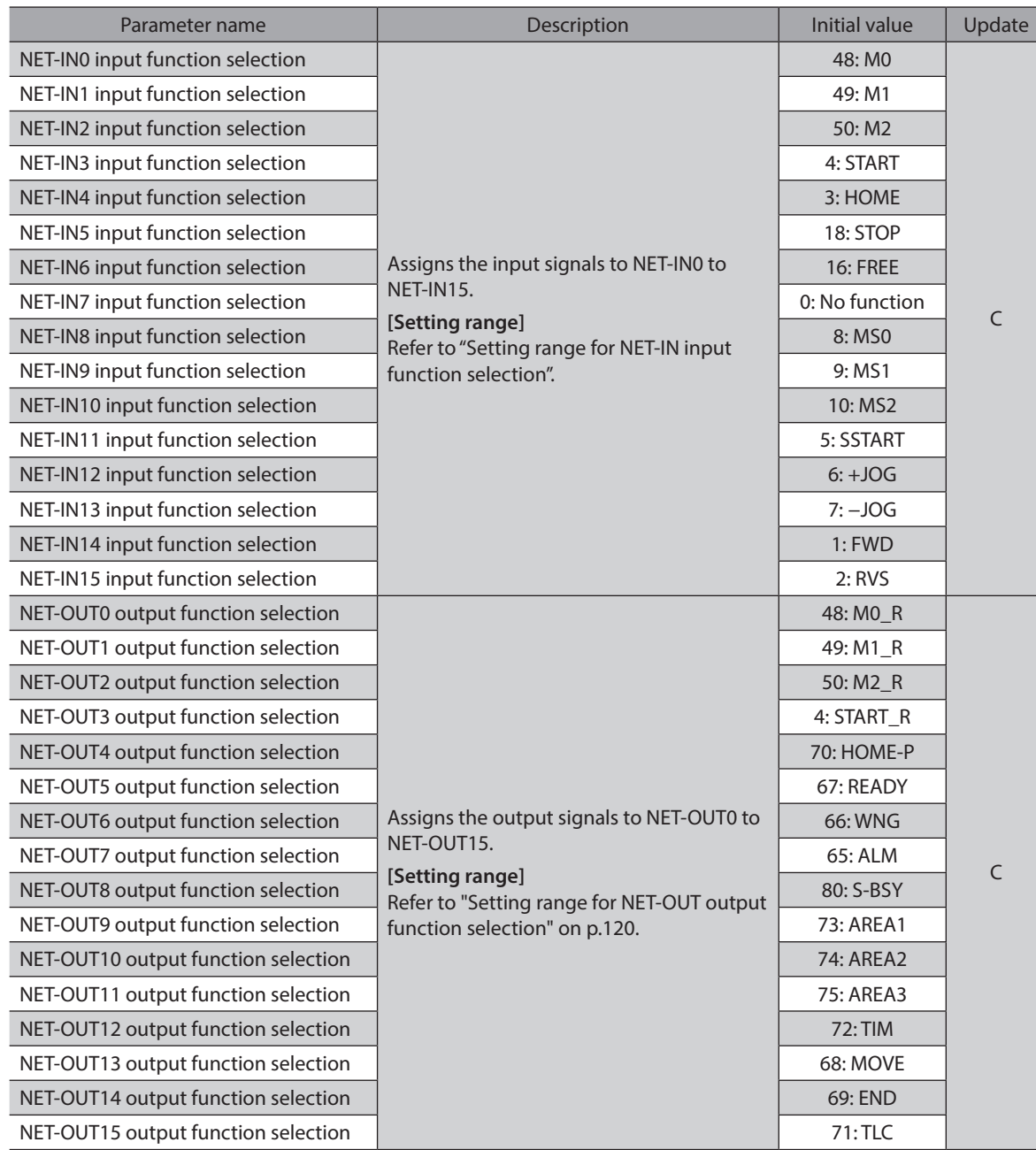

#### **•** Setting range for NET-IN input function selection

<span id="page-118-1"></span>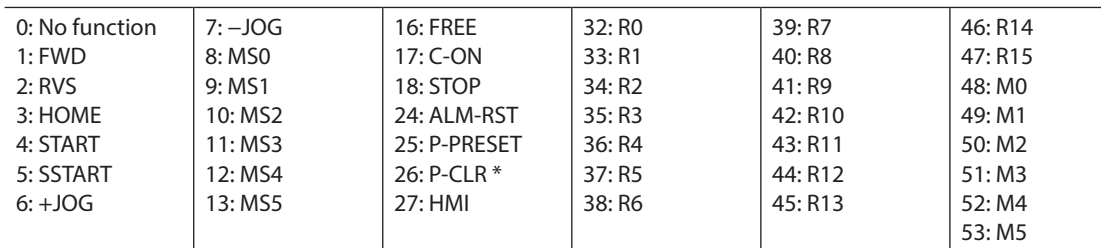

\* It cannot be used.

#### **•** Setting range for NET-OUT output function selection

<span id="page-119-1"></span>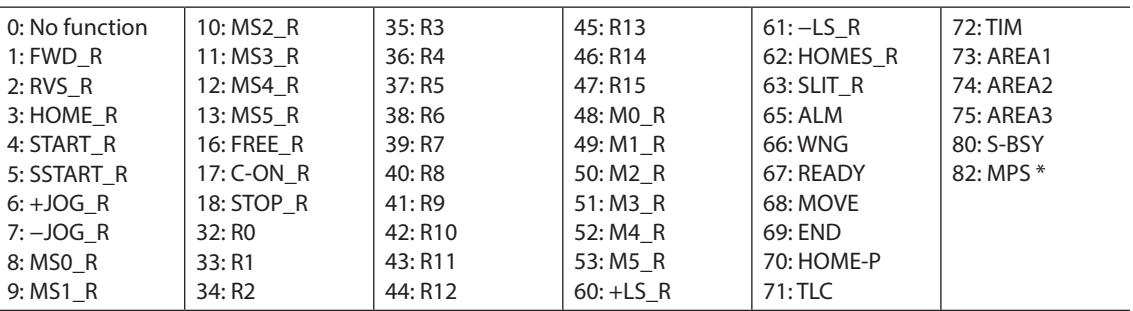

\* AC power input only.

# **E** Communication parameter

<span id="page-119-0"></span>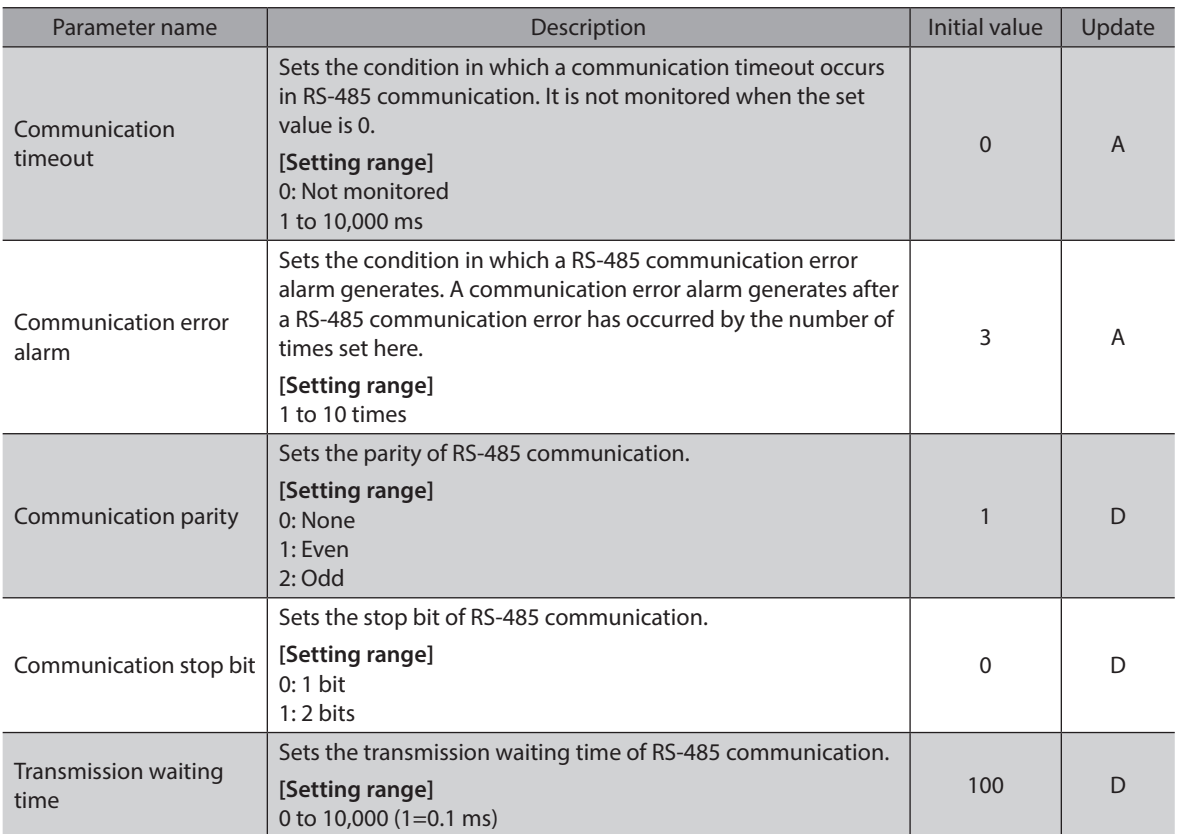

This chapter explains the overview and operating method for the **OPX-2A**. When connect or disconnect the OPX-2A cable, turn off the driver power supply.

# **3-1 Overview of the** OPX-2A

The OPX-2A is a data setter that can set the operation data and parameters, and execute monitor and others. In addition, the OPX-2A can be used to save the data of driver. There are four destinations (data banks) to save data.

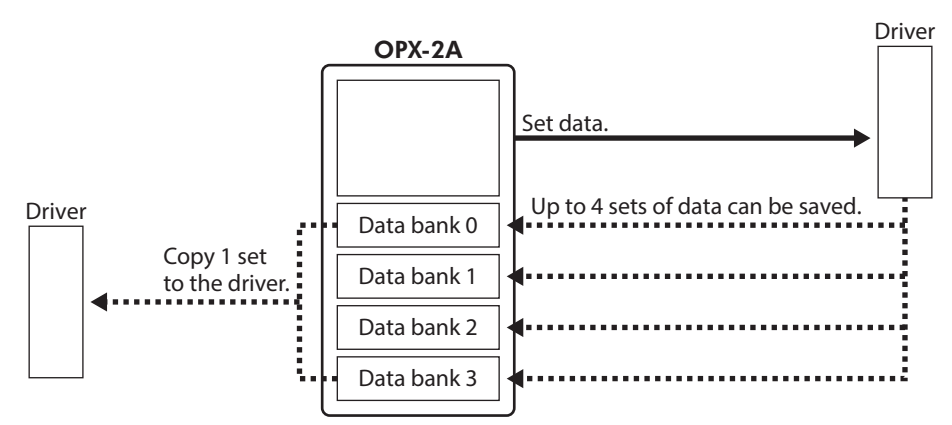

The OPX-2A can be used for the following purposes:

- Set data for the driver.
- Monitor the communication time or communication status.
- Check and clear the alarm records.
- The data set in the driver can be saved to the OPX-2A.
- The data saved in the OPX-2A can be copied to another driver connected to the OPX-2A.

#### ■ Notation

In this manual, keys are denoted by symbols, such as  $\frac{MODE}{ESC}$   $\frac{NODE}{ESC}$   $\frac{NDE}{N}$   $\frac{N}{N}$   $\frac{N}{N}$   $\frac{N}{N}$   $\frac{N}{N}$   $\frac{N}{N}$ In figures, a simplified illustration of the display and LED indicators is used, as shown below.

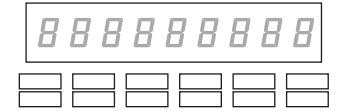

# **Edit lock function**

<span id="page-120-0"></span>Enable the edit lock function if you want to prevent data from being edited or cleared. Data cannot be changed or deleted while the edit lock function is enabled.

#### **•** Setting the edit lock function

In the top screen of each operation mode, press the  $\left[\frac{\text{MODE}}{\text{ESC}}\right]$  key for at least 5 seconds.

The display will show "LocK" and the edit lock function will be enabled. The "LOCK" LED in the LED indicator area will also be lit.  $\overline{\phantom{a}}$   $\overline{\phantom{a}}$   $\overline{\phantom{a}}$   $\overline{\phantom{a}}$   $\overline{\phantom{a}}$   $\overline{\phantom{a}}$   $\overline{\phantom{a}}$   $\overline{\phantom{a}}$   $\overline{\phantom{a}}$   $\overline{\phantom{a}}$   $\overline{\phantom{a}}$   $\overline{\phantom{a}}$   $\overline{\phantom{a}}$   $\overline{\phant$ 

#### **• Canceling the edit lock function**

Again in the top screen of each operation mode, press the  $\frac{MODE}{ESC}$  key for at least 5 seconds.

The display will show "UnLocK" and the edit lock function will be cancelled. The "LOCK" LED in the LED indicator area will turn off.

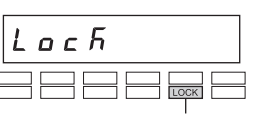

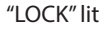

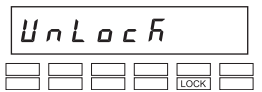

# **3-2 Names and functions of parts**

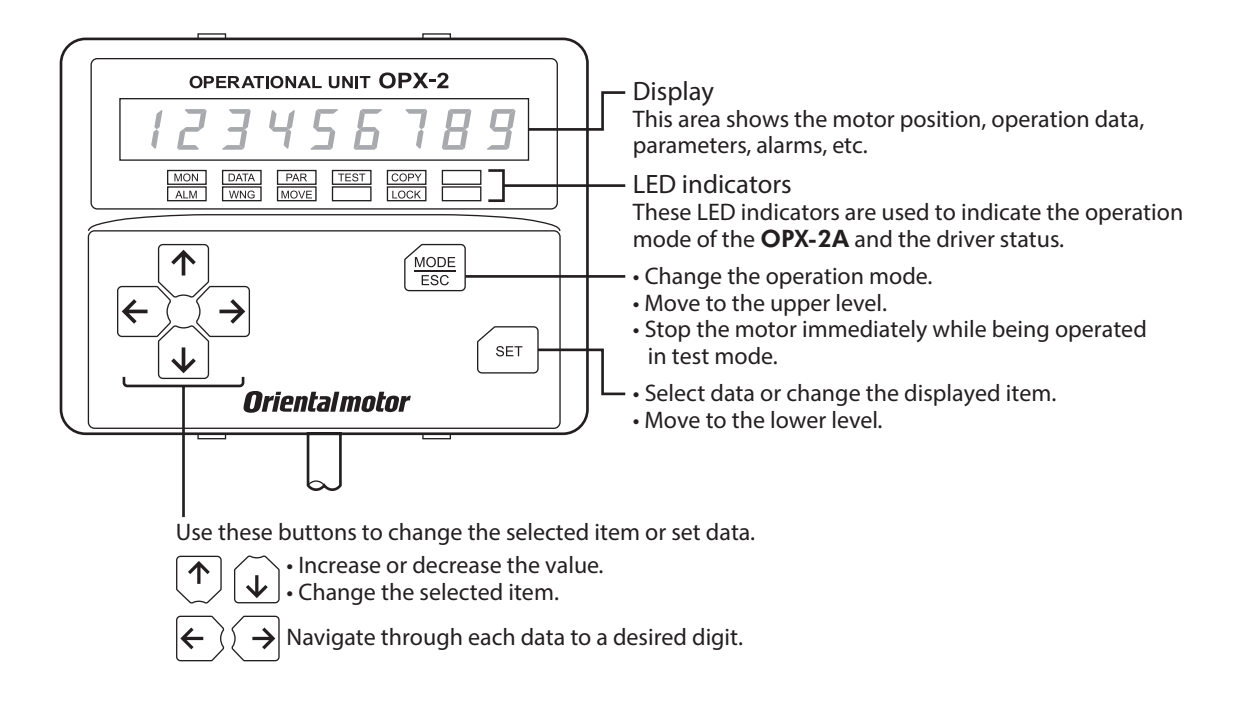

# **3-3 How to read the display**

The display consists of 7-segment LEDs. (The number "5" and alphabet "S" are the same.)

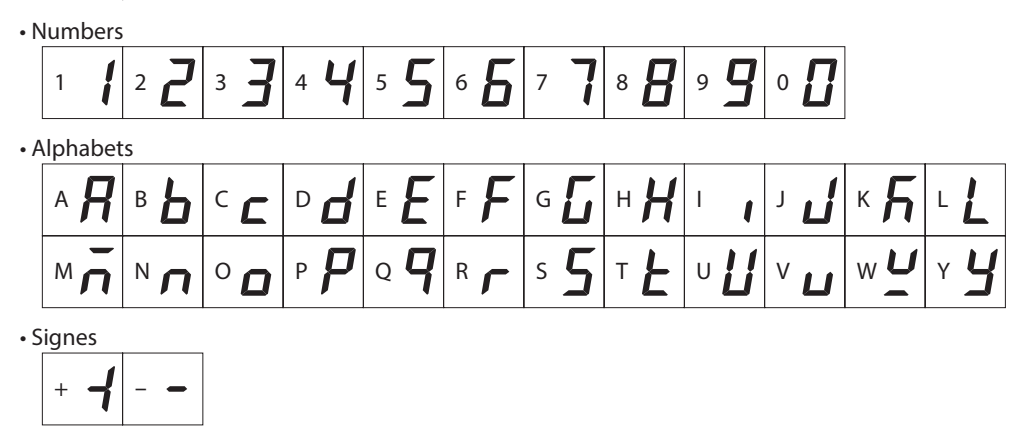

#### ■ How to read the LED indicators

When the operation mode is changed or an alarm or warning generates, a corresponding LED will be lit. While the motor is operating or the edit lock function is enabled, the condition is also indicated by the illumination of a corresponding LED.

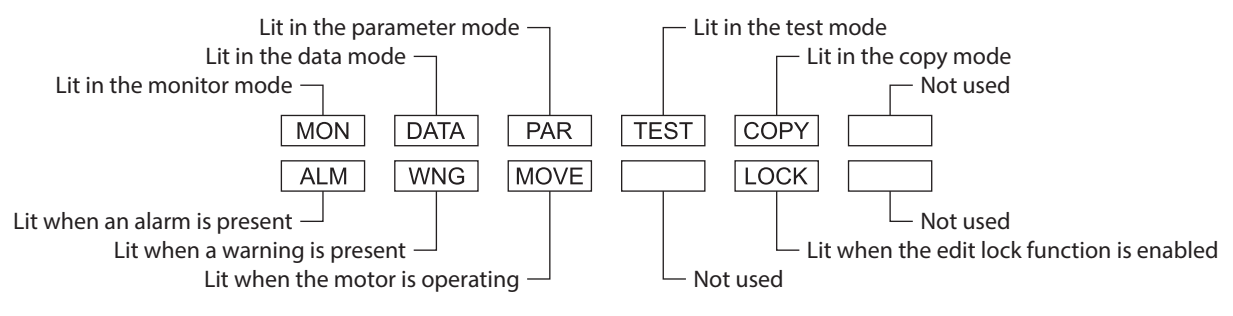

# **3-4** OPX-2A **error display**

#### Errors displayed on the OPX-2A are explained.

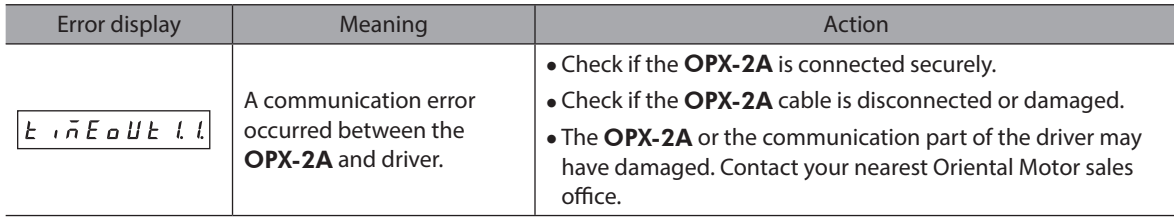

# **3-5 Screen transitions**

- <span id="page-123-0"></span>• Broken line indicates that data writing cannot be executed when internal processing is in progress via RS-485 communication. "mEm-bUSy" is displayed even when the [SET] key is pressed.
- In the lower screen level except the top screen, press  $\left[\frac{MODE}{ESC}\right]$  key to return to the previous level.
- (memo` • The following limitations are present while the edit lock function is enabled.

·Data mode, parameter mode: Although they are displayed on the screen, they are unable to operate.

·Clearing the alarm and warning records, clearing the data, position preset, teaching and copy mode: They are not displayed on the screen.

• When the HMI input is in OFF, functions other than monitor mode, upload, verification or viewing of the parameter mode cannot be executed.

#### **Monitor mode**

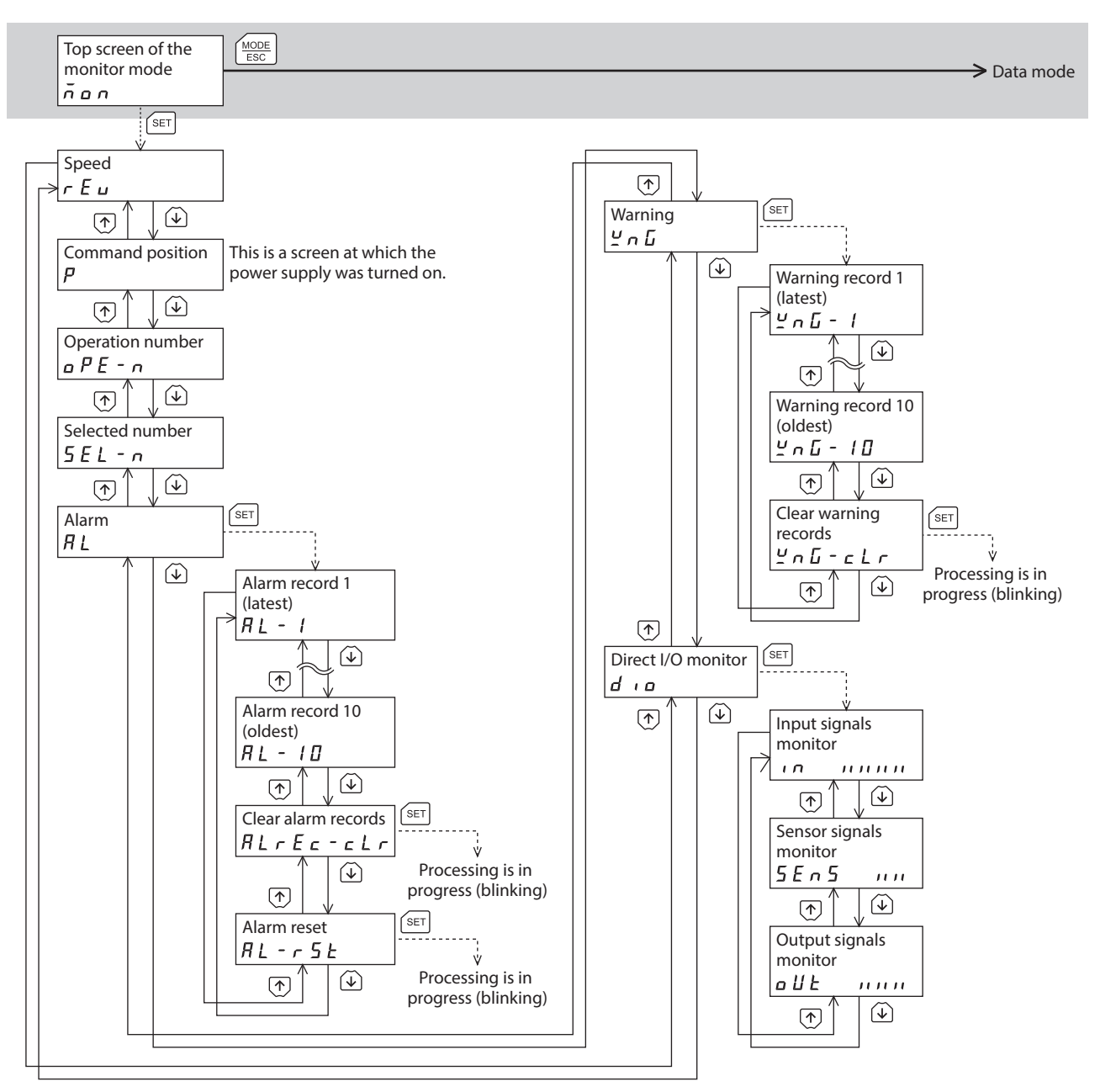

#### <span id="page-124-0"></span>**•** Data mode

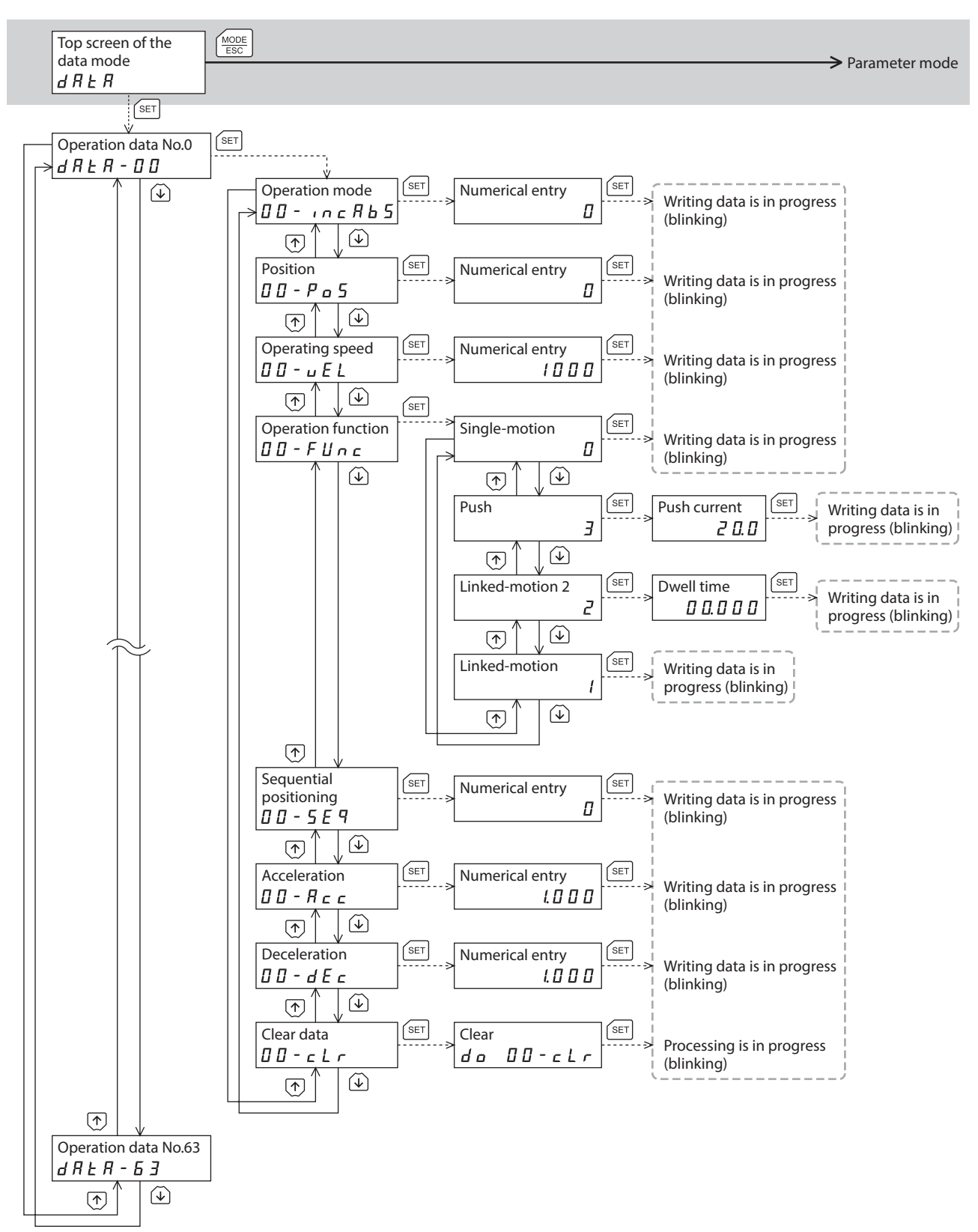

#### z **Parameter mode, test mode**

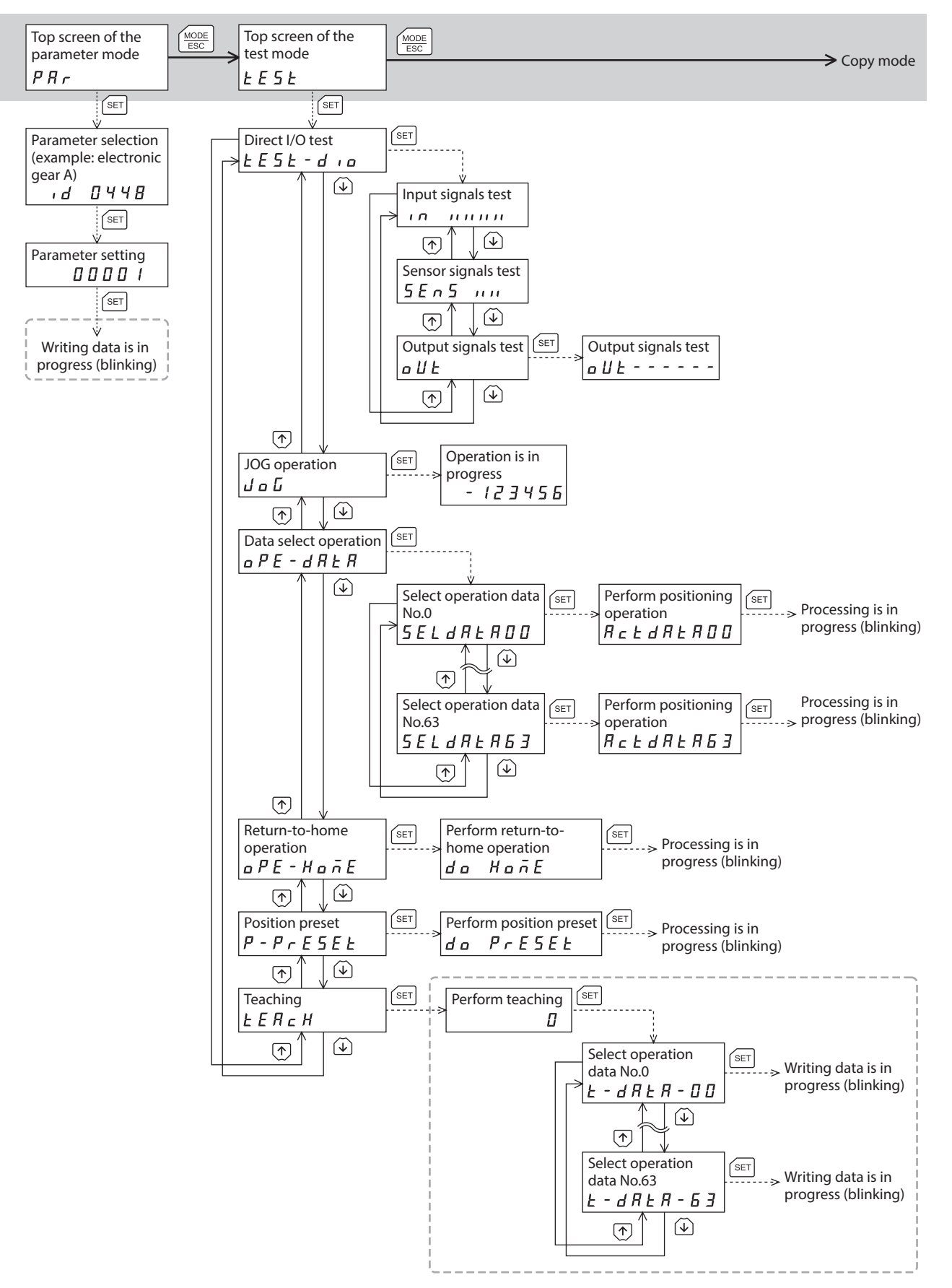

#### <span id="page-126-0"></span>**Copy mode**

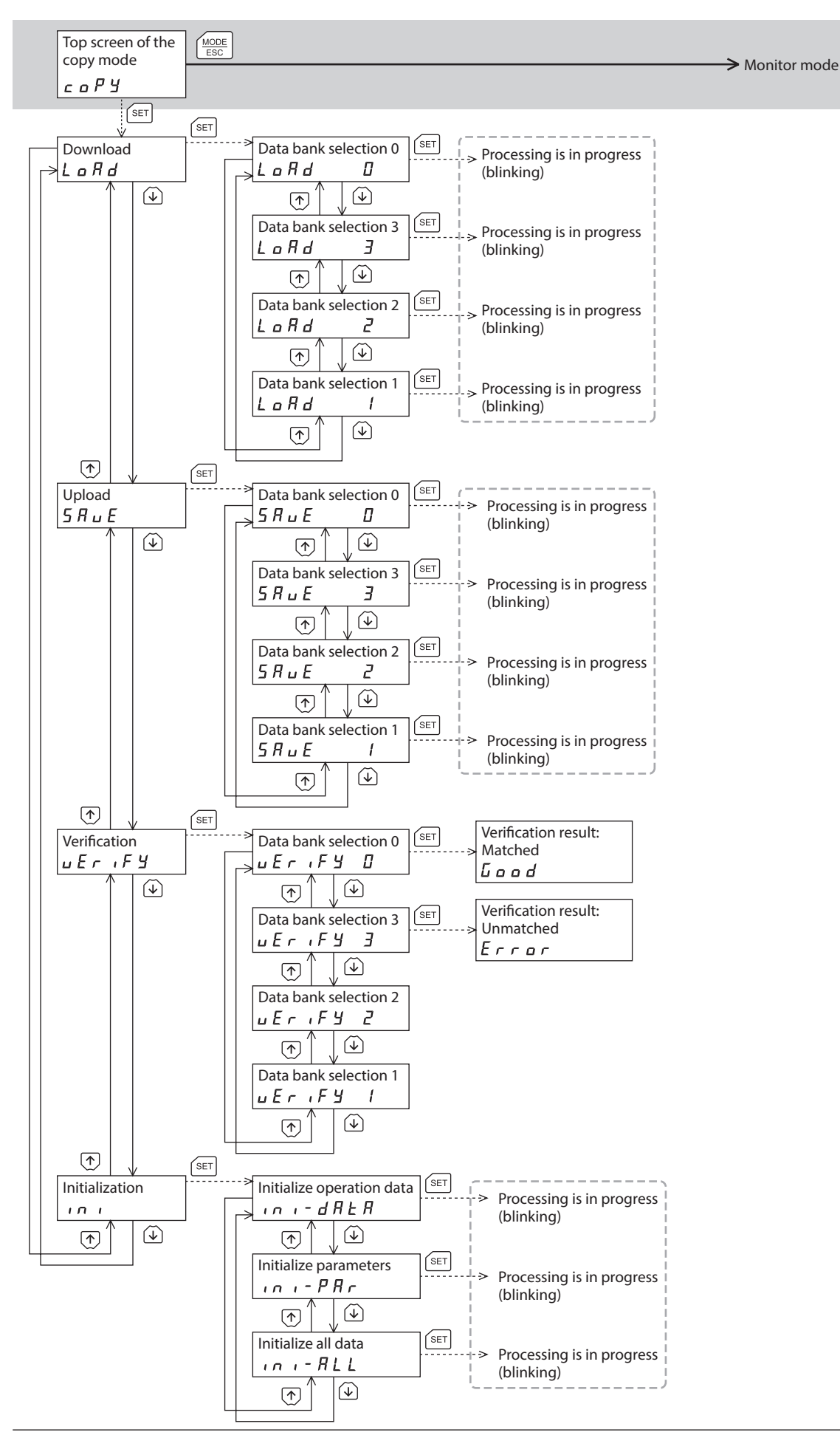

# **3-6 Monitor mode**

## ■ Overview of the monitor mode

#### z **Monitoring the operating status**

You can monitor the motor speed, command position, operation data number corresponding to the current operation and operation data number currently selected in real time.

(memo A range capable to monitor with the OPX-2A is from −19,999,999 to 19,999,999 with up to eight digit numbers. However, only seven digit numbers can be shown on the display of the OPX-2A, so only the last seven digit numbers are shown when the monitored value is eight digit numbers, and a dot is marked on the lower right of the display.

• Display example

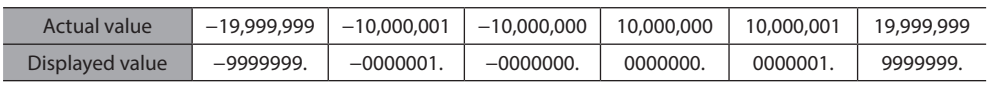

#### **• Checking the alarms/warnings, clearing alarm/warning records, and resetting alarms**

- If an alarm or warning generates, a corresponding alarm code or warning code will be displayed. You can check the code to identify the details of the alarm/warning.
- Up to 10 most recent alarms/warnings can be displayed, starting from the latest one.
- You can reset the alarms currently present.
- You can clear alarm/warning records.

#### **•** Checking the I/O signals

You can check the ON/OFF status of each I/O signal of the driver.

#### **Monitor items**

#### z **Speed**

You can check the motor speed (unit: r/min).

While the motor is rotating in the CCW direction, "-" is shown in front of the displayed value. If the speed is indicated by an absolute value, no sign is shown to indicate the rotating direction. You can select the value display format using the "Data setter speed display" parameter.

#### z **Command position**

You can check the command position of the motor with reference to the home. If a resolution is set, an appropriate value based on the resolution is shown as steps.

#### **Operation number**

You can check the operation data number corresponding to the data used in the current positioning operation.

#### $\bullet$  Selected number

You can check the operation data number currently selected.

#### z **Alarm**

When an alarm generates, a corresponding alarm code will be displayed. You can also reset alarms or check and clear alarm records. Refer to [p.144](#page-143-0) for details about alarm codes and the method to reset alarms.

Do not turn off the driver power supply while an alarm is being reset or alarm records are being cleared (=while the display is blinking). Doing so may damage the data.

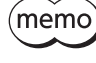

Some alarms cannot be reset on the OPX-2A. Check by the "Alarm list" on [p.144.](#page-143-0) To reset these alarms, you must turn on the power supply again.

**Note** 

#### z **Warining**

When a warning generates, a corresponding warning code will be displayed. You can also check or clear warning records. For details about warning code, refer to [p.150](#page-149-0).

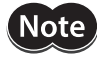

Do not turn off the driver power supply while warning records are being cleared (=while the display is blinking). Doing so may damage the data.

(memo You can also clear the warning records by turning off the driver power supply.

#### z **Direct I/O monitor**

You can check the ON/OFF status of each I/O signal of the driver.

Each digit on the 7-segment LED display corresponds to a signal. The LED is lit when the signal is ON, and it is unlit when the signal is OFF.

• Input signals

•Output signals

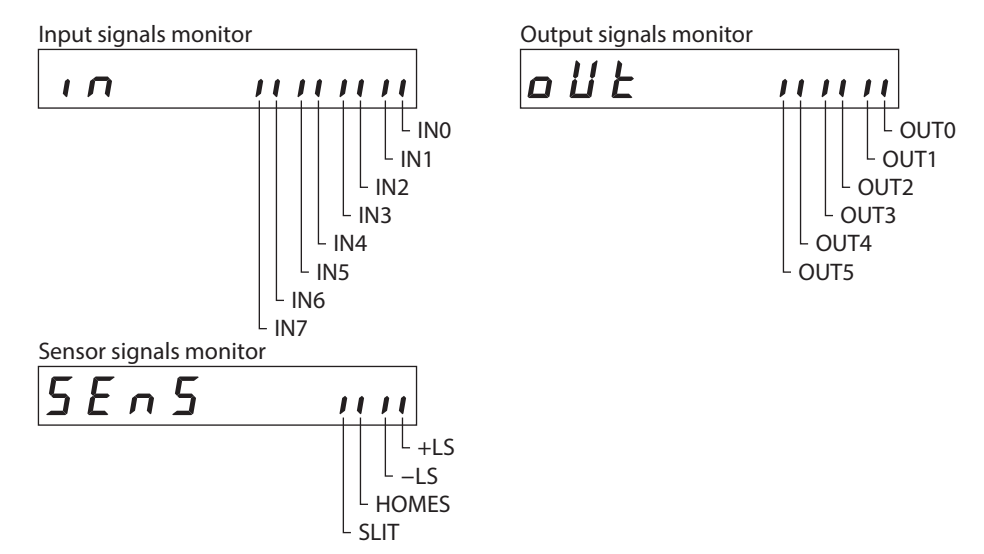

# **3-7 Data mode**

Up to 64 sets of motor operation data can be set. Once set, the operation data is saved in the non-volatile memory of the driver. The data will not be lost even after the OPX-2A is disconnected from the driver.

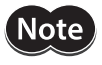

Operation data has significant bearing on motor operation. Before setting any operation data, make sure you fully understand the content of the operation data.

(memo

• If the operations are limited by the edit lock function or HMI input, operation data cannot be edited.

- Operation data can also be set by selecting the ID with the parameter mode.
- If the value you have input is outside the setting range, "Error" will be displayed for 1 second. If this error display appears, input a different value that falls within the setting range.
- $\bullet$  If  $[SET]$  key is pressed while executing the internal processing via RS-485 communication, "mEmbUSy" may be displayed. Check the timing when "mEm-bUSy" is displayed on [p.124](#page-123-0). Be sure to wait until all internal processing is completed, before pressing the [SET] key.

## ■ Setting item

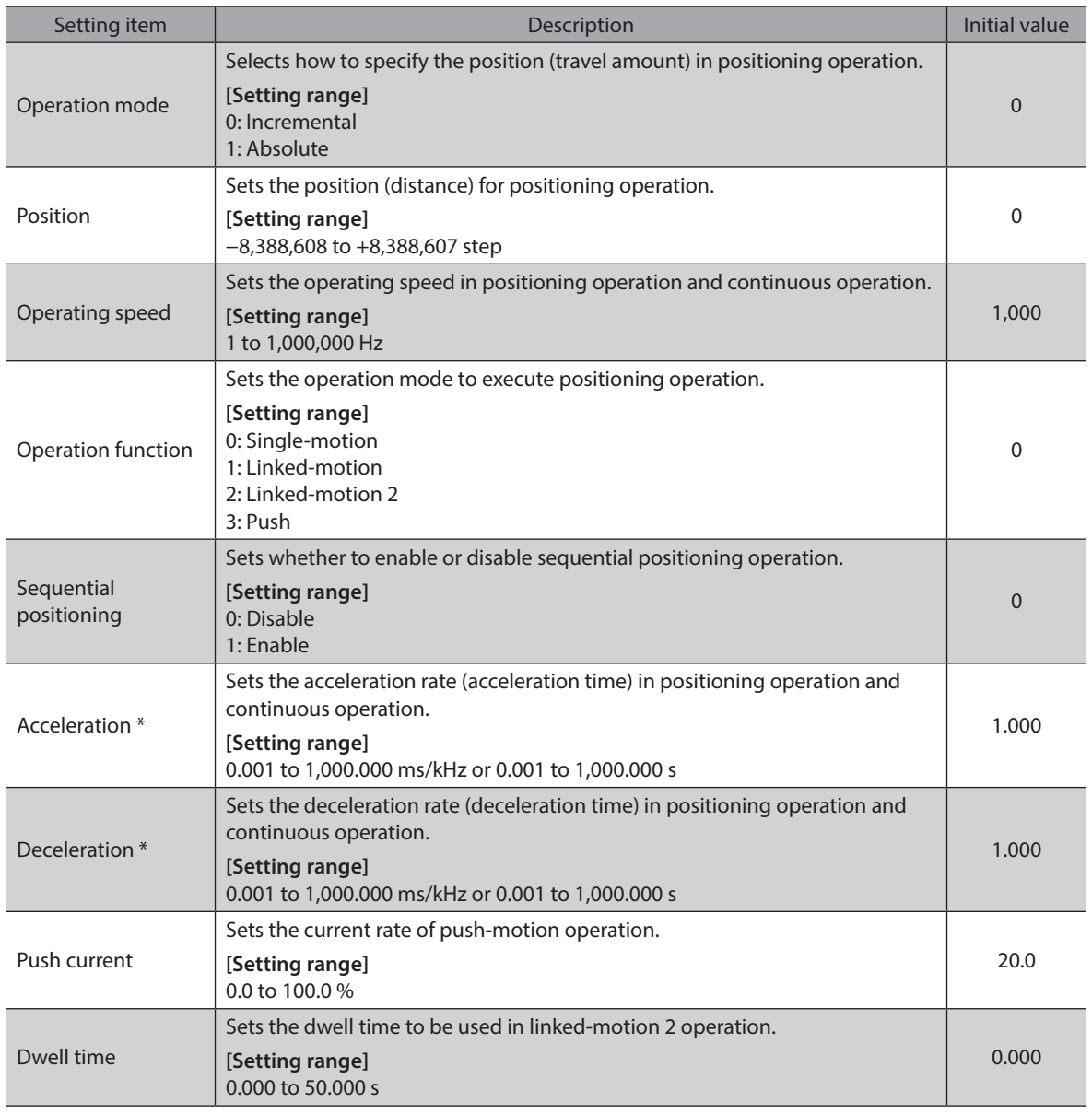

\* This item is effective when the "Acceleration/deceleration type" parameter is set to "Separate." If this parameter is set to "Common," the values of the "Common acceleration" and "Common deceleration" parameters will be used.

#### $\bullet$  How to set the dwell time

When displaying the "2: Linked-motion 2" on the "Operation function" and pressing the [SET] key, the screen to set the dwell time is displayed. Input the dwell time using the  $\{\,\bigwedge\, \Gamma \bigvee \Gamma \to \Gamma \}$ keys and press the [SET] key.

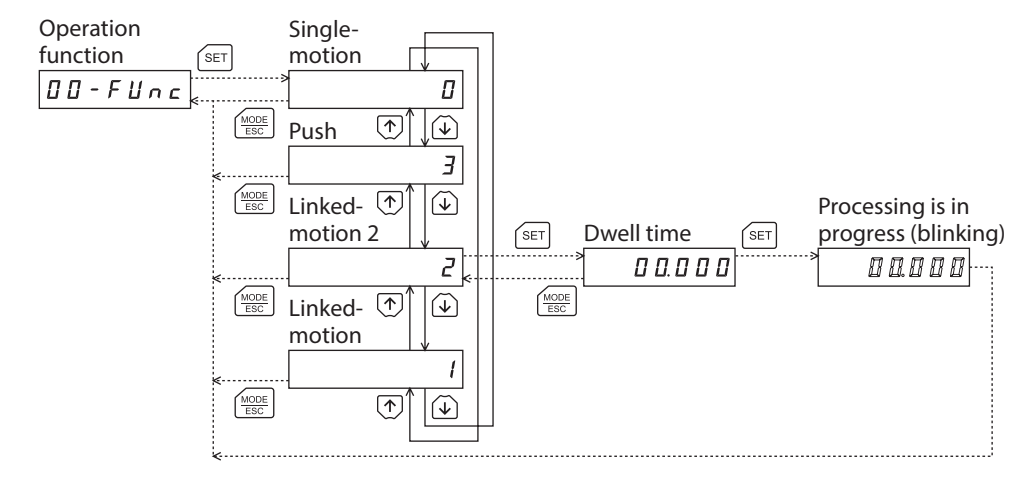

#### **Setting example**

This section explains how to change the the operation mode and position of the operation data No.0.

- Operation mode: Changes from incremental to absolute.
- Position: Changes from 0 step to 10,000 steps.
- 1. Use the  $\left[\frac{MODE}{ESC}\right]$  key to select the data mode. The "DATA" LED is lit.
- 2. Press the [SET] key on the top screen of the data mode. The display changes to the operation data No.0 screen.
- 3. Press the [SET] key. The display changes to the operation mode screen.
- 4. Press the [SET] key again. The present set value of the operation mode is displayed with blinking.
- 5. Press the  $\{\downarrow\}$  key once to select "1."
- 6. Press the [SET] key. The blinking speed of the input value becomes quickly and the value is set. The display returns to the operation mode screen.
- 7. Press the  $\{\downarrow\}$  key. The display changes to the position screen.
- 8. Press the [SET] key. The present set value of the position is displayed with blinking.
- 9. Use the  $\{\bigwedge\}$   $\{\bigvee\}$   $\{\bigvee\}$   $\{\bigvee\}$  keys to select "10,000." The selected digit is displayed with blinking.
- 10. Press the [SET] key. The blinking speed of the input value becomes quickly and the value is set. The display returns to the position screen.
- 11. Press the  $\left[\frac{\text{MODE}}{\text{ESC}}\right]$  key. The display returns to the operation data No.0 screen.

# **Initialization of the selected operation data**

All of the set value for the selected operation data number can be reverted to the initial values. Perform "clear data" of the data mode. For the operation, check the screen transitions of the data mode on [p.125](#page-124-0).

#### **Initialization of all operation data**

All of the operation data saved in the driver can be reverted to the initial values. Perform "Initialize operation data" of the copy mode. For the operation, check the screen transitions of the copy mode on [p.127](#page-126-0).

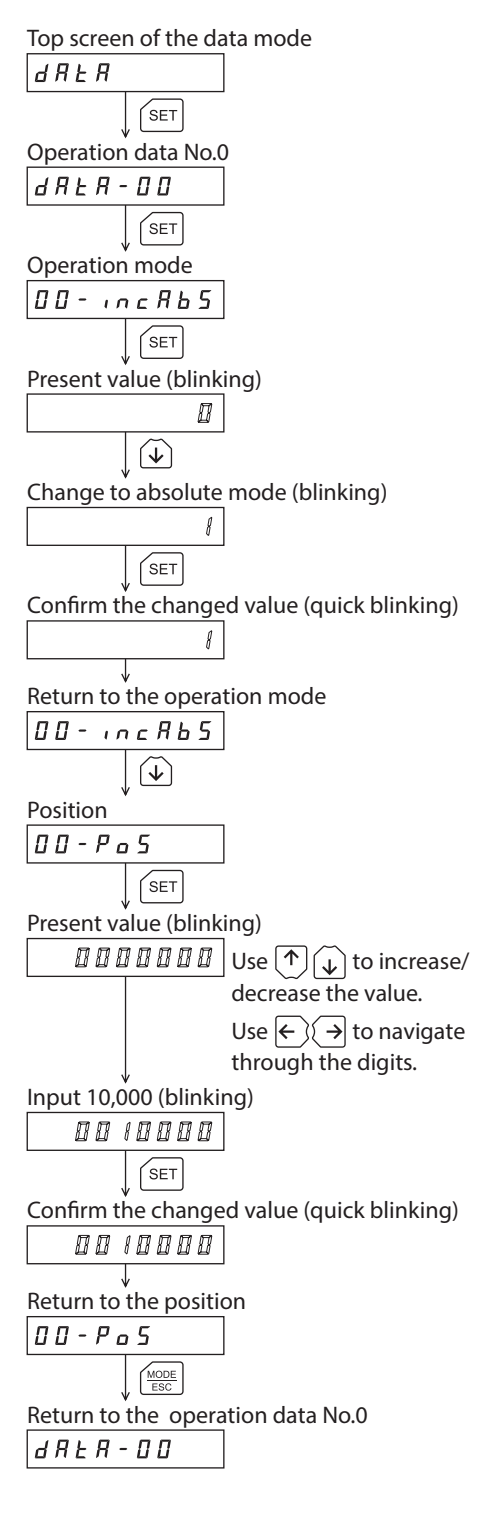

# **3-8 Parameter mode**

You can set parameters relating to motor operation and control. These parameters are saved in the non-volatile memory of the driver.

**Note** 

Parameters have significant bearing on motor operation. Before setting any parameter, make sure you fully understand the content of the parameter.

memo) • If operations are limited by the edit lock function or HMI input, parameters cannot be edited.

- If the value you have input is outside the setting range, "Error" will be displayed for 1 second. If this error display appears, input a different value that falls within the setting range.
- If [SET] key is pressed while executing the internal processing via RS-485 communication, "mEmbUSy" may be displayed. Check the timing when "mEm-bUSy" is displayed on [p.124](#page-123-0). Be sure to wait until all internal processing is completed, before pressing the  $[SET]$  key.
- If a nonexistent parameter ID is entered, "id-Err" will be displayed for 1 second. Check the ID and enter the correct one.
- Refer to [p.110](#page-109-0) for the timing of updating a parameter.
- **Setting example**

This section explains how to assign the TIM output to the OUT1 output.

- 1. Use the  $\left[\frac{\text{MoDE}}{\text{ESC}}\right]$  key to select the parameter mode. The "PAR" LED is lit.
- 2. Press the [SET] key on the top screen of the parameter mode.
- 3. Use the  $\{\bigwedge\}$   $\{\bigvee\}$   $\{\bigwedge\}$   $\{\bigvee\}$  leys to enter [ID: 2209] in the "OUT1 output function selection" parameter.
- 4. Press the [SET] key. The present set value of the "OUT1 output function selection" parameter is displayed with blinking.
- 5. Use the  $\{\bigwedge\}$   $\{\bigvee\}$   $\{\bigwedge\}$   $\{\bigvee\}$  keys to enter "72." "72" indicates the TIM output.
- 6. Press the [SET] key.

The blinking speed of the input value becomes quickly and the value is set.

The display returns to the "OUT1 output function selection" parameter screen.

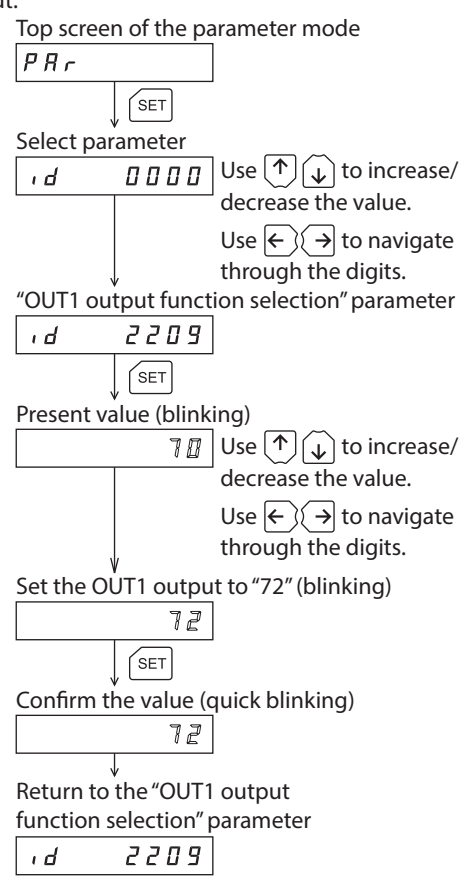

# **Parameter list**

There is an unique ID in each parameter. With the OPX-2A, set the parameter selecting the ID.

#### $\bullet$  Operation data

Operation data can also be set by selecting the data mode.

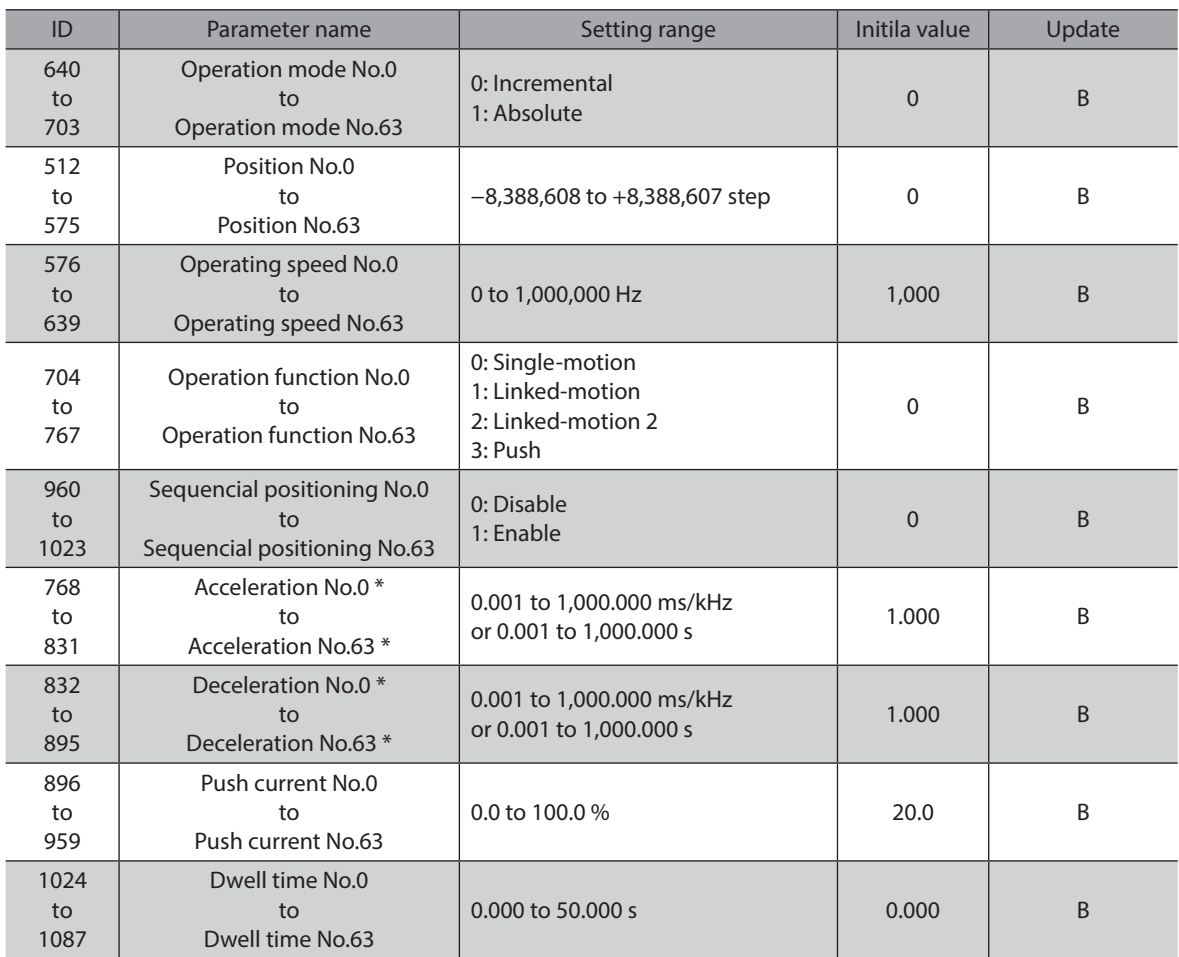

\* This item is effective when the "Acceleration/deceleration type" parameter is set to "Separate." If this parameter is set to "Common," the values of the "Common acceleration" and "Common deceleration" parameters will be used.

# **•** Parameter

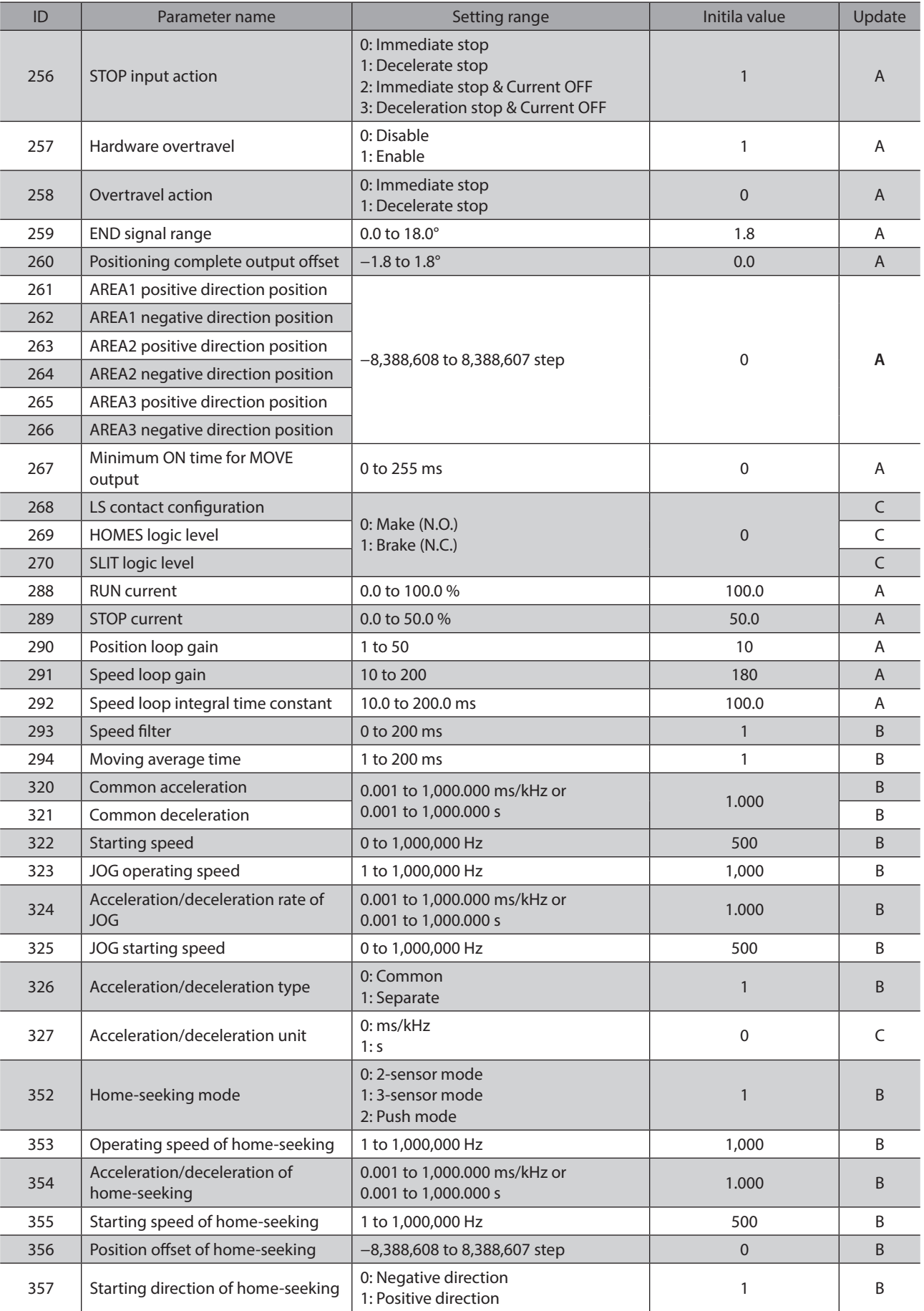

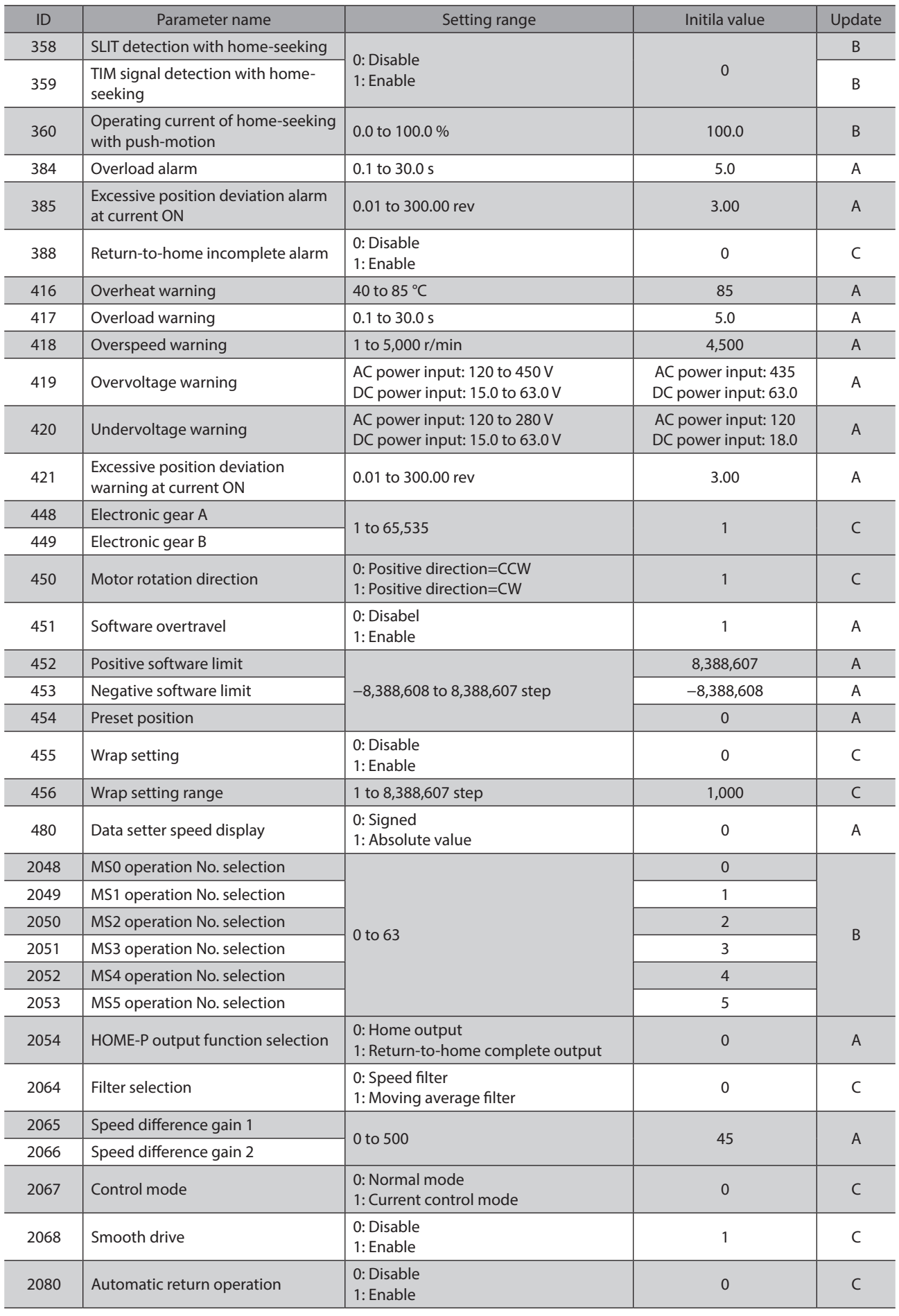

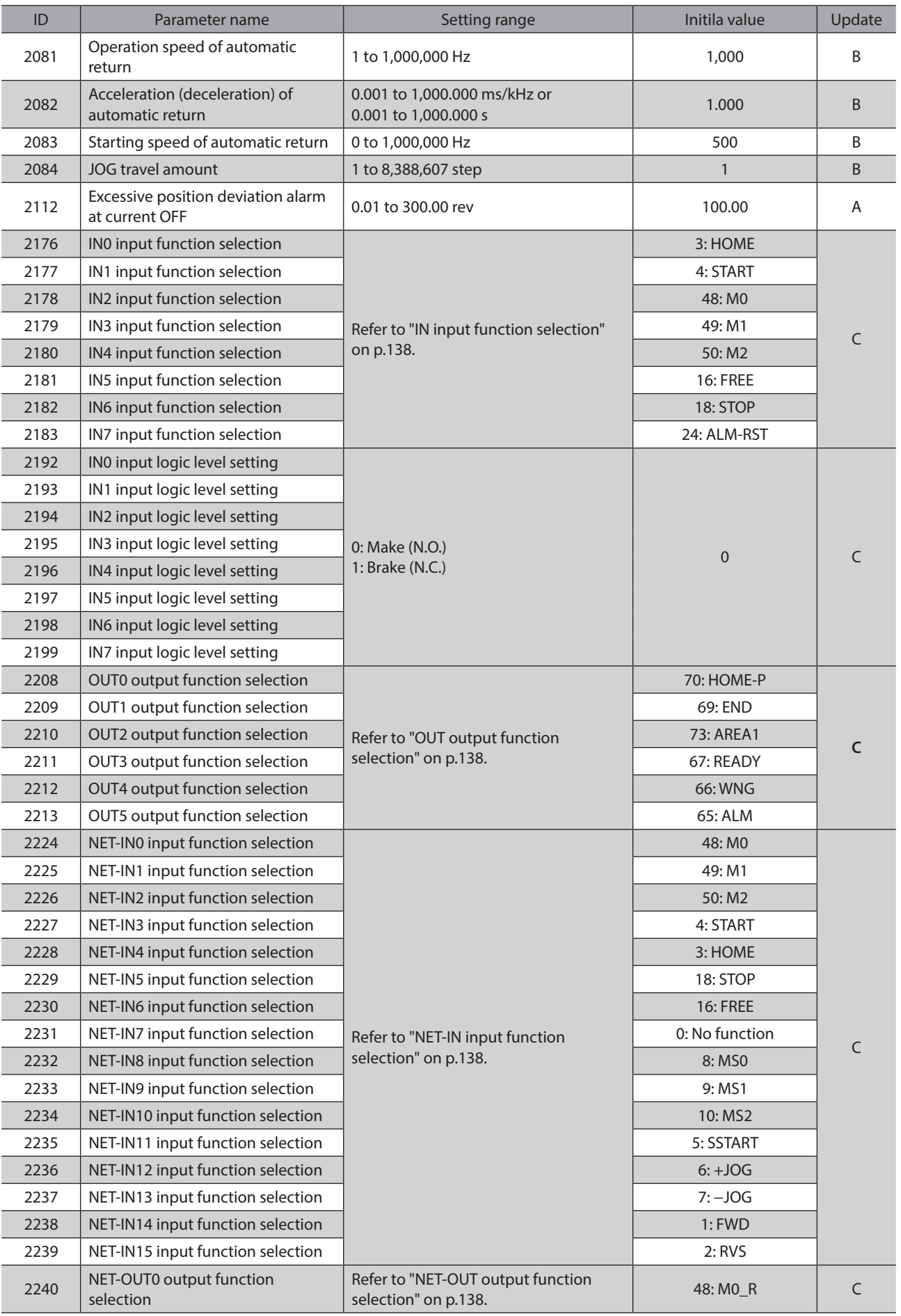

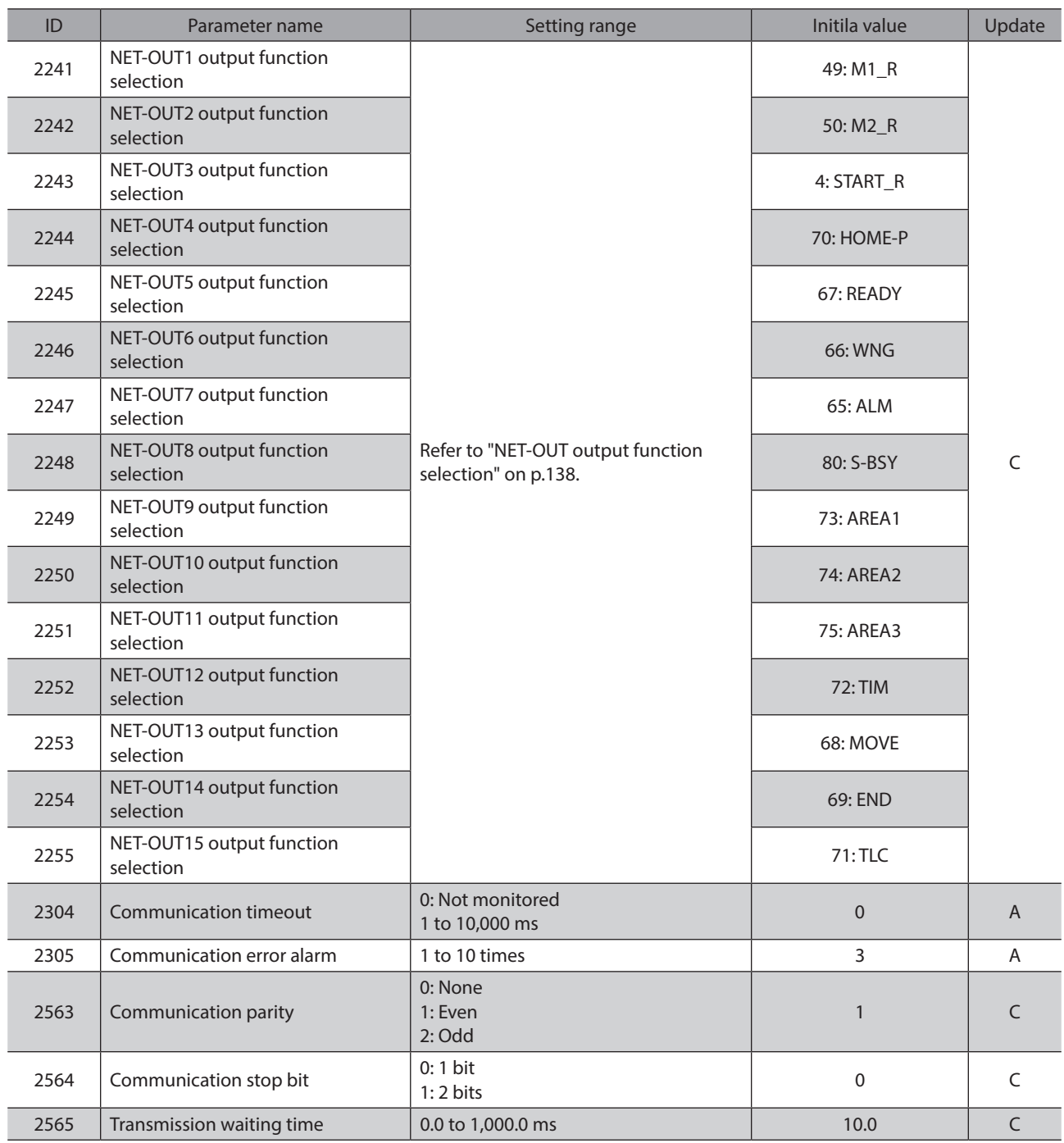

#### **•** Setting range for function selection parameters

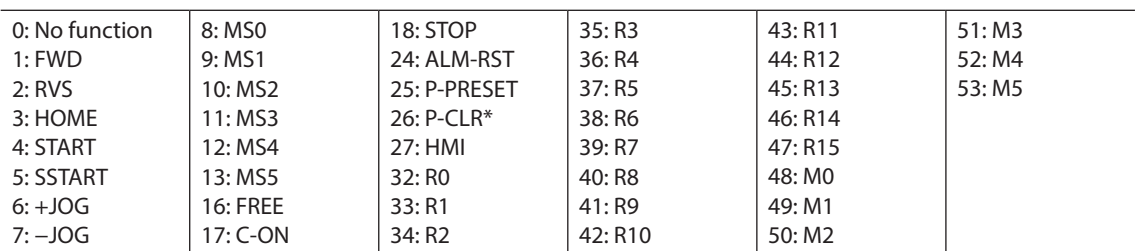

#### <span id="page-137-0"></span>**IN input function selection**

#### <span id="page-137-1"></span>**OUT output function selection**

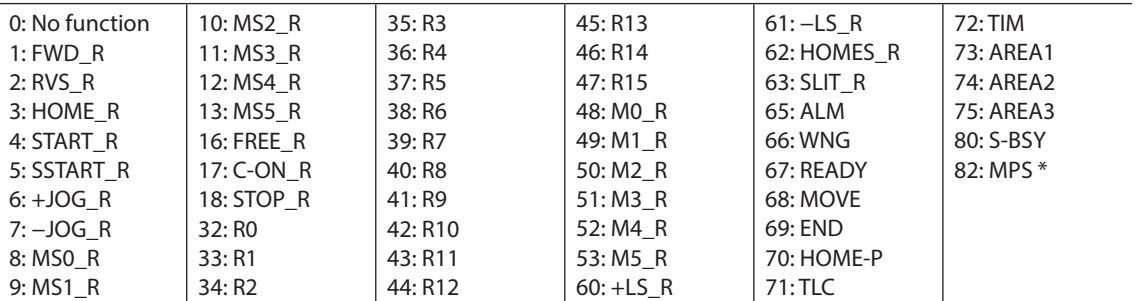

#### **NET-IN input function selection**

<span id="page-137-2"></span>0: No function 1: FWD 2: RVS 3: HOME 4: START 5: SSTART 6: +JOG 7: −JOG 8: MS0 9: MS1 10: MS2 11: MS3 12: MS4 13: MS5 16: FREE 17: C-ON 18: STOP 24: ALM-RST 25: P-PRESET 26: P-CLR \* 27: HMI 32: R0 33: R1 34: R2 35: R3 36: R4 37: R5 38: R6 39: R7 40: R8 41: R9 42: R10 43: R11 44: R12 45: R13 46: R14 47: R15 48: M0 49: M1 50: M2 51: M3 52: M4 53: M5

#### <span id="page-137-3"></span>**NET-OUT output function selection**

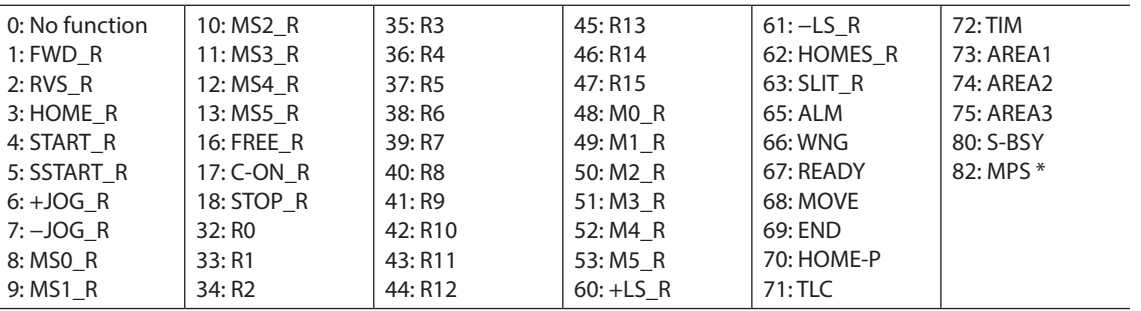

\* AC power input only.

\* It cannot be used.

\* AC power input only.

\* It cannot be used.

# **3-9 Test mode**

## ■ Overview of the test mode

#### z **Direct I/O test**

You can check the ON/OFF status of each input signal of the driver. You can also switch the ON/OFF status of each output signal on the OPX-2A. When checking the connection condition of the driver, perform the direct I/O test.

#### **JOG** operation

You can operate the motor using the keys on the OPX-2A.

#### **•** Data select operation

You can perform the positioning operation.

#### **•** Return-to-home operation

You can perform the return-to-home operation.

#### **•** Position preset

You can set the preset value as the command position.

**•** Teaching

You can operate the motor using the keys on the OPX-2A and update the attained position in the operation data.

- (memo • Stop the motor operation before changing to the test mode.
	- When you move from the top screen of the test mode to a lower level, the following inputs will be disabled.

START, SSTART, HOME, ±JOG, FWD, RVS and MS0 to MS5.

- In the direct I/O test, if the screen moves to the lower level, all of I/O signals and operation will be disabled.
- If the [SET] key is pressed while executing the internal processing via RS-485 communication, "mEm-bUSy" may be displayed. Check the timing when "mEm-bUSy" is displayed on [p.124.](#page-123-0) Be sure to wait until all internal processing is completed, before pressing the  $[SET]$  key.
- If "Error" is displayed when data select operation, return-to-home operation, position preset or teaching function is performed, check whether an alarm generates.
- When the HMI input is OFF, test mode cannot be executed.

#### **• What happens when the [SET] key is pressed while the motor is operating**

While the motor is operating, you cannot move to any lower level from the top screen of the test mode. Pressing the [SET] key will generate an error, and "oPE-Err" will be shown. Be sure to stop the motor operation before pressing the  $[SET]$  key.

# a P E - E r r

# ■ Direct I/O test

When checking the connection condition of the driver, perform the direct I/O test. Each digit on the 7-segment LED display corresponds to a signal. The LED is lit when the input signal is ON, and it is unlit when the input signal is OFF.

Use the  $\{\bigwedge\}$  leys to switch the ON-OFF state of the output signal. " $\Box$ " is displayed when the signal is ON, while "-" is displayed when the signal is OFF.

z **Output signals**

#### $\bullet$  Input signals

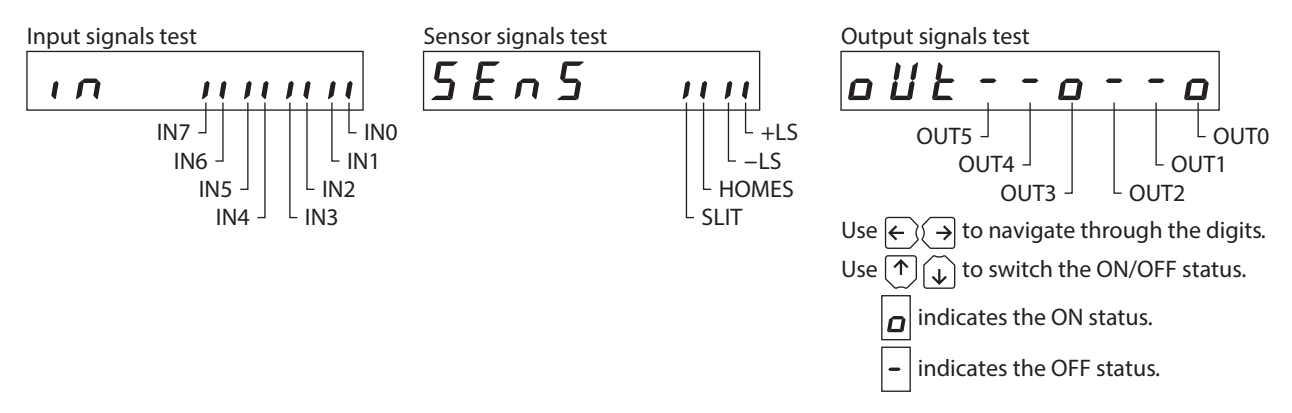

## ■ **JOG** operation

You can operate the motor using the keys on the OPX-2A.

Pressing the  $\{\bigwedge\}$  key once causes the motor to rotate one step in the positive direction. Pressing and holding the key causes the motor to rotate continuously in the positive direction.

Pressing the  $\{\downarrow\}$ key once causes the motor to rotate one step in the negative direction. Pressing and holding the key causes the motor to rotate continuously in the negative direction.

The operating speed corresponds to the value set in the "JOG operating speed" parameter. Take note that when the value set in the "JOG starting speed" parameter is greater than the value set in the "JOG operating speed" parameter, the JOG starting speed will become effective.

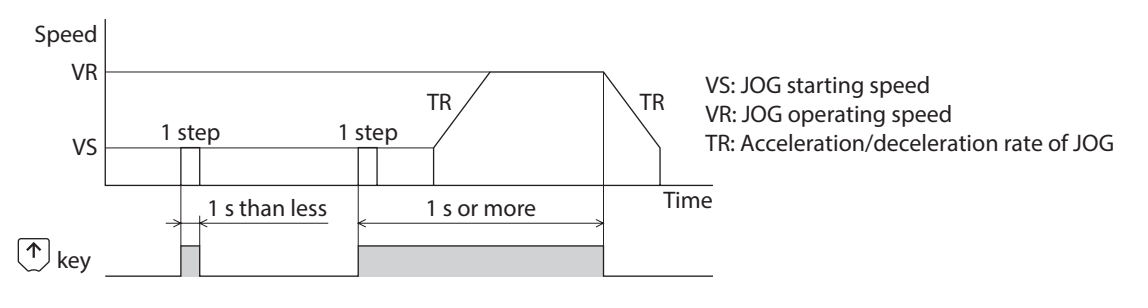

**Note** During operation, the motor rotates at the specified operating speed while each applicable key is pressed. Before commencing the operation, consider the status of the equipment and condition of its surroundings to confirm thoroughly that motor rotation will not cause any dangerous situations.

# ■ Data select operation

Select a desired operation data number and then press the [SET] key, and positioning operation will be performed.

Note During operation, the motor rotates at the specified operating speed. Before commencing the operation, consider the status of the equipment and condition of its surroundings to confirm thoroughly that motor rotation will not cause any dangerous situations.

# ■ Return-to-home operation

You can perform a return-to-home operation. The operating speed corresponds to the value set in the "Operating speed of home-seeking" parameter.

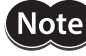

During operation, the motor rotates at the specified operating speed. Before commencing the operation, consider the status of the equipment and condition of its surroundings to confirm thoroughly that motor rotation will not cause any dangerous situations.

# **Presetting the position**

In this operation, the command position is preset by rewriting the value in the "Preset position" parameter.

memo) If operations are limited by the edit lock function, the preset cannot be performed.

# ■ Teaching

You can operate the motor using the keys on the OPX-2A and update the attained position in the operation data. The absolute mode will be automatically selected as the operation mode of any position data set by teaching. The operating speed, acceleration/deceleration rate and starting speed of teaching are the same as the corresponding settings applicable to JOG operation.

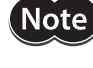

During operation, the motor rotates at the specified operating speed. Before commencing the operation, consider the status of the equipment and condition of its surroundings to confirm thoroughly that motor rotation will not cause any dangerous situations.

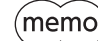

If operations are limited by the edit lock function, the teaching cannot be performed.

# **3-10 Copy mode**

# ■ Overview of the copy mode

## z **Download**

Data saved in the OPX-2A can be copied to the driver. If a download error occurs, a code indicating the description of the error will blink on the display. Download will not be performed and the display will return to the top screen of download. Refer to the following ["Error of the copy mode"](#page-140-0) to display the error.

## z **Upload**

Data saved in the driver can be copied to the OPX-2A.

# z **Verification**

Data in the OPX-2A can be verified against the corresponding data in the driver.

If the verification finds that the two sets of data match, "Good" will be shown. If the two do not match, "Error" will be shown.

If a verification error occurs, a code indicating the description of the error will blink on the display. Verification will not be performed and the display will return to the top screen of verification. Refer to the following ["Error of the copy](#page-140-0)  [mode"](#page-140-0) to display the error.

# $\bullet$  Initializing data

Data saved in the driver can be restored to the initial values.

# **• What happens when the [SET] key is pressed while the edit lock function is enabled**

While the edit lock function is enabled, you cannot move to any lower level from the top screen of the copy mode. Pressing the [SET] key will generate an error, and "LocK-Err" will be shown. Be sure to cancel the edit lock function before pressing the [SET] key. Refer to [p.121](#page-120-0) for the procedure to cancel the edit lock function.

$$
Lac\overline{h-E}rr
$$

# **Example 1 For Stropy mode**

<span id="page-140-0"></span>If an error occurs in download or verification, the error code will blink on the display. At this time, the processing will not be executed and the display will return to the top screen.

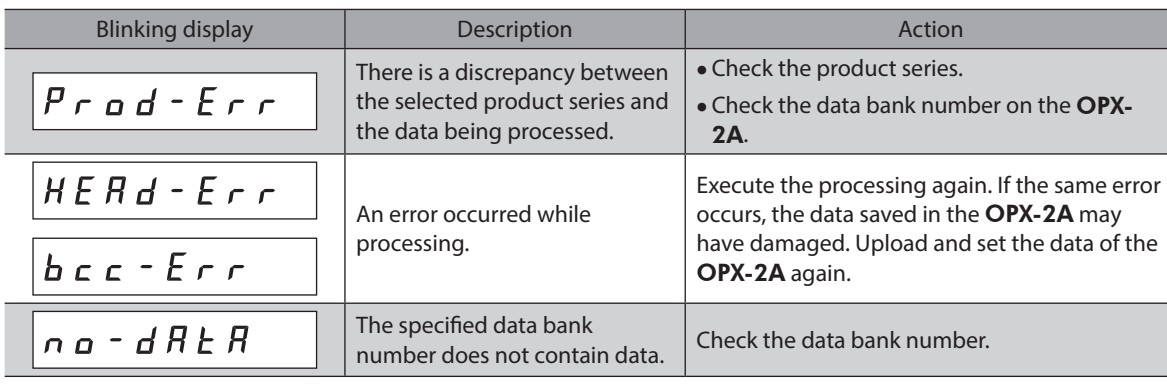

Do not turn off the driver power supply while processing is in progress (=while the display is blinking). Doing so may damage the data.

(memo

Note

When a parameter that the power supply is required to turn on again for updating was changed by downloading, turn on the DC power supply of the driver again.

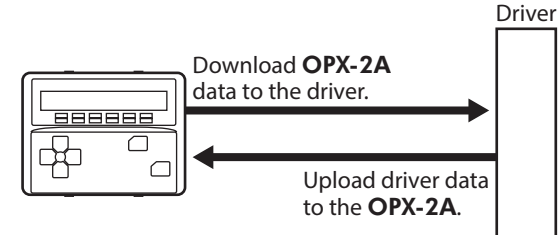

# **4 Inspection and maintenance**

# **4-1 Inspection**

It is recommended that periodic inspections be conducted for the items listed below after each operation of the motor. If an abnormal condition is noted, discontinue any use and contact your nearest Oriental Motor sales office.

#### **Inspection item**

- Check if any of the screws having installed the motor is loose.
- Check if an unusual noise is generated from a bearing part (ball bearings) of the motor.
- Check if a damage or stress is applied on the cable.
- Check if the connection part between the cable and driver is loose.
- Check if the output shaft and the load shaft are out of alignment.
- Check if the openings in the driver clogged.
- Check if the installation place of the driver is loose.
- Check if any attachment of dust, etc., on the driver.
- Check if any strange smells or appearances within the driver.

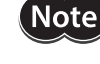

The driver uses semiconductor components. Handle the driver with care since static electricity may damage semiconductor components.

# **4-2 Warranty**

Check on the Oriental Motor Website for the product warranty.

# **4-3 Disposal**

Dispose the product correctly in accordance with laws and regulations, or instructions of local governments.

# **5 Alarms and warnings**

The driver provides alarms that are designed to protect the driver from overheating, poor connection, error in operation, etc. (protective functions), as well as warnings that are output before the corresponding alarms generate (warning functions).

# **5-1 Alarms**

When an alarm generates, the ALM output will turn OFF and the motor will stop. At the same time, the ALM LED (or ALARM LED) will start blinking.

The present alarm can be checked by counting the number of times the LED blinks, or using the MEXE02, OPX-2A or via RS-485 communication.

#### **Example: Hardware overtravel alarm [number of times the ALM LED (or ALARM LED) blinks: 7]**

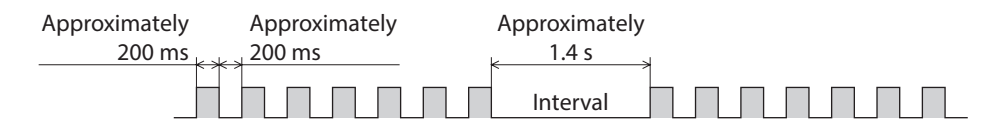

#### **Alarm reset**

Perform one of the reset operations specified below. Before resetting an alarm, always remove the cause of the alarm and ensure safety. Refer to [p.323](#page-322-0) for the timing chart.

- Turn the ALM-RST input from ON to OFF. (The alarm will be reset at the OFF edge of the input.)
- Perform the alarm reset via RS-485 communication.
- Perform the alarm reset using the MEXE02 or OPX-2A.
- Cycle the power.

#### **Alarm records**

Up to 10 generated alarms are saved in the non-volatile memory in order of the latest to oldest.

- Alarm records saved in the non-volatile memory can be read and cleared when performing any of the following.
- Read the alarm records by the monitor command via RS-485 communication.
- Clear the alarm records by the maintenance command via RS-485 communication.
- Read and clear the alarm records using the MEXE02 or OPX-2A.

# <span id="page-143-0"></span>**Alarm list**

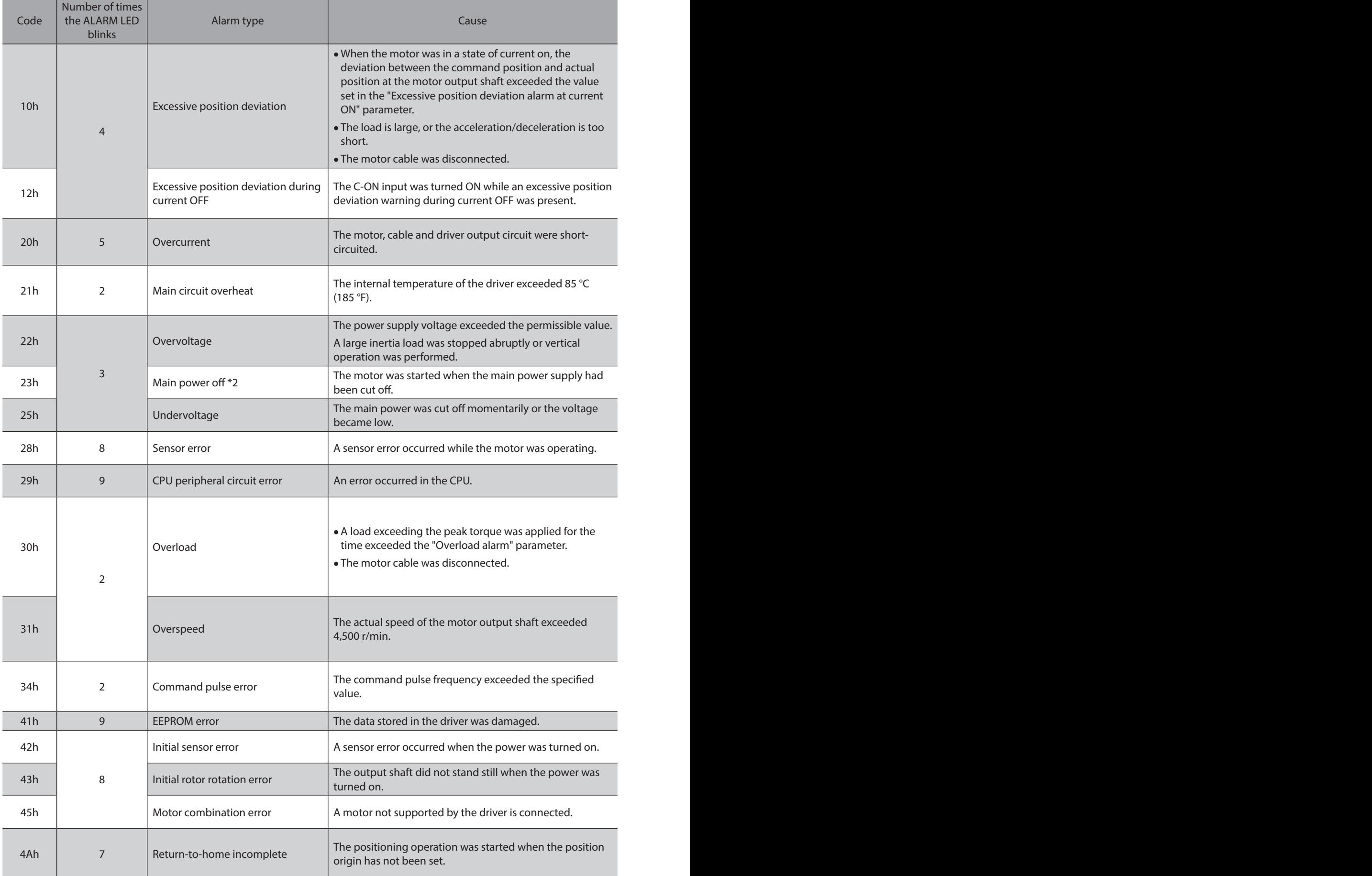
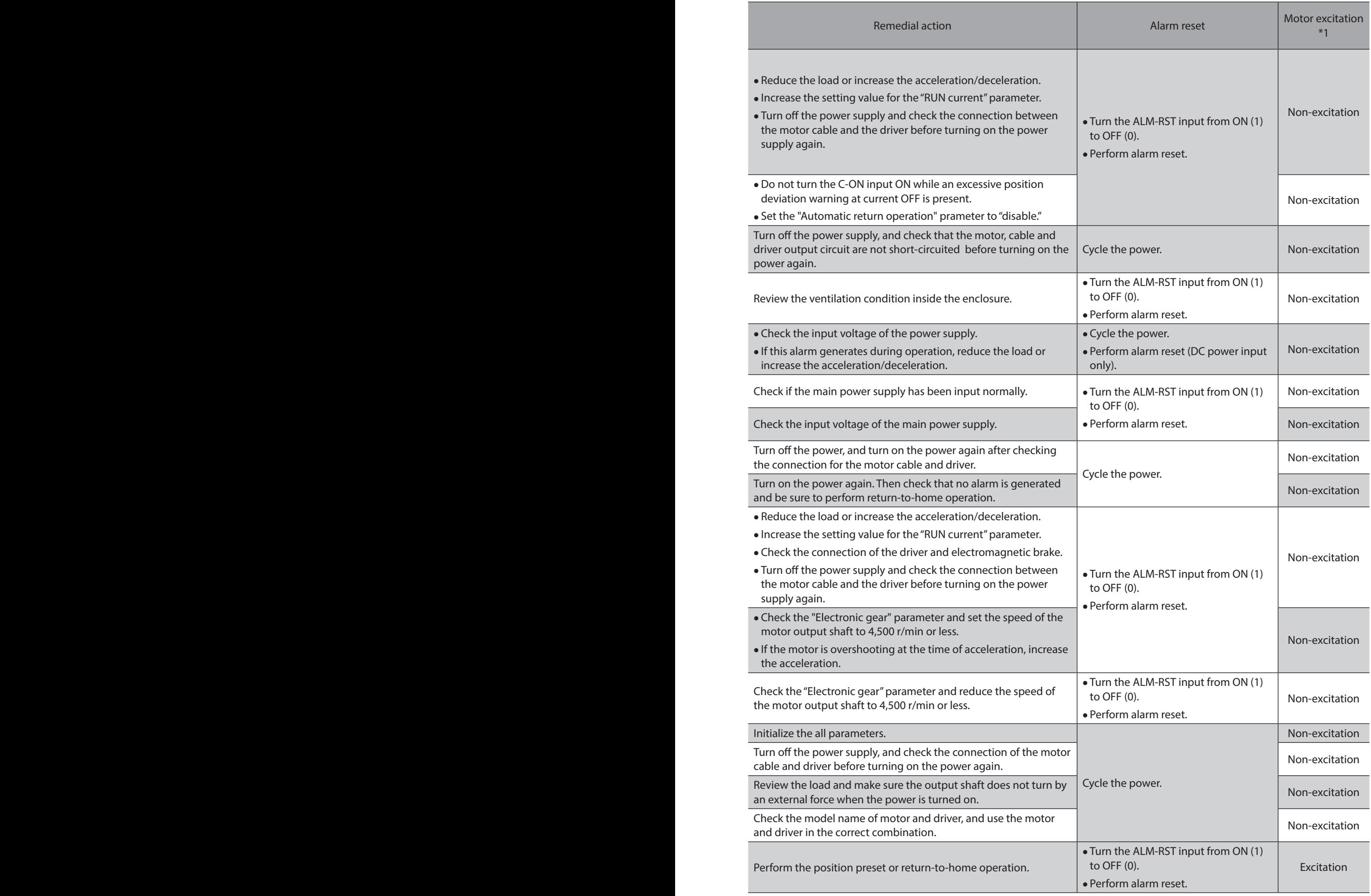

#### Alarms and warnings

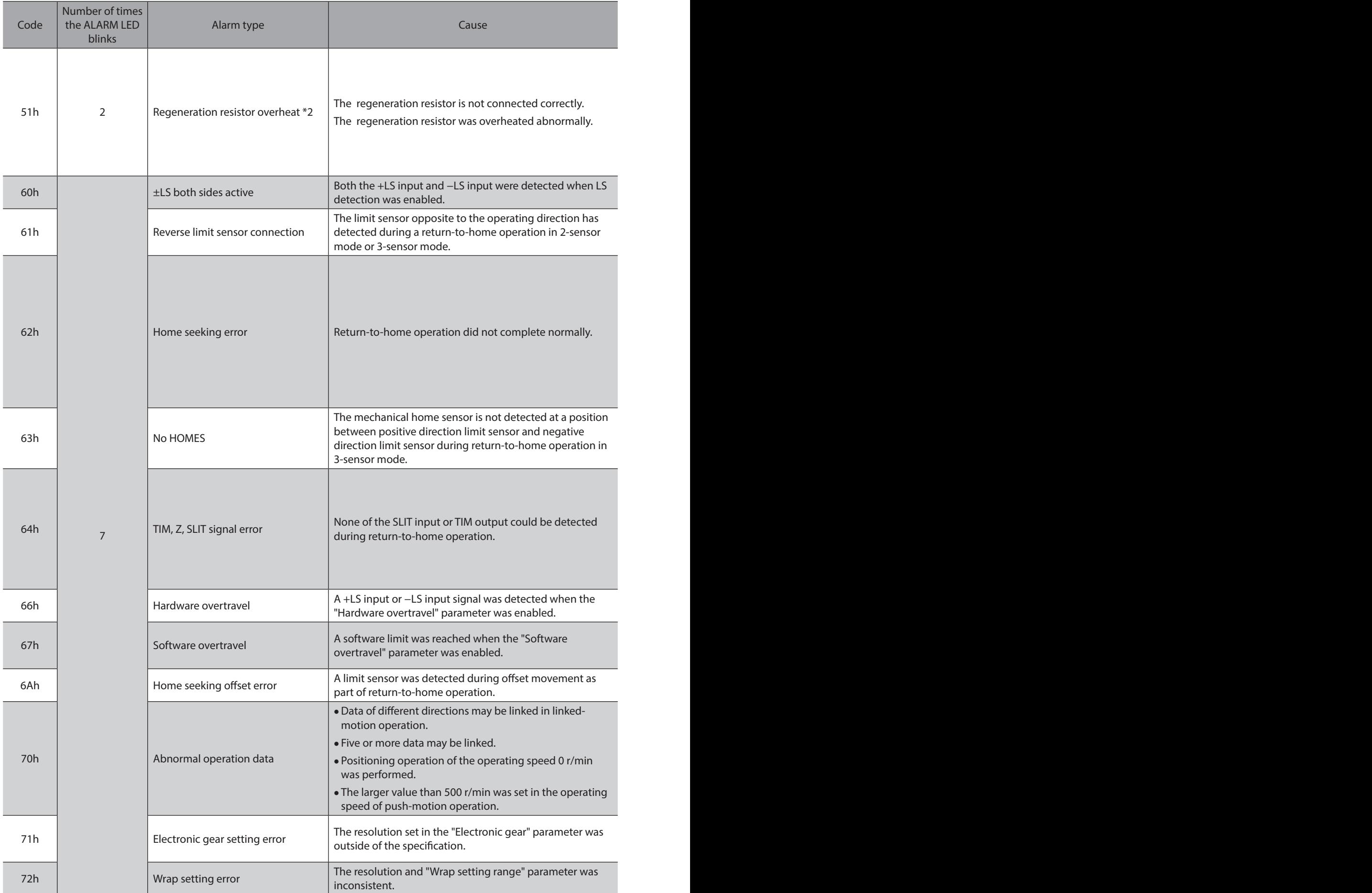

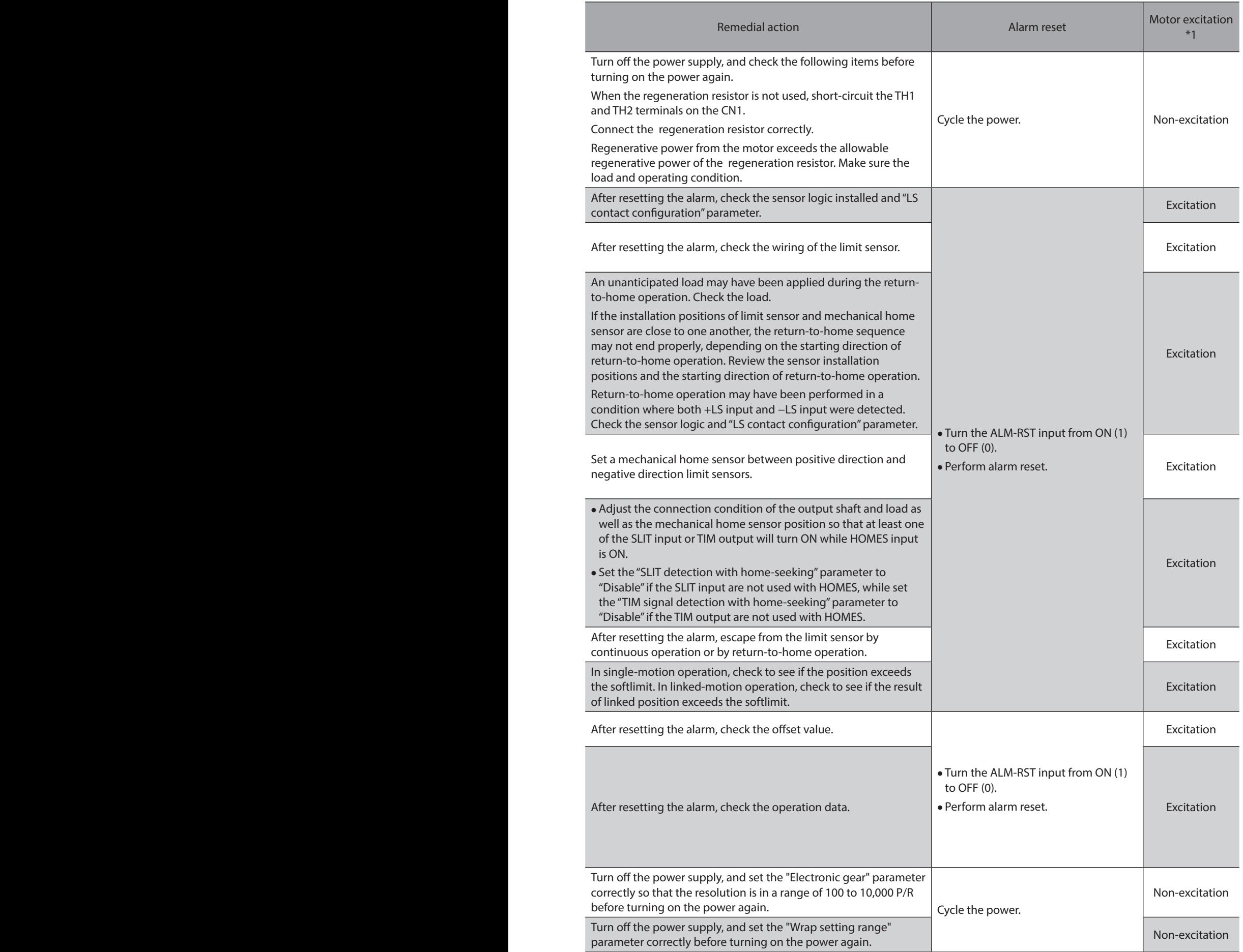

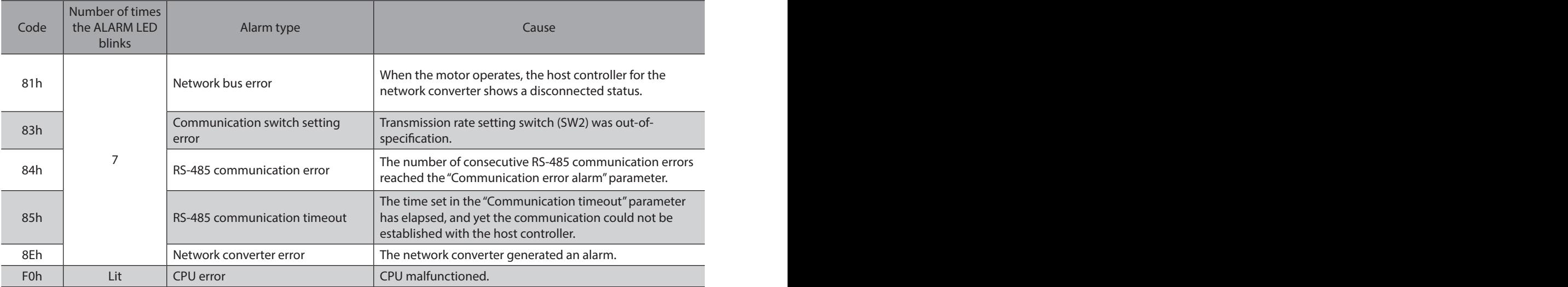

\*1 An excitation state of the motor when an alarm is generated is as follows.

Non-excitation: When an alarm generates, the motor current will be cut off and the motor will lose its holding torque.

The electromagnetic brake will automatically actuate and hold the position when using the electromagnetic brake motor.

Excitation: Even when an alarm generates, the motor current will not be cut off and the motor position will be held. \*2 AC power input only.

If the alarm is not cleared even when these remedial actions have been performed, the driver may have been damaged. Contact your nearest Oriental Motor sales office.

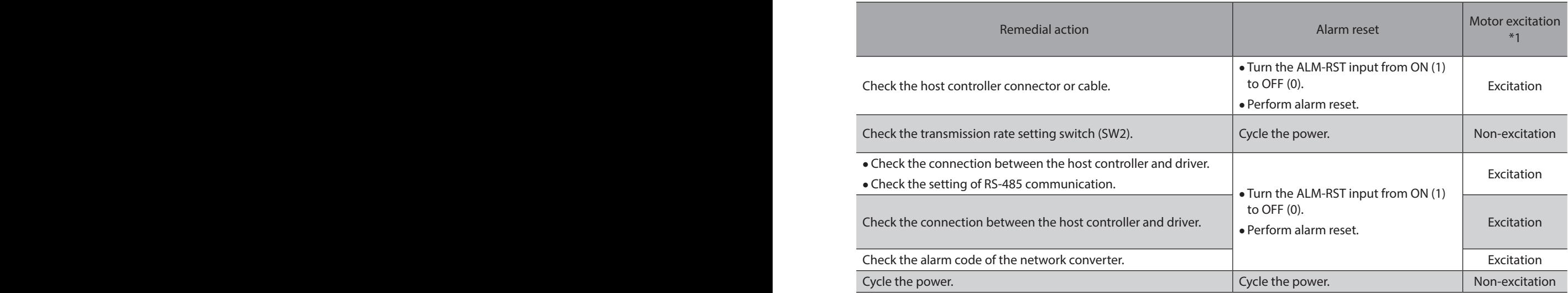

# **5-2 Warning**

When a warning generates, the WNG output will turn ON. The motor will continue to operate. Once the cause of the warning is removed, the WNG output will turn OFF automatically.

#### **Warning records**

Up to 10 generated warnings are saved in the RAM in order of the latest to oldest. Warning records saved in the RAM can be read and cleared when performing any of the following.

- Read the warning records by the monitor command via RS-485 communication.
- Clear the warning records by the maintenance command via RS-485 communication.
- Read and clear the warning records using the MEXE02 or OPX-2A.

 $(\mathsf{memo})$ You can also clear the warning records by turning off the driver power supply.

# **Warning list**

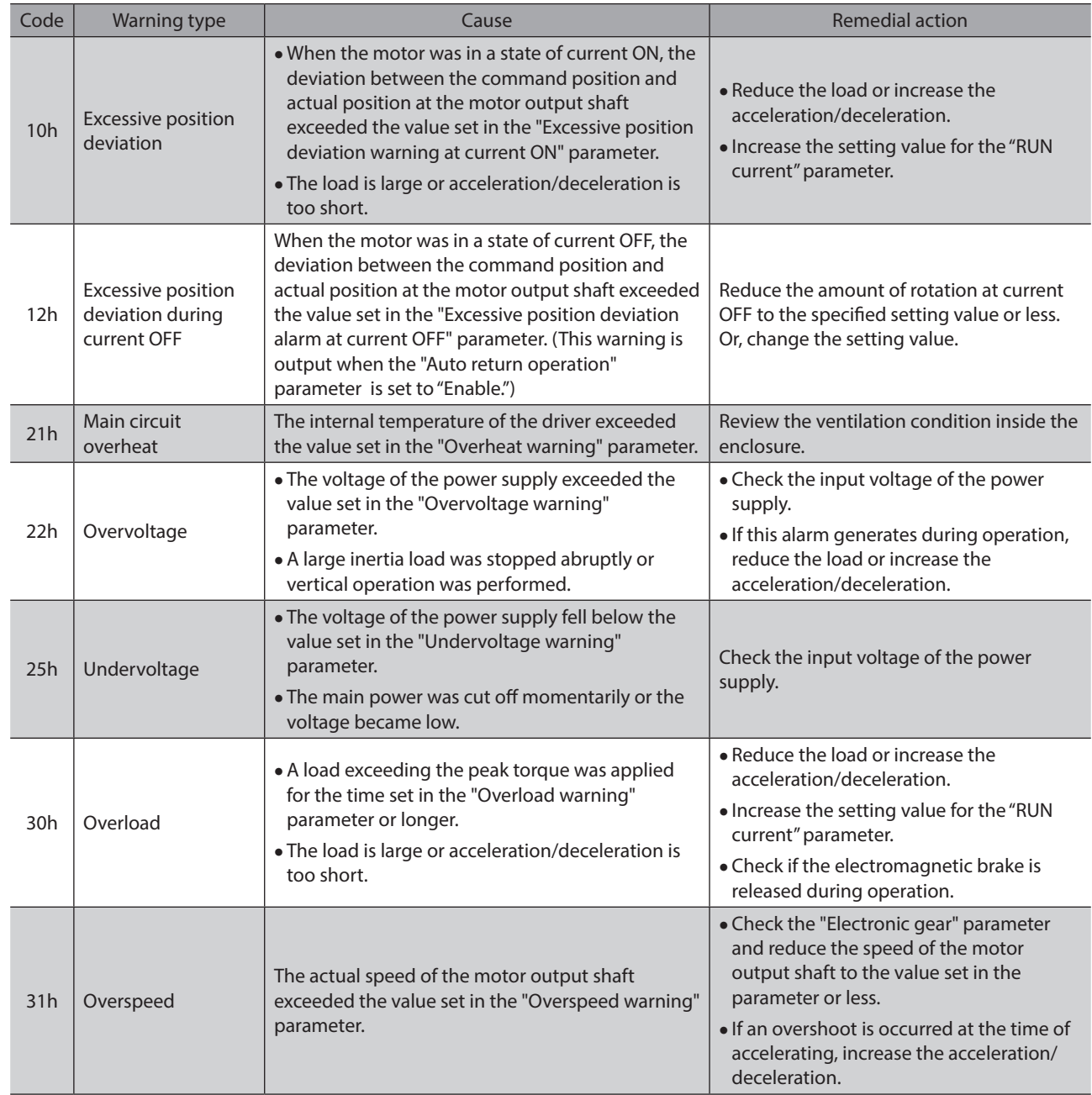

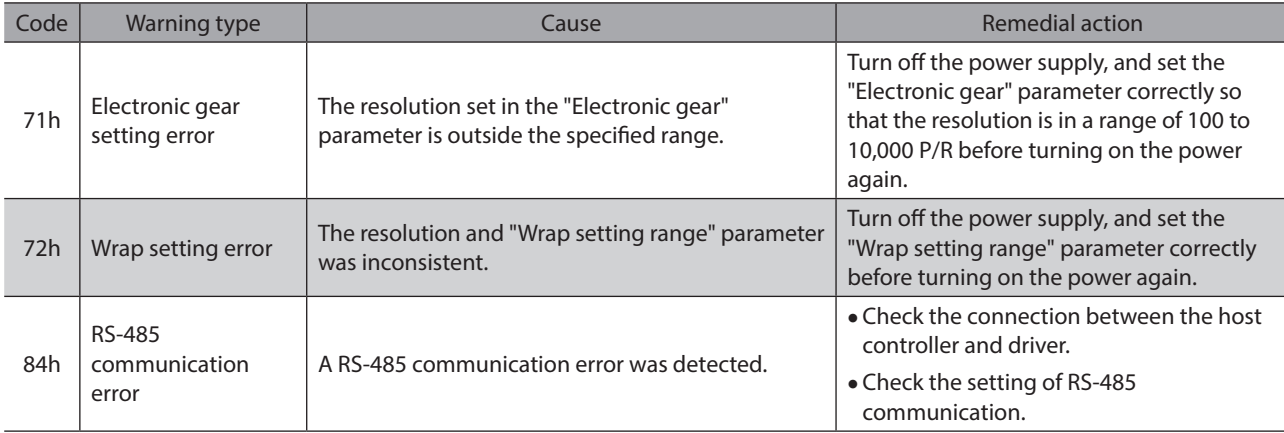

# **5-3 Communication errors**

Up to 10 communication errors are saved in the RAM in order of the latest to the oldest and you can check using the MEXE02 or via RS-485 communication.

### ■ Communication error records

Up to 10 communication errors are saved in the RAM in order of the latest to oldest.

- Communication error records saved in the RAM can be read and cleared when performing any of the following. • Read the communication error records by the monitor command via RS-485 communication.
- Clear the communication error records by the maintenance command via RS-485 communication.
- Read and clear the communication error records by the status monitor of the MEXE02.

(memo You can also clear the communication records by turning off the driver power supply.

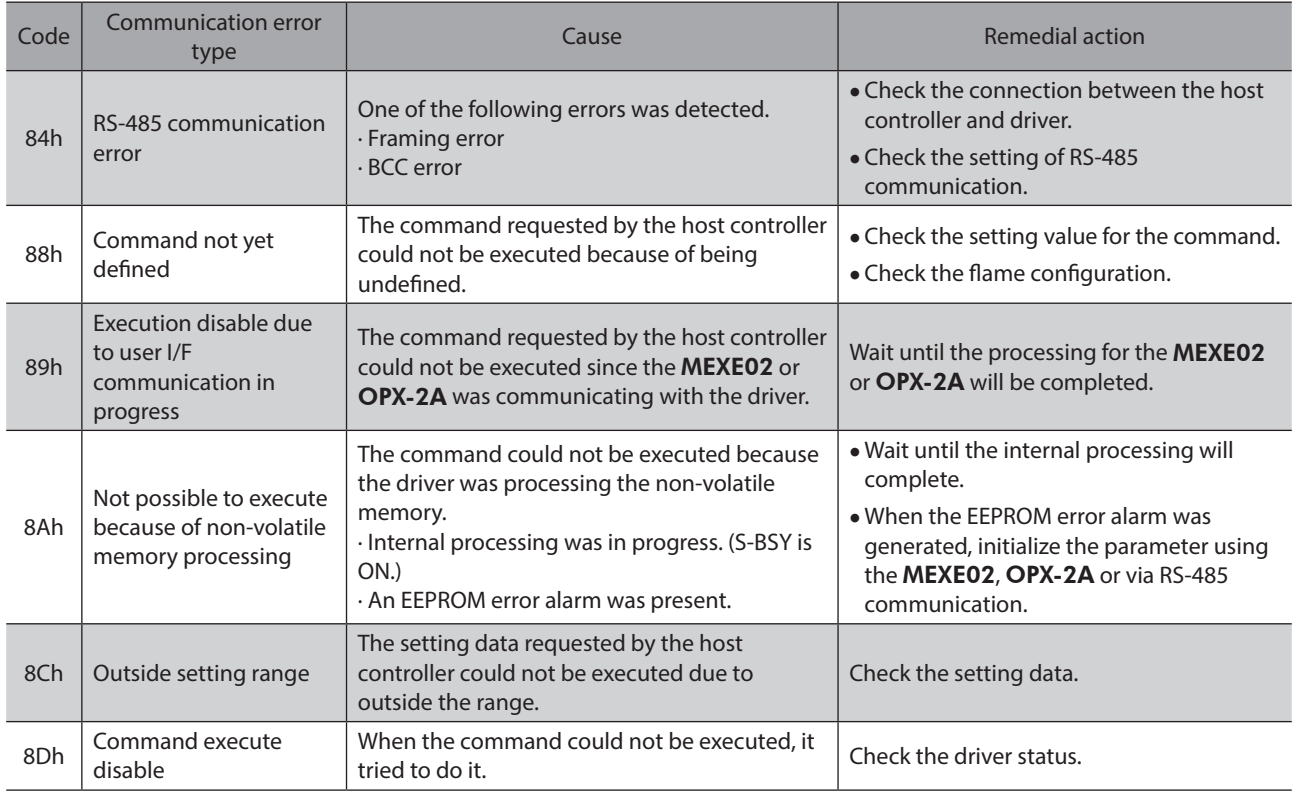

# **E** Communication error list

# **6 Troubleshooting and remedial actions**

During motor operation, the motor or driver may fail to function properly due to an improper setting or wiring. When the motor cannot be operated correctly, refer to the contents provided in this chapter and take appropriate action. If the problem persists, contact your nearest Oriental Motor sales office.

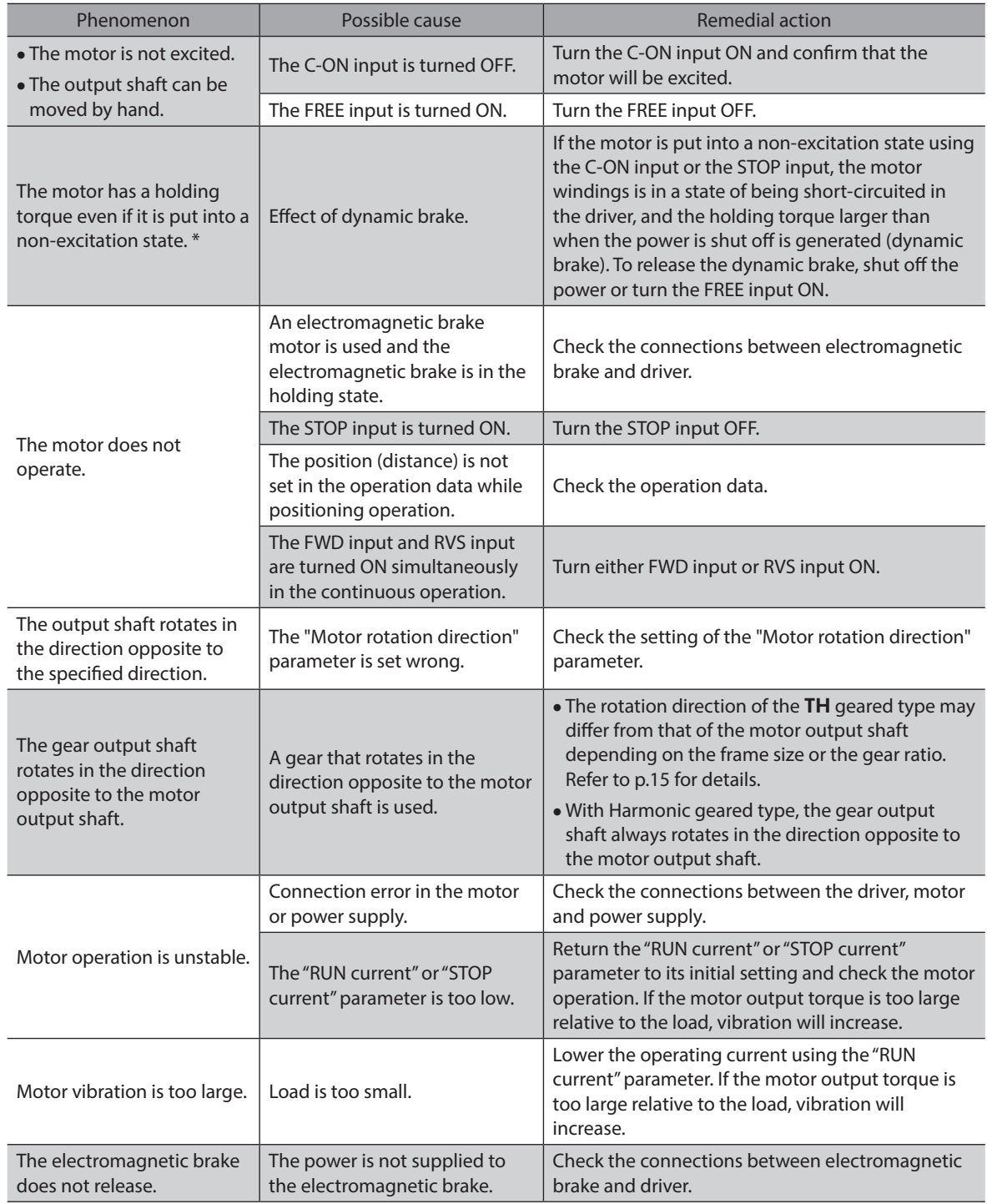

\* DC power input only.

(memo`

- Check the alarm when the alarm generates.
- I/O signals can be monitored using the MEXE02, OPX-2A or via RS-485 communication. Use to check the wiring condition of the I/O signals.

# **5 Operation type and setting**

**This part explains the details of operation and how to set the driver function.**

# **Table of contents**

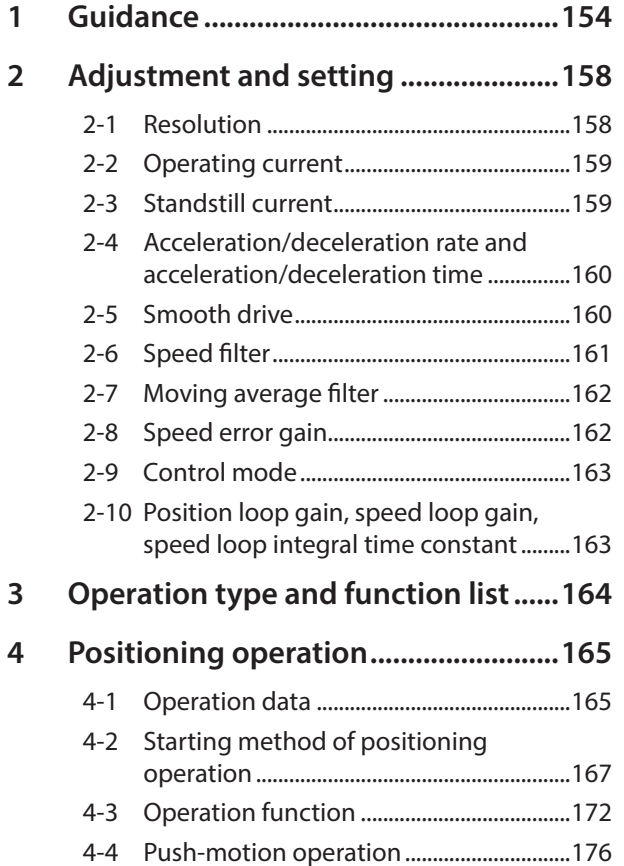

<span id="page-152-0"></span>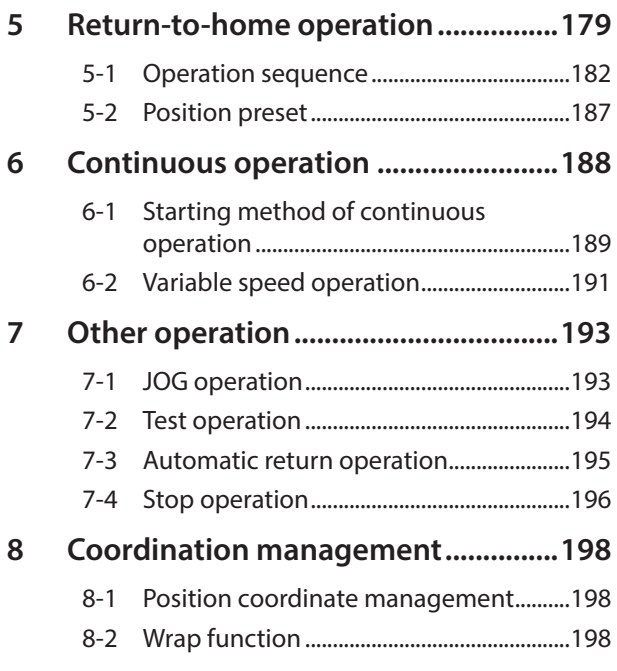

# <span id="page-153-0"></span>**1 Guidance**

If you are new to the AR Series built-in controller type, read this section to understand the operating methods along with the operation flow.

This section explains an example to perform positioning operation using the MEXE02.

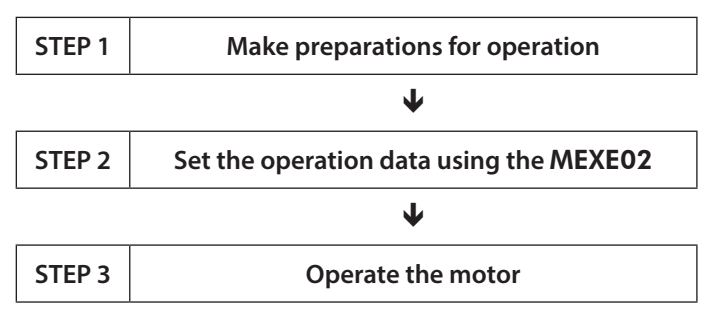

## **Checking the factory setting**

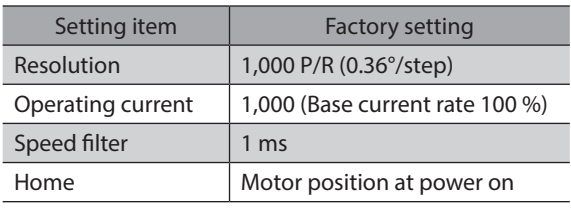

Note

Before operating the motor, check the condition of the surrounding area to ensure safety.

## **STEP 1 Make preparations for operation**

- 1. Wire the driver by reference to the figure.
- AC power input

Be sure to connect a 24 VDC power supply.

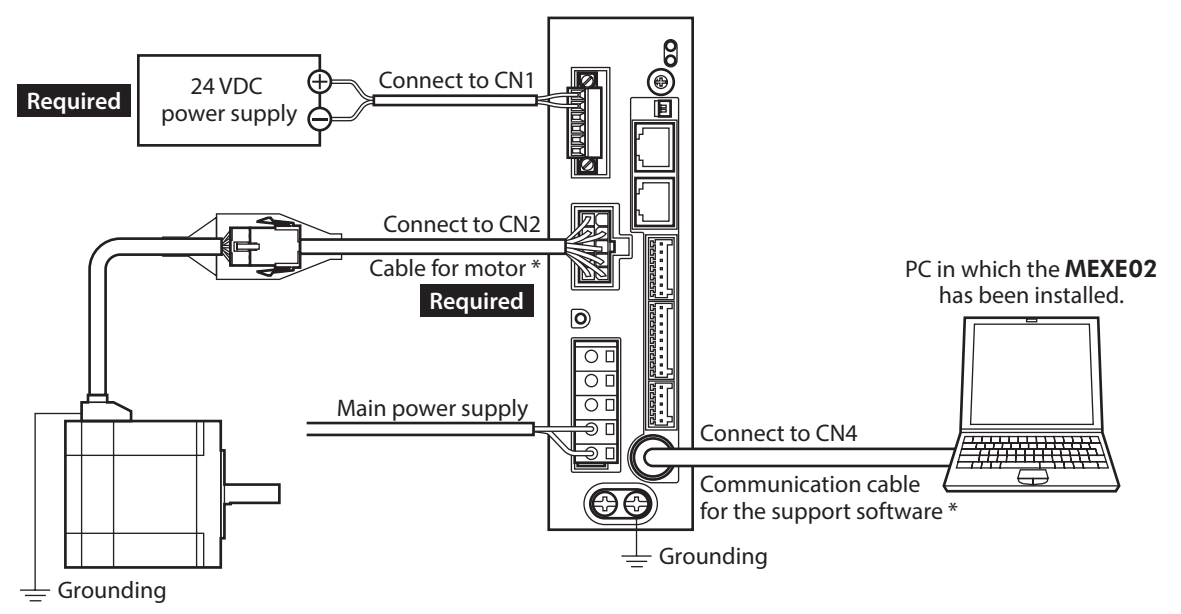

\* These cables are provided as our products. Purchase them separately.

**•** DC power input

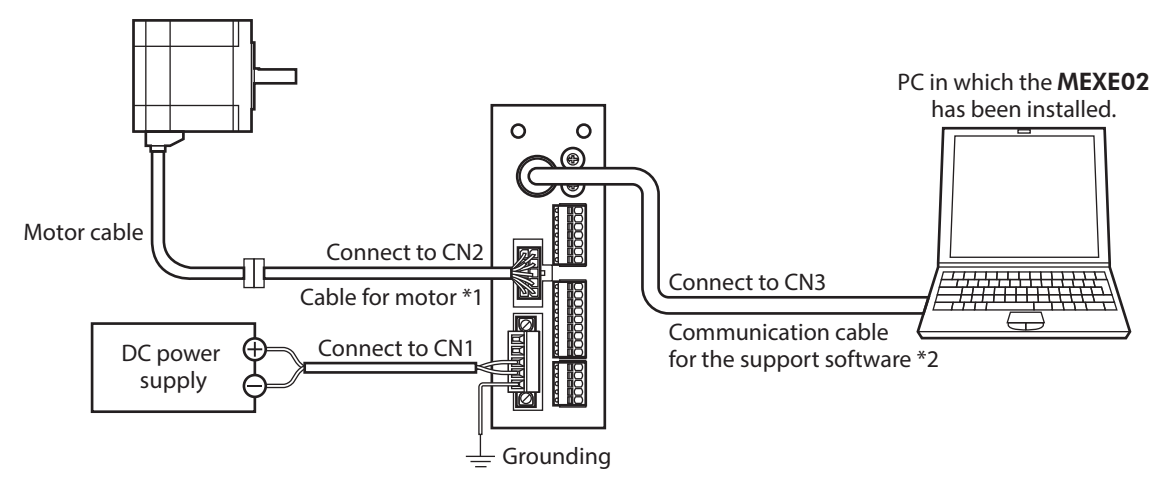

- \*1 This cable is provided as our product. When the length of the motor cable is not enough, purchase it separately.
- \*2 This cable is provided as our product. Purchase it separately.
- 2. Start the MEXE02, and turn on the driver main power supply. Refer to the Support software MEXE02 OPERATING MANUAL for how to start or use the MEXE02.

### **STEP 2 Set the operation data using the** MEXE02

1. Using the MEXE02, set the operation data of No.1 as follows.

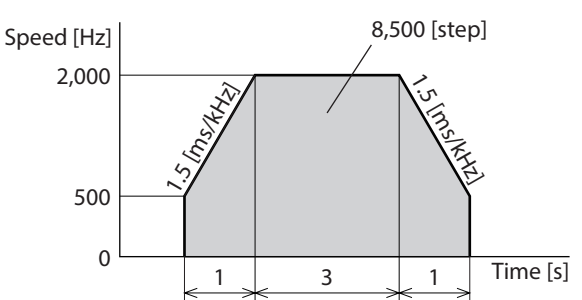

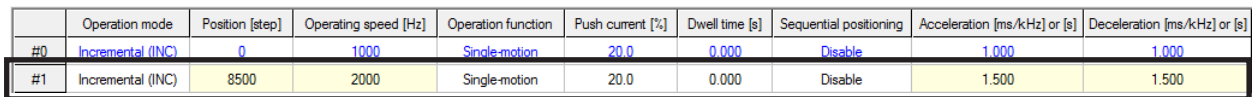

2. Click the [Teaching, remote operation] short-cut button in the left side of the screen. The teaching, remote operation window appears.

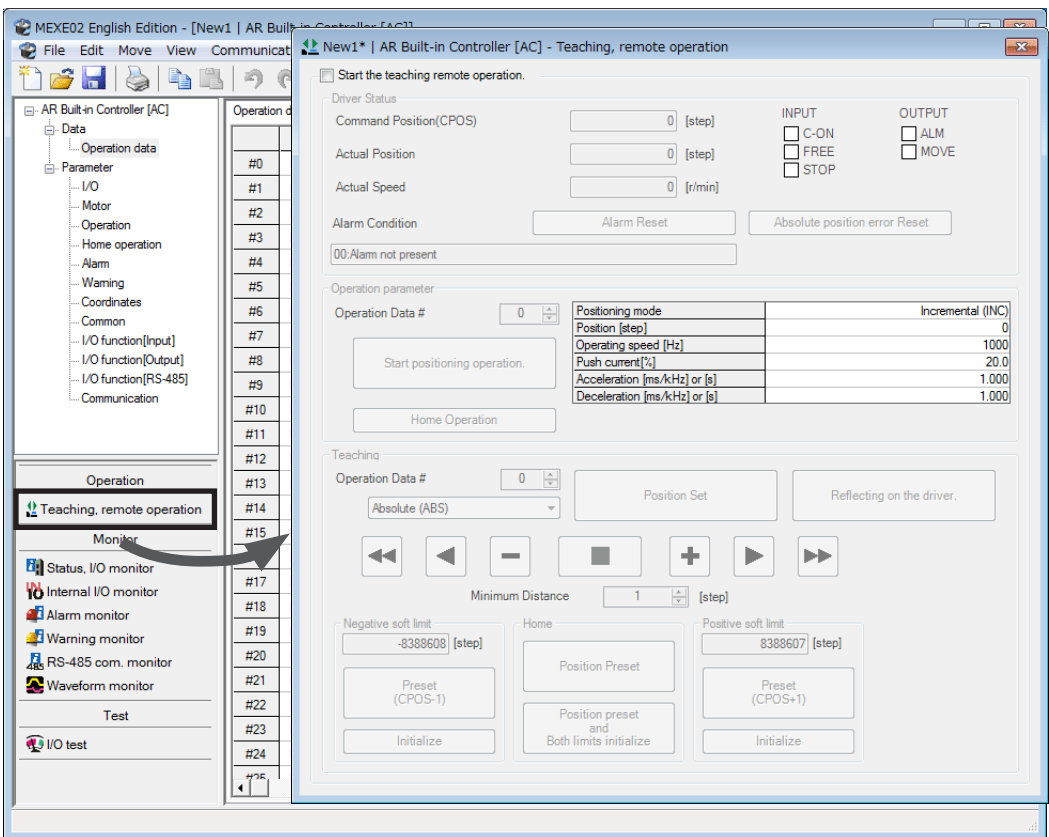

3. Click "Start the teaching remote operation," and click [Yes] on the pop-up window (Warning).

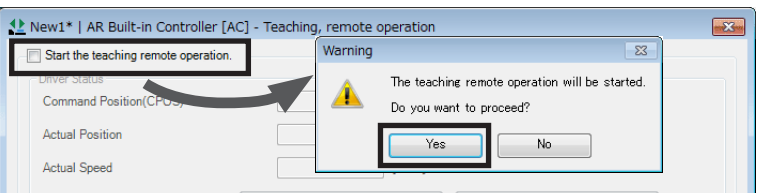

4. Write the edited data to the driver. Click "Writing all data. (PC −> Product)," and click [OK]. The contents of the data No.1 will be written to the driver.

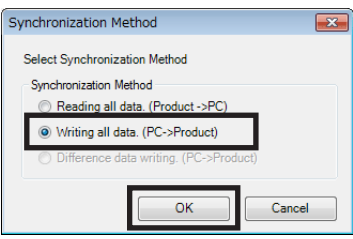

5. Select the operation data No.1.

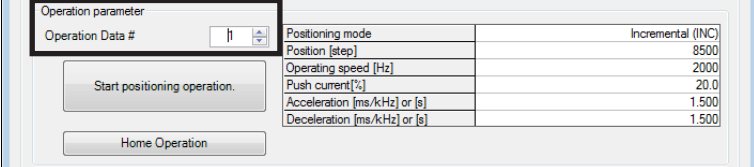

### **STEP 3 Operate the motor**

1. Click [Start positioning operation]. Since the pop-up window (Warning) is displayed, click [Yes]. The motor performs positioning operation.

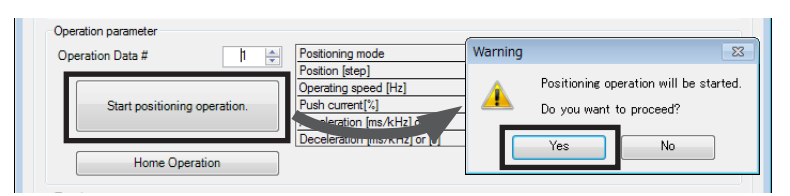

2. Check that the command position and actual position have changed to 8,500. If they are 8,500, positioning operation is performed properly.

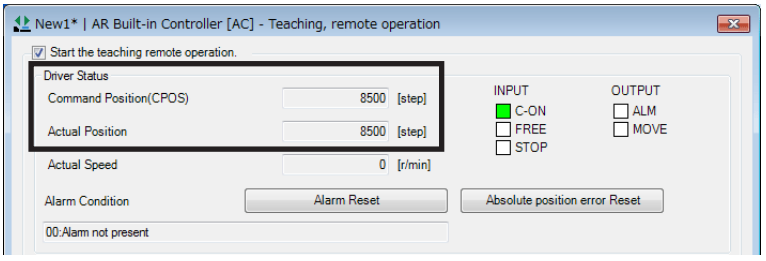

3. To end the teaching, remote operation, unselect "Start the teaching remote operation."

Positioning operation has been completed.

# <span id="page-157-0"></span>**2 Adjustment and setting**

This chapter explains how to adjust/set the motor and driver functions. When a parameter is changed, the timing to update the new value varies depending on the parameter. Refer [p.110](#page-109-0) for details.

# **2-1 Resolution**

Set a resolution when using in combination with a mechanism product such as a geared motor or an actuator.When the "Electronic gear A" and "Electronic gear B" parameters are set, the resolution per one rotation of the motor output shaft can be set. Note that the calculated value must fall within the setting range specified next: Resolution setting range: 100 to 10,000 P/R

 $\textsf{Resolution} = 1,\!000 \times \frac{\textsf{Electronic gear B}}{\textsf{Electronic gear A}}$ 

#### **Related parameter**

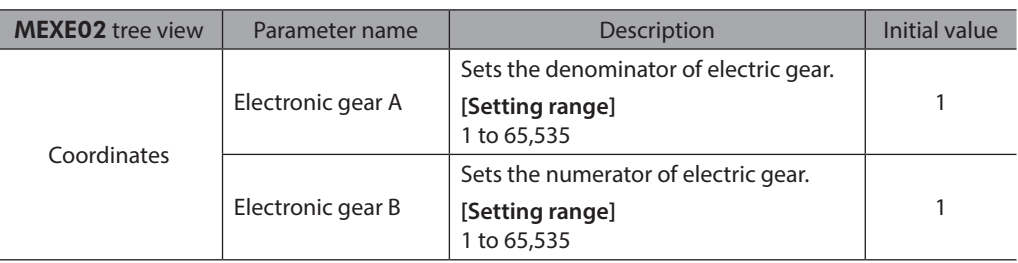

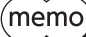

• If the value outside of the setting range is set, the "electronic gear setting error warning" will generate. If the power is cycled or the configuration is executed while the "electronic gear setting error warning" is present, an "electronic gear setting error alarm" will generate.

• When the TIM output is used, set the "Electronic gear" parameters to be an integral multiple of 50.

#### **Calculation of electronic gear A and B**

Calculation of electronic gear A and B is explained with examples of a ball screw and rotary table.

#### **Example: Ball screw**

Ball screw lead : 12 mm Minimum travel amount : 0.01 mm Gear ratio : 1 (No speed reduction mechanism between the motor and ball screw)  $\text{Resolution} = 1{,}000 \times \frac{\text{Electronic gear B}}{\text{Electronic gear A}} = \frac{\text{Ball screw lead}}{\text{Minimum travel amount}} \times \text{Gear ratio}$ In this example: 1,000  $\times$  Electronic gear A =  $\frac{12 \text{ mm}}{0.01 \text{ mm}} \times 1$ Result:  $\frac{\text{Electronic gear B}}{\text{Electronic gear A}} = \frac{12}{10}$ 

Therefore, the electronic gear A and B are 10 and 12 respectively, and the resolution will be 1,200 P/R.

#### <span id="page-158-0"></span>**•** Example: Rotary table

```
Step angle per one rotation : 360°
Minimum step angle : 0.01°
Gear ratio : 10 [Using the geared motor (gear ratio 10:1)]
Resolution = 1,000 \times Electronic gear B = \frac{\text{Minimum step angle}}{\text{Step angle per one rotation}} \times \text{Gear ratio}360°
                                                               0.01°
                                                                             1
In this example: 1,000 \times Electronic gear A = \frac{360^{\circ}}{0.01^{\circ}} \times \frac{1}{10}Result: \frac{\text{Electronic gear B}}{\text{Electronic gear A}} = \frac{36}{10}
```
Therefore, the electronic gear A and B are 10 and 36 respectively, and the resolution will be 3,600 P/R.

# **2-2 Operating current**

The maximum driver operating current can be changed using the "RUN current" parameter. If the load is small and there is an ample allowance for torque, the motor temperature rise can be suppressed by setting a lower operating current.

#### **Related parameter**

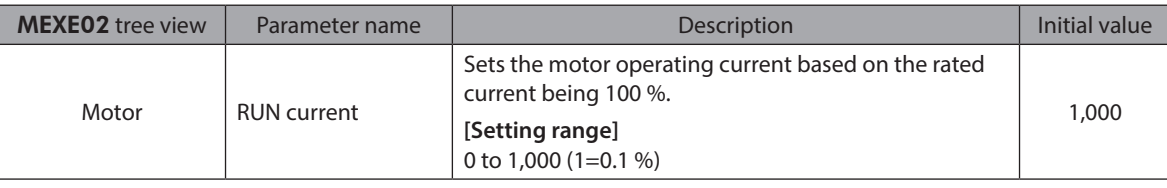

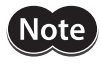

Excessively low operating current may cause a problem in starting the motor or holding the load in position. Do not lower the operating current more than necessary.

# **2-3 Standstill current**

When the motor stops, the current cutback function will be actuated to lower the motor current to the standstill current. The standstill current is a value in which the set value of the "STOP current" parameter is multiplied by the rated current (100 %). The standstill current does not change even when the "RUN current" parameter has been changed.

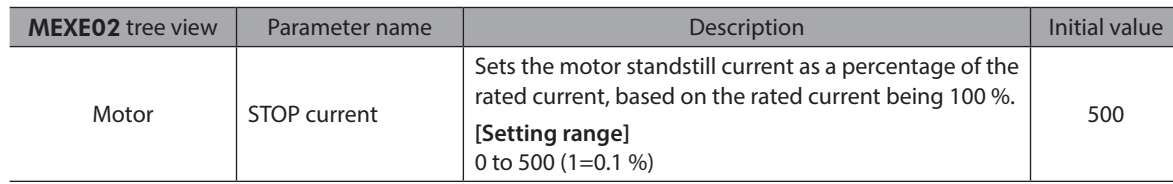

# <span id="page-159-0"></span>**2-4 Acceleration/deceleration rate and acceleration/deceleration time**

### ■ Acceleration/deceleration unit

Set the acceleration/deceleration unit using the "Acceleration/deceleration unit" parameter. Acceleration/deceleration rate (ms/kHz) or acceleration/deceleration time (s) can be set.

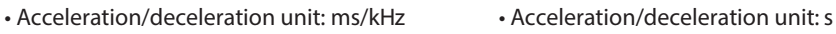

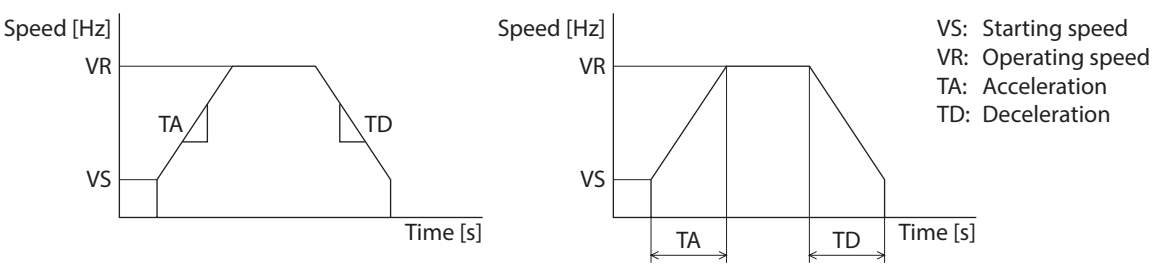

#### **Related parameter**

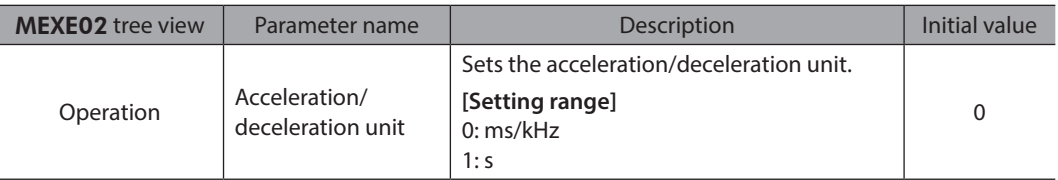

#### ■ Common setting and separate setting of the acceleration/deceleration

The acceleration/deceleration for positioning operation or continuous operation can be set as follows using the "Acceleration/deceleration type" parameter:

Separate: The acceleration/deceleration set under the applicable operation data No. will be followed. Common: The setting of the "Common acceleration" and "Common deceleration" parameters will be followed.

• When performing linked operation, the acceleration/deceleration for the starting linked operation data No. is applied even when the "Acceleration/deceleration type" parameter is set to "Separate." • Refer to [p.191](#page-190-1) for the acceleration/deceleration when performing variable speed operation.

#### **Related parameter**

(memo

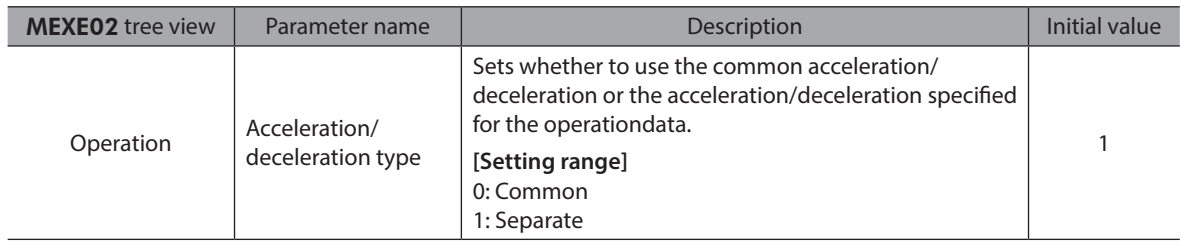

# **2-5 Smooth drive**

You can achieve lower vibration and smoother movement using the smooth drive function. You may feel vibration in the low speed range when this function is set to "disable." Set the function to "enable" under normal conditions of use.

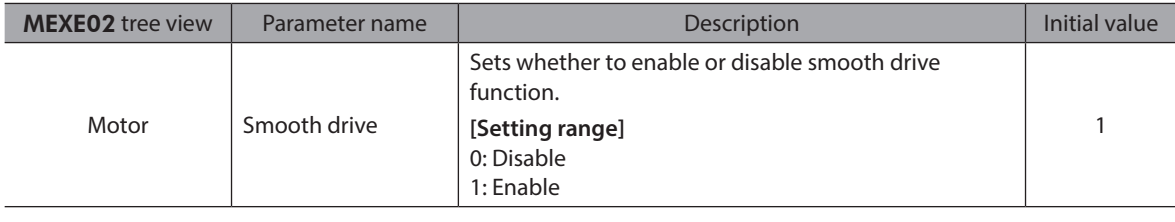

# <span id="page-160-0"></span>**2-6 Speed filter**

If the "Filter selection" parameter is set to "Speed filter," the motor response can be adjusted with the "Speed filter" parameter.

When the speed filter level is raised, vibration can be suppressed during low-speed operation, and starting/stopping of the motor will become smooth. Note, however, that an excessively high filter level will result in lower synchronicity with commands. Set an appropriate value according to the specific load and purpose.

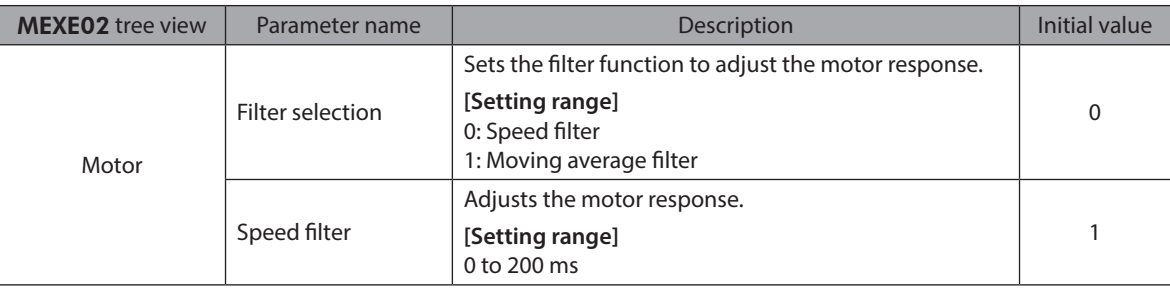

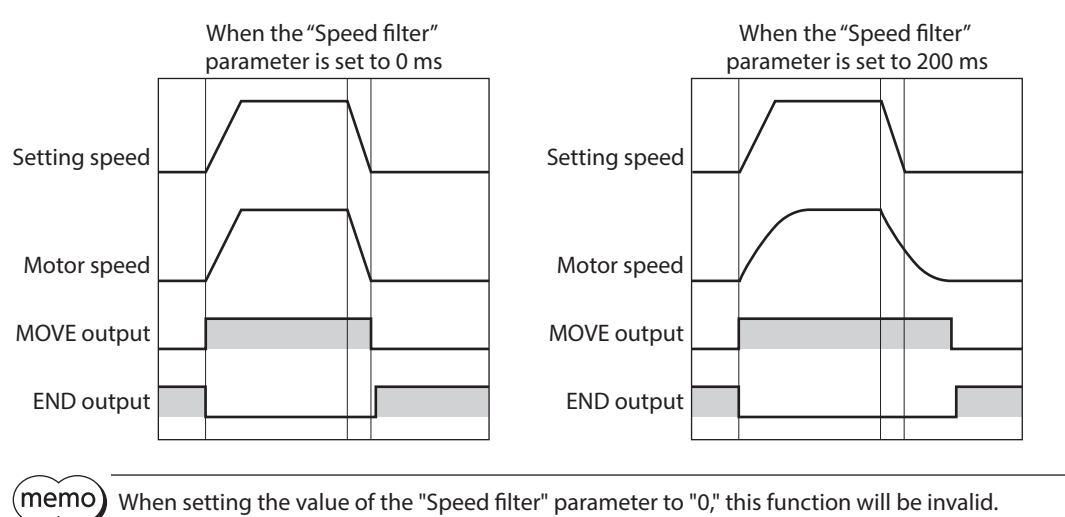

# <span id="page-161-0"></span>**2-7 Moving average filter**

The motor response can be adjusted when setting the "Filter selection" parameter to "Moving average filter" and setting the value for the "Moving average time" parameter.

The positioning time can be shortened by suppressing the residual vibration for the positioning operation. Optimum value for the "Moving average time" parameter varies depending on the load or operation condition. Set a suitable value based on the load or application.

#### **Related parameter**

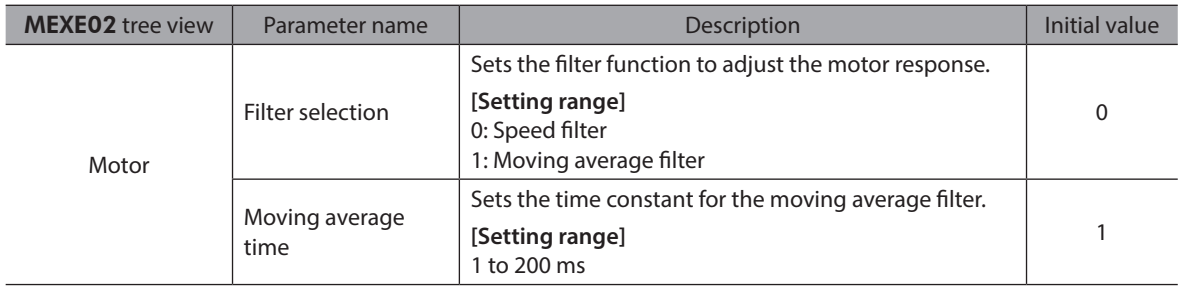

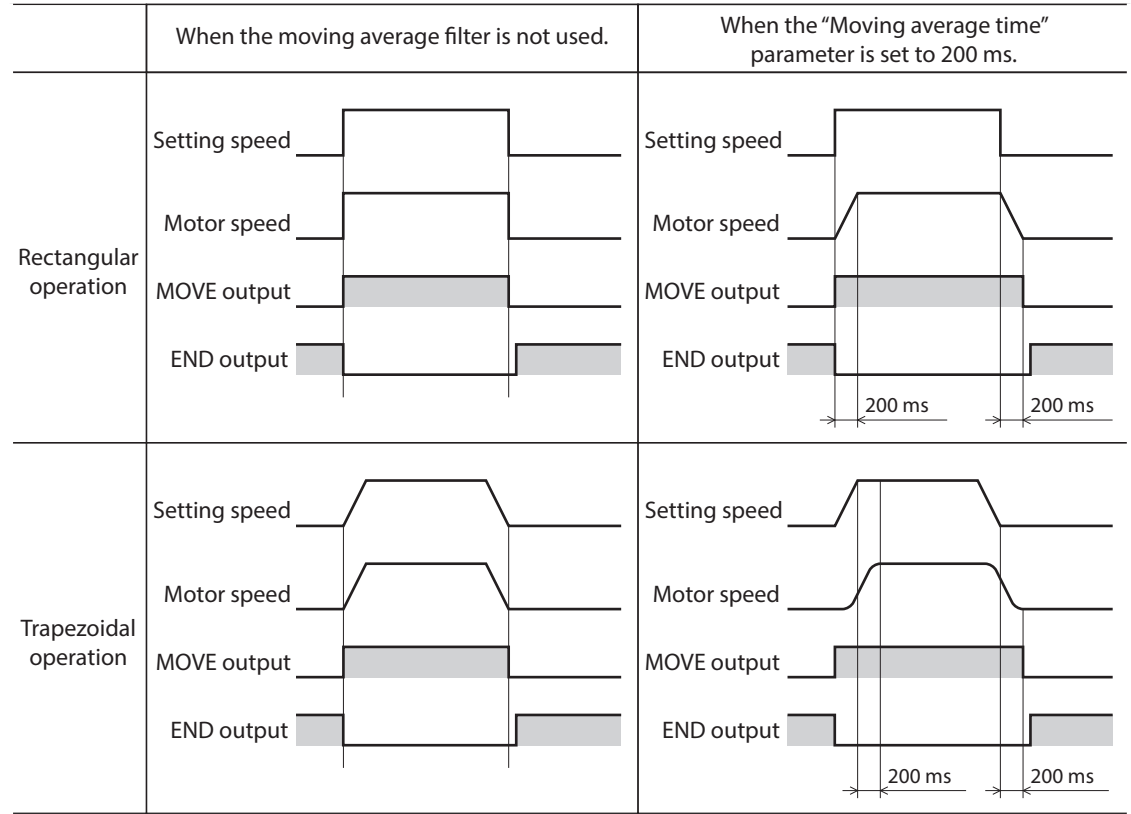

# **2-8 Speed error gain**

The speed error gain is used to suppress vibration while the motor is operating or accelerating/decelerating.

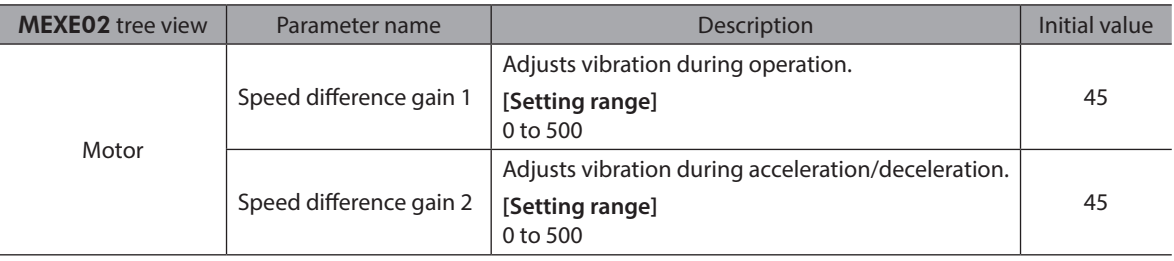

# <span id="page-162-0"></span>**2-9 Control mode**

The driver operates in one of two control modes: the normal mode, and the current control mode. If noise is heard during high-speed operation or there is notable vibration, it may be effective to switch to the current control mode. Note, however, that a slight delay may occur in the current control mode, compared to the normal mode, depending on the condition of the load. Keep the driver in the normal mode during normal conditions of use.

#### **Related parameter**

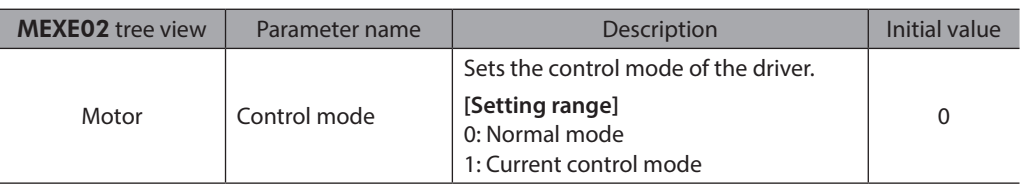

# **2-10 Position loop gain, speed loop gain, speed loop integral time constant**

These items are effective in the current control mode.

Vibration that occurs while the motor is accelerating/decelerating or at standstill can be adjusted to an optimal value. (The optimal value varies depending on the equipment and operating conditions.)

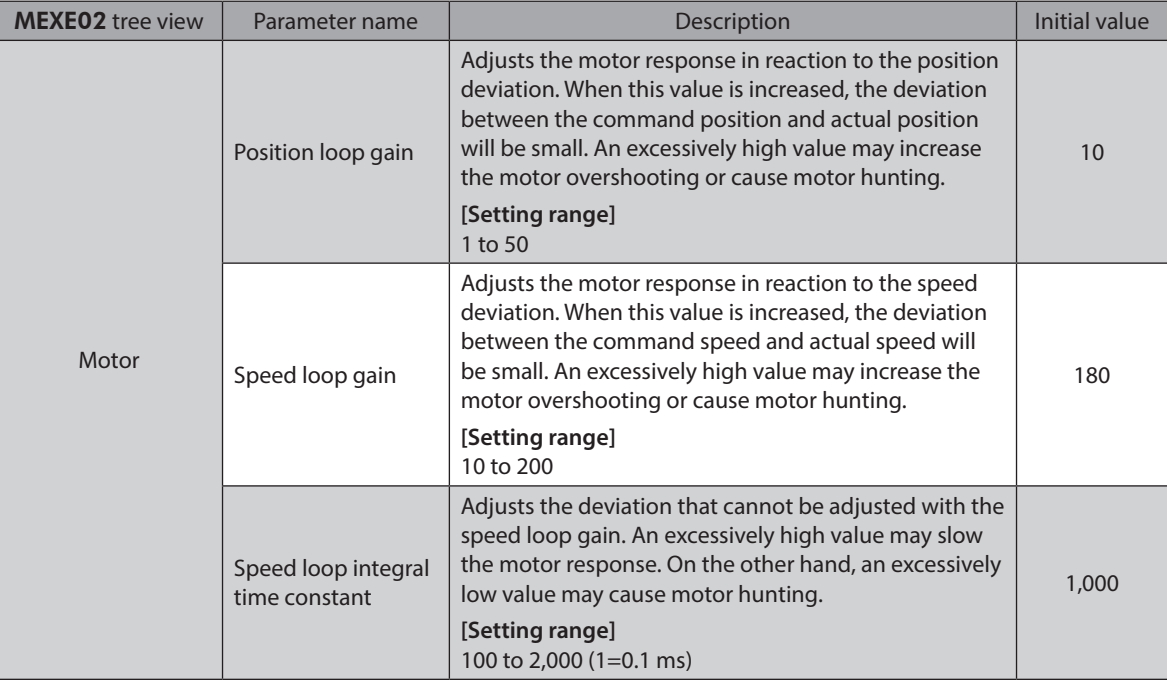

# <span id="page-163-0"></span>**3 Operation type and function list**

# **Operation**

[Setting by operation data and parameters]

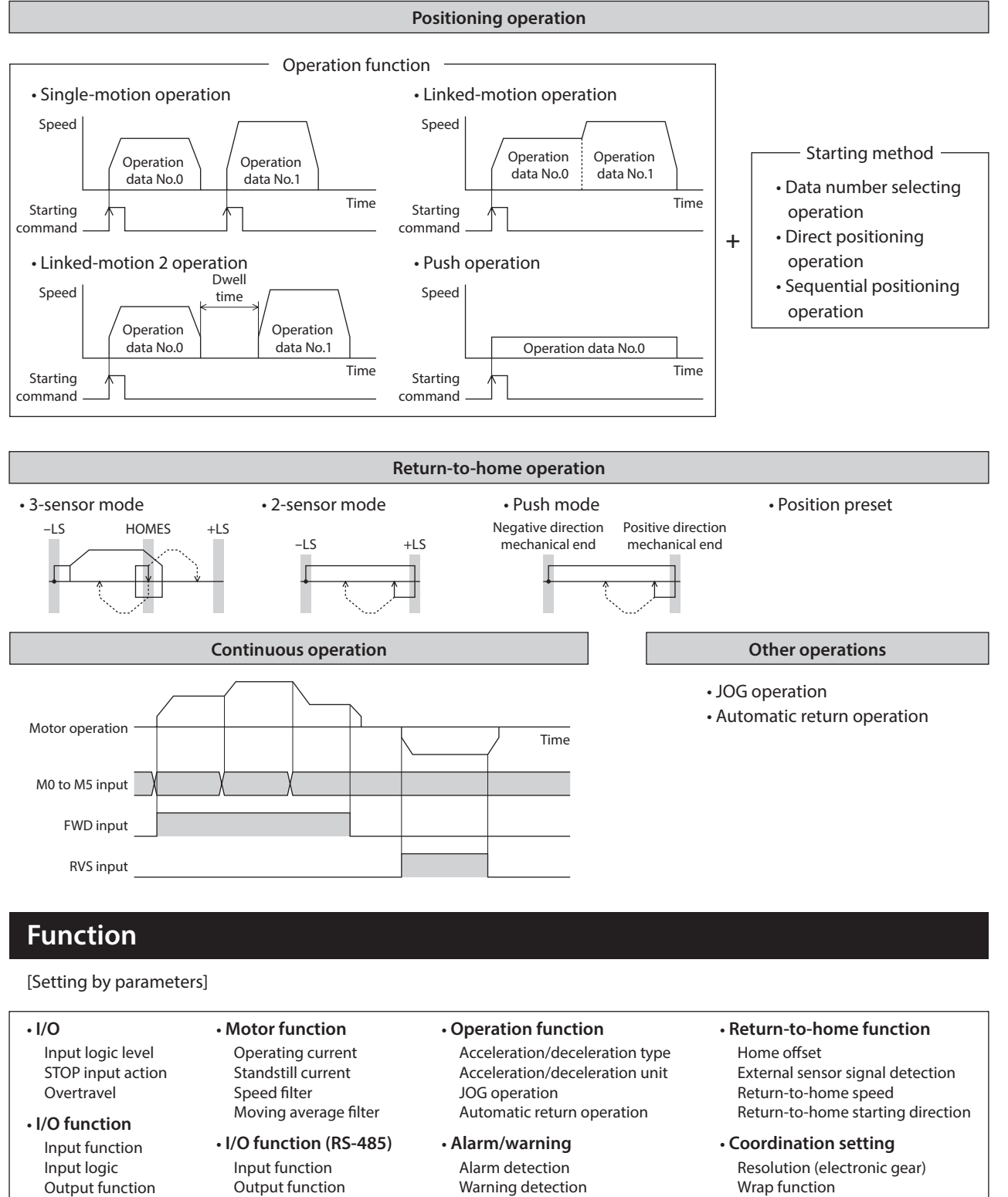

Wrap function Motor rotation direction

# <span id="page-164-0"></span>**4 Positioning operation**

Positioning operation is one in which motor operating speed, position (travel amount) and other items are set as operation data and then executed. When the positioning operation is executed, the motor begins at the starting speed and accelerates until the operating speed is reached. Then, once the operating speed is reached, that speed is maintained. The motor decelerates when the stopping position approaches, and finally comes to a stop. The operation function can also be set in operation data. The operation function is how to operate consecutive operation data (example: operation data No.0, No.1, No.2).

# **4-1 Operation data**

The following data are the operation data for positioning operation. Up to 64 operation data can be set (data Nos.0 to 63).

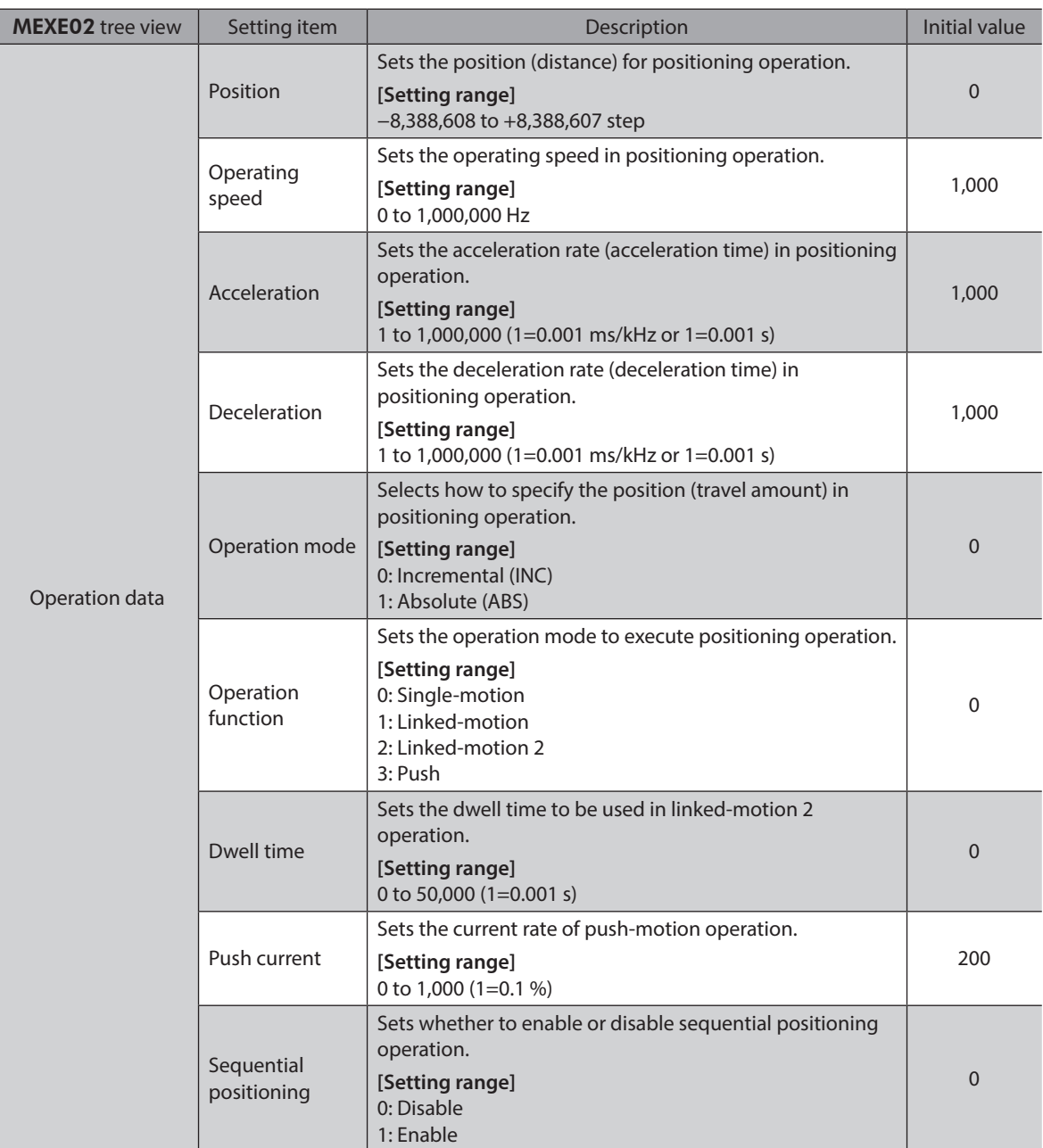

#### **•** Position, operating speed, acceleration, deceleration

The acceleration/deceleration for positioning operation can be set as follows using the "Acceleration/deceleration type" parameter:

Separate : The acceleration/deceleration set under the applicable operation data No. will be followed (Each 64 data for acceleration and deceleration).

Common : The setting of the "Common acceleration" and "Common deceleration" parameter will be followed (Each one data for acceleration and deceleration).

#### **When the starting speed < operating speed**

Speed

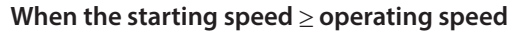

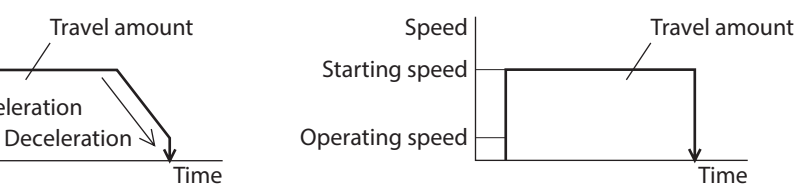

#### **Operation mode**

The following two operation modes are available:

#### **Absolute (ABS) mode**

Operating speed

Starting speed

The position (distance) from home is set [Absolute positioning].

Example: When positioning operation is performed with setting the starting point to 1,000 and setting the destination to +3,000 and −3,000

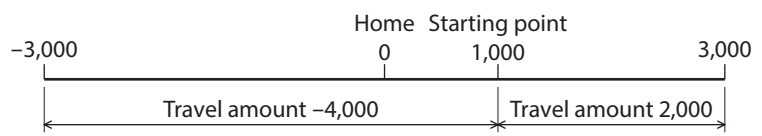

Acceleration

#### **Incremental (INC) mode**

Each motor destination becomes the starting point for the next movement. This mode is suitable when the same position (distance) is repeatedly used [Incremental positioning].

Example: When positioning operation is performed with setting the starting point to 1,000 and setting the destination to +3,000 and −3,000

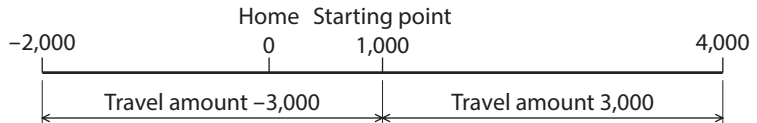

#### **Operation function, dwell time**

The following four operation function are available:

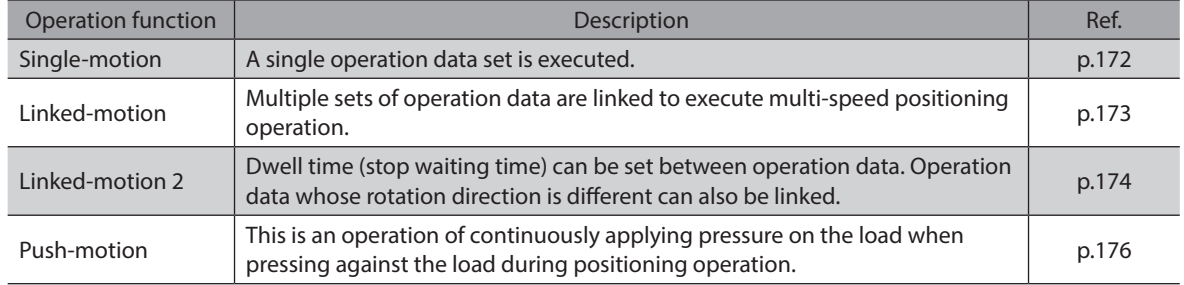

# <span id="page-166-0"></span>**4-2 Starting method of positioning operation**

The following three types are available in the starting method.

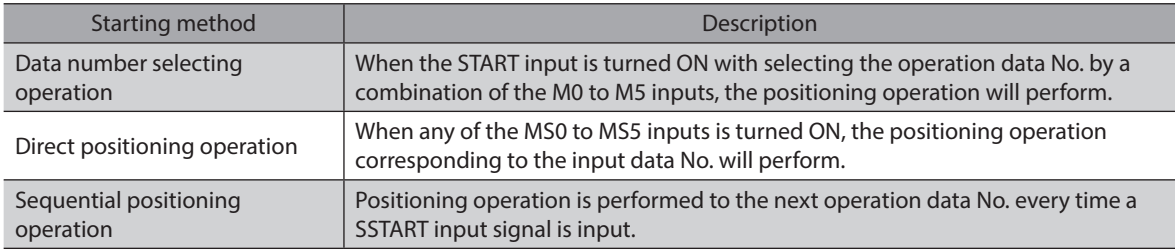

#### ■ Data number selecting operation

Select an operation data based on a combination of ON/OFF status of the M0 to M5 inputs. Refer [p.93](#page-92-0) for details.

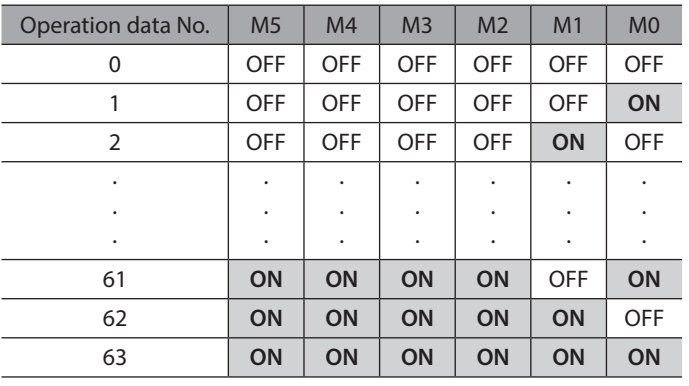

#### **Operating method**

- 1) Check the READY output is ON.
- 2) Select the operation data No. by a combination of the M0 to M5 inputs and turn the START input ON.
- 3) The motor starts positioning operation.
- 4) Check that the READY output has been turned OFF and turn the START input OFF.
- 5) When the positioning operation is completed, the READY output will be turned ON.

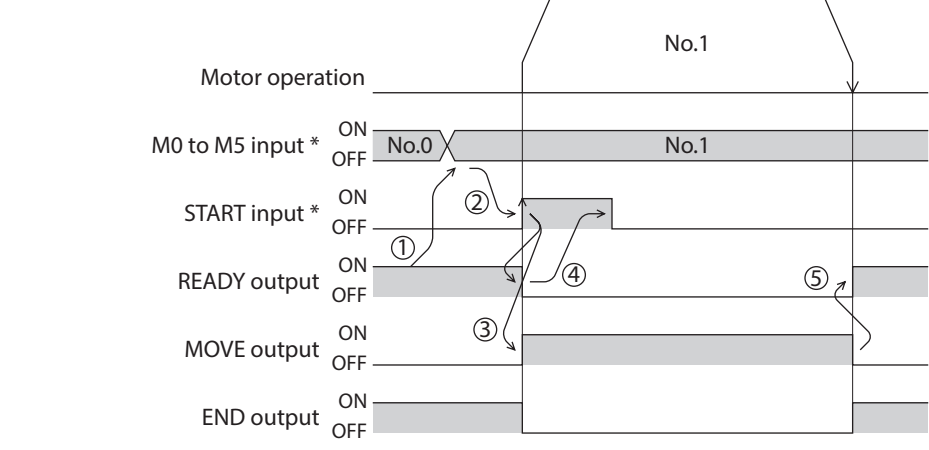

## ■ Direct positioning operation

When any of the MS0 to MS5 inputs is turned ON, the positioning operation corresponding to the input data No. will perform. Since the positioning operation is enabled by turning any of the MS0 to MS5 inputs ON, you can save the step of selecting the operation data No.

The operation data assigning to the MS0 to MS5 inputs will be set by parameters.

#### **Related parameter**

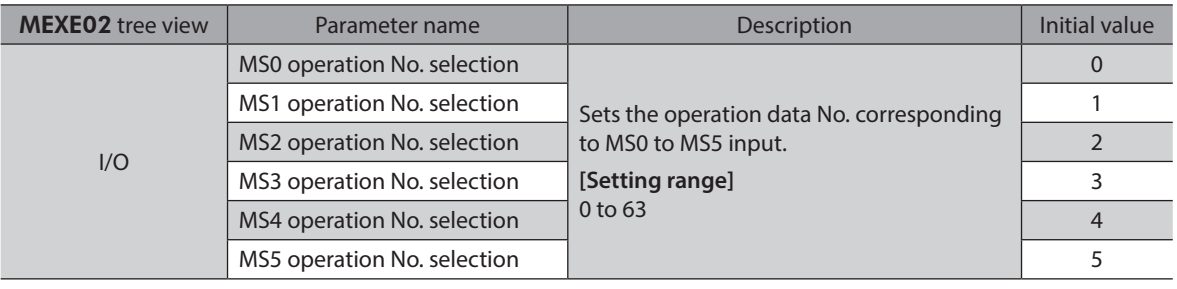

#### **Operating method**

- 1) Check the READY output is ON.
- 2) Turn the MS0 input ON.
- 3) The motor starts positioning operation.
- 4) Check that the READY output has been turned OFF and turn the MS0 input OFF.
- 5) When the positioning operation is completed, the READY output will be turned ON.

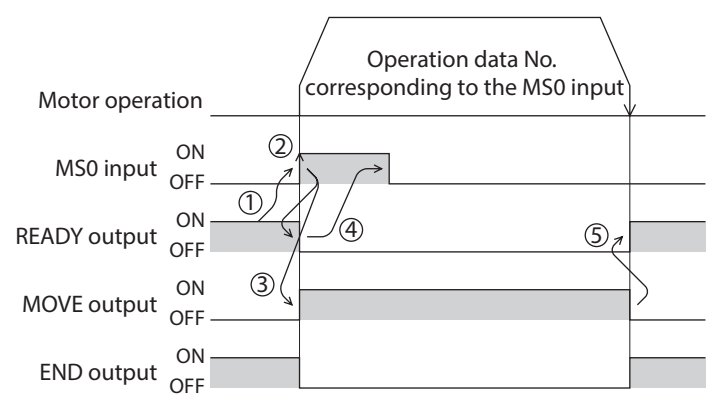

# **Sequential positioning operation**

In sequential positioning operation, whenever turning the SSTART input ON, the positioning operation for the following operation data No. will be performed. This function is useful when multiple positioning operations must be performed sequentially, because there is no need to select each data number.

When the "sequential positioning" of operation data is executed up to the data No. set to "disable", the operation returns to the original data No. that was selected before starting the sequential positioning operation. And the sequential positioning operation will start again.

If the starting point for the sequential positioning operation is changed using the M0 to M5 inputs or the MS0 to MS5 inputs, multiple sequential positioning operations can be set. It is convenient for setting a different operating pattern for each component or each process of works.

#### $\bullet$  When the operating pattern is one type

- 1) The positioning operation for the operation data No.0 is performed by turning the SSTART input ON.
- 2) After the operation 1) is completed, when turning the SSTART input ON again, the positioning operation for the operation data No.1 will be performed.
- 3) After the operation 2) is completed, when turning the SSTART input ON again, the positioning operation for the operation data No.2 will be performed.
- 4) After the operation 3) is completed, when turning the SSTART input ON again, the positioning operation will be performed by returning to the operation data No.0 because the sequential positioning for the operation data No.3 has been set to "disable."

#### **Setting example**

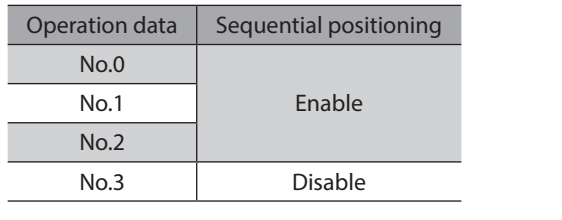

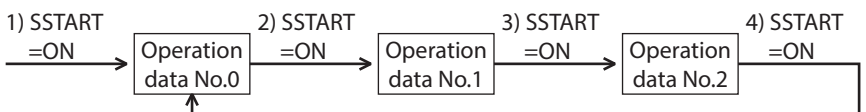

#### $\bullet$  When the operating patterns are multiple

- 1) After selecting the operation data No.3 that is the starting point for the sequential positioning operation, the positioning operation will be performed by turning the START input ON.
- 2) After the operation 1) is completed, when turning the SSTART input ON again, the positioning operation for the operation data No.4 will be performed.
- 3) After the operation 2) is completed, when turning the SSTART input ON again, the positioning operation for the operation data No.5 will be performed.
- 4) After the operation 3) is completed, when turning the SSTART input ON again, the positioning operation will be performed by returning to the operation data No.3 because the sequential positioning for the operation data No.6 has been set to "disable."
- 5) After the operation 4) is completed, the positioning operation is performed by selecting the operation No.7 and turning the START input ON.
- 6) The operation data No.7 becomes a starting point for a new sequential positioning operation.
- 7) After the operation 5) is completed, when turning the SSTART input ON again, the positioning operation for the operation data No.8 will be performed.
- 8) When turning the SSTART input ON again after the operation 6) is completed, the positioning operation will be performed by returning to the operation data No.7 because the sequential positioning for the operation data No.9 has been set to "disable."

#### **Setting example**

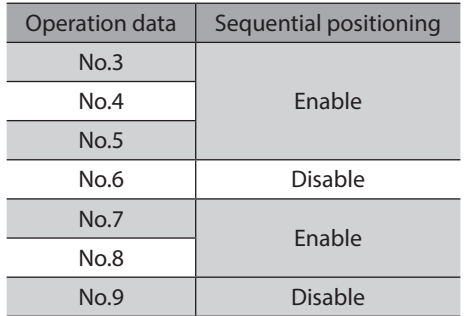

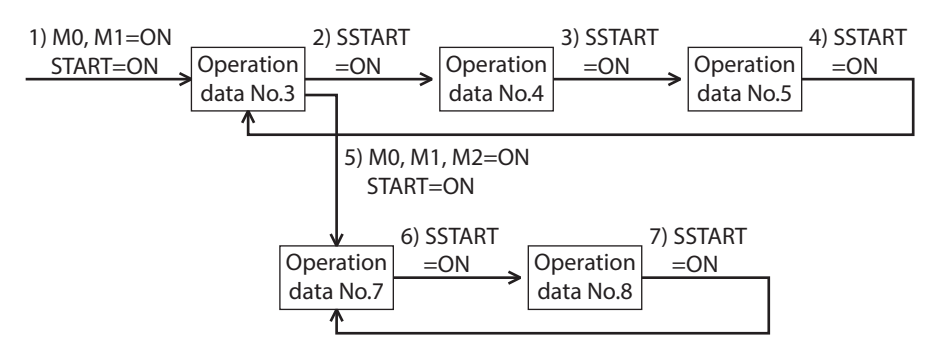

#### $\bullet$  Operating method

- 1) Check the READY output is ON.
- 2) Turn the SSTART input ON.
- 3) The motor starts positioning operation.
- 4) Check that the READY output has been turned OFF and turn the SSTART input OFF.
- 5) When the positioning operation is completed, the READY output will be turned ON.

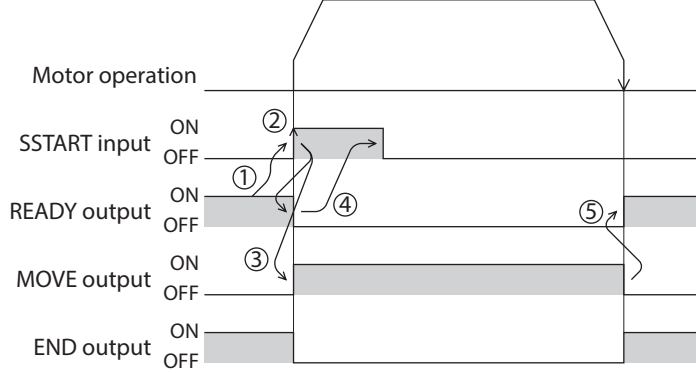

#### **•** Key points about sequential positioning operation

When performing any of the following operations while sequential positioning operation is performed, the starting point for sequential positioning will be changed to the operation data No.0. And the current operation data No. is set to "−1."

- When the DC power supply is turned ON.
- When operations other than the positioning operation are performed (return-to home operation, continuous operation, etc.).
- When an alarm is generated and reset.
- When the STOP input is turned ON.
- When a signal to put the motor into a non-excitation state, such as the FREE input or C-ON input, was input.
- When the P-PRESET is executed.
- When a configuration is executed.

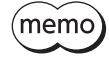

Set "enable" the "sequential positioning" even when sequential positioning is performed by the operation data being set to "Linked-motion" or "Linked-motion 2" in the "operation function."

# <span id="page-171-0"></span>**4-3 Operation function**

### $\blacksquare$  Single-motion operation

<span id="page-171-1"></span>The positioning operation is performed only once using a single operation data set.

#### **•** Example of single-motion operation

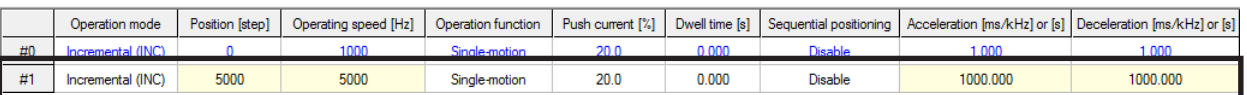

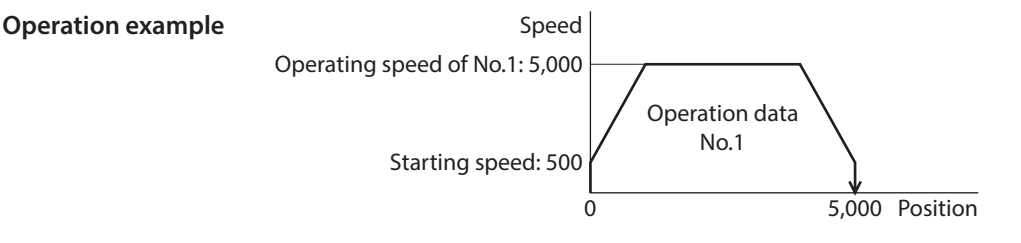

#### **Operating method**

- 1) Check the READY output is ON.
- 2) Select the operation data No.1 by turning the M0 input ON and turn the START input ON.
- 3) The motor starts the positioning operation for the operation data No.1.
- 4) Check that the READY output has been turned OFF and turn the START input OFF.
- 5) When the positioning operation is completed, the READY output will be turned ON.

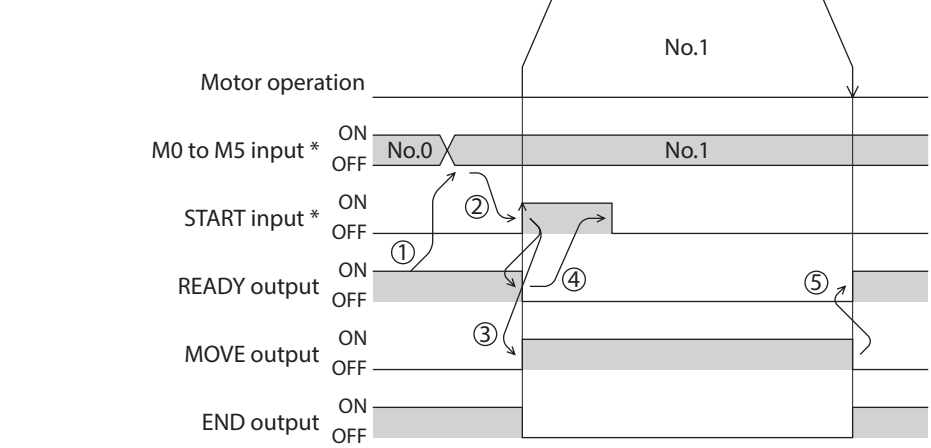

## **Linked-motion operation**

<span id="page-172-0"></span>When the "operation function" is set to "linked-motion" using operation data, positioning operation based on the next data number will be performed without stopping the motor.

If operation data includes data for which "single-motion" or "push" is set, the motor will stop after the positioning with respect to the "single" or "push" operation data is completed.

A maximum of four operation data can be linked. Note that only operation data of the same direction can be linked.

memo • Multiple operation data of different directions cannot be linked. An operation data error alarm will generate during operation.

- Up to four sets of operation data can be linked. When combining the linked-motion operation and the linked-motion 2 operation, make sure the total number of linked operation data sets does not exceed four. When linked-motion operation is performed with five or more sets of operation data linked together, an operation data error alarm will generate upon start of operation.
- No.0 will not be linked even when "linked-motion" is set for data No.63, because the operation pertaining to No.63 will be processed independently.
- The acceleration/deceleration in linked-motion operation corresponds to the acceleration/ deceleration specified for the operation data No. with which the linked-motion operation is started.
- When the operation data linked last is being set to "push," the push speed is applied as the starting speed.

#### **•** Example of linked-motion operation

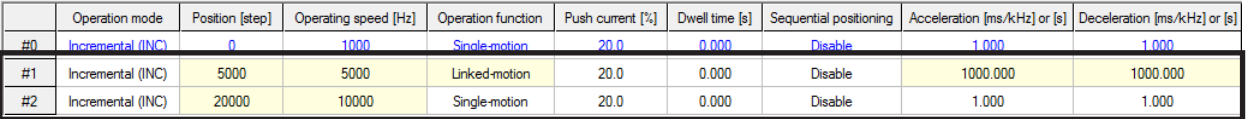

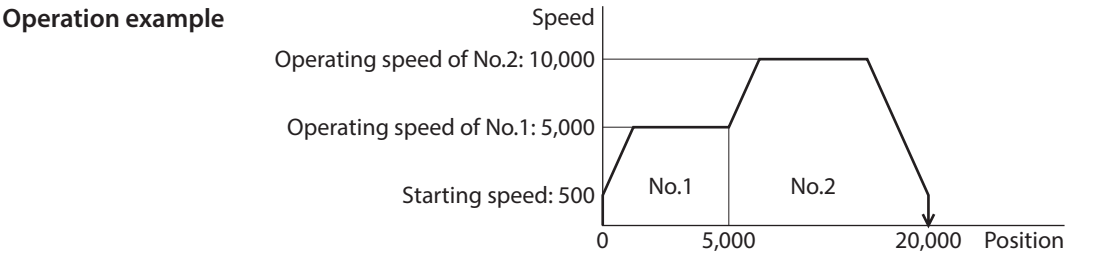

#### **Operating method**

- 1) Check the READY output is ON.
- 2) Select the operation data No.1 by turning the M0 input ON and turn the START input ON.
- 3) The motor starts the positioning operation in which the operation data No.1 and No.2 are linked.
- 4) Check that the READY output has been turned OFF and turn the START input OFF.
- 5) When the positioning operation is completed, the READY output will be turned ON.

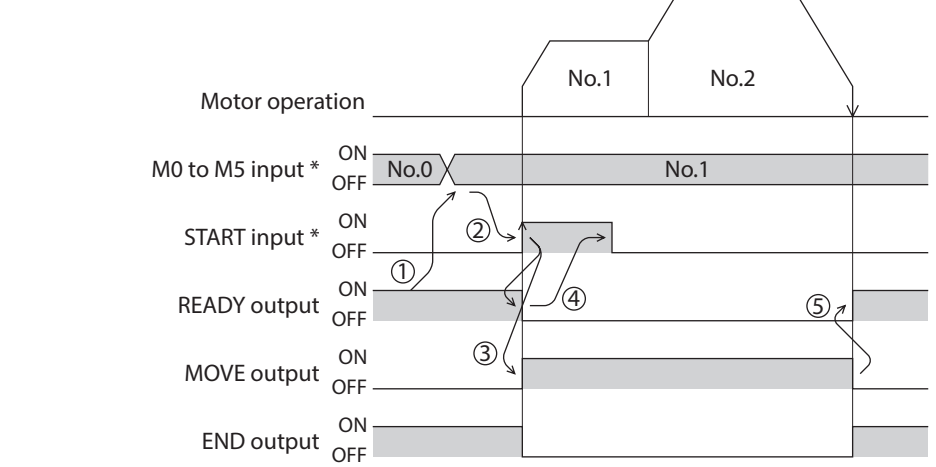

### **Linked-motion 2 operation**

<span id="page-173-0"></span>By setting the "operation function" of operation data to "Linked-motion2," an operation data whose rotation direction is different can be linked. In this case, the system stops for the dwell time after each positioning operation, and then performs operation according to the next operation data. If operation data includes data for which "single-motion" or "push" is set, the motor will stop after the positioning with respect to the "single" or "push" operation data is completed.

(memo • Up to four sets of operation data can be linked. When combining the linked-motion operation and the linked-motion 2 operation, make sure the total number of linked operation data sets does not exceed four. When linked-motion operation is performed with five or more sets of operation data linked together, an operation data error alarm will generate upon start of operation.

• No.0 will not be linked even when "linked-motion2" is set for data No.63, because the operation pertaining to No.63 will be processed independently.

#### **•** Example of linked-motion 2 operation

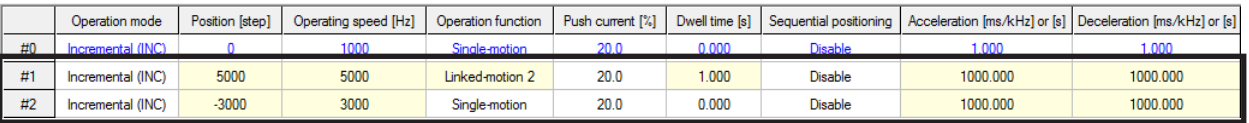

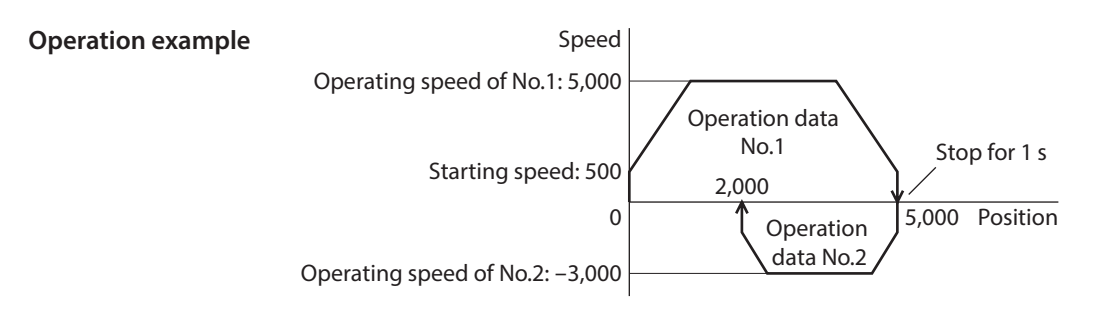

#### **Operating method**

- 1) Check the READY output is ON.
- 2) Select the operation data No.1 by turning the M0 input ON and turn the START input ON.
- 3) The motor starts the positioning operation for the operation data No.1.
- 4) Check that the READY output has been turned OFF and turn the START input OFF.
- 5) When the positioning operation 3) is completed, the MOVE output will be turned OFF.
- 6) When the dwell time has passed, the positioning operation for the operation data No.2 will automatically start. At the same time, the MOVE output will be turned ON.
- 7) When the positioning operation for the operation data No.2 is completed, the READY output will be turned ON.

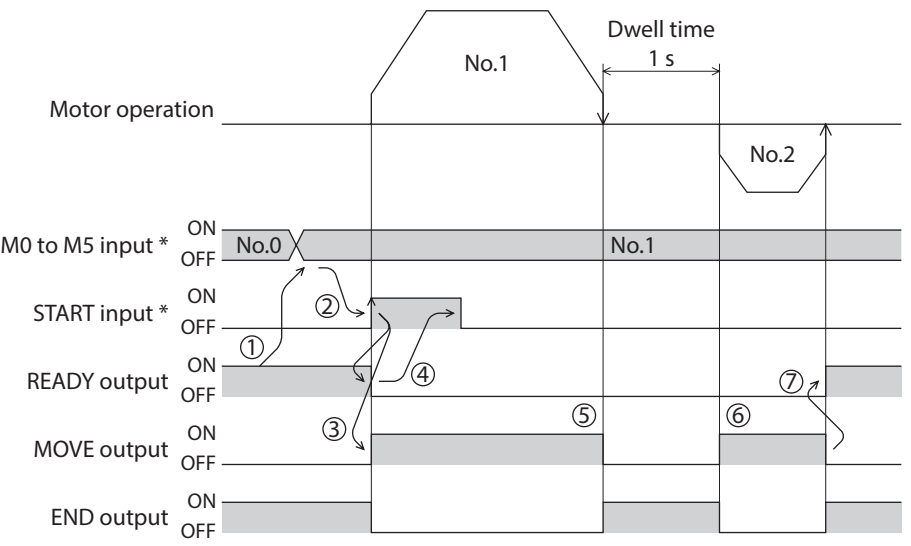

### ● Example of linked-motion 2 operation; **When combining the linked-motion operation and the linked-motion 2 operation**

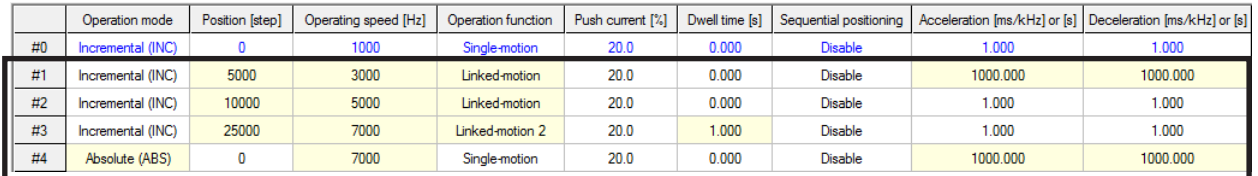

#### **Operation example**

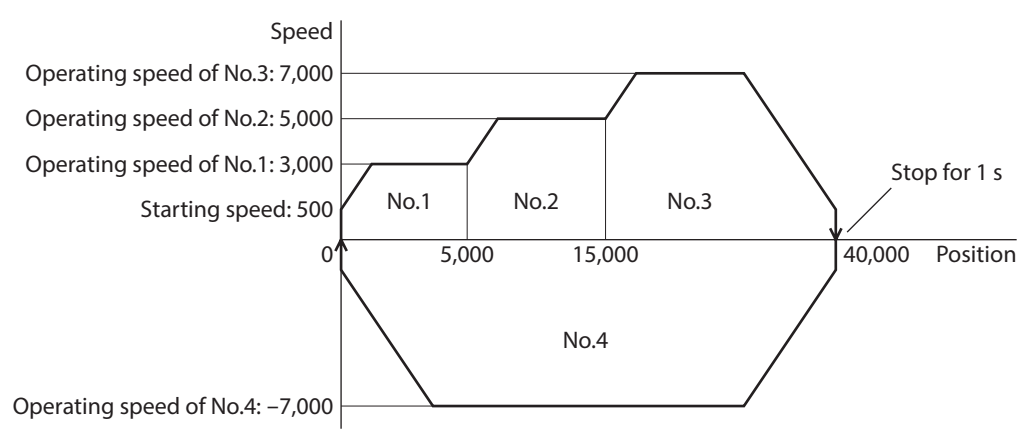

#### **Operating method**

- 1) Check the READY output is ON.
- 2) Select the operation data No.1 by turning the M0 input ON and turn the START input ON.
- 3) The motor starts the positioning operation in which the operation data from No.1 to No.3 are linked.
- 4) Check that the READY output has been turned OFF and turn the START input OFF.
- 5) When the positioning operation 3) is completed, the MOVE output will be turned OFF.
- 6) When the dwell time has passed, the positioning operation for the operation data No.4 will automatically start. At the same time, the MOVE output will be turned ON.
- 7) When the positioning operation for the operation data No.4 is completed, the READY output will be turned ON.

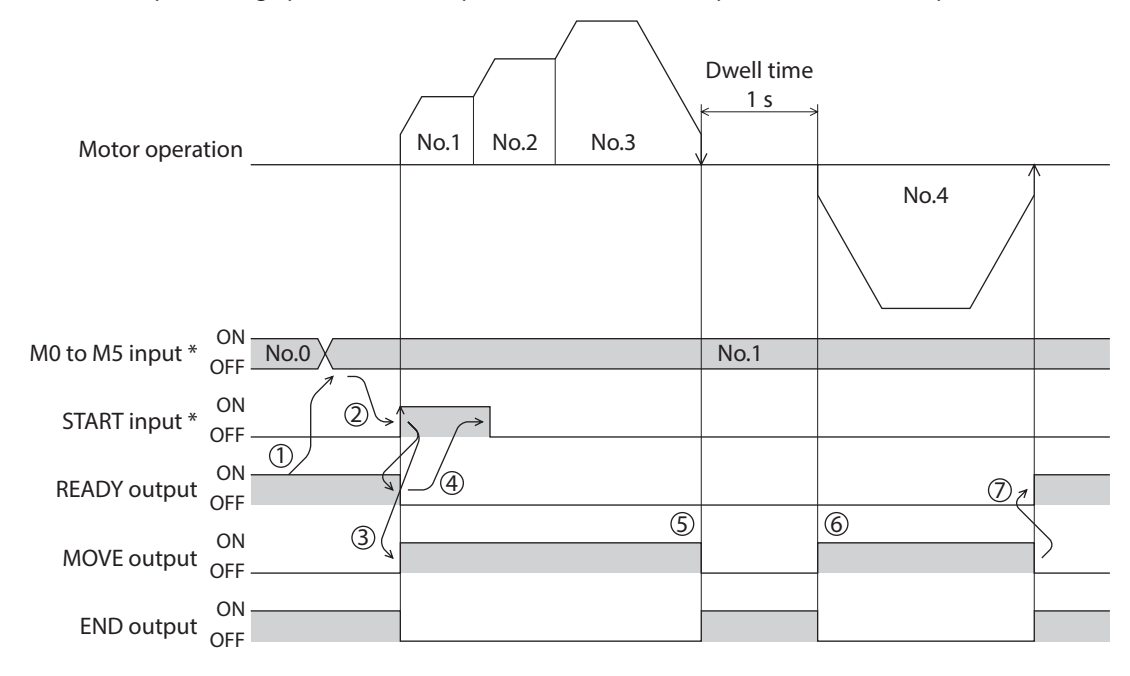

# <span id="page-175-0"></span>**4-4 Push-motion operation**

<span id="page-175-1"></span>When the "operation function" is set to "push," the motor performs an operation of continuously applying pressure on the load when pressing against the load. In push-motion operation, the motor performs constant speed operation at the operating speed of the selected operation data No. but the acceleration/deceleration will not be applied. The motor becomes push-motion status when pressing against the load, and the TLC output and READY output are turned ON. The set current value of push-motion operation is applied to the motor current. When the operation was completed with non-push-motion status, the motor stops, and the END output and READY output are turned ON. The set current of push-motion operation is applied to the motor current at standstill. When the STOP input is turned ON, the motor stops, and the END output and READY output are turned ON. The STOP current is applied to the motor current at standstill.

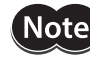

Do not perform push-motion operation with geared motors. Doing so may cause damage to the motor or gear part.

- (memo
- Regardless of resolution, the maximum speed of push-motion operation is 500 r/min. If the pushmotion operation is started by setting higher speed than 500 r/min, an operation data error alarm will generate.
- If push-motion operation is performed for a long time while a large push-motion current is set, the driver may increase heat generation and generate the main circuit overheat alarm.

#### **Example of push-motion operation; When it had pressed against the load**

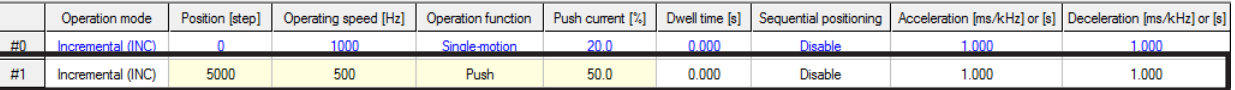

#### **Operation example** Speed

Operating speed of No.1: 500

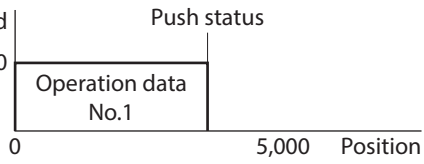

#### **Operating method**

- 1) Check the READY output is ON.
- 2) Select the operation data No.1 by turning the M0 input ON and turn the START input ON.
- 3) The motor starts the positioning operation for the operation data No.1.
- 4) Check that the READY output has been turned OFF and turn the START input OFF.
- 5) When the motor becomes push-motion status, the TLC output will be turned ON and then the READY output will be turned ON.

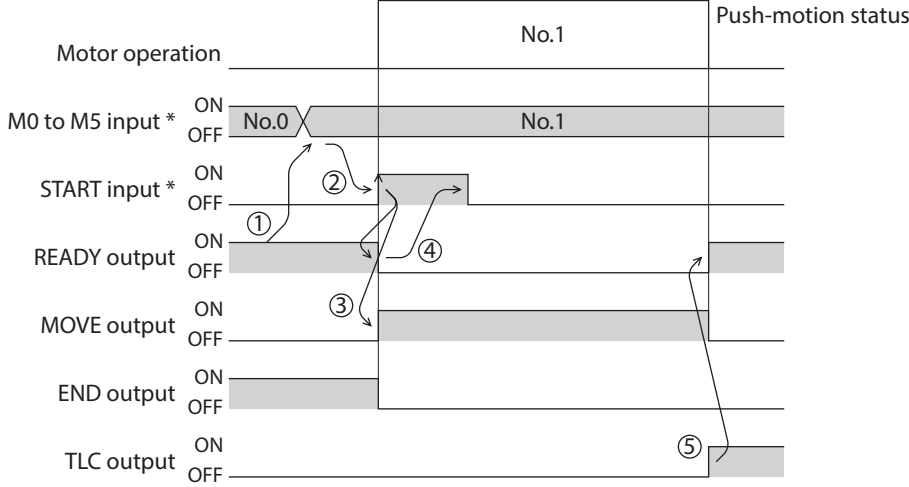

#### **• Example of push-motion operation; When it had not pressed against the load**

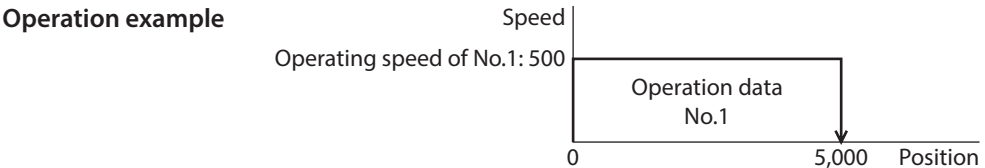

#### **Operating method**

- 1) Check the READY output is ON.
- 2) Select the operation data No.1 by turning the M0 input ON and turn the START input ON.
- 3) The motor starts the positioning operation for the operation data No.1.
- 4) Check that the READY output has been turned OFF and turn the START input OFF.
- 5) When the motor reaches to the target position, the operation will be stopped and the READY output will be turned ON. Since the motor did not become push-motion status, the TLC output remains OFF.

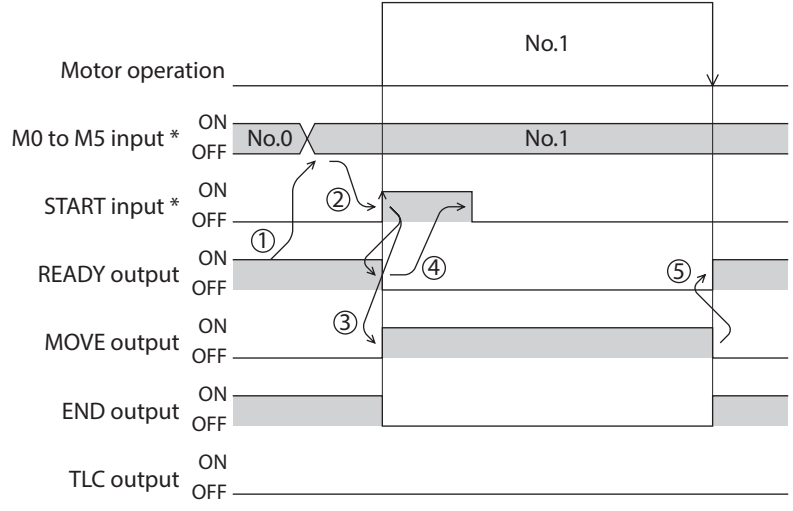

**• Example of push-motion operation; When combining the linked-motion operation and the pushmotion operation**

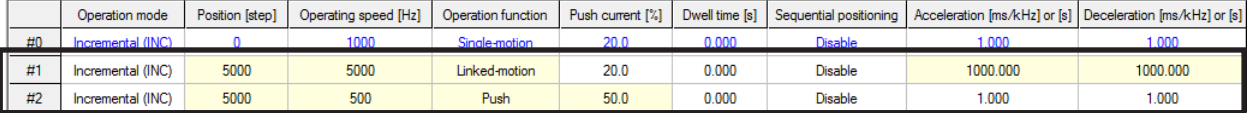

#### **Operation example**

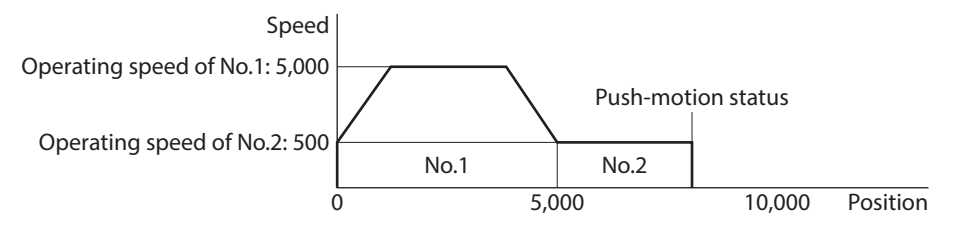

#### **Operating method**

- 1) Check the READY output is ON.
- 2) Select the operation data No.1 by turning the M0 input ON and turn the START input ON.
- 3) The motor starts the positioning operation in which the operation data No.1 and No.2 are linked.
- 4) Check that the READY output has been turned OFF and turn the START input OFF.
- 5) When the motor becomes push-motion status, the TLC output will be turned ON and then the READY output will be turned ON.

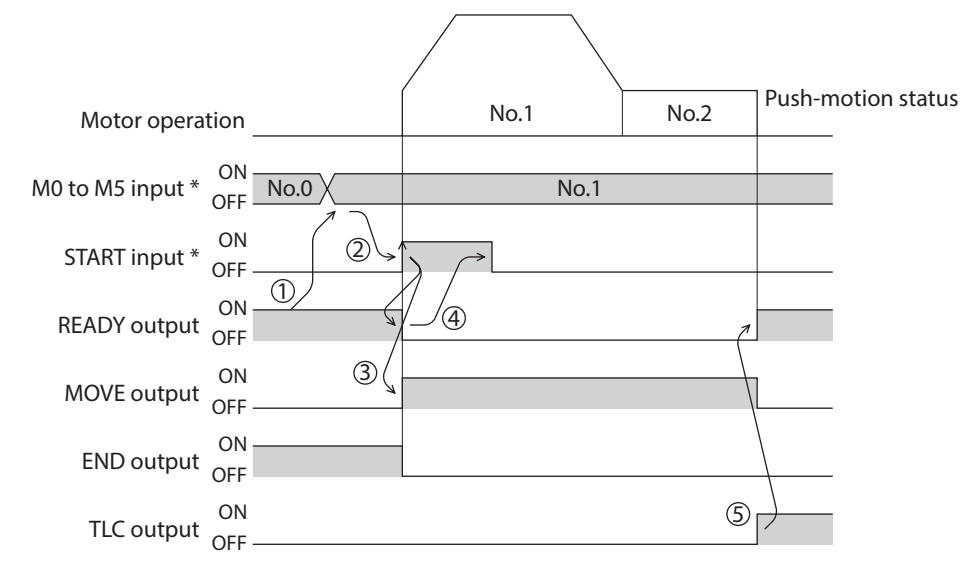

# <span id="page-178-0"></span>**5 Return-to-home operation**

Return-to-home is an operation in which the reference point of positioning (mechanical home) is detected automatically. Return-to-home operation is performed to return to the home from the current position when the power supply is turned on or the positioning operation is completed. Return-to-home operation can be performed in the following four modes:

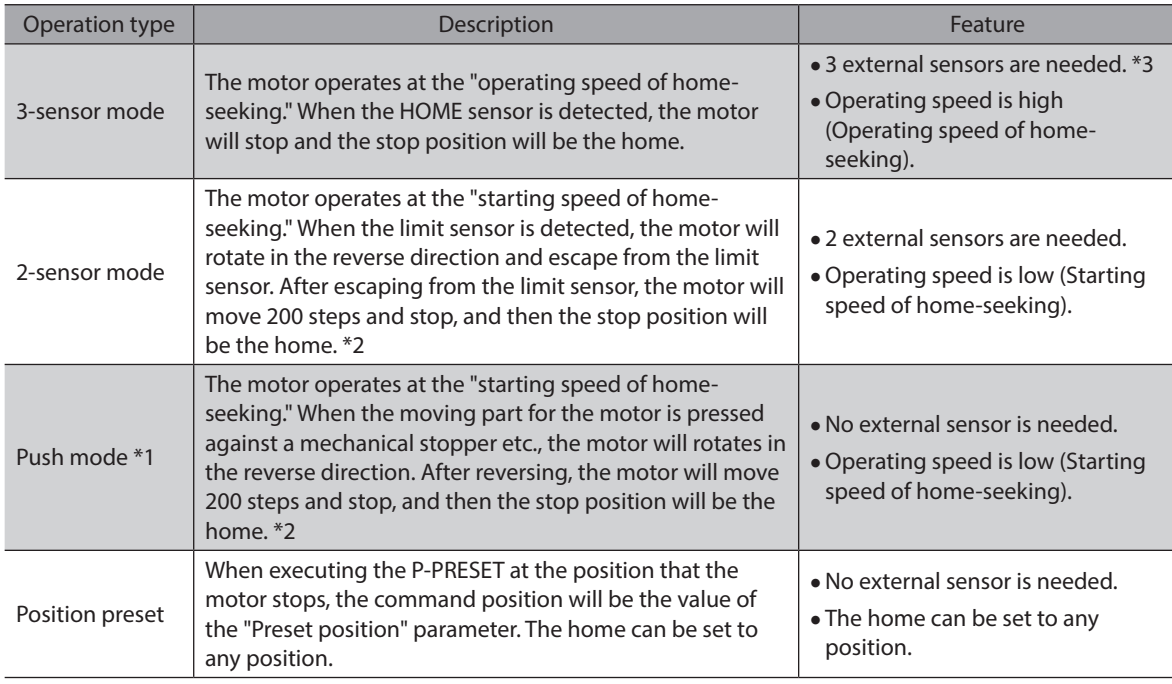

\*1 Do not perform push-mode return-to-home operation for geared motors.

\*2 It moves 200 steps regardless of resolution. Therefore, the actual travel distance may vary according to resolution.

\*3 The home can be detected even one piece of the external sensor. In that case, connect only the HOME sensor.

## **Additional function**

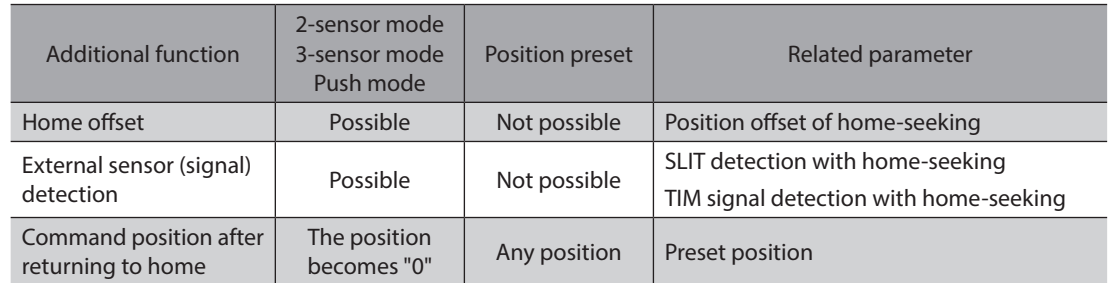

#### z **Home offset**

This is a function to perform positioning operation of the offset amount set by the parameter after return-to-home operation and to set the stop position to the home. The position set by the home offset is called "electrical home" in distinction from the usual home.

If the amount of offset from mechanical home is "0," the mechanical home and electrical home will become the same.

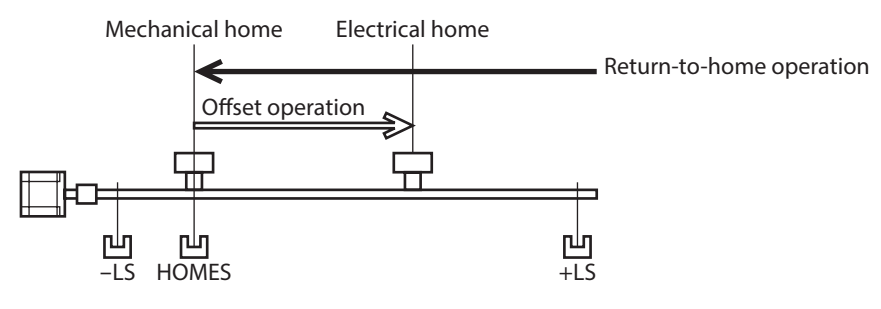

#### **•** Detecting the external sensor (signal)

When detecting the home, use of the SLIT input and/or TIM signal will increase the accuracy of home detection.

 $(memo)$  When the TIM output is used, set the resolution to be an integral multiple of 50.

#### **• Command position after returning to home**

When executing the P-PRESET at the position that the motor stops, the command position will be the value of the "Preset position" parameter.

#### **Parameters related to return-to-home operation**

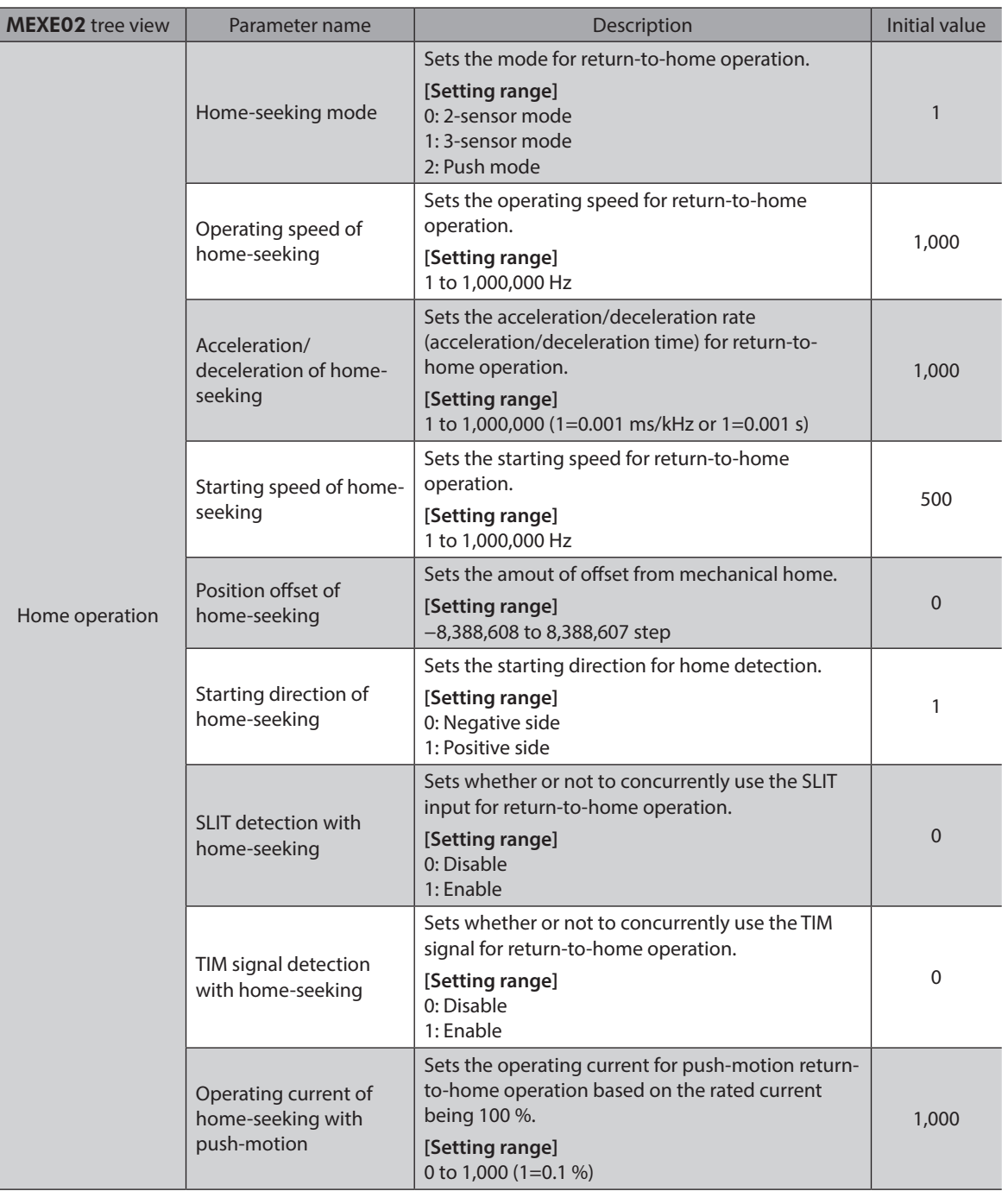
**• Operation example (when using 3-sensor mode)** 

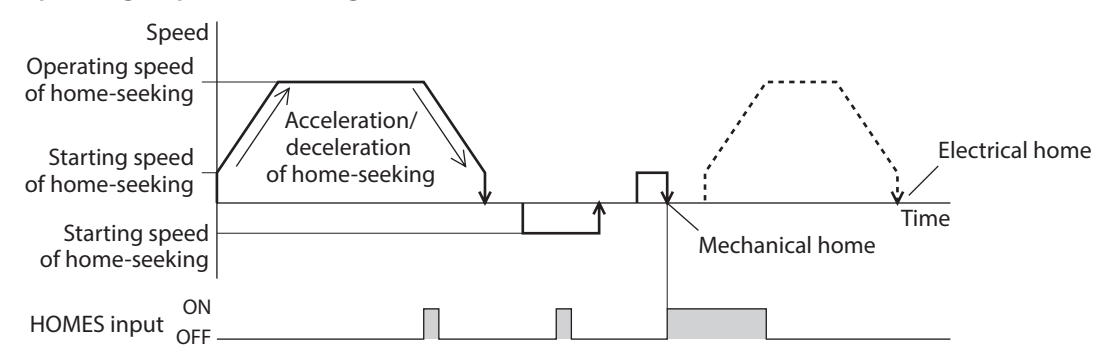

## **Operating sequence in seeing a time axis**

## **Operating sequence in seeing a travel amount**

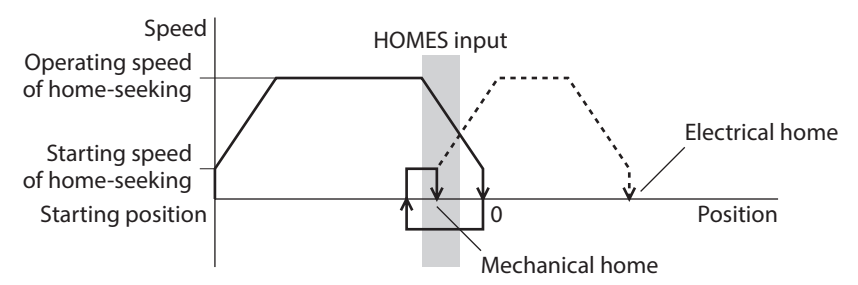

#### **Operating method**

- 1) Check the READY output is ON.
- 2) Turn the HOME input ON.
- 3) Return-to-home operation will be started.
- 4) Check that the READY output has been turned OFF and turn the HOME input OFF.
- 5) When return-to-home operation is completed, the HOME-P output will be turned ON.

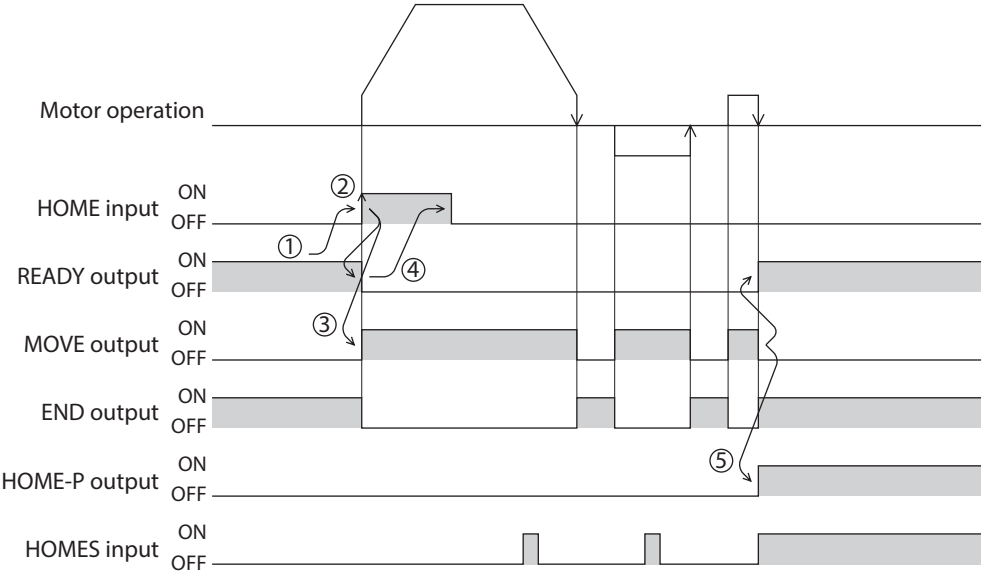

# **5-1 Operation sequence**

## ■ 3-sensor mode

VS: Starting speed of home-seeking

VR: Operating speed of home-seeking

VL: Last speed of return-to-home (When VS < 500 Hz: VS, When VS ≥ 500 Hz: 500 Hz)

- - - Broken line indicates a home offset move.

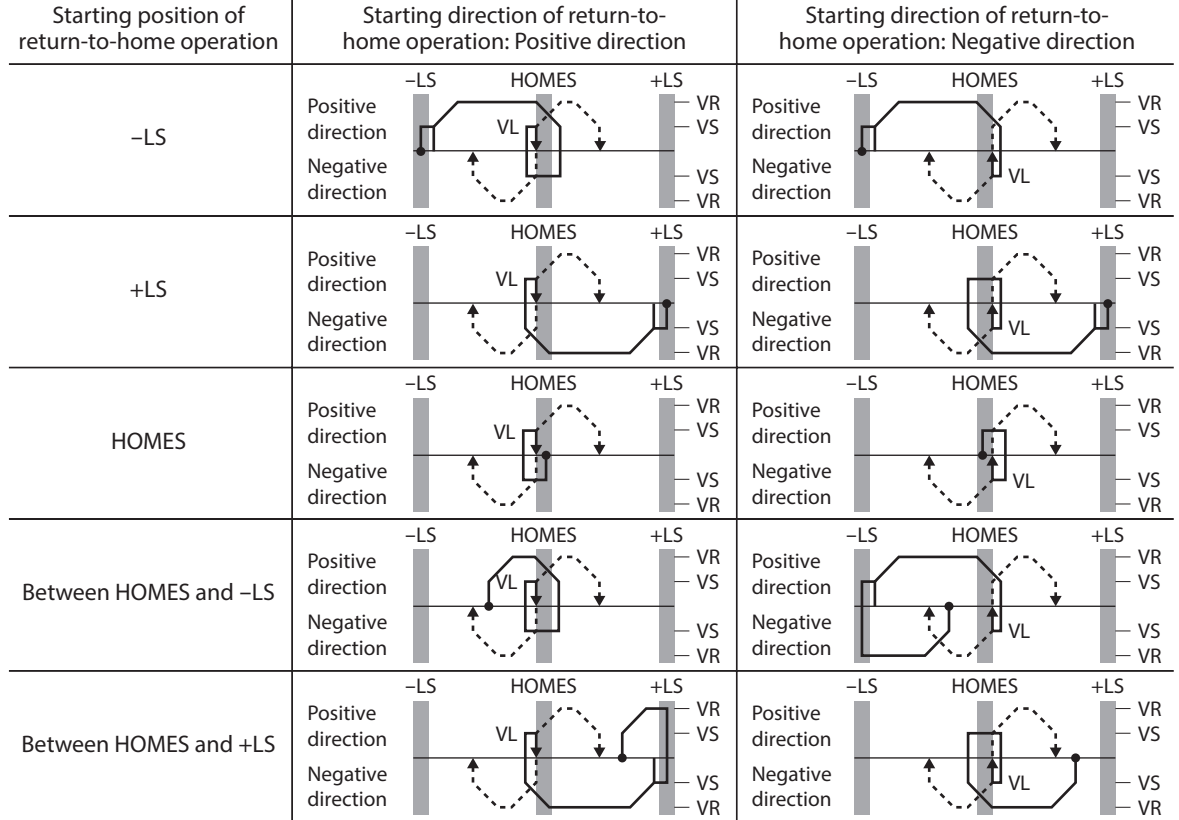

## **• When using the HOME sensor only**

If the limit sensor is not used such as a rotating mechanism, operation sequences are as follows.

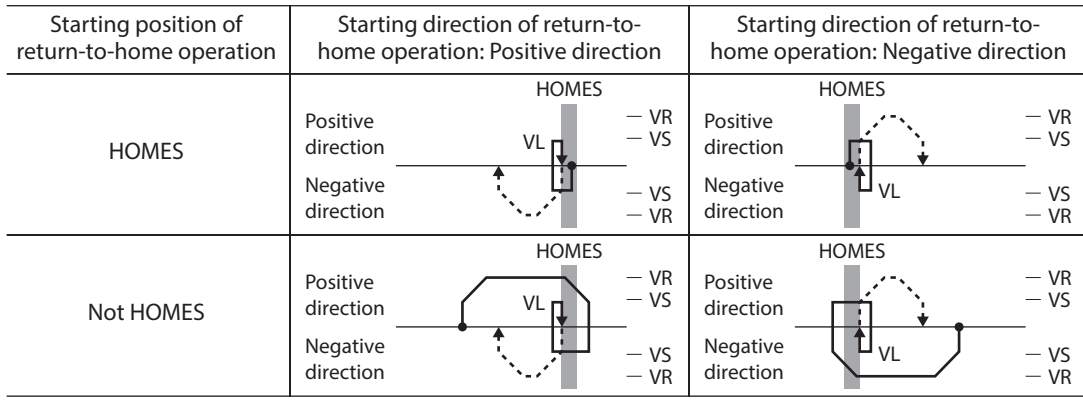

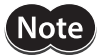

Depending on the setting value of the "Acceleration/deceleration of home-seeking" parameter, the motor may decelerate to a stop in excess of the HOME sensor after the HOME sensor was detected. Since there is a risk of contact if the distance between the mechanical end and the HOME sensor is close, provide enough distance between them.

## **•** When concurrently using the SLIT input and/or TIM signal

After the ON edge of the HOME sensor is detected, the return-to-home operation will continue until the external sensor (signal) will be detected. If the external sensor (signal) is detected while the HOME sensor is ON, the return-tohome operation will complete.

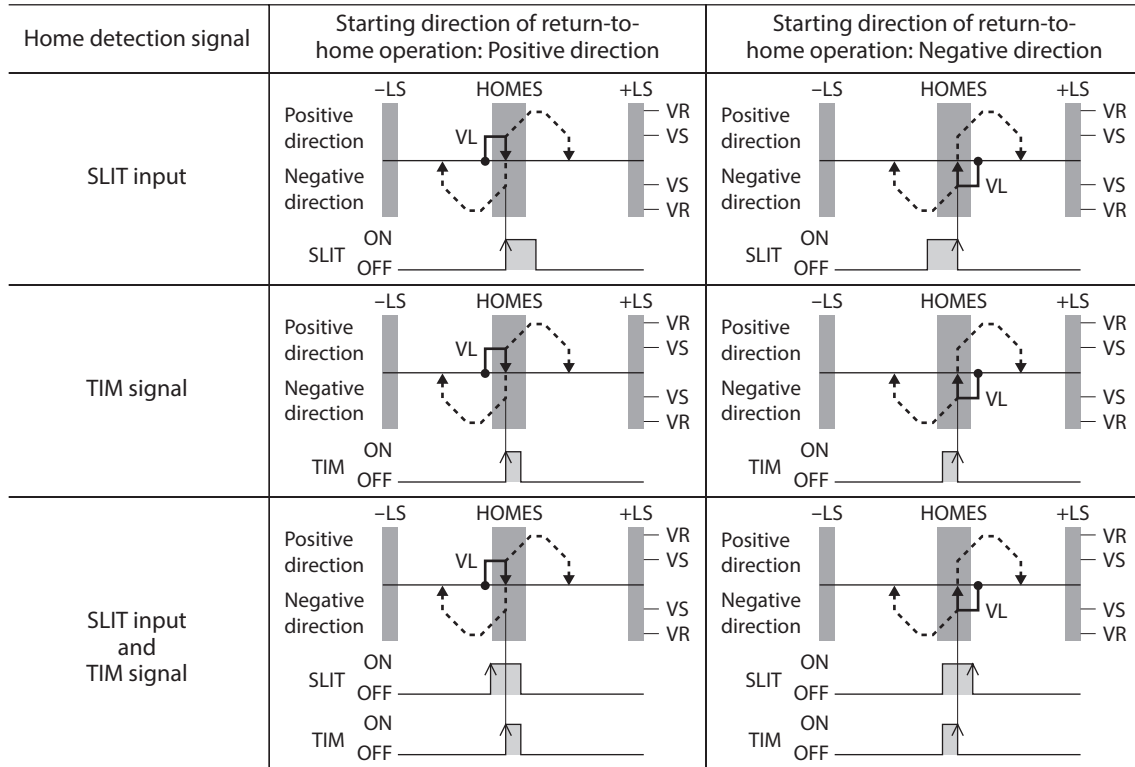

#### **Operation sequence after detecting the ON edge of the HOME sensor**

# **2-sensor mode**

VS: Starting speed of home-seeking

VR: Operating speed of home-seeking

VL: Last speed of return-to-home (When VS < 500 Hz: VS, When VS ≥ 500 Hz: 500 Hz)

- - - Broken line indicates a home offset move.

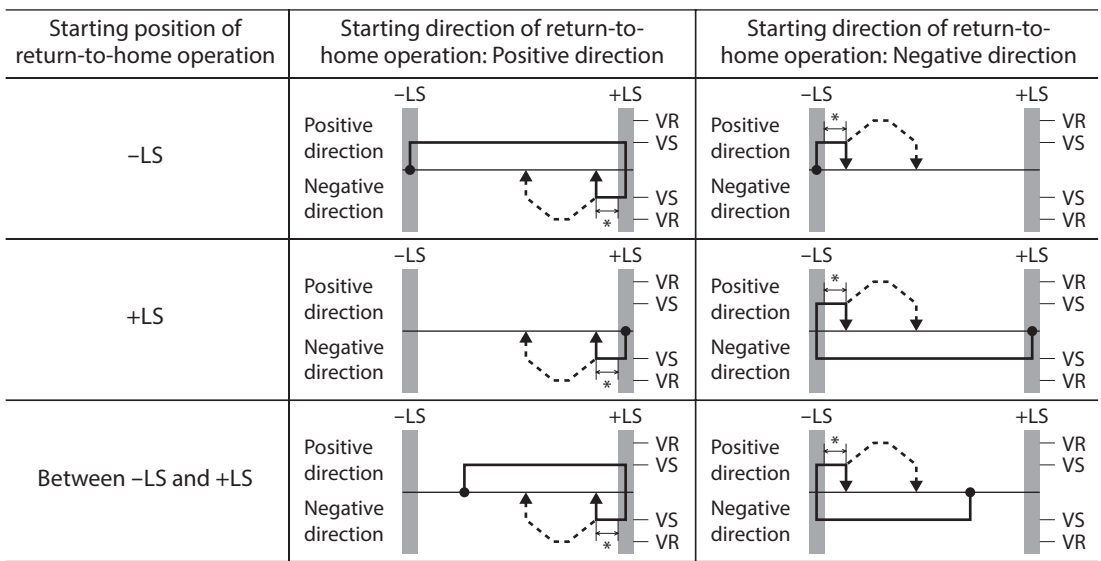

\* After pulling out of the limit sensor, the motor will move 200 steps.

## $\bullet$  When concurrently using the SLIT input and/or TIM signal

When the limit sensor is detected, the motor will rotate in the reverse direction and escape from the limit sensor. After escaping from the limit sensor, the motor will move 200 steps and stop once. Then, the motor operation will continue until the external sensor (signal) will be detected. When the external sensor (signal) is detected, return-to-home operation will complete.

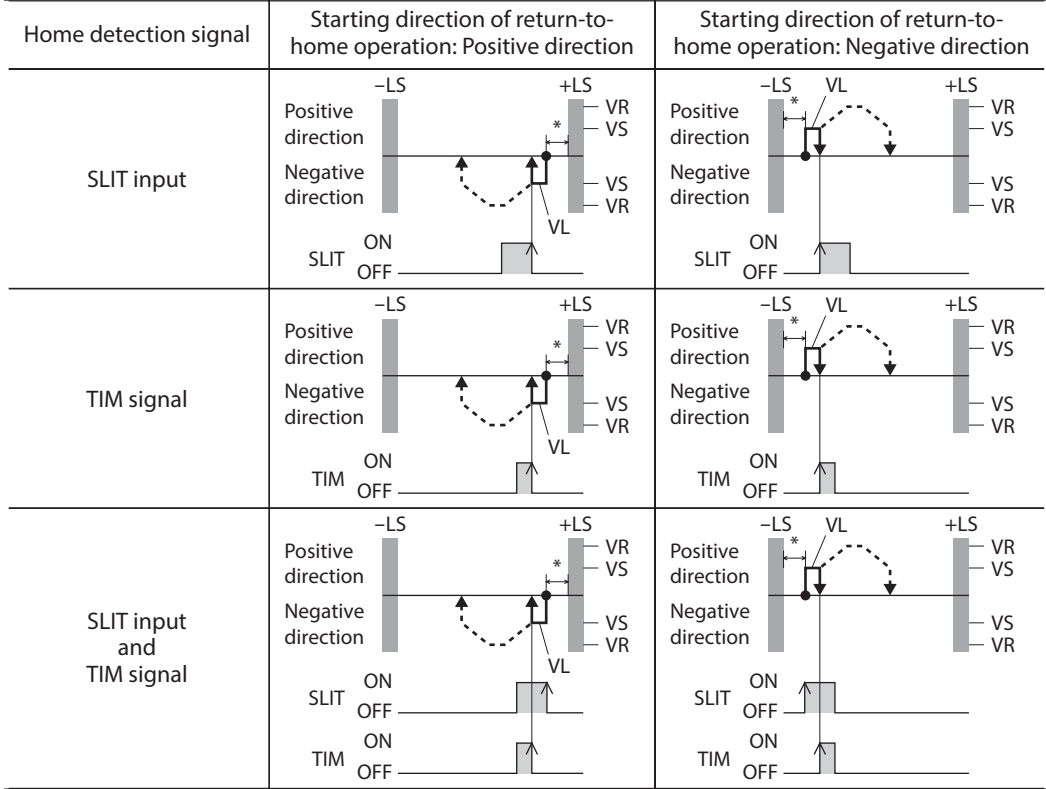

#### **Operation sequence after detecting the ON edge of the limit sensor**

\* After pulling out of the limit sensor, the motor will move 200 steps.

# **Push mode**

VS: Starting speed of home-seeking

VR: Operating speed of home-seeking

VL: Last speed of return-to-home (When VS < 500 Hz: VS, When VS ≥ 500 Hz: 500 Hz)

- - - Broken line indicates a home offset move.

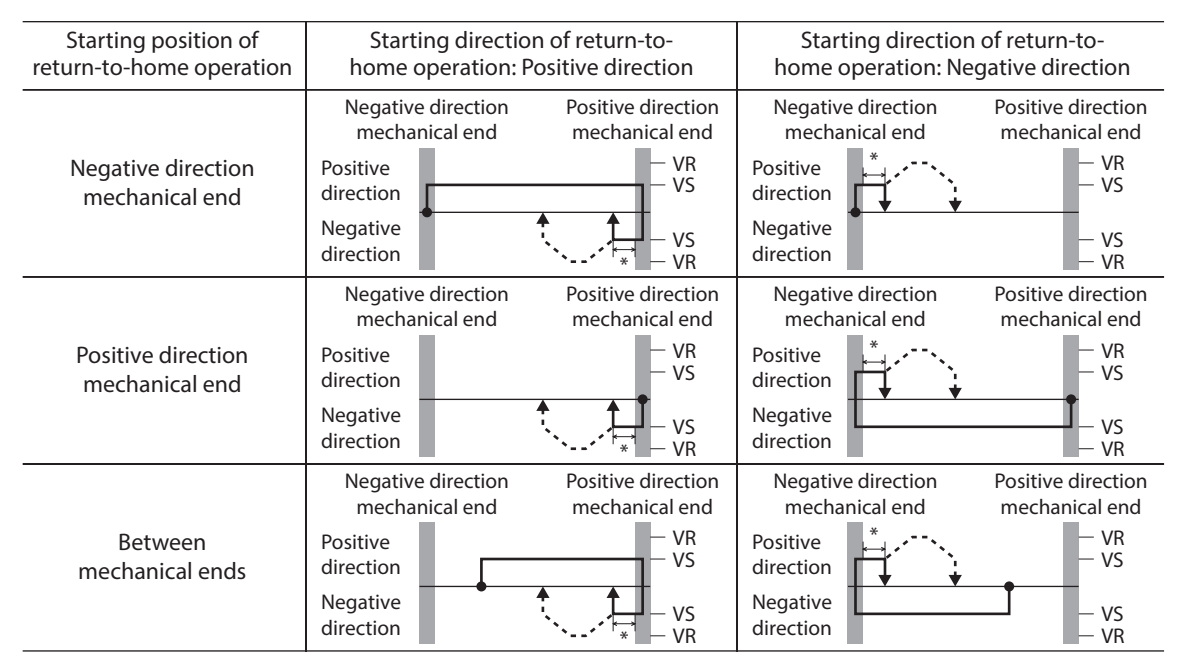

\* The motor will move 200 steps from the mechanical end.

## $\bullet$  When concurrently using the SLIT input and/or TIM signal

When the moving part for the motor is pressed against a mechanical stopper etc., the motor will rotates in the reverse direction. After reversing, the motor will move 200 steps and stop once. Then, the motor operation will continue until the external sensor (signal) will be detected. When the external sensor (signal) is detected, return-to-home operation will complete.

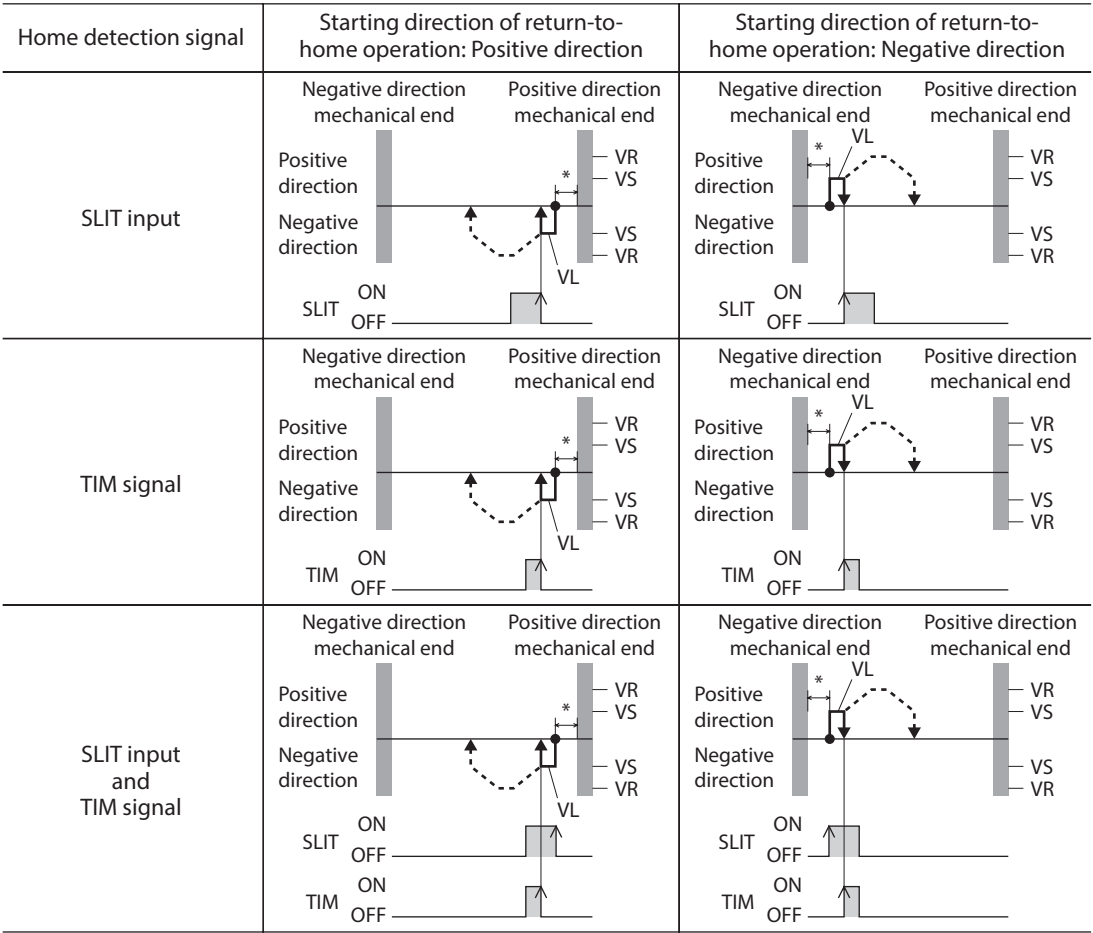

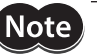

\* The motor will move 200 steps from the mechanical end.

• Do not perform push-mode return-to-home operation for geared motors. Doing so may cause damage to the motor.

• The maximum speed for the push-mode is 500 r/min on the motor output shaft regardless of resolution. Starting return-to-home operation with setting faster speed than 500 r/min may cause damage to the motor.

# **5-2 Position preset**

When the P-PRESET is executed, the command position is set as the value of the "Preset position" parameter. However, the preset will not execute in the following conditions.

- When the motor is operating
- When an alarm is present

#### **•** Related parameter

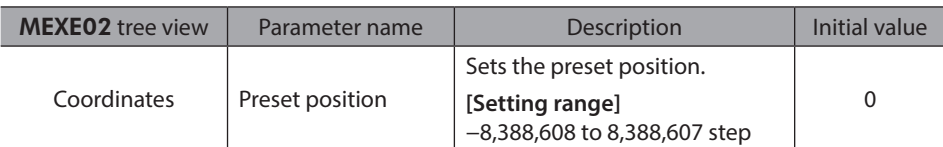

#### $\bullet$  Operating method

- 1) Check the READY output is ON.
- 2) Turn the P-PRESET input ON
- 3) When the driver internal processing is completed, the HOME-P output will be turned ON.
- 4) Check the HOME-P output has been turned ON, and then turn the P-PRESET input OFF.

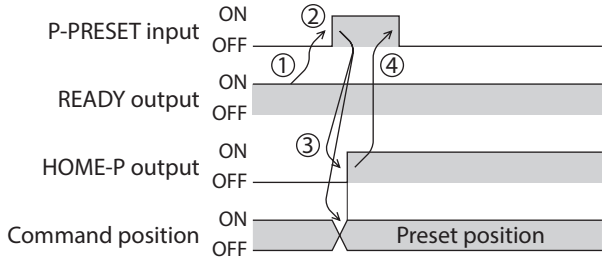

# **6 Continuous operation**

The motor operates continuously while the FWD or RVS input is ON.

Operation is performed based on the FWD or RVS input and the operating speed corresponding to the selected operation data No. When the operation data No. is changed during continuous operation, the speed will change to the speed specified by the new operation data No.

When the FWD or RVS input is turned OFF, the motor will decelerate to a stop. If the signal of the same direction is turned ON again during deceleration, the motor will accelerate and continue operating.

If the FWD and RVS inputs are turned ON simultaneously, the motor will decelerate to a stop.

# ■ Operation data

Operation data for continuous operation are as follows.

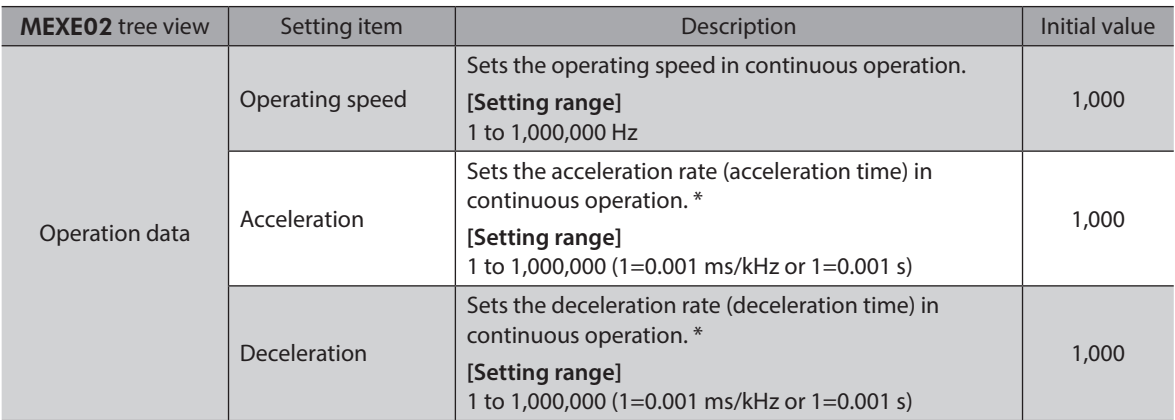

\* The acceleration/deceleration for continuous operation can be set as follows using the "Acceleration/deceleration type" parameter:

Separate :The acceleration/deceleration set under the applicable operation data No. will be followed (Each 64 data for acceleration and deceleration).

Common:The setting of the "Common acceleration" and "Common deceleration" parameter will be followed (Each one data for acceleration and deceleration).

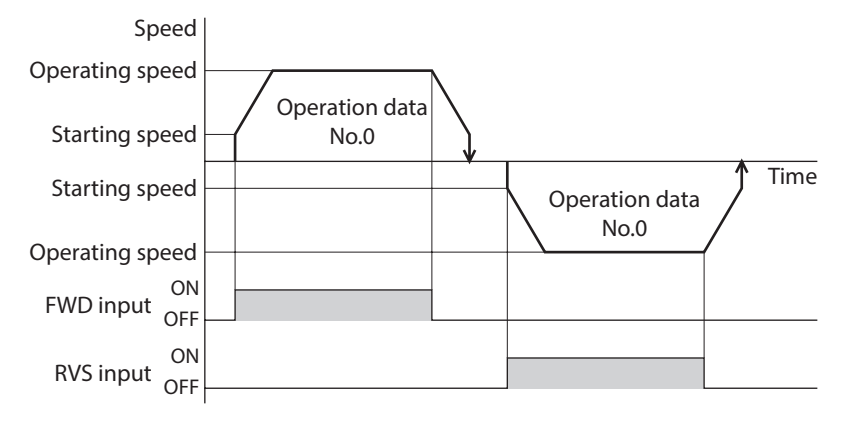

# **6-1 Starting method of continuous operation**

When selecting the operation data No. and turning the FWD input or RVS input ON, continuous operation will be started. Select an operation data based on a combination of ON/OFF status of the M0 to M5 inputs. Refer to [p.93](#page-92-0) for details.

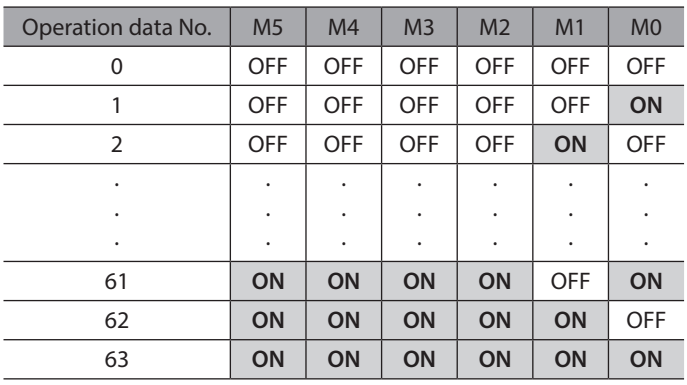

## $\bullet$  Operating method

- 1) Check the READY output is ON.
- 2) Select the operation data No. by a combination of the M0 to M5 inputs and turn the FWD input ON.
- 3) The motor starts continuous operation. The READY output will be turned OFF.
- 4) Select the operation data No.1 by turning the M0 input ON. The motor accelerates to the operating speed of the operation data No.1.
- 5) Select the operation data No.0 by turning the M0 input OFF. The motor decelerates to the operating speed of the operation data No.0.
- 6) Turn the FWD input OFF.
- 7) The motor will decelerate to a stop and the READY output will be turned ON.

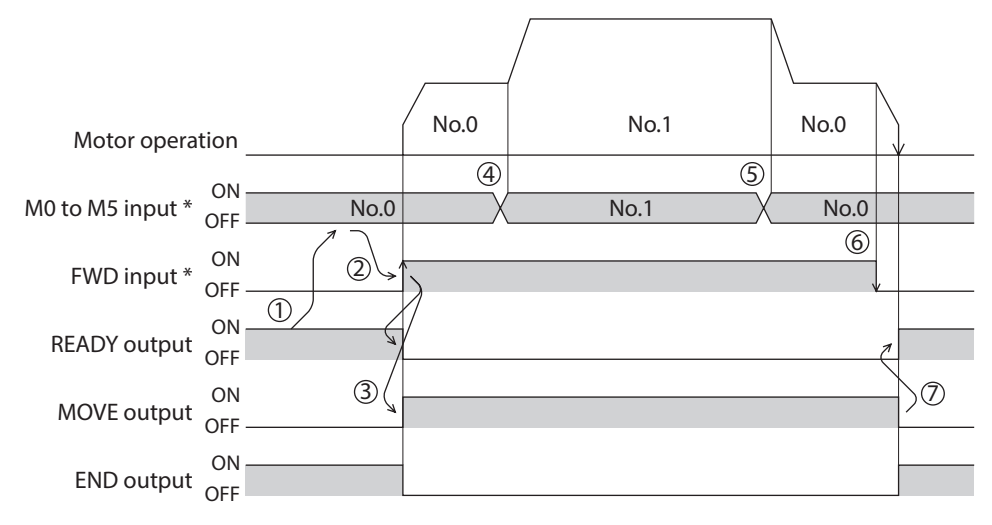

\* In direct I/O, turn the FWD input or RVS input ON after setting the M0 to M5 inputs. In remote I/O, the operation will be performed even when turning the M0 to M5 inputs and the FWD (RVS) input ON simultaneously.

#### **• Operating method; When combining the FWD input and RVS input**

- 1) Check the READY output is ON.
- 2) Select the operation data No. by a combination of the M0 to M5 inputs and turn the FWD input ON.
- 3) The motor starts continuous operation. The READY output will be turned OFF.
- 4) Turn the FWD input OFF. The motor will decelerate.
- 5) Turn the FWD input ON while the motor is decelerating. The motor accelerates again.
- 6) Turn the FWD input OFF. The motor will decelerate.
- 7) Turn the RVS input ON while the motor is decelerating. The motor will stop once, and start rotating in the reverse direction.
- 8) When turning the FWD input ON while the RVS input is ON, the motor will decelerate.
- 9) The motor will decelerate to a stop and the MOVE output will be turned OFF.
- 10) When turning both the FWD input and RVS input OFF, the READY output will be turned ON.

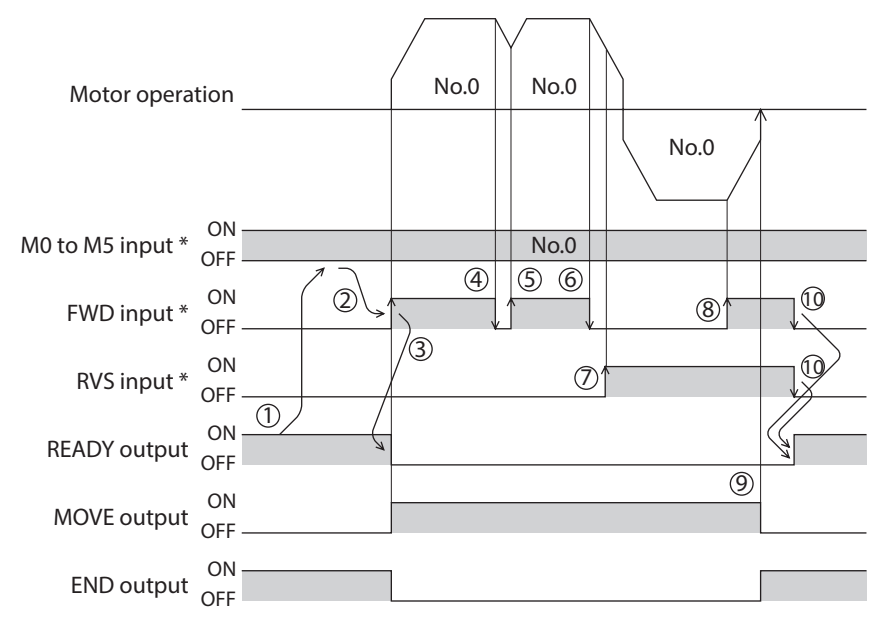

\* In direct I/O, turn the FWD input or RVS input ON after setting the M0 to M5 inputs.

In remote I/O, the operation will be performed even when turning the M0 to M5 inputs and the FWD (RVS) input ON simultaneously.

# **6-2 Variable speed operation**

# **When acceleration/deceleration is "separate"**

z **Acceleration/deceleration unit: ms/kHz**

• Explanation of labels VS: Starting speed (Hz)

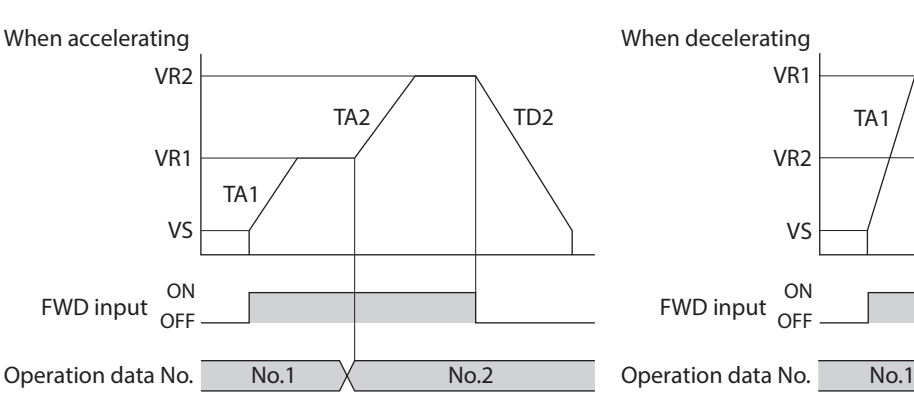

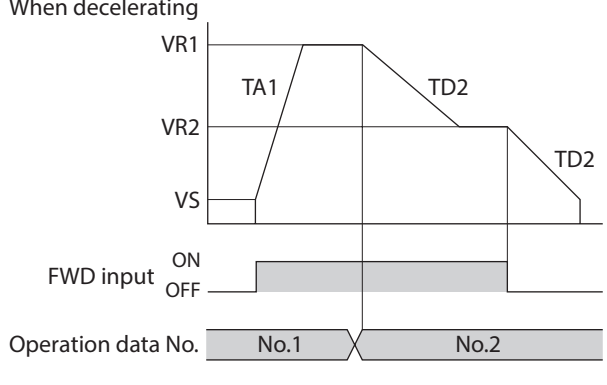

TA1: Acceleration rate of operation data No.1 (ms/kHz) TA2: Acceleration rate of operation data No.2 (ms/kHz) TD2: Deceleration rate of operation data No.2 (ms/kHz)

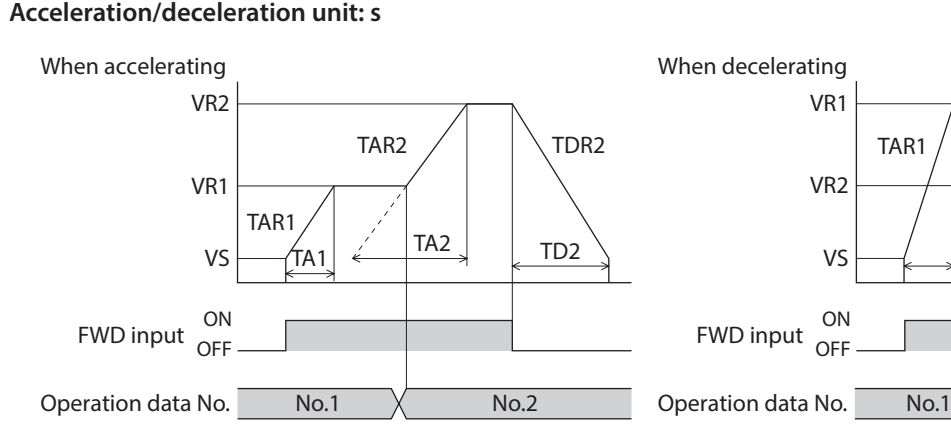

VR1: Operating speed of operation data No.1 (Hz) VR2: Operating speed of operation data No.2 (Hz)

• Explanation of labels

VS: Starting speed (Hz) VR1: Operating speed of operation data No.1 (Hz) VR2: Operating speed of operation data No.2 (Hz) TA1: Acceleration time of operation data No.1 (s) TA2: Acceleration time of operation data No.2 (s) TD2: Deceleration time of operation data No.2 (s)

• Calculation method for acceleration/deceleration rate  $TAR1 = (VR1 - VS)/TA1$  $TAR2 = (VR2 - VS)/TA2$  $TDR2 = (VR2 - VS)/TD2$ 

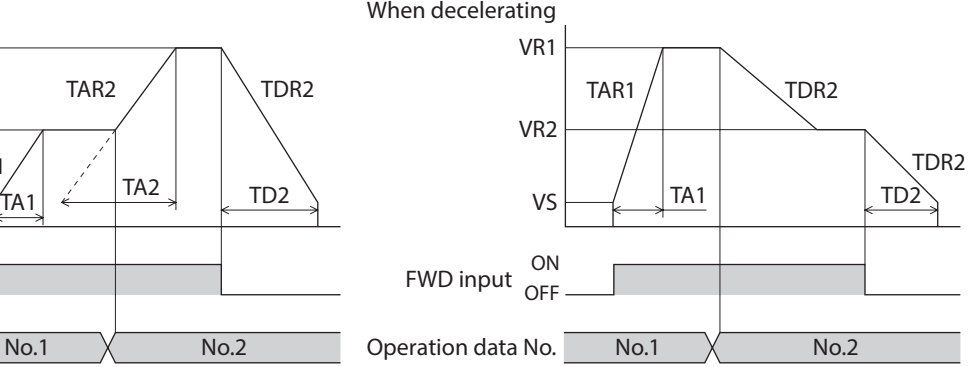

TAR1: Acceleration rate of operation data No.1 (Hz/s) TAR2: Acceleration rate of operation data No.2 (Hz/s) TDR2: Deceleration rate of operation data No.2 (Hz/s)

# **When acceleration/deceleration is "common"**

## z **Acceleration/deceleration unit: ms/kHz**

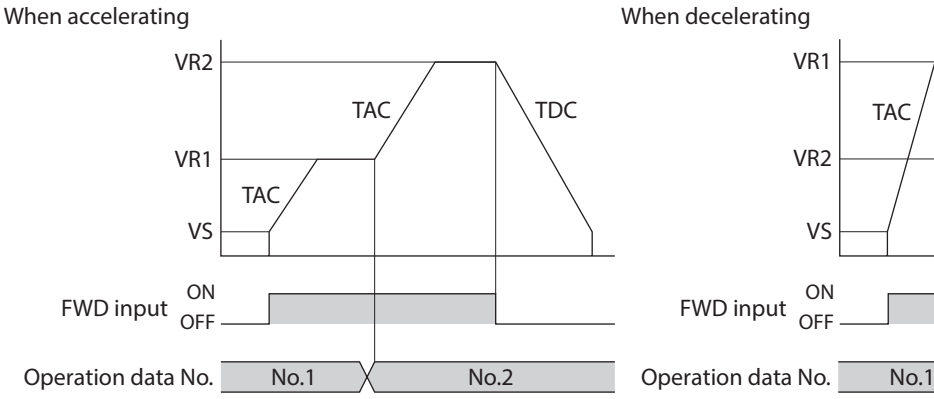

• Explanation of labels VS: Starting speed (Hz) VR1: Operating speed of operation data No.1 (Hz) VR2: Operating speed of operation data No.2 (Hz)

#### z **Acceleration/deceleration unit: s**

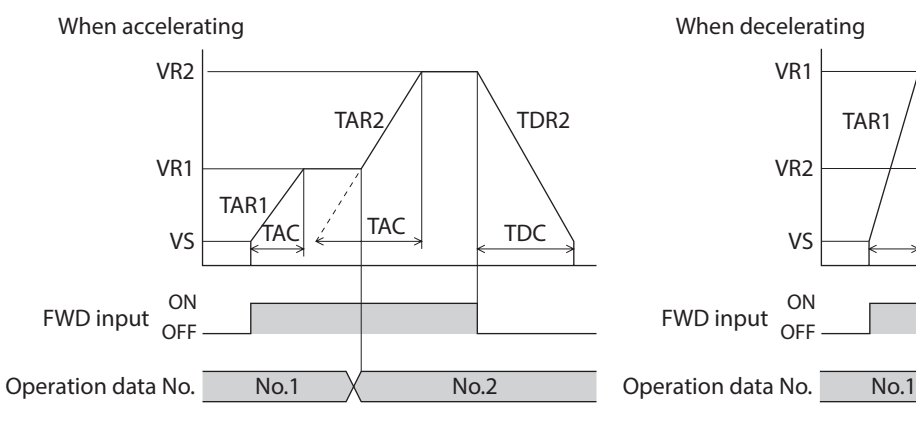

- Explanation of labels
- VS: Starting speed (Hz)
- VR1: Operating speed of operation data No.1 (Hz) VR2: Operating speed of operation data No.2 (Hz) TAC: Common acceleration time (s) TDC: Common deceleration time (s)
- Calculation method for acceleration/deceleration rate  $TAR1 = (VR1 - VS)/TAC$  $TAR2 = (VR2 - VS)/TAC$  $TDR2 = (VR2 - VS) / TDC$

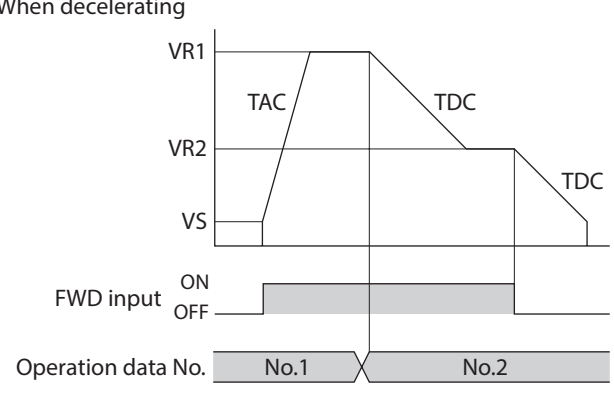

TAC: Common acceleration rate (ms/kHz) TDC: Common deceleration rate (ms/kHz)

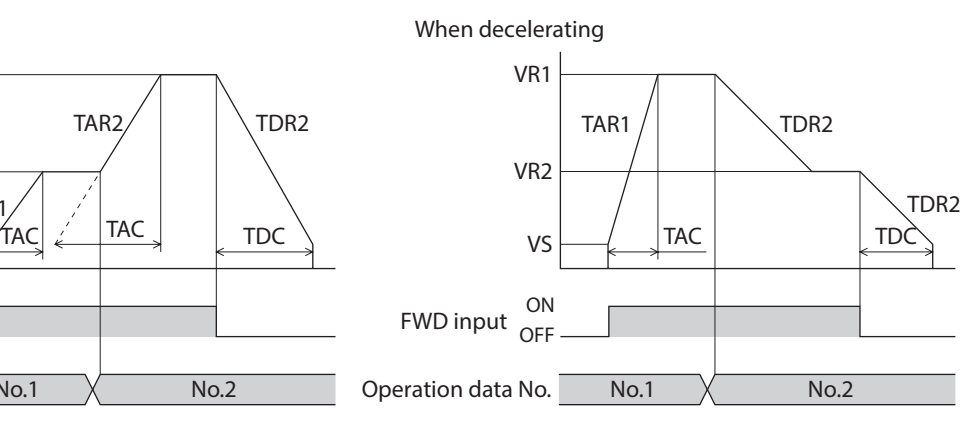

TAR1: Acceleration rate of operation data No.1 (Hz/s) TAR2: Acceleration rate of operation data No.2 (Hz/s) TDR2: Deceleration rate of operation data No.2 (Hz/s)

# **7-1 JOG operation**

JOG operation is a function to perform positioning operation of the travel amount set in the "JOG travel amount" parameter.

When the +JOG signal to ON, JOG operation is in the positive direction. When the −JOG signal to ON, JOG operation is in the negative direction. This function is convenient for fine adjustment of the position.

#### **•** Related parameter

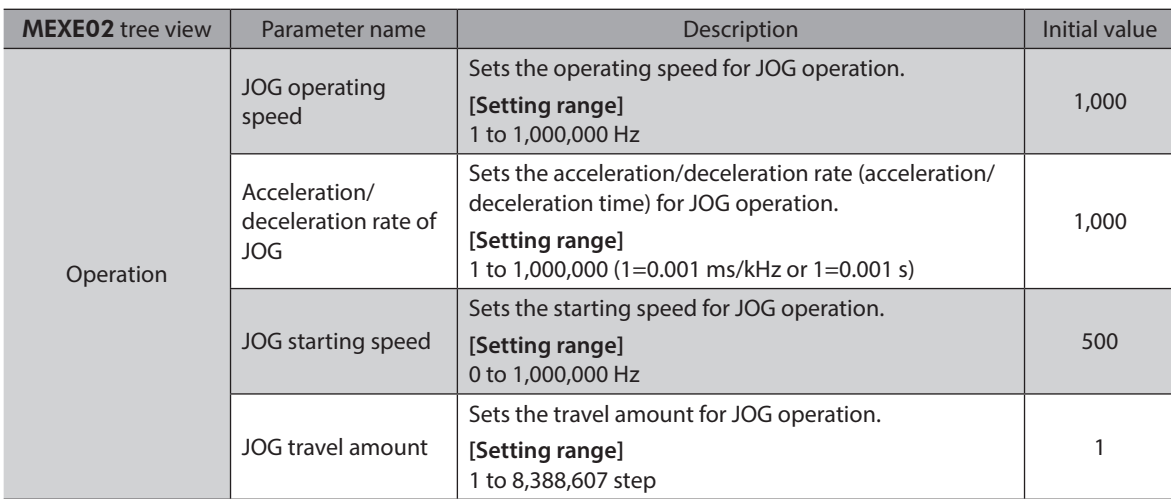

#### $\bullet$  Operation example

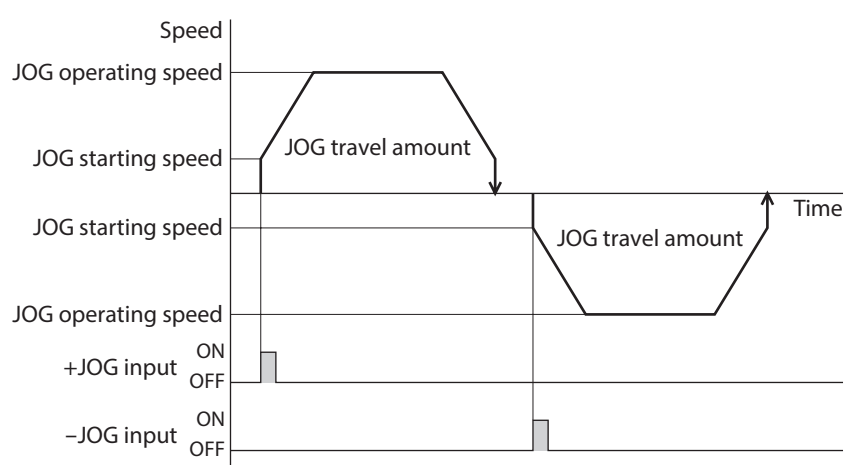

5 Operation type and setting [5 Operation type and setting](#page-152-0)

#### $\bullet$  Operating method

- 1) Check the READY output is ON.
- 2) Turn the +JOG input ON.
- 3) The motor starts positioning operation.
- 4) Check the READY output has been turned OFF and turn the +JOG input OFF.
- 5) When the positioning operation is completed, the READY output will be turned ON.

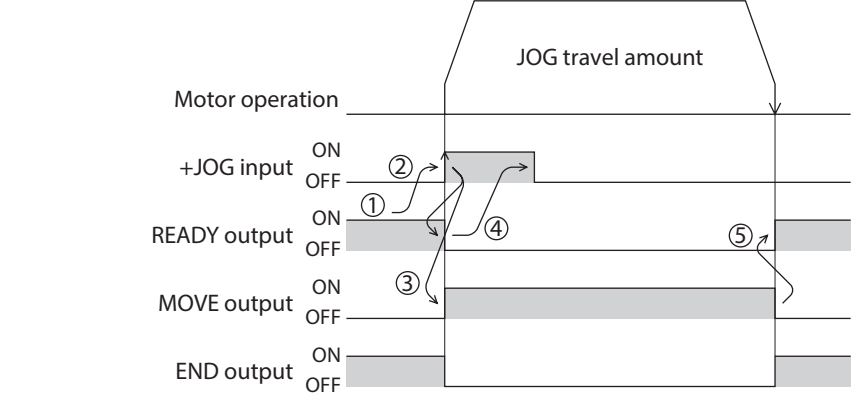

# **7-2 Test operation**

Test operation is performed using the MEXE02 or OPX-2A. JOG operation and teaching function can be performed. Refer to the Support software MEXE02 OPERATING MANUAL when setting with the MEXE02, and [p.121](#page-120-0) when setting with the OPX-2A.

# ■ **JOG** operation

Connection condition or operation status for the motor and driver can be checked using JOG operation.

## **Example: When performing test operation with the** OPX-2A

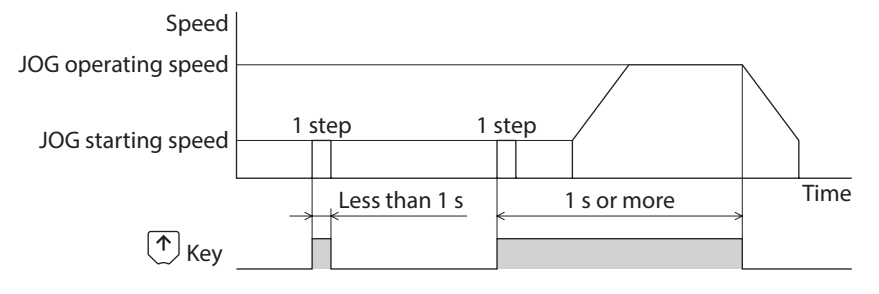

# ■ Teaching

This is a function to move the motor using the MEXE02 or OPX-2A and set the current position as the position (travel amount) of the operation data. When the position (travel amount) is set using teaching function, the "operation mode" will always be the absolute mode.

The operating speed, acceleration/deceleration and starting speed of teaching function are same as those of JOG operation.

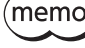

Perform teaching function when the position origin is set. Refer to [p.198](#page-197-0) for setting the position origin.

# **7-3 Automatic return operation**

When a position deviation occurs by an external force while the motor is in a non-excitation state, the motor can automatically return to the position where the motor last stopped.

When the power is turned on and motor is reexcited by turning the C-ON input ON or turning the FREE input OFF, automatic return operation will be executed under the following conditions;

- When the main power is turned on
- When the C-ON input is turned from OFF to ON
- When the FREE input is turned from ON to OFF

#### **•** Related parameter

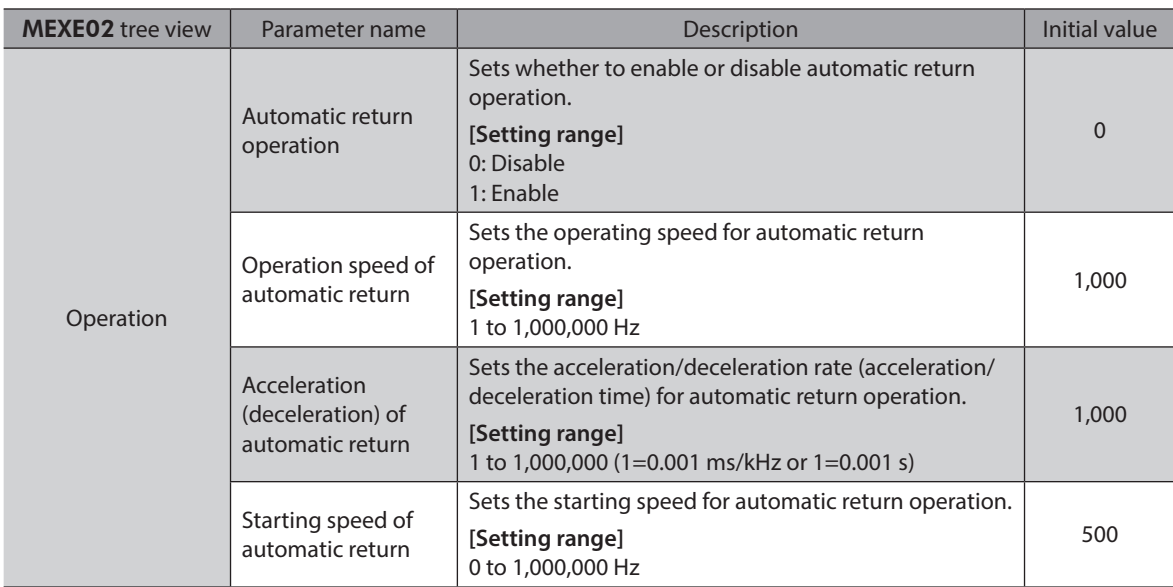

**• Example of automatic return operation** 

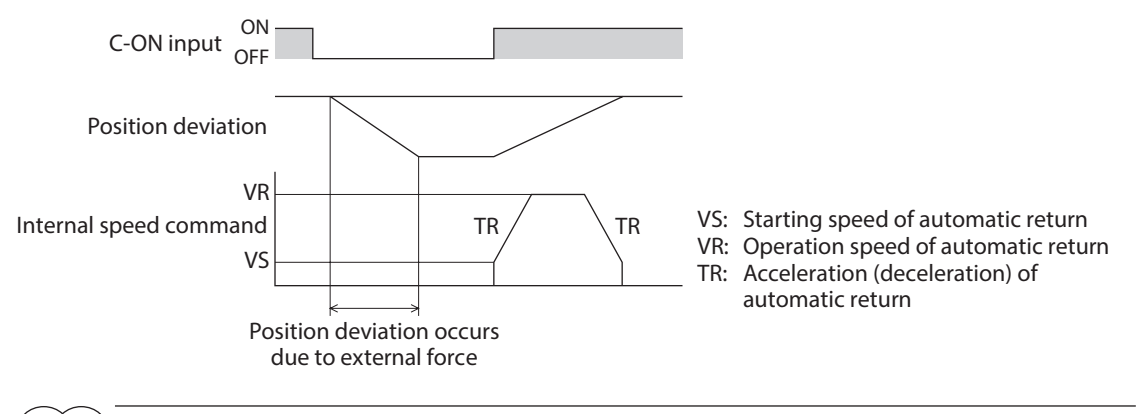

(memo`

• Automatic return operation will not be executed immediately after turning on the DC power supply or executing the configuration command.

• If an alarm generates while the motor is in a non-excitation state, the automatic return operation will not be executed normally.

# **7-4 Stop operation**

# ■ STOP action

When the STOP input is turned ON or STOP is commanded via RS-485 communication while the motor is operating, the motor will stop.

The stopping mode is determined by the setting of the "STOP input action" parameter.

For example, the operation when setting "STOP input action" parameter to "Deceleration stop" is shown in the figure.

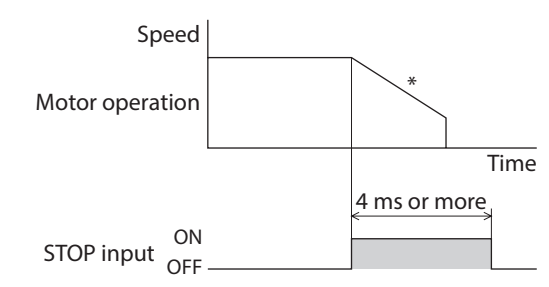

\* The deceleration time is determined by the setting of "Deceleration" in the operation data.

# **Hardware overtravel**

Hardware overtravel is the function that limits the operation range by installing the limit sensor  $(\pm L)$  at the upper and lower limit of the operation range.

If the "Hardware overtravel" parameter is set to "Enable," the motor can be stopped when detecting the limit sensor. The stopping mode is determined by the setting of "Overtravel action" parameter. The operation example is shown in the figure.

#### • Immediate stop

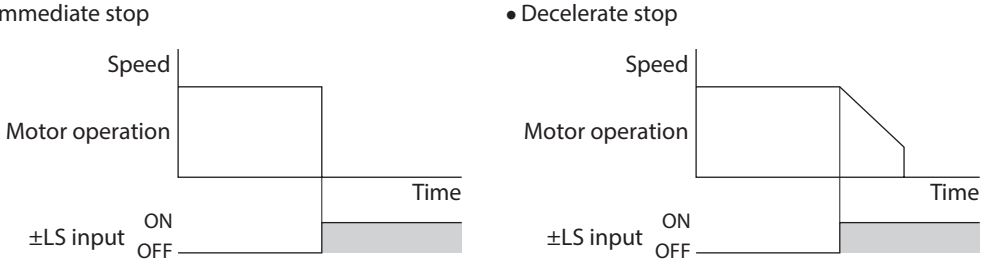

#### **Related parameter**

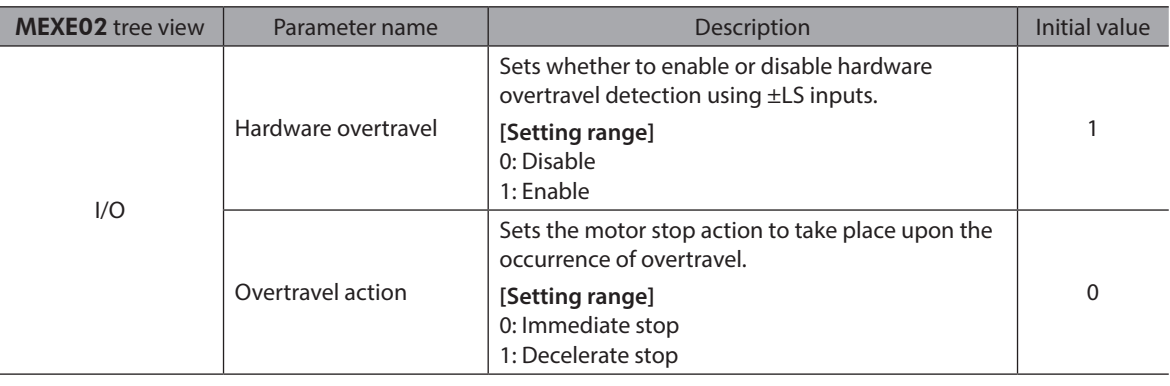

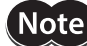

When the "Overtravel action" parameter is set to "Decelerate stop," consider the distance from the start of deceleration to the stop, and do not allow a load to contact with the edge of the mechanism.

# **Software overtravel**

The software overtravel is a function that limits the range of movement using the parameter.

If the "Software overtravel" parameter is set to "Enable," the motor can be stopped when exceeding the software limit. The stopping mode is determined by the setting of "Overtravel action" parameter. For example, setting the "Overtravel action" parameter to "Decelerate stop" can decelerate the motor according to the deceleration rate and stop it at the software limit.

The figures below show the motor movement when an operation exceeding the software limit is started during operation.

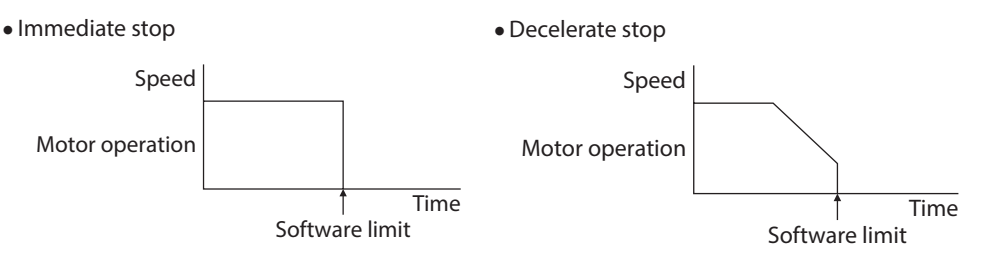

#### **Related parameter**

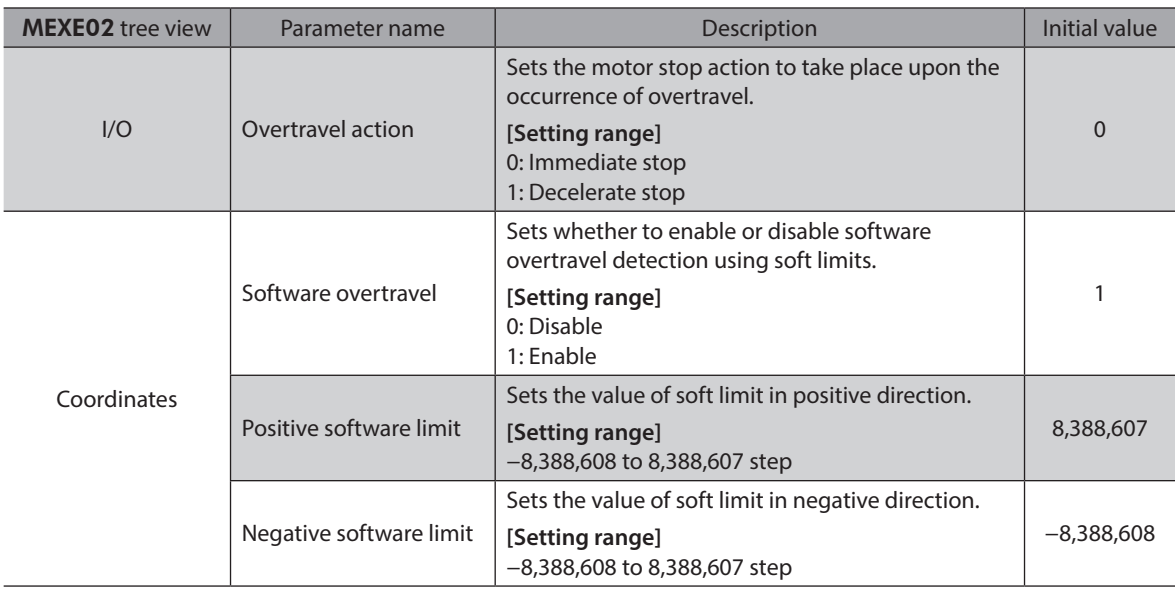

(memo

• Software overtravel will become effective after the position origin is set. Refer to [p.198](#page-197-0) for setting the position origin.

• When the value of the software limit is changed while the motor is operating, the motor will stop according to the setting of the "Overtravel action" parameter.

# **Escape from the limit sensor**

It is possible to escape in the negative direction when detecting the positive direction limit, and possible to escape in the positive direction when detecting the negative direction limit.

The table shows the types of operation that can be used when escaping from the limit.

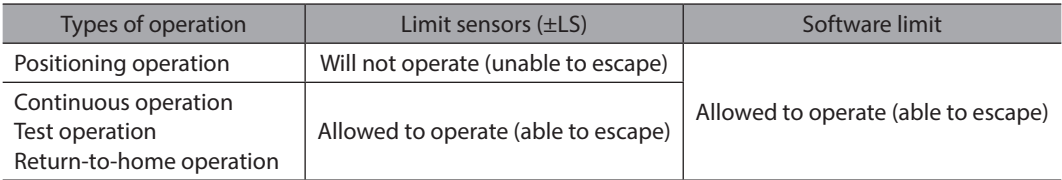

# **8 Coordination management**

# **8-1 Position coordinate management**

The driver manages the motor position information.

# ■ Position origin for the driver

The position origin will be set whenever one of the following operations is executed:

- Return-to-home operation
- <span id="page-197-0"></span>• P-PRESET input is turned ON

## **When the position origin has not been set**

If the "Return-to-home incomplete alarm" parameter is set to "Enable," positioning operations can be prohibited while the position origin has not been set.

The return-to-home incomplete alarm will generate if the START input, SSTART input or the MS0 to MS5 inputs are turned ON while the position origin has not been set. Refer to [p.144](#page-143-0) for alarm.

#### **Related parameter**

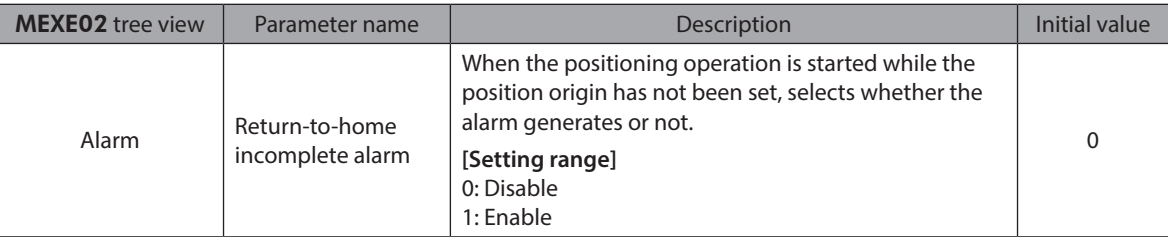

# **8-2 Wrap function**

The wrap function is a function that resets the command position or multi-rotation data to 0 whenever the command position exceeds the set value by the "Wrap setting range" parameter.

The command position varies in a range of "0 to (wrap setting value−1)."

#### **Related parameter**

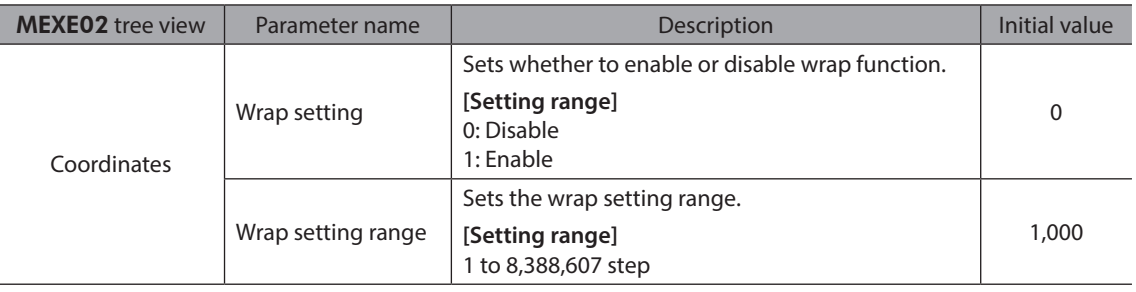

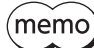

When setting the "Wrap setting" parameter to "Enable," the software overtravel will be disabled. (It is disabled even when setting the "Software overtravel" parameter to "Enable.")

# ■ Setting condition of wrap function

Condition 1:  $\frac{\text{Electronic gear B} \times 1,000}{\text{Electronic gear A} \times 50} = \text{An integer}$ 

Condition 2: Wrap setting value  $\times$  Electronic gear A  $\times$  50 = An integer<br>Electronic gear B  $\times$  1,000 = An integer

The wrap setting error warning will generate when not meeting these formulas.

 $(memo)$  When not meeting these formulas while the "Wrap setting" parameter is "Enable," the wrap setting error warning will generate. If the power is turned on again or the configuration is executed while the wrap setting error warning is present, the wrap setting error alarm will generate.

# **Example for wrap function**

Example of operation when the positioning operation is performed in the following conditions.

- Wrap setting range : 3,600
- Resolution : 1,000 P/R (electronic gear A=1, electronic gear B=1)
- Command position : 900

Condition 1:  $\frac{\text{Electronic gear B} \times 1,000}{\text{Electronic gear A} \times 50} = \frac{1 \times 1,000}{1 \times 50} = 20$ 

 $1 \times 50$ Condition 2: Wrap setting value  $\times$  Electronic gear A  $\times$  50  $\overline{}$  = 3,600  $\times$   $\frac{1\times50}{1\times1,000}$  = 180

The calculation result of these two formulas is an integer and this meets the setting condition. Following tables are examples when the positioning operation is performed from 900 steps of the command position.

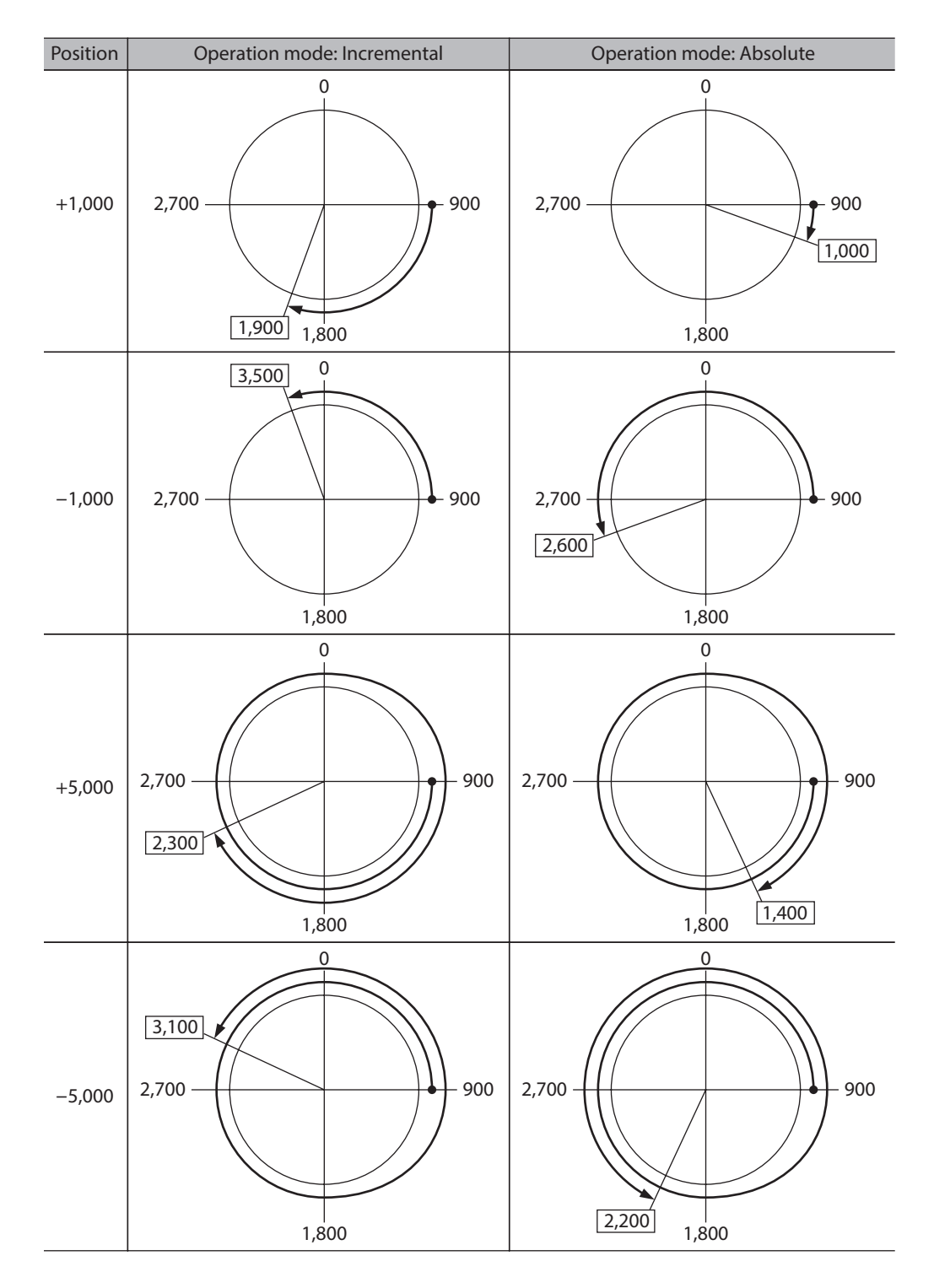

<span id="page-200-0"></span>

# **6 Method of control via Modbus RTU (RS-485 communication)**

**This part explains how to control from the host controller via RS-485 communication. The protocol for the RS-485 communication is the Modbus protocol.**

# **Table of contents**

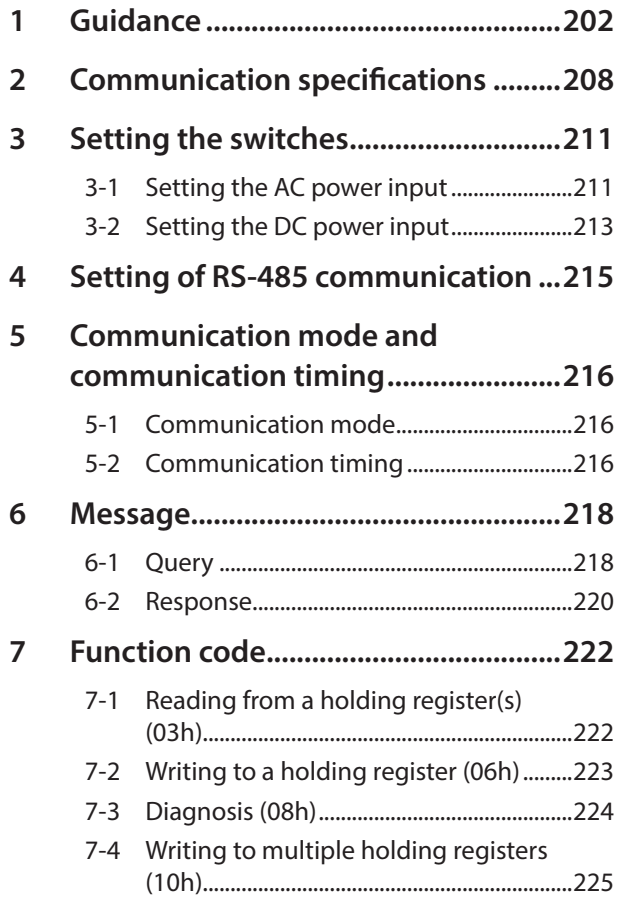

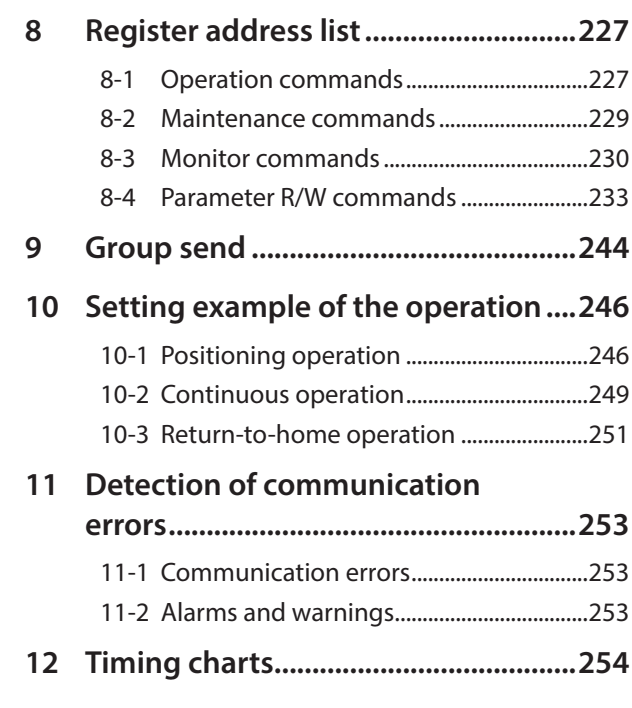

# <span id="page-201-0"></span>**1 Guidance**

If you are new to the AR Series FLEX built-in controller type, read this section to understand the operating methods along with the operation flow.

This is an example how to set operation data and parameters to the driver and operate the motor using a host controller.

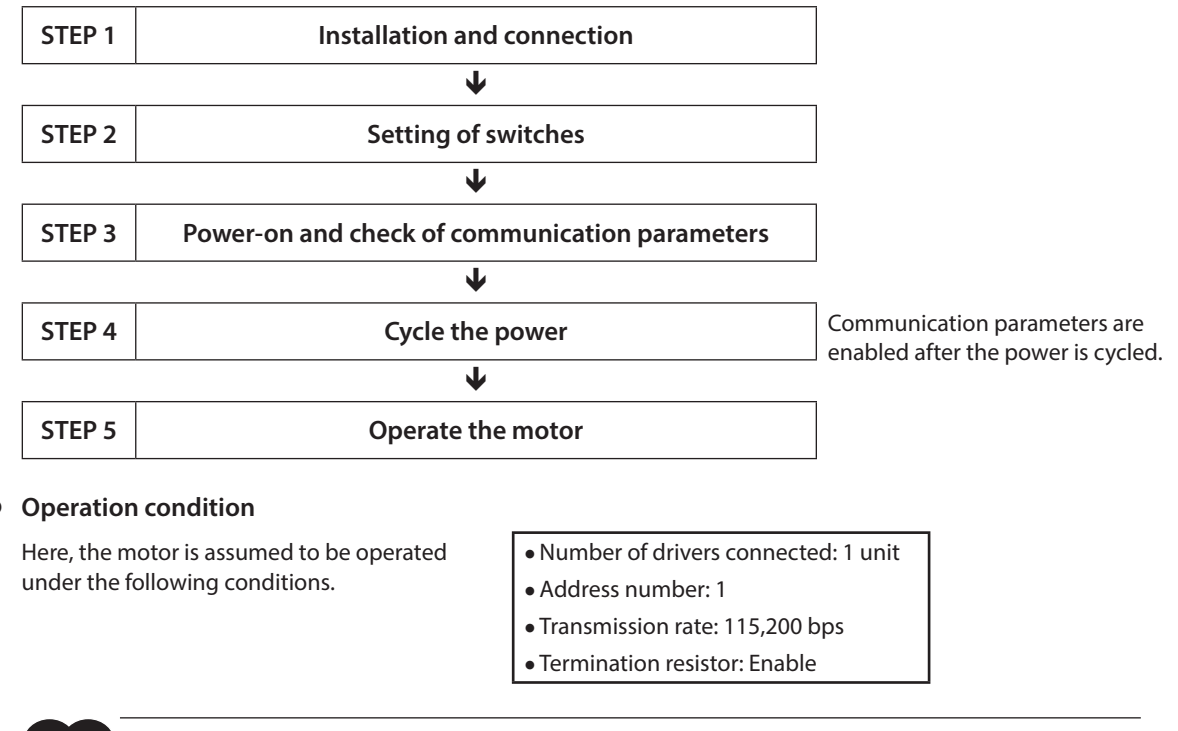

**Note** Before operating the motor, check the condition of the surrounding area to ensure safety.

## **STEP 1 Check the installation and connection**

■ AC power input

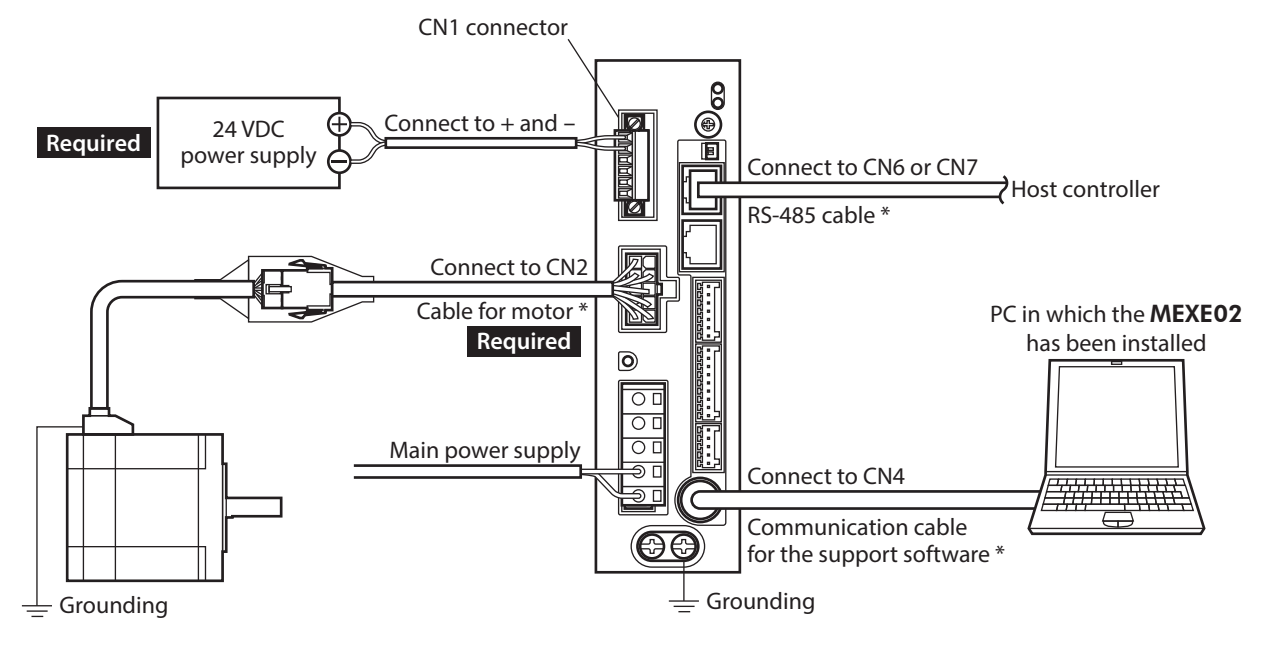

\* These cables are provided as our products. Purchase them separately.

# ■ DC power input

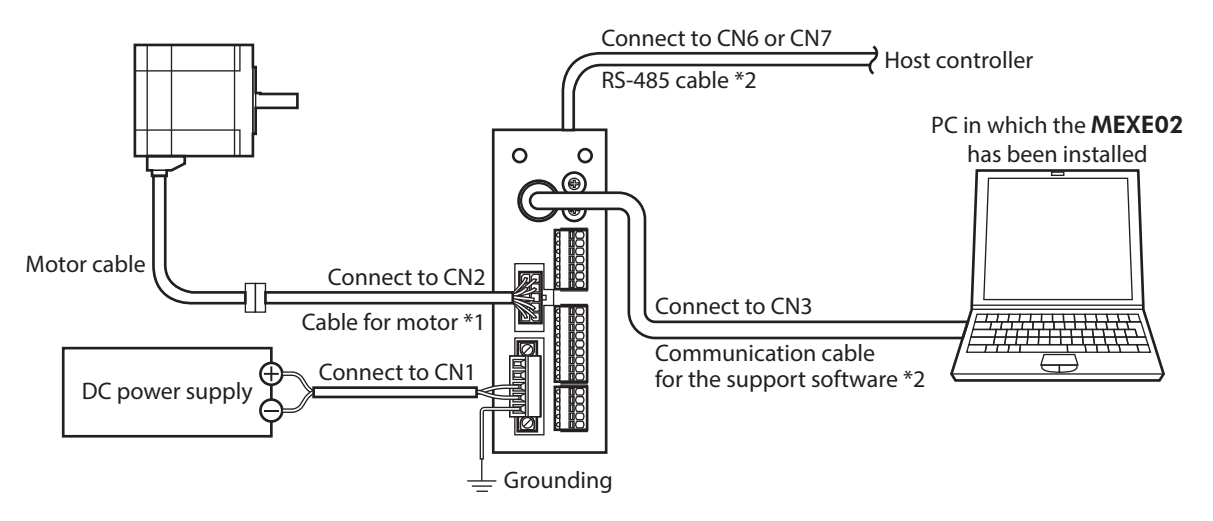

\*1 This cable is provided as our product. When the length of the motor cable is not enough, purchase it separately. \*2 These cables are provided as our products. Purchase them separately.

# **STEP 2 Setting the switches**

Set as shown in the table with the switches. The status becomes as shown in the following figures after setting.

# ■ AC power input

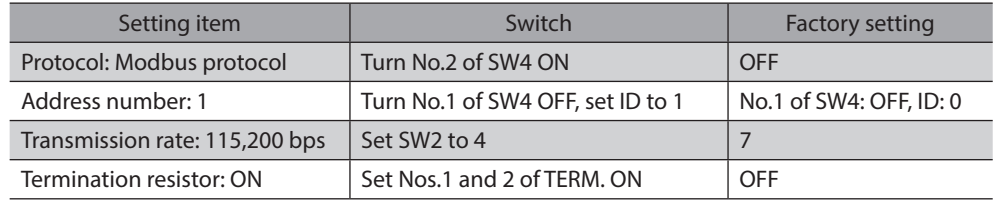

## Driver front side Driver bottom side

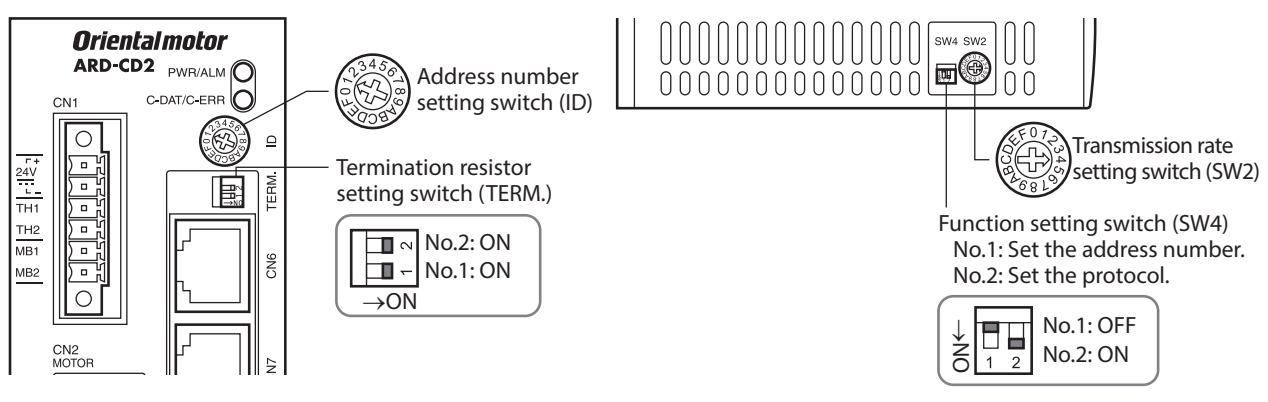

# 6 Nethod of control via Modpus RTU (RS-485 control) [6 Method of control via Modbus RTU \(RS-485 communication\)](#page-200-0)

# ■ DC power input

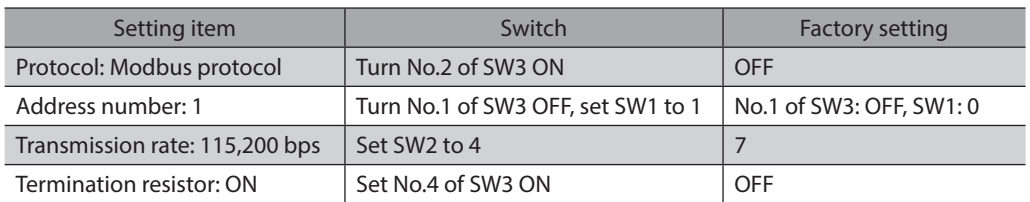

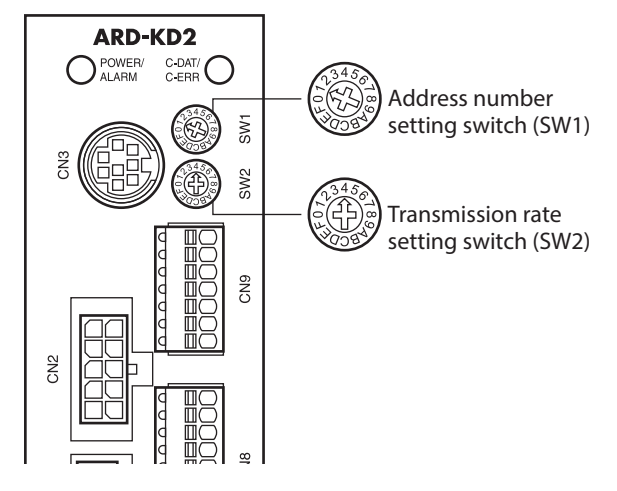

#### Driver front side Driver bottom side

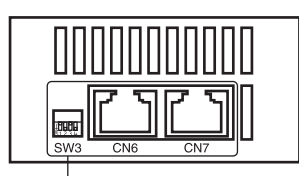

Function setting switch (SW3) No.1: Sets the address number. No.2: Sets the protocol. No.3: Not used. No.4: Sets the termination resistor (120 Ω).

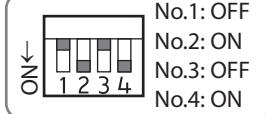

# **STEP 3 Turn on the power and check the communication parameters**

Check the following communication parameters with the MEXE02. If communication cannot be established, review the communication parameters of the driver.

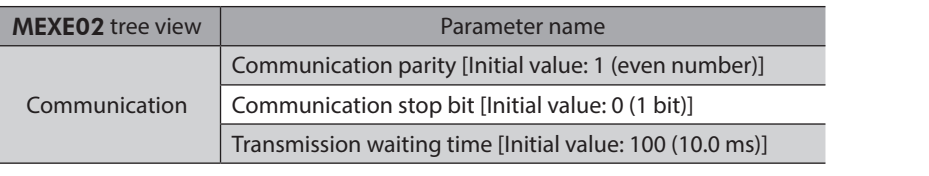

(memo Set the transmission interval of frames sent from the client to be longer than the silent interval of the driver. When the transmission rate is 115,200 bps, the silent interval of the driver is 2.5 ms.

# **STEP 4 Cycle the power**

The switches of the driver and the communication parameters are enabled after the power is cycled.

# **STEP 5 Send a message and operate the motor**

As an example, here is a description how to execute the following positioning operation.

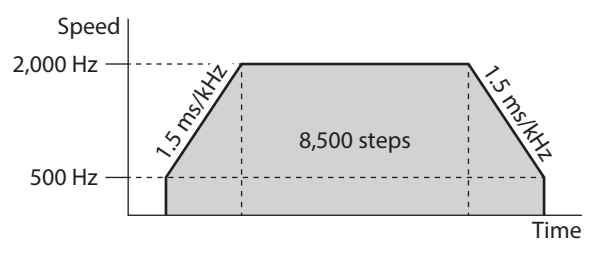

#### 1. Send the following five queries and set the operation data.

•Operation mode of operation data No.0

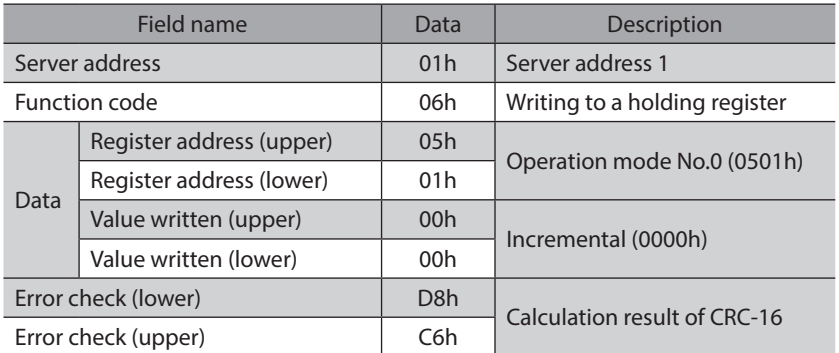

#### • Position of operation data No.0

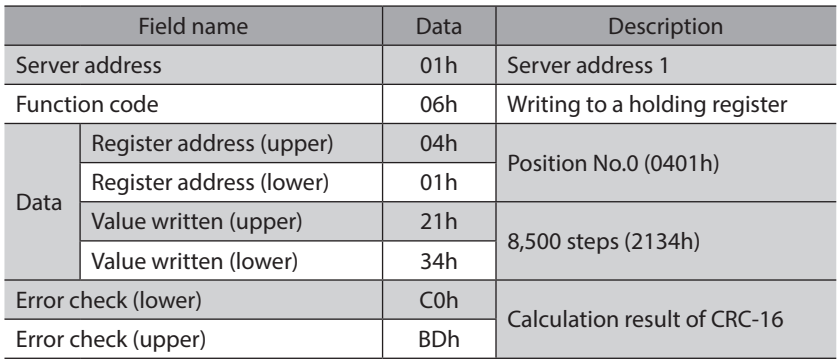

#### •Operating speed of operation data No.0

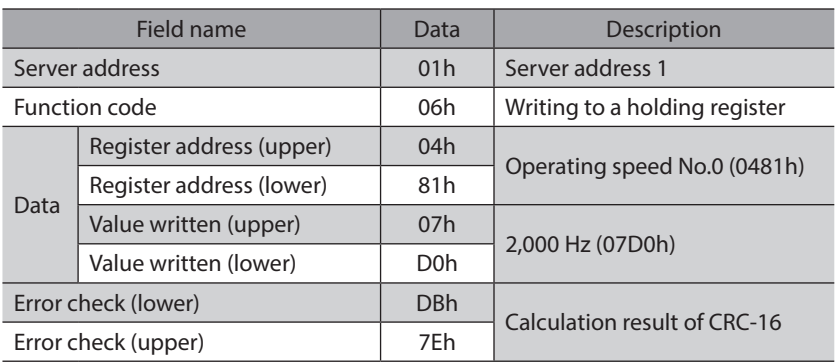

#### • Acceleration of operation data No.0

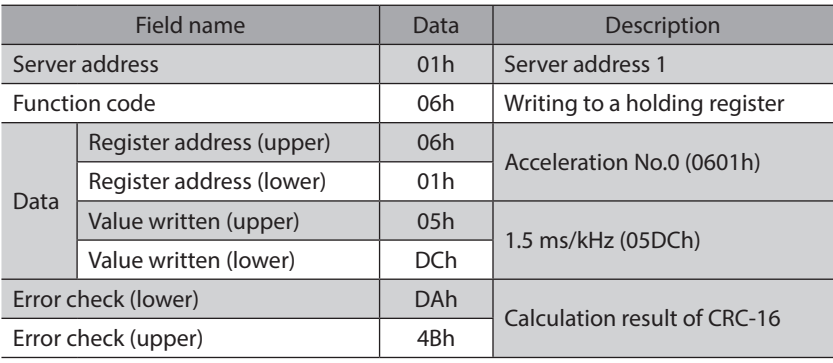

#### • Deceleration of operation data No.0

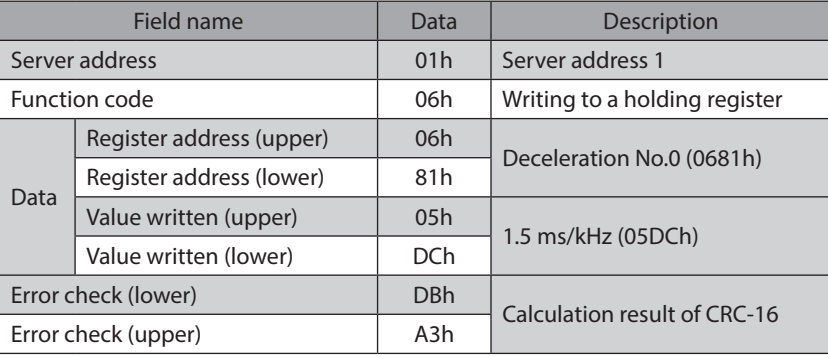

#### 2. Send the following two queries and perform operation.

• START input ON (To start operation for operation data No.0)

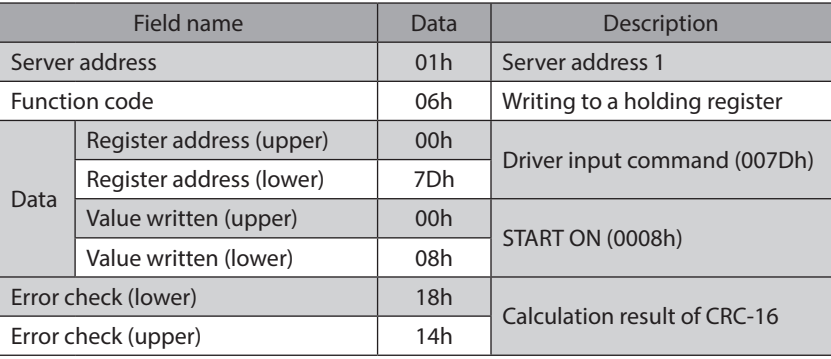

#### • START input OFF

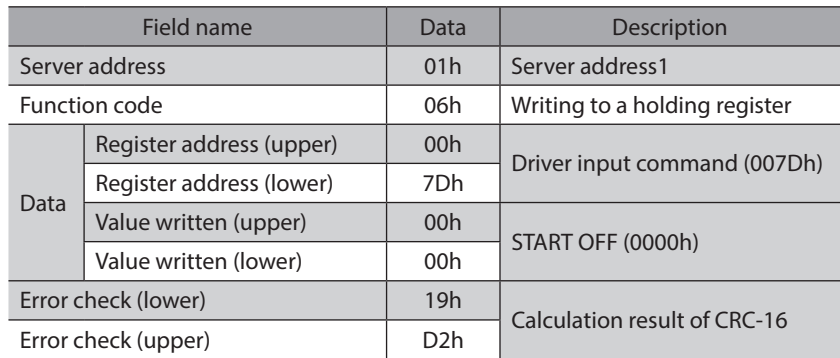

3. Check the motor rotates according to the setting.

# **STEP 6 Were you able to operate the motor properly?**

How did it go? Were you able to operate the motor properly? If the motor does not function, check the following points:

- Is any alarm present?
- Are the power supply, the motor, and the RS-485 cable connected securely?
- Are the server address, transmission rate and termination resistor set correctly?
- Is the C-DAT/C-ERR LED turned off? Or is it lit in red? (A communication erro has occured.)

# <span id="page-207-0"></span>**2 Communication specifications**

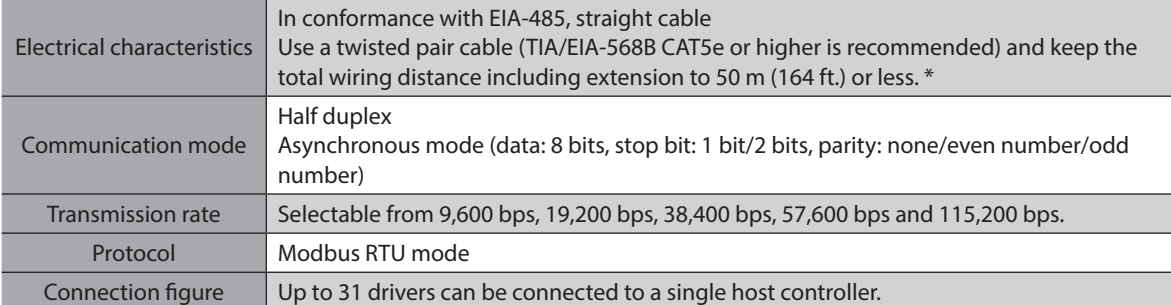

\* If the motor cable or power supply cable generates an undesirable amount of noise depending on the wiring or configuration, shield the cable or install a ferrite core.

# **E** Connection example

The figure shows the model for AC power input.

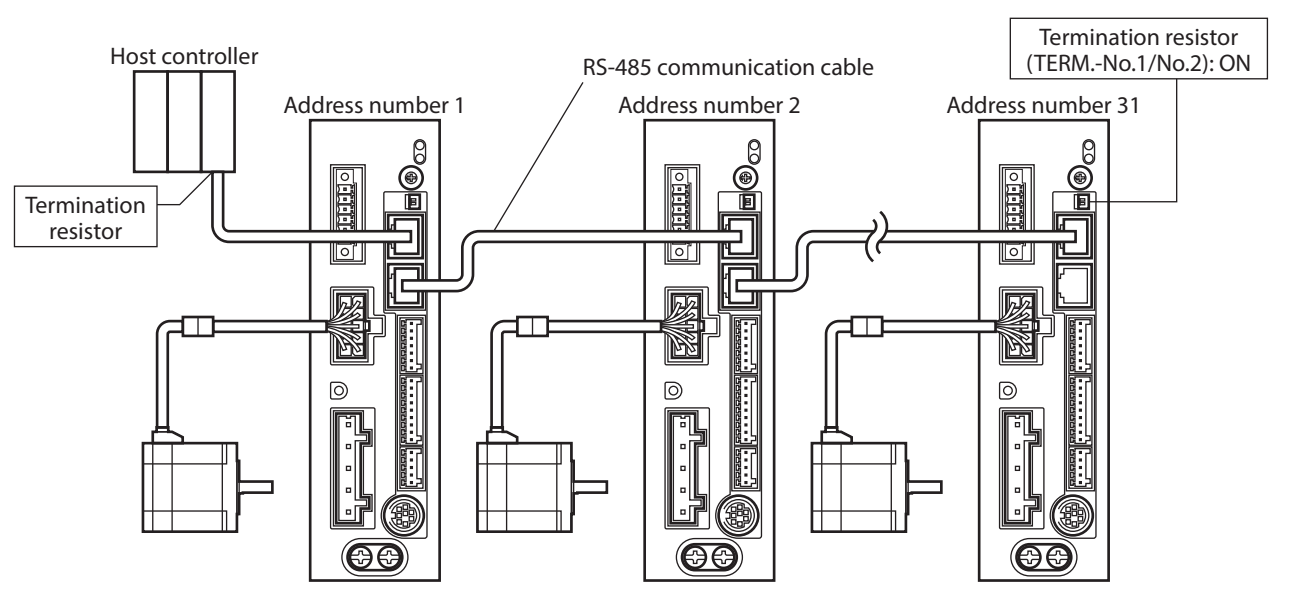

# **Internal circuit diagram**

## **•** AC power input

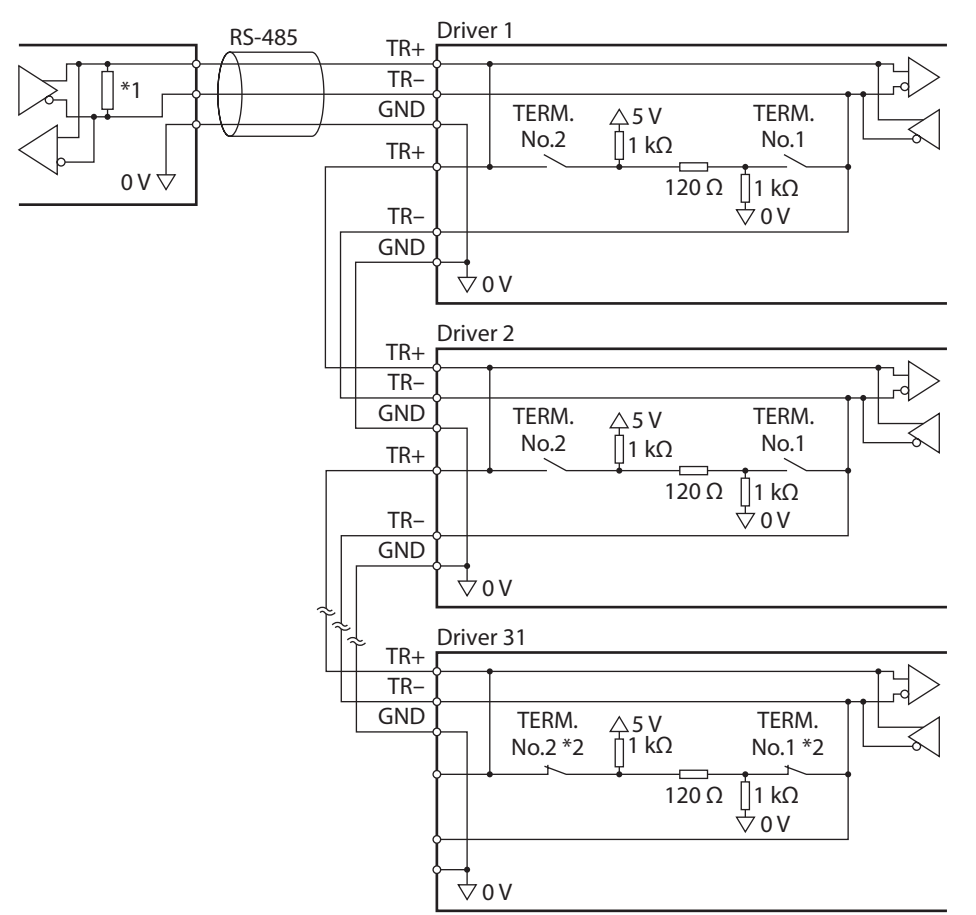

\*1 Termination resistor 120 Ω

\*2 Turn the termination resistor ON (TERM.-Nos.1 and 2).

**•** DC power input

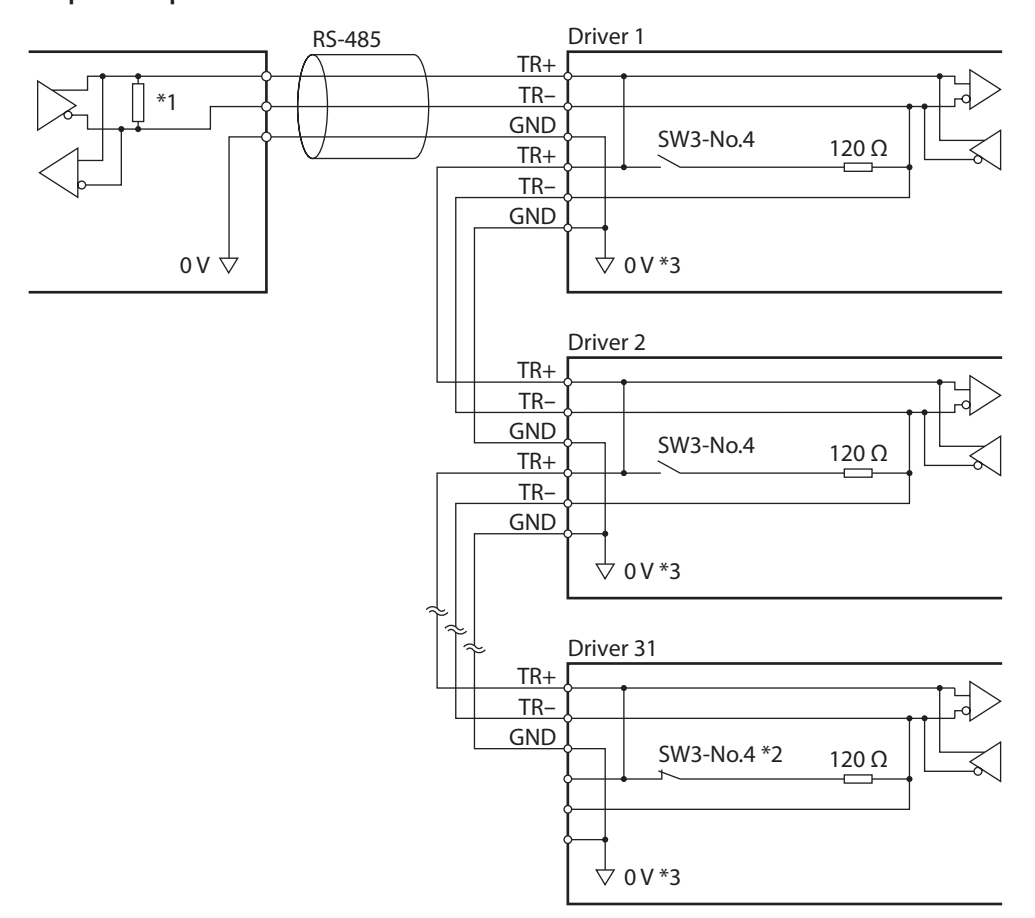

- \*1 Termination resistor 120 Ω
- \*2 Turn the termination resistor ON (SW3-No.4).
- \*3 Common with GND of CN1 (Non-isolated)

# <span id="page-210-0"></span>**3 Setting the switches**

Switches differ in the AC power input driver and the DC power input driver. Set properly.

# **3-1 Setting the AC power input**

The figures show the status of factory setting.

● Driver front side **COVER SIGNAL SIGNAL SIGNAL SIGNAL SIGNAL SIGNAL SIGNAL SIGNAL SIGNAL SIGNAL SIGNAL SIGNAL S** 

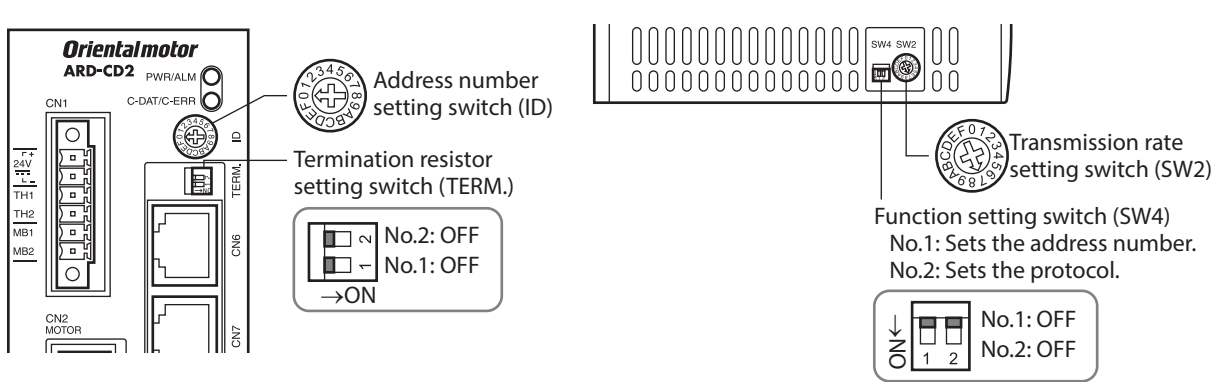

**Note** When setting any switch, turn off the main power supply and the 24 VDC power supply of the driver and wait for the CHARGE LED to turn off before doing so. The residual voltage may cause electric shock.

(memo The set switches are enabled after the 24 VDC power supply is turned on again.

# **Protocol**

Using the SW4-No.2 of the function setting switch to ON. The Modbus protocol is selected.

## **Factory setting OFF**

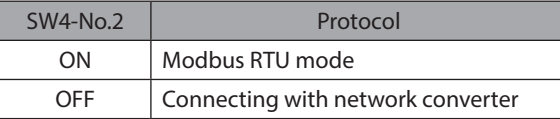

# **Transmission rate**

Using the transmission rate setting switch (SW2), set the transmission rate. The transmission rate to be set should be the same as the transmission rate of the host controller.

## **Factory setting 7**

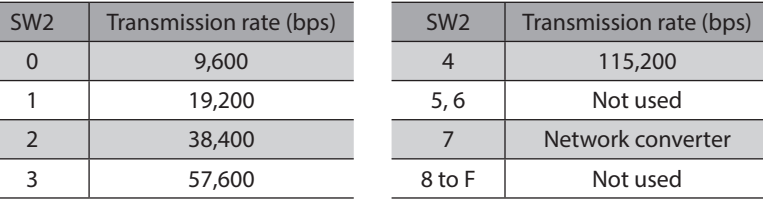

(memo

Do not set SW2 to positions 5, 6, and 8 to F.

# **Address number (Server address)**

Using the address number setting switch (ID) and SW4-No.1 of the function setting switch, set the address number (server address). Make sure each address number (server address) you set for each driver is unique. Address number (server address) 0 is reserved for broadcasting, so do not use this address.

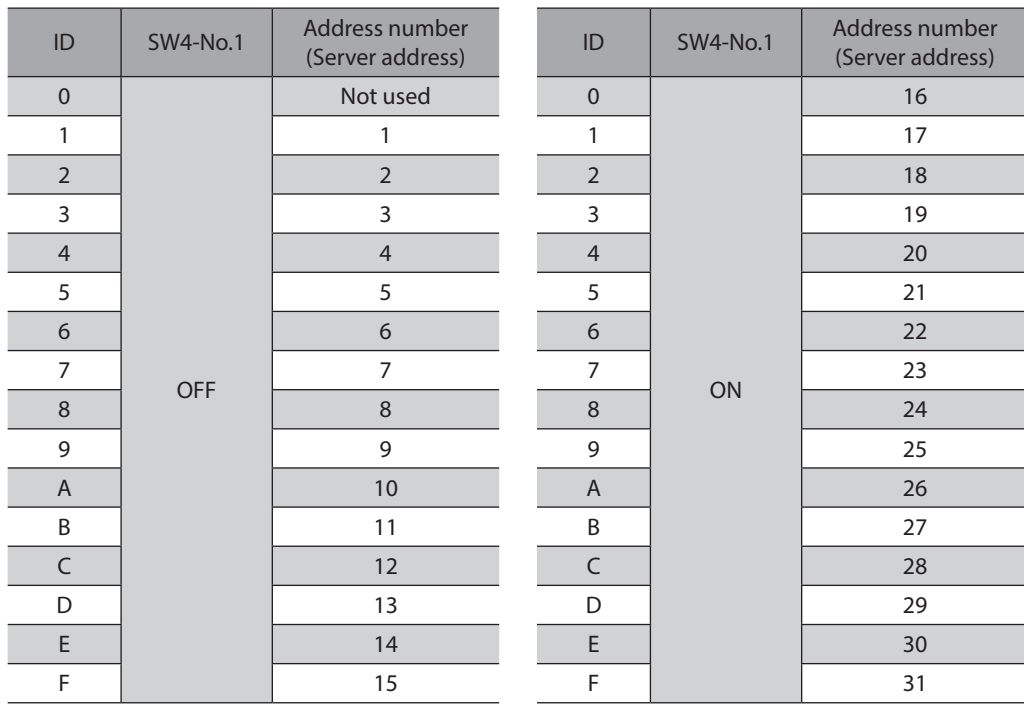

#### **Factory setting ID: 0, SW4-No.1: OFF**

# **Termination resistor**

Set the termination resistor (120  $\Omega$ ) of RS-485 communication on the driver that is farthest away (at the end) from the host controller.

Turn the termination resistor setting switch (TERM.-Nos.1 and 2) ON to set the termination resistor for RS-485 communication (120 Ω).

#### **Factory setting Nos.1 and 2: Both OFF (termination resistor disabled)**

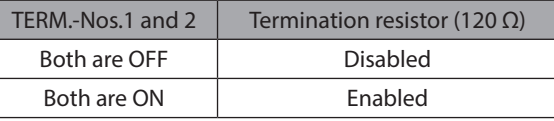

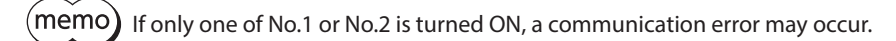

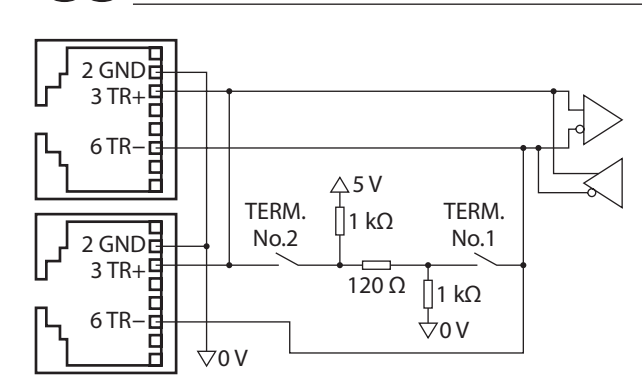

# <span id="page-212-0"></span>**3-2 Setting the DC power input**

The figures show the status of factory setting.

● Driver front side **Driver bottom side** 

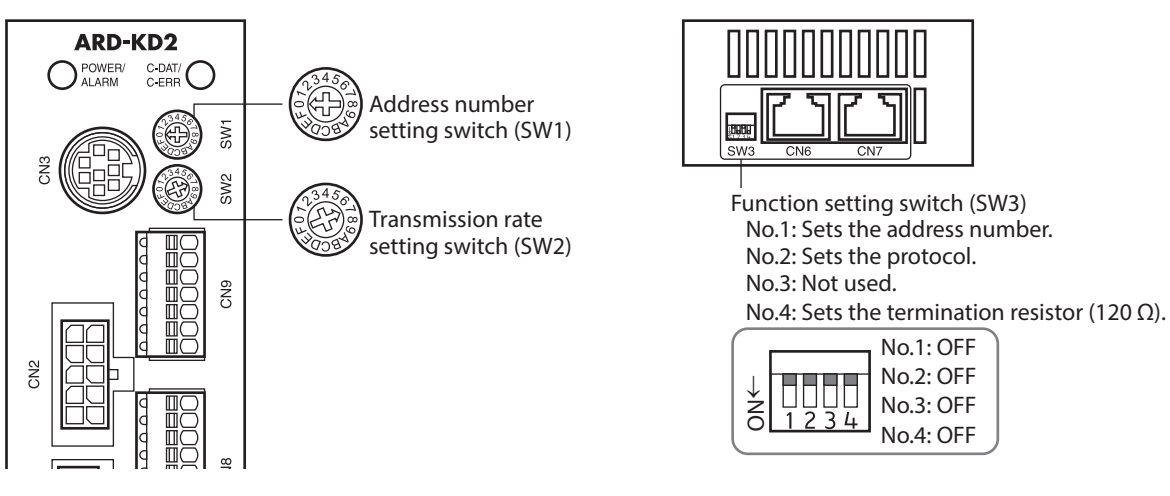

(memo Be sure to turn off the driver power supply before setting the switches. If the switches are set while the power is still on, the new switch settings will not become effective until the driver power supply is cycled.

# **Protocol**

Using the SW3-No.2 of the function setting switch to ON. The Modbus protocol is selected.

**Factory setting OFF**

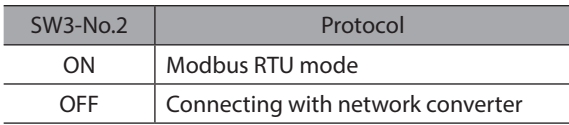

# **Transmission rate**

Using the transmission rate setting switch (SW2), set the transmission rate. The transmission rate to be set should be the same as the transmission rate of the host controller.

## **Factory setting 7**

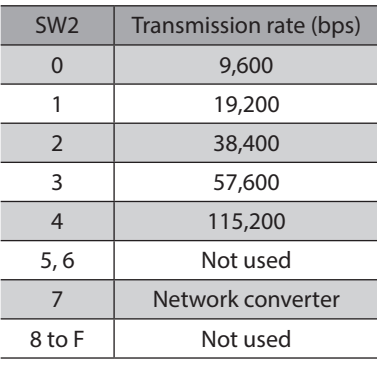

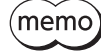

Do not set SW2 to positions 5, 6, and 8 to F.

# **Address number (Server address)**

Using the address number setting switch (SW1) and SW3-No.1 of the function setting switch, set the address number (server address). Make sure each address number (server address) you set for each driver is unique. Address number (server address) 0 is reserved for broadcasting, so do not use this address.

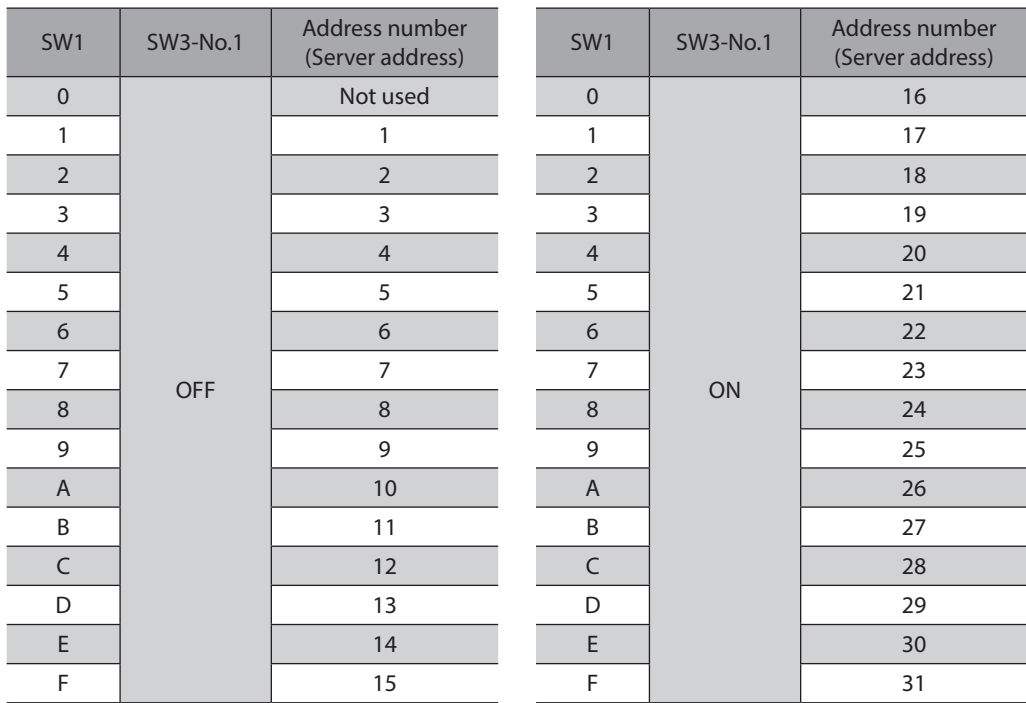

#### **Factory setting SW1: 0, SW3-No.1: OFF**

# **Termination resistor**

Set the termination resistor (120  $\Omega$ ) of RS-485 communication on the driver that is farthest away (at the end) from the host controller.

Turn the termination resistor setting switch (SW3-No.4) ON to set the termination resistor for RS-485 communication  $(120 \Omega)$ .

## **Factory setting OFF (termination resistor disabled)**

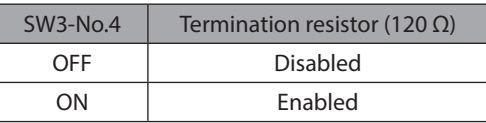

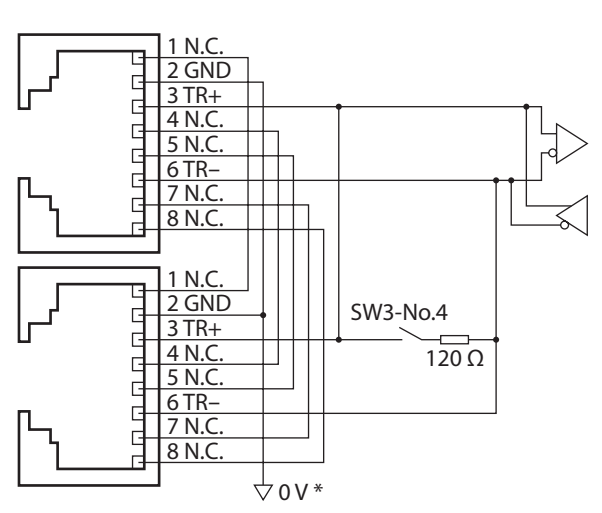

\* Common with GND of CN1 (Non-isolated)

# <span id="page-214-0"></span>**4 Setting of RS-485 communication**

Set parameters required RS-485 communication first.

When a parameter is changed, the timing to update the new value varies depending on the parameter. Refer to ["Communication parameter" on p.120](#page-119-0) for the timing to update each parameter.

# ■ Parameters set with the **MEXE02** or OPX-2A

Set the following parameters using the MEXE02 or OPX-2A since they cannot be set via RS-485 communication.

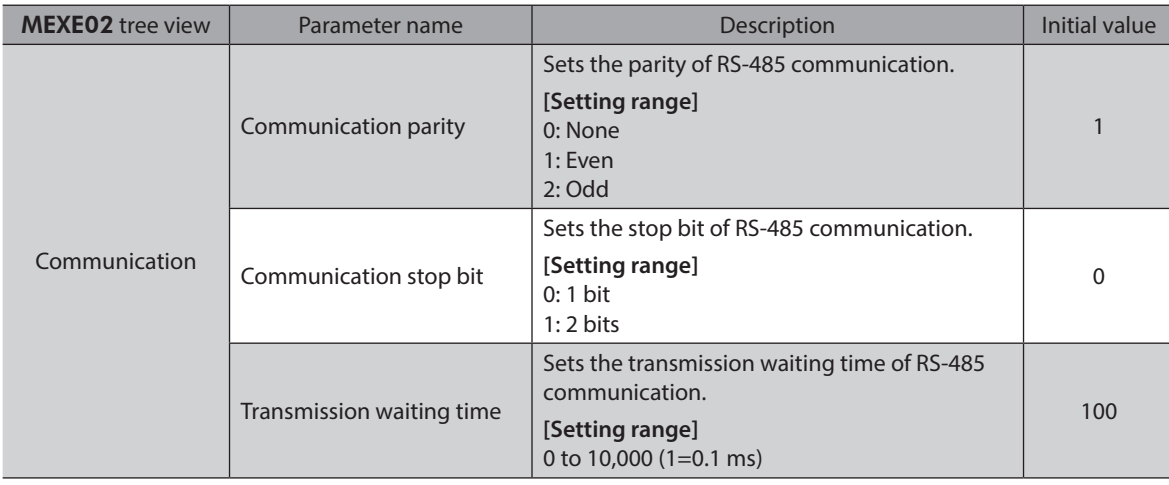

# ■ Parameters set with the MEXE02, OPX-2A or via RS-485 communication

Set the following parameters using the MEXE02, OPX-2A or via RS-485 communication.

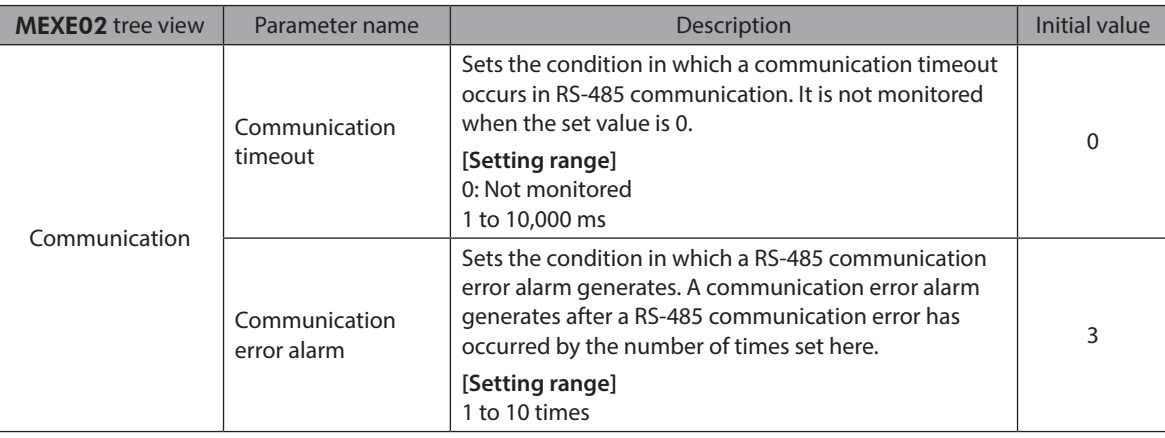

# <span id="page-215-0"></span>**5 Communication mode and communication timing**

# **5-1 Communication mode**

Modbus protocol communication is based on the single-client/multiple-server method. Only the client can issue a query (command). Each server executes the process requested by query and returns a resonse massage. The **AR** Series supports only the RTU mode as a transmission mode. It does not support the ASCII mode. Under this protocol, messages are sent in one of two methods.

#### $\bullet$  Unicast mode

The client sends a command to only one server. The client sends a command to only one server.<br>The server executes the process and returns a response.

#### z **Broadcast mode**

If the server address 0 is specified on the client, the client can send a command to all servers. Each server executes the process, but does not return a response.

Response Client Server Client Server No response Query

**5-2 Communication timing**

The communication time monitored by the driver and the communication timing of the client are as follows.

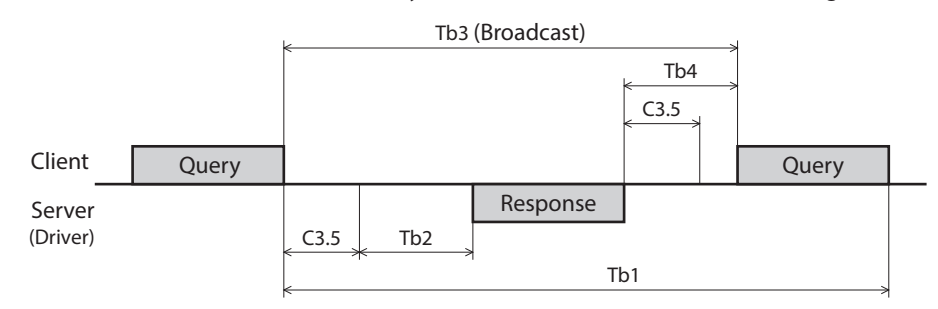

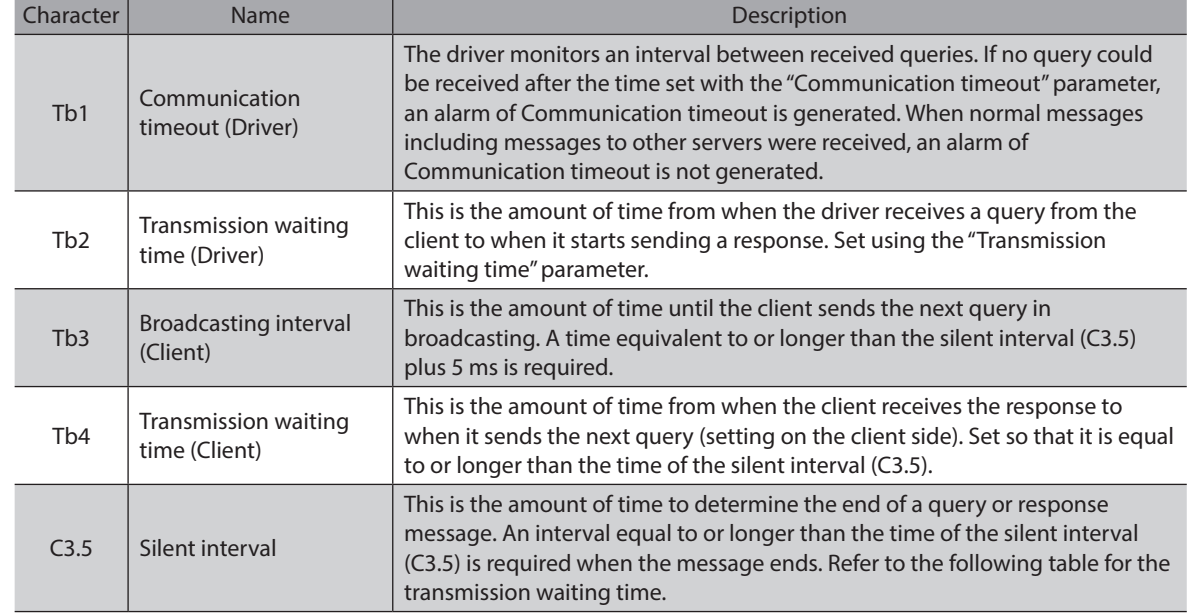
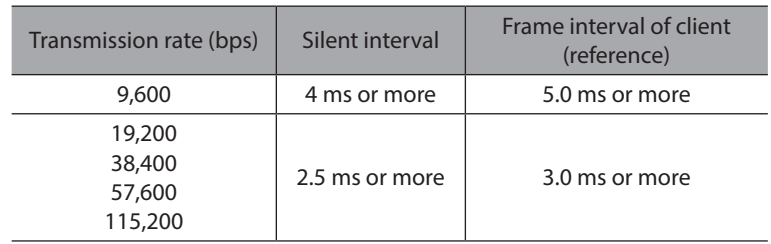

#### **Transmission waiting time of the "silent interval (C3.5)"**

# **6 Message**

The message format is shown below.

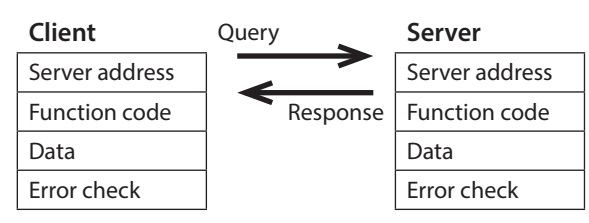

# **6-1 Query**

The query message structure is shown below.

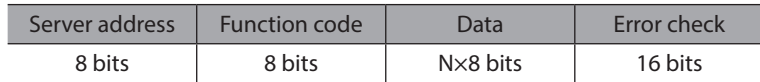

### **Server address**

Specify the server address (unicast mode). If the server address is set to 0, the client can send a query to all servers (broadcast mode).

# **Function code**

The function codes and message lengths supported by the driver are as follows.

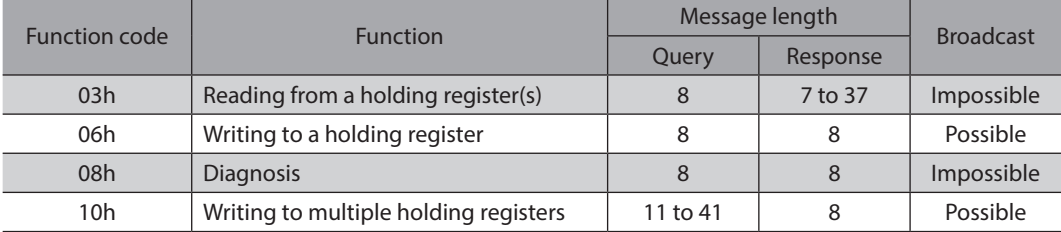

# **Data**

Set data associated with the selected function code. The specific data length varies depending on the function code.

### ■ Error check

In the Modbus RTU mode, error checks are based on the CRC-16 method. The server calculates a CRC-16 of each received message and compares the result against the error check value included in the message. If the calculated CRC-16 value matches the error check value, the server determines that the message is normal.

#### z **CRC-16 calculation method**

- 1. Calculate an exclusive-OR (XOR) value of the default value of FFFFh and server address (8 bits).
- 2. Shift the result of step 1 to the right by 1 bit. Repeat this shift until the overflow bit becomes "1."
- 3. Upon obtaining "1" as the overflow bit, calculate an XOR of the result of step 2 and A001h.
- 4. Repeat steps 2 and 3 until a shift is performed eight times.
- 5. Calculate an XOR of the result of step 4 and function code (8 bits). Repeat steps 2 to 4 for all bytes. The final result gives the result of CRC-16 calculation.

#### z **Example of CRC-16 calculation**

The table is a calculation example when setting the server address of the first byte to 02h and setting the function code of the second byte to 07h.

The result of actual CRC-16 calculation is calculated including the data on and after the third byte.

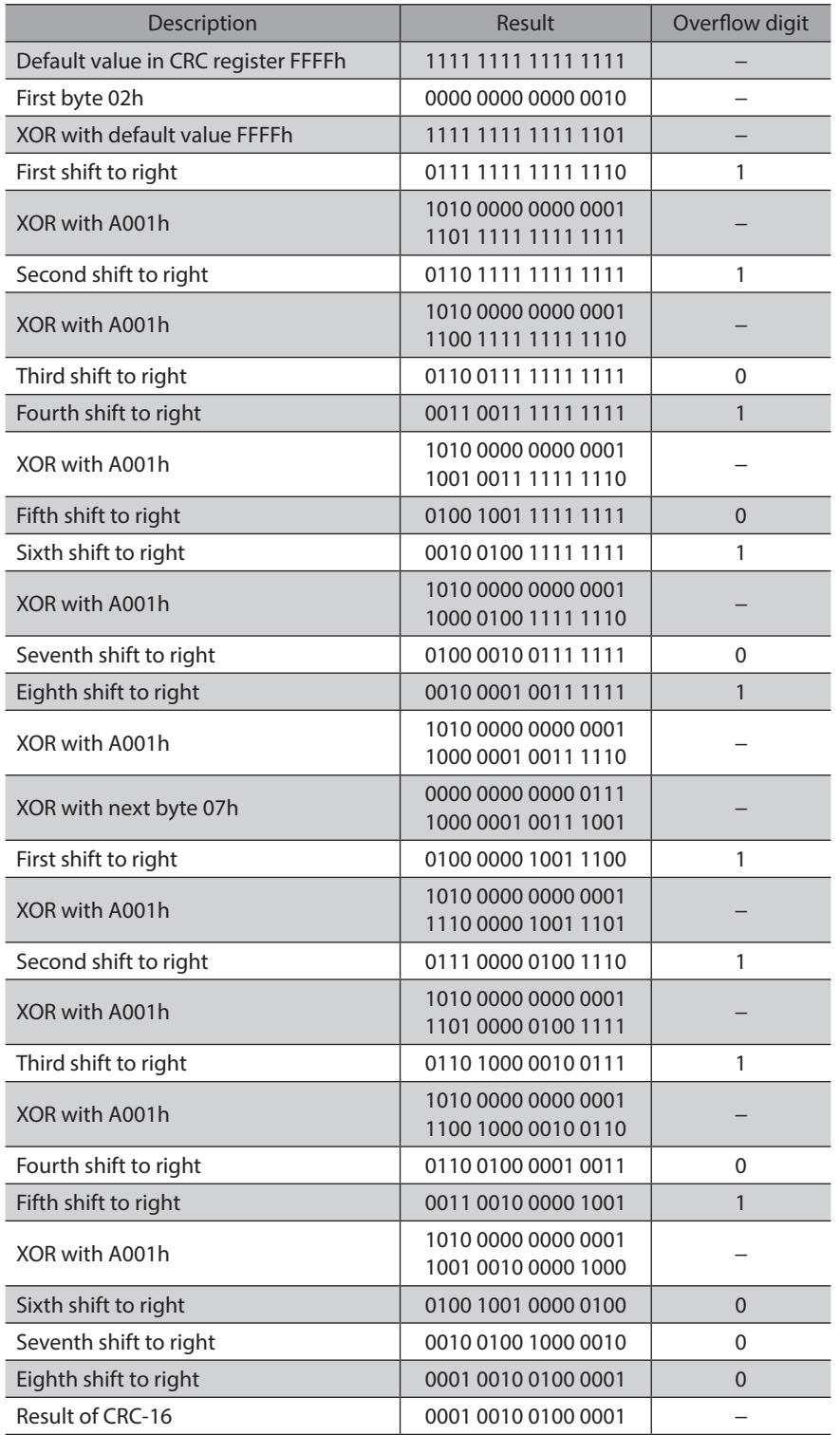

# **6-2 Response**

Server-returned responses are classified into three types: normal response, no response, and exception response. The response message structure is the same as the query message structure.

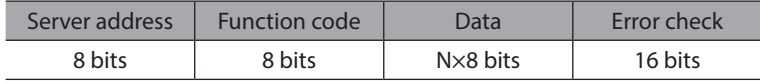

#### **Normal response**

Upon receiving a query from the client, the server executes the requested process and returns a response corresponding th the function code.

#### ■ No response

The server may not return a response to a query sent by the client. This condition is referred to as "No response." The causes of no response are explained below.

#### **• Transmission error**

The server discards the query and does not return a response if any of the following transmission errors is detected.

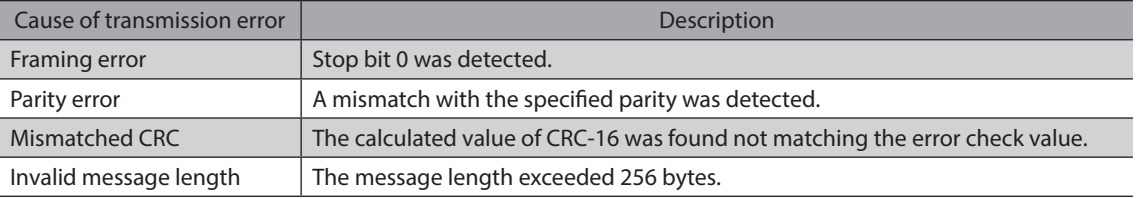

#### z **Other than transmission error**

A response may not be returned without any transmission error being detected.

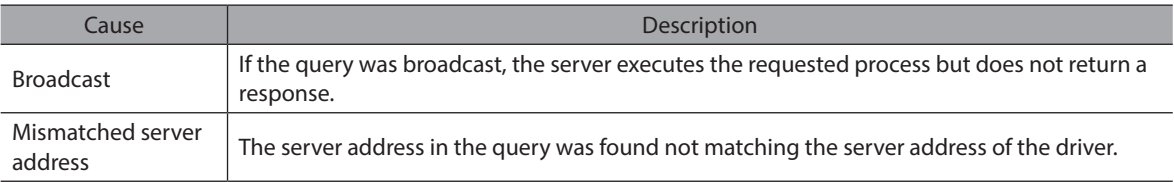

### **Exception response**

An exception response is returned if the server cannot execute the process requested by the query. Appended to this response is an exception code indicating why the process cannot be executed. The message structure of exception response is as follows.

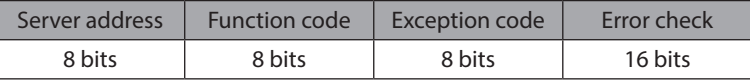

#### **Function code**

The function code in the exception response is a sum of the function code in the query and 80h.

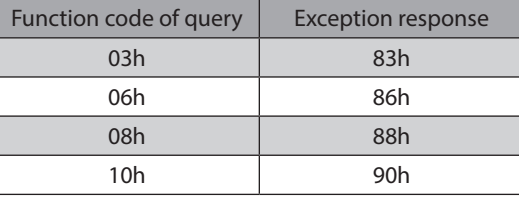

#### **•** Example of exception response

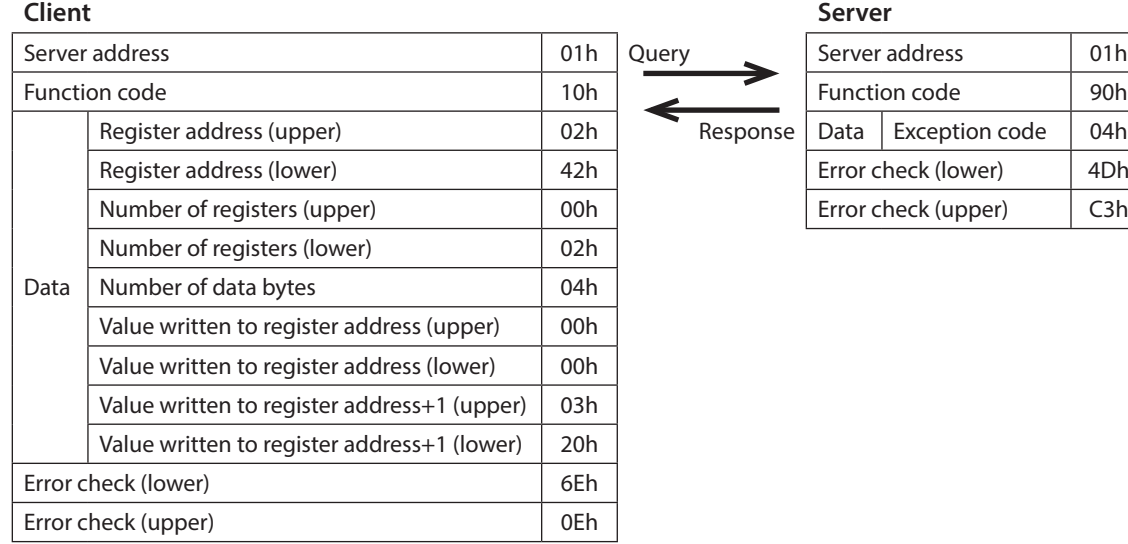

#### **•** Exception code

This code indicates why the process cannot be executed.

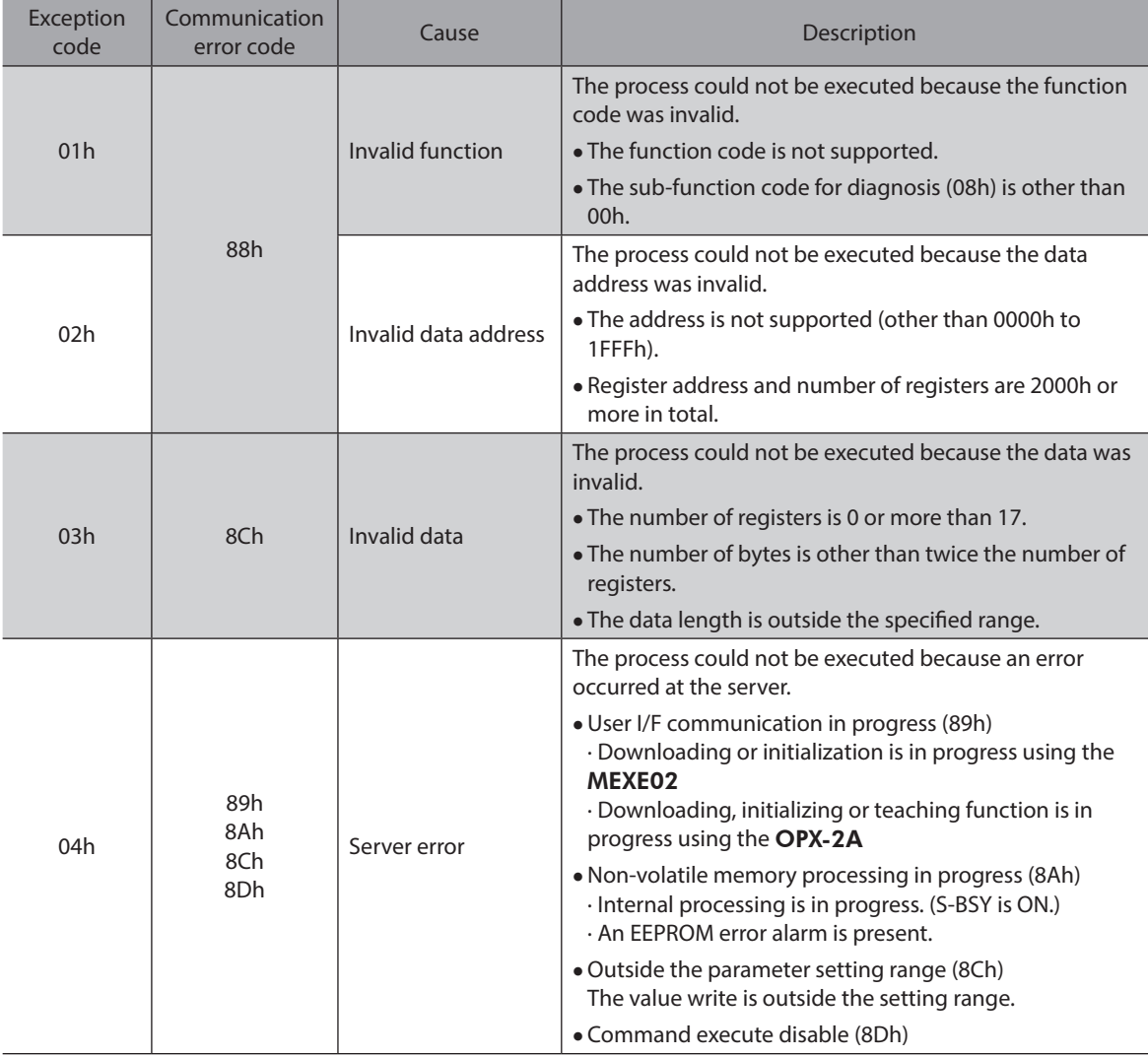

# **7 Function code**

This chapter explains the function codes supported by the **AR** Series drivers. Note that the function code cannot be executed if function codes other than those introduced here are sent.

# **7-1 Reading from a holding register(s) (03h)**

This function code is used to read a register (16 bits). Up to 16 successive registers (16×16 bits) can be read. Read the upper and lower data at the same time. If they are not read at the same time, the value may be invalid. If multiple holding registers are read, they are read in order of register addresses.

### **Example of read**

Read operation data for positions Nos.1 and 2 of server address 1.

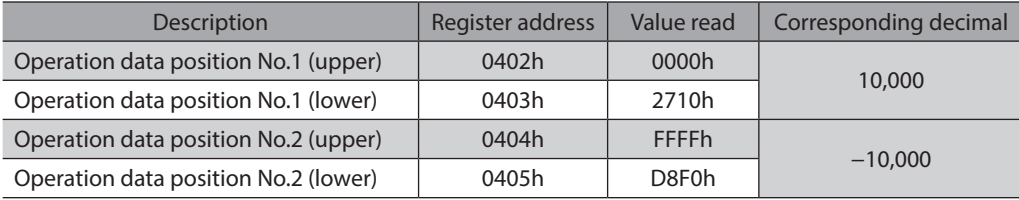

#### **•** Query

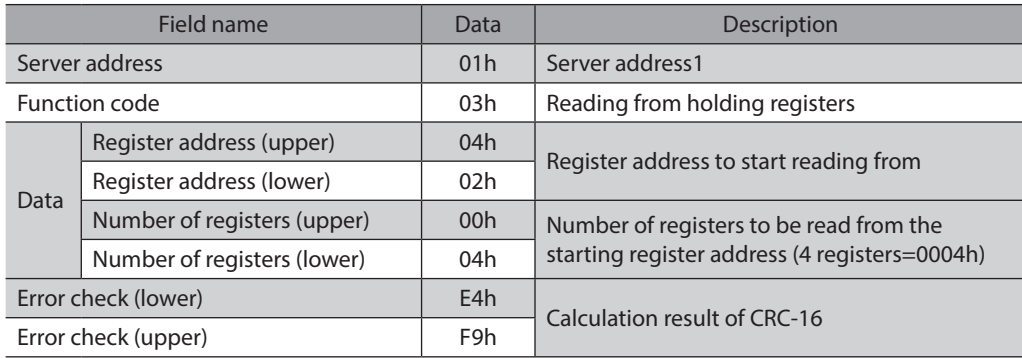

#### $\bullet$  Response

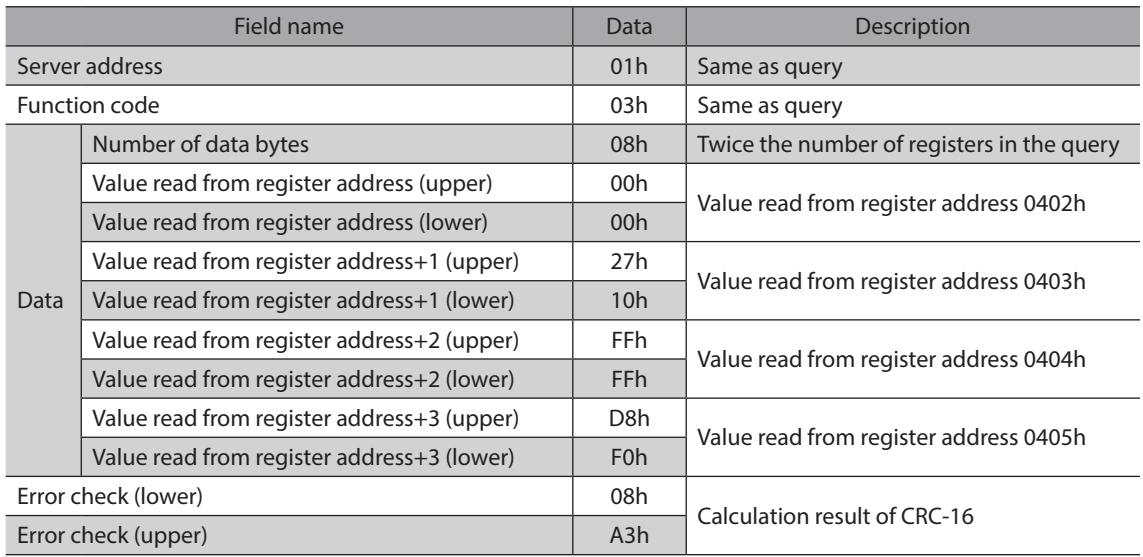

# **7-2 Writing to a holding register (06h)**

This function code is used to write data to a specified register address. However, since the result combining the upper and lower may be outside the data range, write the upper and lower at the same time using the "Writing to multiple holding registers (10h)."

#### **Example of write**

Write 80 (50h) as speed filter to server address 2.

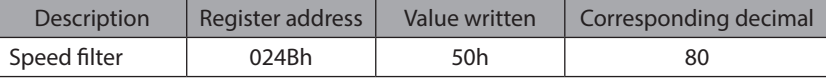

#### **•** Query

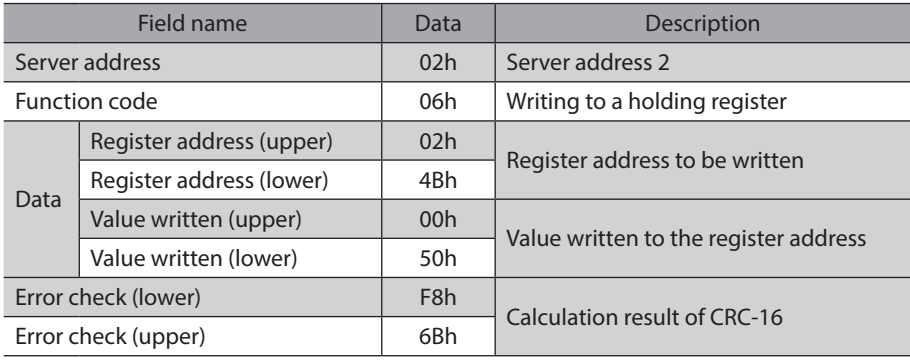

#### **•** Response

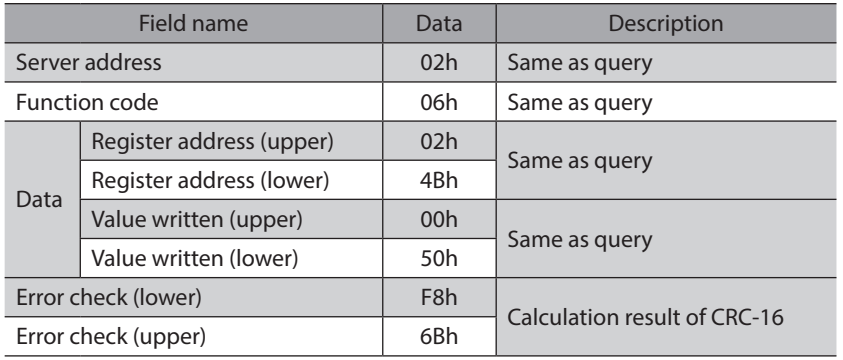

# **7-3 Diagnosis (08h)**

This function code is used to diagnose the communication between the client and server. Arbitrary data is sent and the returned data is used to determine whether the communication is normal. 00h (reply to query) is the only subfunction supported by this function code.

#### **Example of diagnosis**

Send arbitrary data (1234h) to the server.

#### **•** Query

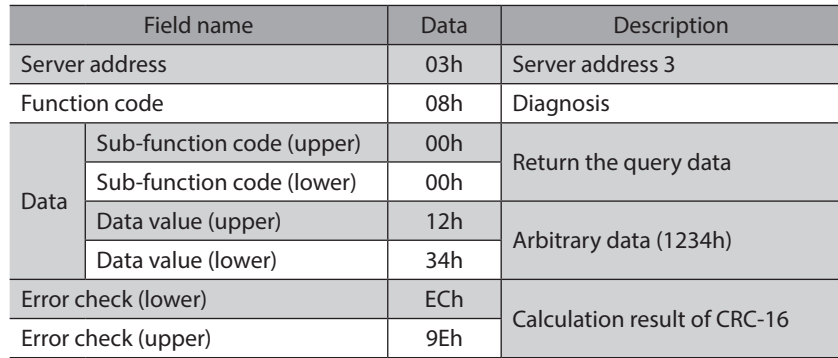

#### **•** Response

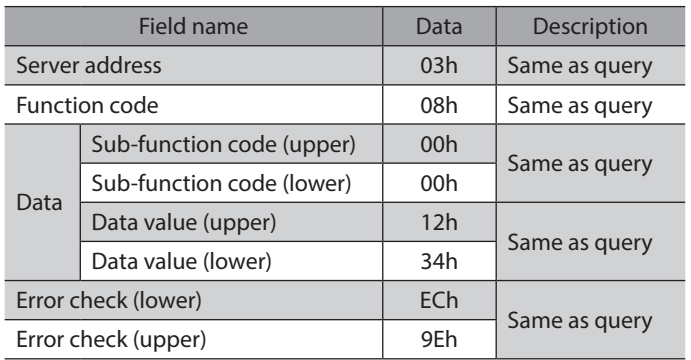

# **7-4 Writing to multiple holding registers (10h)**

This function code is used to write data to multiple successive registers. Up to 16 registers can be written. Write the data to the upper and lower at the same time. If not, an invalid value may be written. Registers are written in order of register addresses. Note that even when an exception response is returned because some data is invalid as being outside the specified range, etc., other data may have been written properly.

#### **Example of write**

Set the following data as acceleration Nos.2 to 4 as part of operation data at server address 4.

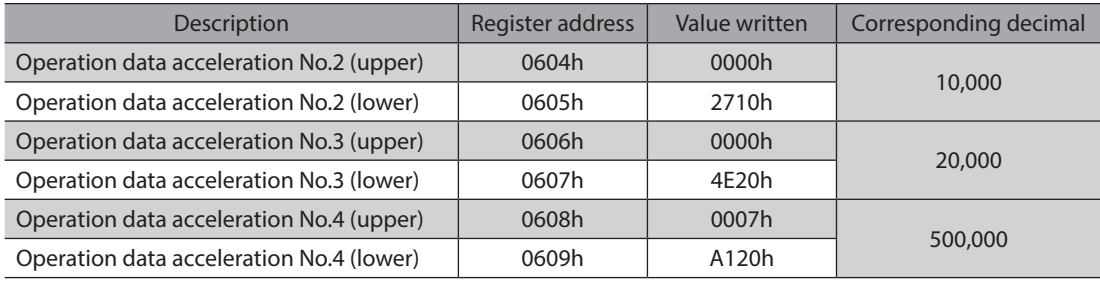

#### **•** Query

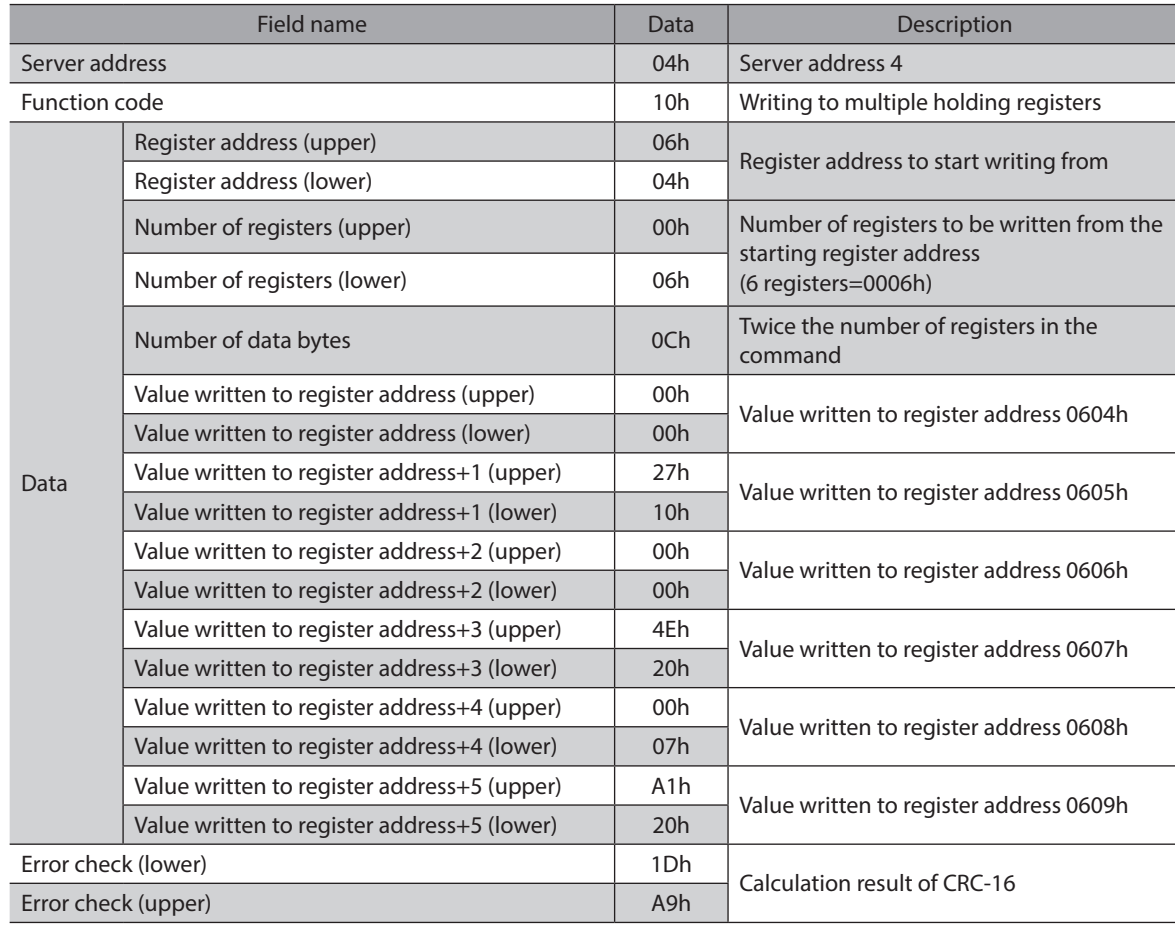

#### **•** Response

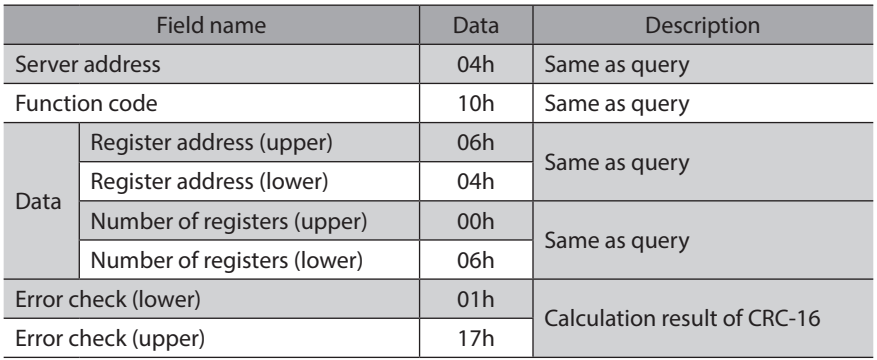

# **8 Register address list**

All data used by the driver is 32-bit wide. Since the register for the Modbus protocol is 16-bit wide, one data is described by two registers.

Since the address assignment is big endian, the even number addresses become the upper and the odd number addresses become the lower.

# **8-1 Operation commands**

Commands related to motor operation. Operation commands are not saved in the non-volatile memory.

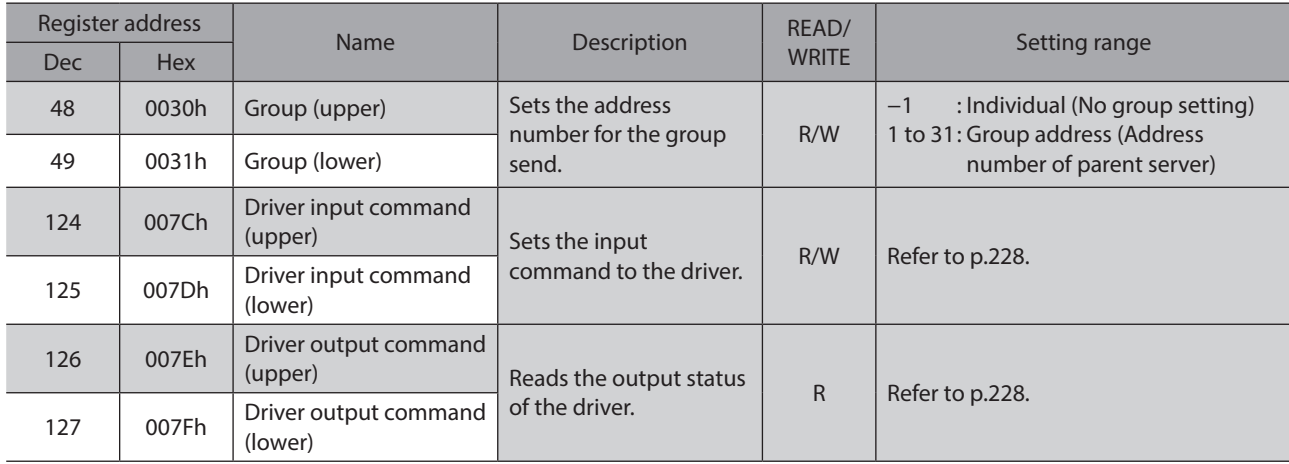

#### **Group (0030h/0031h)**

Multiple servers are made into a group and a query is sent to all servers in the group at once. Refer to [p.244](#page-243-0) for group details. The initial value is −1. When setting a group, read/write to the upper and lower at the same time.

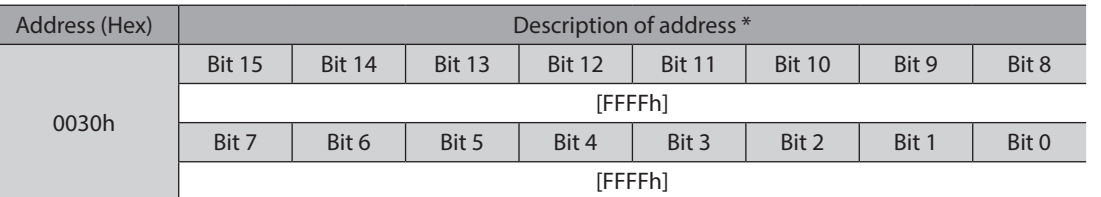

\* [ ]: Initial value

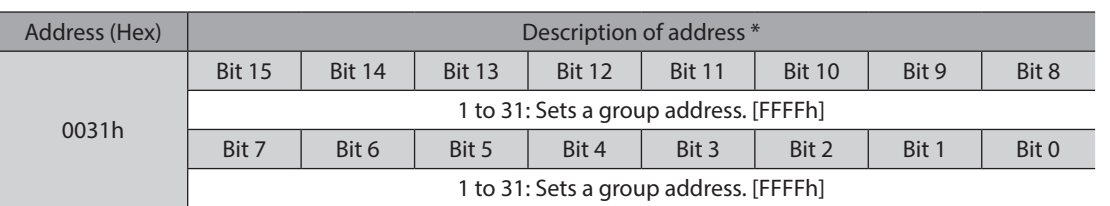

\* [ ]: Initial value

# **Driver input command (007Ch/007Dh)**

<span id="page-227-0"></span>These are the driver input signals that can be accessed via RS-485 communication. Refer to [p.92](#page-91-0) for each input signal.

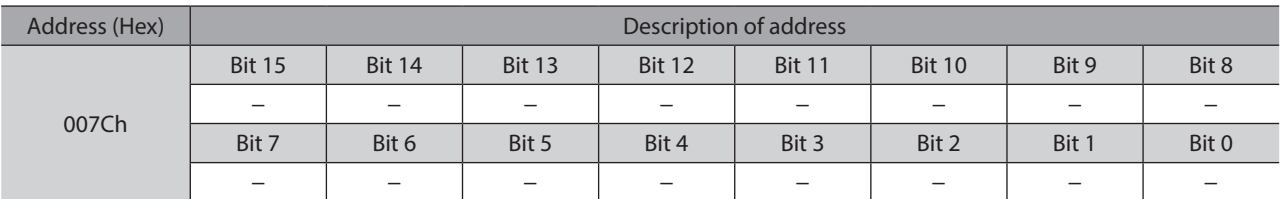

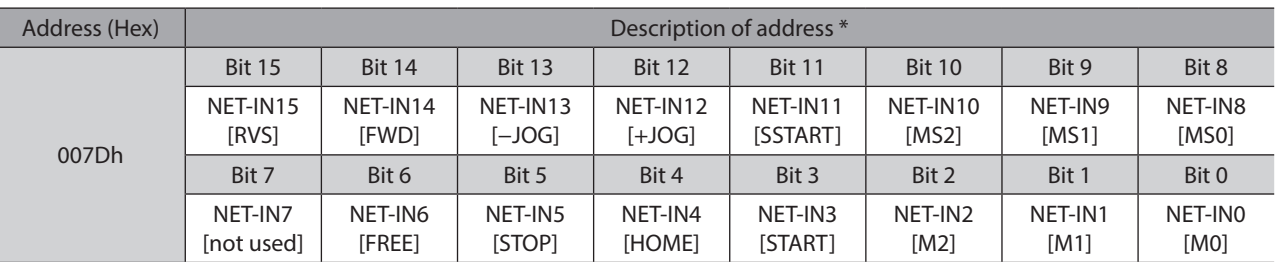

\* [ ]: Initial value

# ■ Driver output command (007Eh/007Fh)

<span id="page-227-1"></span>These are the driver output signals that can be received via RS-485 communication. Refer to [p.98](#page-97-0) for each output signal.

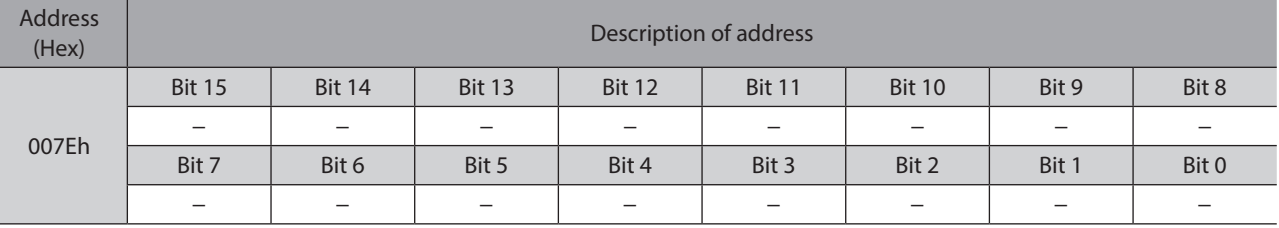

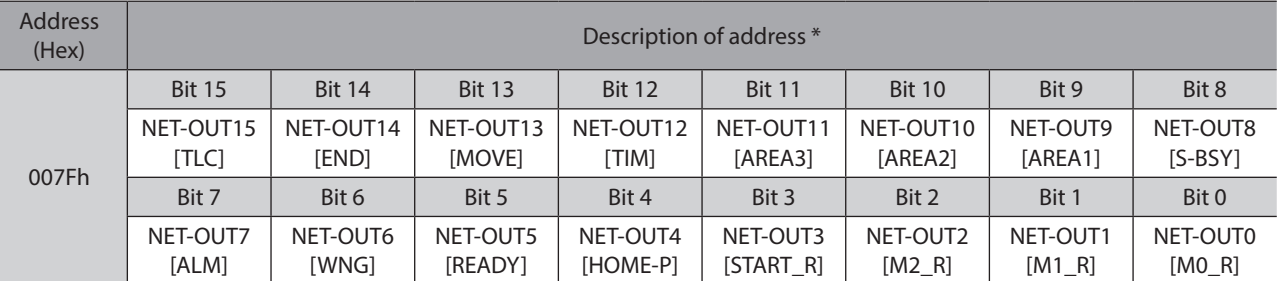

\* [ ]: Initial value

# **8-2 Maintenance commands**

These commands are used to reset alarms and warnings. They are also used to execute the batch processing for the non-volatile memory. All commands can be written (WRITE). Executes when writing from 0 to 1.

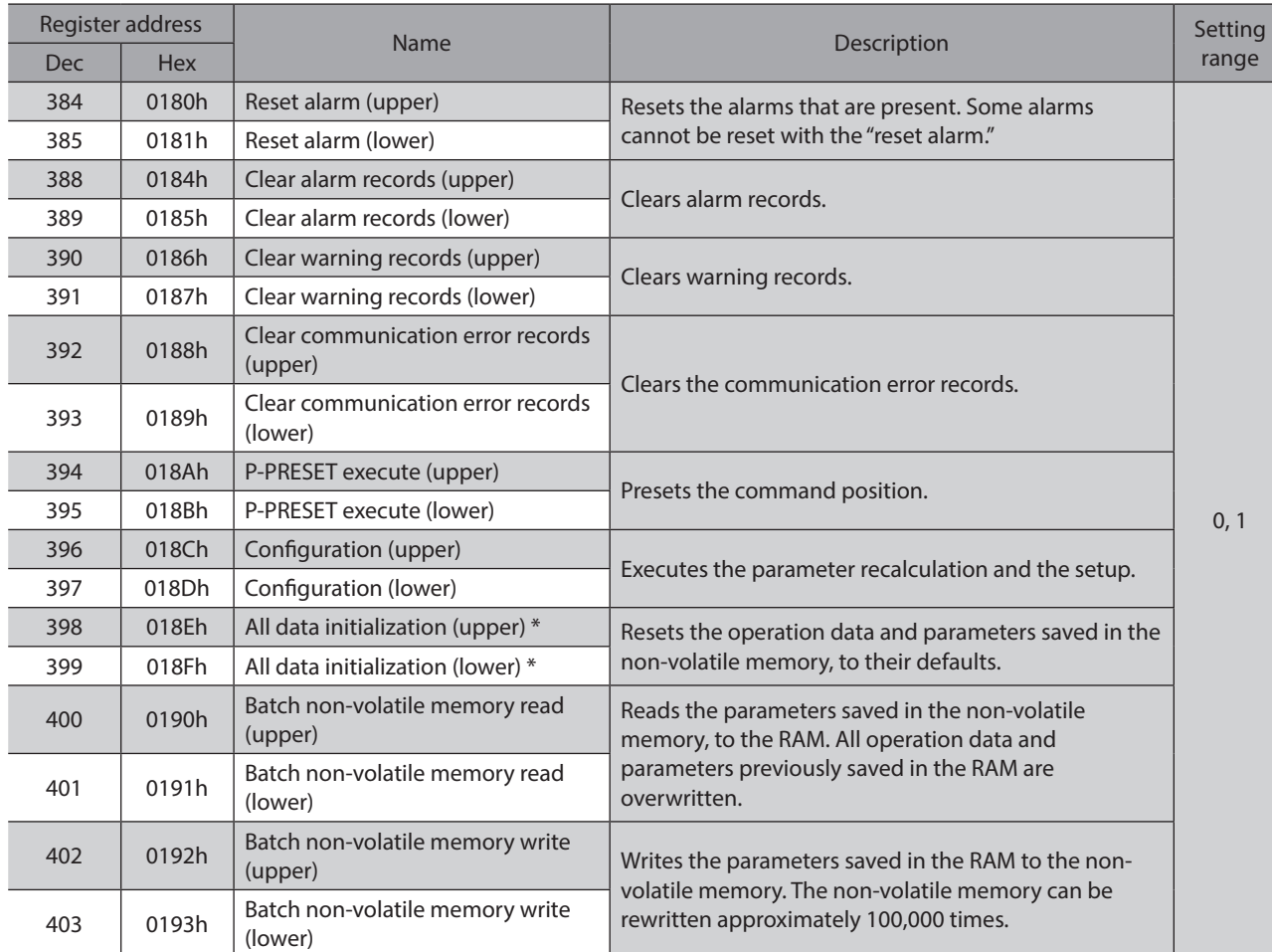

\* Communication parity, communication stop bit and transmission waiting time are not initialized. Initialize them using the MEXE02 or OPX-2A.

# ■ Configuration (018Ch/018Dh)

Configuration will be executed when all of the following conditions are satisfied:

- An alarm is not present.
- The motor is not operated.
- The MEXE02 is in other status than downloading, I/O test, test operation or teaching function.
- The OPX-2A is in other modes than the test mode or copy mode.

Shows the driver status before and after executing the configuration.

| Item                                                 | Configuration is ready to<br>execute | Configuration is<br>executing | Configuration is<br>completed     |
|------------------------------------------------------|--------------------------------------|-------------------------------|-----------------------------------|
| AC power input: PWR LED<br>DC power input: POWER LED | Lit                                  | Lit                           |                                   |
| AC power input: ALM LED<br>DC power input: ALARM LED | <b>OFF</b>                           | <b>OFF</b>                    | Based on the driver<br>condition. |
| Electromagnetic brake                                | Hold/Release                         | Hold                          |                                   |
| Motor excitation                                     | Excitation/Non-excitation            | Non-excitation                |                                   |
| Output signals                                       | Allowed                              | Indeterminate                 | Allowed                           |
| Input signals                                        |                                      | Not allowed                   |                                   |
| Sensor inputs                                        |                                      |                               |                                   |

(memo

• The correct monitor value may not return even when the monitor is executed while executing the configuration.

• If the "Automatic return action" parameter is "Enable" while meeting the conditions performing the automatic return operation, the automatic return operation will not perform immediately after executing the configuration.

# **8-3 Monitor commands**

These commands are used to monitor the command position, command speed, alarm and warning records, etc. All commands can be read (READ).

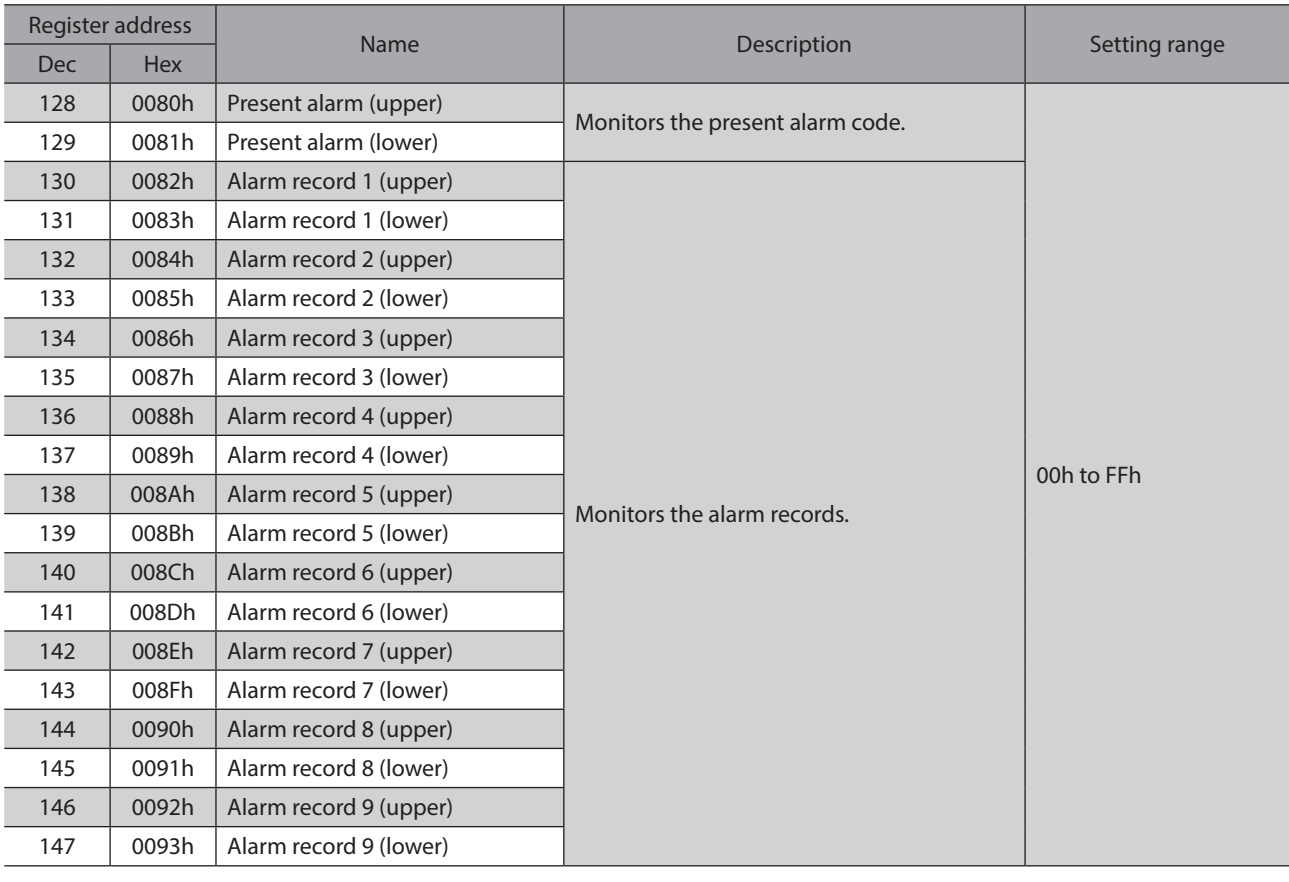

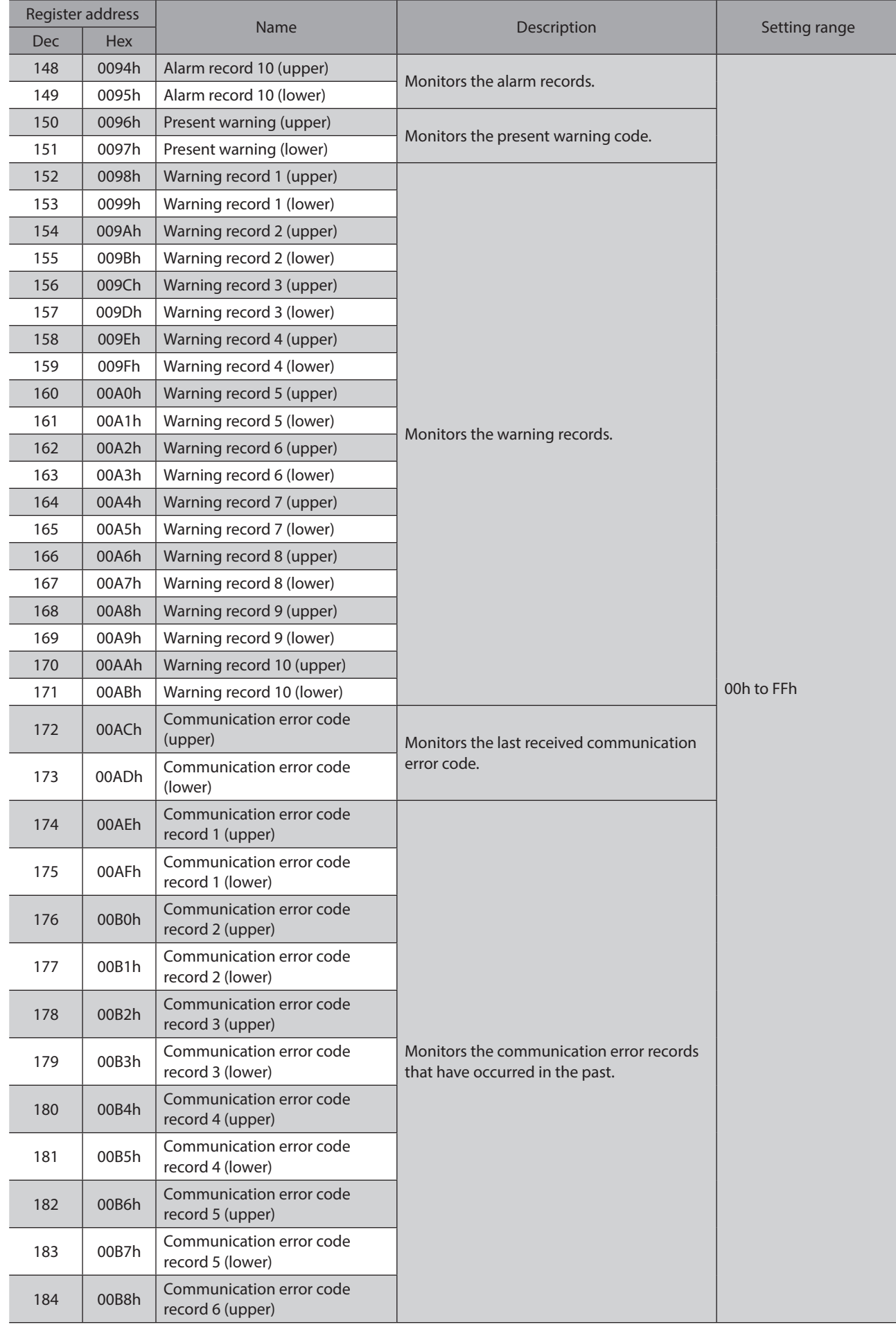

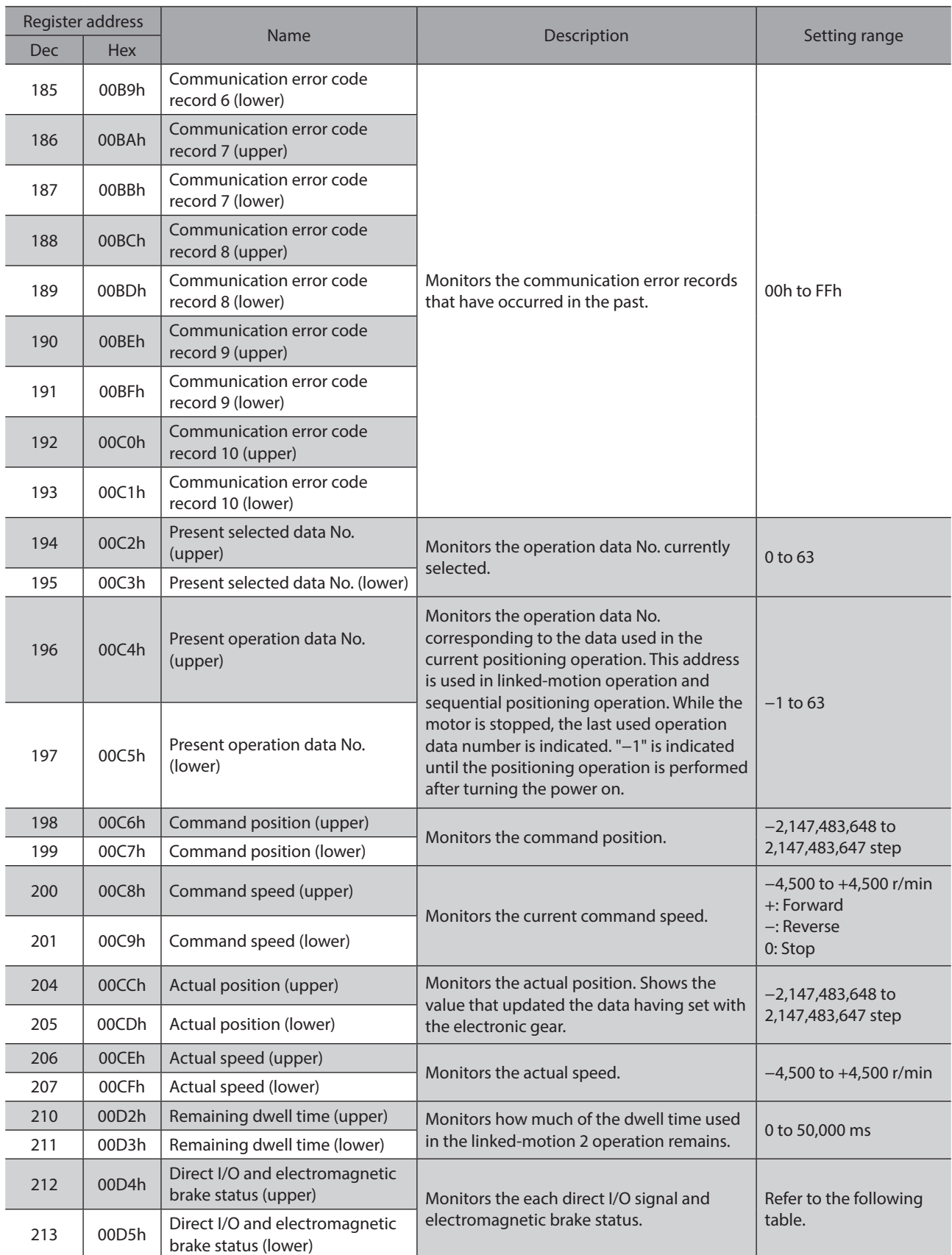

# ■ Direct I/O and electromagnetic brake status (00D4h/00D5h)

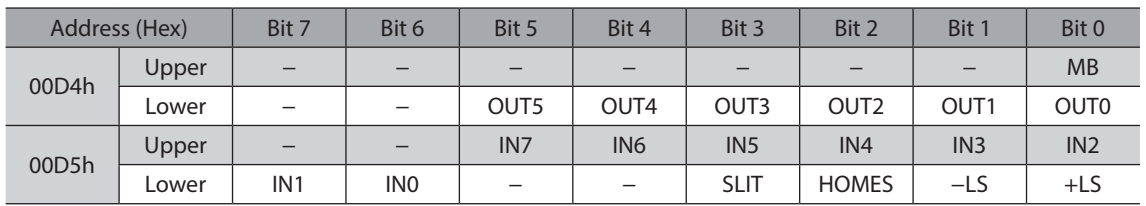

# **8-4 Parameter R/W commands**

Write or read parameters. All commands can be read and written (READ/WRITE). For details on parameters, refer to [p.110.](#page-109-0)

#### ■ Operation data

If the data is changed, a recalculation and setup will be performed after the operation is stopped.

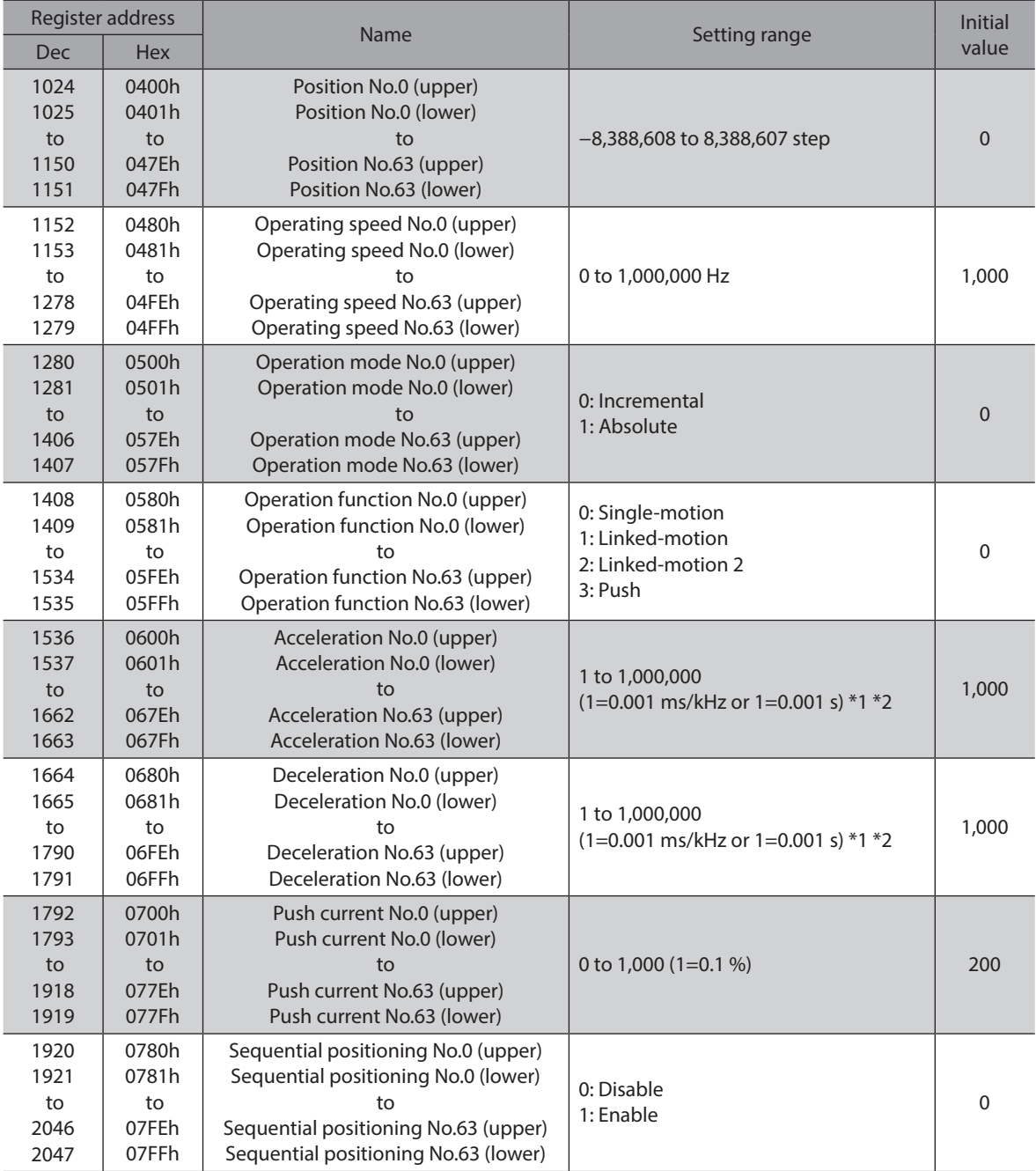

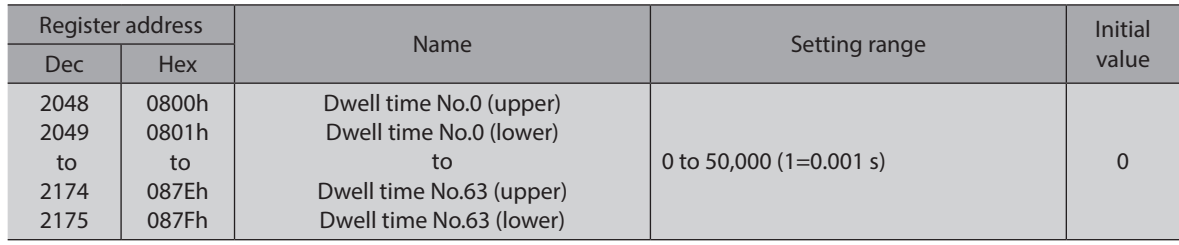

\*1 This item is effective when the "Acceleration/deceleration type" parameter is set to "Separate." If this parameter is set to "Common," the values of the "Common acceleration" and "Common deceleration" parameters will be used (initial value: separate).

\*2 Acceleration/deceleration rate (ms/kHz) or acceleration/deceleration time (s) can be selected using "Acceleration/ deceleration unit" parameter. (initial value: acceleration/deceleration rate).

#### **User parameters**

When a parameter is changed, the timing for updating the new value varies depending on the parameter. Refer to "Notation rules" on [p.110](#page-109-1) for details on update timing.

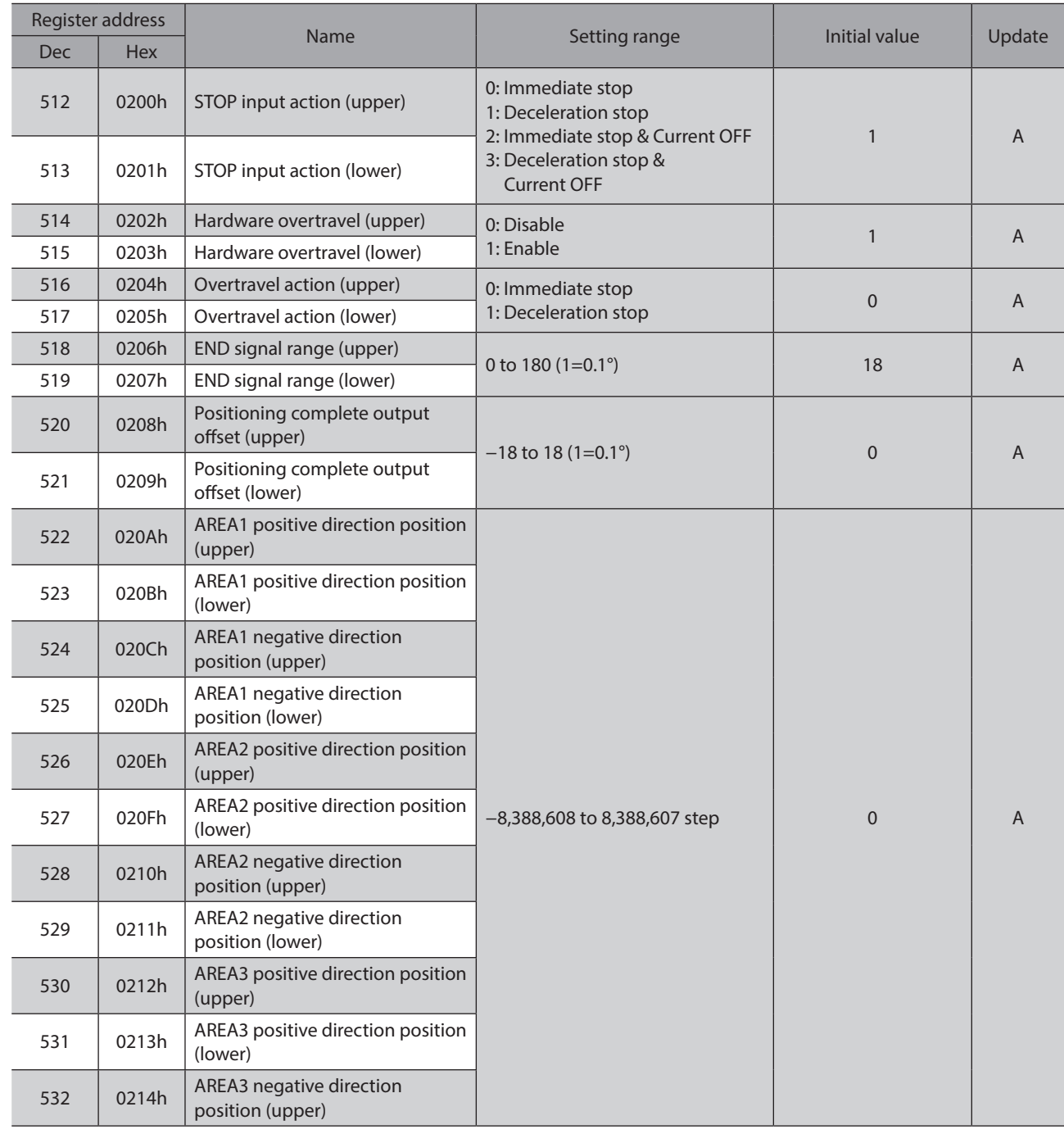

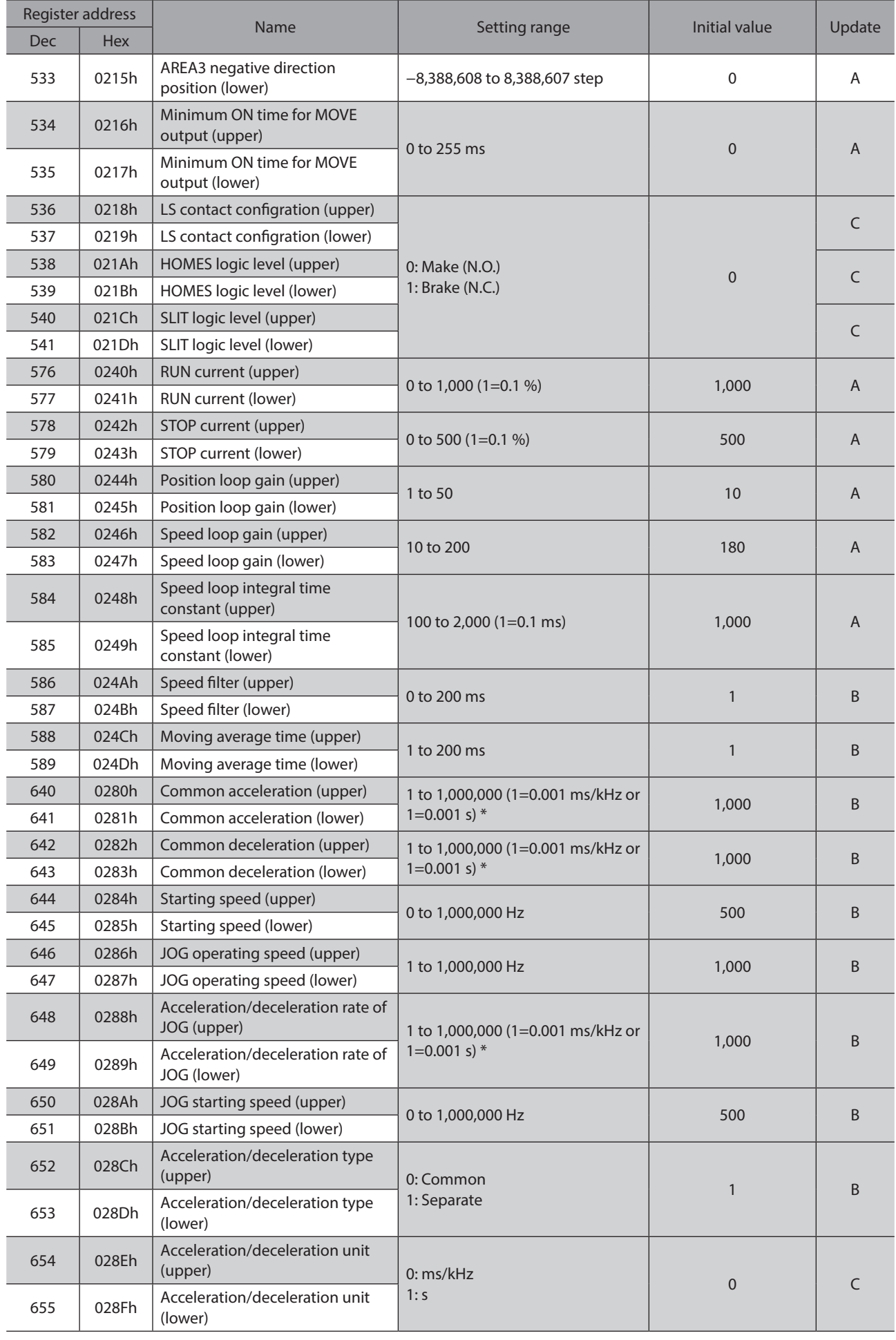

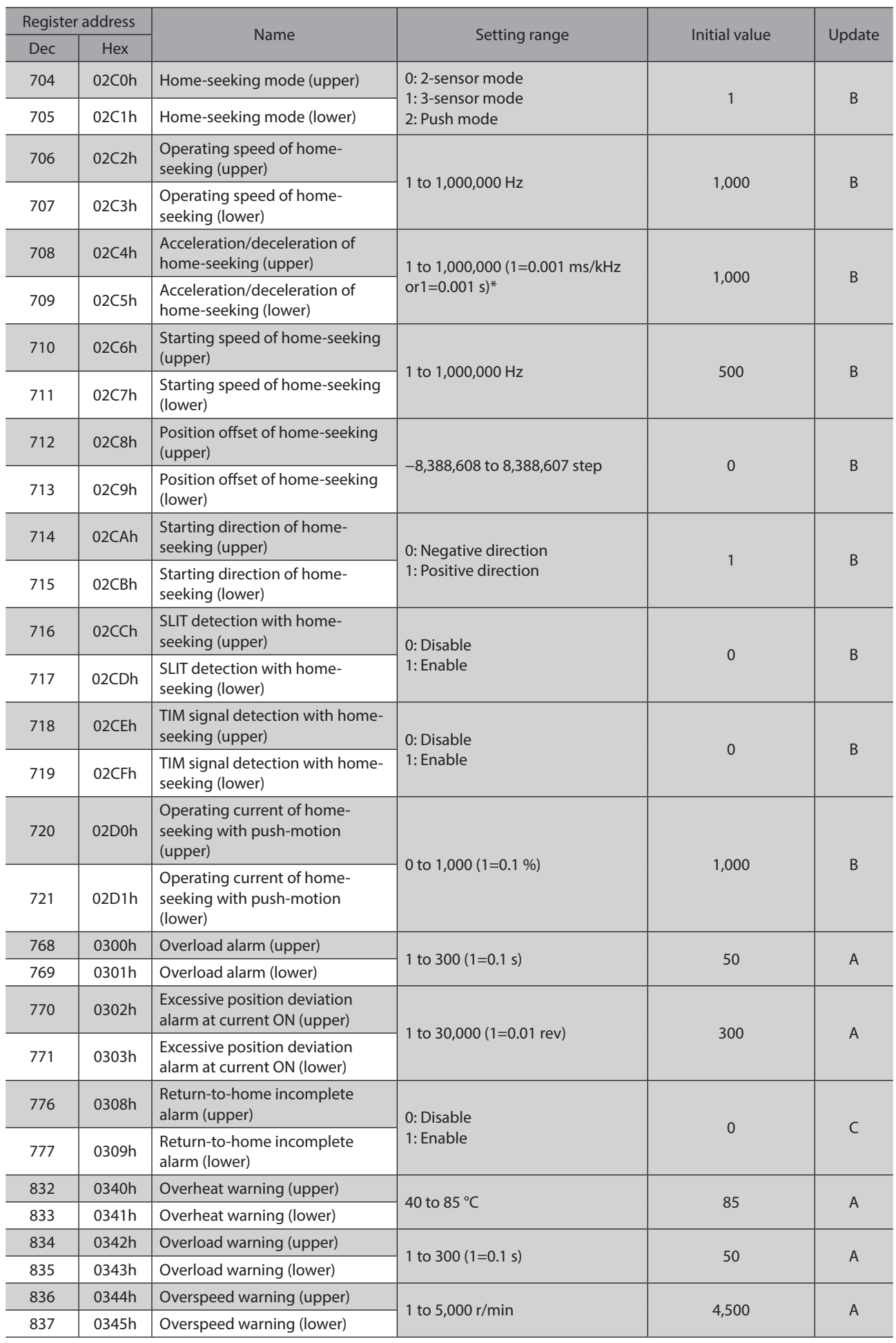

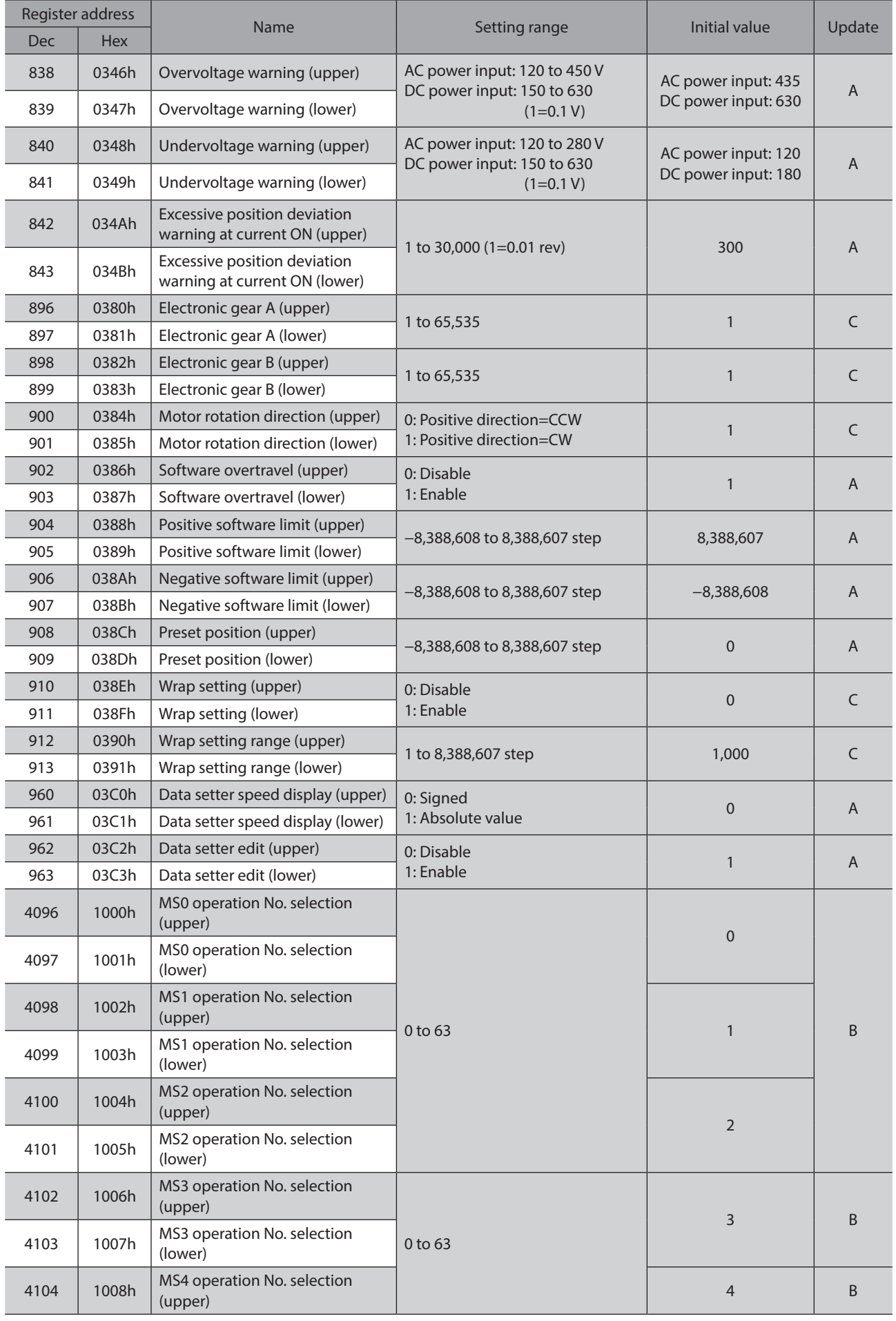

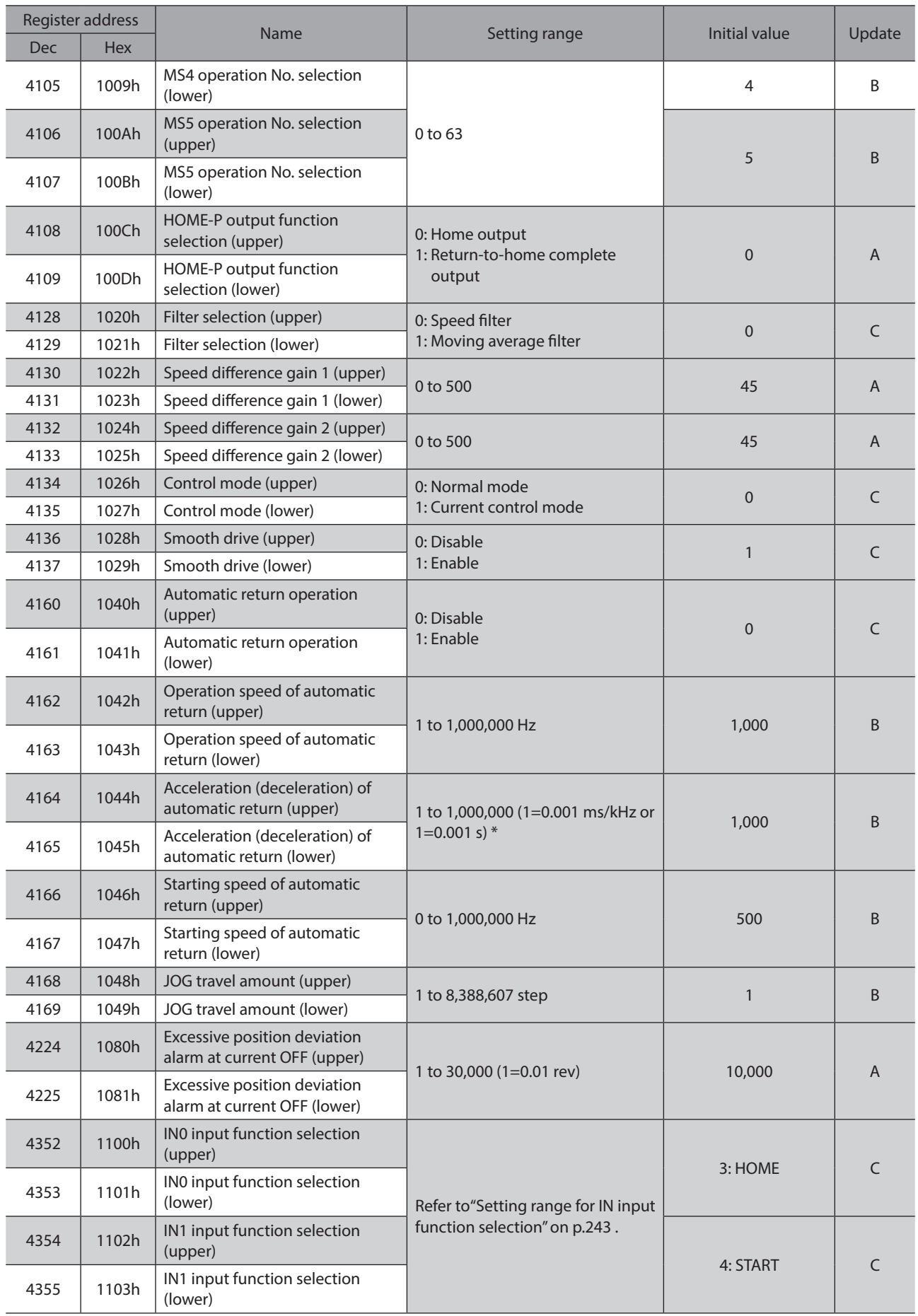

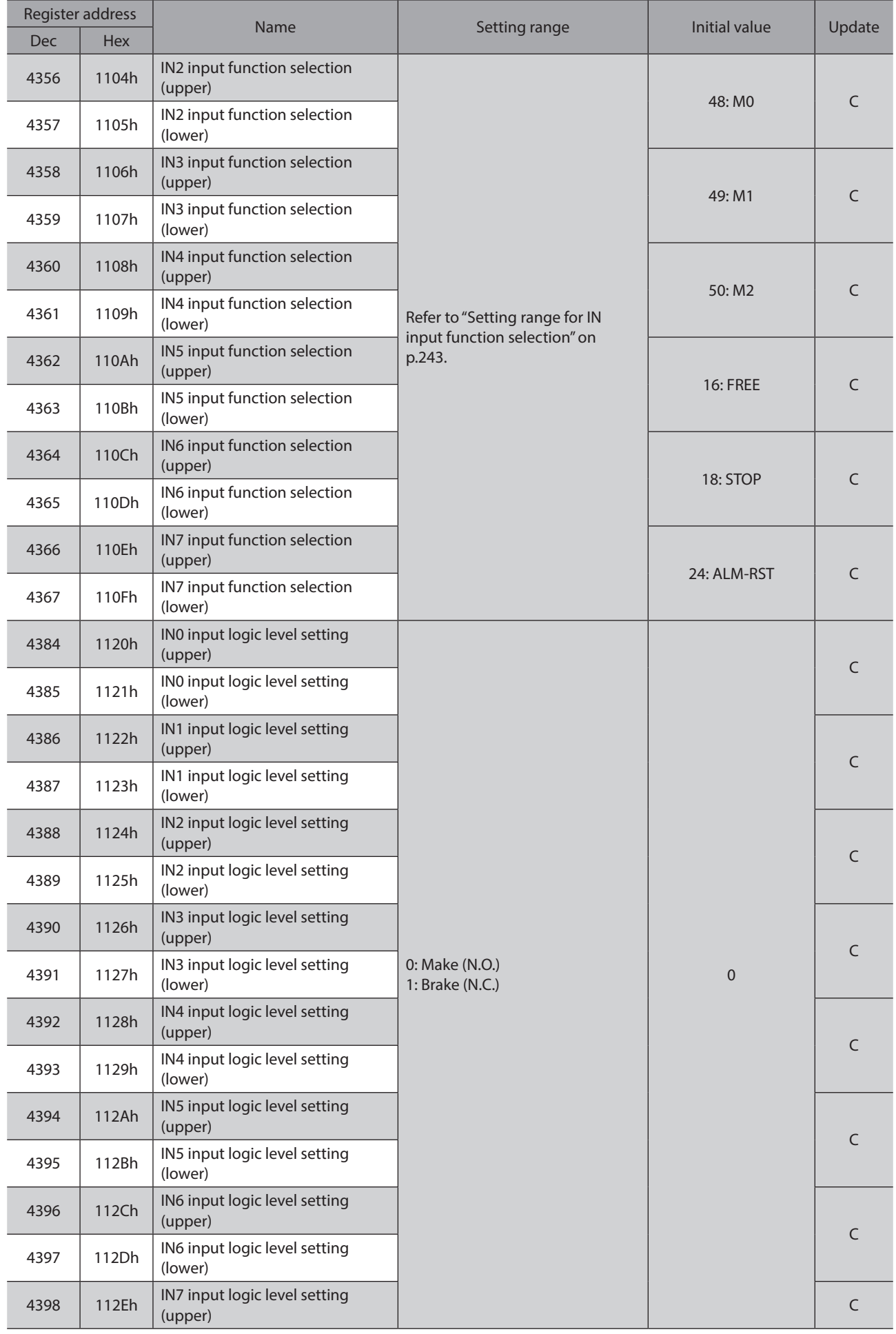

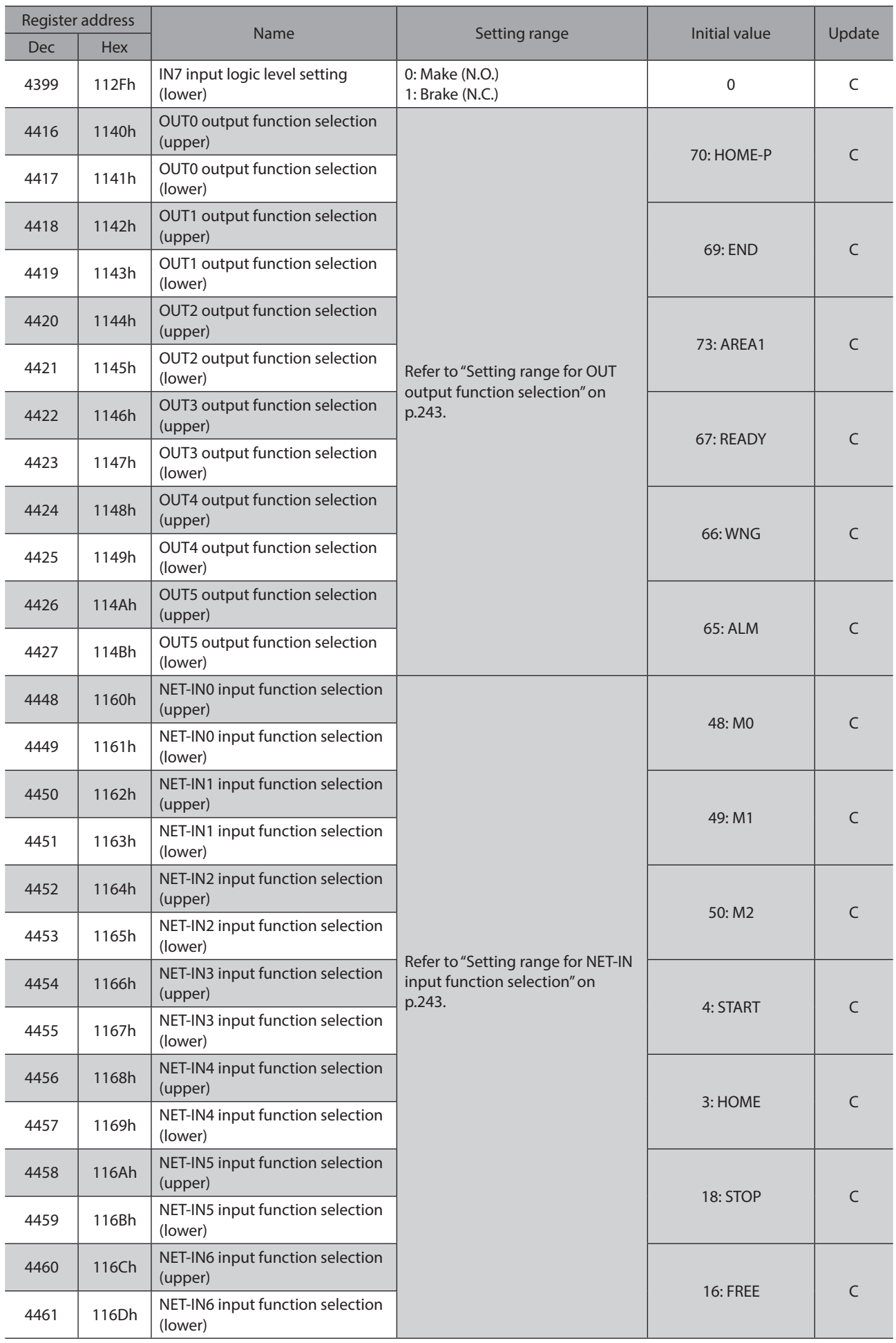

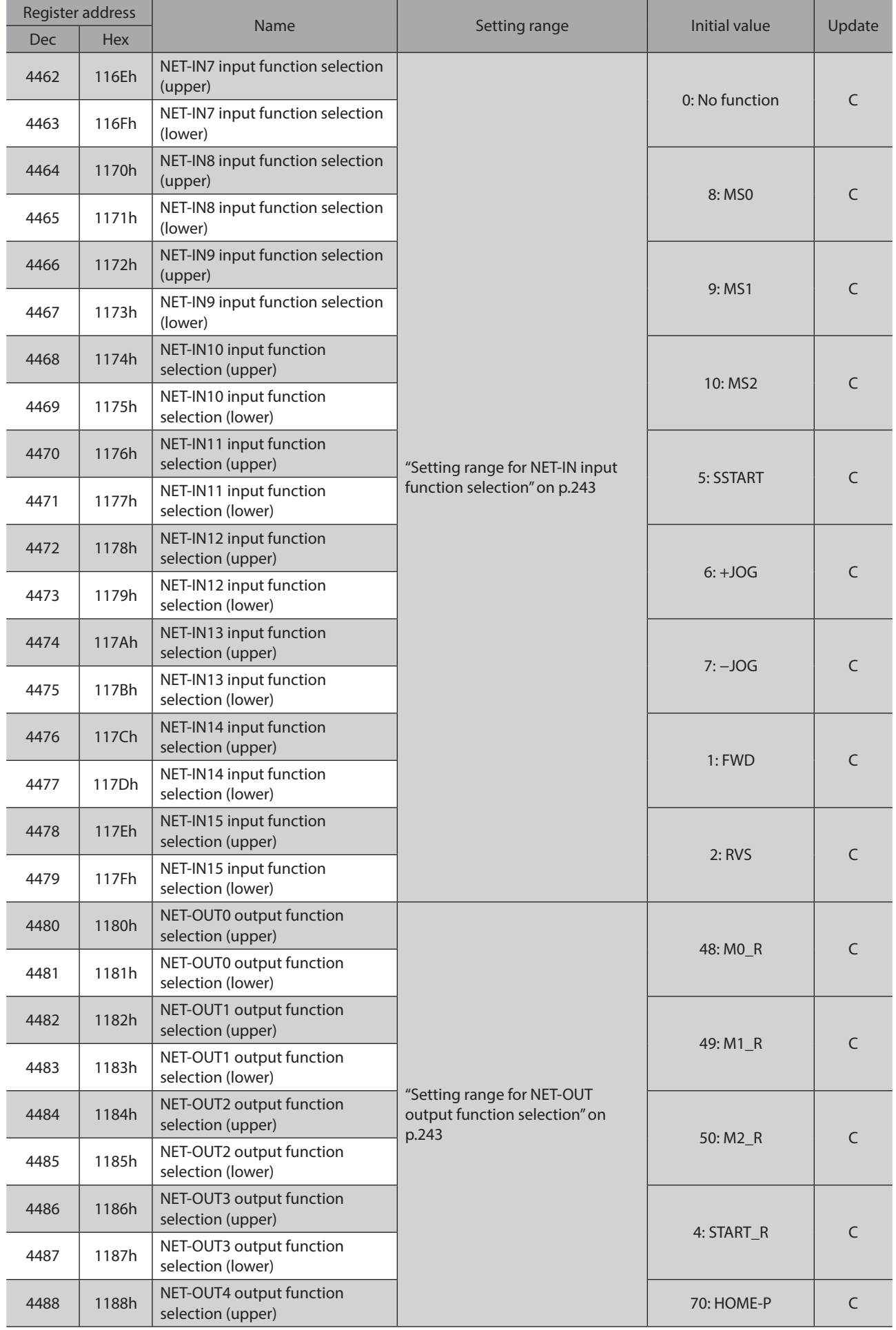

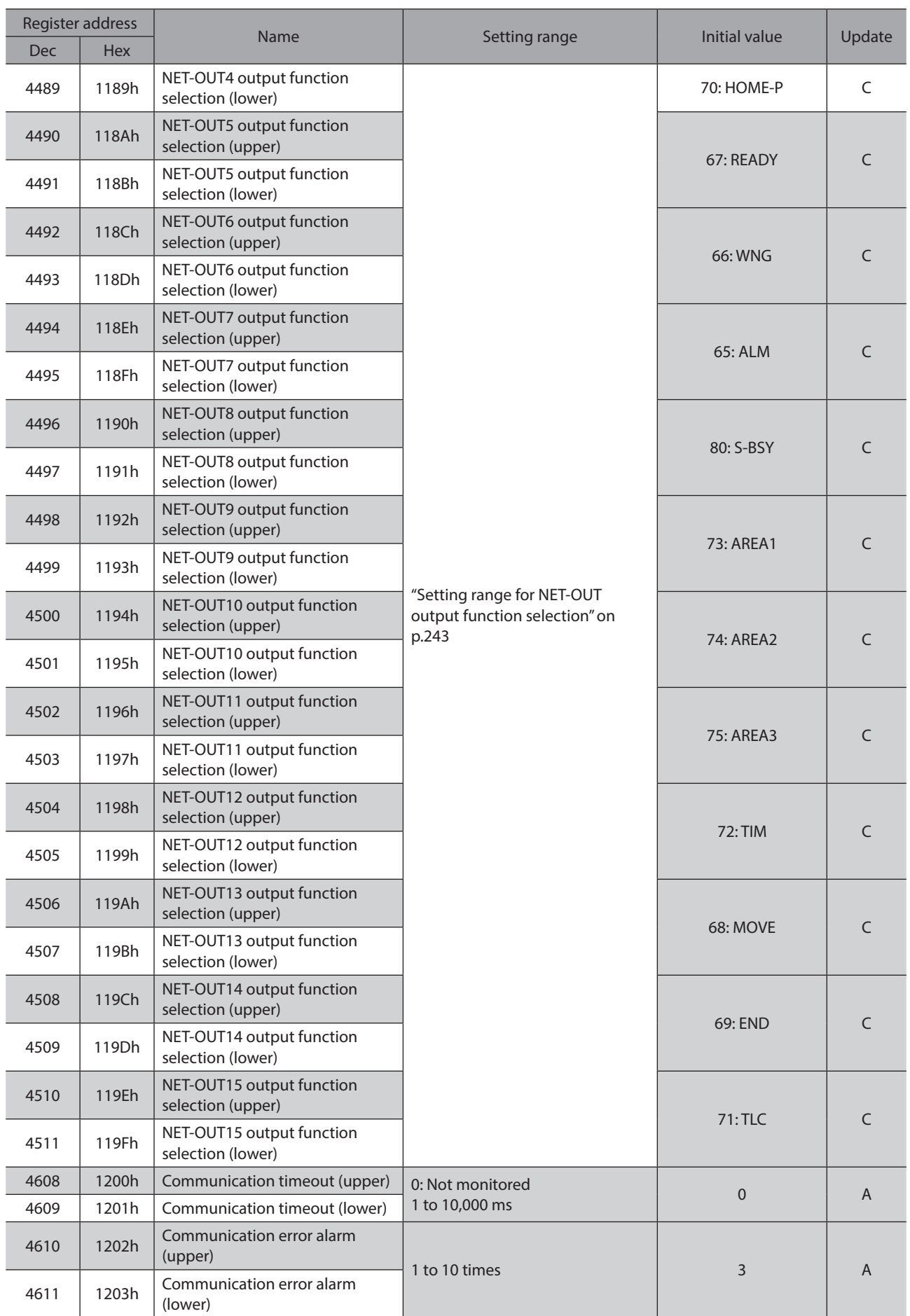

\* Acceleration/deceleration rate (ms/kHz) or acceleration/deceleration time (s) can be selected using "Acceleration/deceleration unit" parameter. (initial value: acceleration/deceleration rate).

\* It cannot be used.

#### **•** Setting range for IN input function selection

<span id="page-242-0"></span>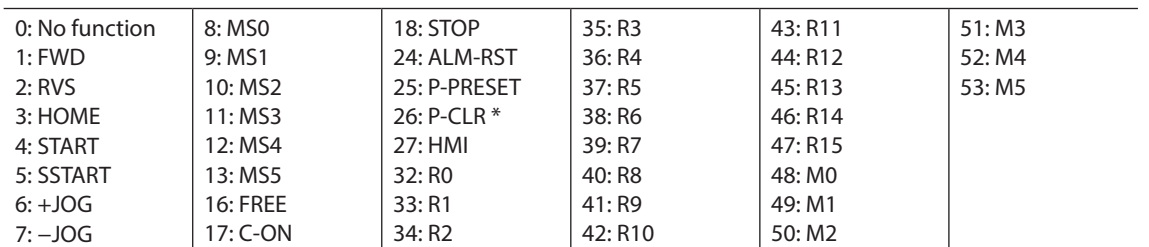

#### **•** Setting range for OUT output function selection

<span id="page-242-1"></span>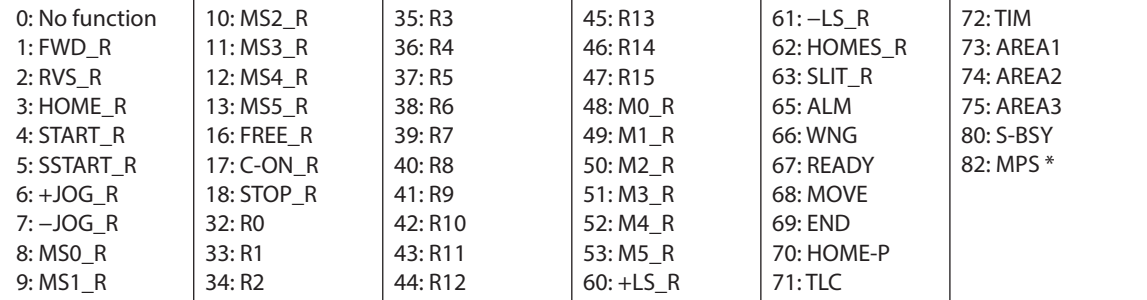

**•** Setting range for NET-IN input function selection

<span id="page-242-2"></span>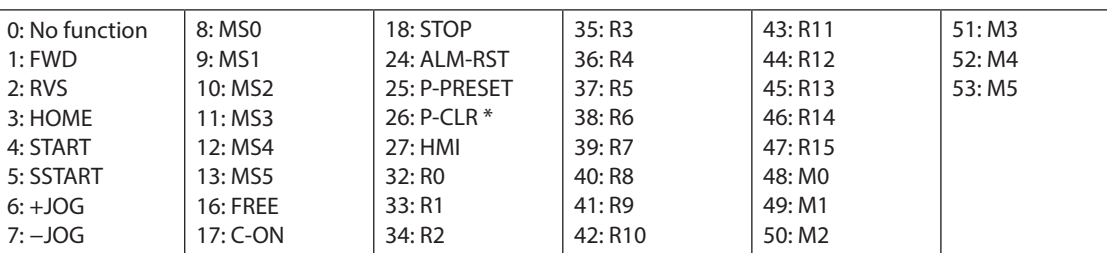

\* It cannot be used.

\* AC power input only.

#### **•** Setting range for NET-OUT output function selection

<span id="page-242-3"></span>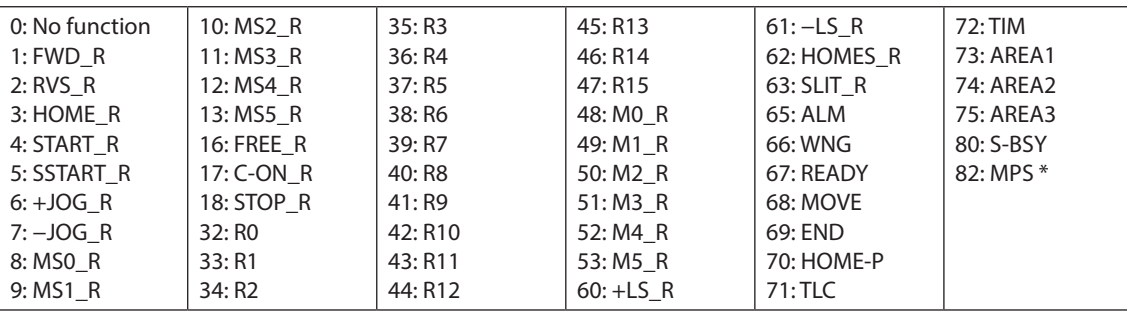

\* AC power input only.

# **9 Group send**

<span id="page-243-0"></span>Multiple servers are made into a group and a query is sent to all servers in the group at once.

#### **Group composition**

A group consists of one parent server and child servers and only the parent server returns a response.

#### $\bullet$  Group address

To perform a group send, set a group address to the child servers to be included in the group. The child servers to which the group address has been set can receive a query sent to the parent server.

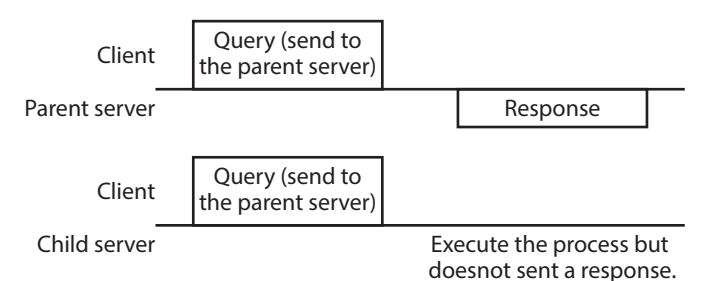

No special setting is required on the parent server to perform a group send. The address of the parent server becomes the group address. When a query is sent to the parent server from the client, the parent server executes the requested process and then returns a response (same as with the unicast mode).

#### **•** Child server

**Parent server** 

Use a "Group" command to set a group address to each child server. Change the group in the unicast mode. When setting a group, read/write to the upper and lower at the same time.

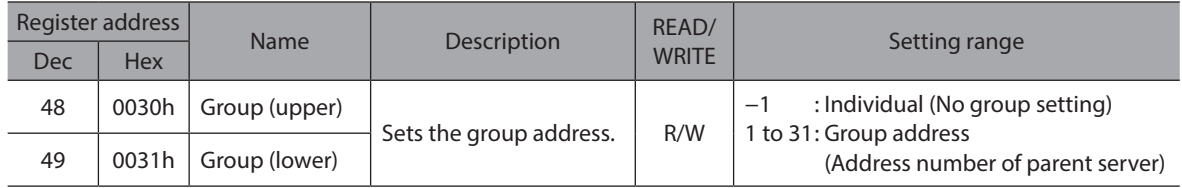

memo

Since the group setting is not saved in the non-volatile memory even when the "Batch non-volatile memory write" executes, the group setting will be cleared when turning the driver power supply OFF.

#### **Function code to execute in a group send**

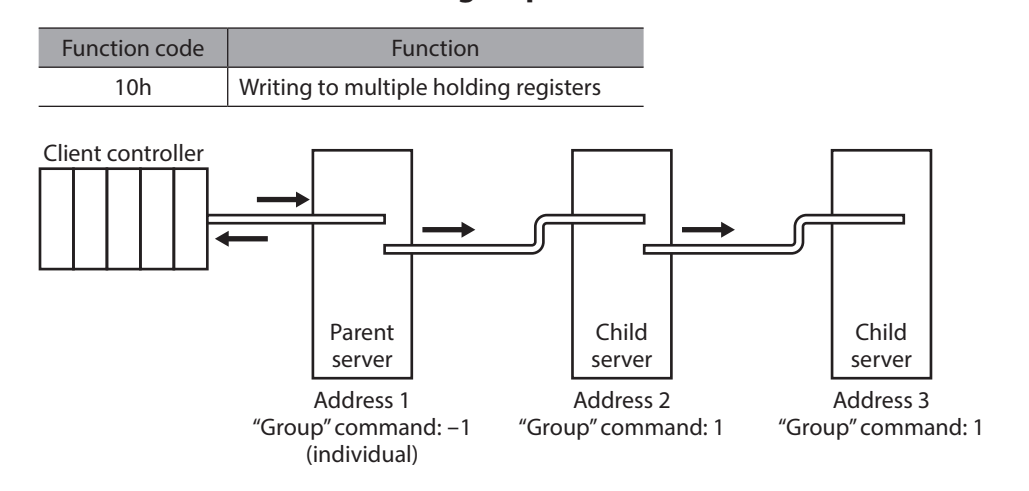

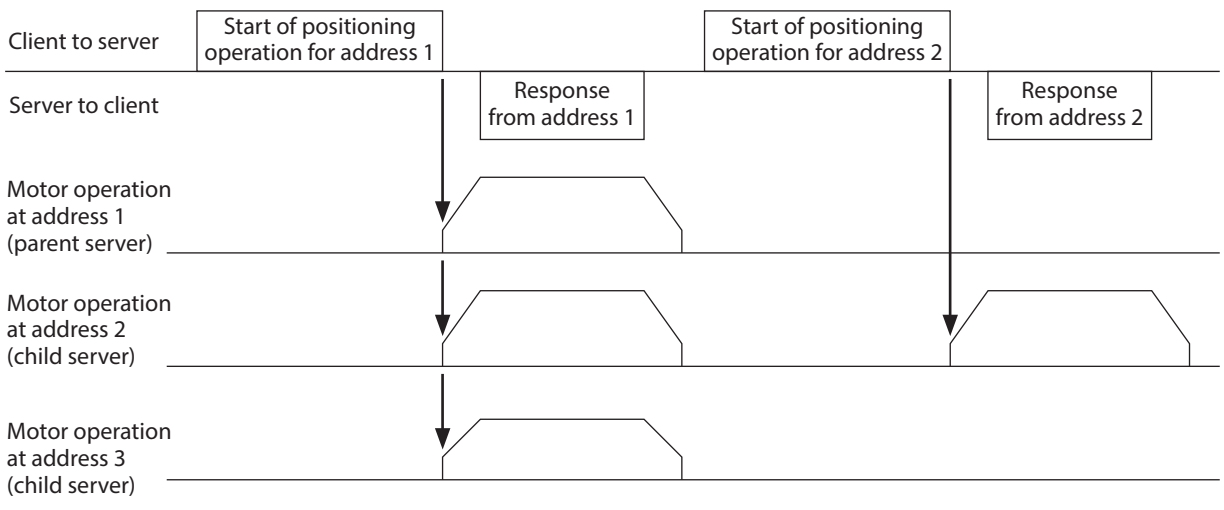

# **10 Setting example of the operation**

# **10-1 Positioning operation**

As an example, here is a description how to execute the following positioning operation. For details of positioning operation, refer to [p.165](#page-164-0).

This section explains by using the function code "10h" for data writing and using the function code "06h" for remote I/O writing.

#### **•** Setting example

- Address number (Server address) : 1
- Position (travel amount) : 1,000 steps
- Operating speed : 5,000 Hz

#### $\bullet$  Operation procedure

1. Send the following query and set the position (travel amount) of the operation data No.0 to 1,000 steps.

#### **Query**

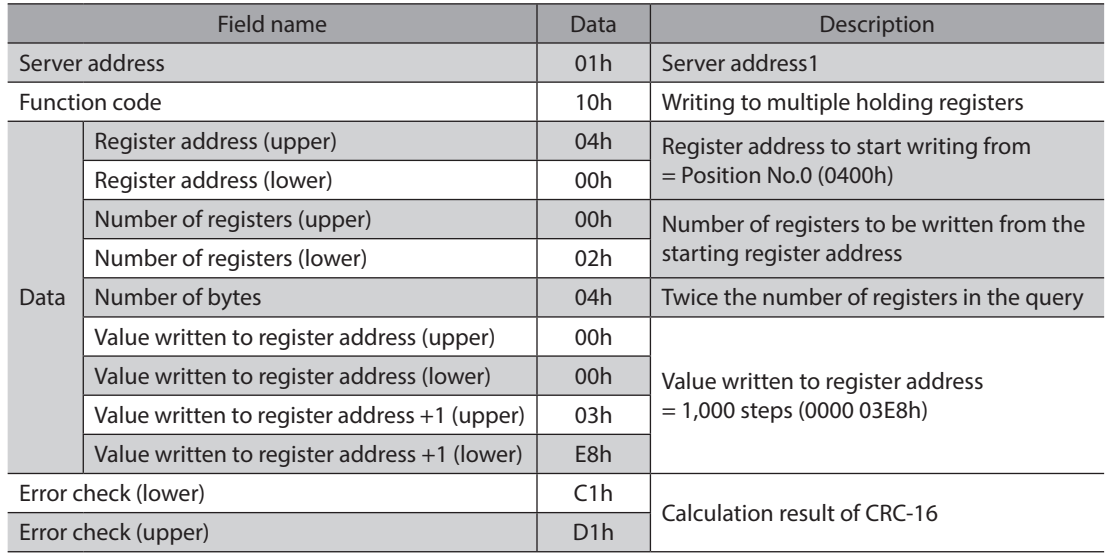

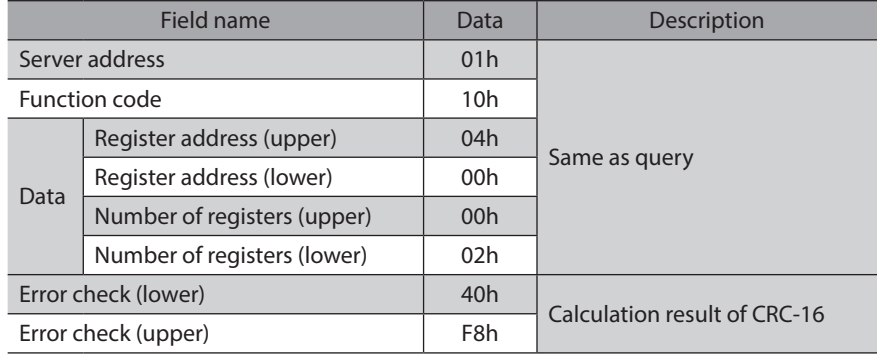

2. Send the following query and set the operating speed of the operation data No.0 to 5,000 Hz.

#### **Query**

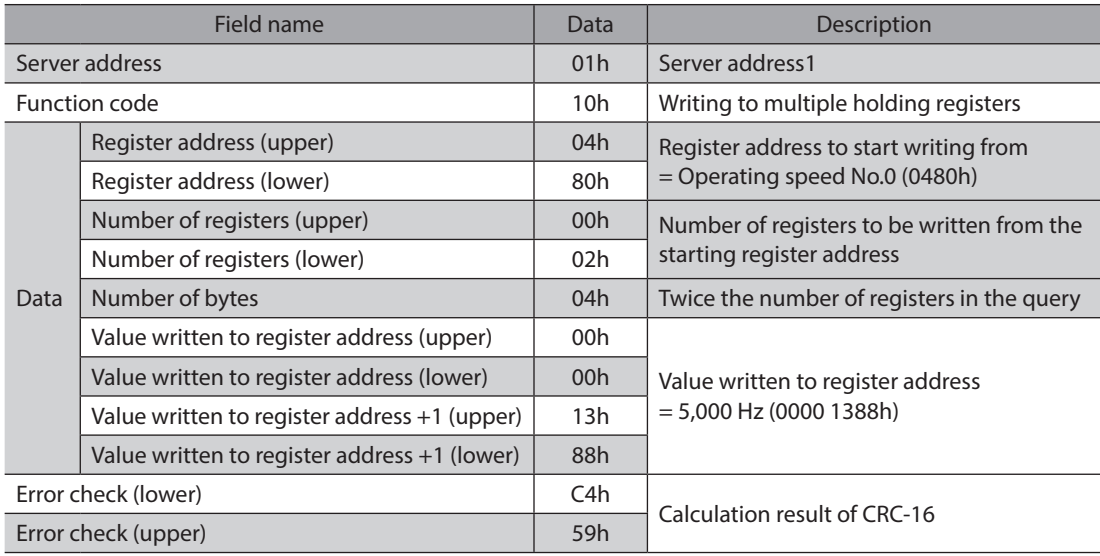

#### **Response**

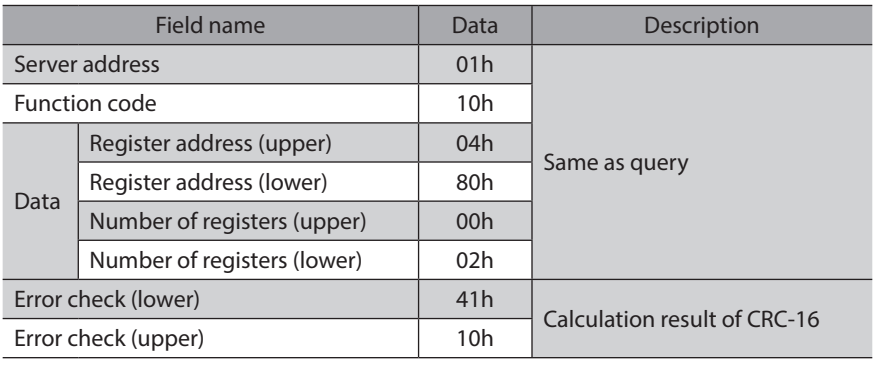

3. Send the following query and turn START ON. Positioning operation is started.

#### **Query**

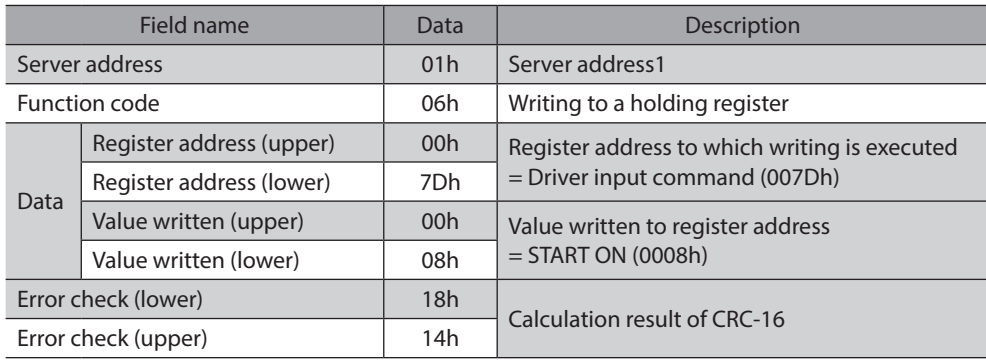

#### **Response**

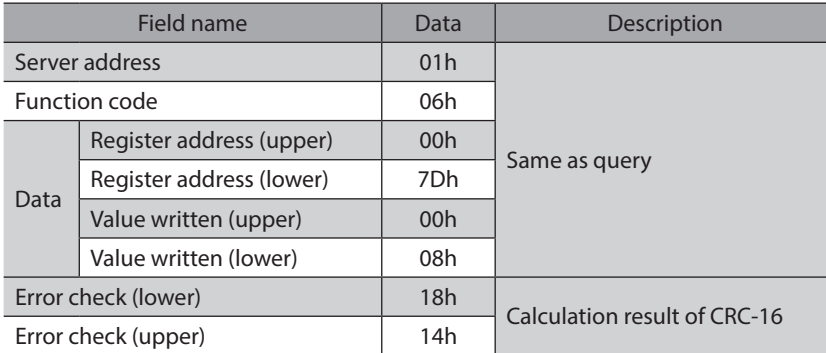

4. When positioning operation is started, send the following query and turn START OFF again.

#### **Query**

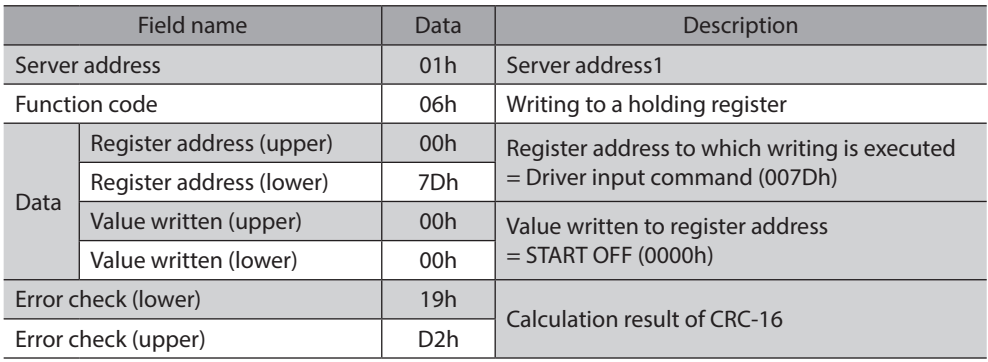

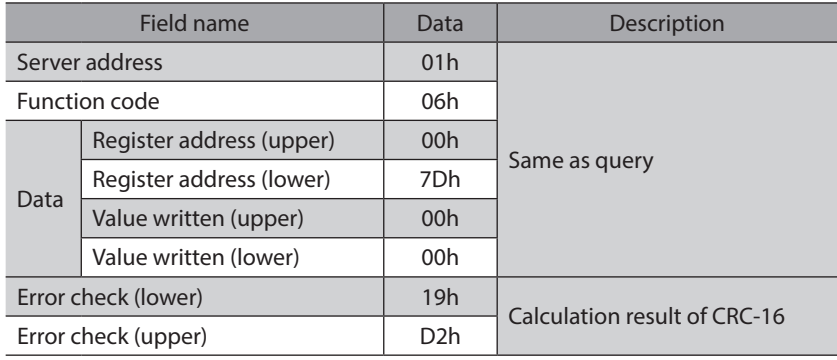

# **10-2 Continuous operation**

As an example, here is a description how to execute the following continuous operation. For details of continuous operation, refer to [p.188](#page-187-0).

This section explains by using the function code "10h" for data writing and using the function code "06h" for remote I/O writing.

#### **•** Setting example

- Address number (Server address) : 1
- Rotation direction : Forward direction (FWD)
- Operating speed : 5,000 Hz

#### $\bullet$  Operation procedure

1. Send the following query and set the operating speed of the operation data No.0 to 5,000 Hz.

#### **Query**

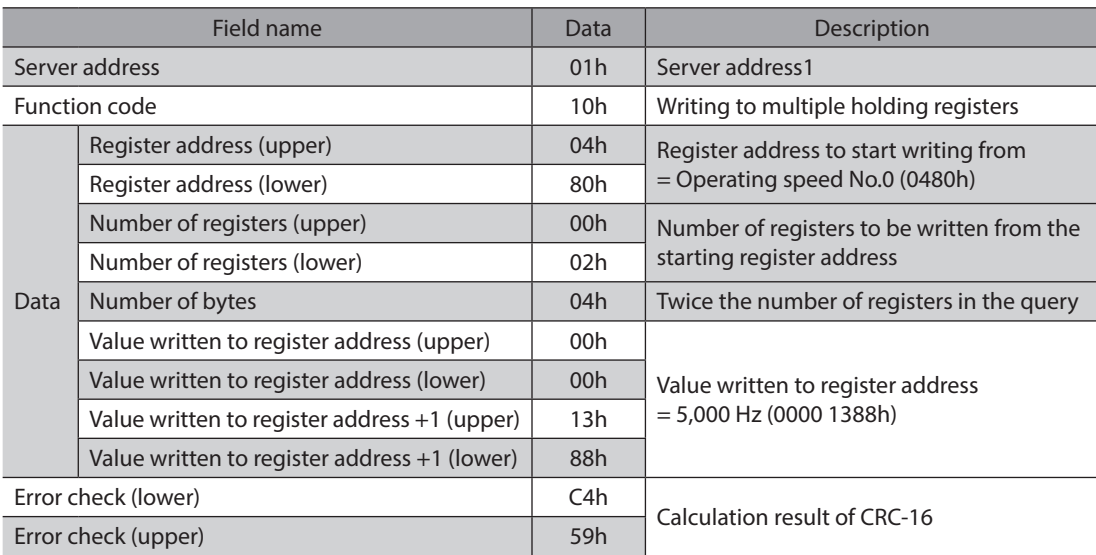

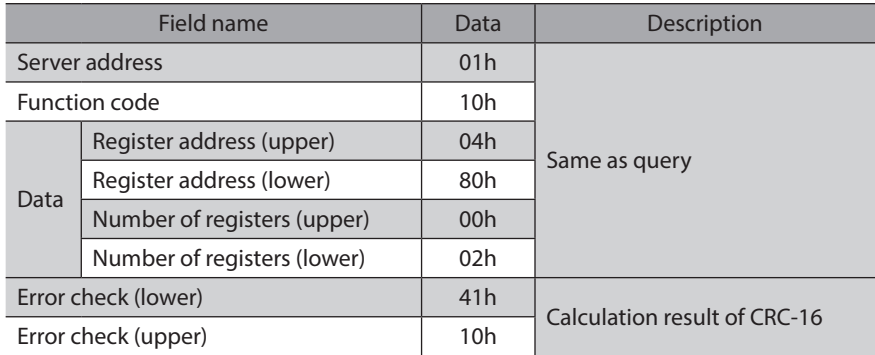

2. Send the following query and turn FWD ON. Continuous operation is started.

#### **Query**

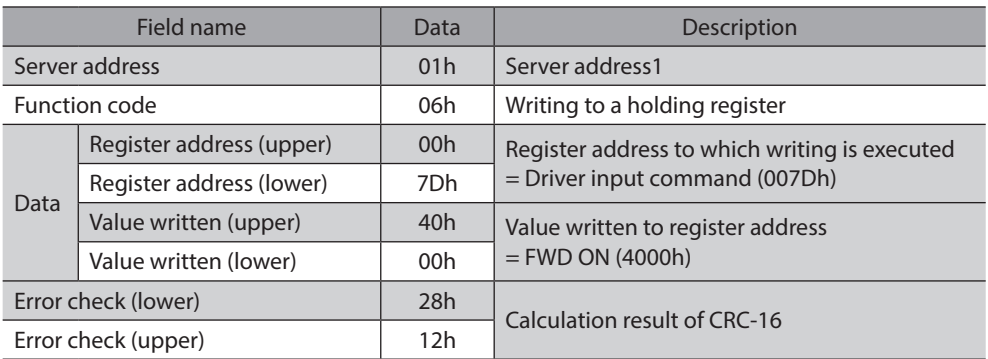

#### **Response**

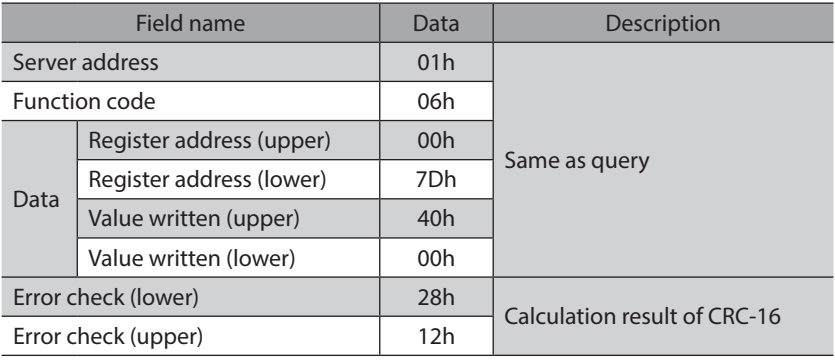

3. To stop continuous operation, send the following query and turn FWD OFF again. The motor decelerates to a stop.

#### **Query**

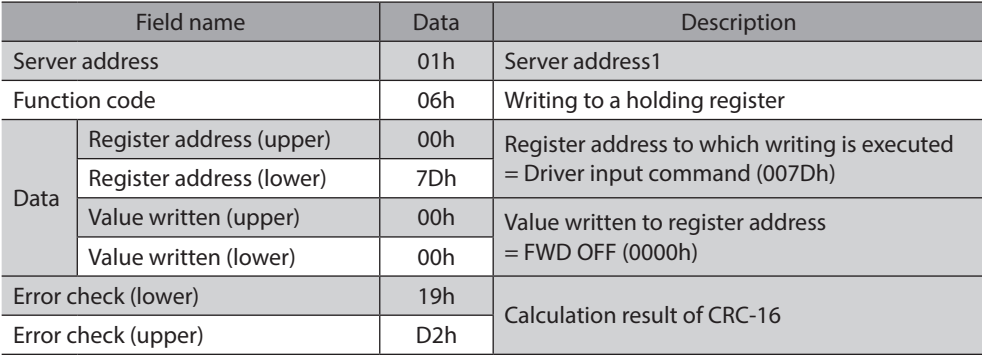

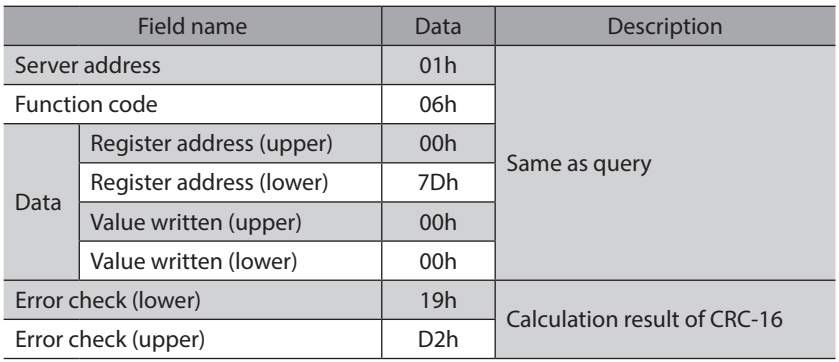

# **10-3 Return-to-home operation**

As an example, here is a description how to execute the following return-to-home operation. For details of return-tohome operation, refer to [p.179](#page-178-0).

#### **•** Setting example

- Address number (Server address) : 1
- Operation condition : Initial value

#### $\bullet$  Operation procedure

1. Send the following query and turn HOME ON. Return-to-home operation is started.

#### **Query**

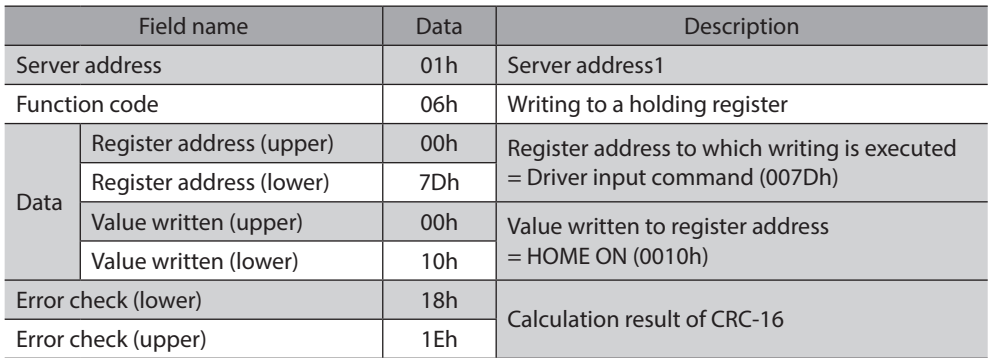

#### **Response**

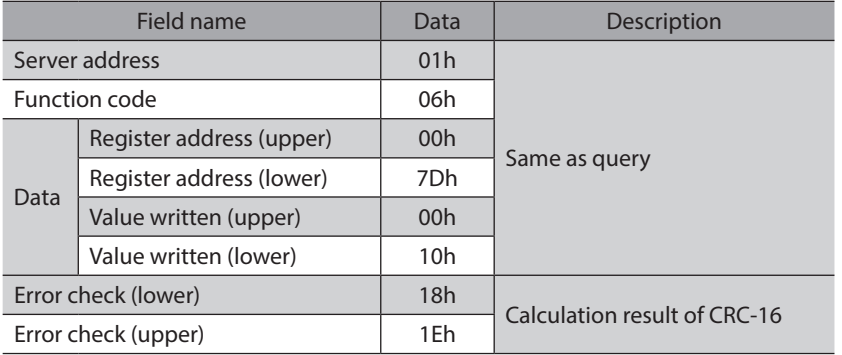

2. When Return-to-home operation is started, send the following query and turn HOME OFF again.

#### **Query**

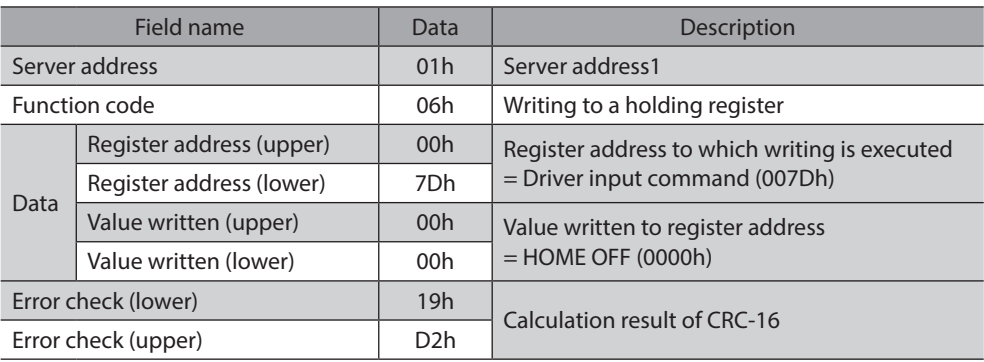

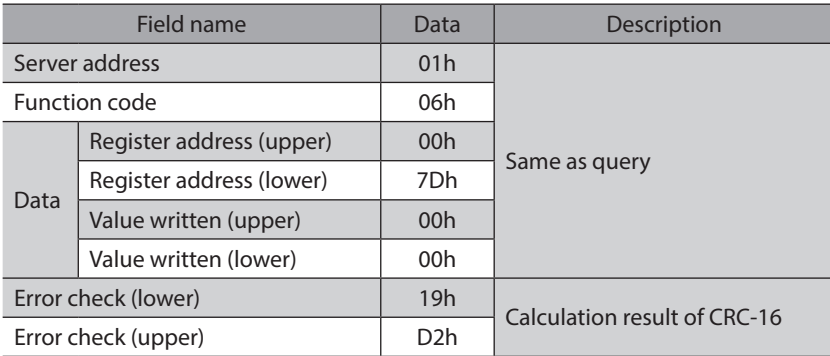
# **11 Detection of communication errors**

This function detects abnormalities that may occur during RS-485 communication. The abnormalities that can be detected include communication errors, alarms and warnings.

# **11-1 Communication errors**

A communication error record will be saved in the RAM. You can check the communication errors using the MEXE02 or "Communication error record" command via RS-485 communication.

(memo You can also clear the communication error records by turning off the driver power supply.

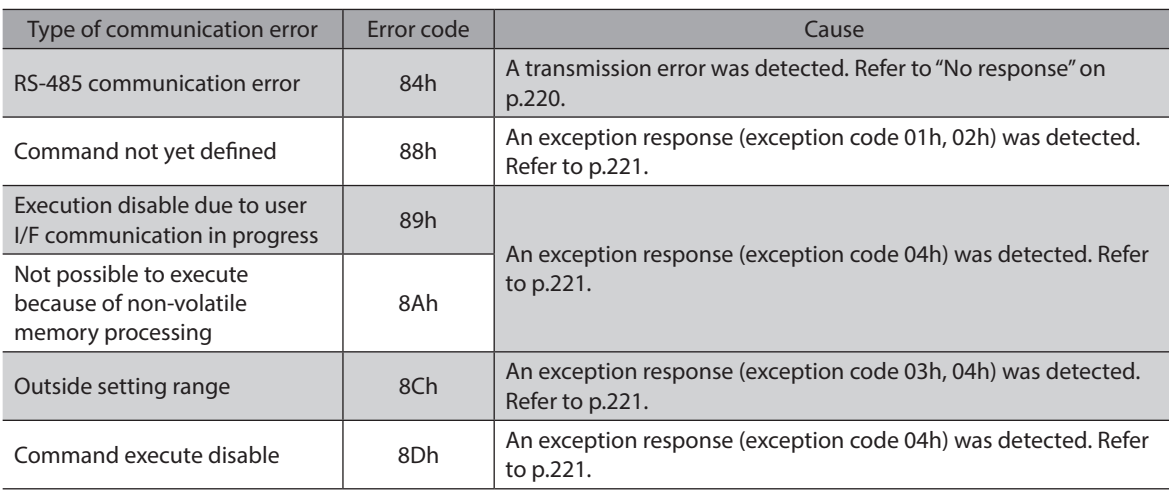

# **11-2 Alarms and warnings**

When an alarm generates, the ALM output will turn OFF and the motor will stop. At the same time, the ALM LED (or ALARM LED) will start blinking.

When a warning generates, the WNG output will turn ON. The motor will continue to operate. Once the cause of the warning is removed, the WNG output will turn OFF automatically.

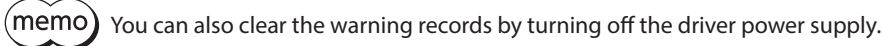

# ■ Communication switch setting error

When setting the transmission rate setting switch (SW2) to positions 8 to F, the transmission rate setting switch error will occur.

# ■ RS-485 communication error (84h)

The table shows the relationship between alarms and warnings when an RS-485 communication error occurs.

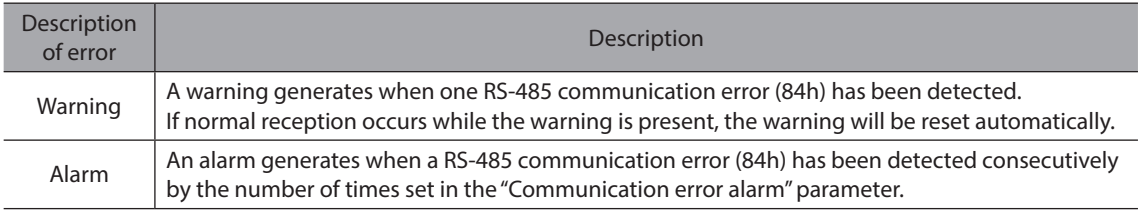

# ■ RS-485 communication timeout (85h)

If communication is not established with the client after an elapse of the time set by the "Communication timeout" parameter, a RS-485 communication timeout alarm will generate.

# **12 Timing charts**

# **Communication start**

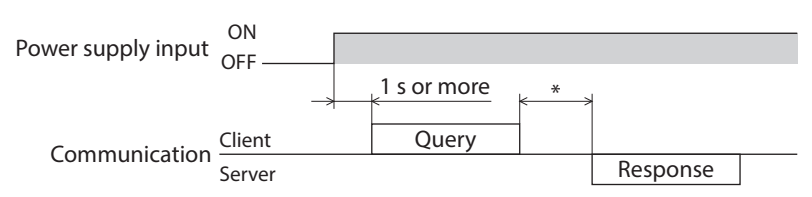

\* C3.5 (silent interval) + Tb5 (query processing time (driver)) + Tb2 (transmission waiting time (driver side))

# ■ Operation start

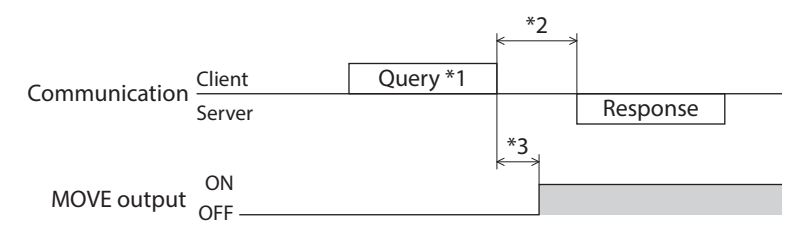

\*1 A message including a query to start operation via RS-485 communication.

\*2 C3.5 (silent interval) + Tb5 (query processing time (driver)) + Tb2 (transmission waiting time (driver side)) \*3 C3.5 (silent interval) + 4 ms or less

# ■ Operation stop, speed change

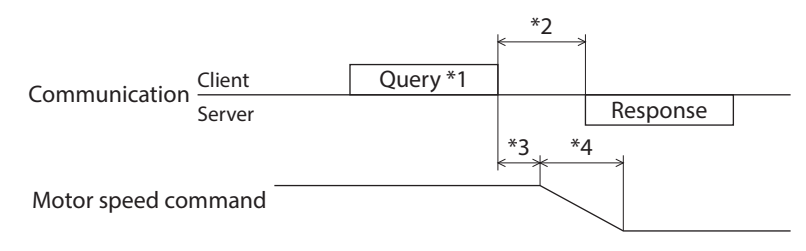

\*1 A message including a query to stop operation and another to change the speed via RS-485 communication.

- \*2 C3.5 (silent interval) + Tb5 (query processing time (driver)) + Tb2 (transmission waiting time (driver side))
- \*3 The specific time varies depending on the command speed.
- \*4 The deceleration method to be applied at the time of stopping varies according to the "STOP input action" parameter.

# **General signals**

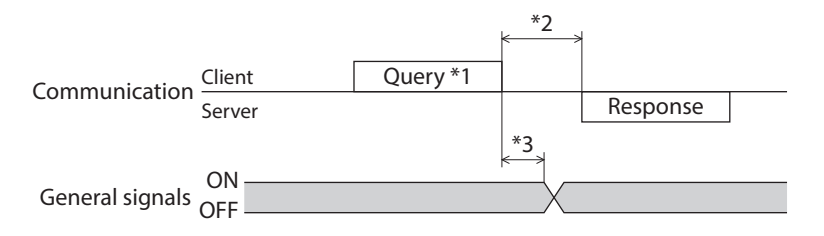

\*1 A message including a query for remote output via RS-485 communication.

\*2 C3.5 (silent interval) + Tb5 (query processing time (driver)) + Tb2 (transmission waiting time (driver side))

 $*3$  C3.5 (silent interval) + 4 ms or less

# **Configuration**

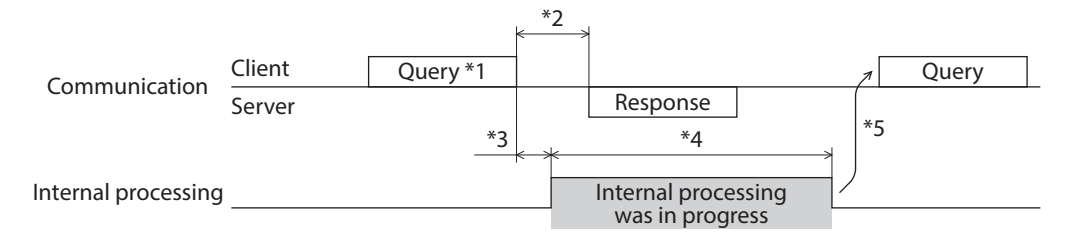

\*1 A message including a query for configuration via RS-485 communication.

\*2 C3.5 (silent interval) + Tb5 (query processing time (driver)) + Tb2 (transmission waiting time (driver side))

\*3 C3.5 (silent interval) +4 ms or less

\*4 Internal processing time +1 s or less

\*5 Execute a query after the driver internal processing is completed.

# <span id="page-256-0"></span>**7 Method of control via industrial network**

**This part explains how to control via industrial network using our network converter.**

# **Table of contents**

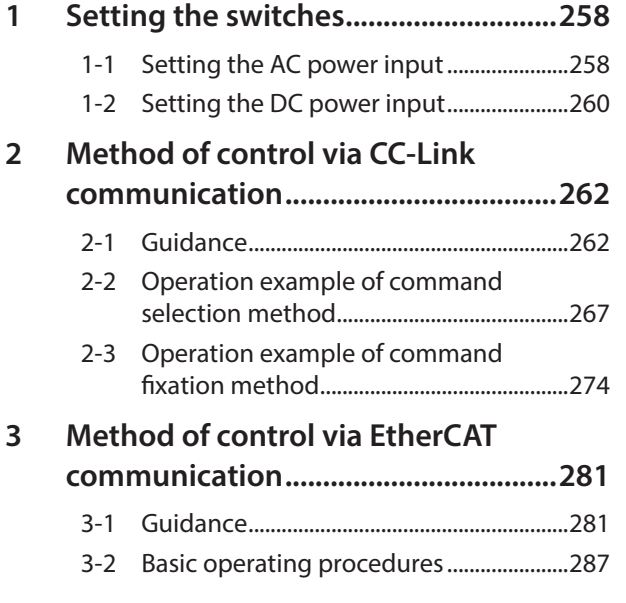

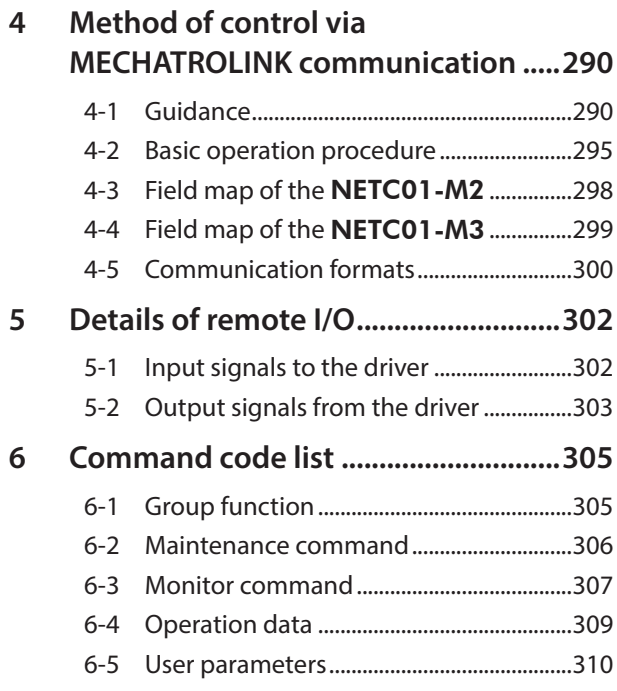

# <span id="page-257-0"></span>**1 Setting the switches**

Switches differ in the AC input driver and the DC input driver. Set properly.

# **1-1 Setting the AC power input**

The figures show the status of factory setting.

● Driver front side **Driver bottom side** 

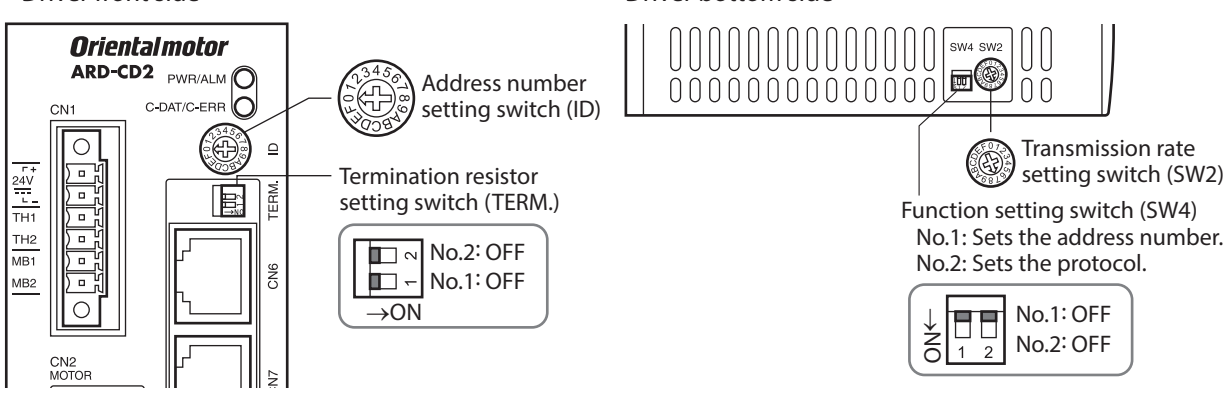

**Note** When setting any switch, turn off the main power supply and the 24 VDC power supply of the driver and wait for the CHARGE LED to turn off before doing so. The residual voltage may cause electric shock.

(memo The set switches are enabled after the 24 VDC power supply is turned on again.

# ■ Protocol

Using the SW4-No.2 of the function setting switch to OFF. The network converter is selected.

#### **Factory setting OFF**

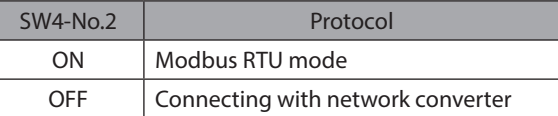

# ■ Address number (Device address)

Using the address number setting switch (ID) and SW4-No.1 of the function setting switch, set the address number (device address). Make sure each address number (device address) you set for each driver is unique. Up to 16 units can be connected.

#### **Factory setting ID: 0, SW4-No.1: OFF (Device address 0)**

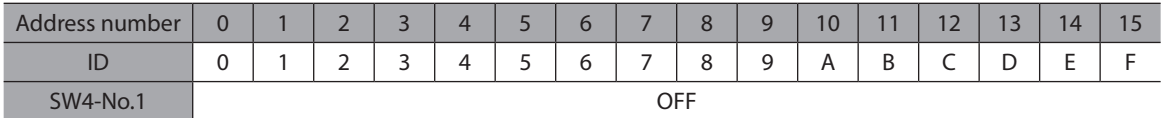

# **Transmission rate**

Using the transmission rate setting switch (SW2), set the transmission rate to 625,000 bps.

```
Factory setting 7 (625,000 bps)
```
#### **Termination resistor**

Use a termination resistor for the driver located farthest away (positioned at the end) from the network converter. Turn the termination resistor setting switch (TERM.-Nos.1 and 2) ON to set the termination resistor for RS-485 communication (120 Ω).

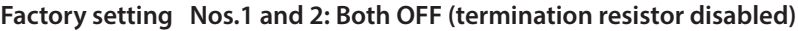

| TFRM-Nos 1 and 2 | Termination resistor (120 $\Omega$ ) |
|------------------|--------------------------------------|
| Both are OFF     | <b>Disabled</b>                      |
| Both are ON      | <b>Fnabled</b>                       |

 $(memo)$ If only one of No.1 or No.2 is turned ON, a communication error may occur.

For example, in the case of the following system, the termination resistor should be set to two drivers.

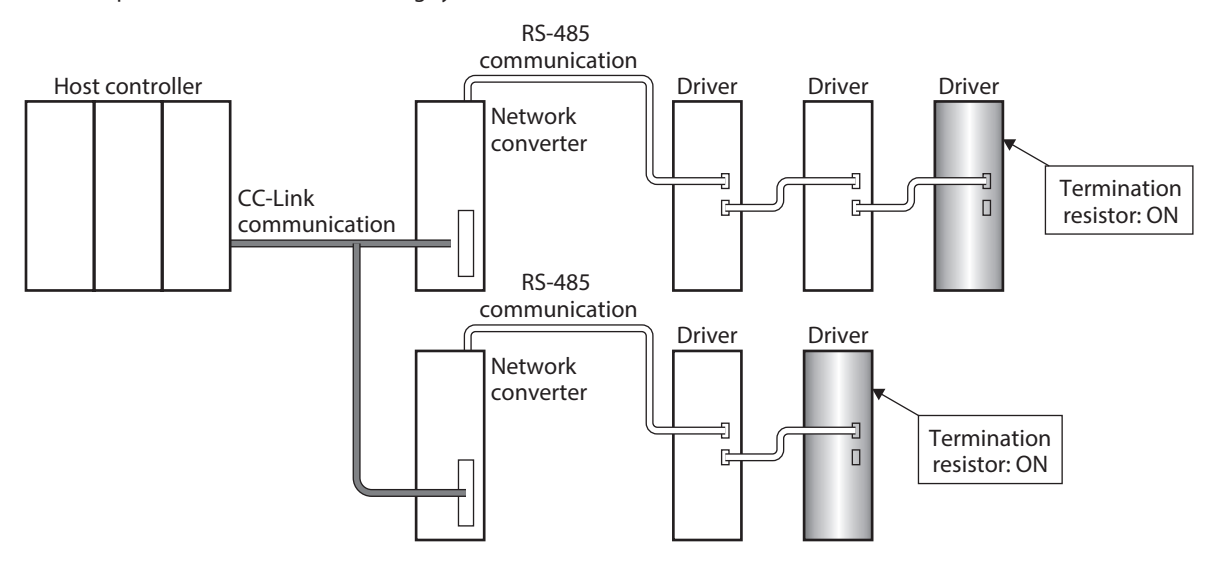

# <span id="page-259-0"></span>**1-2 Setting the DC power input**

The figures show the status of factory setting.

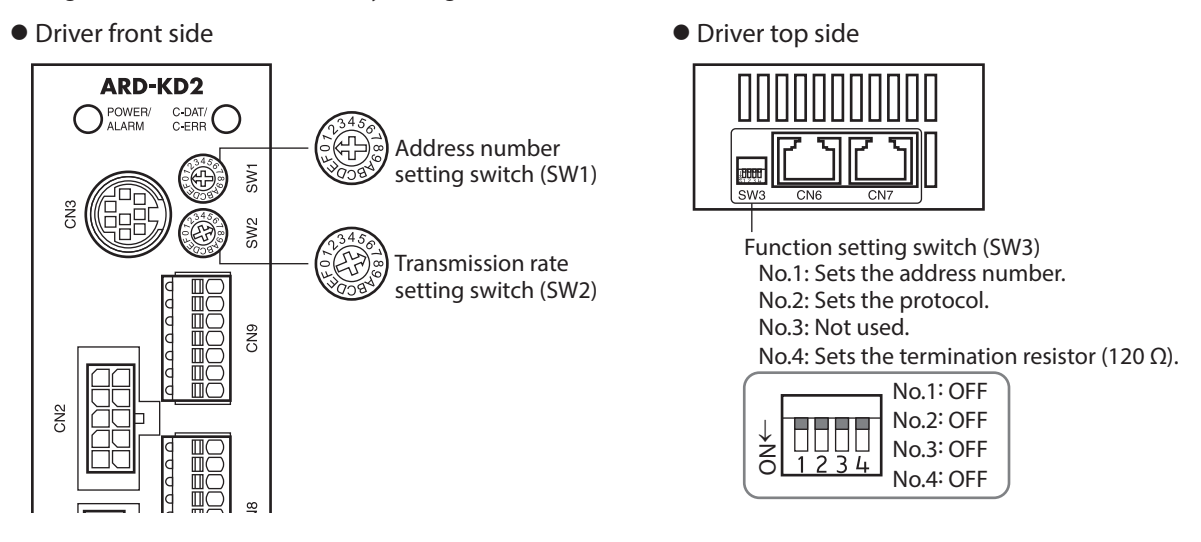

(memo Be sure to turn off the driver power supply before setting the switches. If the switches are set while the power is still on, the new switch settings will not become effective until the driver power supply is cycled.

#### **Protocol**

Using the SW3-No.2 of the function setting switch to OFF. The network converter is selected.

**Factory setting OFF**

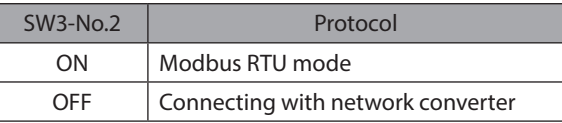

#### **Address number (Device address)**

Using the address number setting switch (SW1) and SW3-No.1 of the function setting switch, set the address number (device address). Make sure each address number (device address) you set for each driver is unique. Up to 16 units can be connected.

#### **Factory settingSW1: 0, SW3-No.1: OFF (Device address 0)**

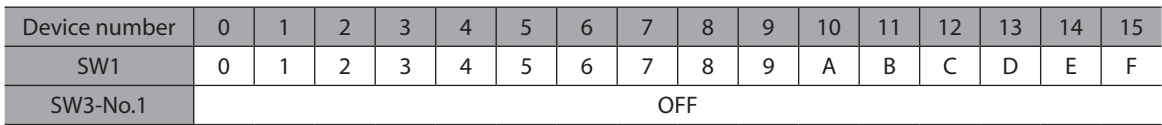

#### **Transmission rate**

Using the transmission rate setting switch (SW2), set the transmission rate to 625,000 bps.

**Factory setting 7 (625,000 bps)**

# **Termination resistor**

Use a termination resistor for the driver located farthest away (positioned at the end) from the network converter. Turn the termination resistor setting switches (SW3-No.4) ON to set the termination resistor for RS-485 communication (120 Ω).

#### **Factory setting OFF (termination resistor disabled)**

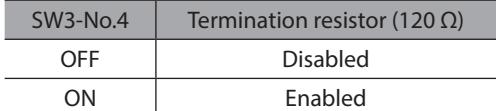

For example, in the case of the following system, the termination resistor should be set to two drivers.

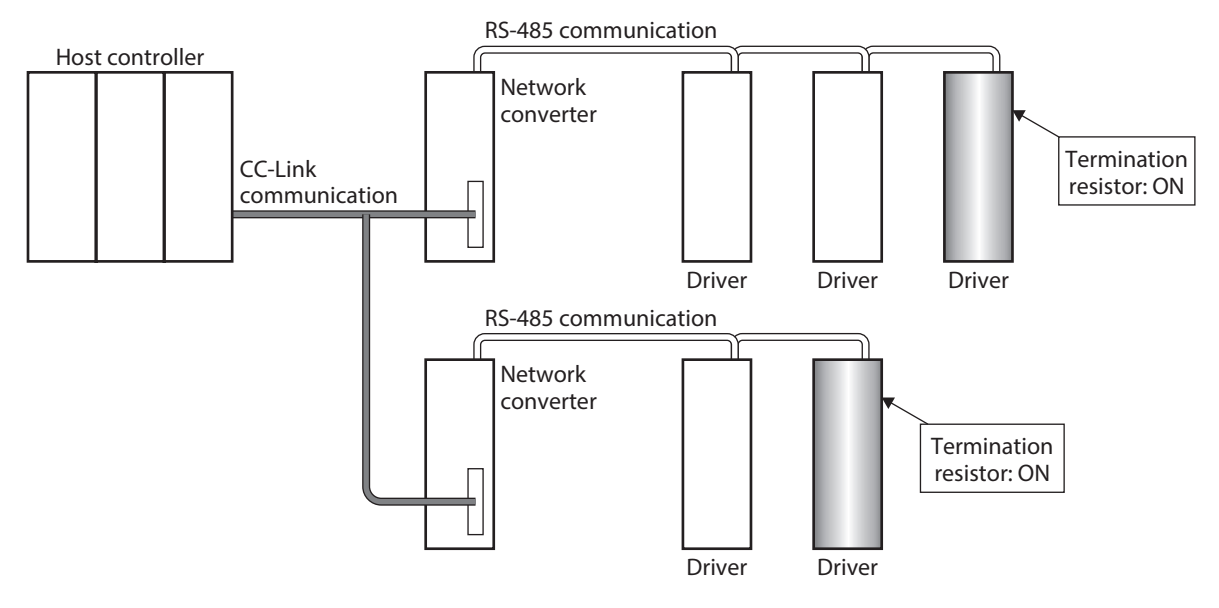

# <span id="page-261-0"></span>**2 Method of control via CC-Link communication**

# **2-1 Guidance**

If you are new to the AR Series FLEX built-in controller type, read this section to understand the operating methods along with the operation flow.

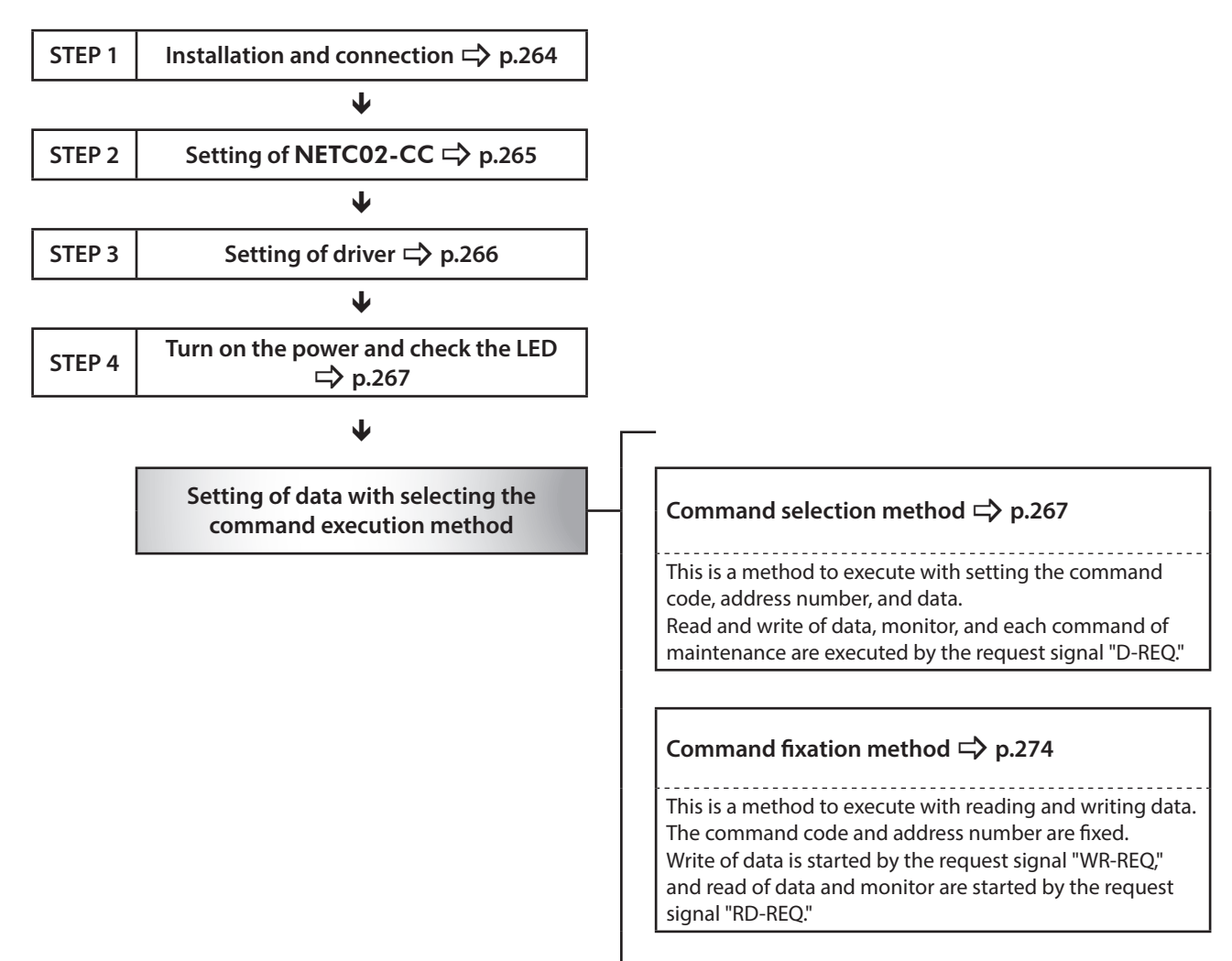

# **Setting condition**

#### **•** Setting of driver

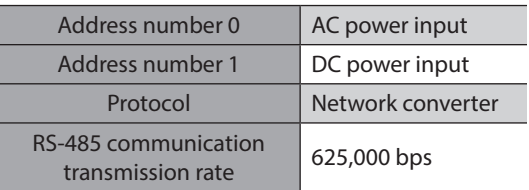

#### **•** Setting of **NETC02-CC**

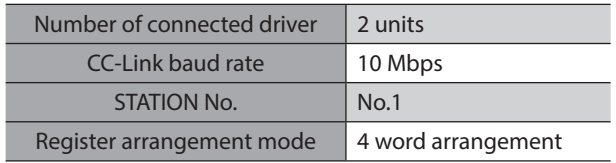

#### **•** Setting of master station

#### **Setting of network parameter**

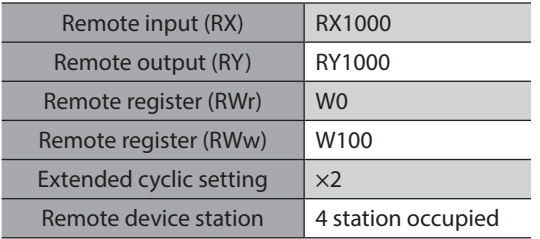

#### **Setting of CC-Link master station**

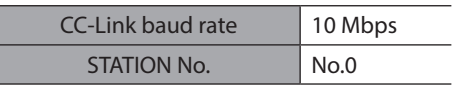

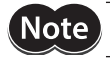

Note) Before operating the motor, check the condition of the surrounding area to ensure safety.

(memo

The NETC02-CC incorporates a termination resistor for RS-485 communication. This product can be used without setting the termination resistor.

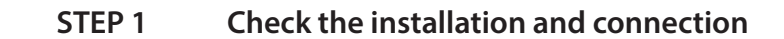

<span id="page-263-0"></span>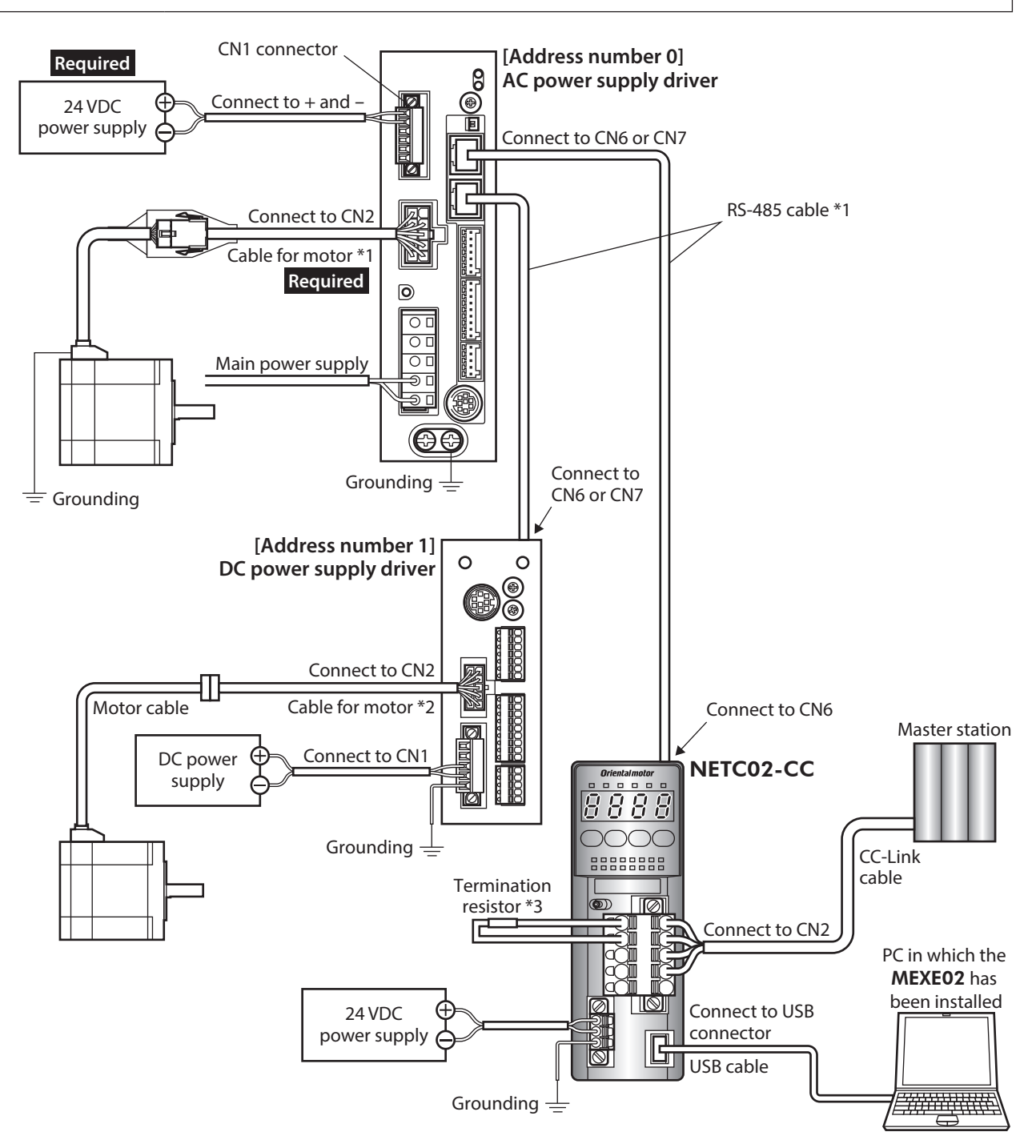

\*1 These cables are provided as our products. Purchase them separately.

\*2 This cable is provided as our product. When the length of the motor cable is not enough, purchase it separately.

\*3 The termination resistor does not come with the product (110 Ω, 1/2 W).

# **STEP 2 Set the switches of the** NETC02-CC

<span id="page-264-0"></span>Set the switches provided on the upper side of the NETC02-CC as follows. The status becomes as shown in the following figures after setting.

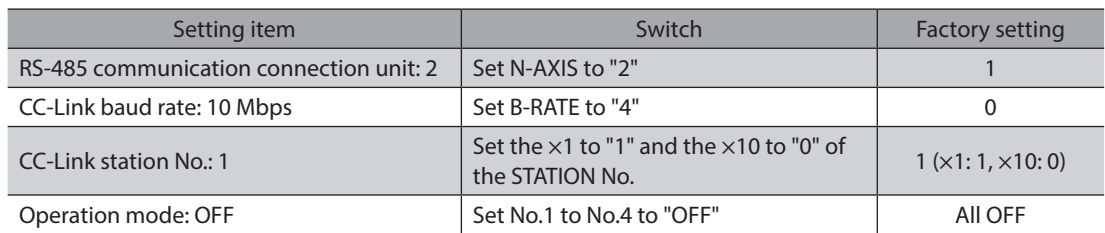

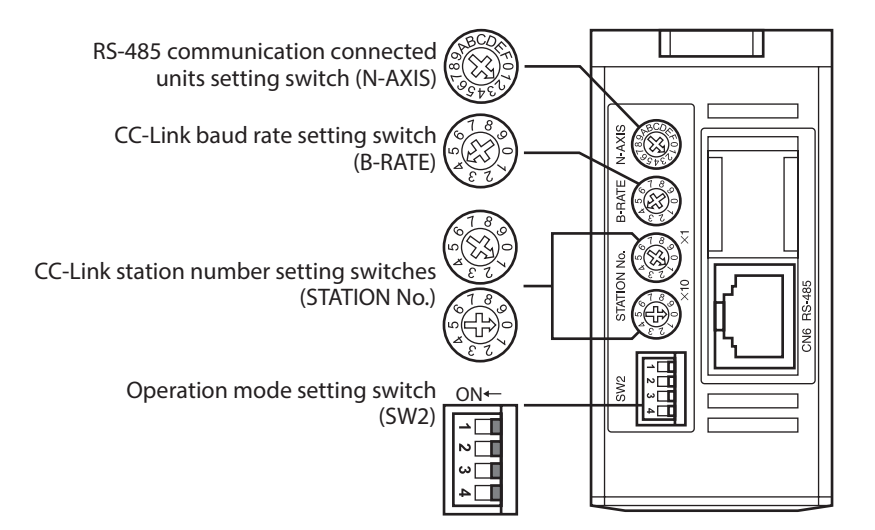

# **STEP 3** Set the switches of the driver

<span id="page-265-0"></span>Set the following with the switches of the driver. The status becomes as shown in the following figures after setting.

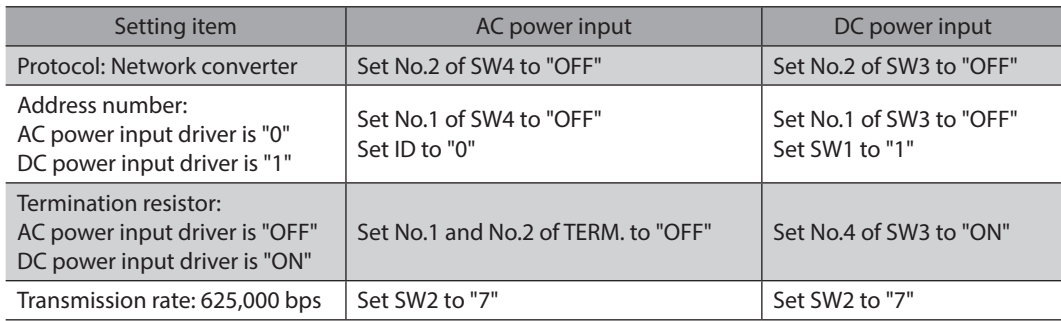

# ■ **AC** power input

- 
- Driver front side **Driver bottom side**

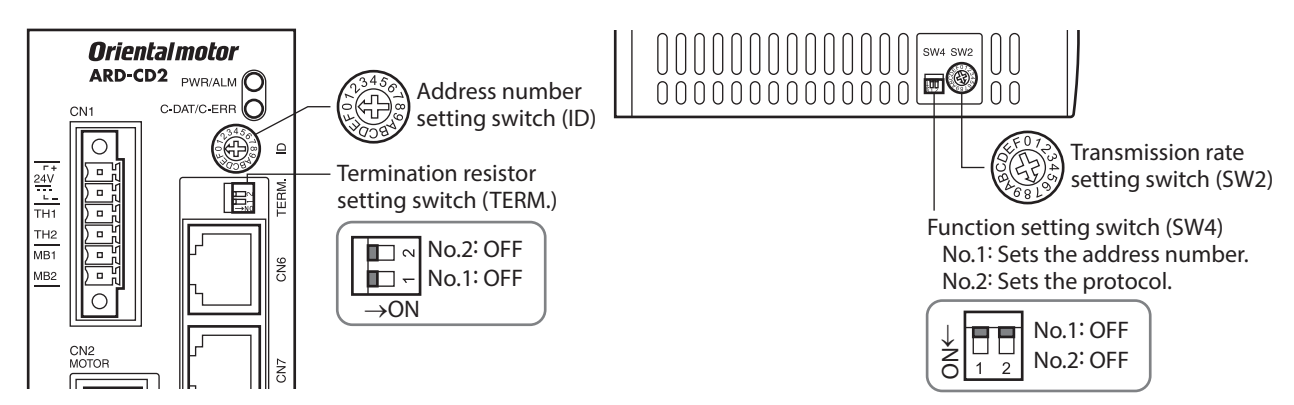

# ■ DC power input

● Driver front side **Driver top side** 

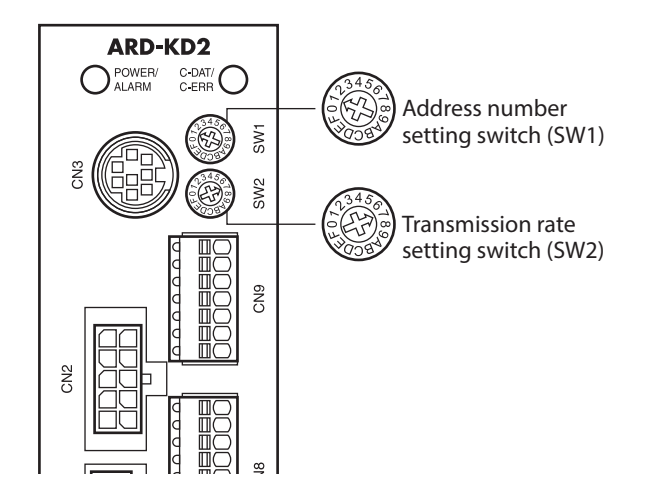

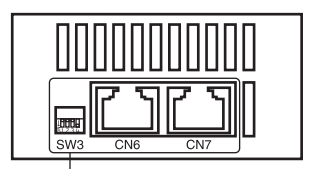

Function setting switch (SW3) No.1: Sets the address number. No.2: Sets the protocol. No.3: Not used. No.4: Sets the termination resistor (120 Ω).

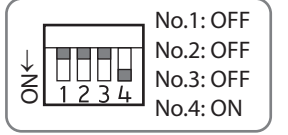

# <span id="page-266-0"></span>**STEP 4 Turn on the power and check the LED**

<span id="page-266-1"></span>Check that the LED of the driver and networ converter are as shown in the figure.

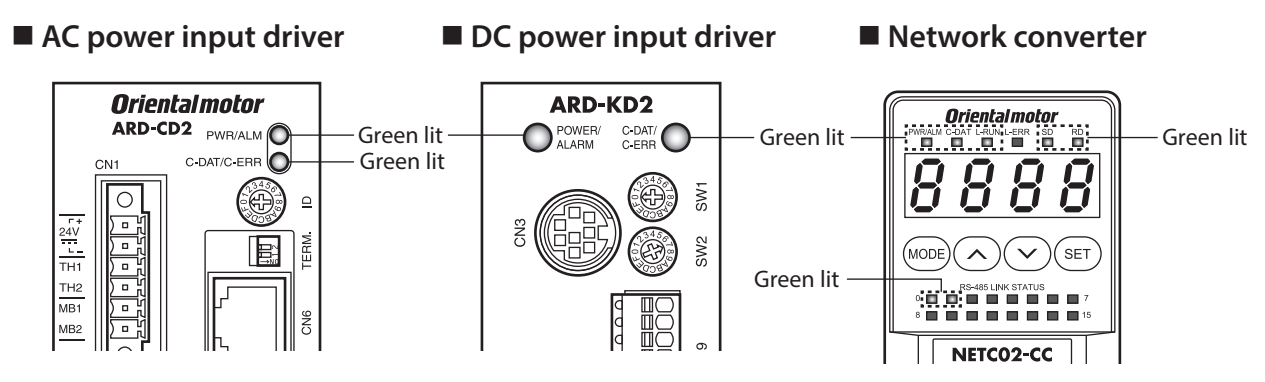

# **2-2 Operation example of command selection method**

<span id="page-266-2"></span>This section explains how to perform the following operations using the command selection method.

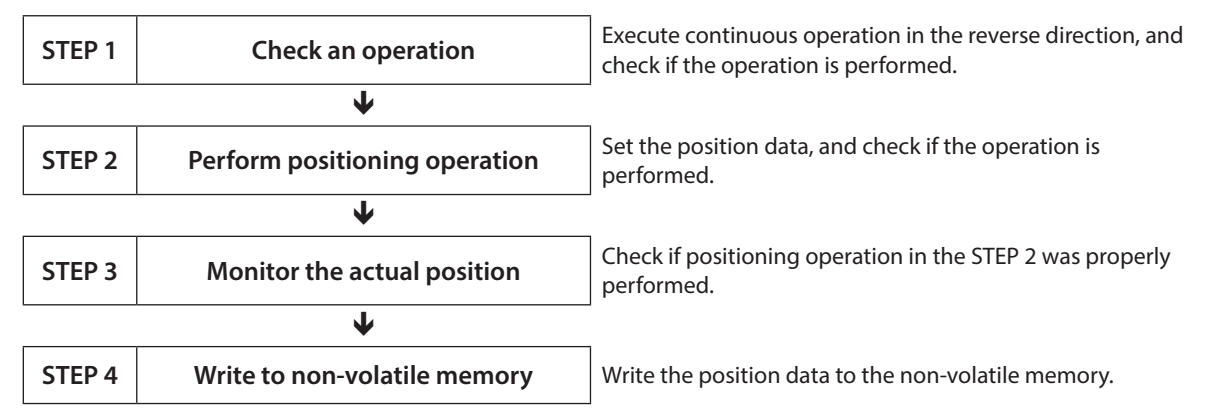

#### ■ How to use the request signal

In the operation example, the request signals are used quite differently based on the setting of remote register.

**• Operation data, maintenance command** 

| Request signal | Remote register |                   |  |
|----------------|-----------------|-------------------|--|
|                | Write           | Read              |  |
| D-REO0         | RWw100          | RWr <sub>0</sub>  |  |
|                | <b>RWw101</b>   | RWr1              |  |
|                | RWw102          | RWr <sub>2</sub>  |  |
|                | RWw103          | RWr3              |  |
| D-REO1         | RWw104          | RWr4              |  |
|                | RWw105          | RWr5              |  |
|                | RWw106          | RW <sub>r</sub> 6 |  |
|                | RWw107          | RWr7              |  |

#### $\bullet$  Monitor command

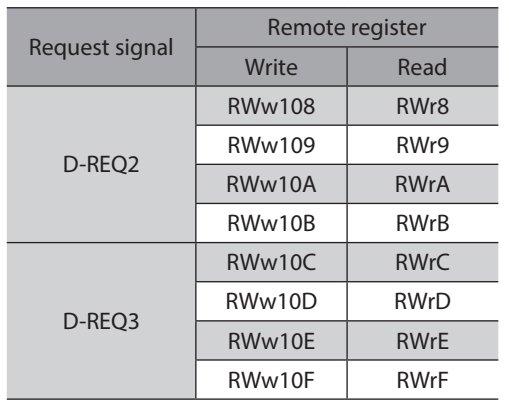

#### **STEP 1 Execute continuous operation in the reverse direction by remote I/O, and check if the operation is performed.**

1. Start continuous operation in the reverse direction. Turn the RVS ON.

#### **Master station to** NETC02-CC

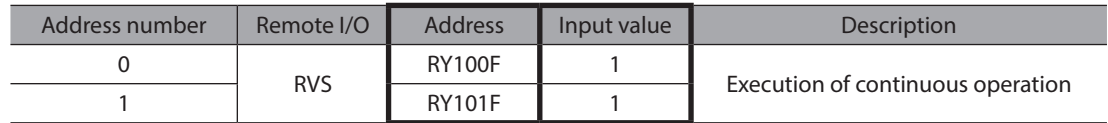

2. Stop continuous operation. Turn the RVS OFF.

#### **Master station to** NETC02-CC

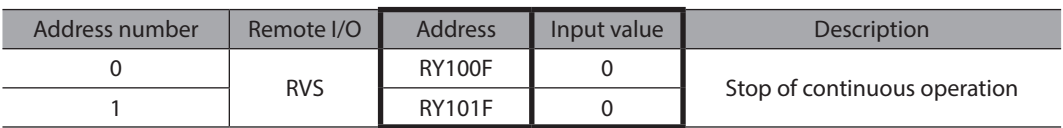

(memo

If not operated, check the setting of the switches, and assignments of remote I/O and remote register.

# **STEP 2 Perform positioning operation**

- 1. In order to make easier to check that the operation was properly performed when positioning operation was performed, set the position information to "0."
	- 1) Set the maintenance command "P-PRESET execution (30C5h)" to remote register.

#### **Master station to** NETC02-CC

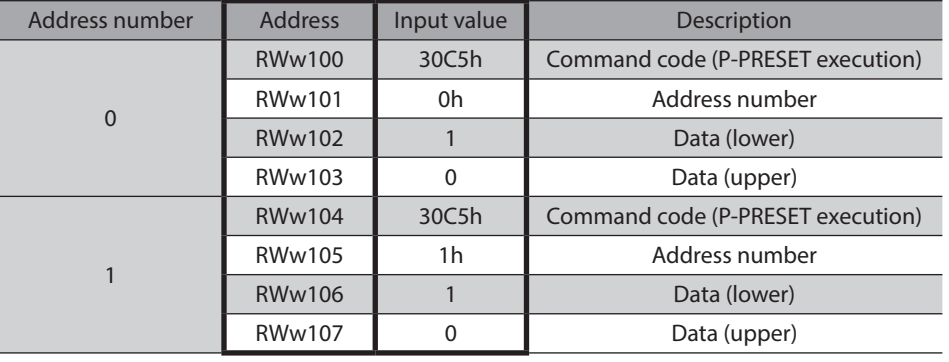

(memo Unless "1" is set to the data area, the command is not executed.

2) Turn the D-REQ ON to write data to the driver.

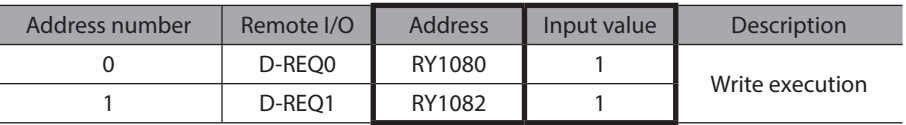

3) The response of the D-END is automatically changed to "1" when it is properly processed.

#### NETC02-CC **to master station**

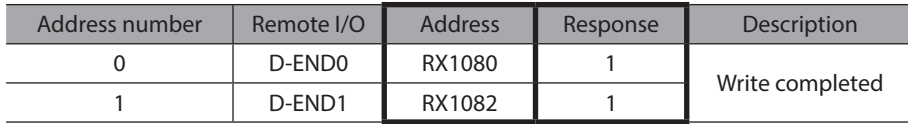

4) The value written to the driver is displayed when the response of the D-END is changed to "1." Check the value is matched with the one having set in the above 1).

#### NETC02-CC **to master station**

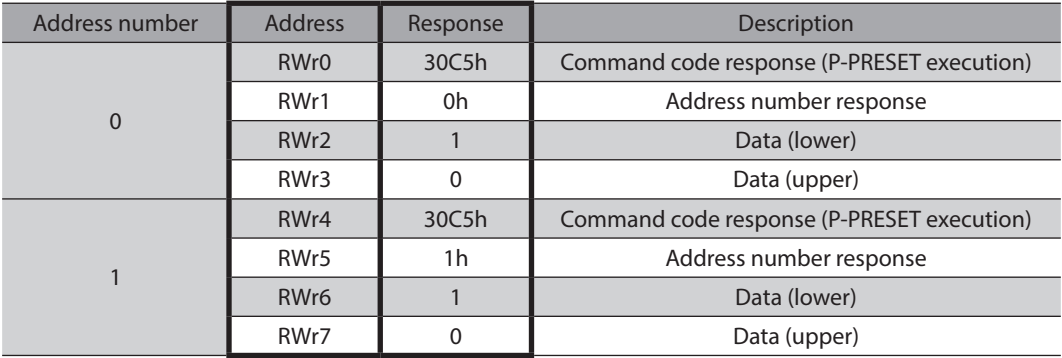

5) Check it has been written properly, and turn the D-REQ OFF.

#### **Master station to** NETC02-CC

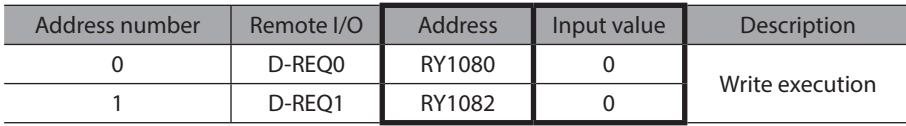

2. Check the position information is changed to "0" by the "P-PRESET execution" of the maintenance command.

1) Set the "Actual position (2066h)" of the monitor command to remote register.

#### **Master station to** NETC02-CC

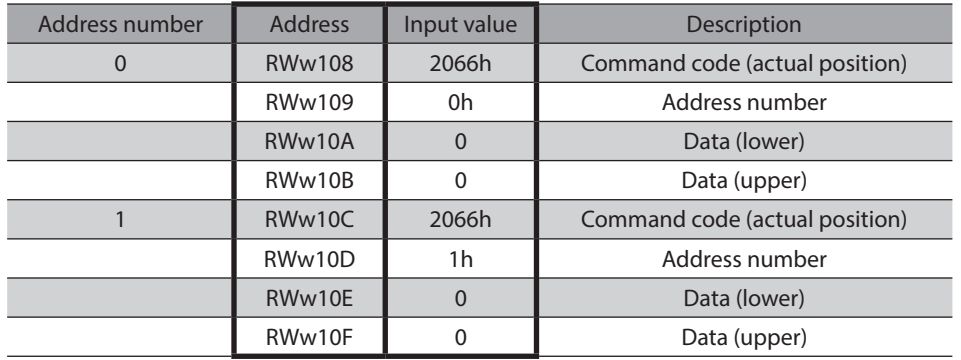

2) Turn the D-REQ ON to write data to the driver.

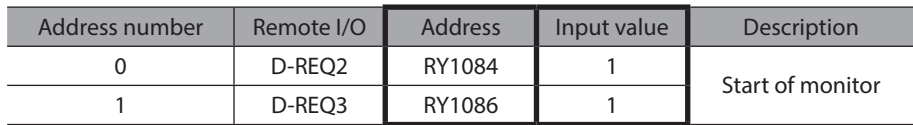

3) The response of the D-END is automatically changed to "1" when it is properly processed.

#### NETC02-CC **to master station**

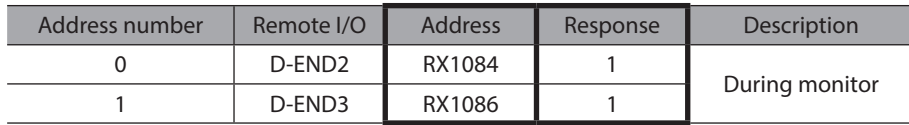

4) The value written to the driver is displayed when the response of the D-END is changed to "1." Check the data area is changed to "0."

#### NETC02-CC **to master station**

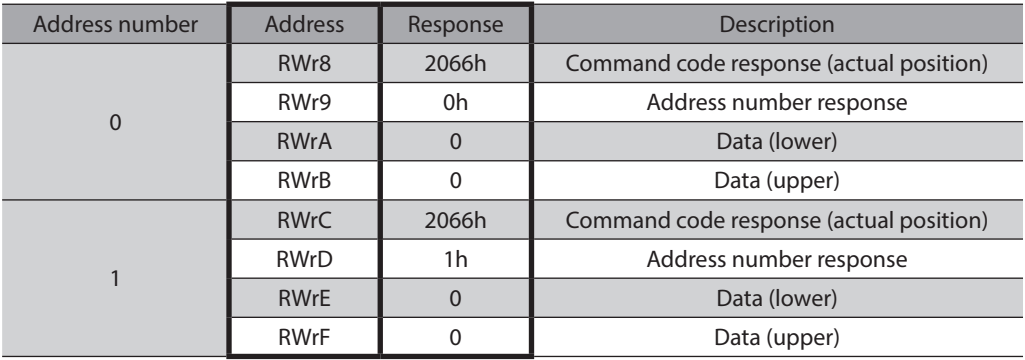

5) Check it has been written properly, and turn the D-REQ OFF.

#### **Master station to** NETC02-CC

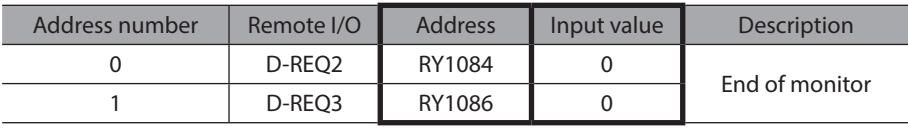

3. Set the operation data of positioning operation. Set the position No.0 and position data "5,000 (1388h)" to remote register.

#### **Master station to** NETC02-CC

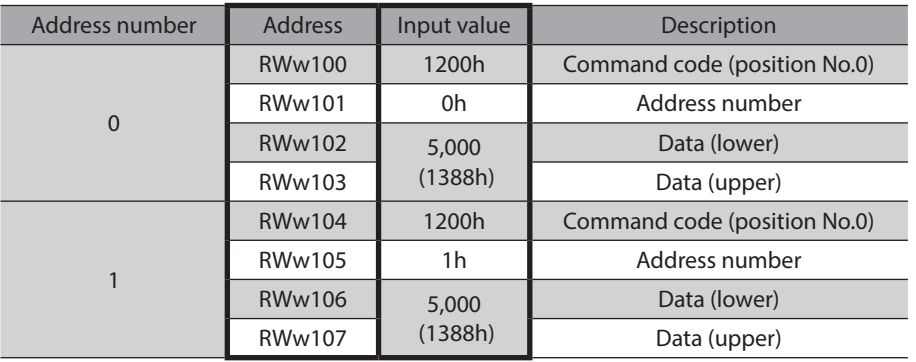

4. Write the set data in the above 3 to the driver to check the response.

1) Turn the D-REQ ON.

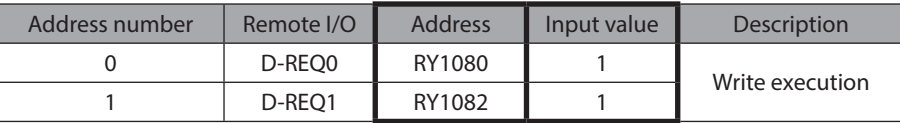

2) The response of the D-END is automatically changed to "1" when it is properly processed.

#### NETC02-CC **to master station**

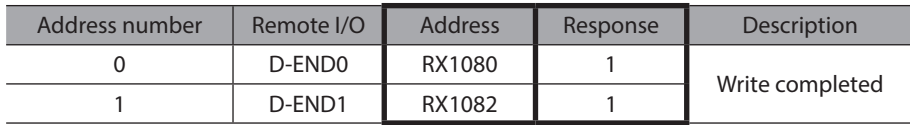

3) The value written to the driver is displayed when the response of the D-END is changed to "1." Check the value is matched with the one having set in the above 3.

#### NETC02-CC **to master station**

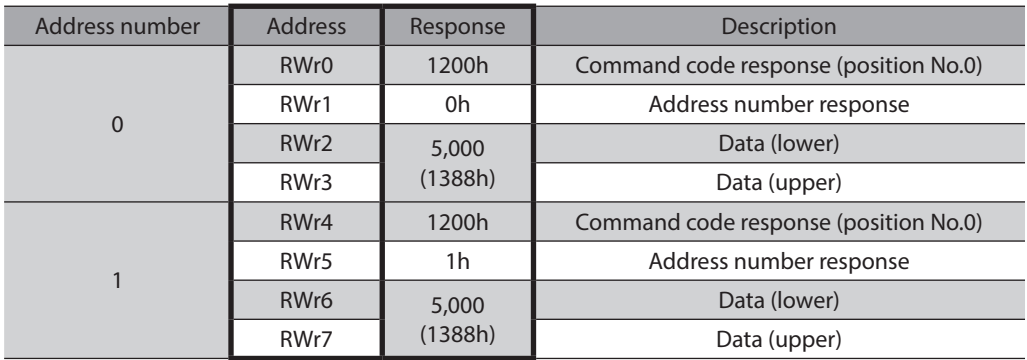

5. Check it has been written properly, and turn the D-REQ OFF.

#### **Master station to** NETC02-CC

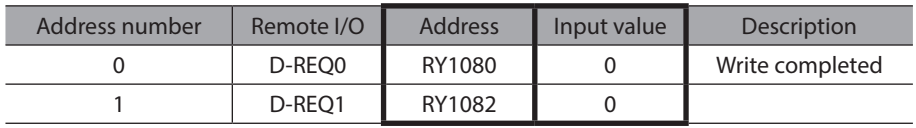

6. Start positioning operation.

Turn the START ON.

#### **Master station to** NETC02-CC

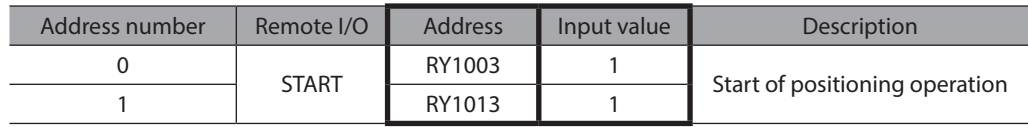

7. When positioning operation is started, turn the START OFF. Even if the START is turned OFF, the operation continues until the command position.

#### NETC02-CC **to master station**

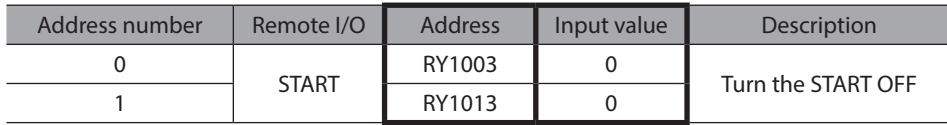

### **STEP 3 Monitor the actual position**

1. Set the "Actual position (2066h)" of the monitor command to remote register.

### **Master station to** NETC02-CC

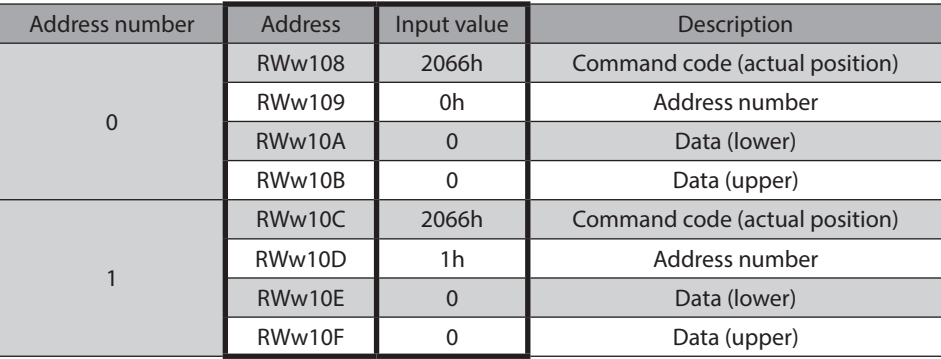

2. Write the set data in the above 1 to the driver to check the response.

1) Turn the D-REQ ON.

#### **Master station to** NETC02-CC

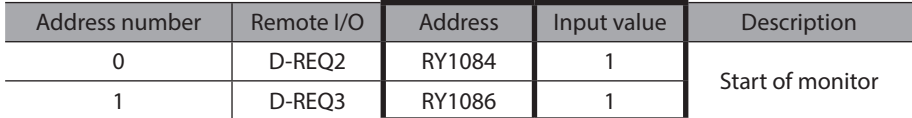

2) The response of the D-END is automatically changed to "1" when it is properly processed.

#### NETC02-CC **to master station**

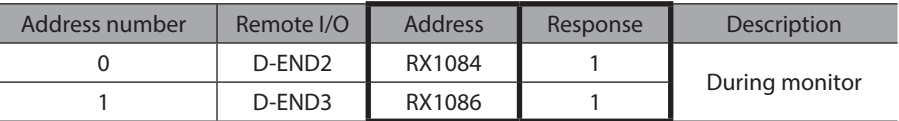

3) The response of the D-END is changed to "1," the monitor of the actual position is started. The monitor is continued while the D-REQ is ON.

#### NETC02-CC **to master station**

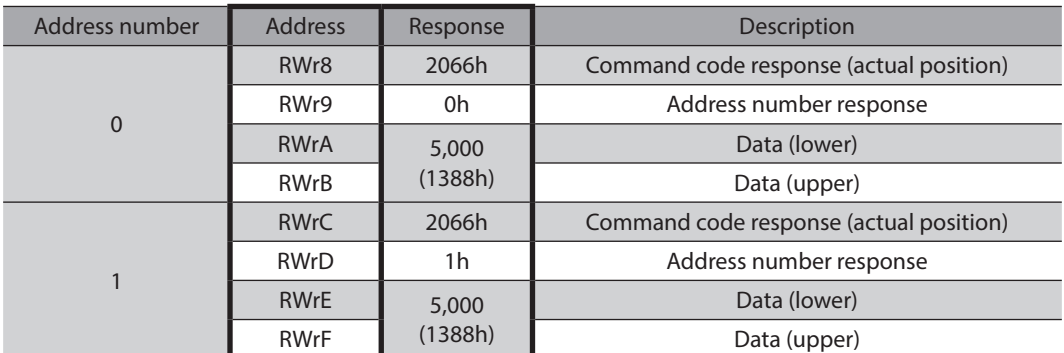

3. End the monitor.

Turn the D-REQ OFF.

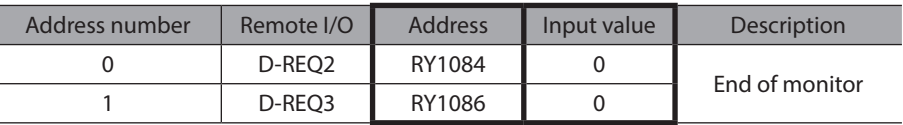

#### **STEP 4 Write the position information to the non-volatile memory.**

 $(memo)$ The non-volatile memory can be rewritten approximately 100,000 times.

1. Set the maintenance command "Batch non-volatile memory write (30C9h)" to remote register.

#### **Master station to** NETC02-CC

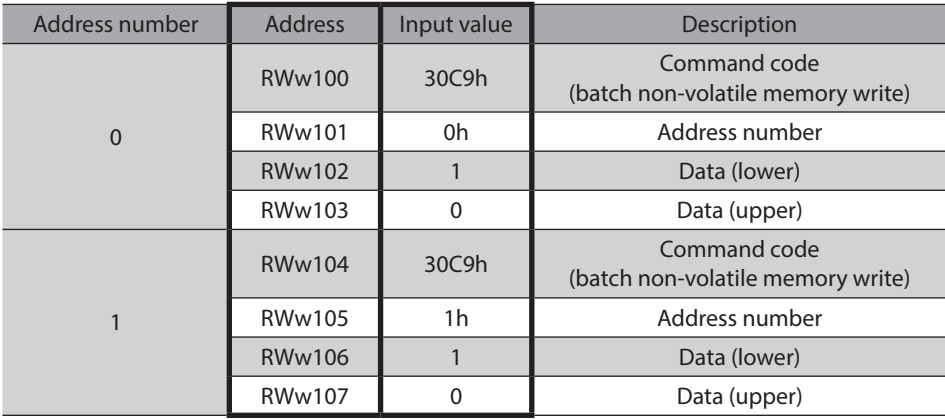

- 2. Write the set data in the above 1 to the driver to check the response.
	- 1) Turn the D-REQ ON.

#### **Master station to** NETC02-CC

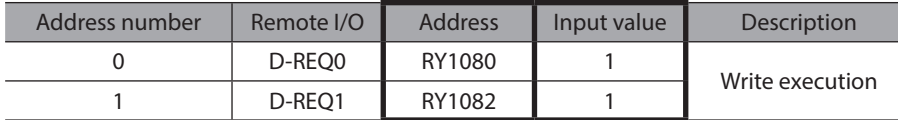

2) The response of the D-END is automatically changed to "1" when it is properly processed.

#### NETC02-CC **to master station**

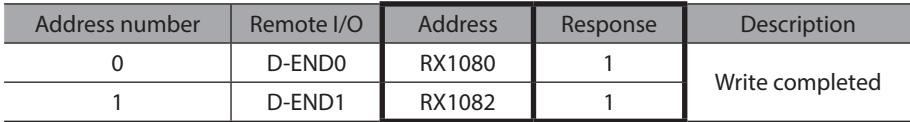

3) The value written to the driver is displayed when the response of the D-END is changed to "1." Check the value is matched with the one having set in the above 1).

#### NETC02-CC **to master station**

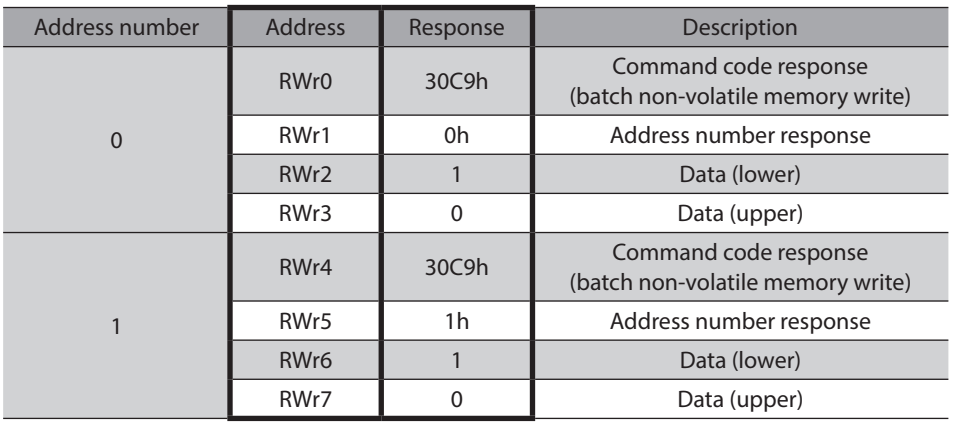

<span id="page-273-0"></span>3. Check it has been written properly, and turn the D-REQ OFF.

#### **Master station to** NETC02-CC

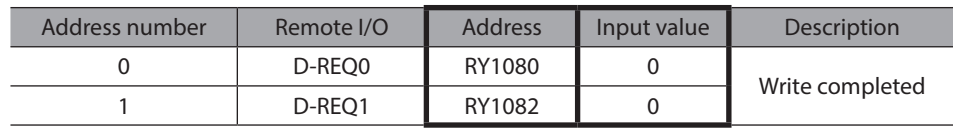

(memo Since the data set via CC-Link communication is saved in the RAM, it is erased when the power is turned off. If the "batch non-volatile memory write" is performed, since the data is saved in the non-volatile memory, it is stored even when the power is turned off.

# **2-3 Operation example of command fixation method**

<span id="page-273-1"></span>This section explains how to perform the following operations using the command fixation method.

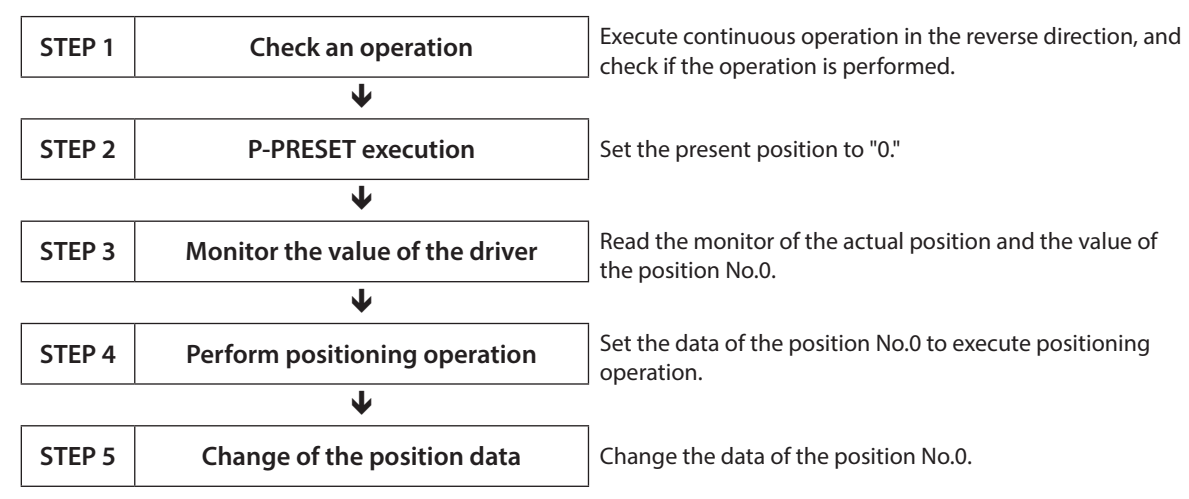

# **Items of register arrangement (four words arrangement)**

#### **Arrangement of write**

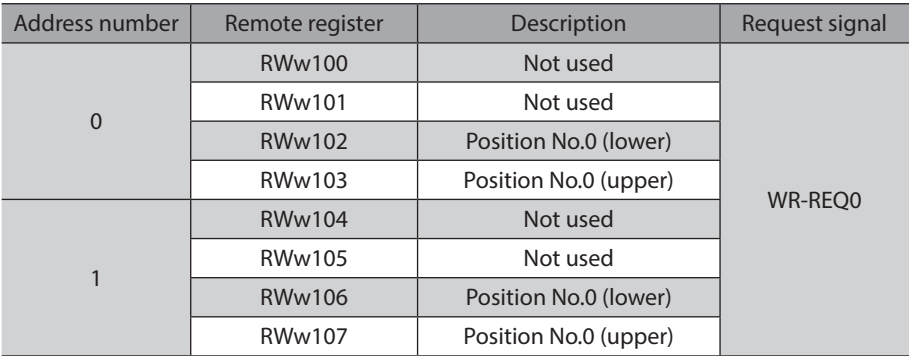

#### **•** Arrangement of read and monitor

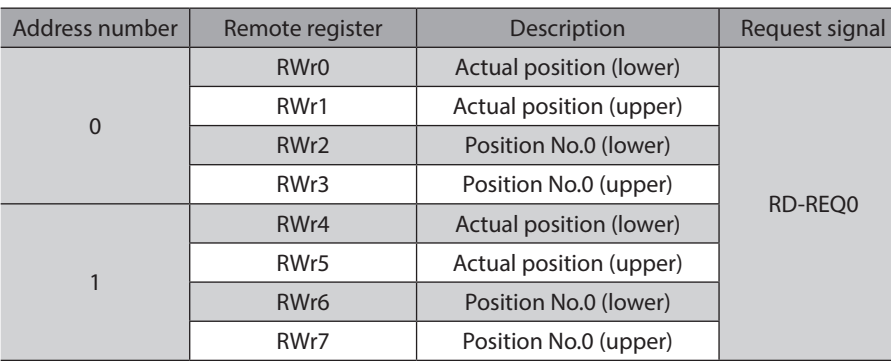

#### **STEP 1 Execute continuous operation in the reverse direction by remote I/O, and check if the operation is performed**

1. Start continuous operation in the reverse direction. Turn the RVS ON .

#### **Master station to** NETC02-CC

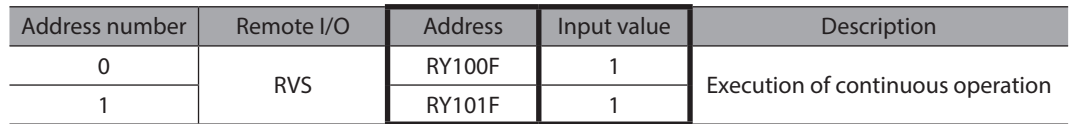

2. Stop continuous operation.

Turn the RVS OFF.

#### **Master station to** NETC02-CC

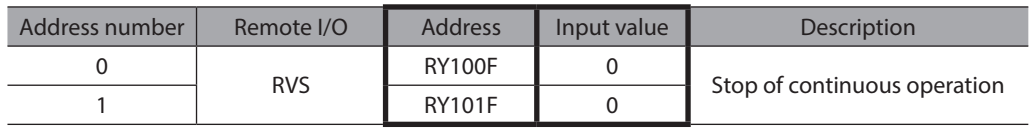

 $(memo)$ 

If not operated, check the setting of the switches, and assignments of remote I/O and remote register.

# **STEP 2 Execute the P-PRESET (maintenance command)**

1. Set the present position to "0" using the maintenance command "P-PRESET execution."

**Note** The maintenance command is performed with the command selection method.

1) Set the maintenance command "P-PRESET execution (30C5h)" to remote register.

#### **Master station to** NETC02-CC

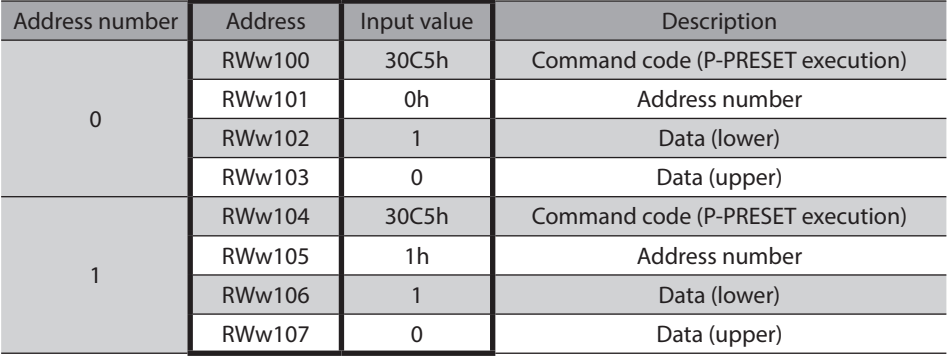

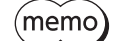

 $(\mathsf{memo})$  Unless "1" is set to the data area, the command is not executed.

2) Turn the D-REQ ON to write data to the driver.

#### **Master station to** NETC02-CC

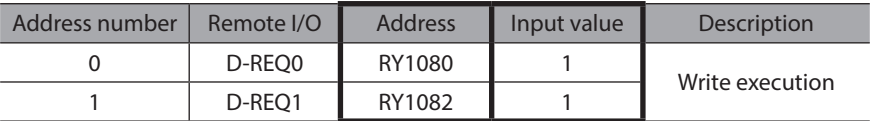

3) The response of the D-END is automatically changed to "1" when it is properly processed.

#### NETC02-CC **to master station**

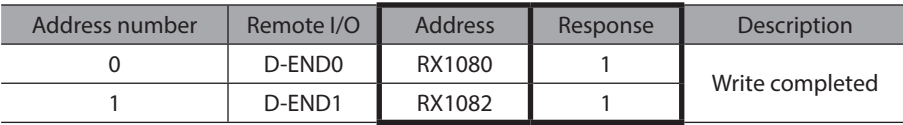

4) The value written to the driver is displayed when the response of the D-END is changed to "1." Check the value is matched with the one having set in the above 1).

NETC02-CC **to master station**

| Address number | <b>Address</b>    | Response | Description                                |
|----------------|-------------------|----------|--------------------------------------------|
| $\mathbf 0$    | RW <sub>r</sub> 0 | 30C5h    | Command code response (P-PRESET execution) |
|                | RWr1              | 0h       | Address number response                    |
|                | RWr <sub>2</sub>  |          | Data (lower)                               |
|                | RWr3              | $\Omega$ | Data (upper)                               |
|                | RWr4              | 30C5h    | Command code response (P-PRESET execution) |
|                | RWr5              | 1h       | Address number response                    |
|                | RW <sub>r6</sub>  |          | Data (lower)                               |
|                | RWr7              | $\Omega$ | Data (upper)                               |

5) Check it has been written properly, and turn the D-REQ OFF.

#### **Master station to** NETC02-CC

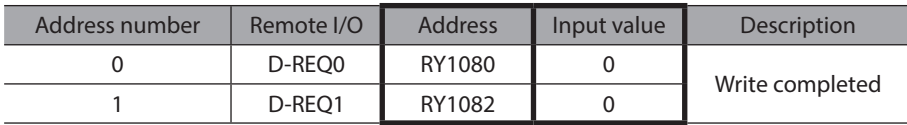

#### **STEP 3 Monitor the value of the driver**

Since the register arrangement mode is the four words arrangement, monitor the actual position and read the value of the position No.0.

1. Turn the RD-REQ ON.

#### **Master station to** NETC02-CC

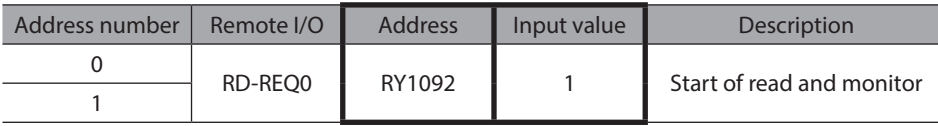

2. When monitor is started, the response of the RD-DAT is automatically changed to "1."

#### NETC02-CC **to master station**

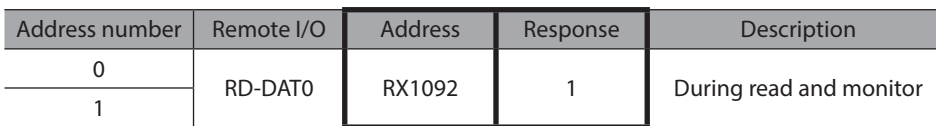

3. When the response of the RD-DAT is changed to "1," the monitor of the actual position and read of the position No.0 are started.

The monitor is continued while the RD-REQ is ON.

#### NETC02-CC **to master station**

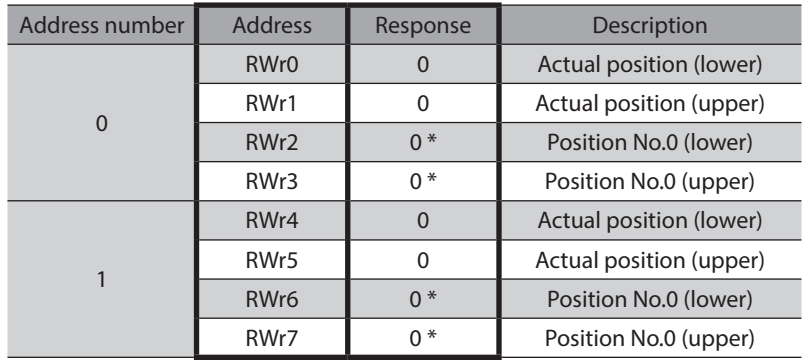

\* The initial values is "0."

Since the monitor of the actual position and read of the position No.0 are continuously performed, keep the RD-REQ to the ON-state.

### **STEP 4 Perform positioning operation**

1. Set the operation data of positioning operation. Set the position data "5,000 (1388h)" of the position No.0 to remote register.

#### **Master station to** NETC02-CC

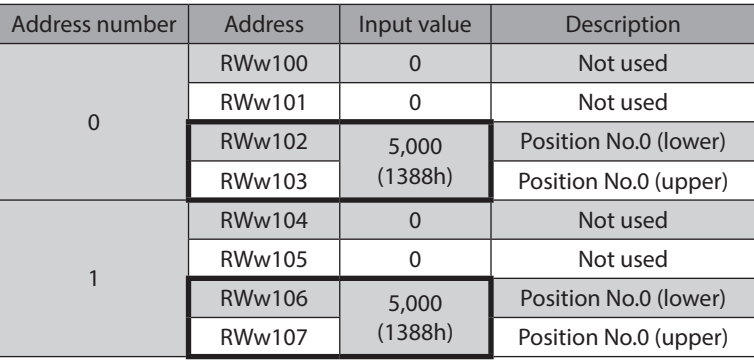

2. Write the set data in the above 1 to the driver to check the response.

1) Turn the WR-REQ ON.

#### **Master station to** NETC02-CC

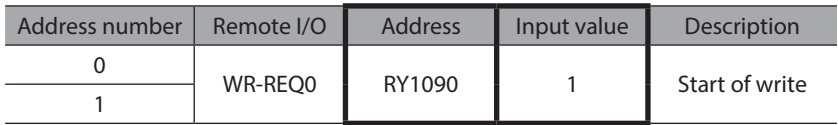

2) The response of the WR-DAT is automatically changed to "1" when it is properly processed.

#### NETC02-CC **to master station**

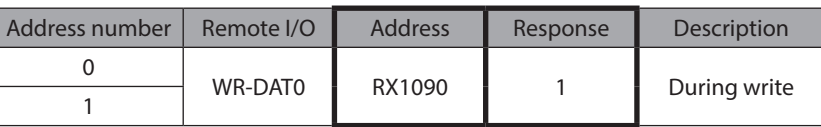

3) Since the RD-REQ is kept to the ON-state in the STEP 3, the write value is displayed at the same time the data of the position No.0 is set.

Check the data of the position No.0 is matched with the set value.

#### NETC02-CC **to master station**

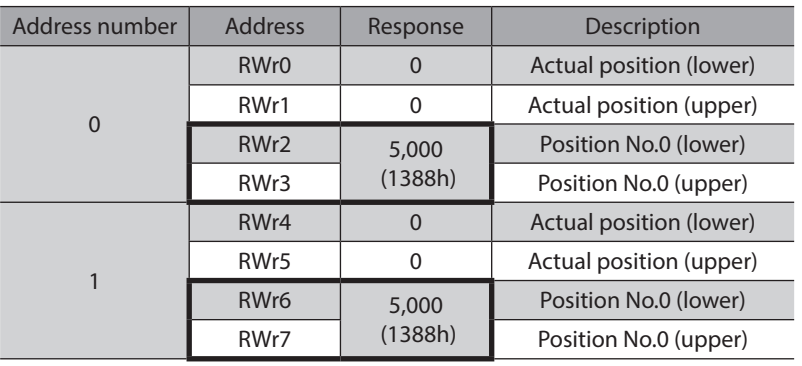

3. Start positioning operation.

Turn the START ON.

# **Master station to** NETC02-CC

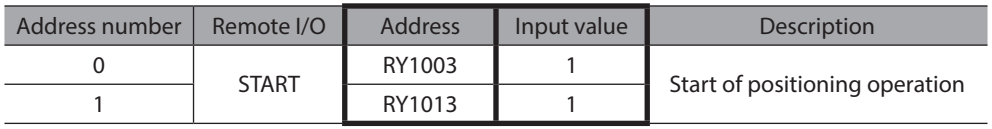

 $(memo)$ 

Since the RD-REQ is kept to the ON-state in the STEP 3, the monitor of the actual position is started at the same time that positioning operation is started.

4. When positioning operation is started, turn the START OFF. Even if the START is turned OFF, the operation continues until the command position.

#### NETC02-CC **to master station**

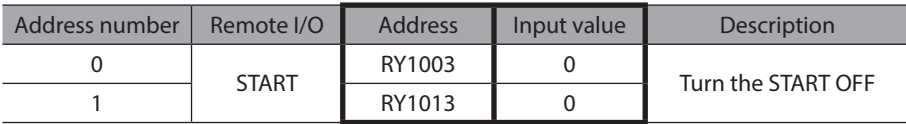

5. When positioning operation was completed, check the actual position changes to "5,000 (1388h)."

#### NETC02-CC **to master station**

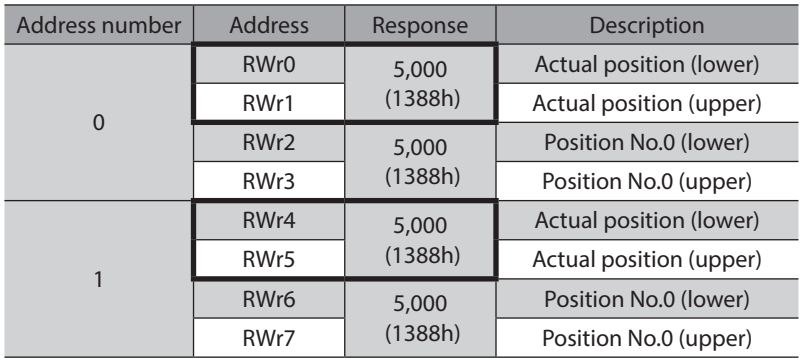

Since the data of the position No.0 is continuously written, keep the WR-REQ to the ON-state.

# **STEP 5 Change the position data of the operation data No.0**

1. Set the position data "3,000 (BB8h)" of the position No.0 to remote register. Since the WR-REQ is kept to the ON-state in the STEP 4, the write value is displayed at the same time the data of the position No.0 is set.

#### **Master station to** NETC02-CC

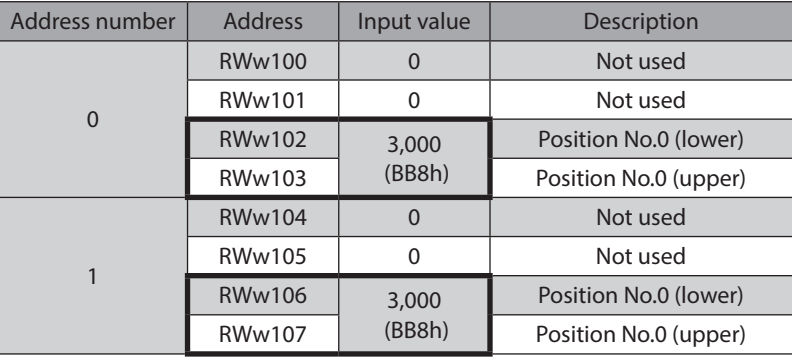

Also, since the RD-REQ is kept to the ON-state in the STEP 3, the write value is read at the same time the data of the position No.0 is set.

Check the value is matched with the one having set in the above 1.

#### NETC02-CC **to master station**

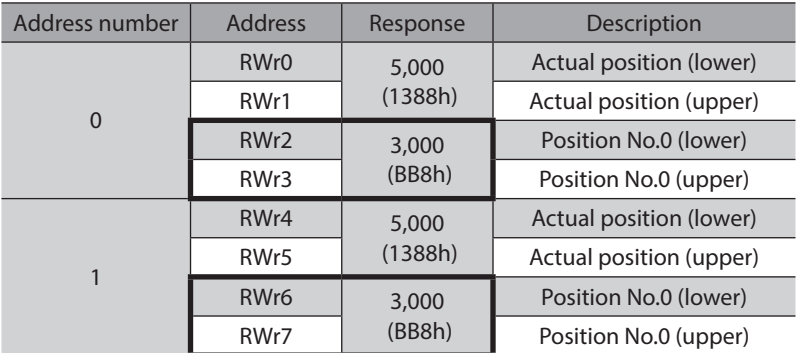

#### 2. Turn the WR-REQ and RD-REQ OFF.

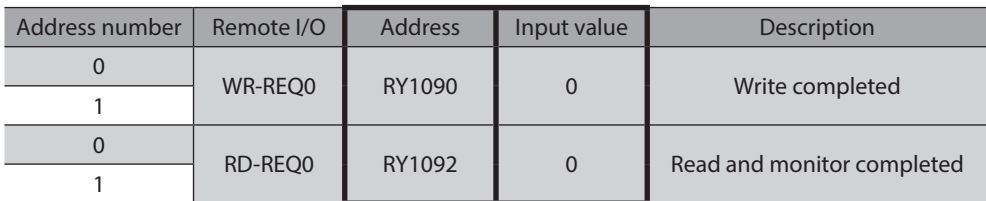

# <span id="page-280-0"></span>**3 Method of control via EtherCAT communication**

# **3-1 Guidance**

If you are new to the AR Series FLEX built-in controller type, read this section to understand the operating methods along with the operation flow.

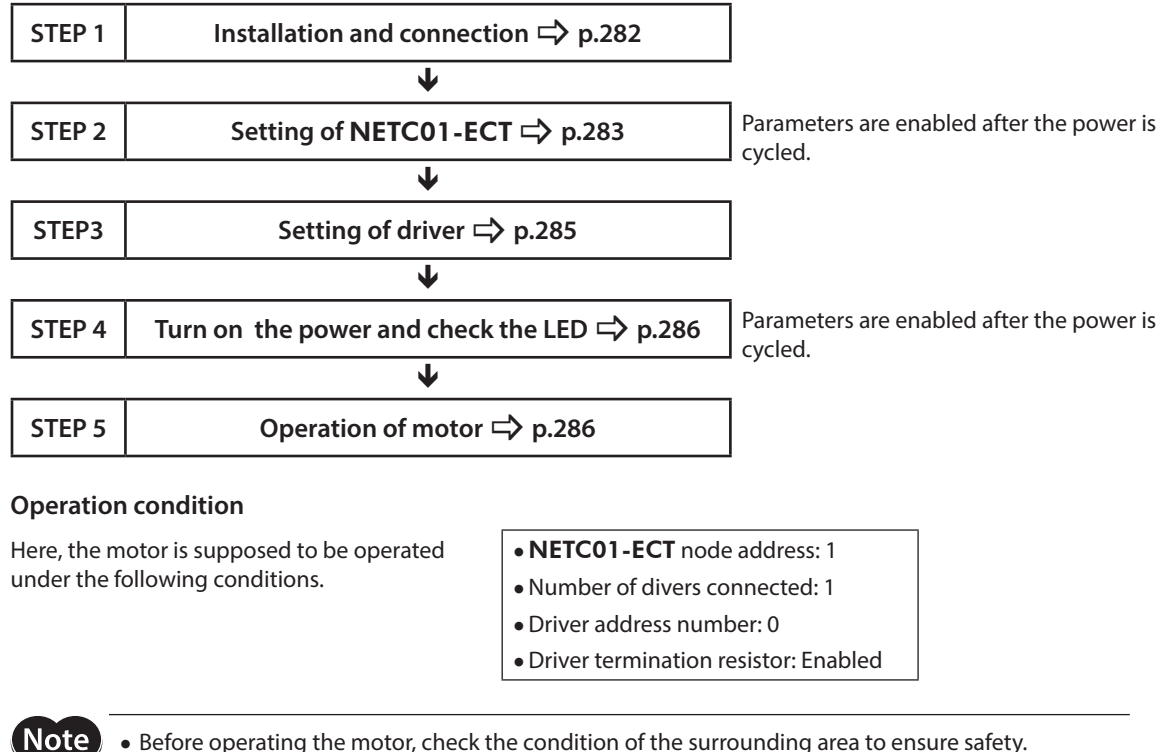

• Before operating the motor, check the condition of the surrounding area to ensure safety. • Before starting guidance, import the ESI file to the EtherCAT Configuration Tool of the PLC and register the PLC configuration in advance. For details about ESI file, contact your nearest Oriental Motor sales office.

(memo`

The termination resistor for the **NETC01-ECT** is built into the product. This product can be used without setting the termination resistor.

<span id="page-281-0"></span>**STEP 1 Check the installation and connection**

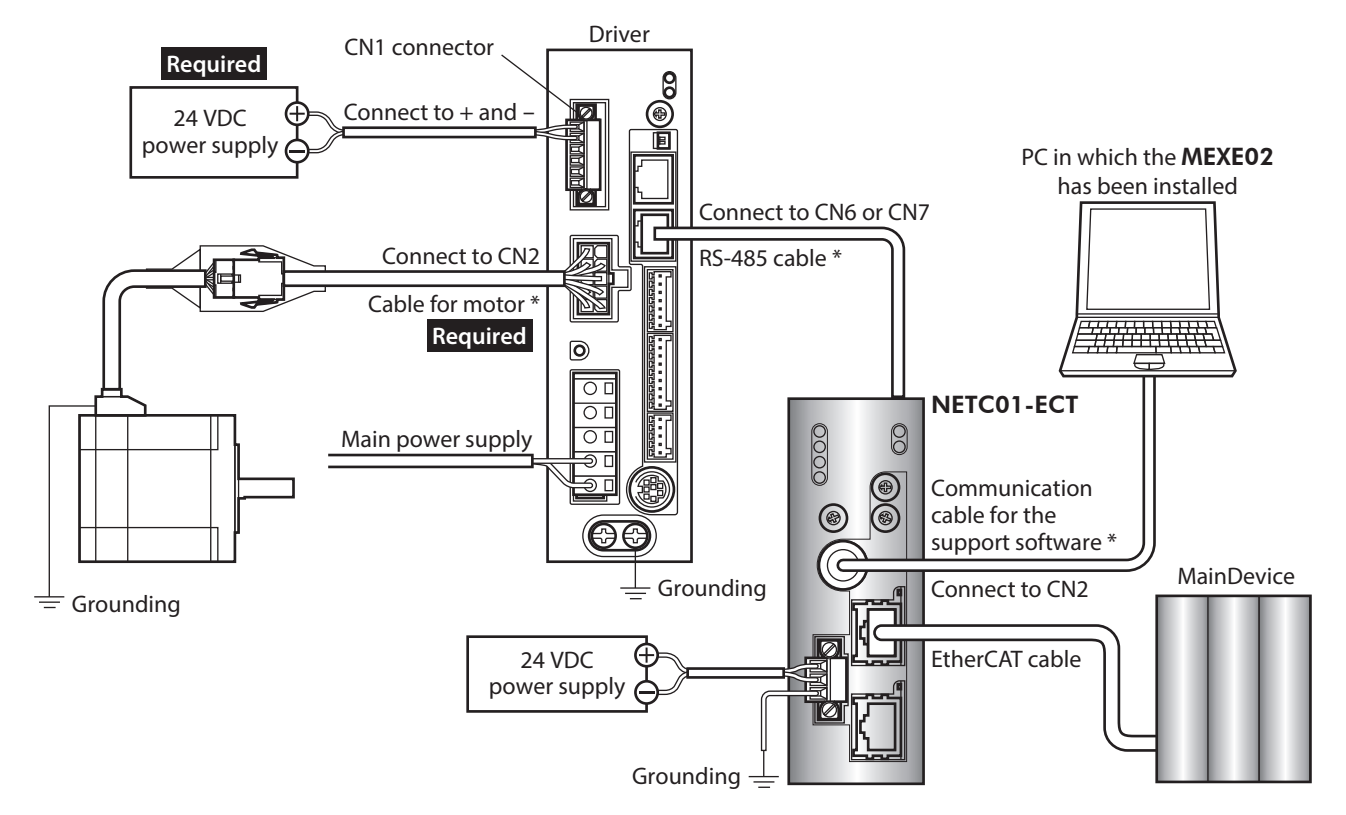

# **AC power input driver**

\* These cables are provided as our products. Purchase them separately.

# ■ DC power input driver

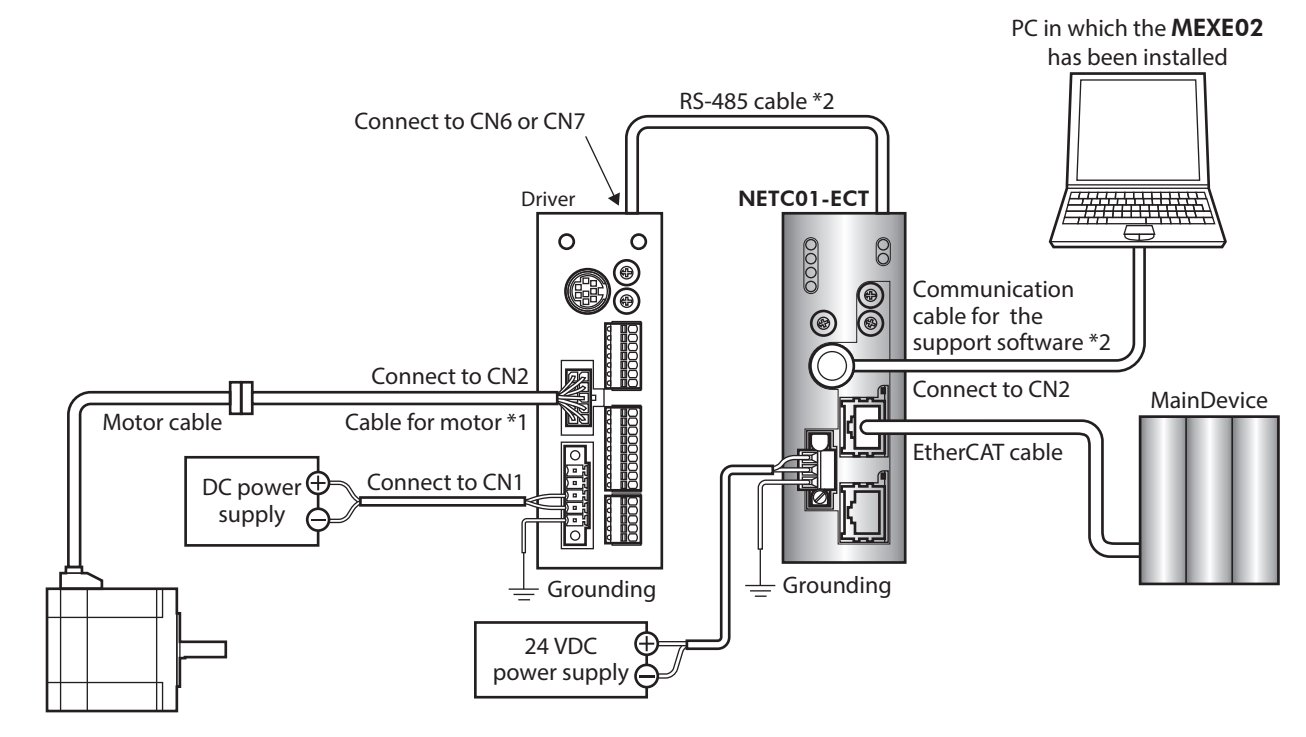

\*1 This cable is provided as our product. When the length of the motor cable is not enough, purchase it separately. \*2 These cables are provided as our products. Purchase them separately.

# **STEP 2 Set the parameters and switches of the** NETC01-ECT

<span id="page-282-0"></span>Set the parameters and switches of the NETC01-ECT.

- 1. Turn on the power to the NETC01-ECT. At this time, since parameters and switches are not set, the ALARM LED will be lit. Move on the next procedure, and set parameters and switches.
- 2. Start the MEXE02 and set the parameters. Select the NETC EtherCAT compatible.

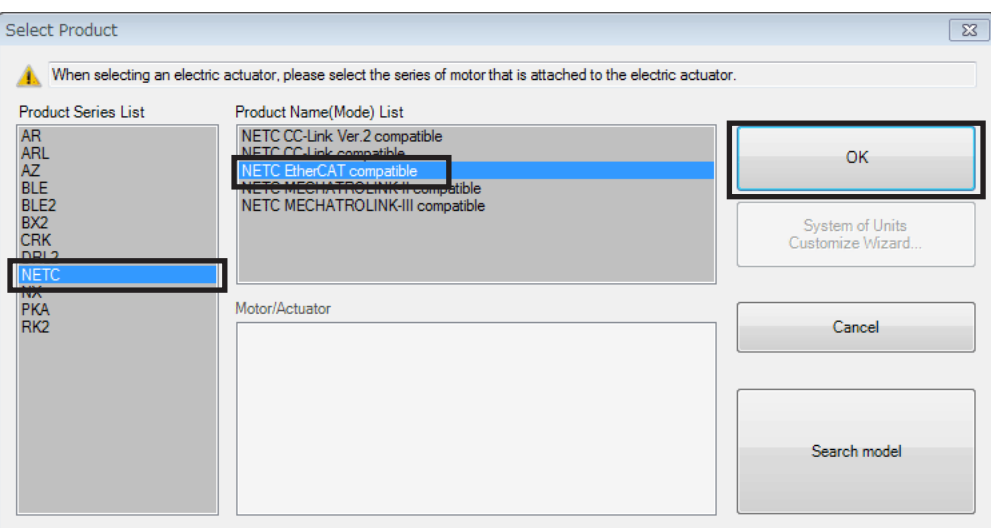

3. Set the "Connection (axis #)" parameter of the driver connected to the NETC01-ECT to "Enable" using the MEXE02.

The initial value in the "Connection (axis #0)" parameter is set to "Enable." When the connected driver is one unit and the address number of the driver is "0," it is not required to set the "Connection (axis #)" parameter.

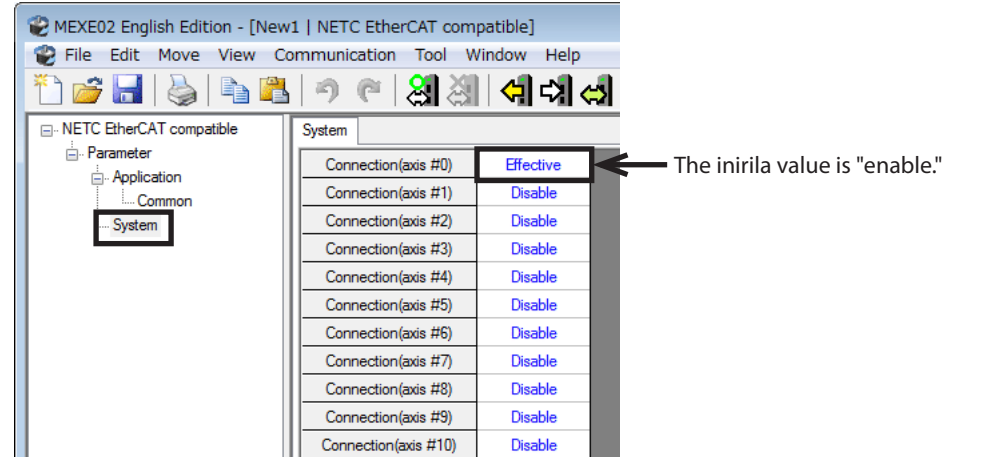

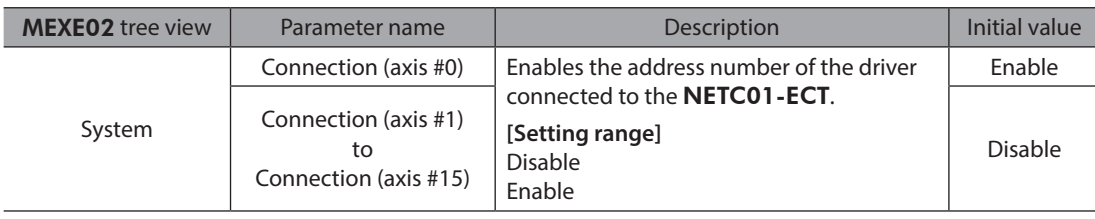

4. Set the switches of the NETC01-ECT.

Set as the illustration below.

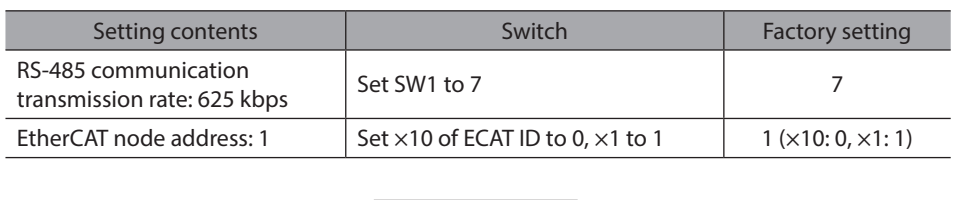

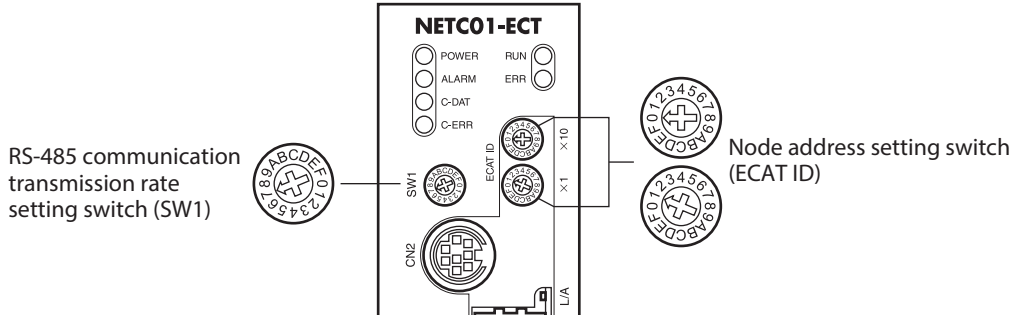

#### 5. Turn off the NETC01-ECT power.

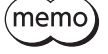

• When multiple drivers are connected, set the "Connection (axis #)" parameters as many as the drivers.

- To update the changed "Connection (axis #)" parameter, cycling the power supply is required.
- For the SW1, always set to "7." If the switch is set to the dial of "8" or higher, the communication switch setting error alarm will be generated when turning on the power. And do not set the switch to the dial of "0" to "6" because they cannot be used. (An alarm will not be generated.)

# **STEP 3** Set the switches of the driver

Set the following with the switches of the driver. For the protocol, select "OFF" (network converter). The status becomes as shown in the following figures after setting.

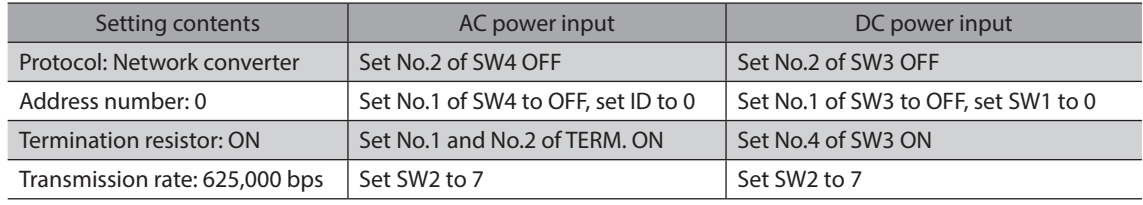

(memo

<span id="page-284-0"></span>For the address number, set the one with the "Connection (axis #)" parameter of the **NETC01-ECT** set to "Enable."

# ■ AC power input

#### ● Driver front side **Driver bottom side**

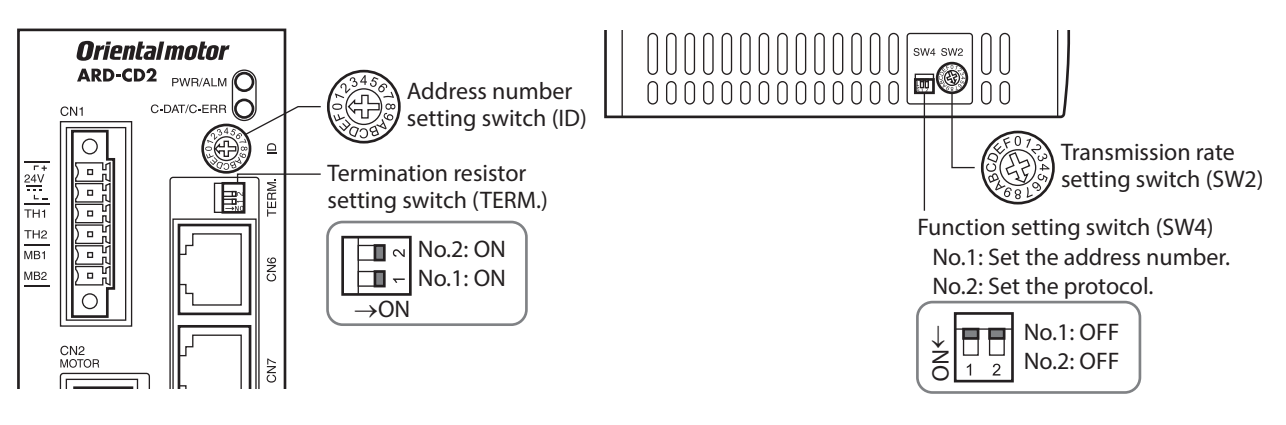

# ■ DC power input

● Driver front side **Driver top side** 

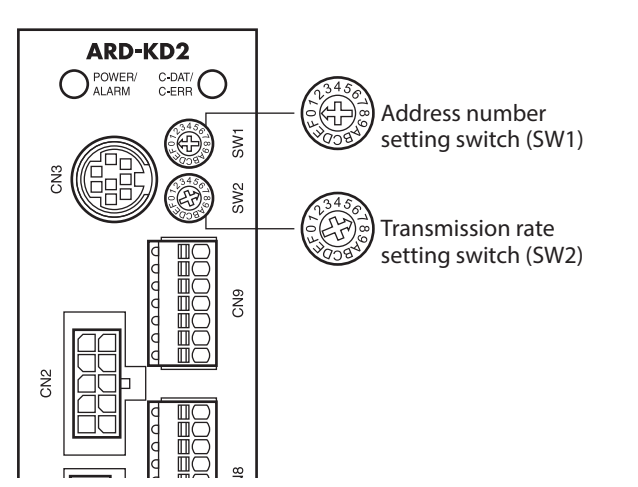

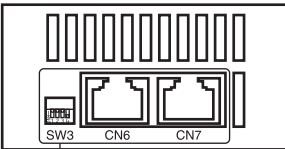

Function setting switch (SW3) No.1: Sets the address number. No.2: Sets the protocol. No.3: Not used. No.4: Sets the termination resistor (120 Ω).

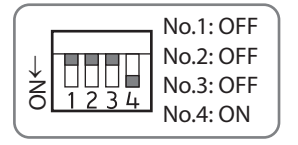

# **STEP 4 Turn on the power and check the LED**

<span id="page-285-0"></span>Check that the LED of the driver and NETC01-ECT are as shown in the figure.

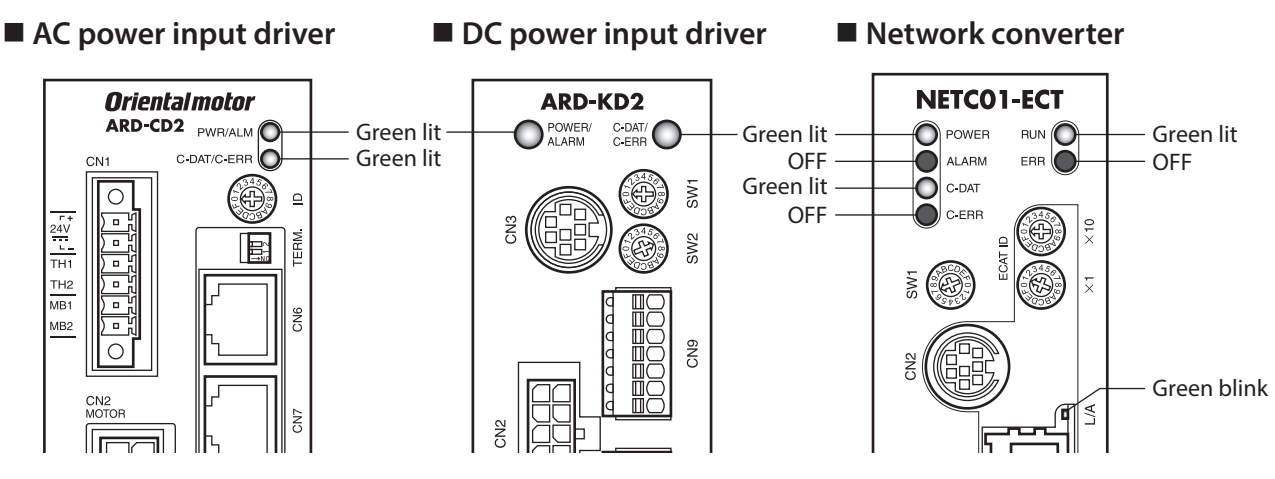

- When the C-DAT/C-ERR LED (red) of the driver or the C-ERR LED (red) of the NETC01-ECT is lit: Check the transmission rate of RS-485 communication or the address number.
- When the ERR LED (red) of the **NETC01-ECT** is blink:

An EtherCAT communication error has been occurred. Check the error content.

### <span id="page-285-1"></span>**STEP 5 Perform continuous operation via remote I/O of EtherCAT communication**

Turn FWD of the address number 0 ON with the remote I/O of EtherCAT communication. Continuous operation for the operation data No.0 is started at the 1,000 Hz of starting speed. Initial values of the remote I/O are as follows.

#### z **MainDevice to** NETC01-ECT

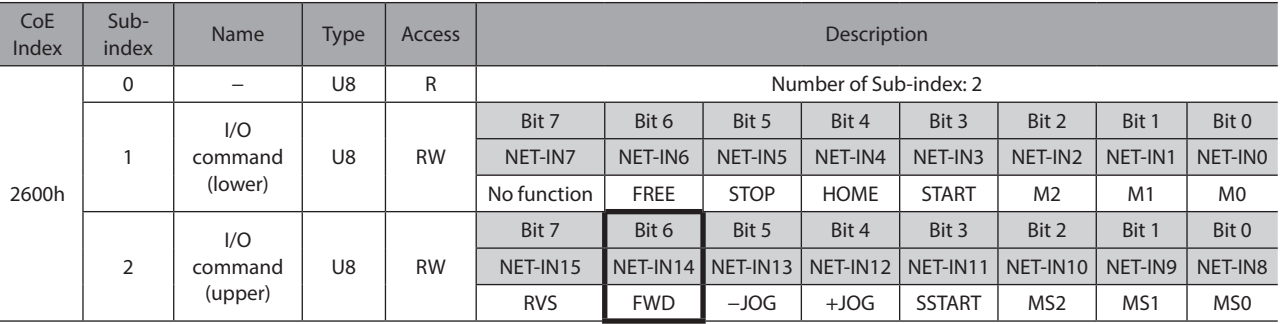

#### **STEP 6 Were you able to operate the motor properly?**

How did it go? Were you able to operate the motor properly? If the motor does not function, check the following points:

- Is an alarm generated in the driver or NETC01-ECT?
- Are the power supply, the motor, and the RS-485 cable connected securely?
- Are the protocol, address number, transmission rate and termination resistor set correctly?
- Is the "Connection (axis #)" parameter of the **NETC01-ECT** set correctly?
- Is the C-DAT LED of NETC01-ECT turned off? Or is the C-ERR LED lit in red? (A RS-485 communication error has been occurred.)
- Is the ERR LED of NETC01-ECT blinks in red? (An EtherCAT communication error has been occurred.)
- Is the L/A LED of NETC01-ECT turnde off? Or is it blinks in green? (An EtherCAT communication error has been occurred.)
- Is the motor excited, or is the setting of the excitation method correct?
- Are the parameters of the driver set correctly?
- Is the operation stop signal input to the driver?

# <span id="page-286-0"></span>**3-2 Basic operating procedures**

This section explains how to perform positioning operation and monitor function as basic operating procedures. This is an example of the operating procedure for controlling via EtherCAT communication using the NETC01-ECT.

#### **Positioning operation**

#### **Setting example**

- Driver address number (Device address): 0
- Operation data No.1
- Position (travel amount): 5,000 steps

#### **Operating procedure**

1. Send the following remote register to set the position (travel amount) of the operation data No.1 to 5,000 steps. When the TRIG is turned ON, the data set in the remote register is written.

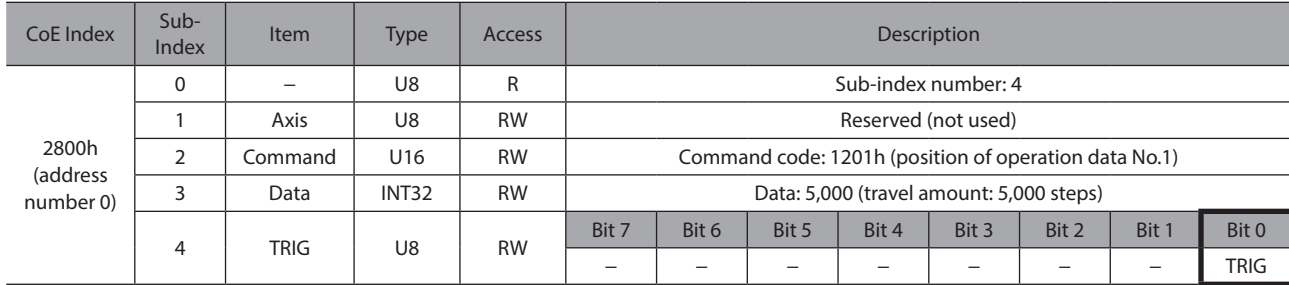

#### [Remote register command of NETC01-ECT]

2. When the data writing is completed properly, the TRIG\_R is turned ON. At this time, the STATUS remains OFF. Turn the TRIG OFF again after writing.

#### [Remote register response of NETC01-ECT]

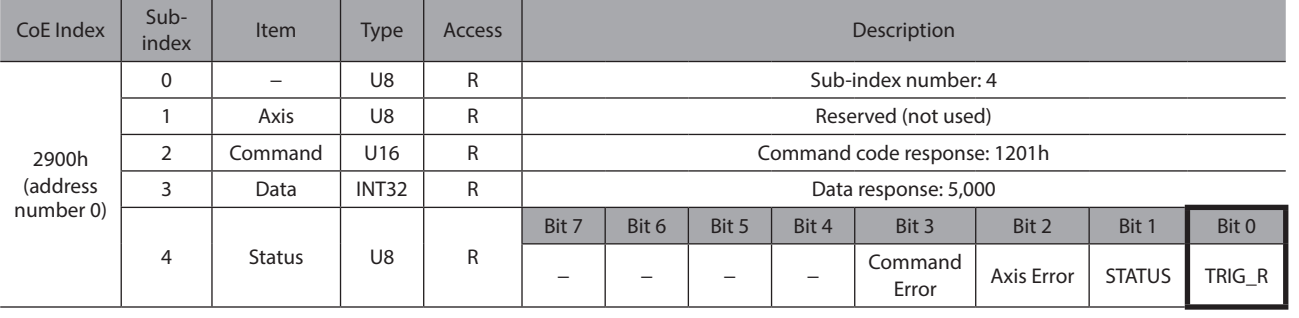

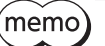

• If the TRIG was turned ON, be sure to turn it OFF again.

• When the data is written with the TRIG, the data is saved in the RAM. If the data is saved in the non-volatile memory, execute the "Batch non-volatile memory (3E85h)" of the maintenance command.

- 3. Send the following remote I/O to turn the M0 and START ON (9h).
	- Positioning operation is started. If the motor rotates for 5,000 steps, the positioning operation was successful.

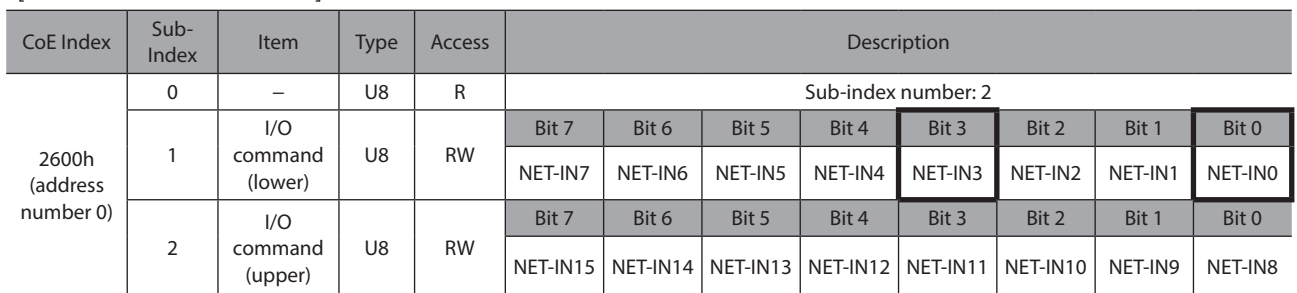

#### [Remote I/O of NETC01-ECT]

#### [NET-IN of **AR** Series (initial value)]

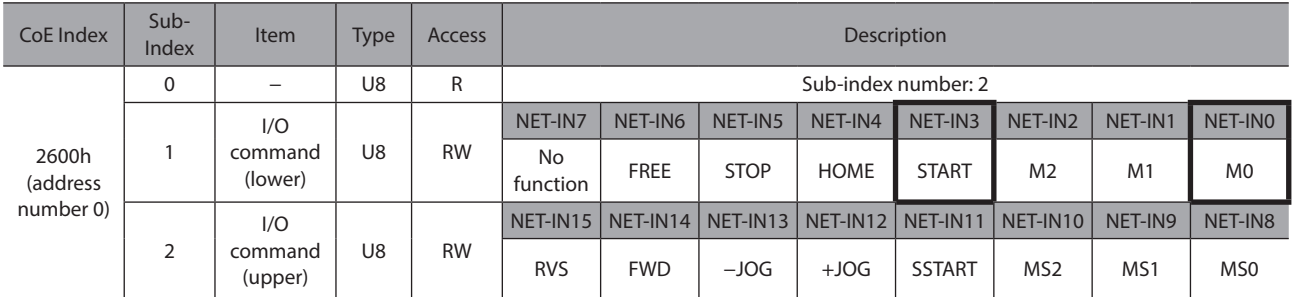

# ■ Monitor function

#### **•** Setting example

- Driver address number (Device address): 0
- Operation data No.0 (the speed was set to 1,000 [Hz])
- Monitor item: Actual speed [r/min]
- Connected driver: AR Series

#### $\bullet$  Operating procedure

1. Send the following remote monitor command to turn the TRIG ON. The monitor of the actual speed [r/min] of the address number 0 is started.

#### [Remote monitor command of NETC01-ECT]

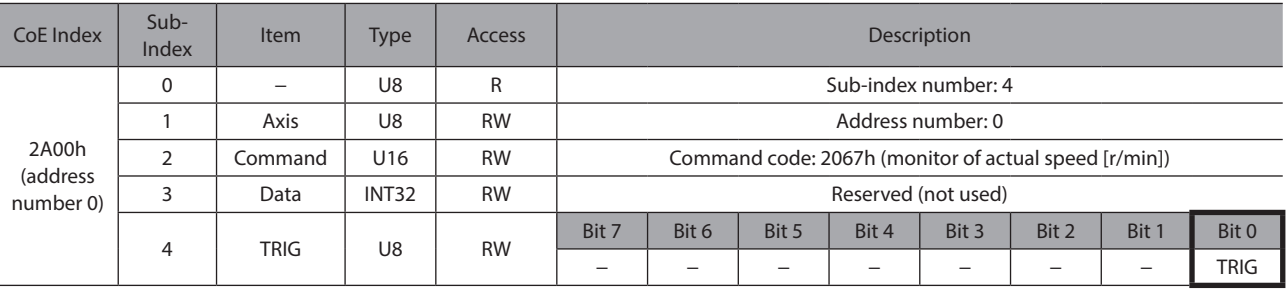
#### 2. Send the following remote I/O to turn the FWD (40h) of the address number 0 ON. Continuous operation in the forward direction is started.

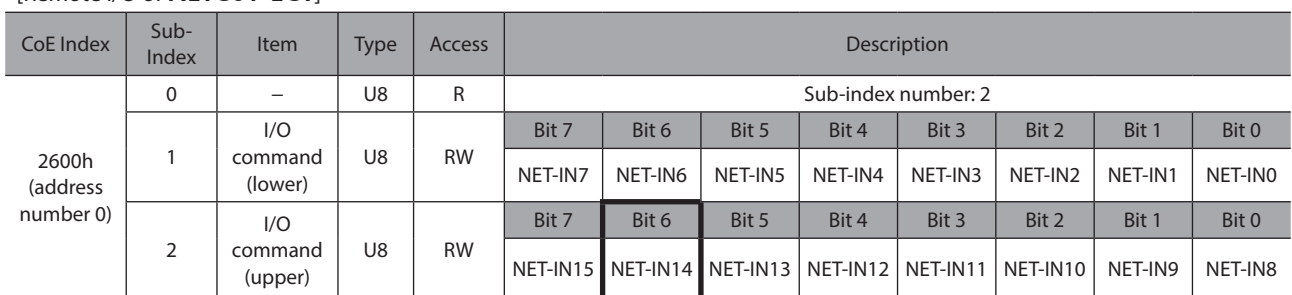

#### [Remote I/O of **NETC01-ECT**]

#### [NET-IN of **AR** Series (initial value)]

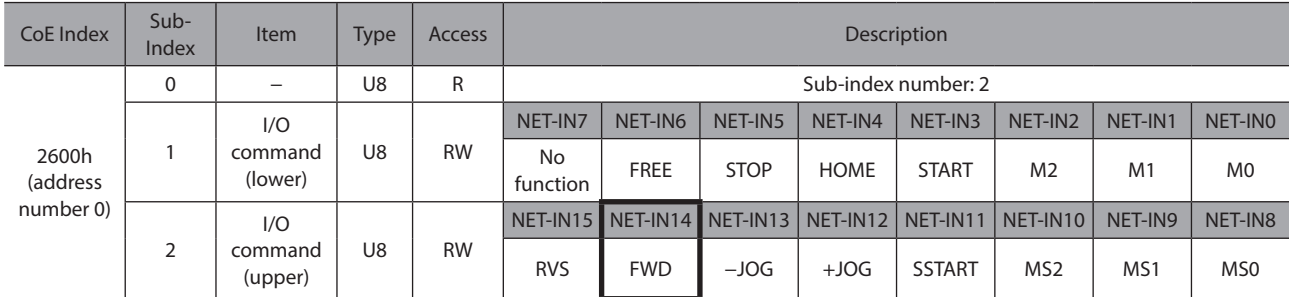

#### 3. If the data of the address number 0 is monitored by the remote monitor response, the communication was successful.

The TRIG\_R is turned ON while the monitor is performed properly. At this time, the STATUS remains OFF.

 $(memo)$ The monitor is continued to update while the TRIG of the remote monitor command is being ON.

#### [Remote monitor response of NETC01-ECT]

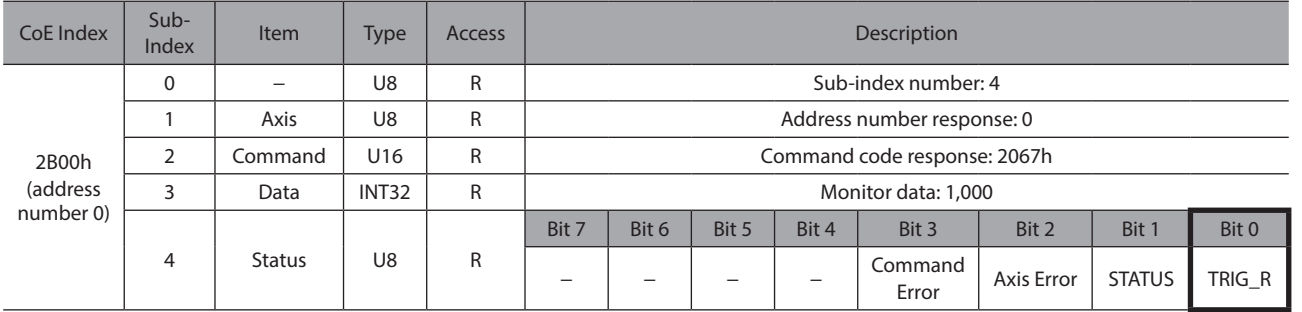

4. Turn the TRIG OFF again to finish the monitor.

# **4 Method of control via MECHATROLINK communication**

# **4-1 Guidance**

If you are new to this type, read this section to understand the operating methods along with the operation flow. This section explains how to control via MECHATROLINK-II communication in combination with the network converter NETC01-M2.

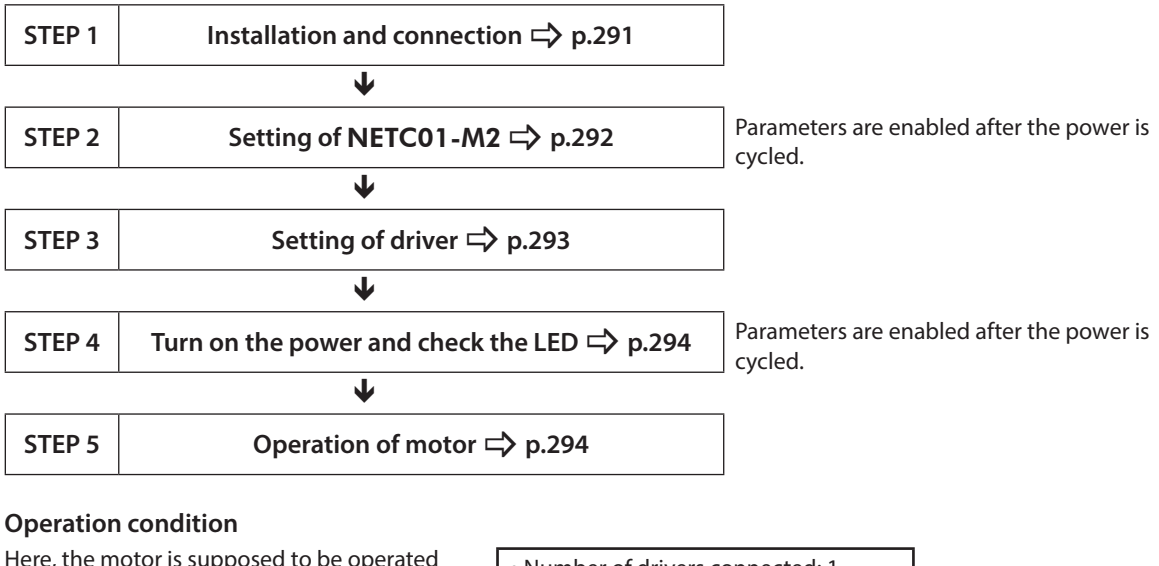

#### **• Operation condition**

Here, the motor is supposed to be operated There, the motor is supposed to be operated<br>under the following conditions. • Address number: 0 • Termination resistor: Enabled

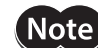

Before operating the motor, check the condition of the surrounding area to ensure safety.

```
STEP 1 Check the installation and connection
```
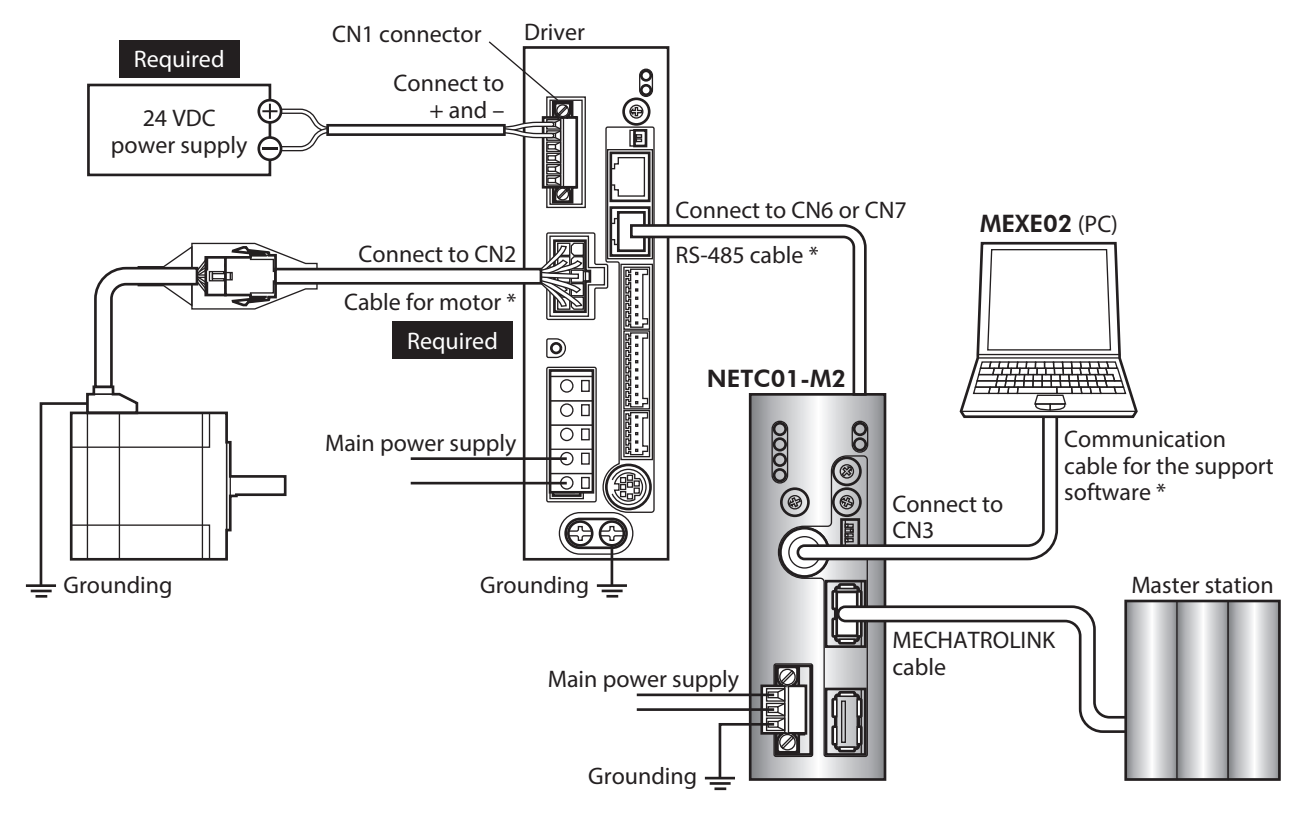

# **AC power input driver**

\* These products are provided as our products. Purchase them separately.

# ■ DC power input driver

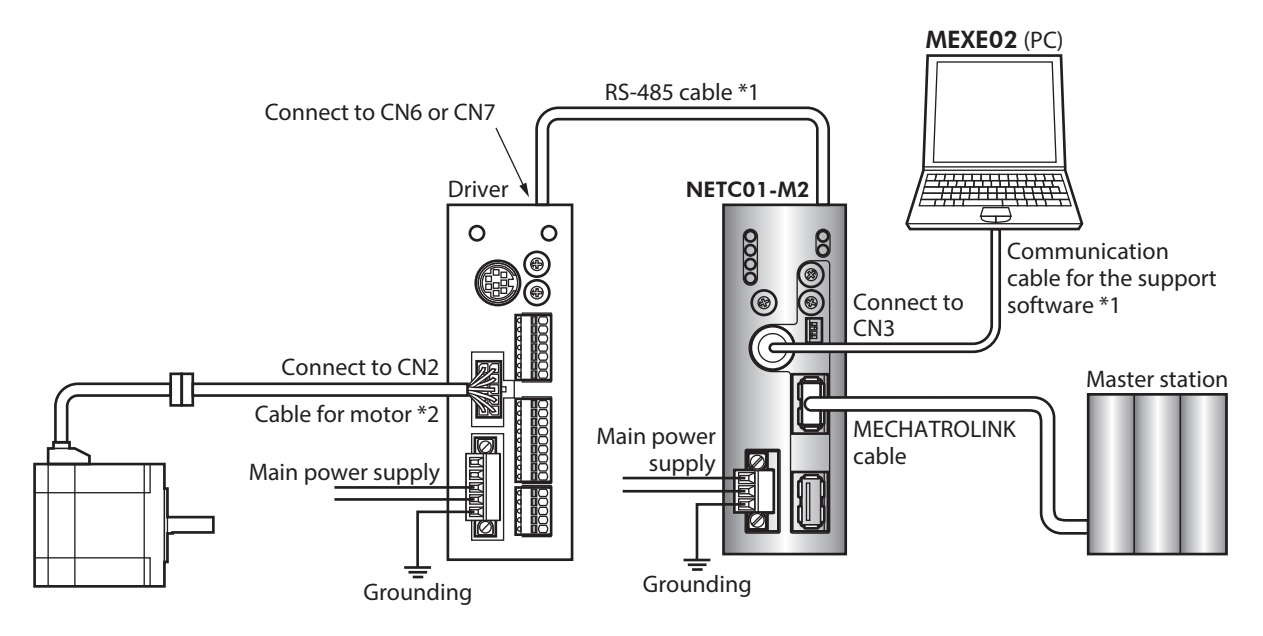

\*1 These products are provided as our products. Purchase them separately.

\*2 This cable is provided as our product. When the length of the motor cable is not enough, purchase it separately.

#### **STEP 2 Set the parameters and switches of the** NETC01-M2

<span id="page-291-0"></span>Set the parameters and switches of the NETC01-M2.

- 1. Tun on the power supply to the NETC01-M2.
- 2. Start the MEXE02 and set the parameters. Select the "NETC MECHATROLINK-II compatible."

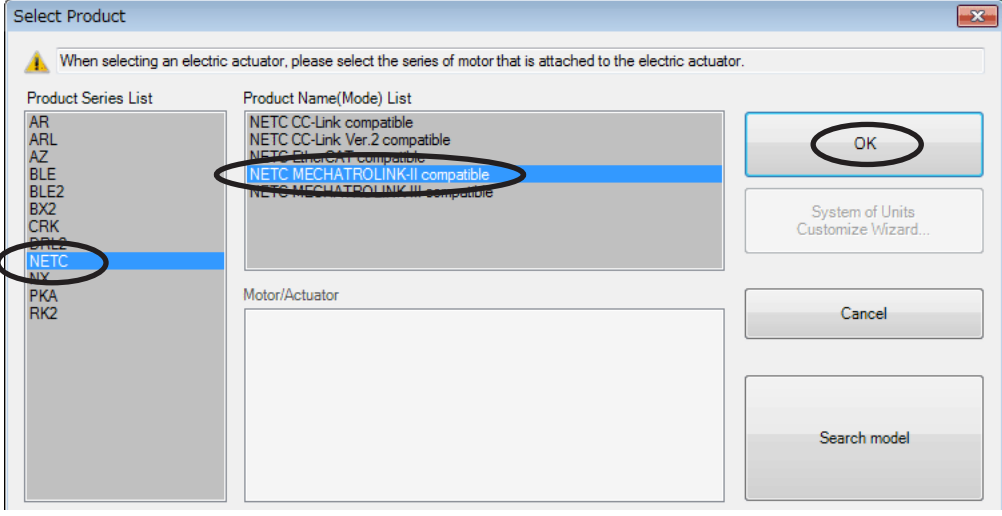

3. Set the "Communication (address number)" parameter of the driver connected to the NETC01-M2 to "Effective" using the MEXE02.

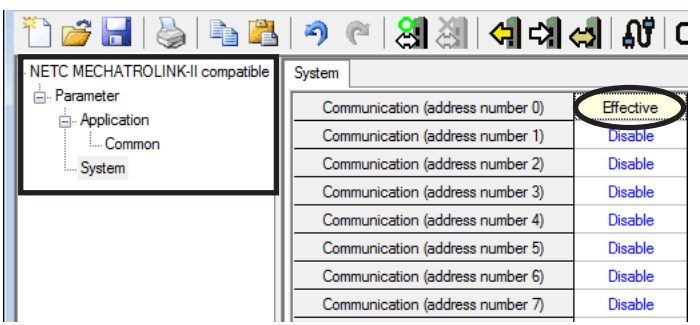

| <b>MEXE02</b> tree view | Parameter name                                                                    | Description                                                                                                    | Initial value |
|-------------------------|-----------------------------------------------------------------------------------|----------------------------------------------------------------------------------------------------|---------------|
| System                  | Communication<br>(address number 0)<br>to<br>Communication<br>(address number 15) | Enables the address number of the driver<br>connected to the <b>NETC01-M2</b> .<br>[Setting range]<br>Disable<br><b>Fffective</b> | Disable       |

(memo

- Since parameters of the network converter cannot be set via MECHATROLINK communication, set them by using the MEXE02.
	- When multiple drivers are connected, set the "Communication (address number)" parameters as many as the drivers.
	- The "Communication (address number)" parameter is enabled after the power is cycled.

#### 4. Set the switches of the NETC01-M2.

- Refer to the NETC01-M2 USER MANUAL for the setting method.
- MECHATROLINK-II station address
- RS-485 transmission rate
- Remote I/O occupancy size
- Number of transmission bytes
- 5. Turn off the power supply to the NETC01-M2.

#### **STEP 3** Set the switches of the driver

<span id="page-292-0"></span>Set the following with the switches of the driver. For the protocol, select "OFF" (network converter). The status becomes as shown in the following figures after setting.

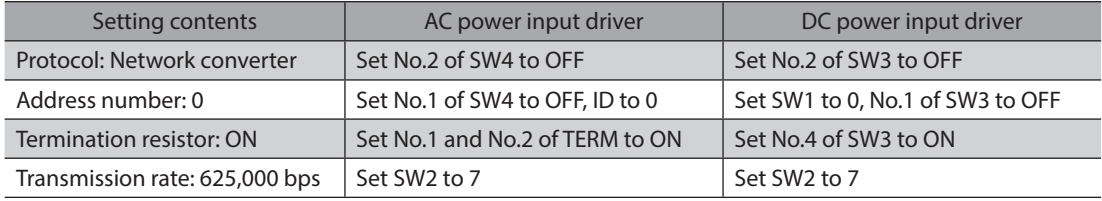

(memo For the address number, select the one with the "Communication (address number)" parameter of the NETC01-M2 set to "Effective."

# ■ AC power input driver

- Driver front side **Driver bottom side**
- $\begin{array}{|c|c|c|c|c|c|} \hline 0 & 0 & 0 & 0 & 0 & 0 & 0 & 0 & 0 & 0 \\ \hline 0 & 0 & 0 & 0 & 0 & 0 & 0 & 0 & 0 & 0 & 0 & 0 & 0 \\ \hline \end{array}$ **Orientalmotor STIERED IN ARD-CD2** PWR/ALM Address number 00 íA setting switch (ID)  $\bigoplus$  $\Omega$ Transmission rate Termination resistor  $\frac{24V}{TH}$ setting switch (SW2) 圖 FFM setting switch (TERM.) Function setting switch (SW4)  $\frac{\text{TH2}}{\text{MB1}}$  $\overline{a}$  $\boxed{ \blacksquare \lightharpoonup}$  No.2: ON No.1: Set the address number. **CNG**  $\Box$  - No.1: ON No.2: Set the protocol.  $\rightarrow$ ON

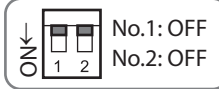

# ■ DC power input driver

● Driver front side ● Driver top side

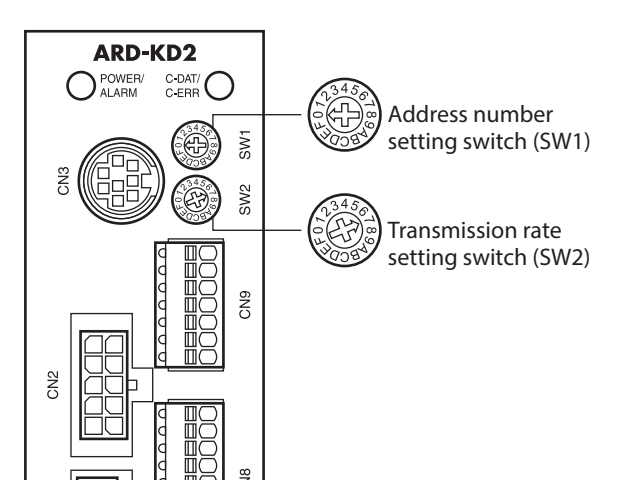

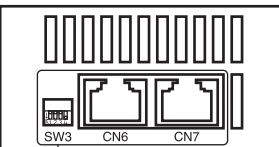

Function setting switch (SW3) No.1: Sets the address number. No.2: Sets the protocol. No.3: Not used. No.4: Sets the termination resistor (120 Ω).

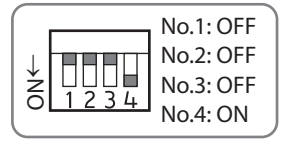

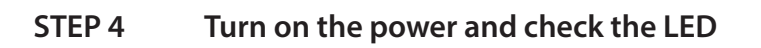

<span id="page-293-0"></span>Check that the LED of the driver and NETC01-M2 are as shown in the figure.

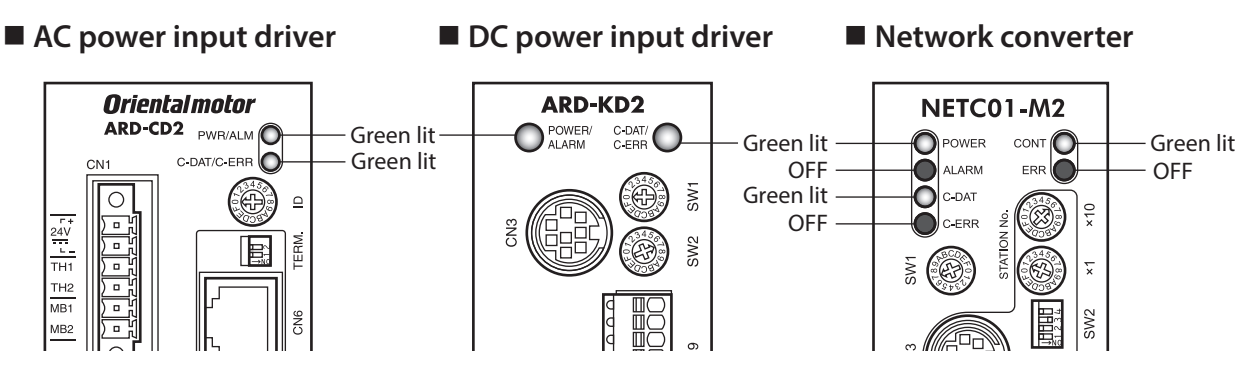

• When the C-DAT/C-ERR LED (red) of the driver or the C-ERR (red) of the NETC01-M2 is lit: Check the transmission rate of RS-485 communication or the address number. • When the ERR (red) of the NETC01-M2 is lit:

<span id="page-293-1"></span>An MECHATROLINK communication error has occured. Check the error content.

#### **STEP 5 Perform continuous operation via remote I/O of MECHATROLINK communication**

Turn FWD of the address number 0 ON with the I/O command of MECHATROLINK communication. Continuous operation is started.

Initial values of the I/O commands are as follows.

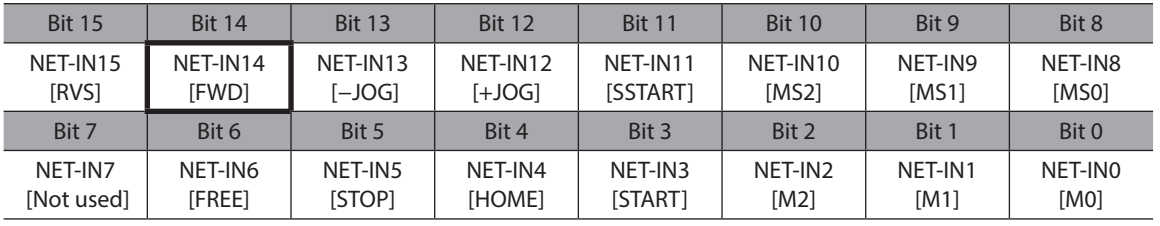

# **STEP 6 Were you able to operate the motor properly?**

How did it go? Were you able to operate the motor properly? If the motor does not function, check the following points:

- Is an alarm generated in the driver or NETC01-M2?
- Are the power supply, the motor, and the RS-485 cable connected securely?
- Are the protocol, address number, transmission rate and termination resistor set correctly?
- Is the "Communication (address number)" parameter of the NETC01-M2 set correctly?
- Is the C-DAT/C-ERR LED turned off of the NETC01-M2? Or is it lit in red? (An communication error has been occurred.)
- Is the operation data set correctly?
- Is the motor excited, or is the setting of the excitation method correct?
- Are the parameters of the driver set correctly?
- Is the operation stop signal input to the driver?

# **4-2 Basic operation procedure**

This section explains the execution methods of positioning operation and monitor function as a basic operation procedure.

As an example, here is an introduction of a procedure to control via MECHATROLINK-II communication using the NETC01-M2.

#### **Positioning operation**

As an example, here is a description how to execute the following positioning operation.

#### $\bullet$  Setting example

- Address number (Device address): 0
- Operation data No.1
- Position (travel amount): 5,000 steps

#### $\bullet$  Operation procedure

1. Send the following remote register and set the position (travel amount) of the operation data No.1 to 5,000 steps. The data set to the remote register is written. When writing is complete, TRIG\_R is turned ON.

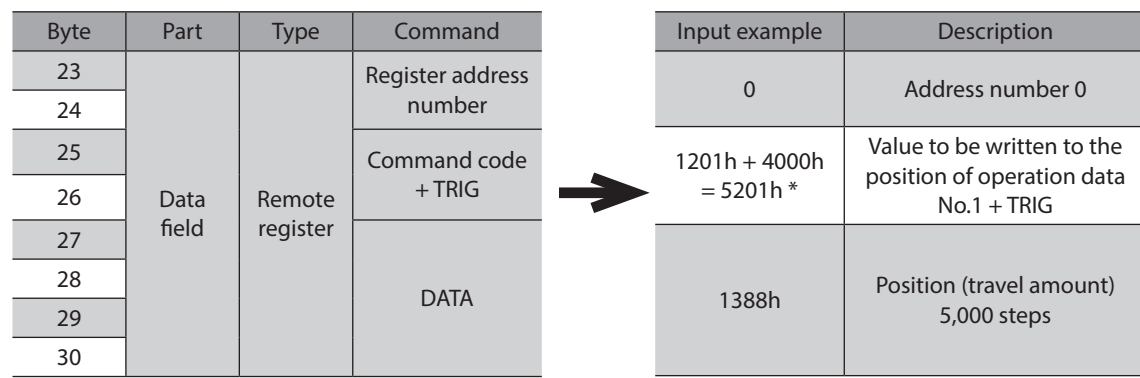

#### **Remote register of the** NETC01-M2

\* From the list of ["6-4 Operation data" on p.309](#page-308-0), we can see that the command code (WRITE) of "Position No.1" is 1201h. Since the command code and the command execute request (TRIG) are written with the same command in MECHATROLINK communication, write "5201h" with the code (4000h) of TRIG added.

2. Check that TRIG\_R is turned ON, then send the following remote register and turn TRIG OFF again.

#### **Remote register of the** NETC01-M2

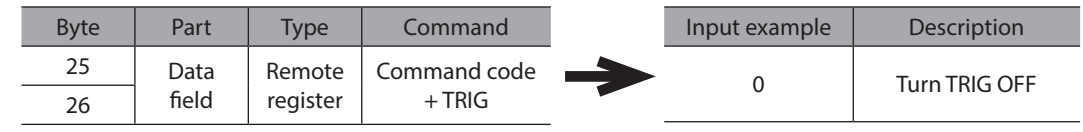

(memo

• Be sure to turn TRIG OFF again after turning it ON.

• Data is stored in RAM when written in command execute request TRIG. When saving the data to the non-volatile memory, execute the "Batch NV memory write" of the maintenance command.

3. Send the following remote I/O and turn M0 of the address number 0 and START ON. Positioning operation is started. When the motor has rotated for 5,000 steps, communication has succeeded.

#### **Remote I/O of the** NETC01-M2

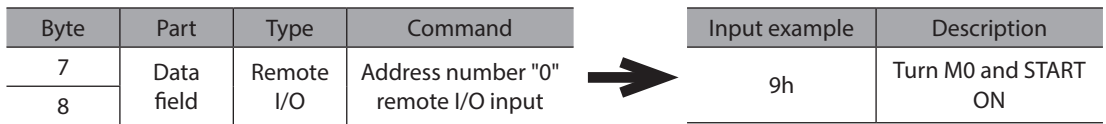

#### **Communication format (initial value) of remote I/O input**

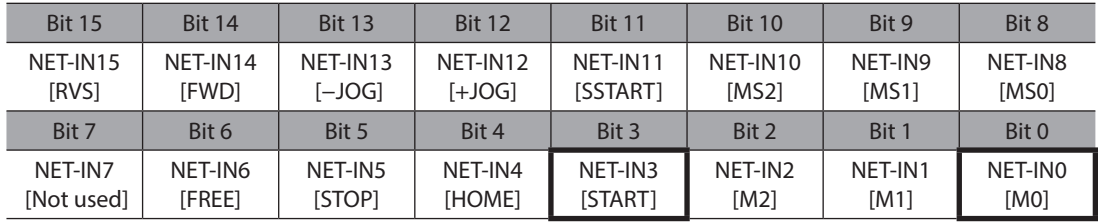

#### ■ Monitor function

#### **•** Setting example

- Address number (Device address): 0
- Monitor item: Feedback speed [r/min]

#### $\bullet$  Operation procedure

1. Send the following remote register and monitor the feedback speed of the address number 0. Monitoring of the feedback speed of the address number 0 is started.

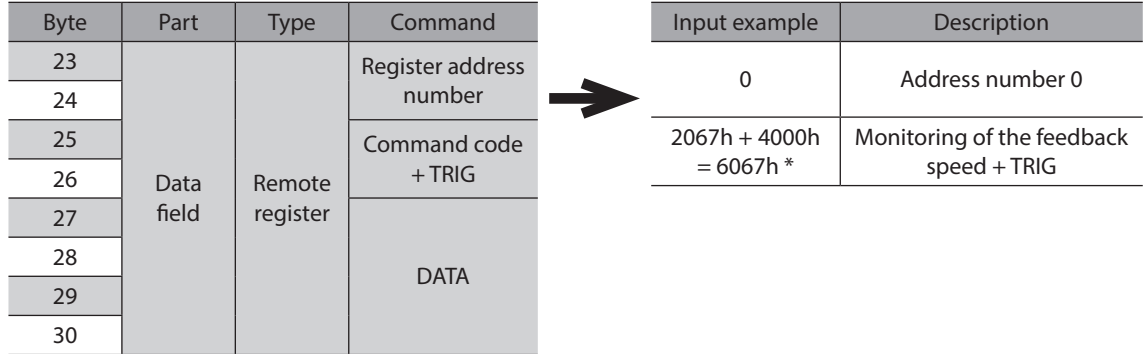

#### **Remote register of the** NETC01-M2

\* From the list of ["6-3 Monitor command" on p.307](#page-306-0), we can see that the command code (WRITE) of "Feedback speed monitor" is 2067h. Since the command code and the command execute request (TRIG) are written with the same command in MECHATROLINK communication, write "6067h" with the code (4000h) of TRIG added.

2. Send the following remote I/O and turn FWD of the address number 0 ON. Continuous operation in the forward direction is started.

#### **Remote I/O of the** NETC01-M2

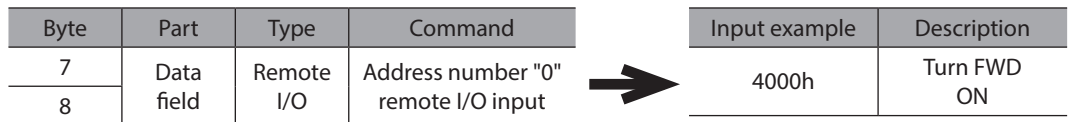

#### **Communication format (initial value) of remote I/O input**

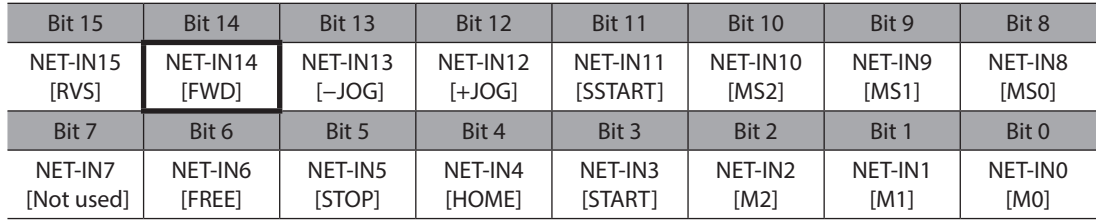

Monitoring of the feedback speed is continued while TRIG is ON.

The read value is reflected to the response area of the remote register.

#### **Remote register of the** NETC01-M2

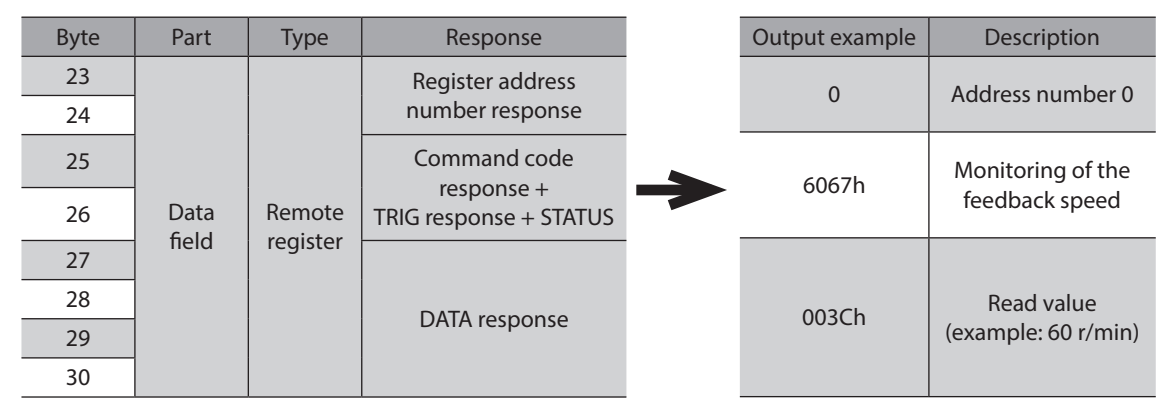

3. To finish monitoring, send the following remote register and turn TRIG OFF again.

#### **Remote register of the** NETC01-M2

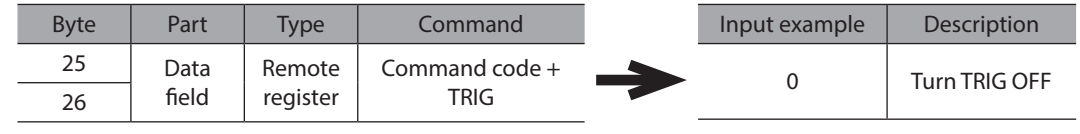

(memo` In MECHATROLINK-II communication, only one type of data can be monitored for one driver because of the performance of the network converter. To monitor drivers with multiple axes, change the address number before executing monitoring.

# **4-3 Field map of the** NETC01-M2

Update (asynchronous) of the remote I/O data is performed with the "DATA\_RWA" command (50h). When the remote I/O occupancy size is 16 bit mode and the number of transmission bytes is 32 bytes (factory setting), the I/O field map is as follows. For other I/O field maps, refer to the NETC01-M2 USER MANUAL.

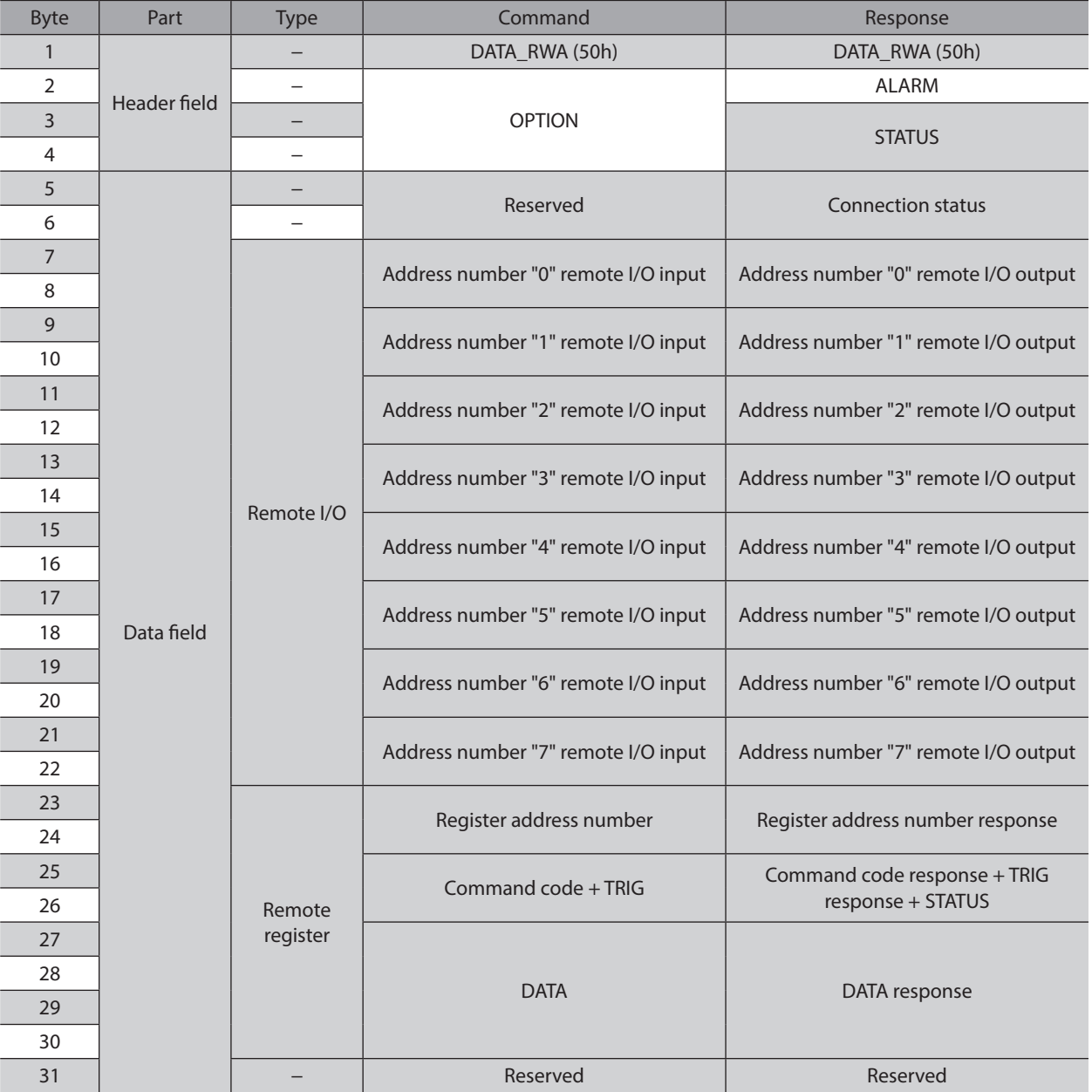

# **4-4 Field map of the** NETC01-M3

Update (asynchronous) of the remote I/O data is performed with the "DATA\_RWA" command (20h). When the remote I/O occupancy size is 16 bit mode and the number of transmission bytes is 32 bytes (factory setting), the I/O field map is as follows. For other I/O field maps, refer to the NETC01-M3 USER MANUAL.

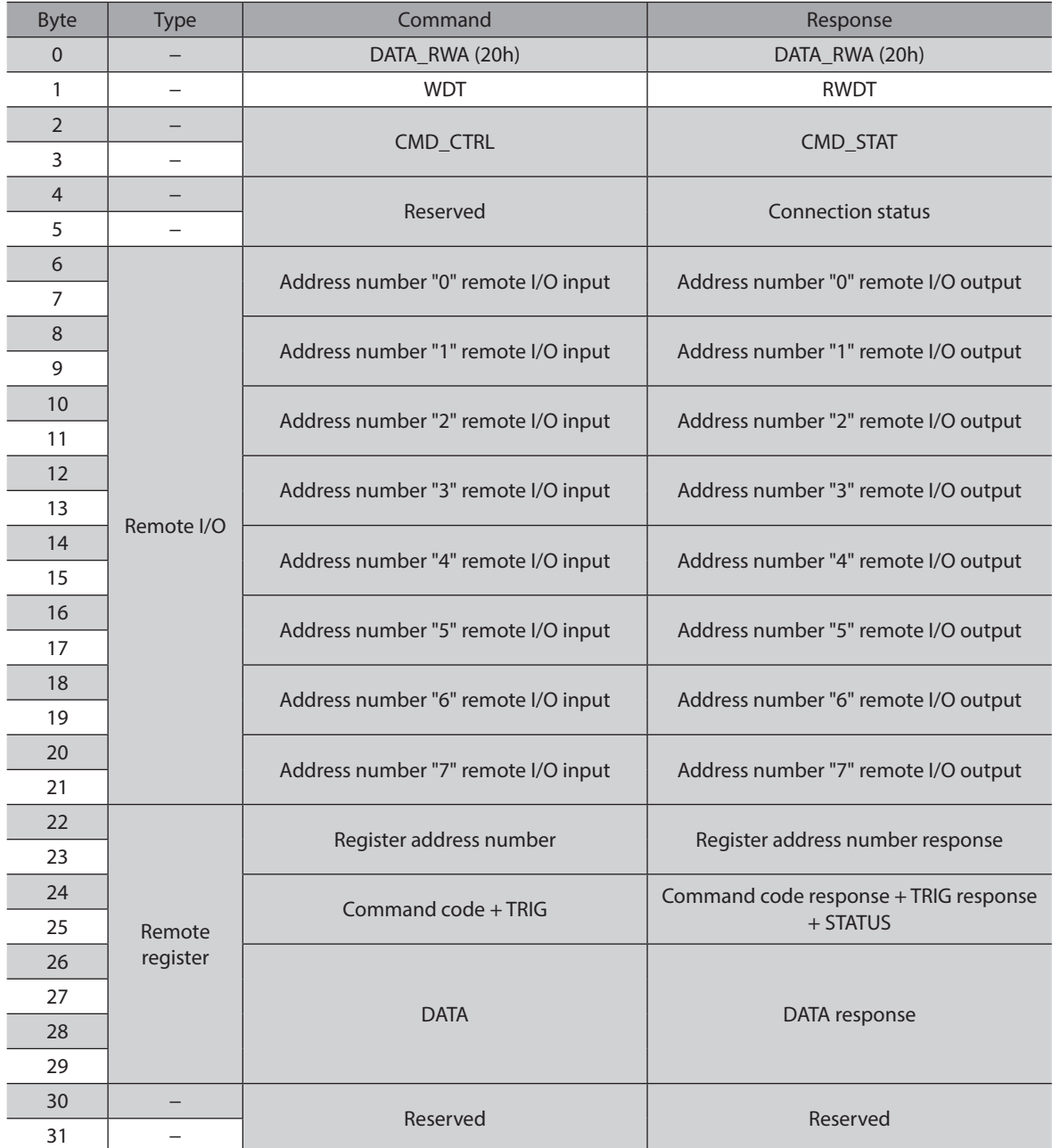

# **4-5 Communication formats**

The following are communication formats between the driver and NETC01-M2 (NETC01-M3).

#### ■ Remote I/O input

Details of remote I/O $\Rightarrow$  [p.302](#page-301-0)

#### **•** In case of 8 axes connection mode [16 bit mode]

[ ]: Initial value

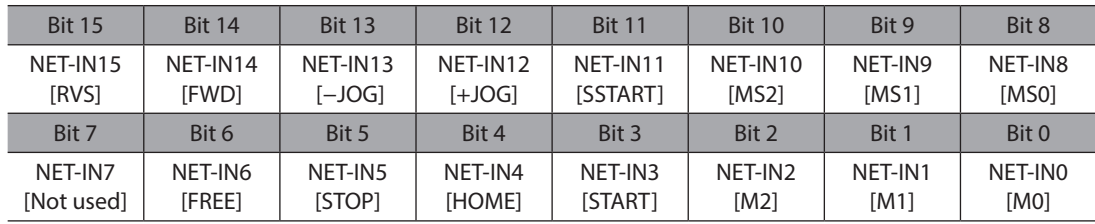

#### **•** In case of 16 axes connection mode [8 bit mode]

[ ]: Initial value

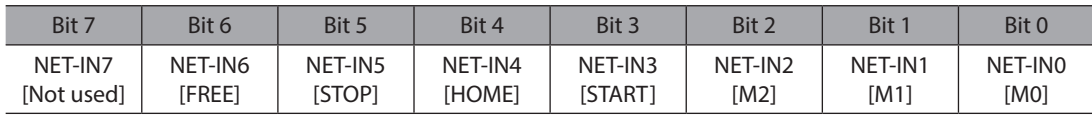

#### ■ Remote I/O output

Details of remote I/O $\Rightarrow$  [p.302](#page-301-0)

#### **•** In case of 8 axes connection mode [16 bit mode]

[ ]: Initial value

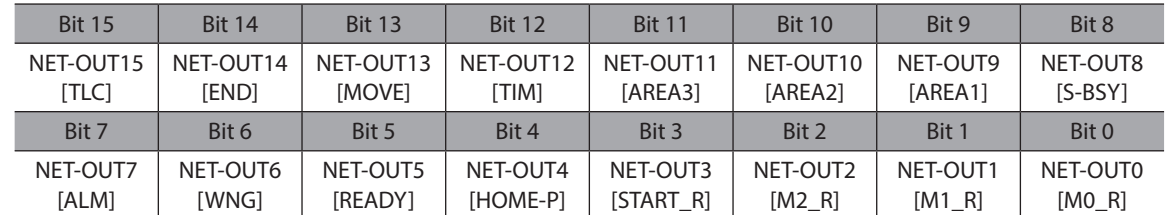

#### **•** In case of 16 axes connection mode [8 bit mode]

[ ]: Initial value

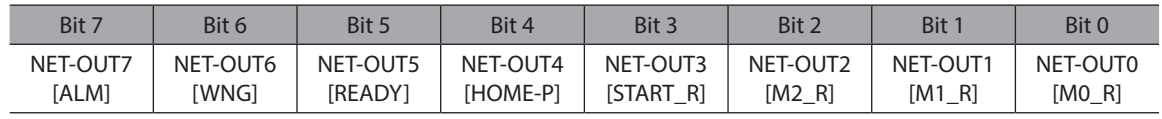

# ■ Remote register input

# Bit 15 | Bit 14 | Bit 13 | Bit 12 | Bit 11 | Bit 10 | Bit 9 | Bit 8 − TRIG FRIG Command code Bit 7 | Bit 6 | Bit 5 | Bit 4 | Bit 3 | Bit 2 | Bit 1 | Bit 0 Command code DATA

#### z **Command [**NETC01-M2 **(**NETC01-M3**) to driver]**

#### $\bullet$  Description

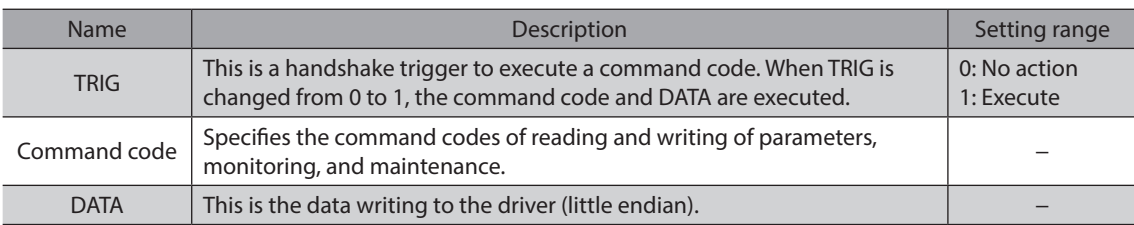

#### ■ Remote register output

#### z **Response [Driver to** NETC01-M2 **(**NETC01-M3**)]**

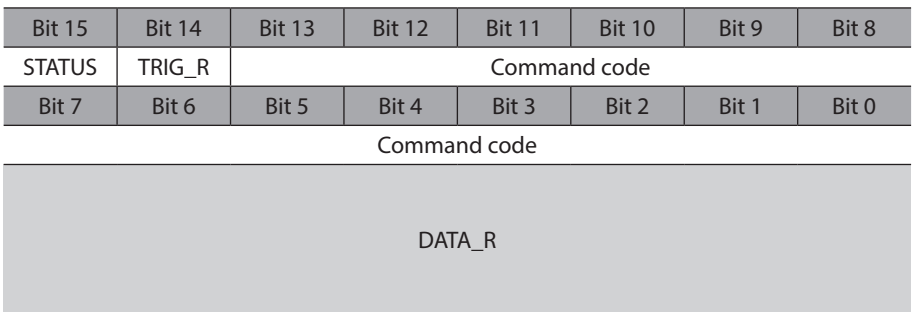

#### $\bullet$  Description

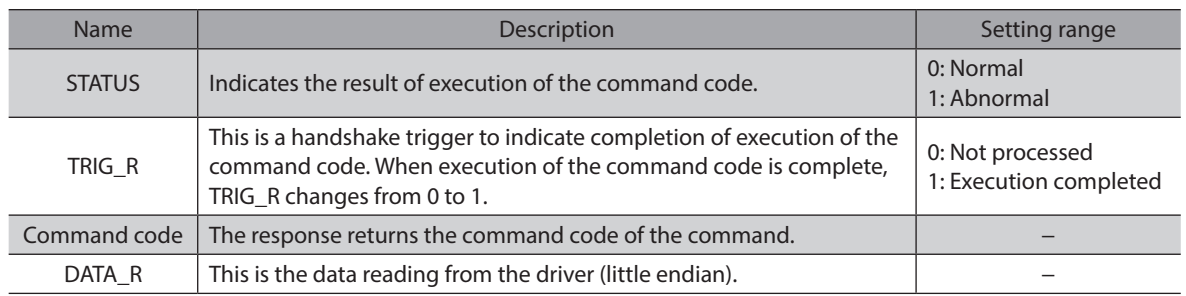

# **5 Details of remote I/O**

<span id="page-301-0"></span>Remote I/Os are common to all network converters.

# **5-1 Input signals to the driver**

The input signals shown below can be assigned to the NET-IN0 to NET-IN15 of the remote I/O using the parameters. Refer to the following table for the assignments of the NET-IN0 to NET-IN15. The value in [ ] is the initial value. For details on parameter, refer to ["6-5 User parameters" on p.310](#page-309-0).

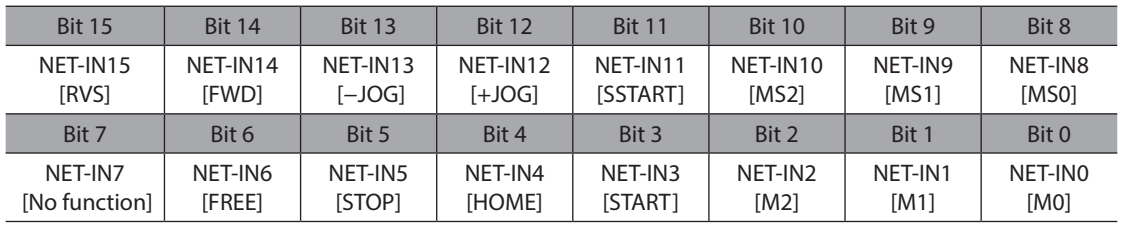

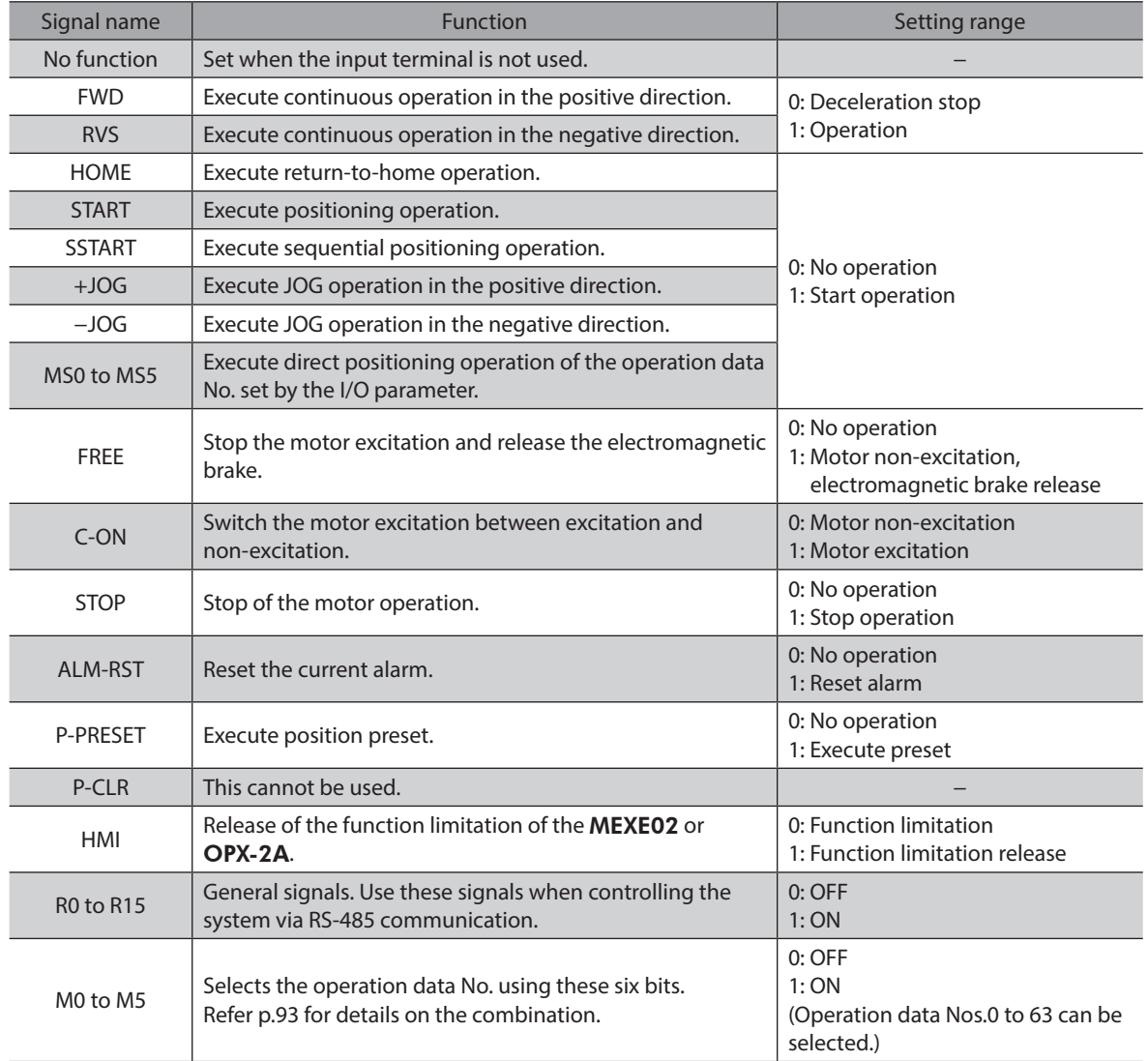

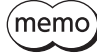

• Do not assign the same input signal to multiple input terminals. When the same input signal is assigned to multiple input terminals, the function will be executed if any of the terminals becomes active.

- This function is executed when the ALM-RST input is turned from ON (1) to OFF (0). This function is executed when the P-PRESET input is turned from OFF (0) to ON (1).
- When the C-ON input and HMI input are not assigned to the input terminals, these inputs will always be set to ON (1). When assigning to both direct I/O and remote I/O, the function will be executed when both of them are set to ON (1).

# **5-2 Output signals from the driver**

The output signals shown below can be assigned to the NET-OUT0 to NET-OUT15 of the remote I/O using the parameters.

Refer to the following table for the assignments of the NET-OUT0 to NET-OUT15. The value in [ ] is the initial value. For details on parameter, refer to ["6-5 User parameters" on p.310](#page-309-0).

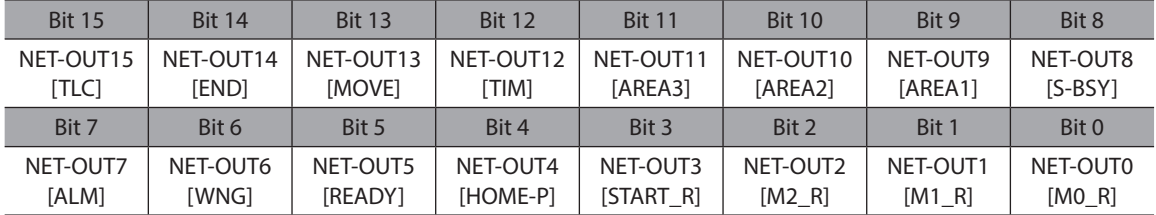

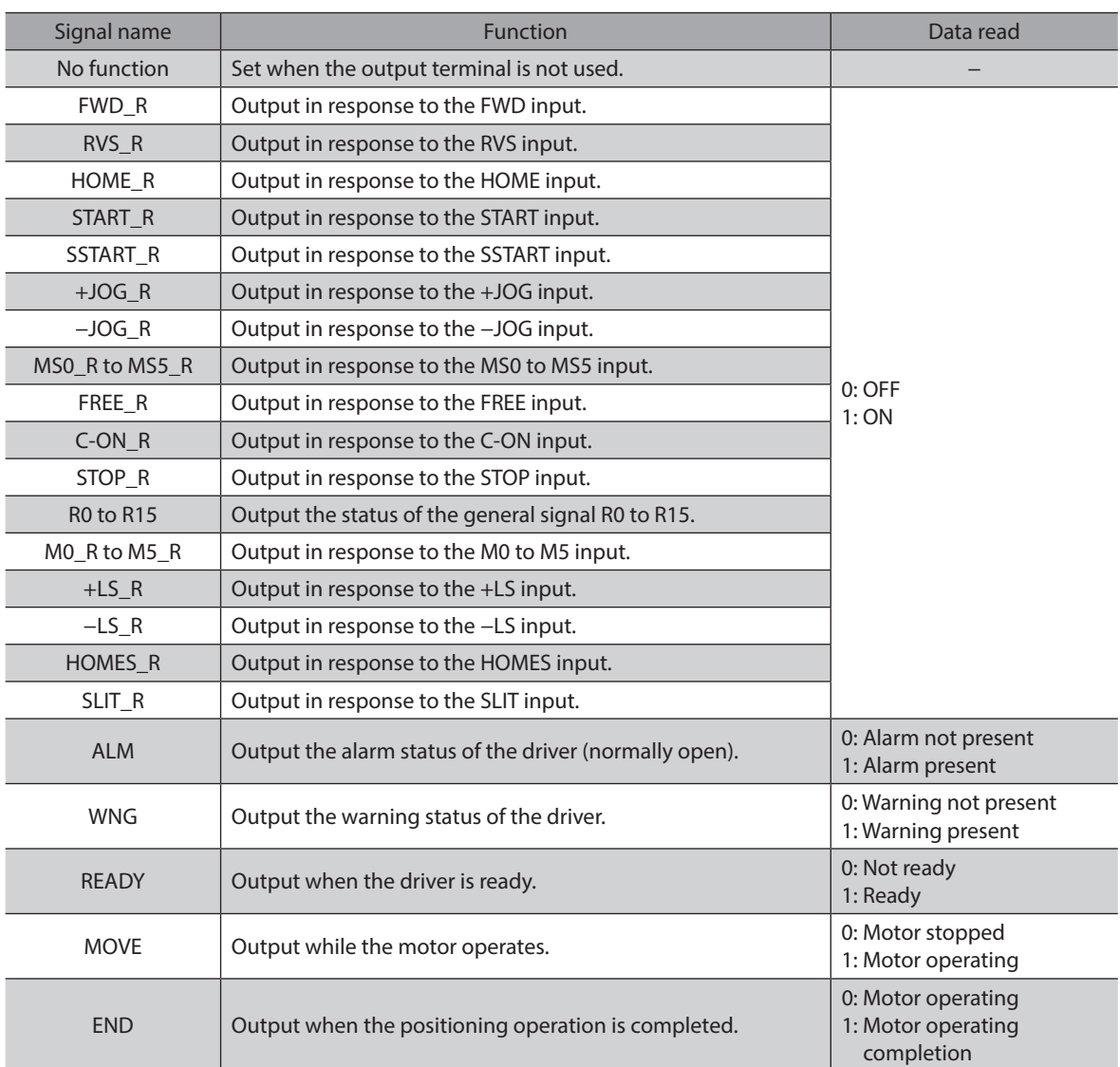

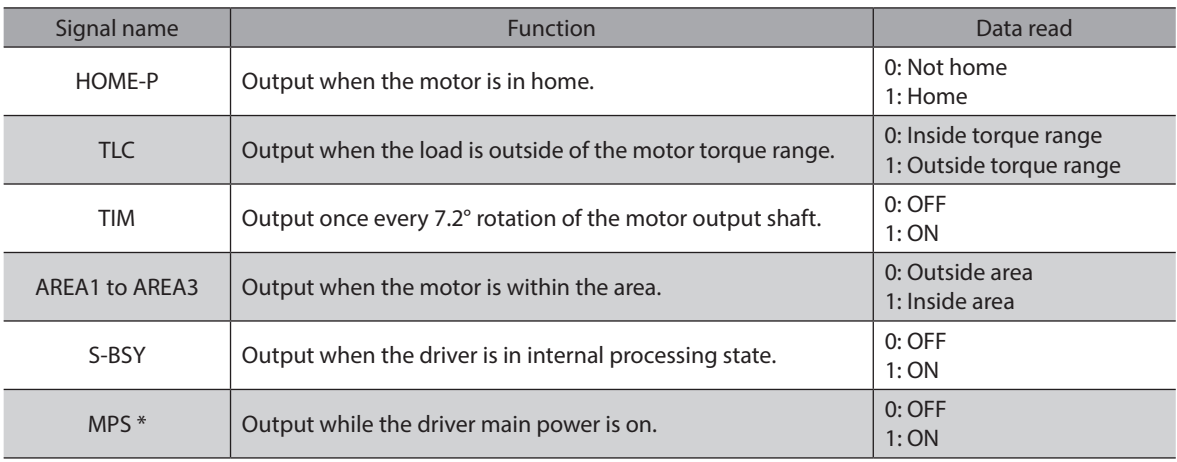

\* AC power input only

# **6 Command code list**

Command codes are common to all network converters.

#### **6-1 Group function**

The driver has a group function. Multiple devices are made into a group and a operation command is sent to all devices in the group at once.

#### **Group composition**

A group consists of one parent device and child devices.

#### **Group address**

To perform a group send, set a group address to the child devices to be included in the group. The child devices to which the group address has been set can receive a command sent to the parent device. The operation command will be sent to the child devices in the same group by sending it to the parent device.

#### **Parent device**

No special setting is required on the parent device to perform a group send. The address of the parent device becomes the group address.

#### z **Child device**

Use a "Group (1018h)" to set a group address to each child device.

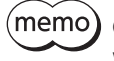

Only remote I/O input can execute the group function. Read from commands and parameters or write to commands and parameters cannot be executed.

# **Group setting**

The group setting is not saved in the non-volatile memory even when the maintenance command "Batch non-volatile memory write" executes.

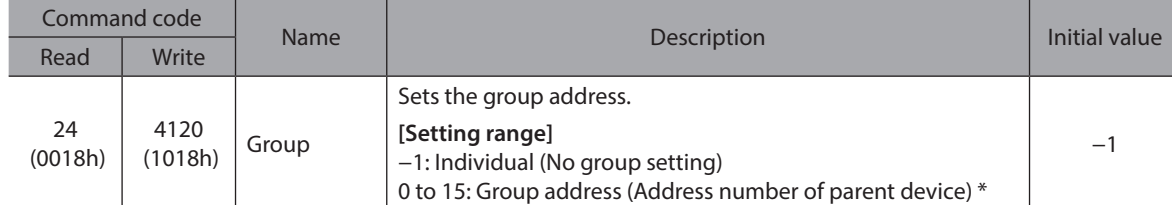

\* Set in the 0 to 11 range when using the NETC01-CC, and set in the 0 to 15 range when using other network converter.

#### **Example for setting of the group function**

Set as follows when making a group by setting the driver of address number 0 to the parent device and by setting the driver of address number 1 and 2 to the child devices.

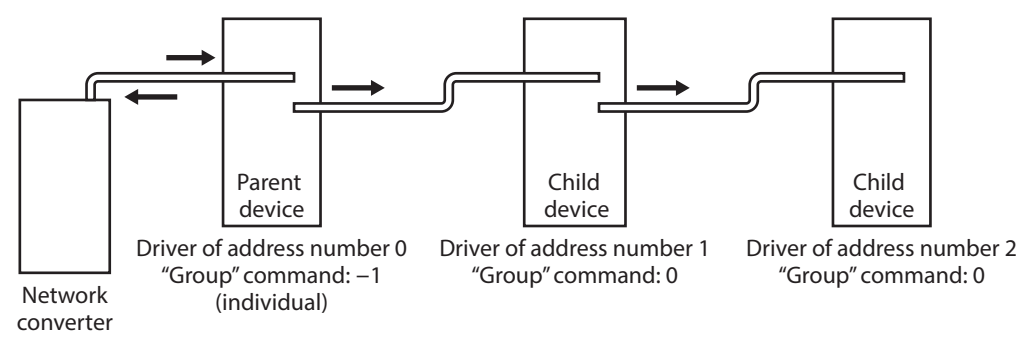

This is a timing chart for when assigning the START to NET-IN3 (remote I/O) of the driver in the group.

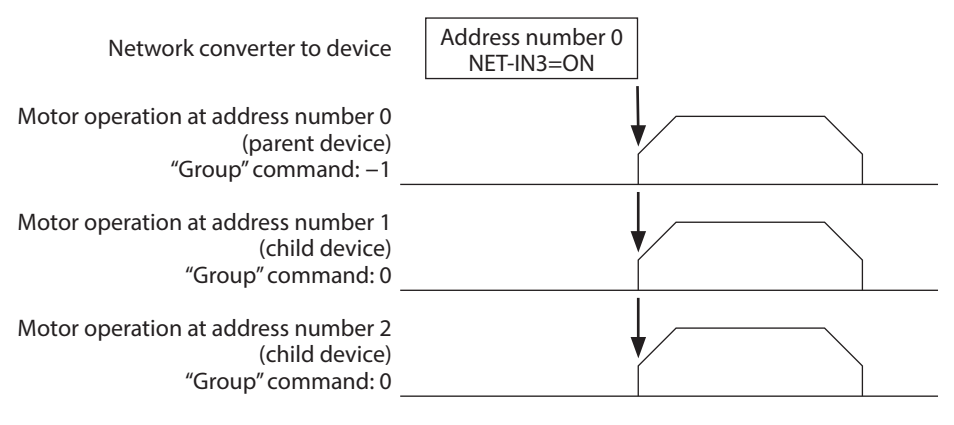

(memo

When inputting a remote I/O to the parent device, the motors of the parent device and child devices will operate. The motors will not operate if the remote I/O is input to the child devices.

# **6-2 Maintenance command**

These commands are used to clear the alarm records and warning records. They are also used to execute the batch processing for the non-volatile memory.

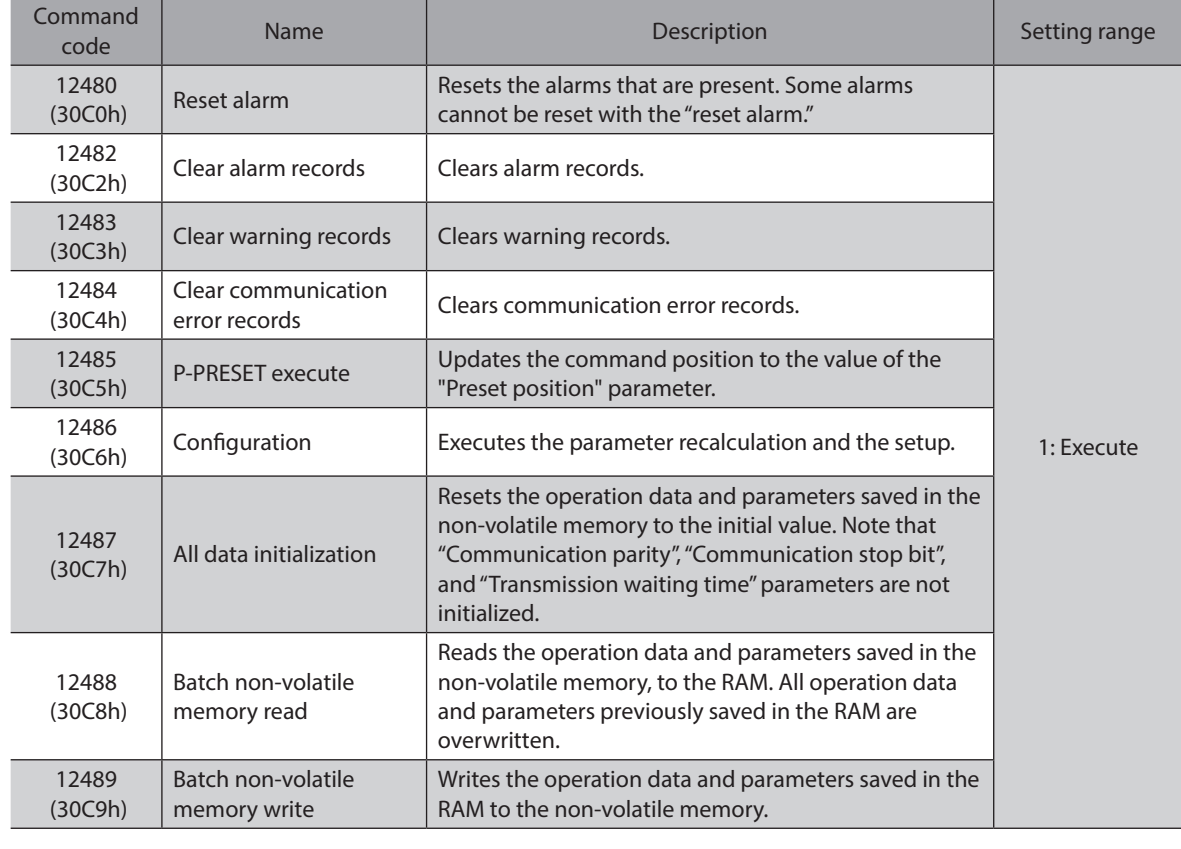

memo

The non-volatile memory can be rewritten approximately 100,000 times.

# **6-3 Monitor command**

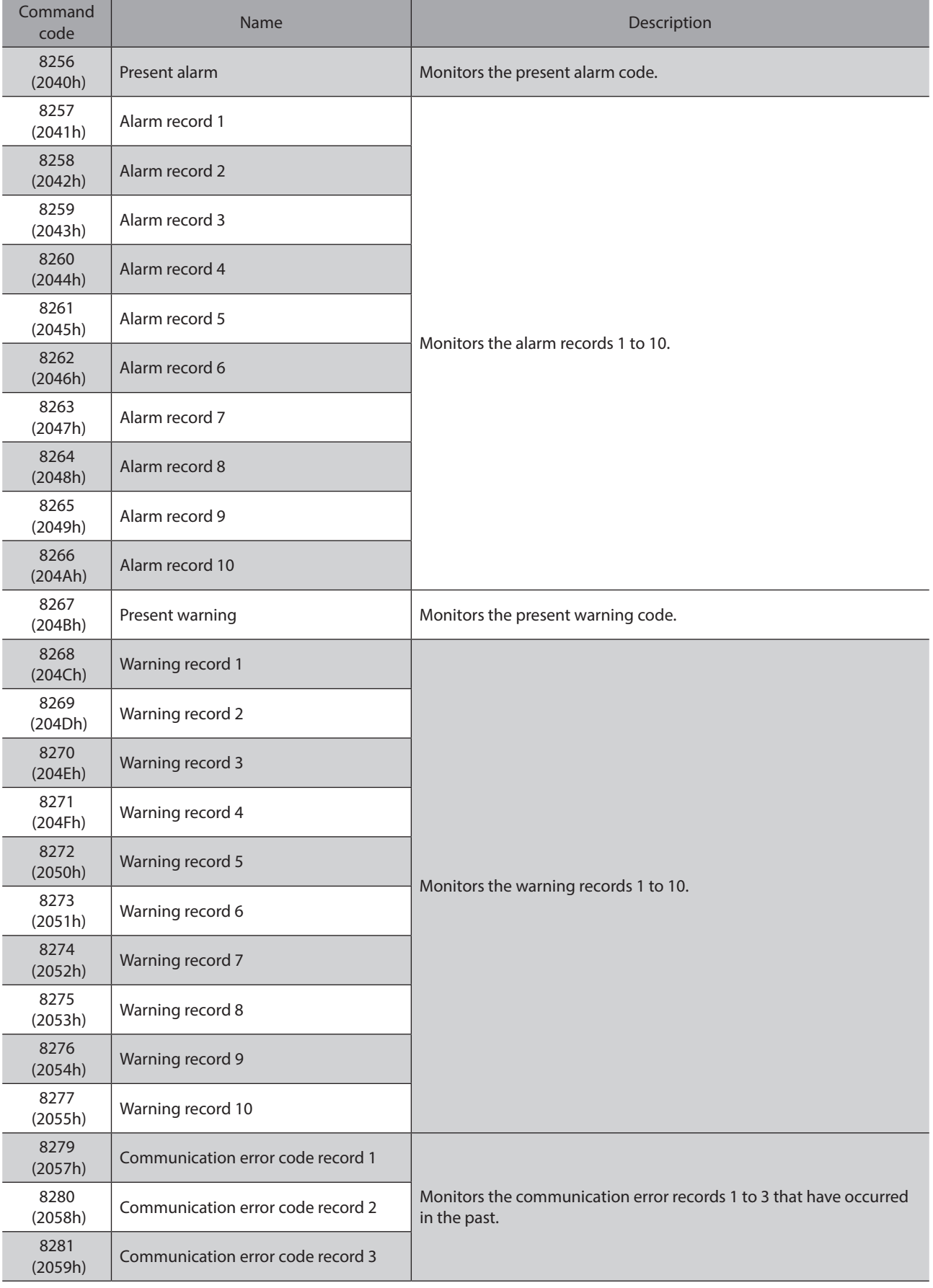

<span id="page-306-0"></span>These commands are used to monitor the driver condition.

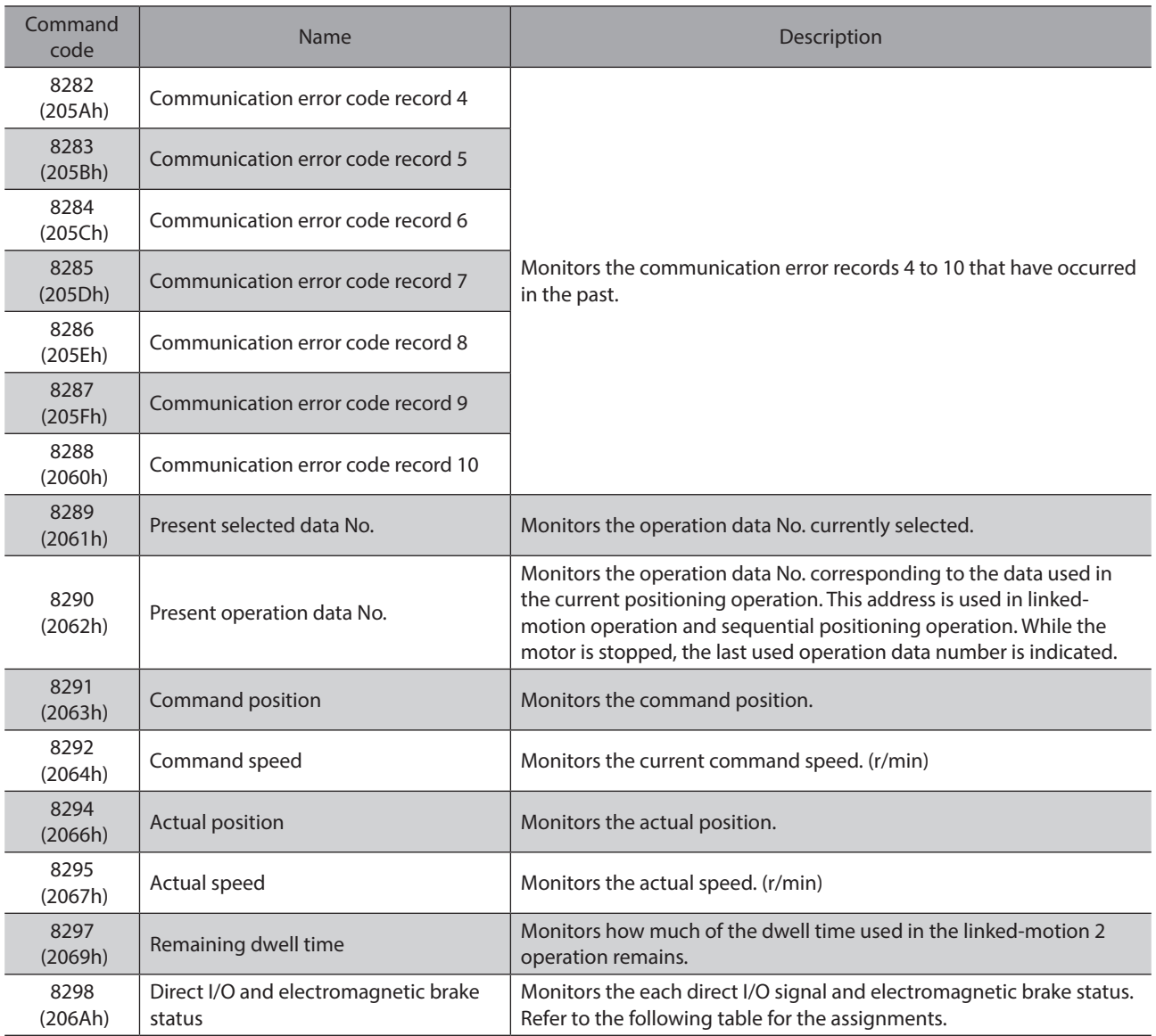

# ■ Direct I/O and electromagnetic brake status [8298 (206Ah)]

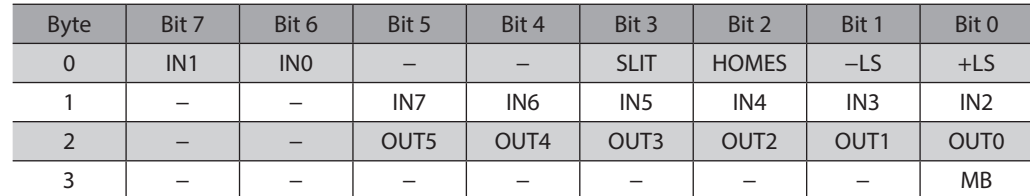

# **6-4 Operation data**

<span id="page-308-0"></span>Up to 64 operation data can be set (data Nos.0 to 63).

When the operation data is changed, a recalculation and setup will be performed after the operation is stopped and the changed value will be update.

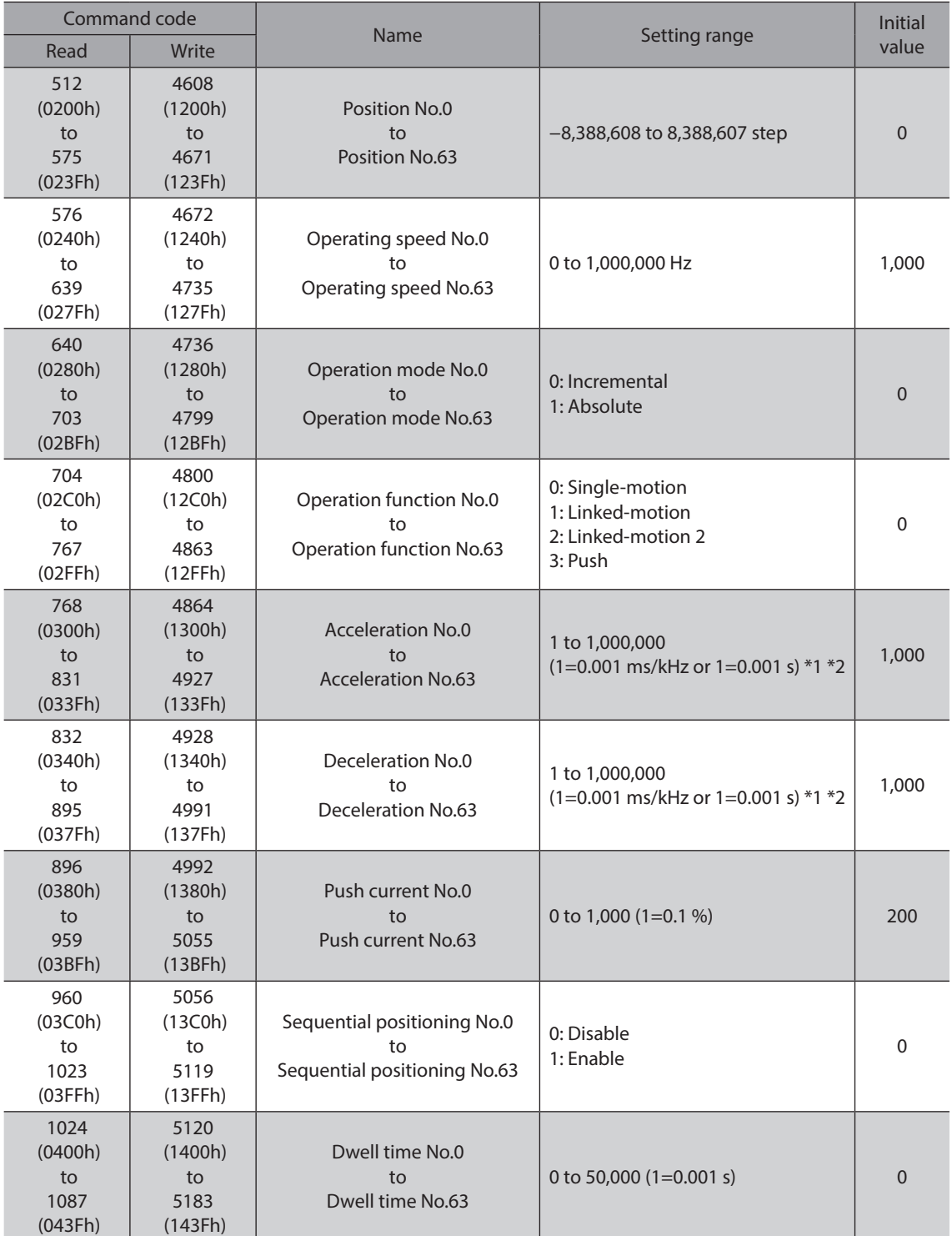

\*1 This item is effective when the "Acceleration/deceleration type" parameter is set to "Separate." If this parameter is set to "Common", the values of the "Common acceleration" and "Common deceleration" parameters will be used (initial value: separate).

\*2 Acceleration/deceleration rate (ms/kHz) or acceleration/deceleration time (s) can be selected using "Acceleration/ deceleration unit" parameter. (initial value: acceleration/deceleration rate).

# **6-5 User parameters**

#### $\blacksquare$  Timing for parameter to update

<span id="page-309-0"></span>The parameters are saved in the RAM or non-volatile memory. The data saved in the RAM will be erased once the DC power is turned off. On the other hand, the parameters saved in the non-volatile memory will be retained even after the DC power supply is turned off.

When turning the driver DC power ON, the parameters saved in the non-volatile memory will be sent to the RAM. Then, the recalculation and setup for the parameters are executed in the RAM.

The parameters are written in the RAM area when setting via industrial network. To save the parameters written in the RAM to non-volatile memory, execute the "Batch non-volatile memory write" of the maintenance command. The parameters set with the MEXE02 will be saved in the non-volatile memory if "data writing" is performed.

When a parameter is changed, the timing for updating the new value varies depending on the parameter. See the following three types.

In this manual, each update timing is represented in an alphabet.

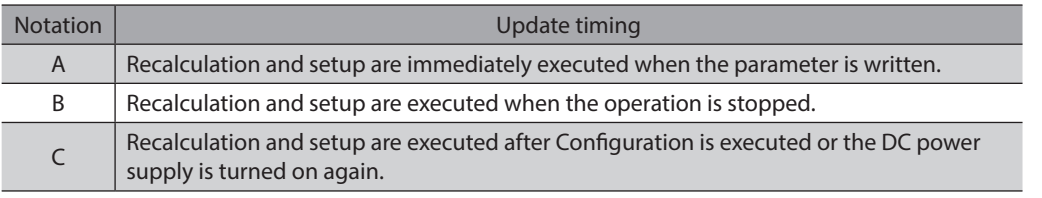

(memo)

• The parameters are written in the RAM area when setting via industrial network. If parameters, which are required turning on the power again in order to update, are changed, be sure to save them in the non-volatile memory before turning off the power.

• The non-volatile memory can be rewritten approximately 100,000 times.

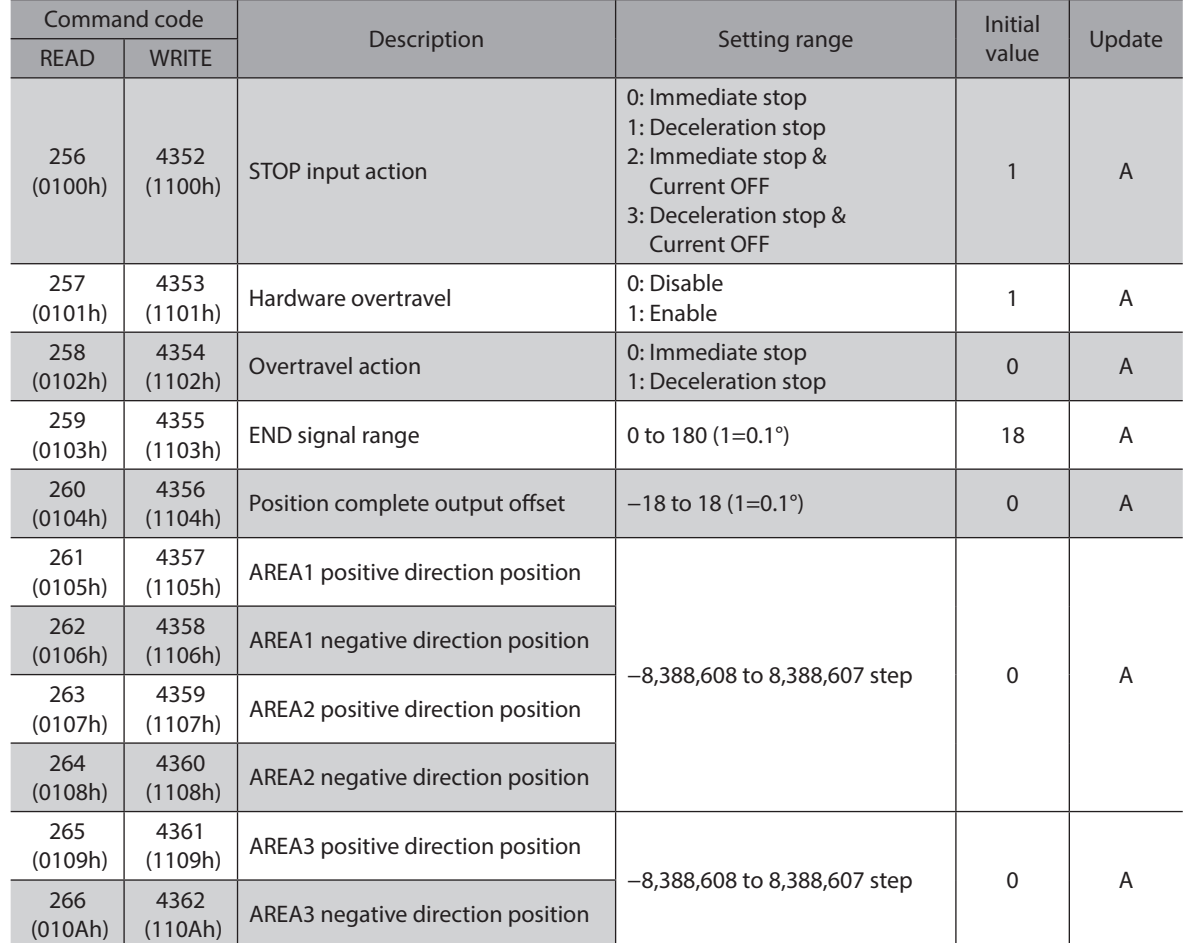

#### **I/O parameter**

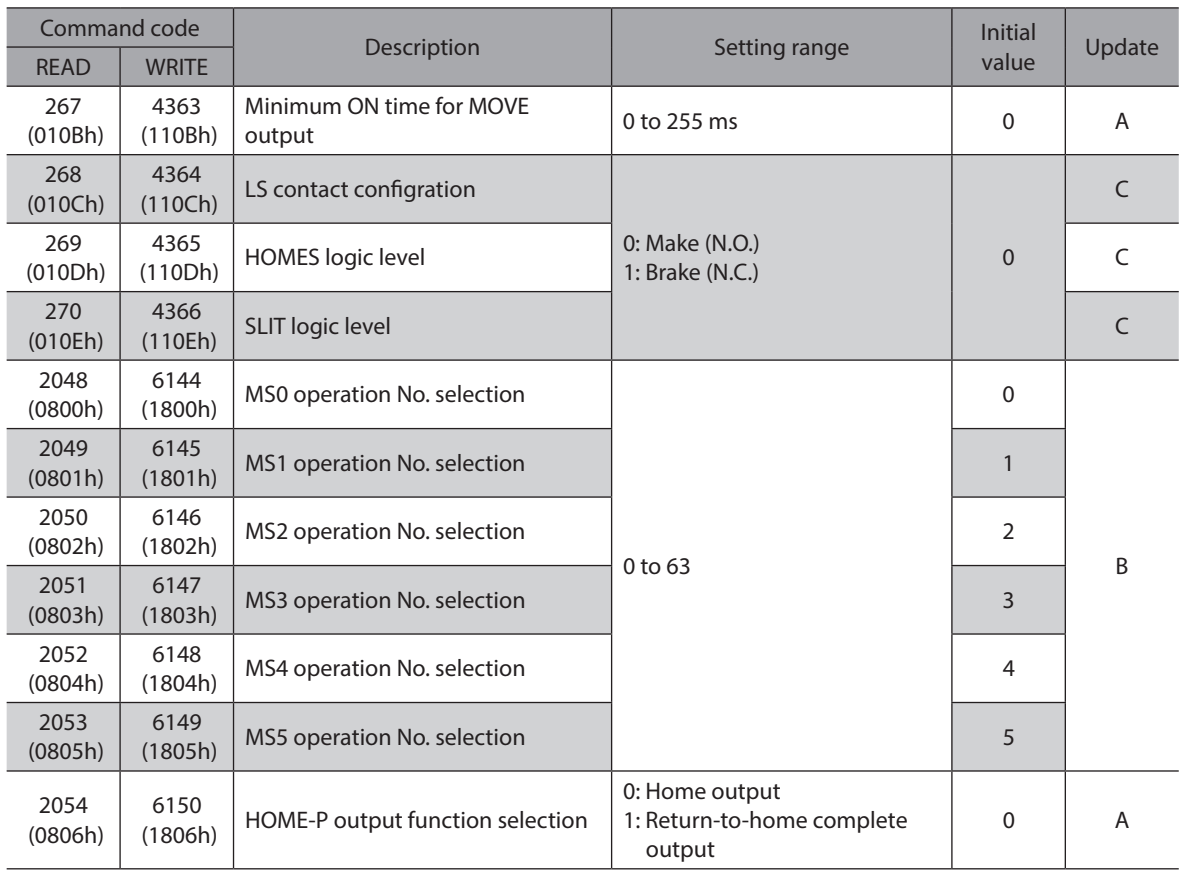

# **Motor parameter**

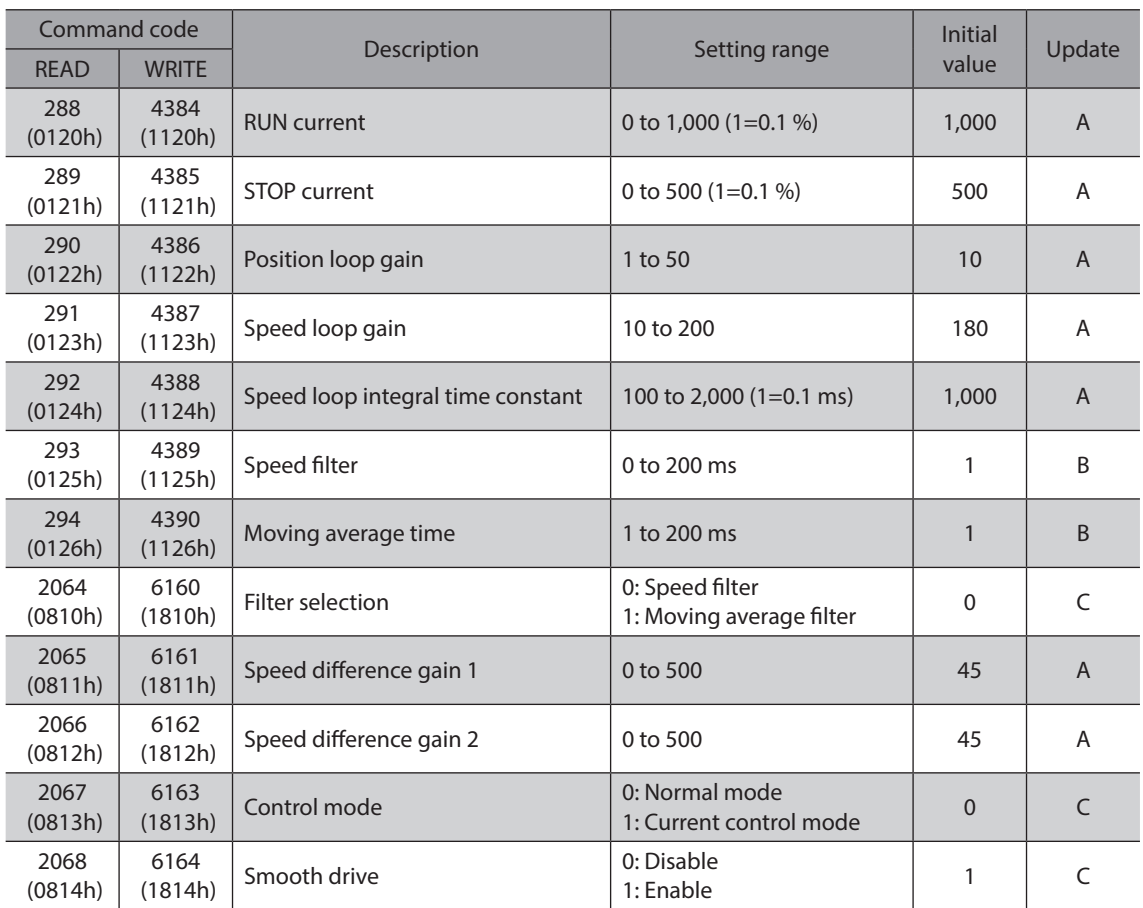

# **Operation parameter**

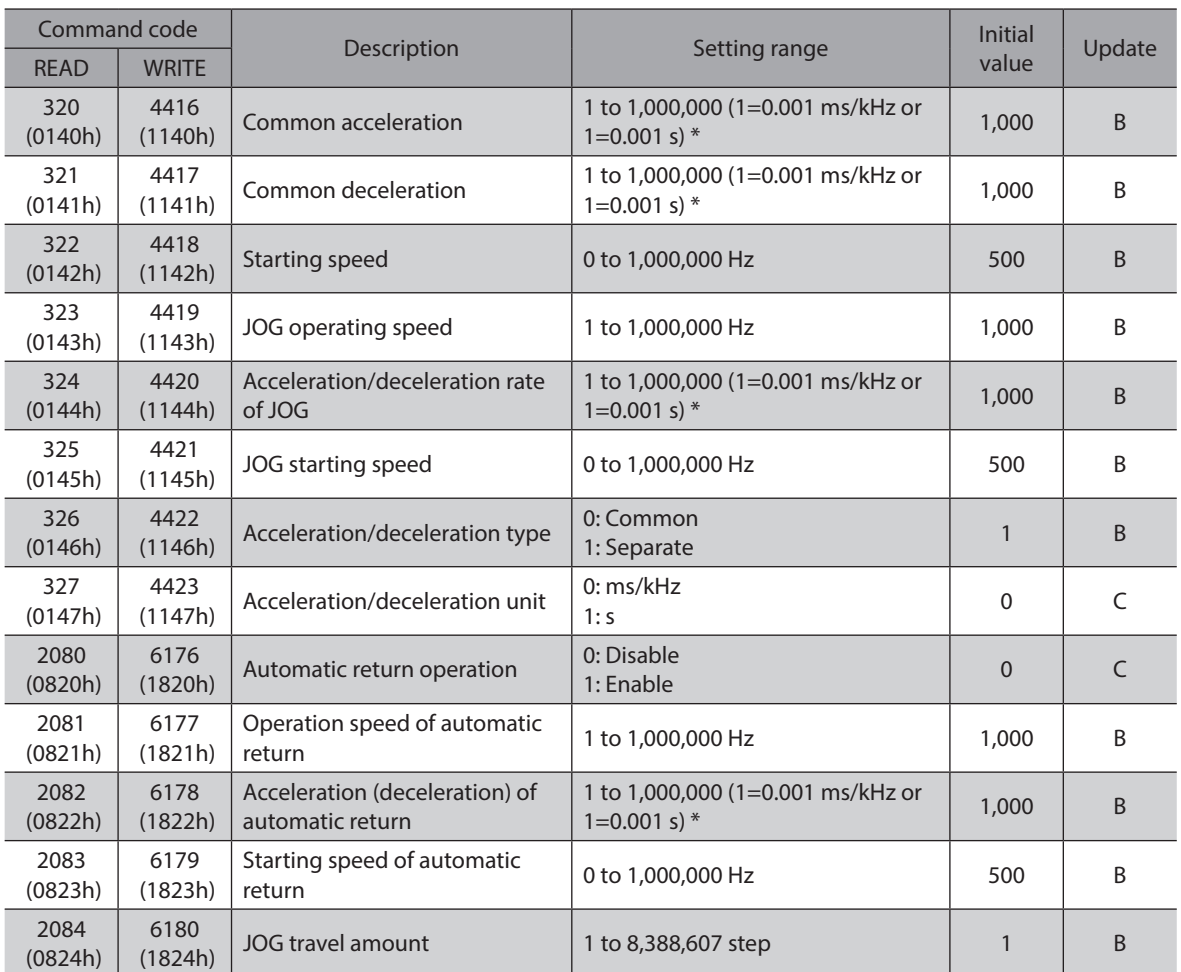

\* Acceleration/deceleration rate (ms/kHz) or acceleration/deceleration time (s) can be selected using "Acceleration/ deceleration unit" parameter. (initial value: acceleration/deceleration rate).

# **Home operation parameter**

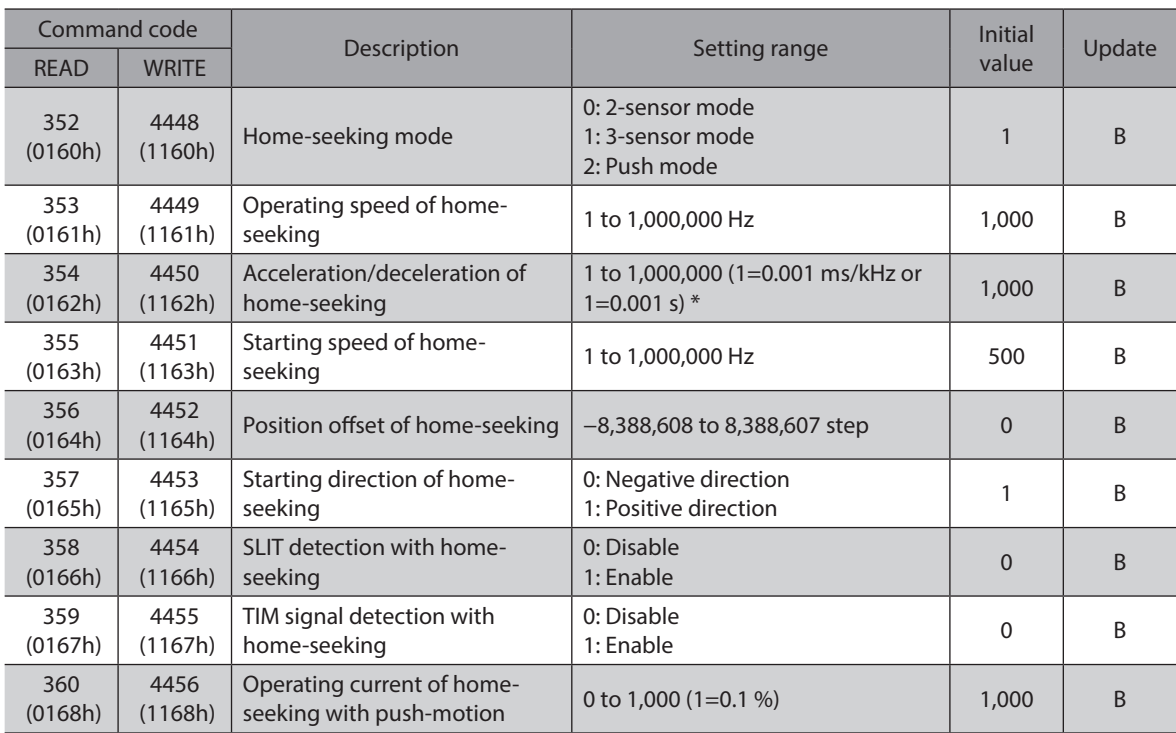

\* Acceleration/deceleration rate (ms/kHz) or acceleration/deceleration time (s) can be selected using "Acceleration/ deceleration unit" parameter. (initial value: acceleration/deceleration rate).

# **Alarm parameter**

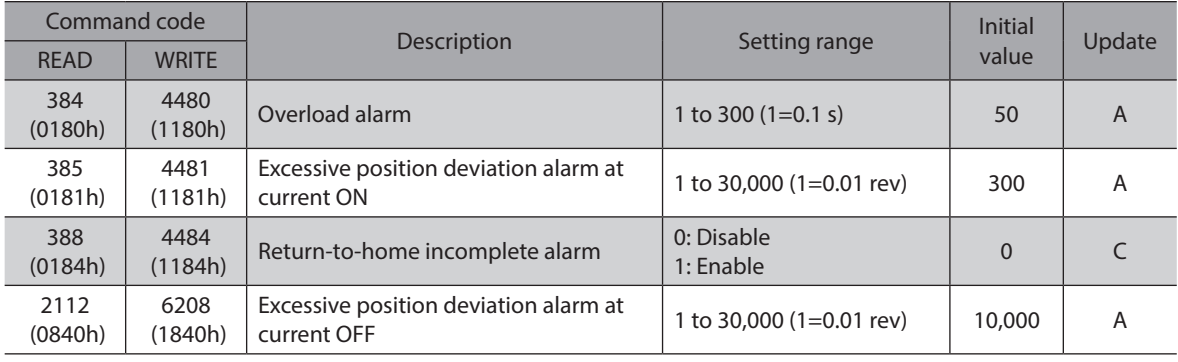

# **Warning parameter**

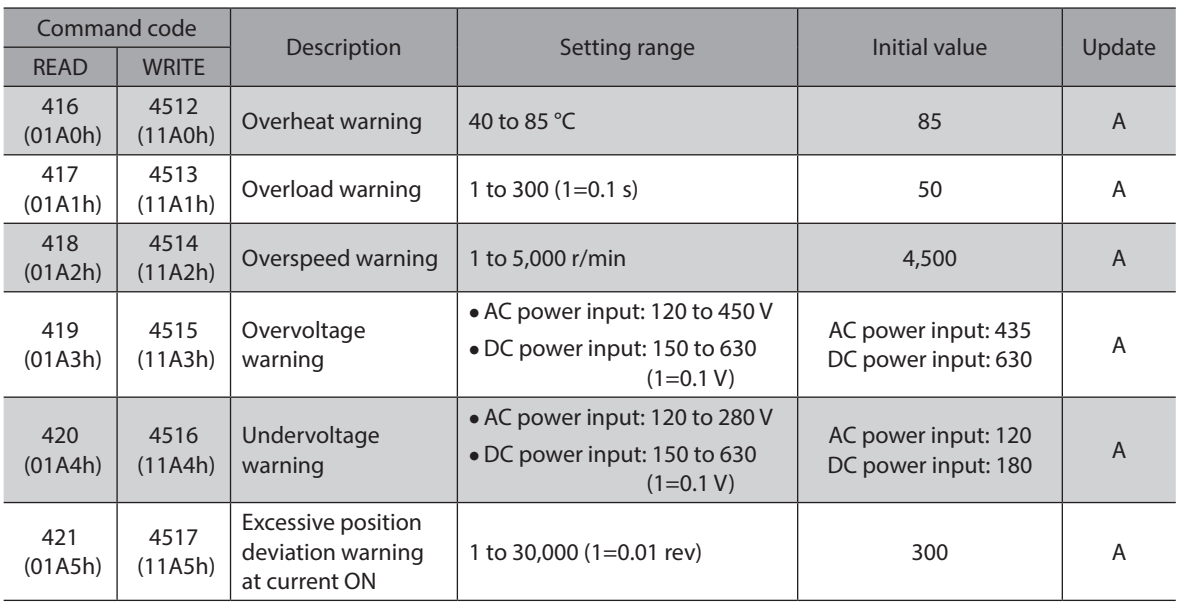

# **Coordinates parameter**

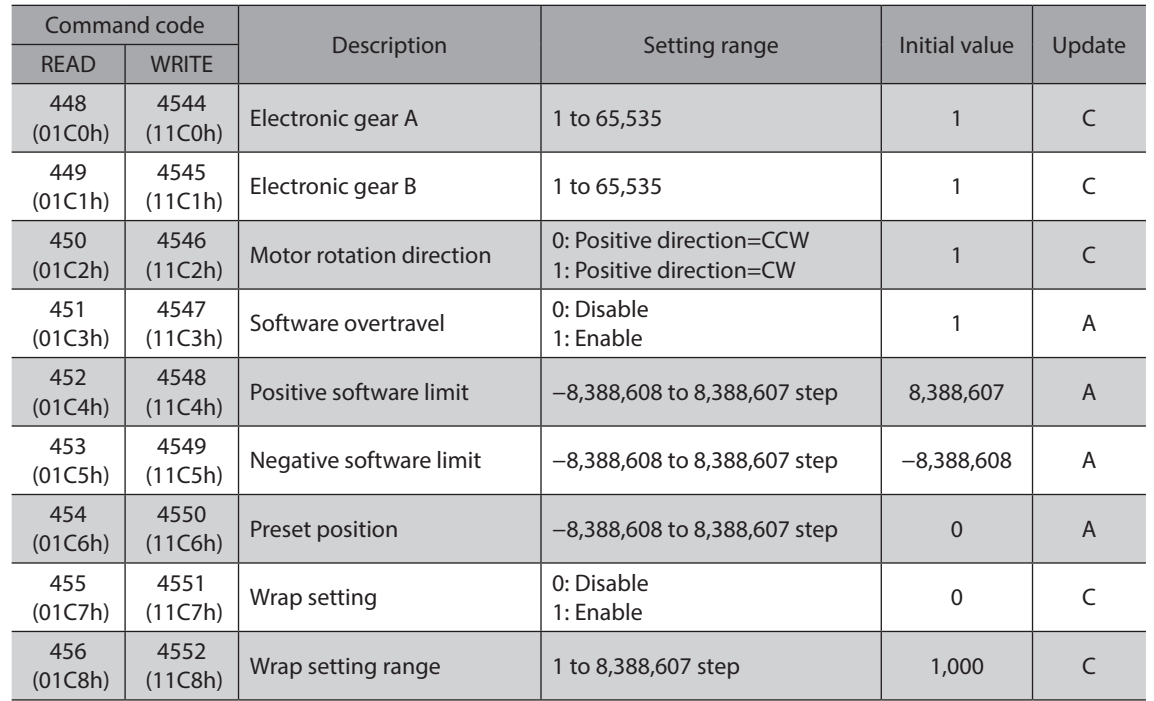

# **Common parameter**

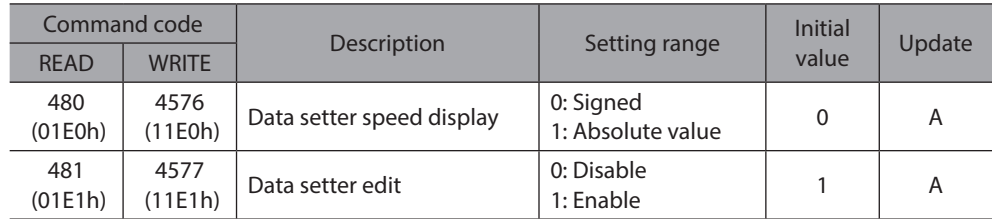

# **I/O function [Input] parameter**

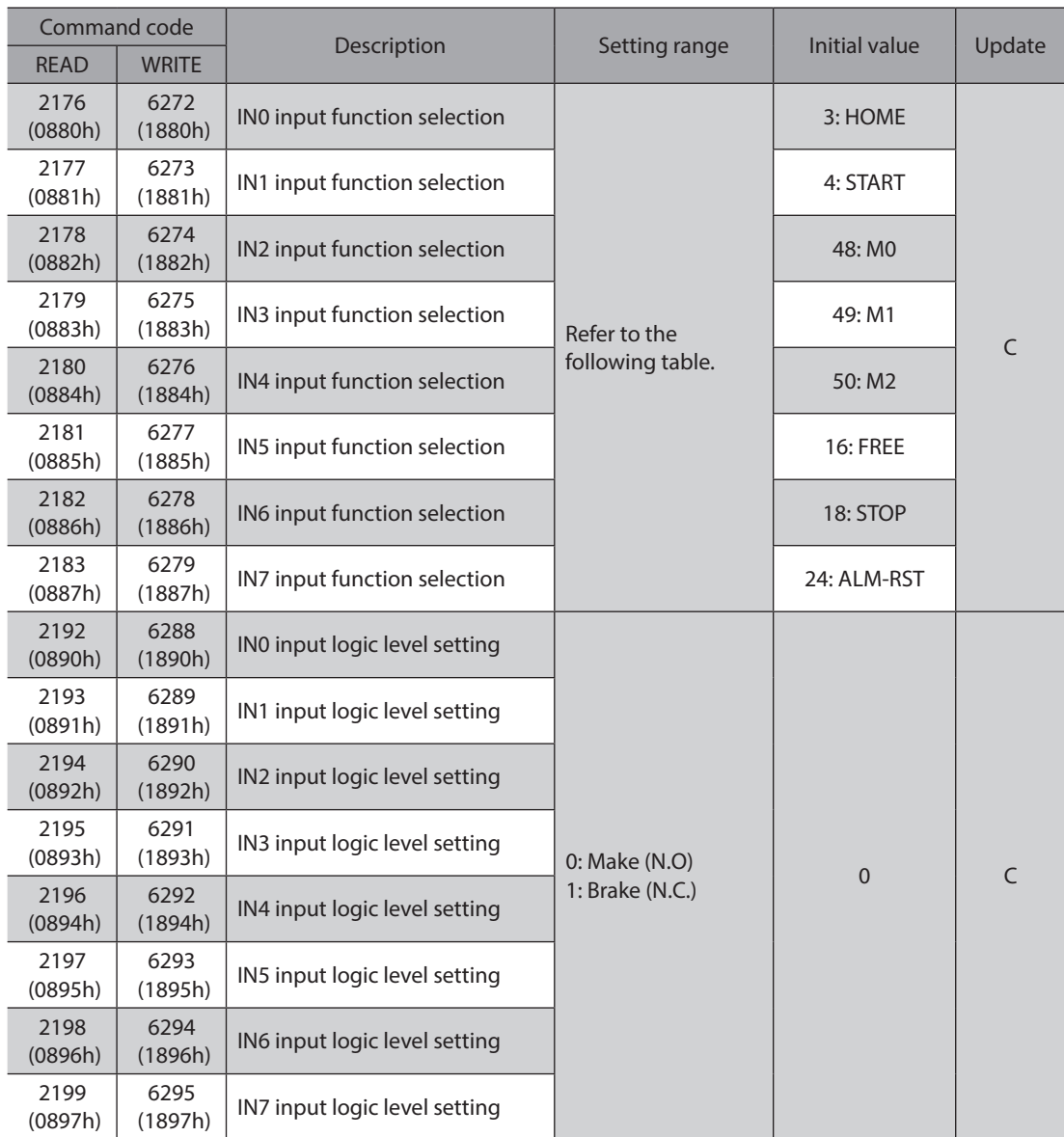

# **Setting range for IN input function selection**

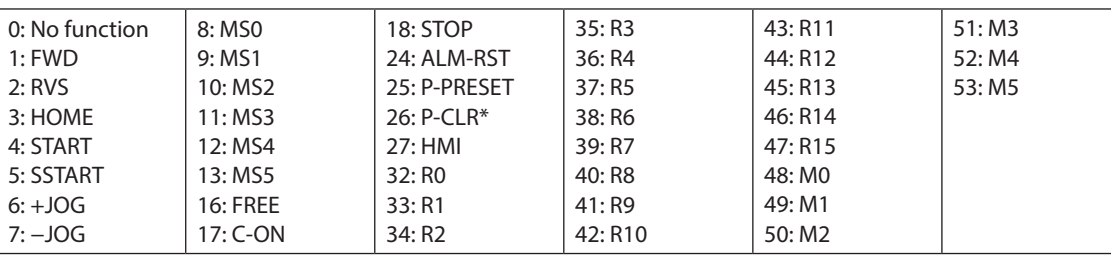

\* It cannot be used.

# **I/O function [Output] parameter**

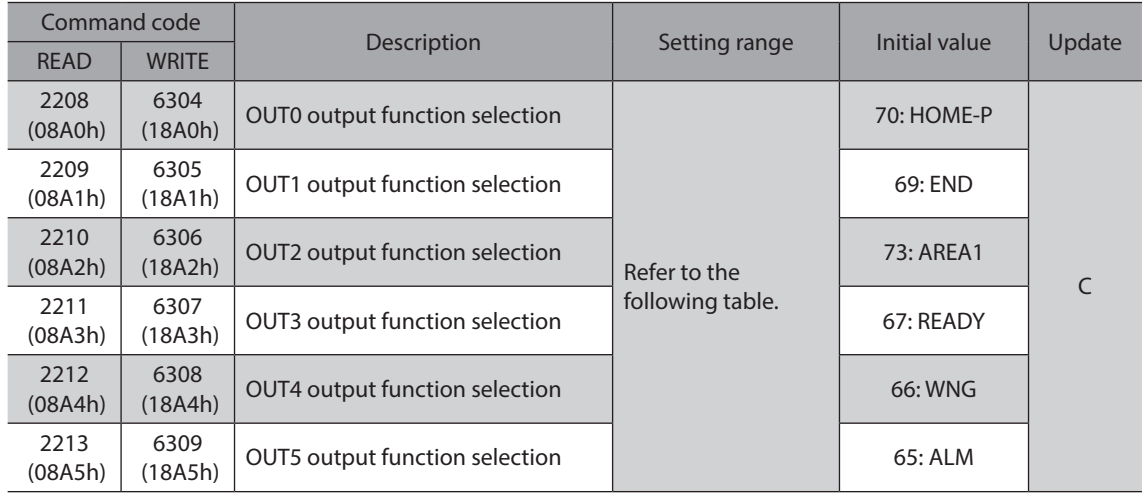

#### **Setting range for OUT output function selection**

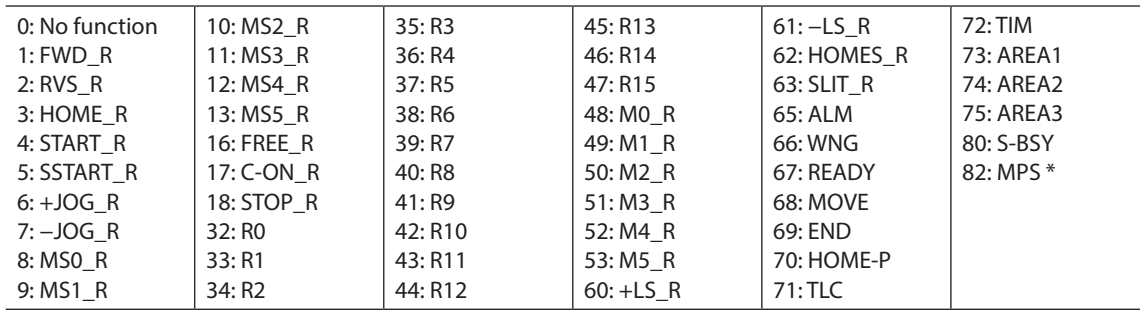

\* AC power input only.

# ■ I/O function [RS-485] parameter

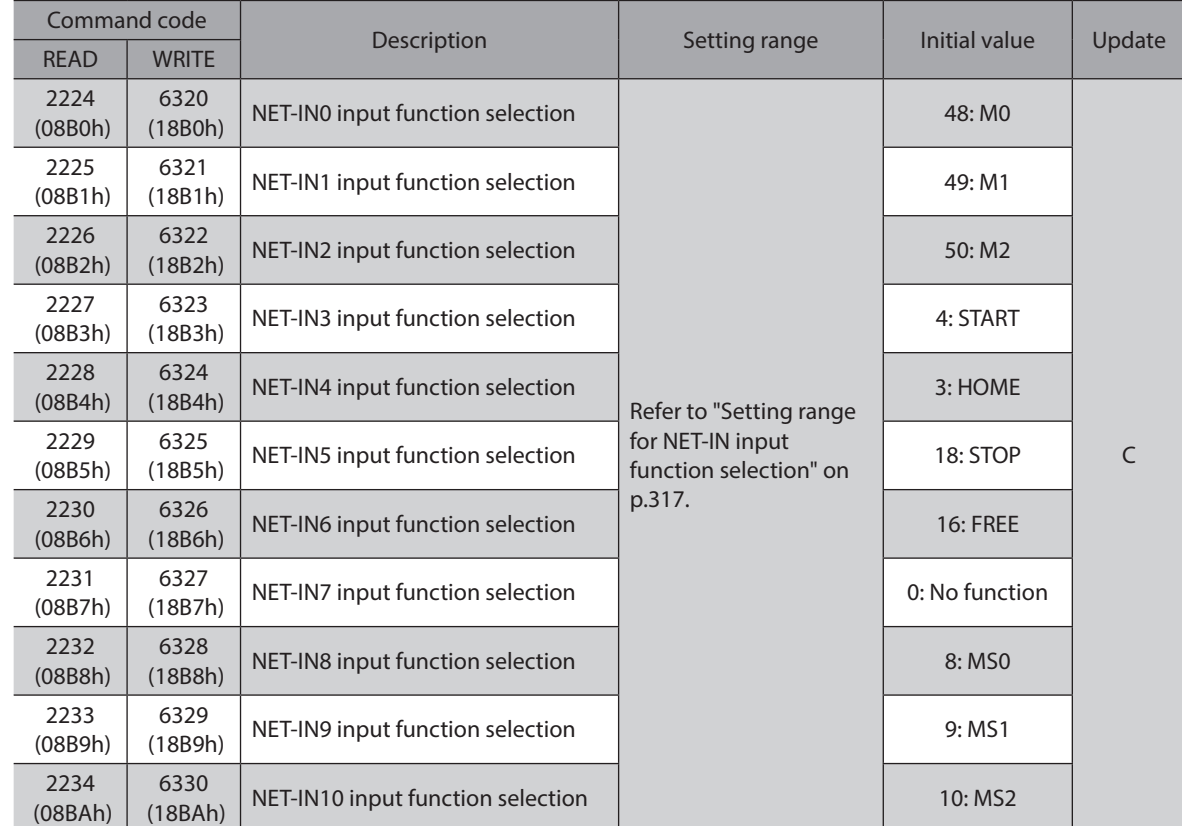

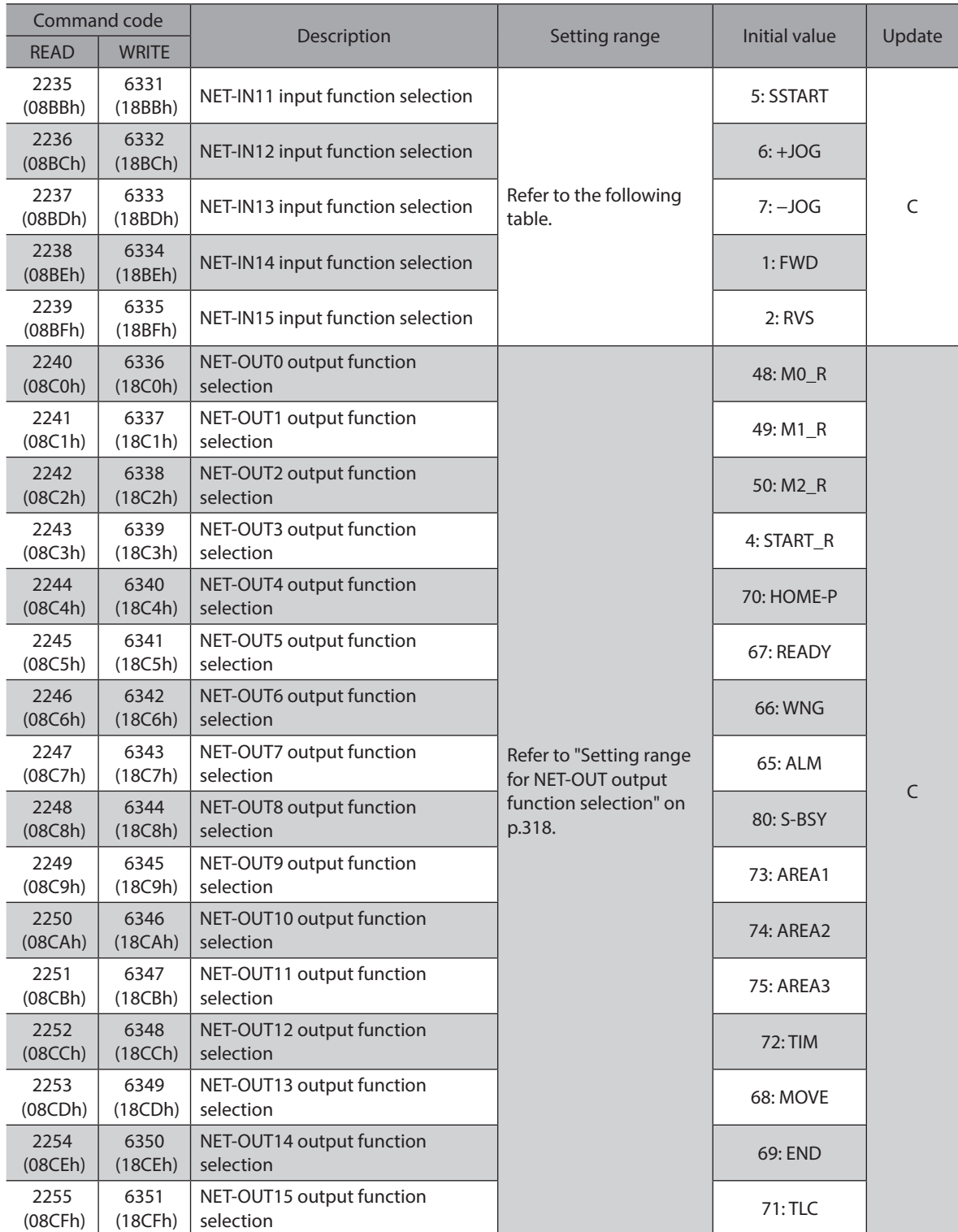

# **•** Setting range for NET-IN input function selection

<span id="page-316-0"></span>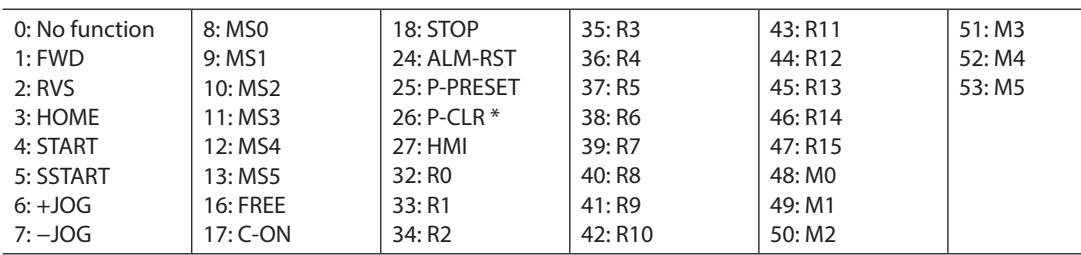

\* It cannot be used.

#### **•** Setting range for NET-OUT output function selection

<span id="page-317-0"></span>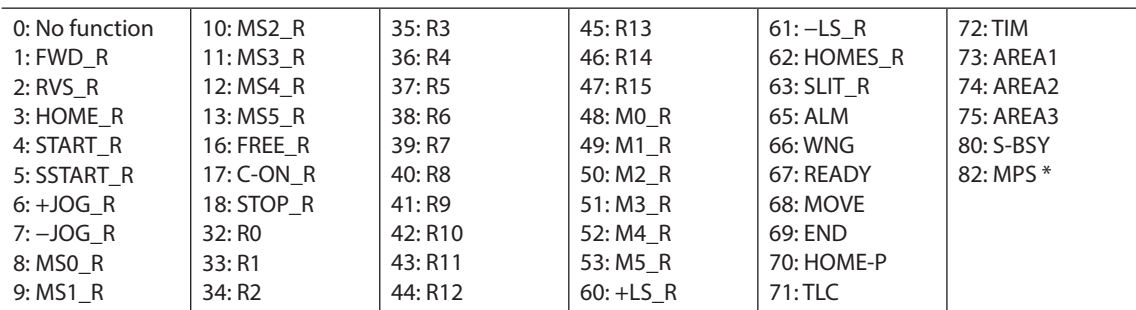

\* AC power input only.

# **E** Communication parameter

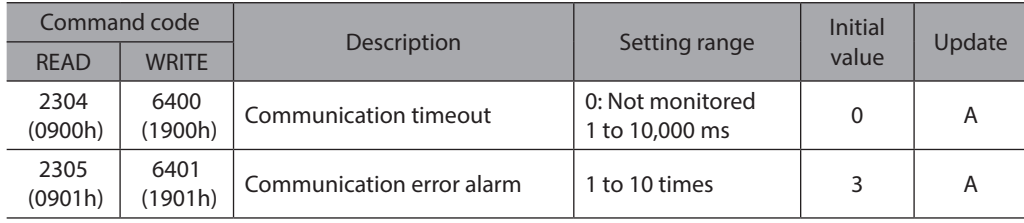

# <span id="page-318-0"></span>**8 Appendix**

# **Table of contents**

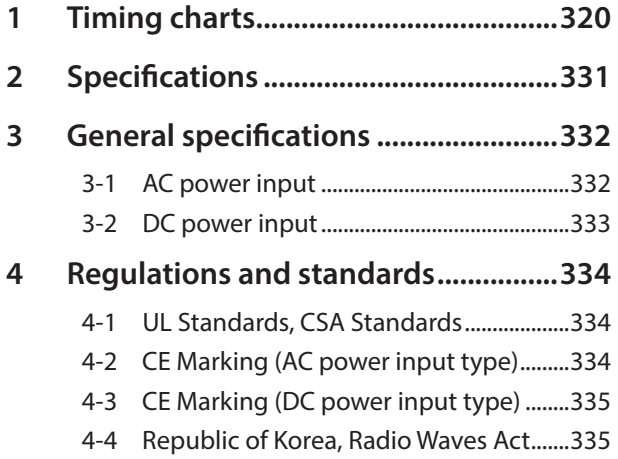

# <span id="page-319-0"></span>**1 Timing charts**

# **Power supply input (AC power input)**

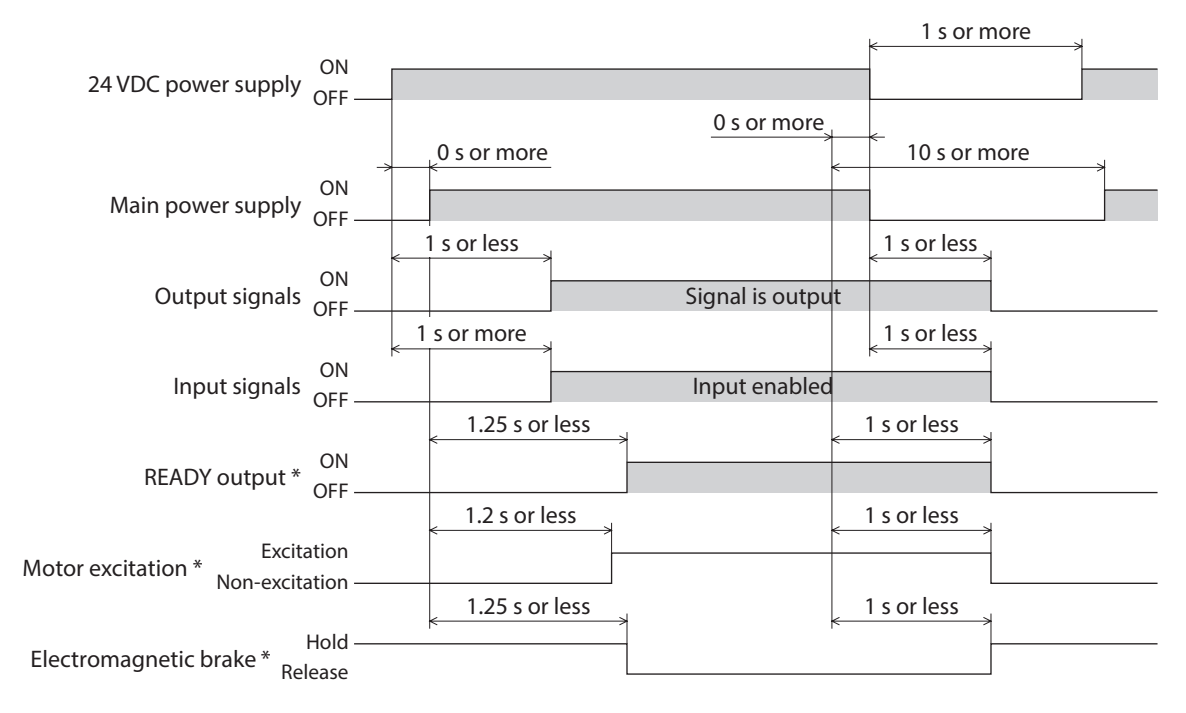

\* When the C-ON input is not assigned or when the C-ON input is assigned as normally closed.

# ■ Power supply input (DC power input)

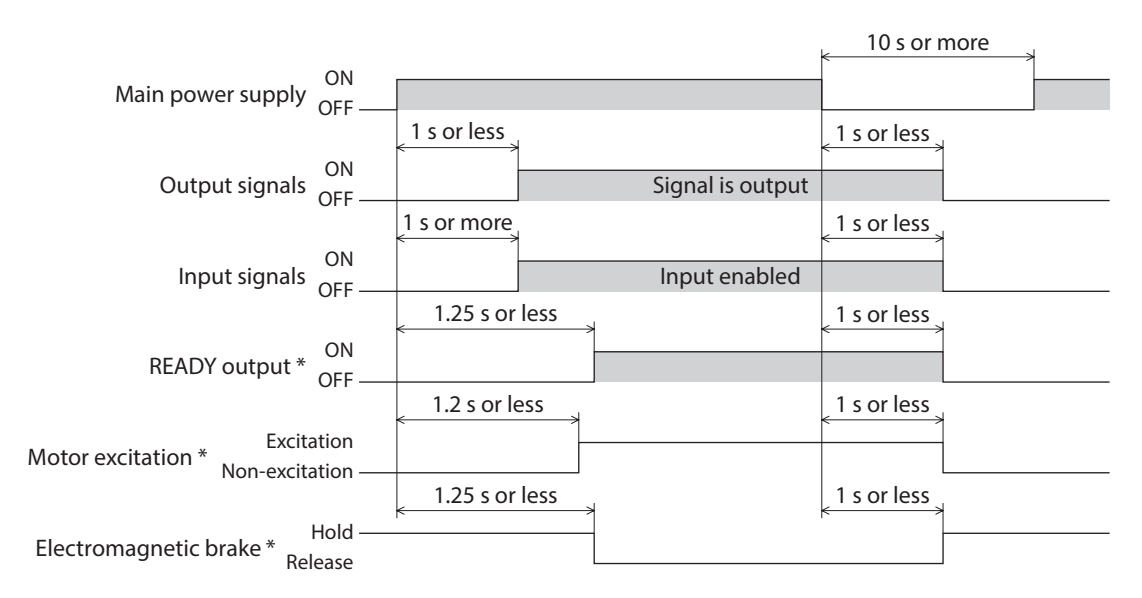

\* When the C-ON input is not assigned or when the C-ON input is assigned as normally closed.

# **C-ON input**

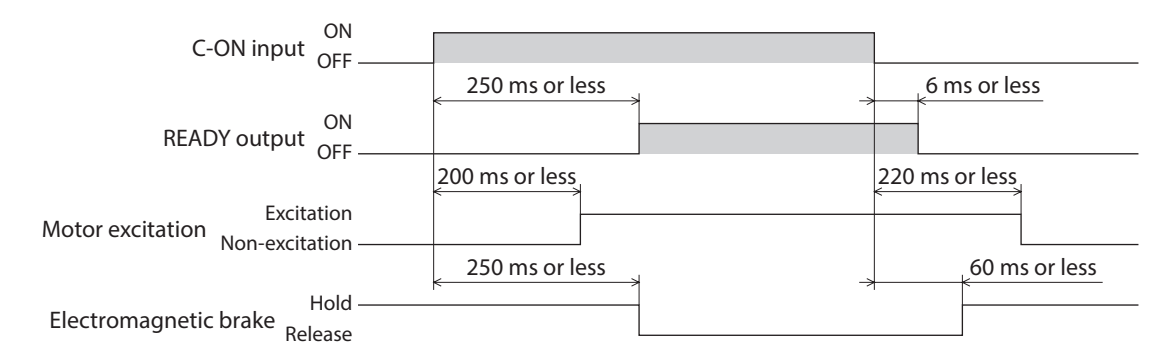

# **STOP input**

z **When the "STOP input action" parameter is "Immediate stop."**

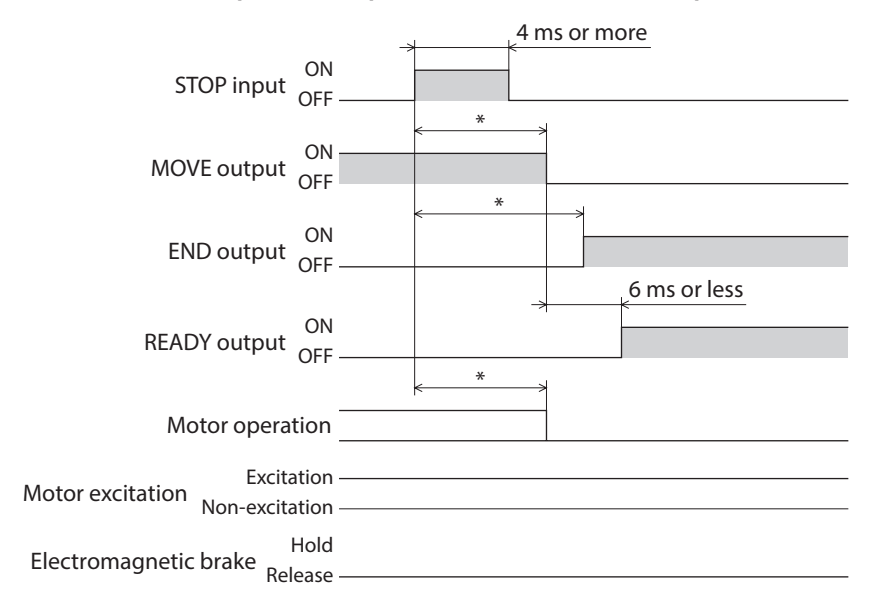

\* The specific time varies depending on the load, operating speed, speed filter and other.

#### z **When the "STOP input action" parameter is "Deceleration stop."**

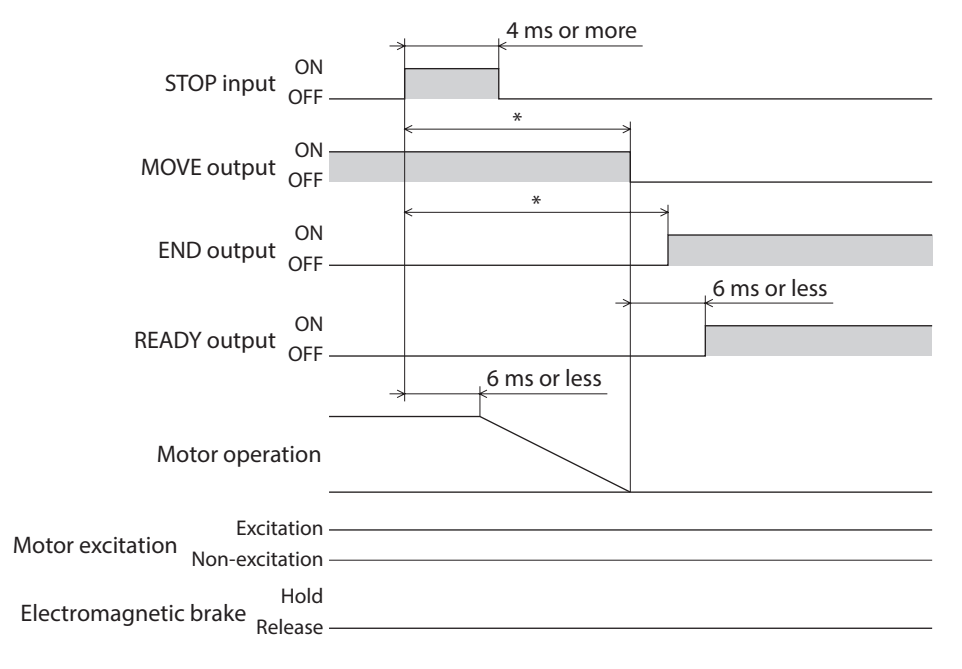

\* The specific time varies depending on the load, operating speed, speed filter and other.

#### Timing charts

#### **•** When the "STOP input action" parameter is "Immediate stop & Current OFF."

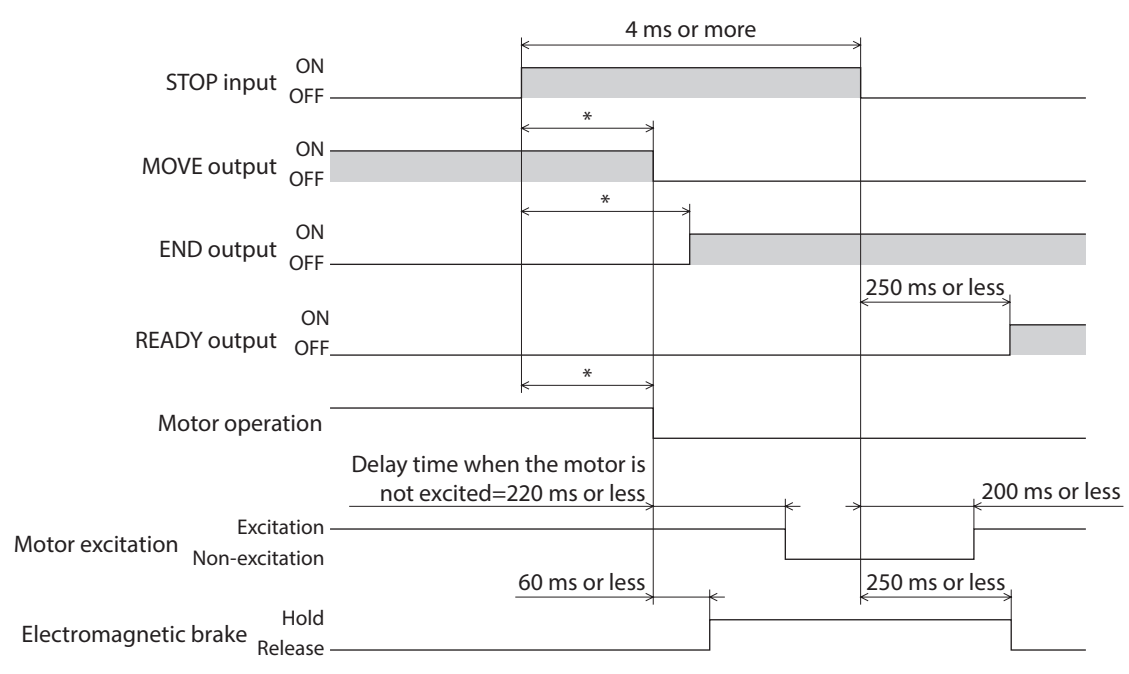

\* The specific time varies depending on the load, operating speed, speed filter and other.

#### z **When the "STOP input action" parameter is "Deceleration stop & Current OFF."**

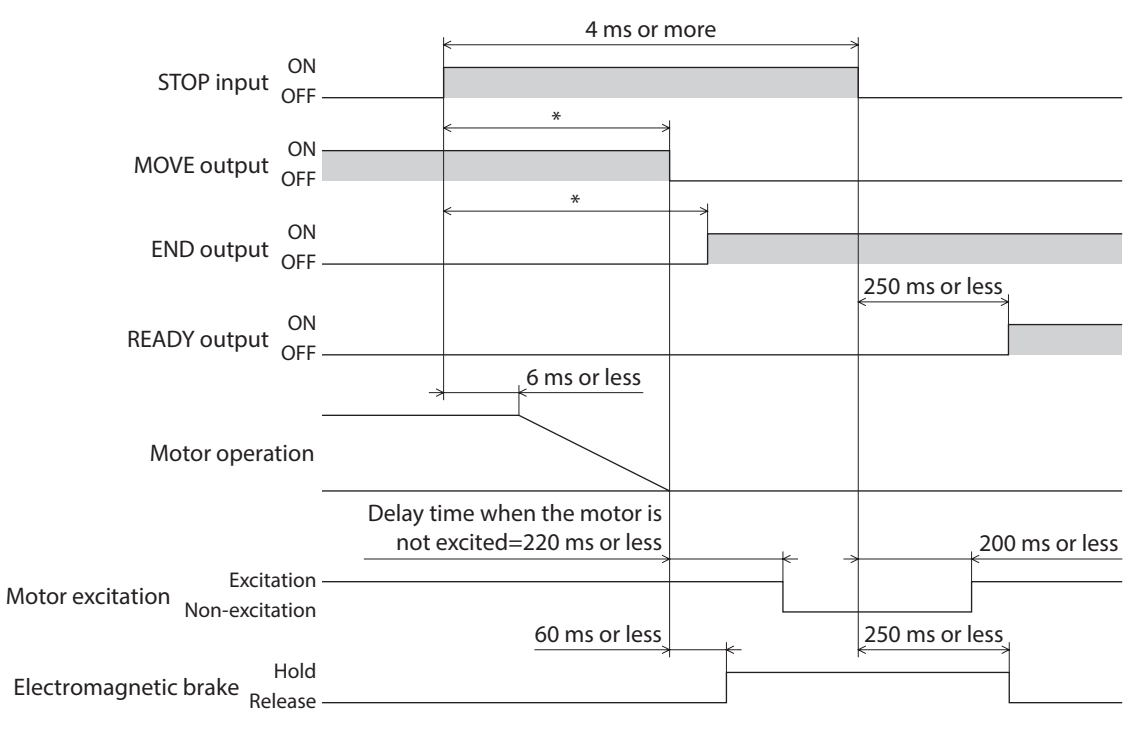

\* The specific time varies depending on the load, operating speed, speed filter and other.

# **FREE** input

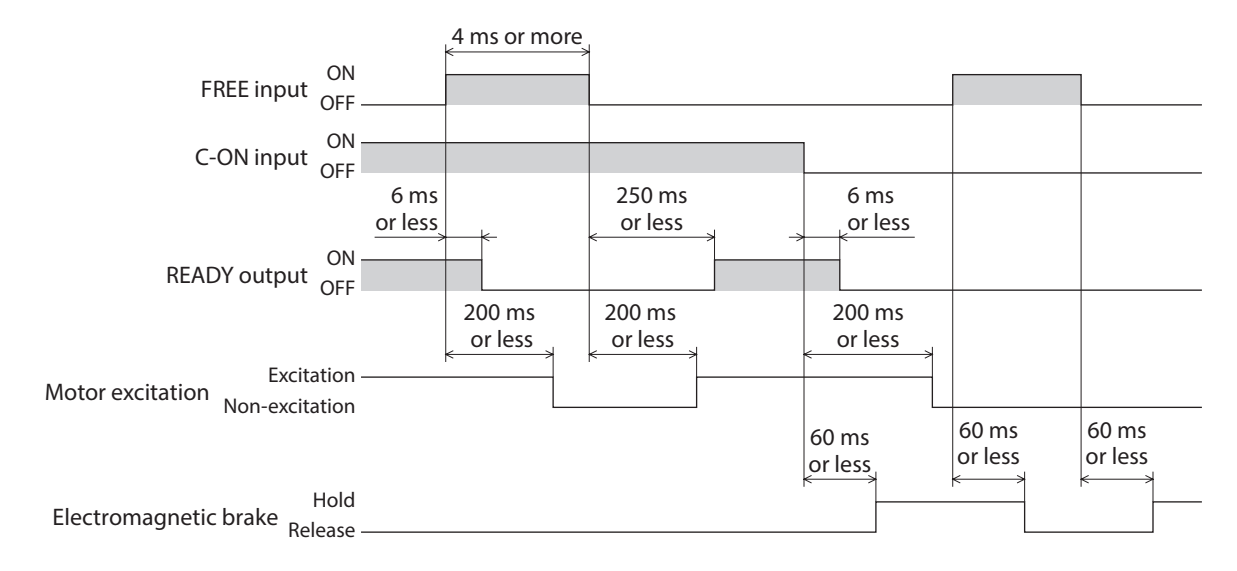

#### **ALM-RST input**

#### z **When an alarm generates and the motor maintains excitation**

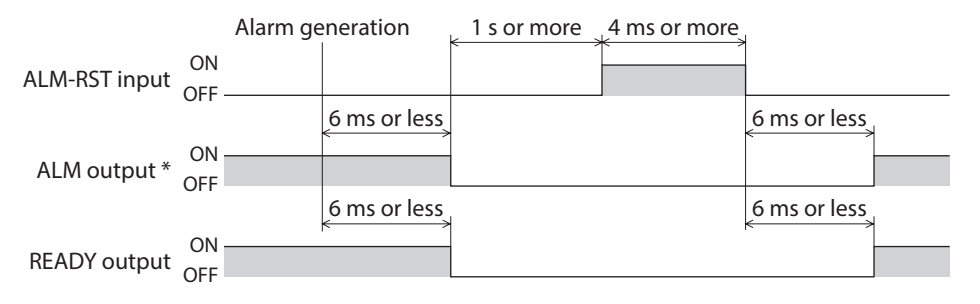

\* ALM output is normally closed. It is ON during normal operation and it turns OFF when an alarm generates.

#### $\bullet$  When an alarm generates and the motor does not maintain excitation

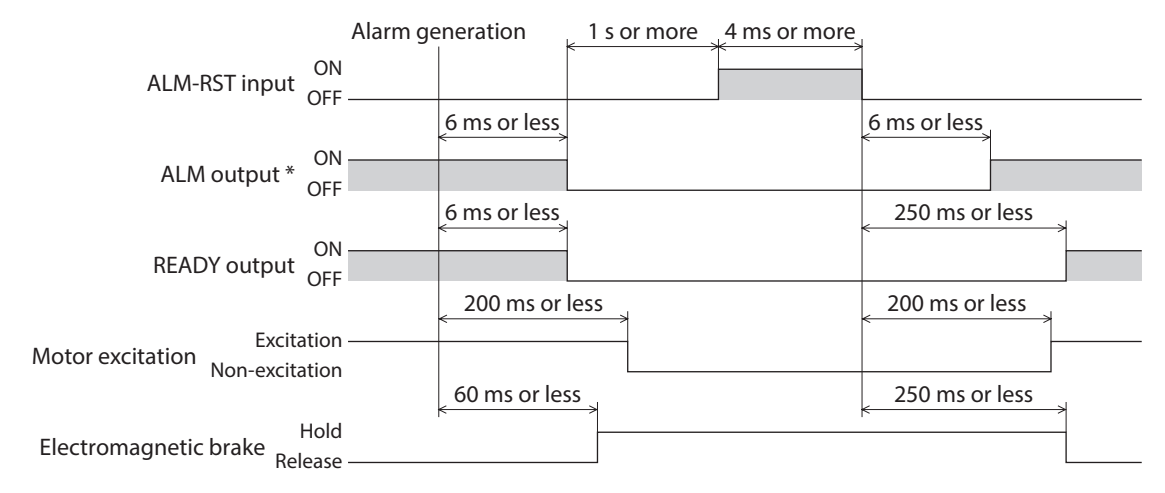

\* ALM output is normally closed. It is ON during normal operation and it turns OFF when an alarm generates.

**HMI input**

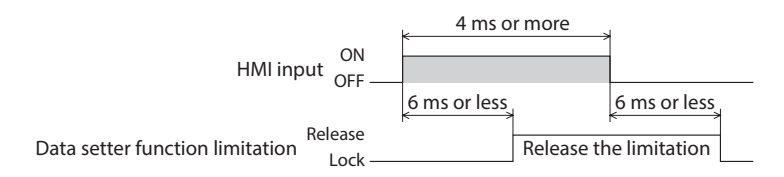

# **P-PRESET input**

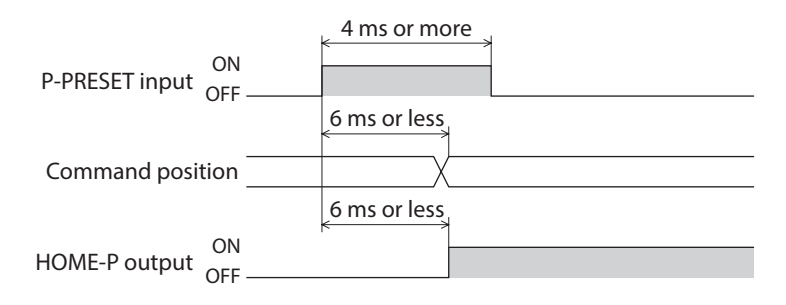

# **Single-motion operation (Positioning operation)**

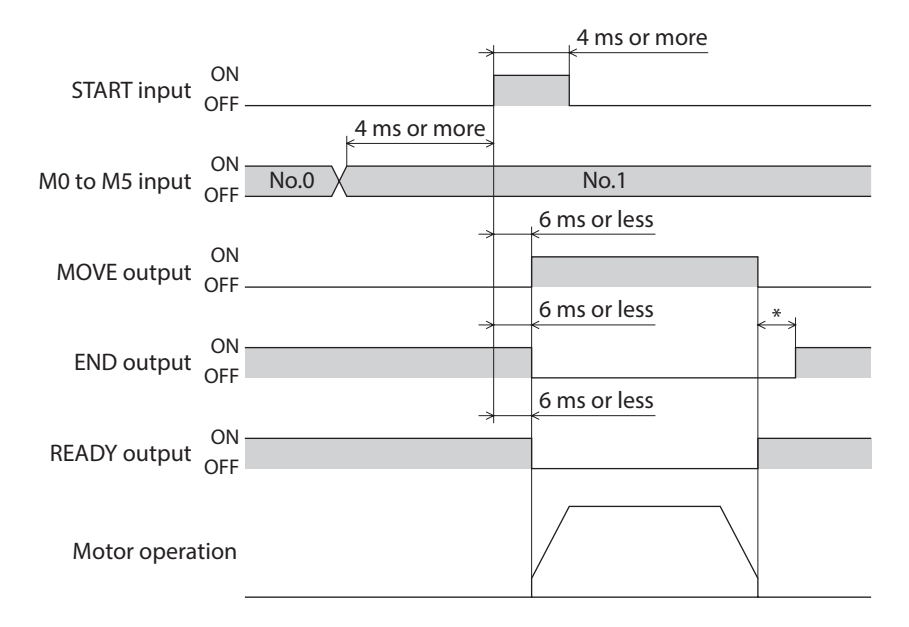

\* The specific time varies depending on the load, operating speed, speed filter and other.
### ■ Linked-motion operation (Positioning operation)

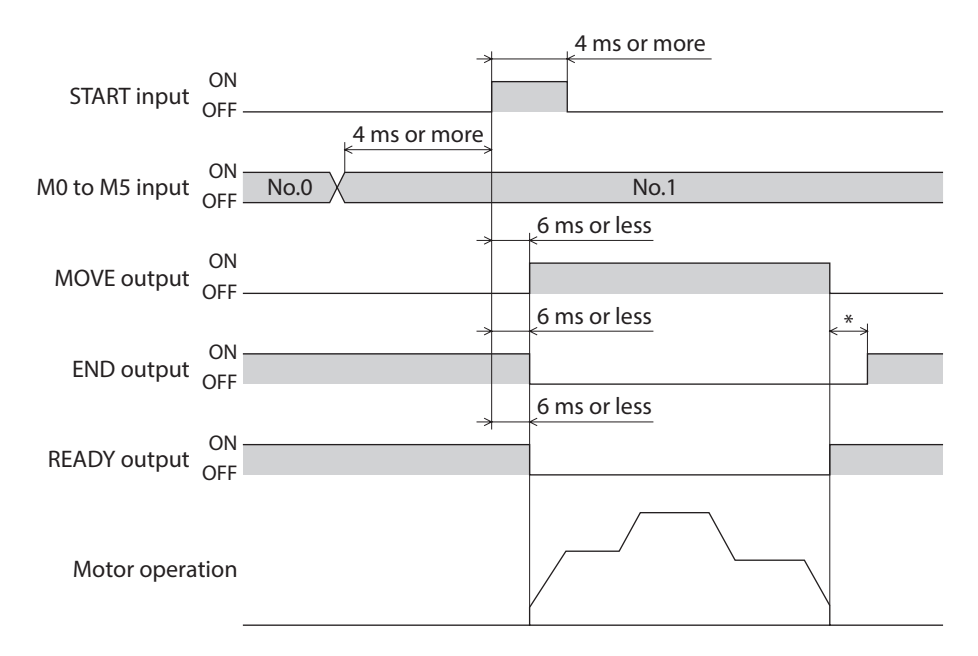

\* The specific time varies depending on the load, operating speed, speed filter and other.

### ■ Linked-motion 2 operation (Positioning operation)

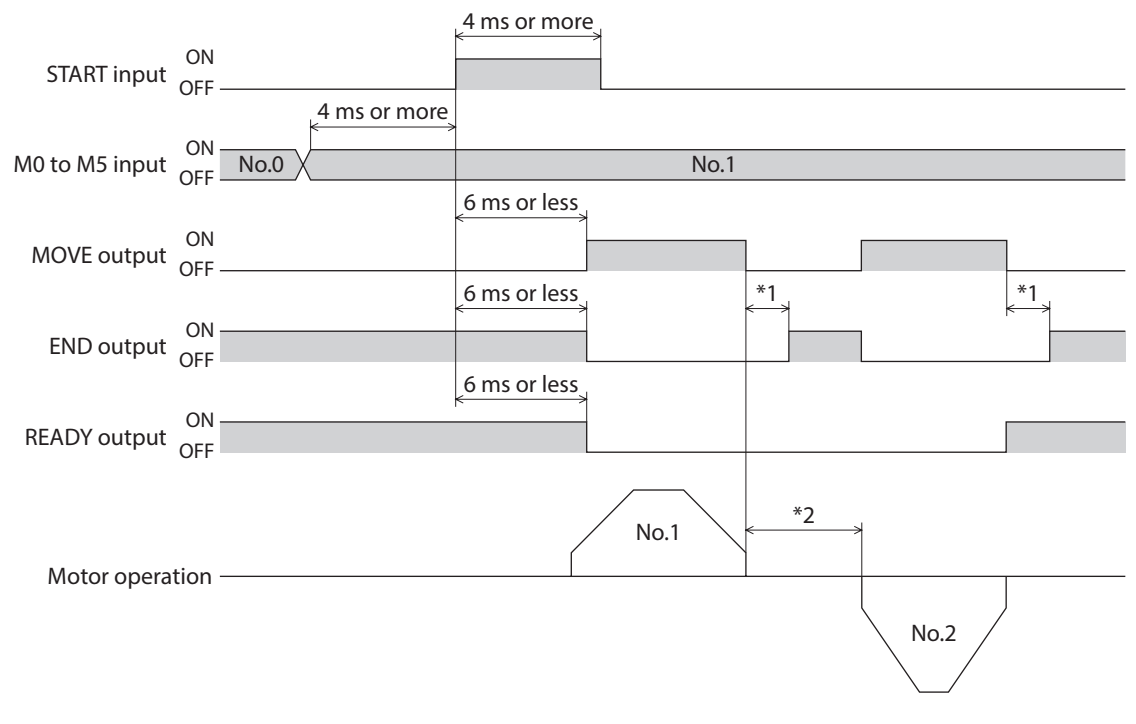

\*1 The specific time varies depending on the load, operating speed, speed filter and other.

\*2 This is the value of the dwell time to be set in operation data No.1.

### **Push operation**

 $\bullet$  When the positioning operation is completed before turning to the "push-motion" status

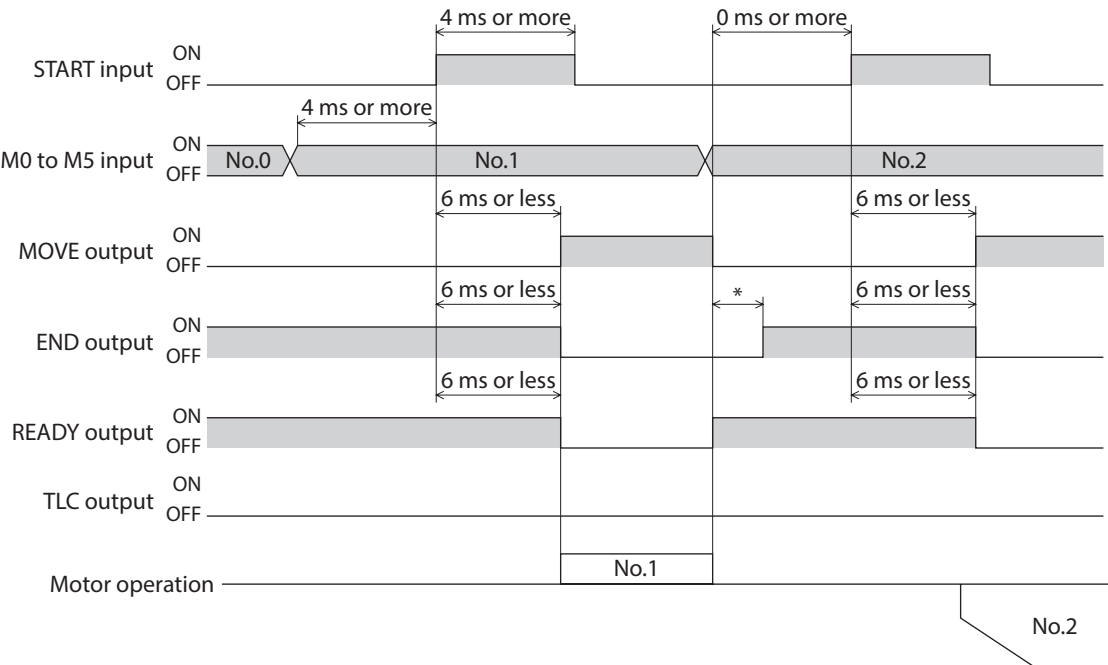

\* The specific time varies depending on the load, operating speed, speed filter and other.

 $\bullet$  When the positioning operation is started from the "push-motion" status

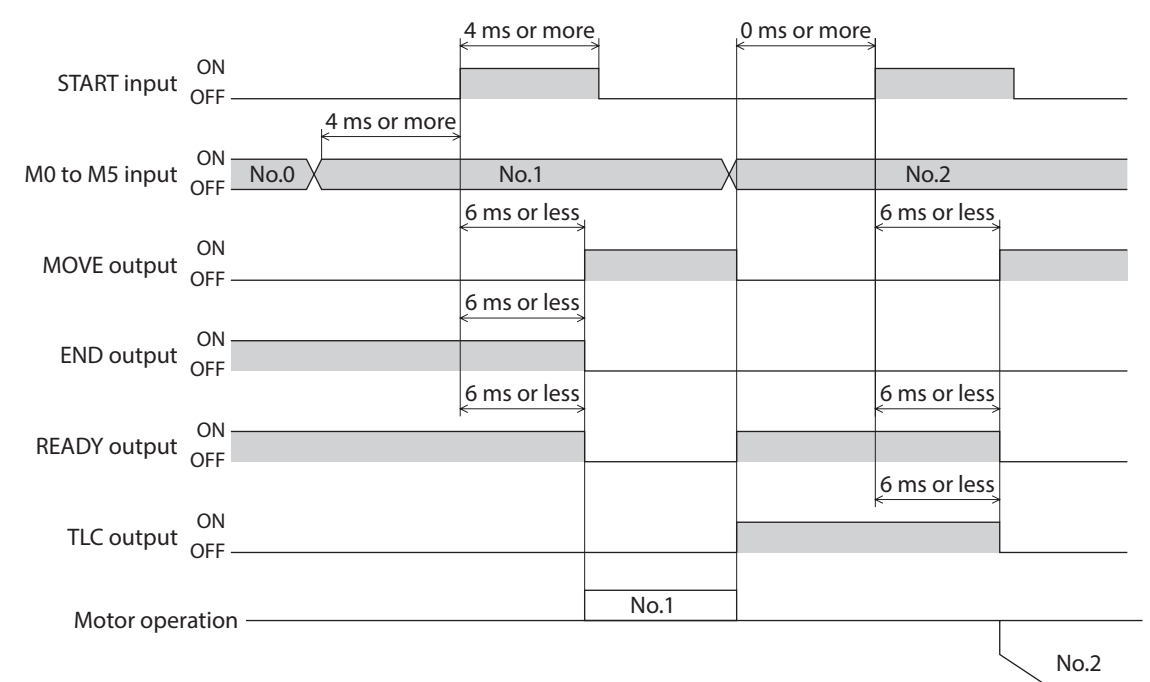

### ■ Direct positioning operation

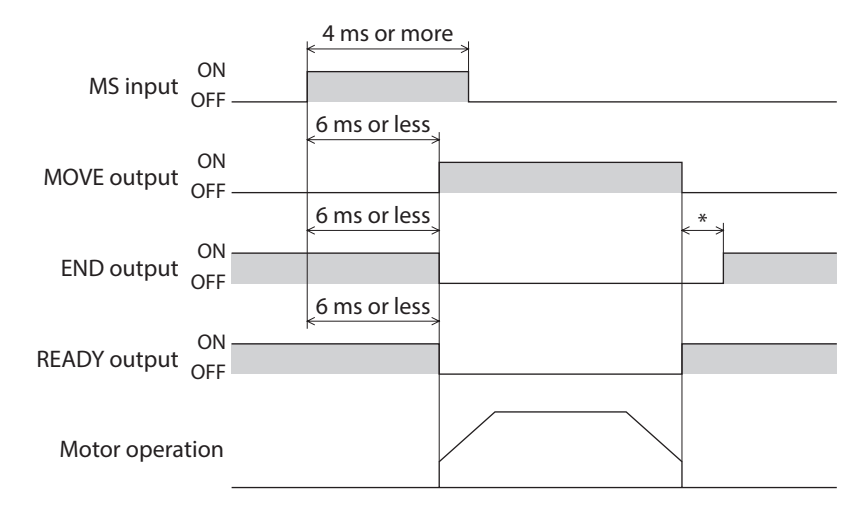

\* The specific time varies depending on the load, operating speed, speed filter and other.

### **Sequential positioning operation**

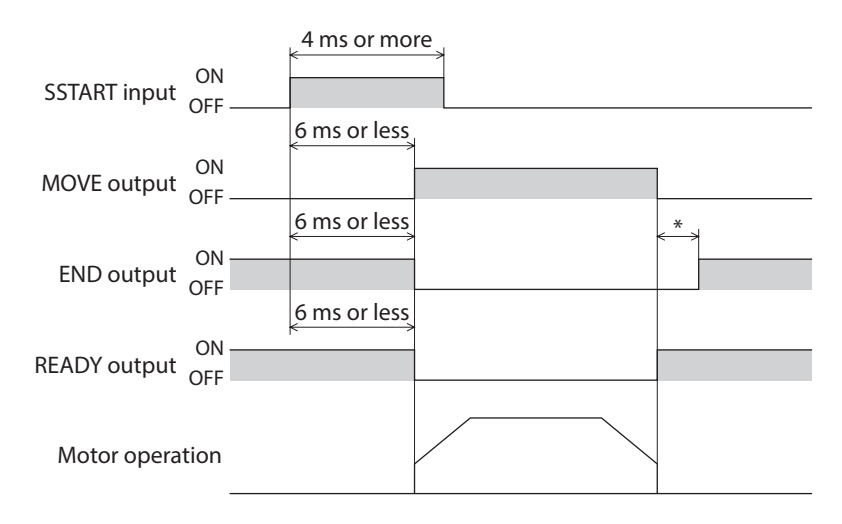

\* The specific time varies depending on the load, operating speed, speed filter and other.

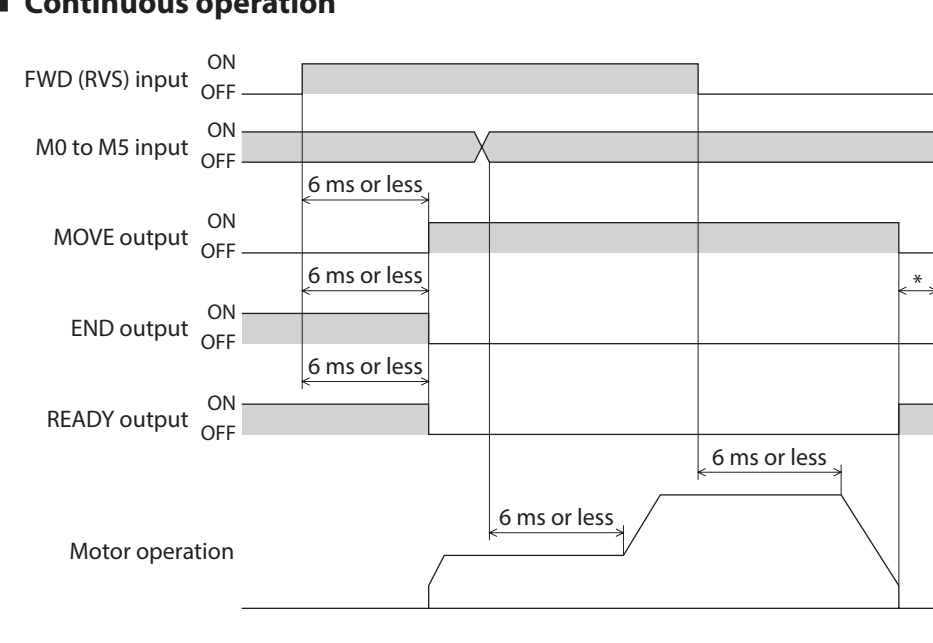

### **Continuous operation**

\* The specific time varies depending on the load, operating speed, speed filter and other.

## **JOG operation**

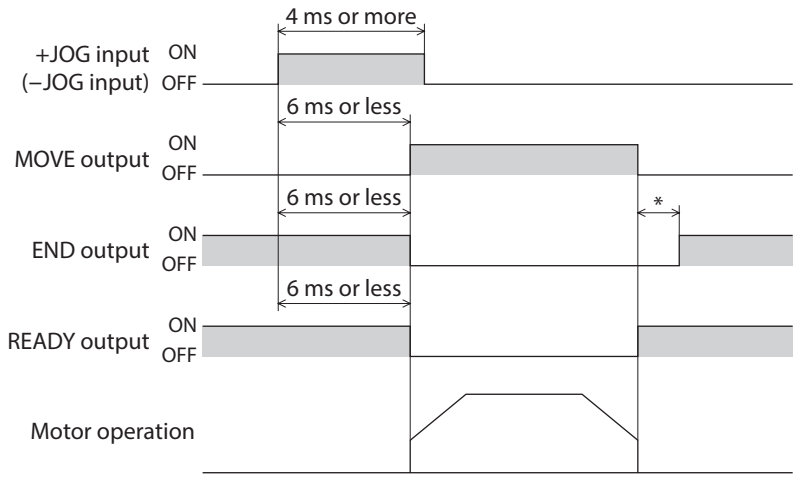

\* The specific time varies depending on the load, operating speed, speed filter and other.

### ■ Return-to-home operation

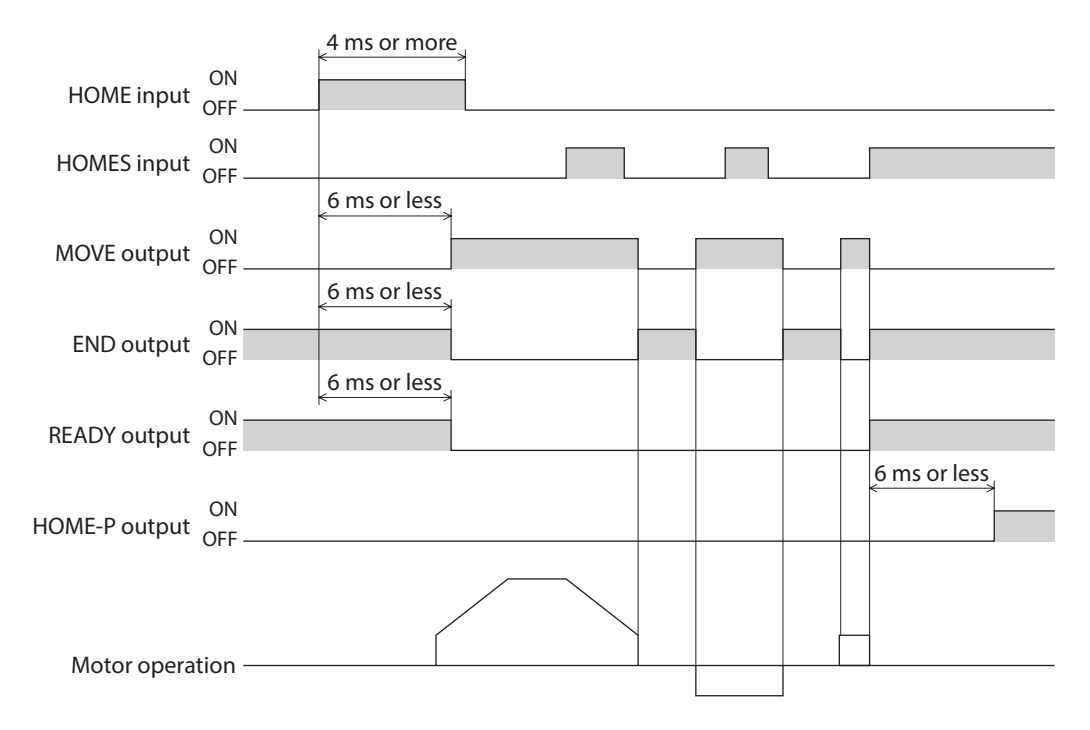

### **Automatic return operation**

When the automatic return operation is performed using the main power supply (AC power input)

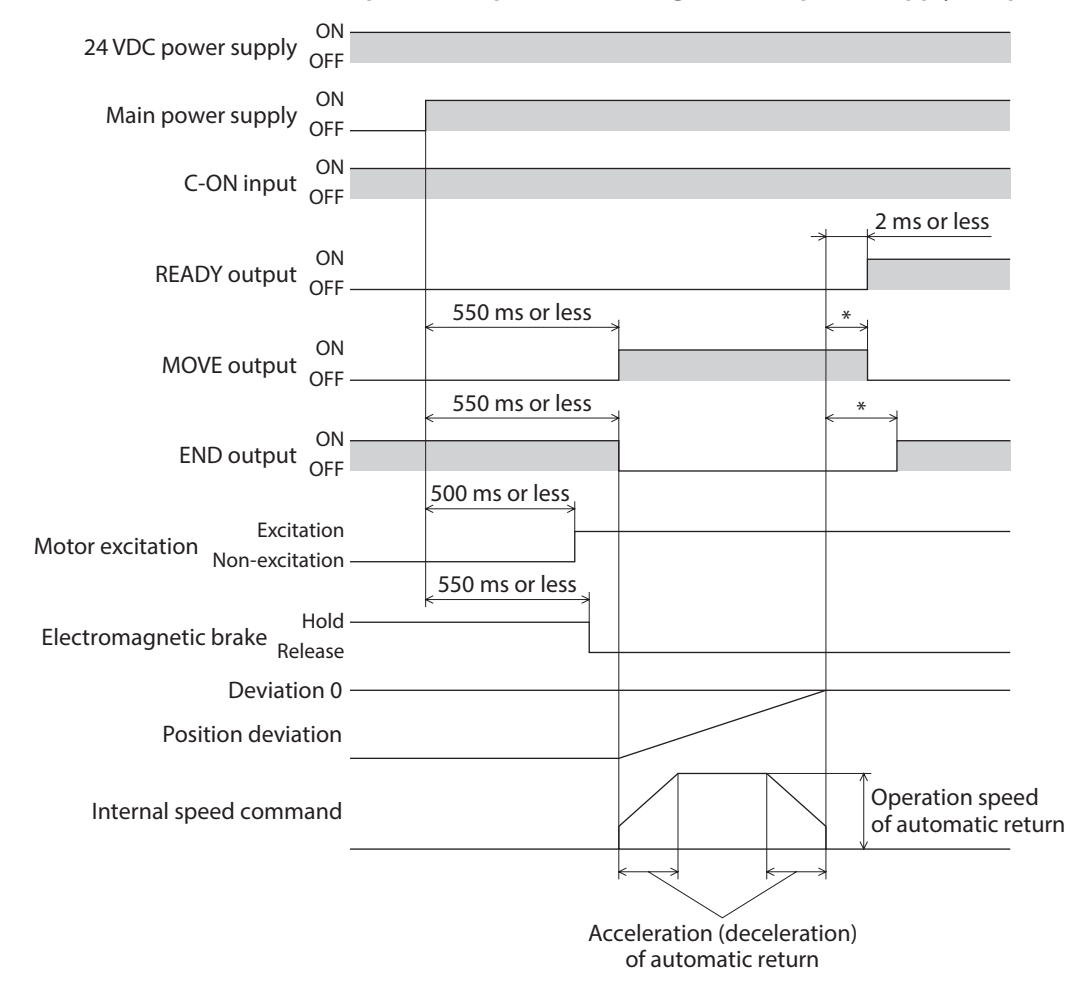

\* The specific time varies depending on the load, operating speed, speed filter and other.

**•** When the automatic return operation is performed using the C-ON input

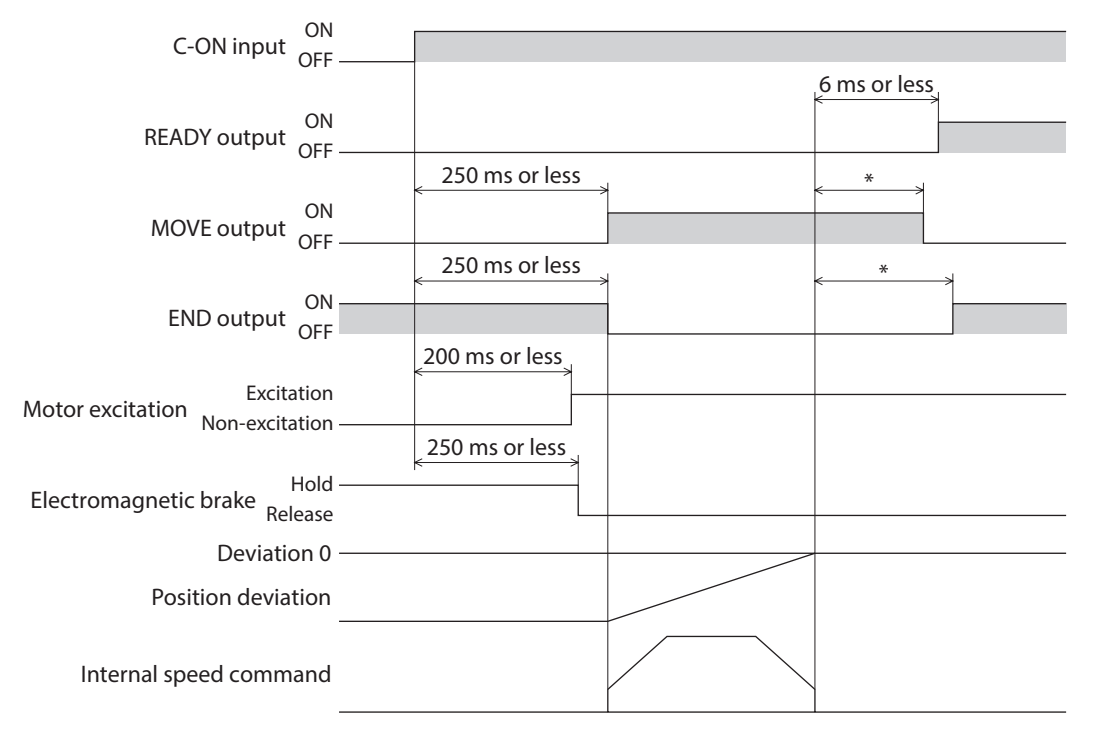

\* The specific time varies depending on the load, operating speed, speed filter and other.

### **• Operation is terminated with the STOP input**

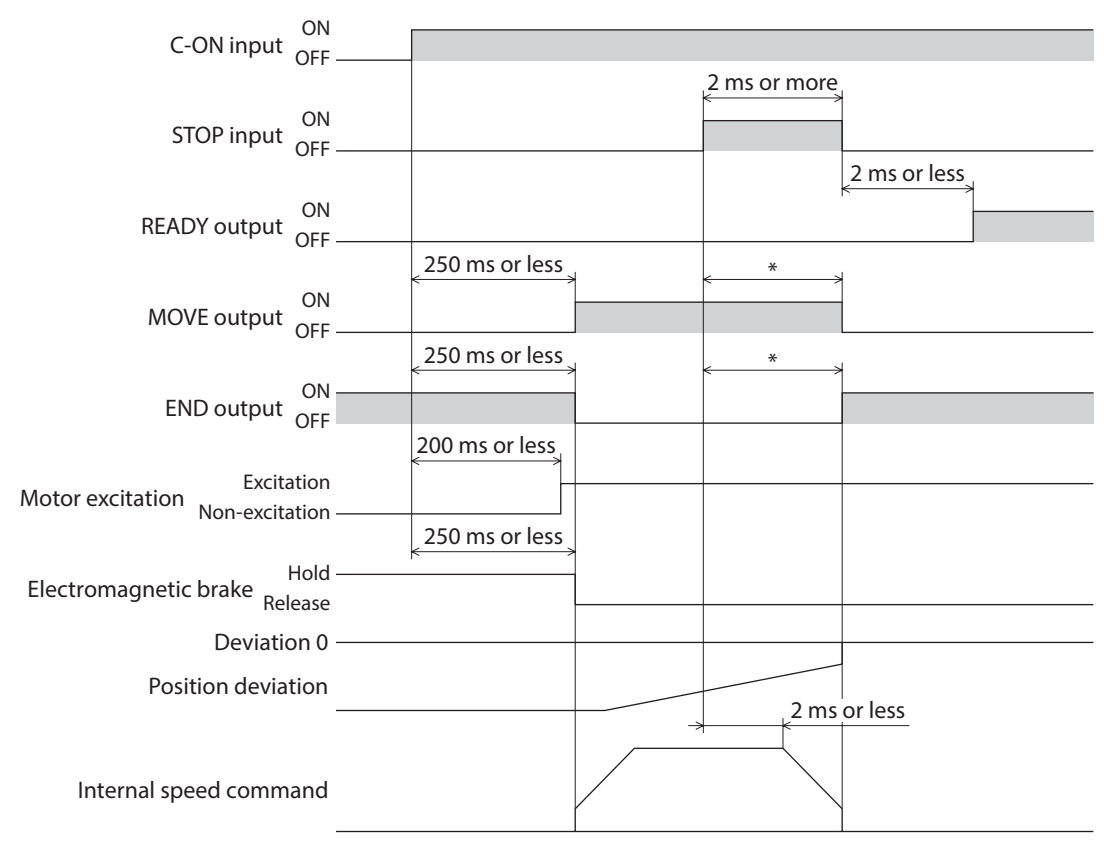

\* The specific time varies depending on the load, operating speed, speed filter and other.

### When the C-ON input is turned OFF while performing the automatic return operation

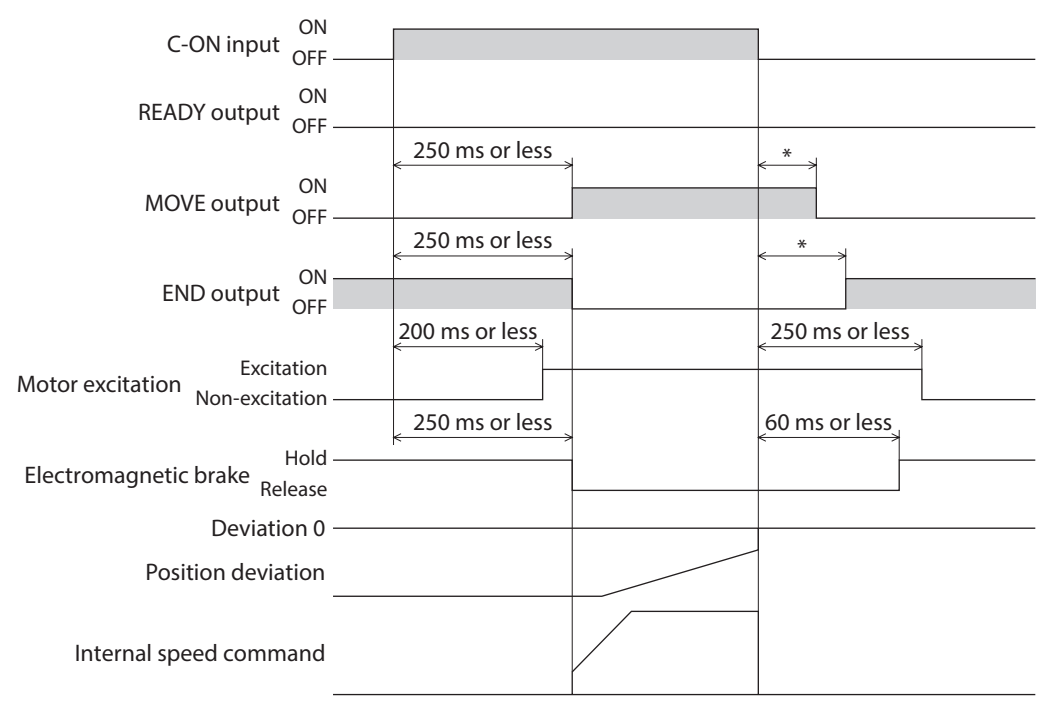

\* The specific time varies depending on the load, operating speed, speed filter and other.

Check on the Oriental Motor Website for the product specifications.

# **3 General specifications**

# **3-1 AC power input**

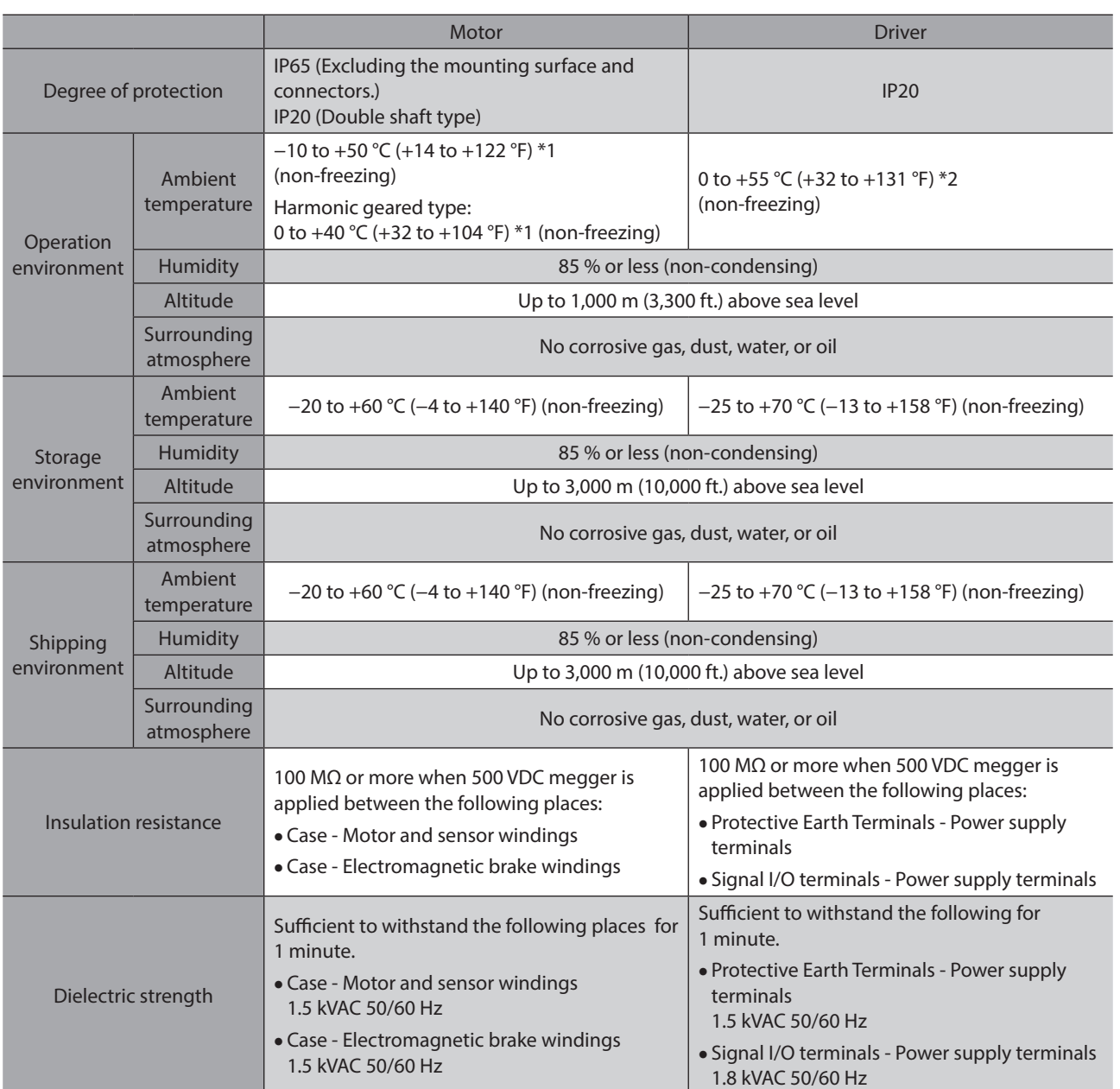

\*1 When installing a motor to a heat sink of a capacity at least equivalent to an aluminum plate [250×250 mm (9.84×9.84 in.), thickness 6 mm (0.24 in.)].

\*2 When installing a driver to a heat sink of a capacity at least equivalent to an aluminum plate [200×200 mm (7.87×7.87 in.), thickness 2 mm (0.08 in.)].

# **3-2 DC power input**

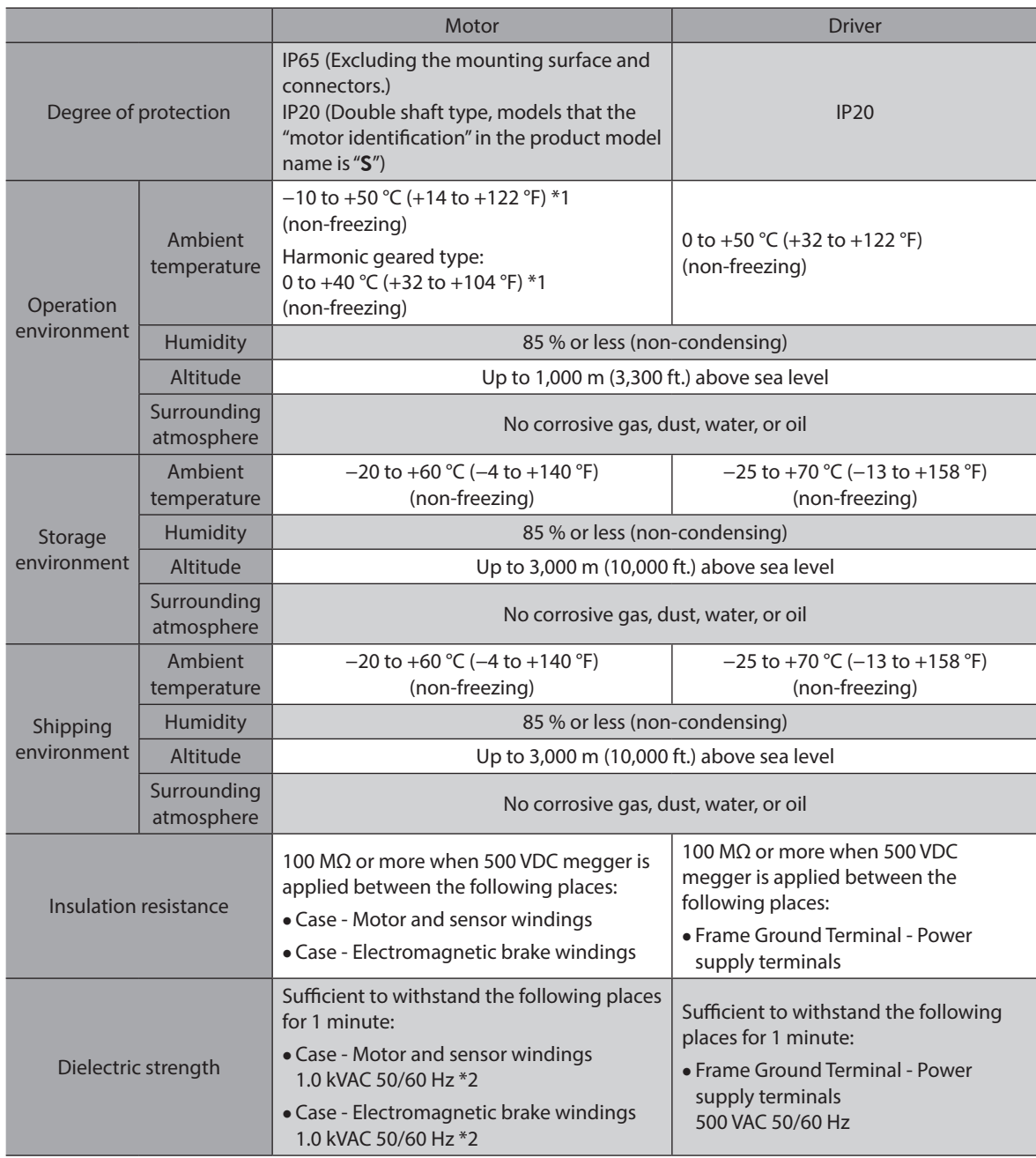

\*1 When installing a motor to a heat sink of a capacity at least equivalent to an aluminum plate [100×100 mm (3.94×3.94 in.), thickness 6 mm (0.24 in.)].

\*2 0.5 kVAC for the ARM14, ARM15, ARM24, and ARM26

# **4 Regulations and standards**

### **4-1 UL Standards, CSA Standards**

This product is recognized by UL under UL and CSA Standards. The driver is not provided with the electronic motor overload protection and the motor overtemperature protection specified in UL and CSA Standards.

## **4-2 CE Marking (AC power input type)**

This product is affixed with the mark under the following directives.

### ■ Low Voltage Directive

#### **Installation conditions**

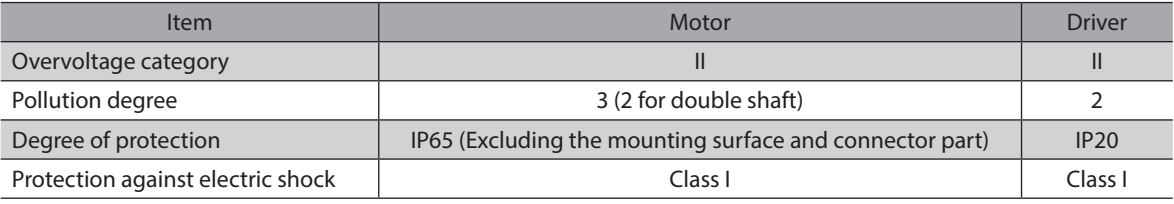

• This product cannot be used in IT power distribution systems.

- Isolate the motor cable, the power supply cable and other drive cables from the signal cables by means of double insulation.
- The temperature of the driver's heat sink may exceed 90 °C (194 °F) depending on the driving condition. Observe the followings.
	- Be sure to perform test operation and check the driver temperature.
	- Do not use the driver near combustibles.
	- Do not touch the driver while operating.
- Use a circuit breaker conforming to EN or IEC Standards.
- The driver is not provided with the electronic motor overload protection and the motor overtemperature protection specified in EN Standards.
- The driver is not provided with the ground fault protection circuit. Wire the product in accordance with "Example of wiring to power supply considering ground fault protection." Also observe the followings. - Earth leakage breaker: Rated sensitivity current 30 mA
	- When connecting to a power supply of Overvoltage category III, use an insulation transformer to ground its secondary side (N for single-phase).
- Fault loop impedance: Equal to or less than the value in table

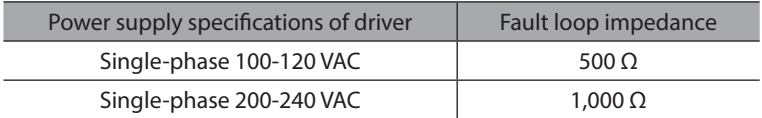

#### **• Example of wiring to power supply considering ground fault protection**

• TN power distribution systems

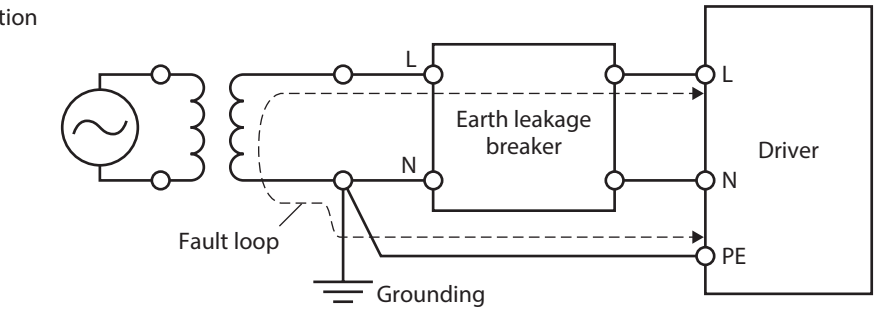

• TT power distribution systems

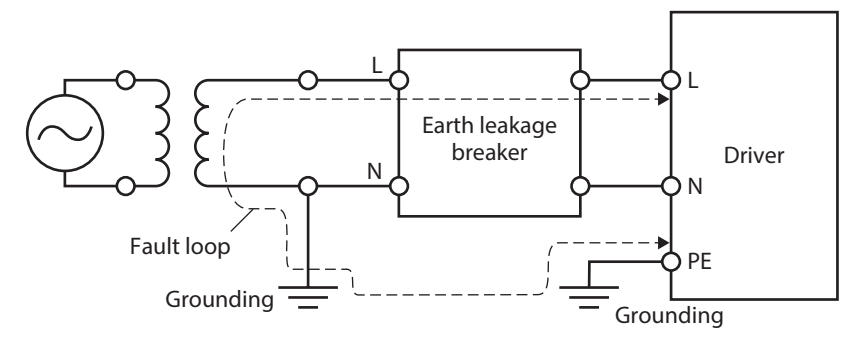

### ■ **EMC Directive**

Refer to "4-9 Conformity to the EMC Directive" on p.44 for details about conformity.

### ■ RoHS Directive

This product does not contain the substances exceeding the restriction values.

# **4-3 CE Marking (DC power input type)**

This product is affixed with the mark under the following directives.

### ■ **EMC Directive**

Refer to ["4-8 Conformity to the EMC Directive" on p.75](#page-74-0) for details about conformity.

### ■ RoHS Directive

This product does not contain the substances exceeding the restriction values.

# **4-4 Republic of Korea, Radio Waves Act**

This product is affixed with the KC Mark under the Radio Waves Act, the Republic of Korea.

- Unauthorized reproduction or copying of all or part of this Manual is prohibited. If a new copy is required to replace an original manual that has been damaged or lost, please contact your nearest Oriental Motor sales office.
- Oriental Motor shall not be liable whatsoever for any problems relating to industrial property rights arising from use of any information, circuit, equipment or device provided or referenced in this manual.
- Characteristics, specifications, and dimensions are subject to change without notice.
- While we make every effort to offer accurate information in the manual, we welcome your input. Should you find unclear descriptions, errors or omissions, please contact your nearest Oriental Motor sales office.
- **Oriental motor,**  $\alpha$ *s***rep**, and  $\alpha$  (FLEX) are registered trademarks or trademarks of Oriental Motor Co., Ltd., in Japan and other countries.

Modbus is a registered trademark of Schneider Automation Inc.

CC-Link is a registered trademark of the CC-Link Partner Association.

EtherCAT® is a registered trademark and patented technology,licensed by Beckhoff Automation GmbH, Germany.

MECHATROLINK is a registered trademark of the MECHATROLINK Members Association.

Other product names and company names mentioned in this manual may be registered trademarks or trademarks of their respective companies and are hereby acknowledged. The third-party products mentioned in this manual are recommended products, and references to their names shall not be construed as any form of performance guarantee. Oriental Motor is not liable whatsoever for the performance of these third-party products.

© Copyright ORIENTAL MOTOR CO., LTD. 2024

Published in March 2024

• Please contact your nearest Oriental Motor office for further information.

ORIENTAL MOTOR U.S.A. CORP. Technical Support Tel:800-468-3982 8:30am EST to 5:00pm PST (M-F)

ORIENTAL MOTOR (EUROPA) GmbH Schiessstraße 44, 40549 Düsseldorf, Germany Technical Support Tel:00 800/22 55 66 22

ORIENTAL MOTOR (UK) LTD. Unit 5 Faraday Office Park, Rankine Road, Basingstoke, Hampshire RG24 8QB UK Tel:+44-1256347090

**ORIENTAL MOTOR (FRANCE) SARL** Tel:+33-1 47 86 97 50

ORIENTAL MOTOR ITALIA s.r.l. Tel:+39-02-93906347

ORIENTAL MOTOR ASIA PACIFIC PTE. LTD. Singapore Tel:1800-842-0280

ORIENTAL MOTOR (MALAYSIA) SDN. BHD. Tel:1800-806-161

ORIENTAL MOTOR (THAILAND) CO., LTD. Tel:1800-888-881

ORIENTAL MOTOR (INDIA) PVT LTD. Tel:1800-120-1995 (For English) 1800-121-4149 (For Hindi)

TAIWAN ORIENTAL MOTOR CO., LTD. Tel:0800-060708

SHANGHAI ORIENTAL MOTOR CO., LTD. Tel:400-820-6516

INA ORIENTAL MOTOR CO., LTD. Korea Tel:080-777-2042

ORIENTAL MOTOR CO., LTD. 4-8-1 Higashiueno, Taito-ku, Tokyo 110-8536 Japan Tel:+81-3-6744-0361 www.orientalmotor.co.jp/ja